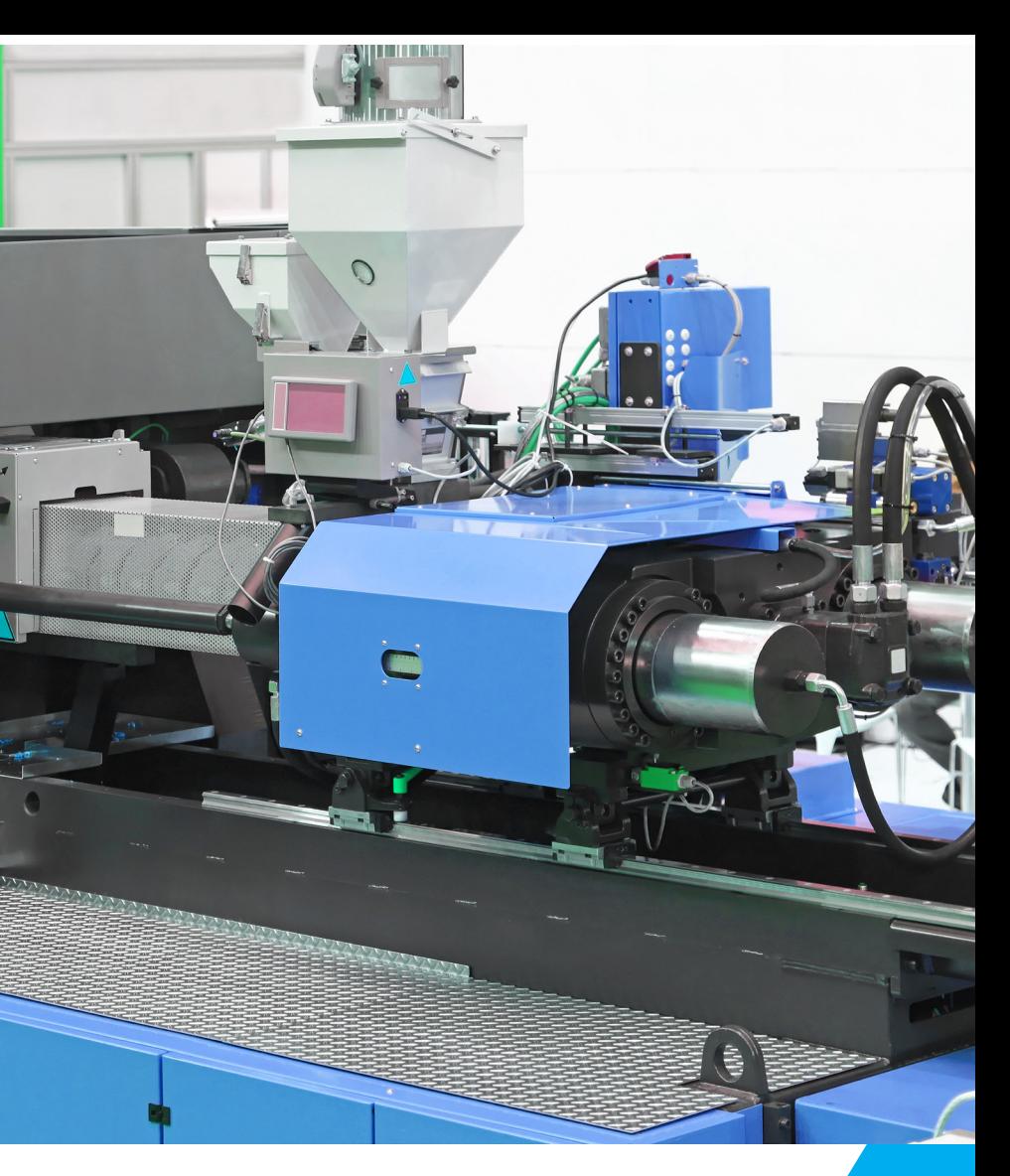

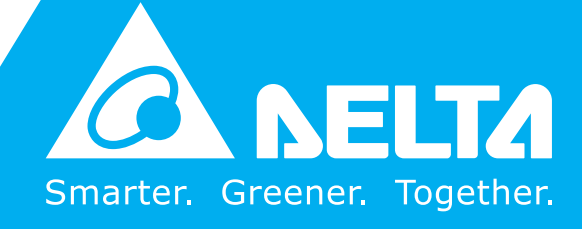

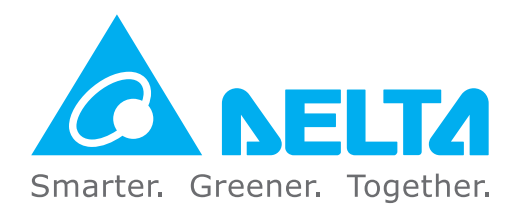

### **Industrial Automation Headquarters**

**Delta Electronics, Inc.**  Taoyuan Technology Center No.18, Xinglong Rd., Taoyuan District, Taoyuan City 33068, Taiwan TEL: 886-3-362-6301 / FAX: 886-3-371-6301

### **Asia**

**Delta Electronics (Shanghai) Co., Ltd.** No.182 Minyu Rd., Pudong Shanghai, P.R.C. Post code : 201209 TEL: 86-21-6872-3988 / FAX: 86-21-6872-3996 Customer Service: 400-820-9595

#### **Delta Electronics (Japan), Inc.**

Tokyo Office Industrial Automation Sales Department 2-1-14 Shibadaimon, Minato-ku Tokyo, Japan 105-0012 TEL: 81-3-5733-1155 / FAX: 81-3-5733-1255

#### **Delta Electronics (Korea), Inc.** Seoul Office

1511, 219, Gasan Digital 1-Ro., Geumcheon-gu, Seoul, 08501 South Korea TEL: 82-2-515-5305 / FAX: 82-2-515-5302

**Delta Energy Systems (Singapore) Pte Ltd.** 4 Kaki Bukit Avenue 1, #05-04, Singapore 417939 TEL: 65-6747-5155 / FAX: 65-6744-9228

#### **Delta Electronics (India) Pvt. Ltd.** Plot No.43, Sector 35, HSIIDC Gurgaon, PIN 122001, Haryana, India

TEL: 91-124-4874900 / FAX : 91-124-4874945 **Delta Electronics (Thailand) PCL.** 

909 Soi 9, Moo 4, Bangpoo Industrial Estate (E.P.Z), Pattana 1 Rd., T.Phraksa, A.Muang, Samutprakarn 10280, Thailand TEL: 66-2709-2800 / FAX : 662-709-2827

De Witbogt 20, 5652 AG Eindhoven. The Netherlands Mail: Sales.IA.Benelux@deltaww.com TEL: +31(0)40 800 3800

**Delta Energy Systems (Australia) Pty Ltd.** Unit 20-21/45 Normanby Rd., Notting Hill Vic 3168, Australia TEL: 61-3-9543-3720

### **Americas**

Ctra. De Villaverde a Vallecas, 265 1º Dcha Ed. Hormigueras – P.I. de Vallecas 28031 Madrid  $TFI : +34(0)912237420$ 

**Delta Electronics (Americas) Ltd.** Raleigh Office P.O. Box 12173, 5101 Davis Drive, Research Triangle Park, NC 27709, U.S.A. TEL: 1-919-767-3813 / FAX: 1-919-767-3969

### **Delta Greentech (Brasil) S/A**

Vereyskaya Plaza II, office 112 Vereyskaya str. 17 121357 Moscow Russia Mail: Sales.IA.RU@deltaww.com  $TFI: +74956443240$ 

São Paulo Office Rua Itapeva, 26 – 3˚ Andar - Bela Vista CEP: 01332-000 – São Paulo – SP - Brasil TEL: 55-11-3530-8642 / 55-11-3530-8640

#### **Delta Electronics International Mexico S.A. de C.V.** Mexico Office

Vía Dr. Gustavo Baz No. 2160, Colonia La Loma, 54060 Tlalnepantla Estado de Mexico TEL: 52-55-2628-3015 #3050/3052

\*We reserve the right to change the information in this manual without prior notice.

DELTA\_IA-MDS\_VFD-VJ-C\_UM\_EN\_20190805

### **EMEA**

#### **Headquarters: Delta Electronics (Netherlands) B.V.**  Sales: Sales.IA.EMEA@deltaww.com

Marketing: Maketing.IA.EMEA@deltaww.com Technical Support: iatechnicalsupport@deltaww.com Customer Support: Customer-Support@deltaww.com Service: Service.IA.emea@deltaww.com TEL: +31(0)40 800 3800

### **BENELUX: Delta Electronics (Netherlands) B.V.**

#### **DACH: Delta Electronics (Netherlands) B.V.** Coesterweg 45,D-59494 Soest,Germany Mail: Sales.IA.DACH@deltaww.com TEL: +49(0)2921 987 0

### **France: Delta Electronics (France) S.A.**

ZI du bois Challand 2,15 rue des Pyrénées, Lisses, 91090 Evry Cedex, France Mail: Sales.IA.FR@deltaww.com TEL: +33(0)1 69 77 82 60

### **Iberia: Delta Electronics Solutions (Spain) S.L.U**

C/Llull, 321-329 (Edifici CINC) | 22@Barcrelona, 08019 Barcelona Mail: Sales.IA.Iberia@deltaww.com TEL: +34 93 303 00 60

### **Italy: Delta Electronics (Italy) S.r.l.**

Ufficio di Milano Via Senigallia 18/2 20161 Milano (MI) Piazza Grazioli 18 00186 Roma Italy Mail: Sales.IA.Italy@deltaww.com TEL: +39 02 64672538

## **Russia: Delta Energy System LLC**

### **Turkey: Delta Greentech Elektronik San. Ltd. Sti. (Turkey)**

Şerifali Mah. Hendem Cad. Kule Sok. No:16-A 34775 Ümraniye – İstanbul Mail: Sales.IA.Turkey@deltaww.com TEL: + 90 216 499 9910

### **GCC: Delta Energy Systems AG (Dubai BR)**

P.O. Box 185668, Gate 7, 3rd Floor, Hamarain Centre Dubai, United Arab Emirates Mail: Sales.IA.MEA@deltaww.com TEL: +971(0)4 2690148

### **Egypt + North Africa: Delta Electronics**

511 Cairo Business Plaza, North 90 street, New Cairo, Cairo, Egypt Mail: Sales.IA.MEA@deltaww.com

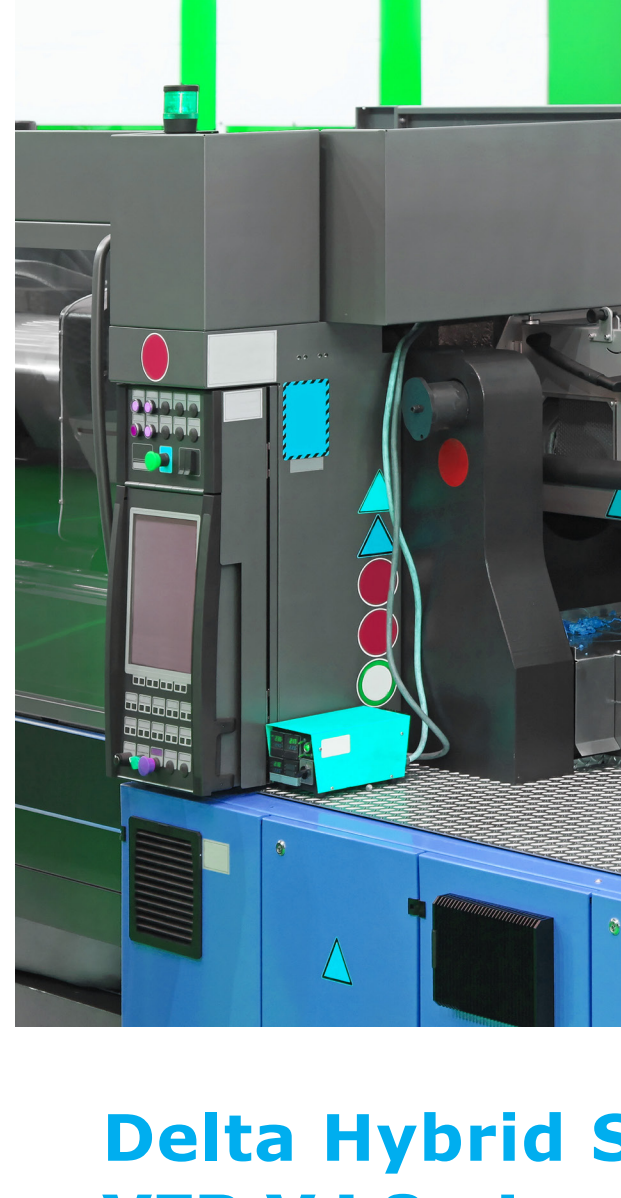

**Delta Hybrid Servo Drive VFD-VJ Series - Air Cooled & Oil Cooled User Manual**

Air

**Coole** 

 $\ddot{\mathbf{a}}$ 

**SO** 

 $\overline{\mathbf{C}}$ 一

Co

 $\frac{1}{\sqrt{2}}$  $\bar{\mathbf{o}}$ C  $\overline{a}$  $\bullet$ ÷

Na Б Ē

 $\overline{\mathbf{a}}$ 

**O**  $\mathbf{r}$ 

<u>ທ</u>  $\frac{1}{2}$ 

 $\overline{\mathbf{Q}}$ 

I

Mbrid

 $\mathbf{v}$  $\ddot{\mathbf{0}}$ 2  $\ddot{\bullet}$ 

Driv

 $\bullet$  $\blacktriangleleft$ T  $\overline{\mathbf{u}}$ ×  $S$ 

> **Delta Hybrid Servo Drive**  VFD-VJ Series**-Air Cooled & Oil Cooled User Manual**

# **Copyright notice**

©Delta Electronics, Inc. All rights reserved.

All information contained in this user manual is the exclusive property of Delta Electronics Inc. (hereinafter referred to as "Delta ") and is protected by copyright law and all other laws. Delta retains the exclusive rights of this user manual in accordance with the copyright law and all other laws. No parts in this manual may be reproduced, transmitted, transcribed, translated or used in any other ways without the prior consent of Delta.

# **Limitation of Liability**

.

The contents of this user manual are only for the use of the AC motor drives manufactured by Delta. Except as defined in special mandatory laws, Delta provides this user manual "as is" and does not offer any kind of warranty through this user manual for using the product, either express or implied, including but not limited to the following: (i) this product will meet your needs or expectations; (ii) the information contained in the product is current and correct; (iii) the product does not infringe any rights of any other person. You shall bear your own risk to use this product.

In no event shall Delta, its subsidiaries, affiliates, managers, employees, agents, partners and licensors be liable for any direct, indirect, incidental, special, derivative or consequential damages ( including but not limited to the damages for loss of profits, goodwill, use or other intangible losses) unless the laws contains special mandatory provisions to the contrary.

Delta reserves the right to make changes to the user manual and the products described in the user manual without prior notice and afterwards.

Thank you for choosing Delta's high-performance hybrid servo drive VFD-VJ Series dedicated to plastic injection molding machine. The VFD-VJ series products are made of high quality components and materials that incorporate the latest microcontroller technology.

This manual is to be used for the installation, parameter setting, troubleshooting, and daily maintenance of the hybrid servo drive. To guarantee safe operation of the equipment, read the following safety guidelines before connecting power to the hybrid servo drive. Keep this operating manual at hand and distribute to all users for reference.

To ensure the safety of operators and equipment, only qualified personnel familiar with hybrid servo drive are to do installation, start-up and maintenance. Always read this manual thoroughly before using VFD-VJ series Hybrid Servo Drive, especially the WARNING, DANGER and CAUTION notes. Failure to comply may result in personal injury and equipment damage. If you have any questions, please contact your dealer.

Firmware version: V1.02

# PLEASE READ PRIOR TO INSTALLATION FOR SAFETY.

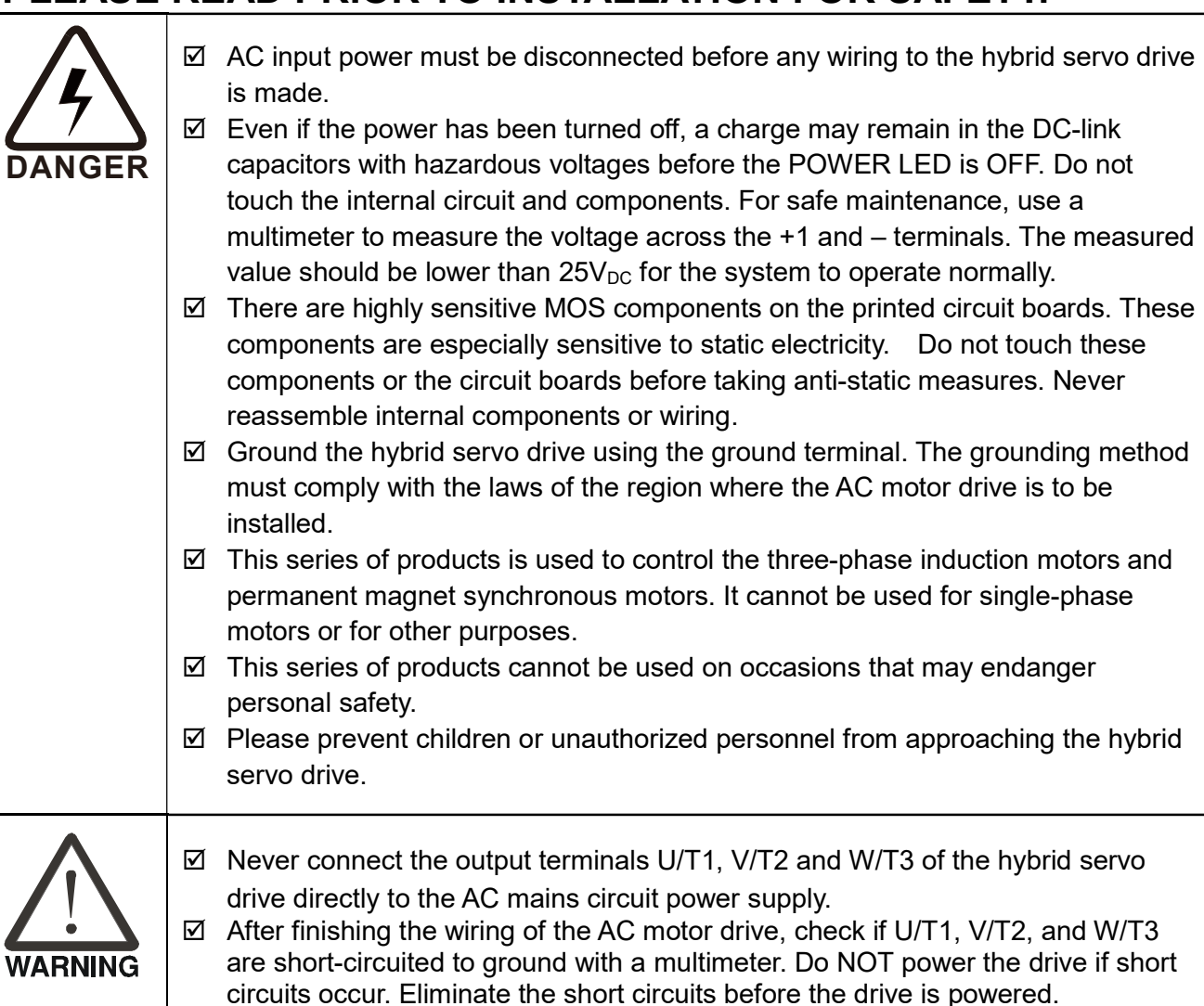

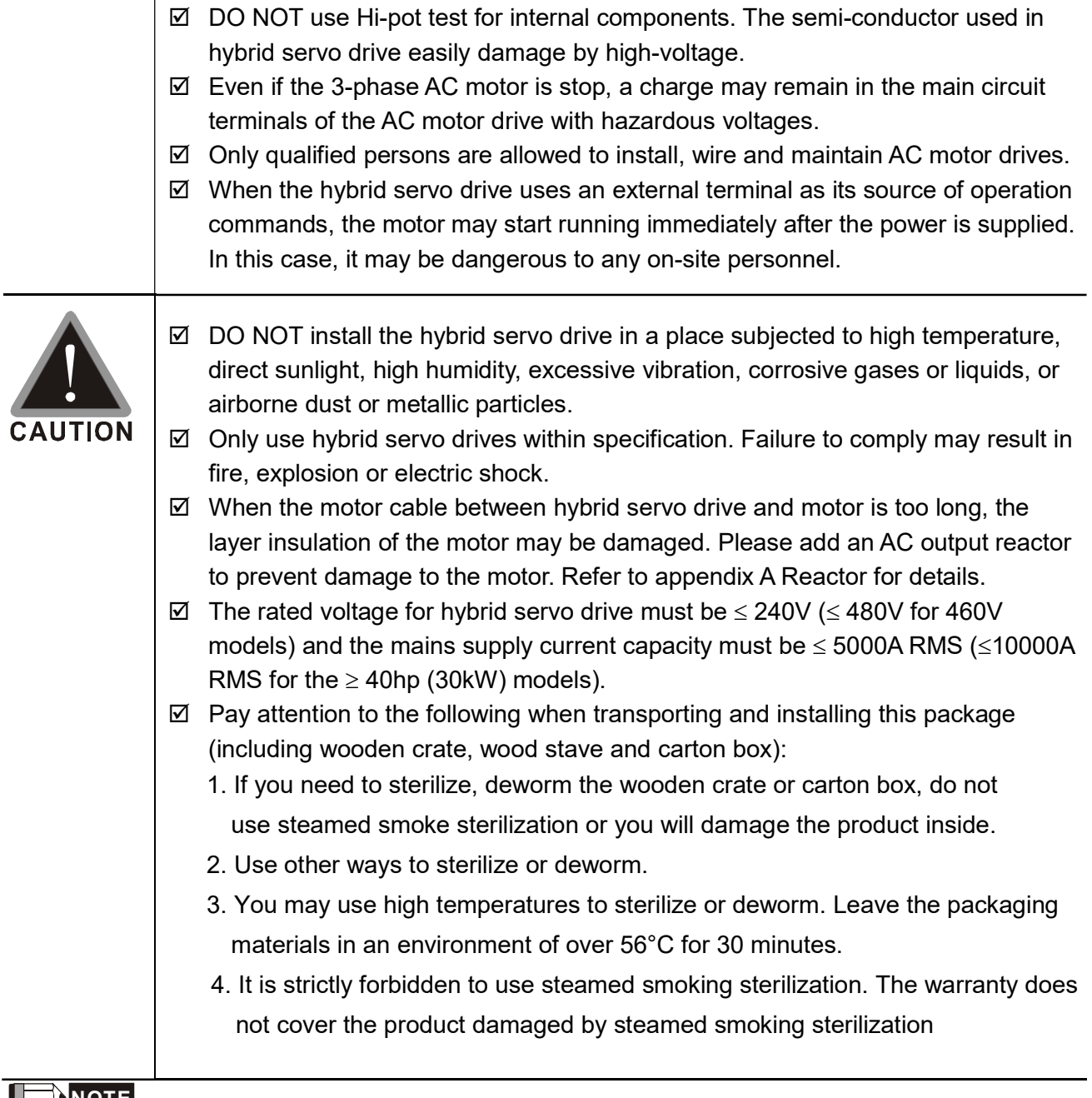

## LE NOTE

.

- For a detailed explanation of the product specifications, the cover or the safety shields will be disassembled on some pictures or graphics. When the product is put to operation, please install the top cover and safety shield and ensure correct wiring. Refer to the manual to ensure safe operation.
- The figures in this manual are for reference only, they may be slightly different from your actual drive, but it will not affect your customer rights.
- The content of this manual may be revised without prior notice. Please consult our distributors or download the latest version at http://www.deltaww.com/iadownload\_acmotordrive

# Table of Contents

## 1. Use and Installation

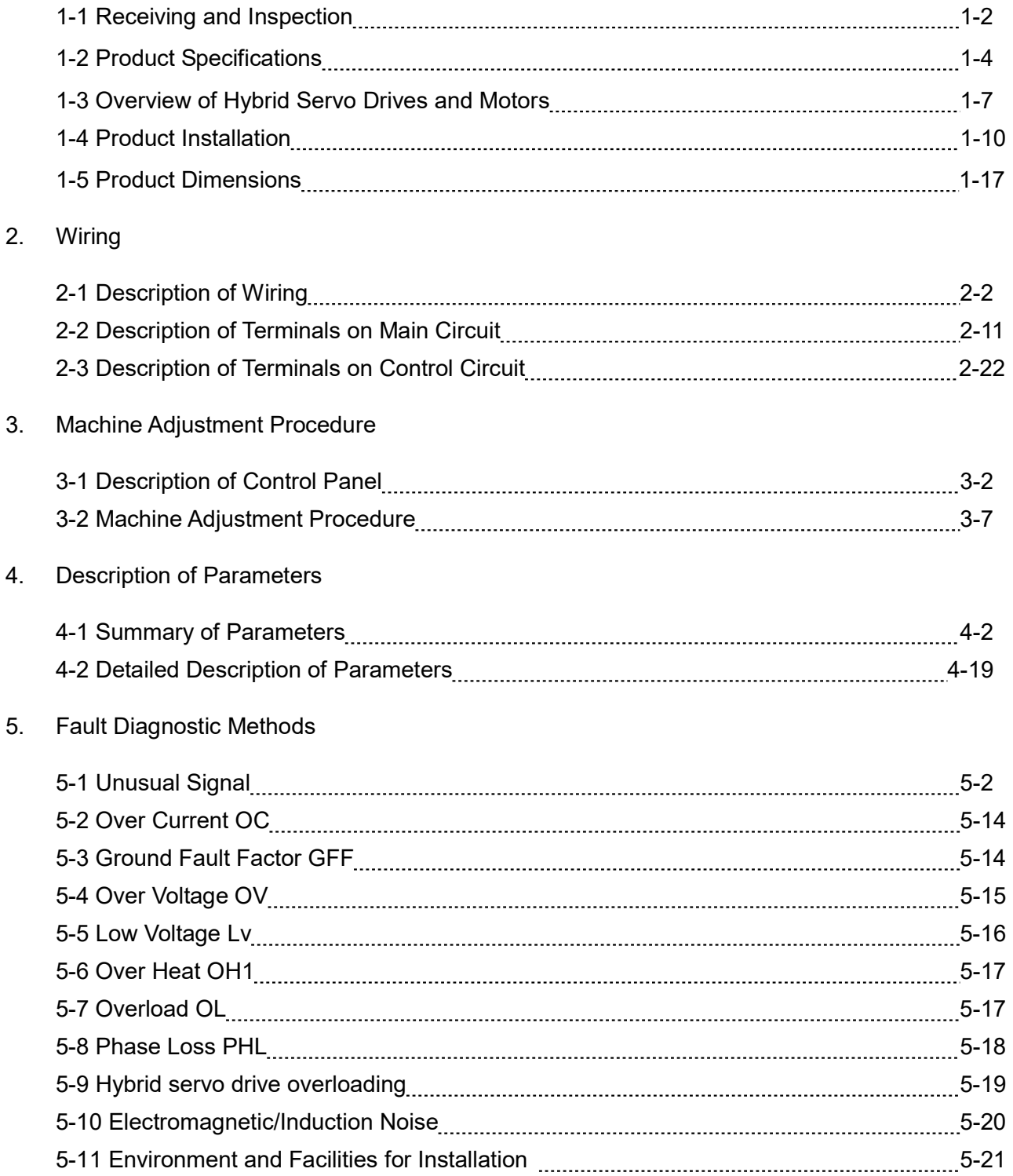

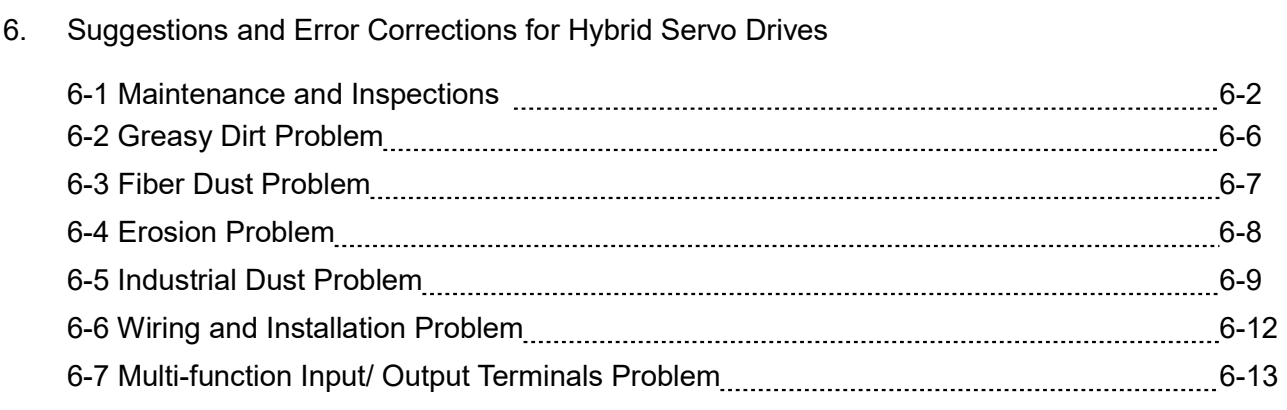

# Appendix A: Optional Accessories

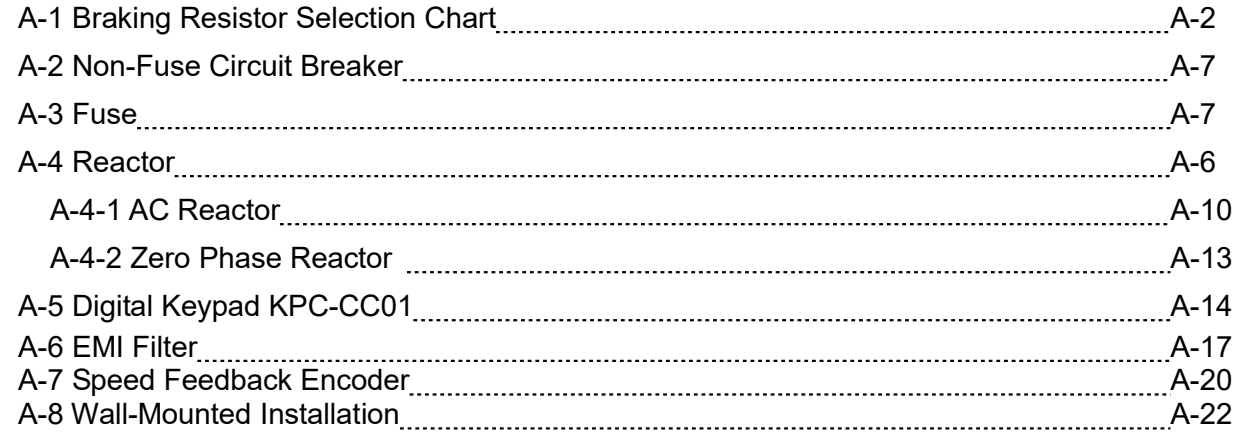

# Appendix B: CANopen overview

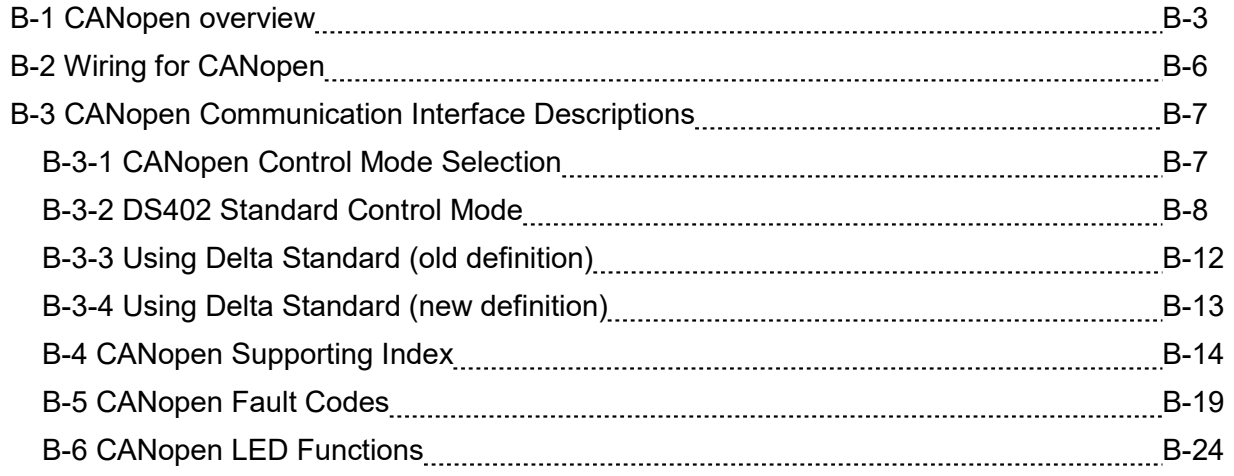

# Appendix C: MSJ 220V & 380V Hybrid Servo Motor

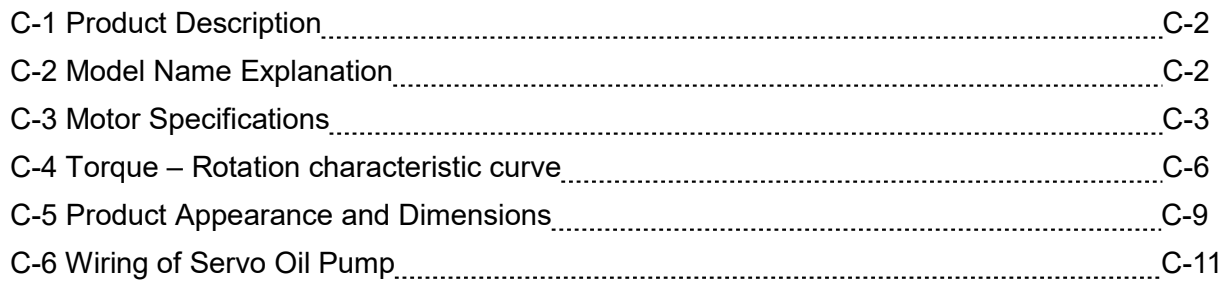

Appendix D: MSO 380V Oil Cooled Hybrid Servo Motor

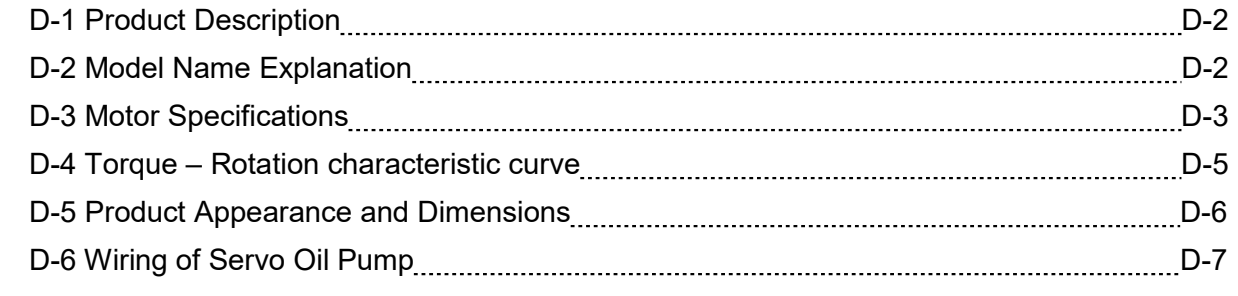

# Appendix E: Activate the Oil Pump, Step by Step

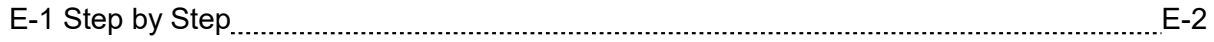

# 1. Description of Hybrid Servo Drives

- 1-1 Receiving and Inspection
- 1-2 Product Specifications
- 1-3 Overview of Hybrid Servo Systems
- 1-4 Product Installation
- 1-5 Product Dimensions

The hybrid servo drive should be kept in the shipping carton or crate before installation. To retain the warranty coverage, the hybrid servo drive should be stored properly if not used in a short time. Storage conditions are:

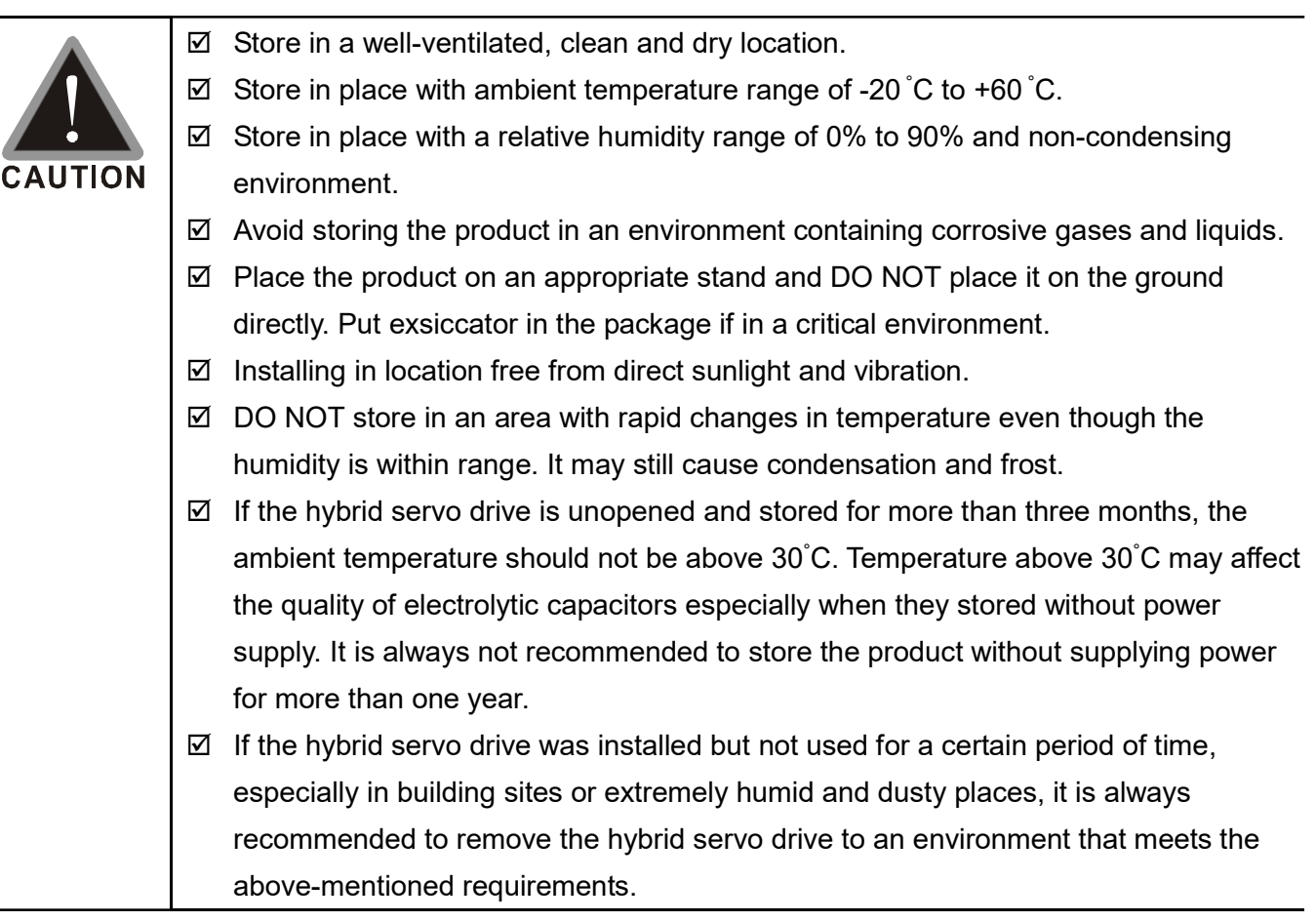

# 1-1 Receiving and Inspection

This VFD-VJ hybrid servo drive has gone through tough tests at the factory before shipping under quality control and strengthened the packaging method to secure it. Upon receiving the hybrid servo drive, please check the following items immediately:

- $\boxtimes$  Inspect the drive to assure it was not damaged during shipping.
- $\boxtimes$  Make sure the model name on the nameplate corresponds to that of your registered information in the shipping carton.

If the registered information does not match your purchase order, or if there is any problem in the product, please

contact the dealer or distributor.

# Air Cooled:

# Nameplate:

Take the 30kW, 40HP,  $230V_{AC}$  3-Phase model as an example.

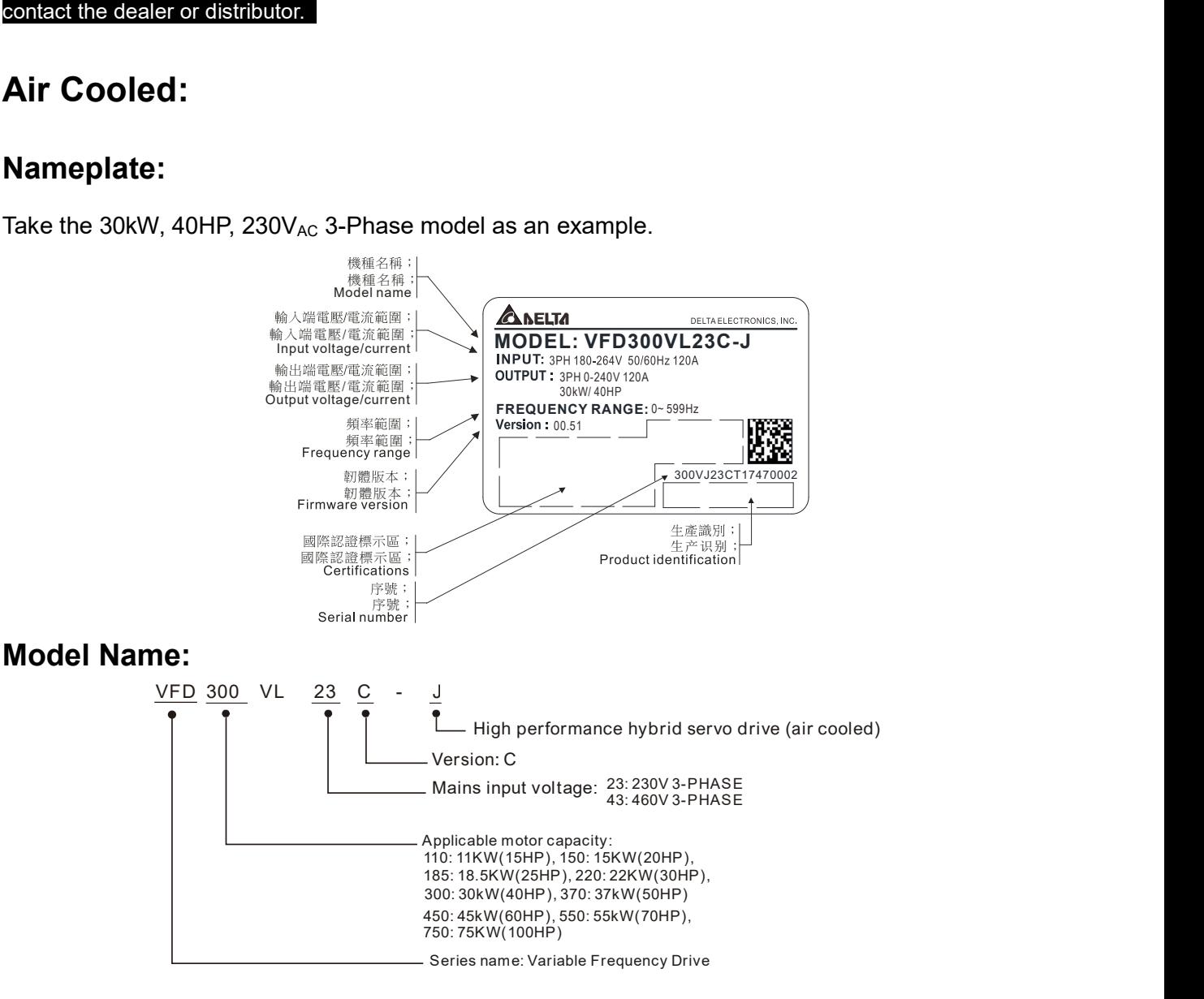

# Serial Number:

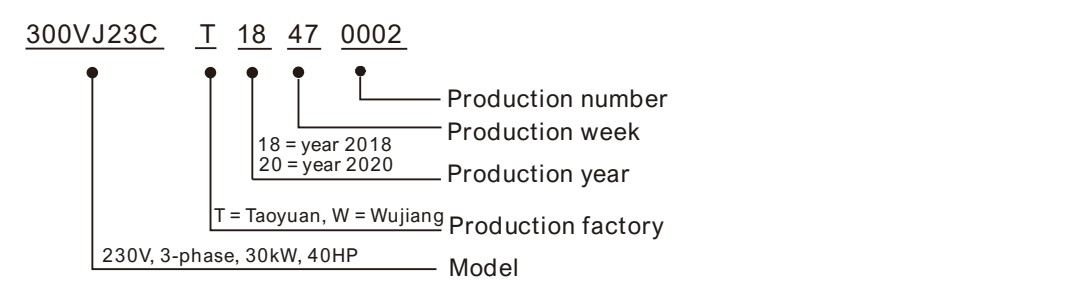

# Oil Cooled:

# Nameplate:

Take the 37kW, 50HP,  $460V_{AC}$  3-Phase model as an example.

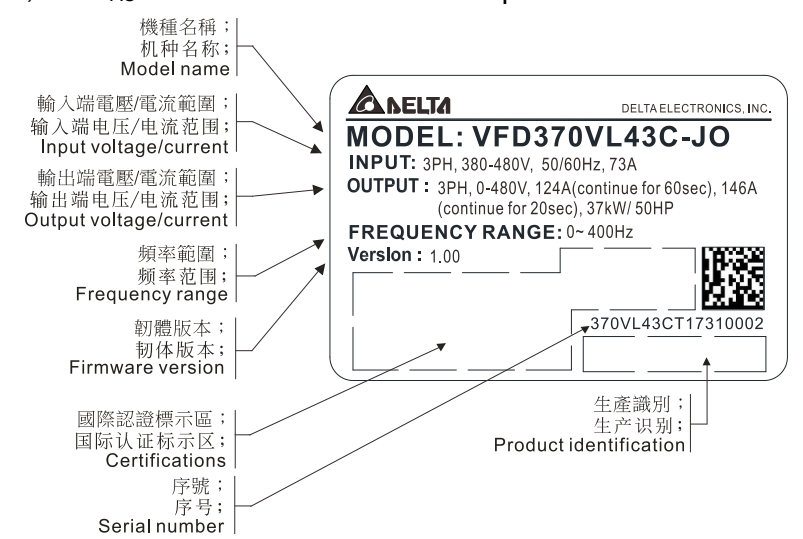

## Model Name:

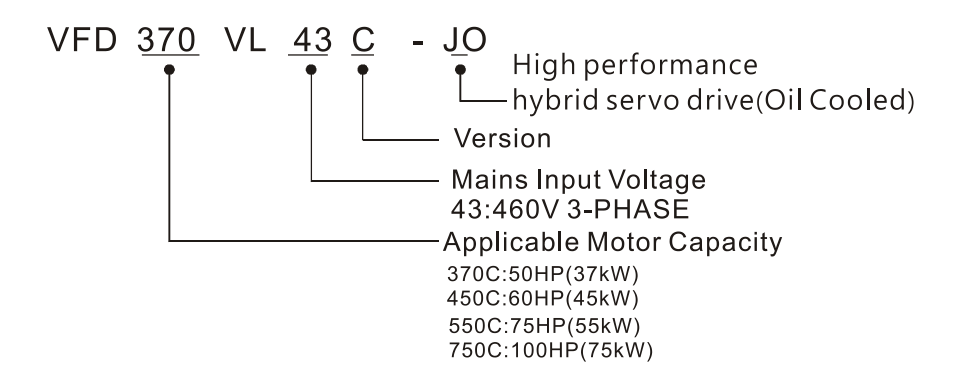

# Serial Number:

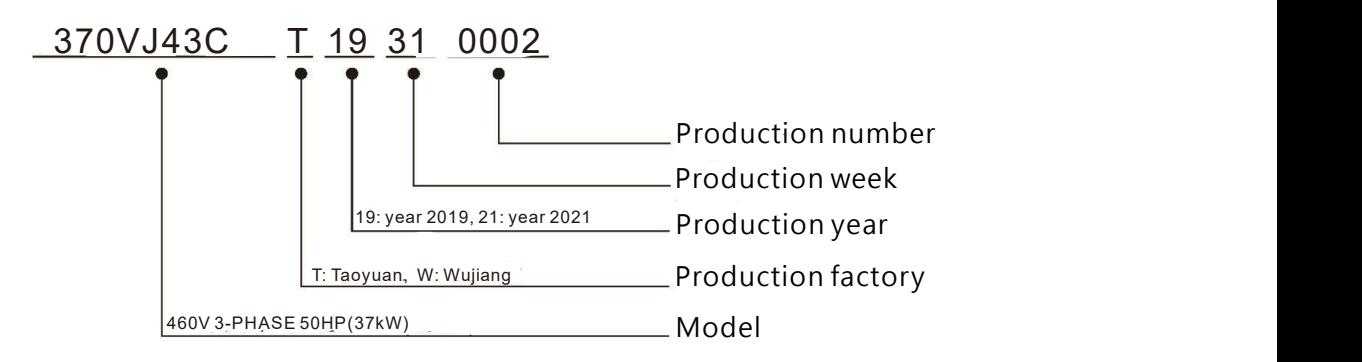

# 1-2 Product Specifications

### Air Cooled VFD-VJ-C 230 series

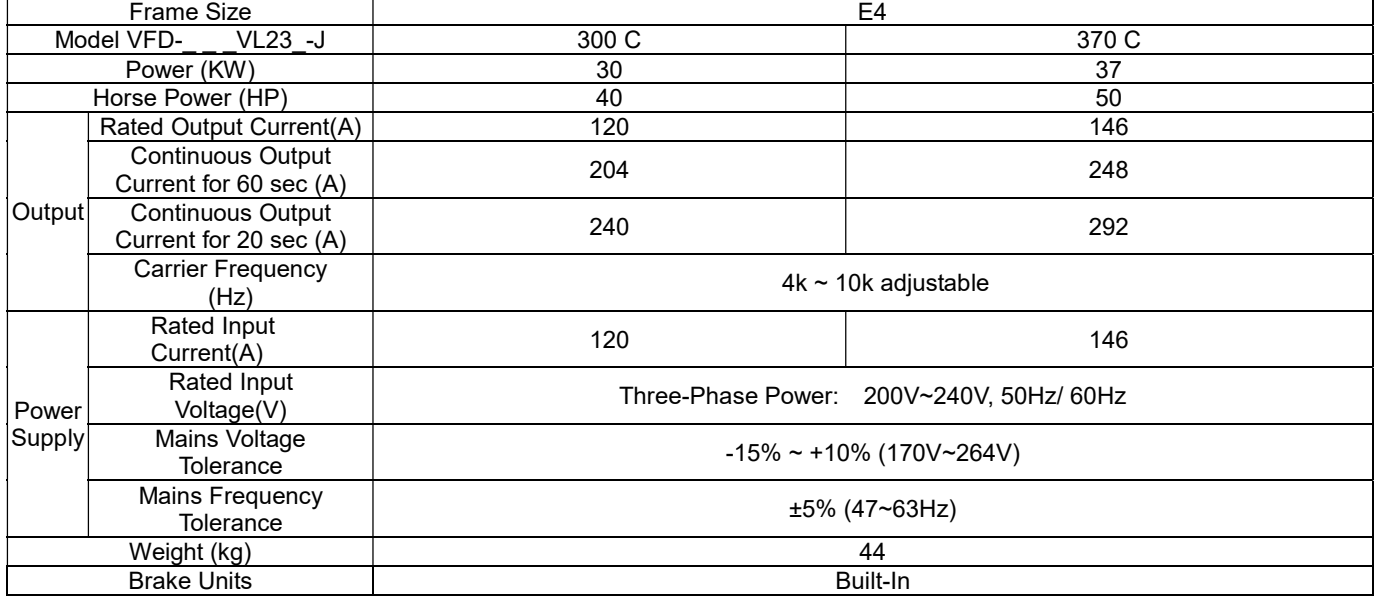

### Air Cooled VFD-VJ-C 460V series

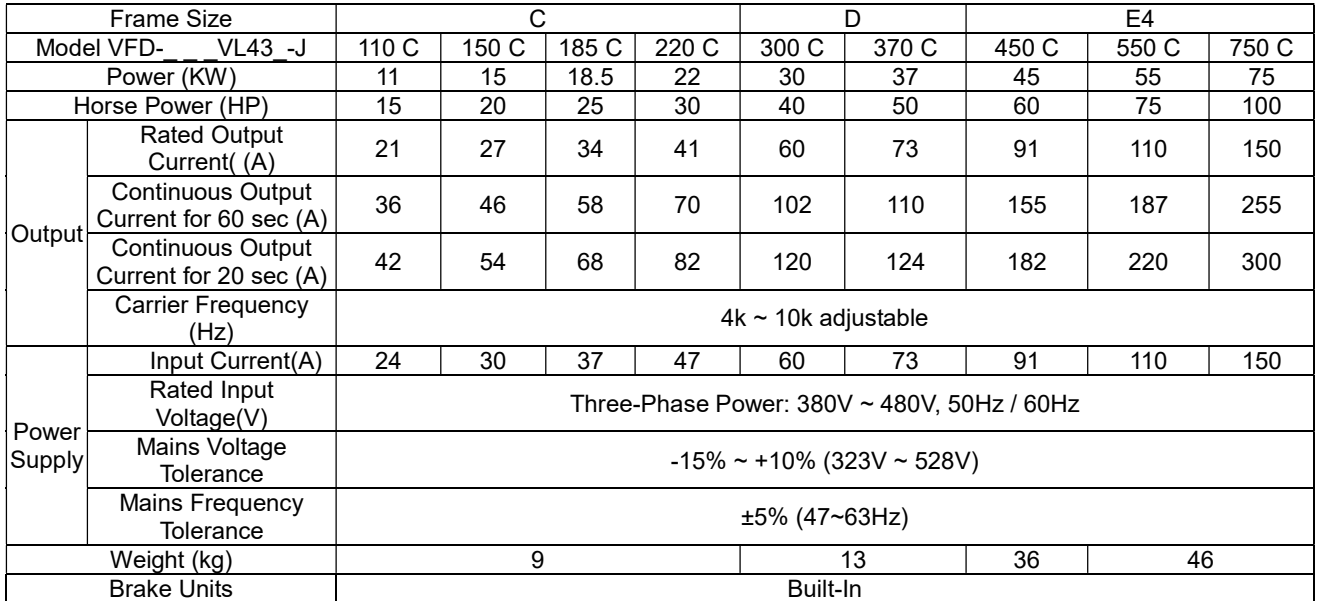

### Oil Cooled VFD-VJ-C 460V series

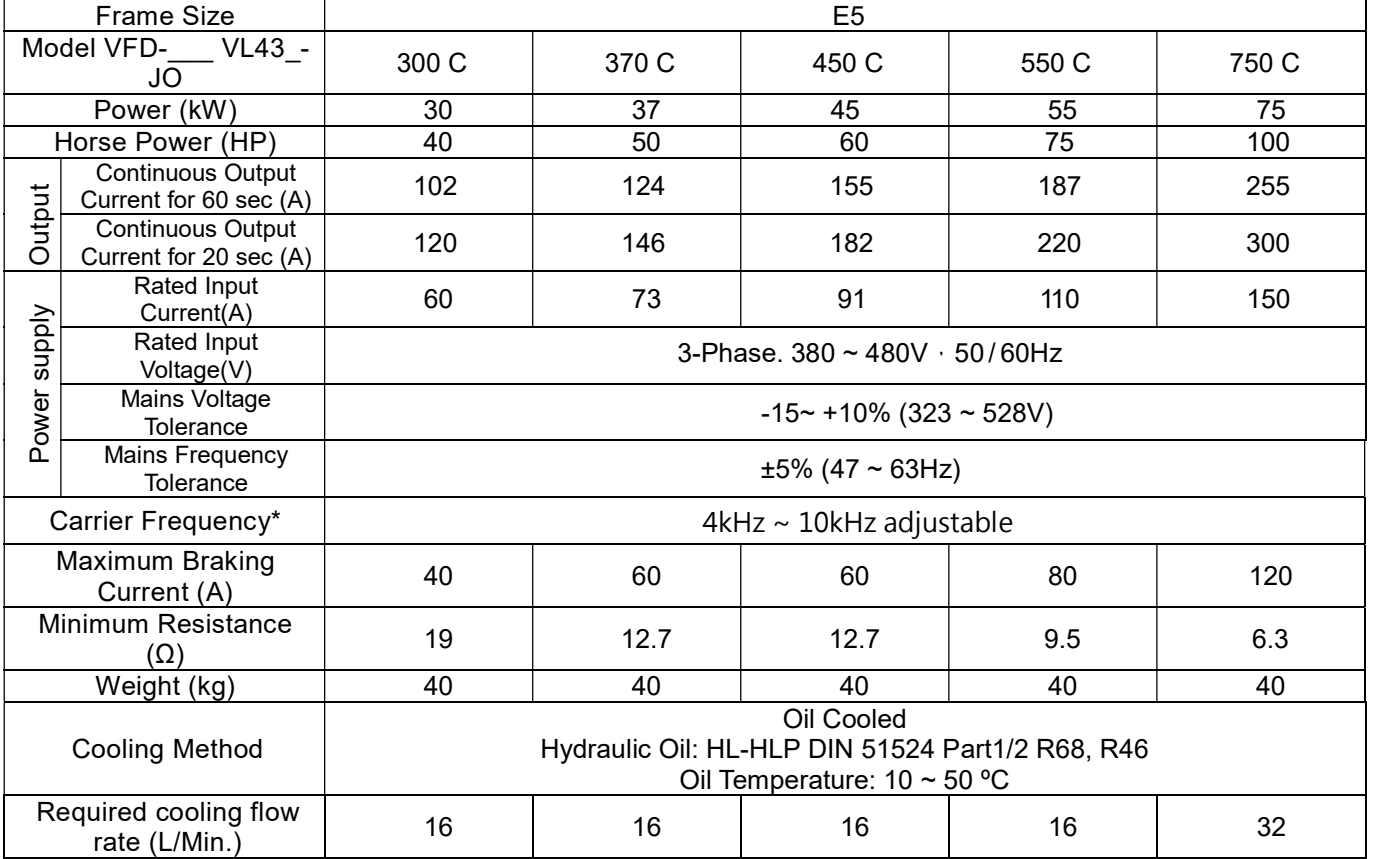

\*When the carrier frequency is 4~ 5kHz, the rated current reaches 100%. However, as the carrier frequency increases,

the rated current decreases. Therefore, the overload capacity decreases. Refer to parameter Pr01-33 for more information.

\*\*To continuously improve our products, we reserve the rights to change features and specifications without further notice.

### General Specifications

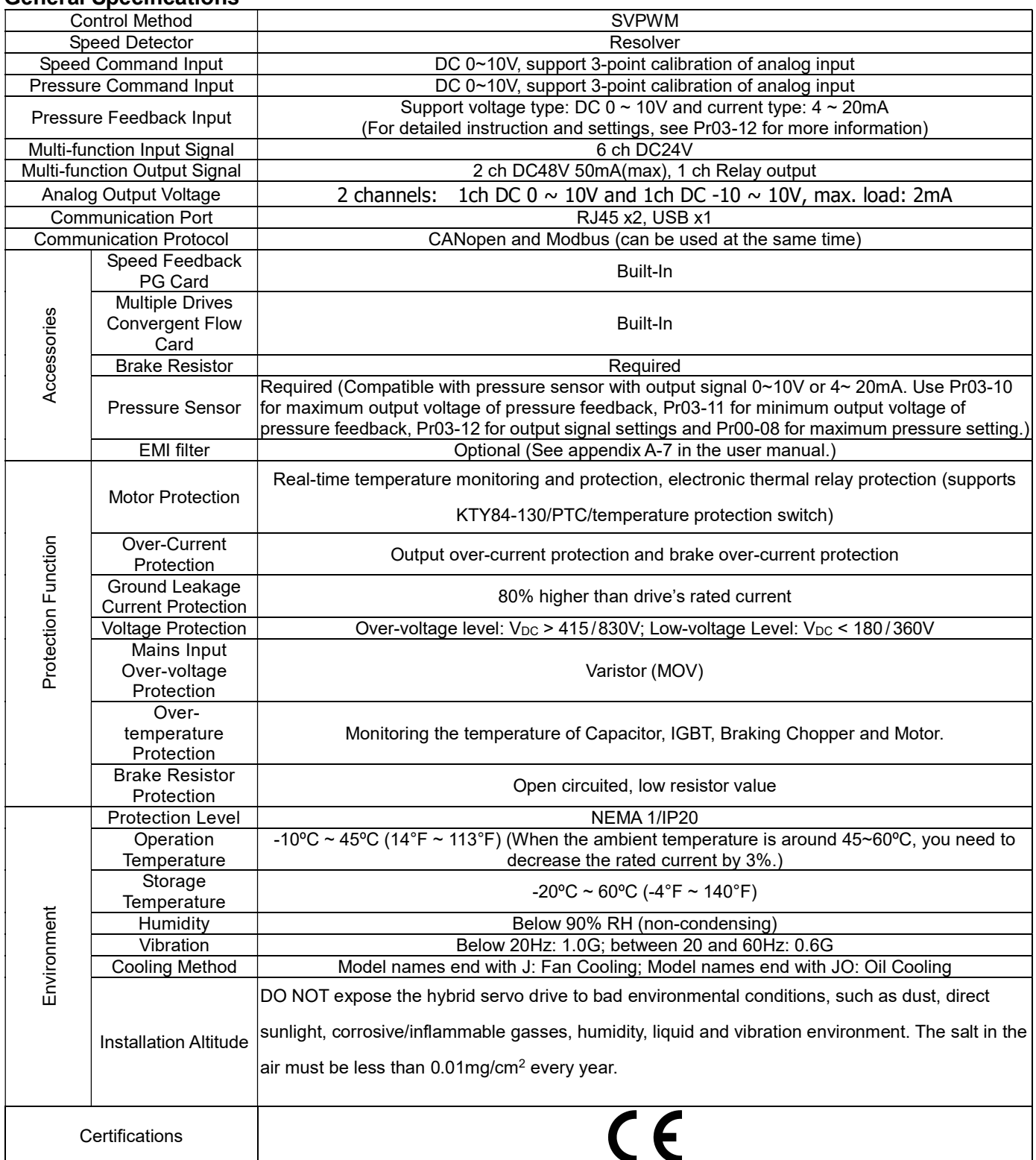

We have applied for UL certification and will pass the certification sometime in 2019.

# 1-3 Overview of Hybrid Servo Systems

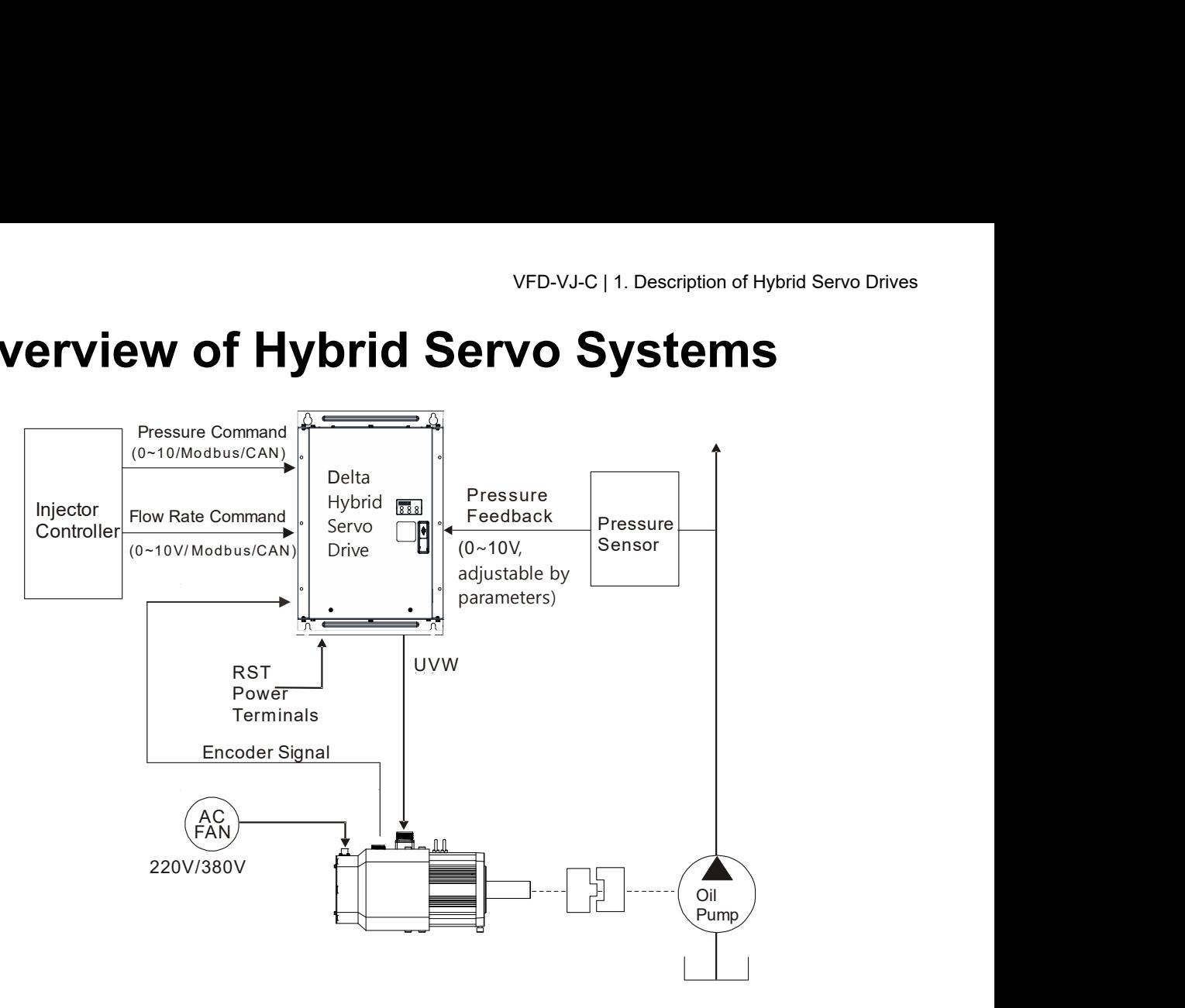

# 1-3-1 Selection of Hybrid Servo Drives and Motors

Due to the differences in the hydraulic system in practical applications, the following choice of drives and motors is provided as a reference.

In the following example, a flow of 64L/min and maximum holding pressure of 175Bar are used.

1. Pump Displacement per Revolution

Based on the maximum flow of the system (L/min), the pump displacement per revolution (cc/rev) can be calculated.

Example: If the maximum flow of the system is 64L/min and the highest rotation speed of the motor is 2000rpm, the displacement per revolution would be 64/2000\*1000  $= 32$  cc/rev.

2. Maximum Torque of the Motor

Based on the maximum pressure (Mpa) and pump displacement per revolution (cc/rev), the maximum torque can be calculated.

Example: If the required maximum pressure is 17.5 Mpa and pump displacement per revolution is 32cc/rev, the maximum torque would be  $17.5*32*1.3/ (2*pi) = 116$ N-m, where the factor 1.3 is used to compensate the total loss in the system.

3. Rated Torque and Rated Power of the Motor

When holding pressure is under maximum pressure, the required torque cannot exceed 1.5 times of the motor's rated torque (depending on the data provided by the motor's manufacturer) at most or the motor would be overheated. Let us take the factor 1.5 as an example, if the rated torque of the motor is 77 N-m, the motor with a power of 12kW\* and a rated speed of 1500 rpm can be chosen.

\*The power of the motor is calculated by using  $P(W) = T(N-m)\times\omega(rpm\times 2\pi/60)$ 

4. Maximum Current of the Motor

Example: Check the parameter kt (Torque/A) in the motor's specifications fist. If kt = 3.37, the maximum current is approximately 116/3.37 = 34A at the maximum torque of 116 N-m.

5. Selection of Matched Hybrid Servo Drive

Example: Look up the heavy-duty capability for each hybrid servo drive in the product specifications.

> If the holding pressure is under the maximum pressure of 17.5 Mpa by using with a pump of 32cc/rev, the required motor current would be approximately 1883A.

Under such a current value, overload may occur in different times due to different models.

For model VFD450VL43C-JO, the overload may occur within 20 sec..

For model VFD550VL43C-JO, the overload may occur approximately after 60 sec..

# **NOTE**

 $\Box$  If there is no suitable motor that meets the specifications, a motor with a higher rated power can be used instead.

 $\Box$  For any information about the hybrid servo drives or any assistance in detailed configuration of your company's products, please contact the manufacturer.

 $\Box$  Before running the hybrid servo drive, verify if there's enough cooling oil in the oil circulation. You need to preheat the cooling medium such as cooling oil to prevent any condensation caused by temperature differences.

 $\Box$  Make sure that the cooling medium stay liquidized to keep the heat dissipating system stays functional. So do follow the oil temperature limitation (10 ~ 50 °C), (50 °F ~ 122 °F) to prevent overheating on cooling oil.

 Heat dissipating system: The maximum working pressure cannot go over 1.5 bar at the oil inlet. Do not exchange the positions of oil inlet and oil outlet. Verify the specification of connector's pope thread (1/2" PT) to prevent damaging the pipe thread. Wrap pipe threads with teflon tape (thread seal tape).

 Use wall-mounting method and follow the space requirements during the installation of the hybrid servo system

# 1-3-2 Selection of Pump for Hybrid Servo Motor

Select a pump with a suitable displacement based on the required flow rate and motor speed;

- **If low noise is required, you can choose the screw pump or internal gear type. If a high** volumetric efficiency is required, you can choose the piston pump or dual displacement piston pump.
- Comparison of Commonly Used Pump (This may vary for different pump manufacturers).

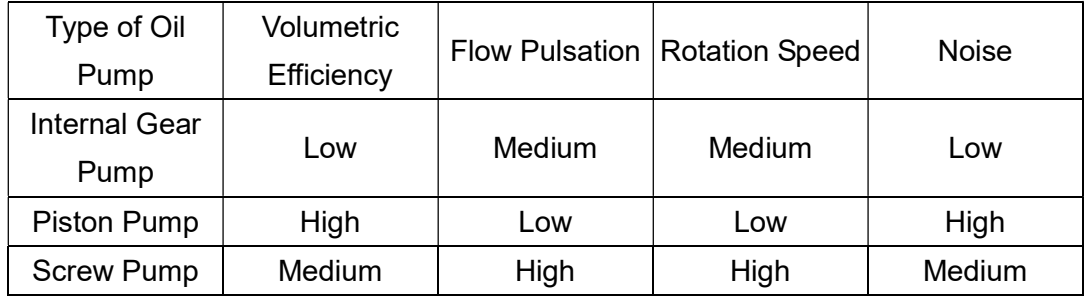

# 1-4 Product Installation

Suggestion for Installing Oil Cooling Circulation System

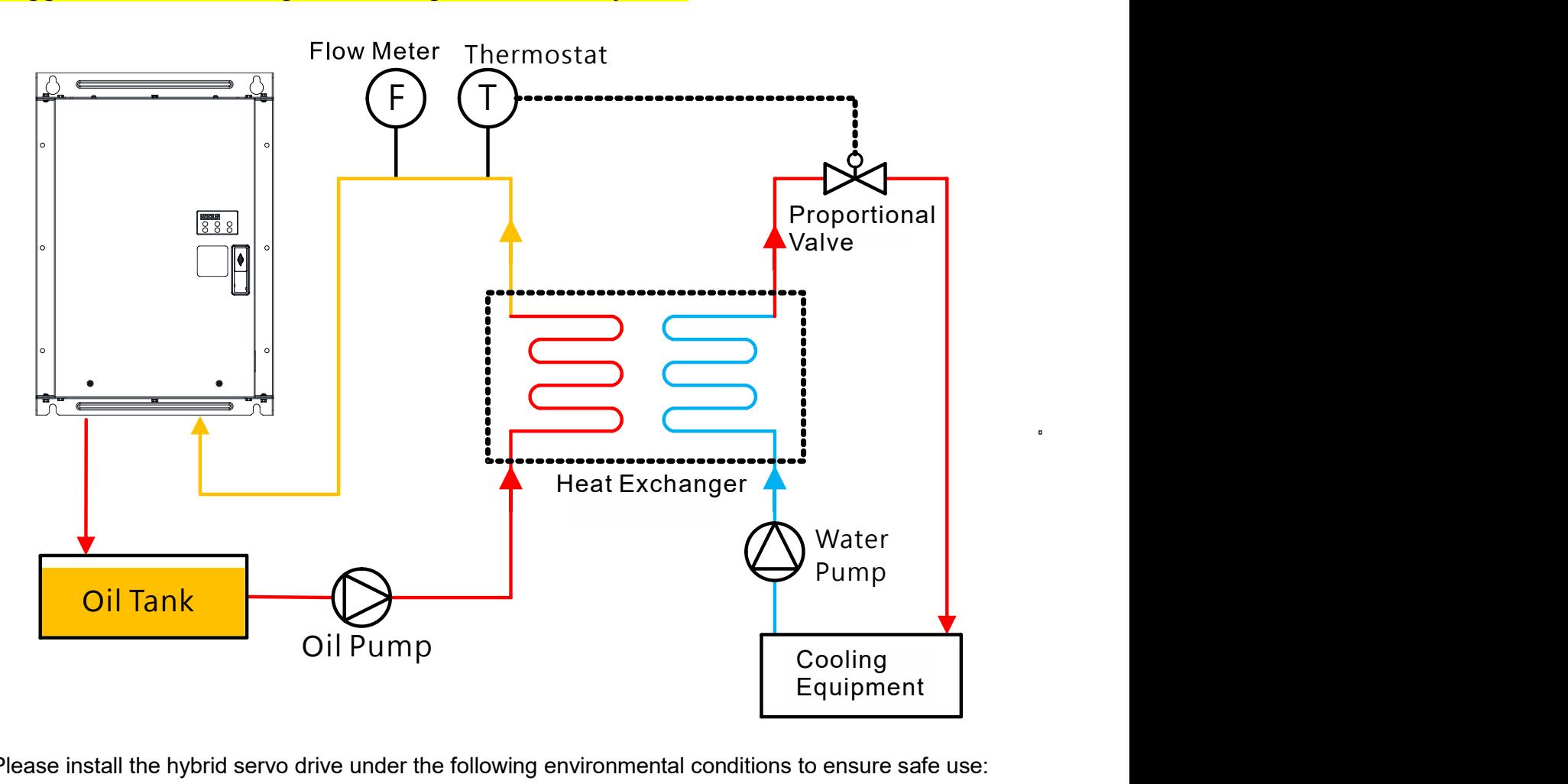

Please install the hybrid servo drive under the following environmental conditions to ensure safe use:

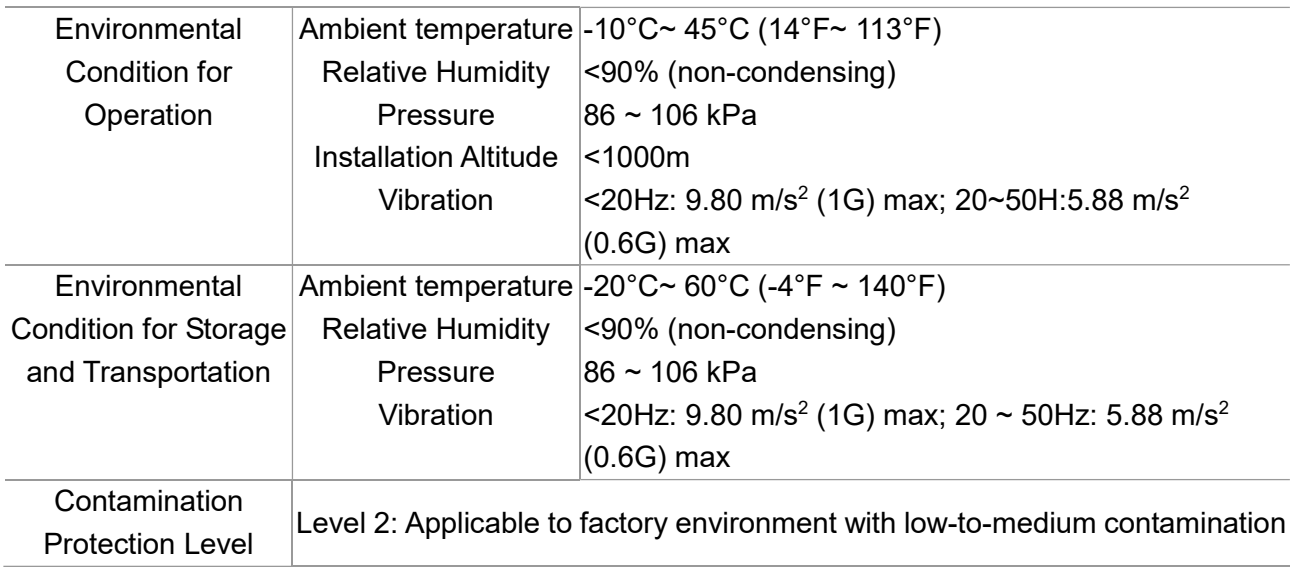

# Space for Installation

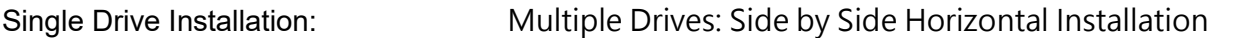

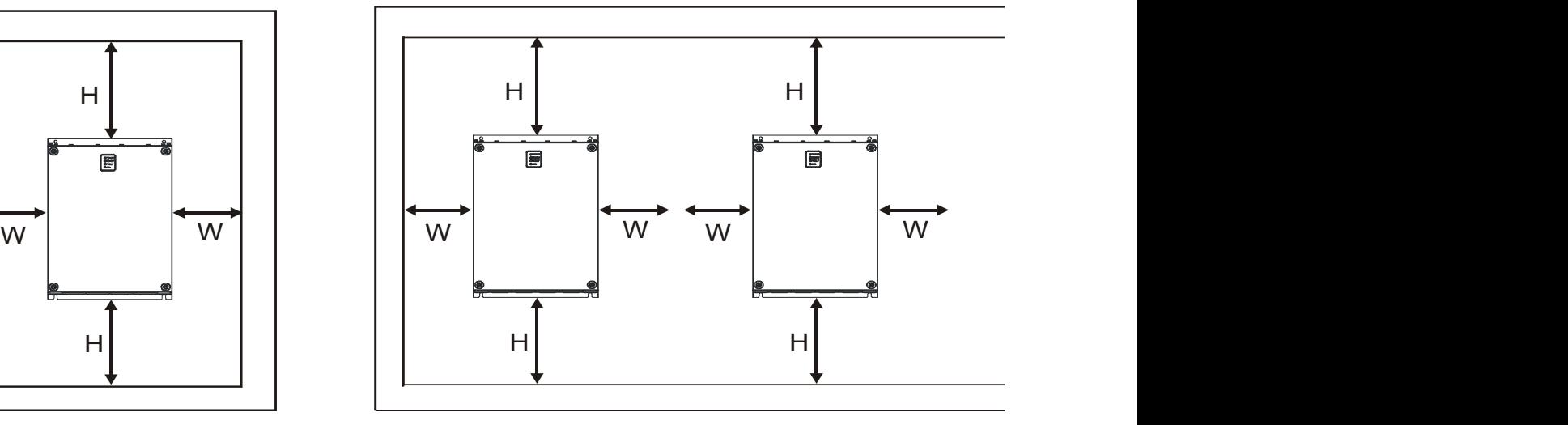

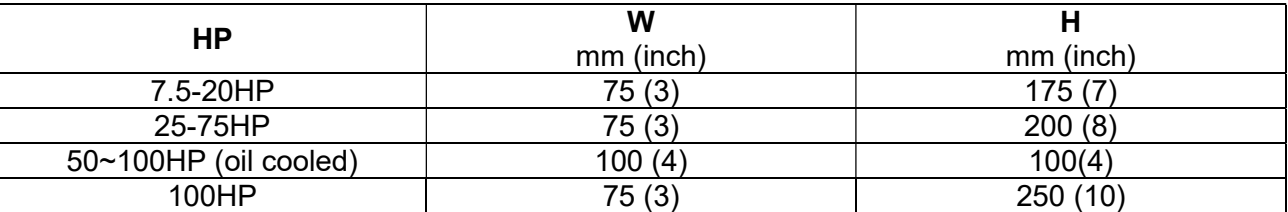

- 1) Mount the hybrid servo drive vertically on a solid surface object by screws. Other directions are not allowed.
- 2) Because the hybrid servo drive generates heat during operation, there should be enough space for cooling airflow as shown in the figure above. Leave enough room for heat dissipation when installing. Do not install the drive beneath equipment that is not heat-resistant because the generated heat move upwards. If the drive can only be installed in a cabinet, its ambient temperature should be within regulated values. Installing the drive in a confined and insufficient cooling space would make it malfunctioned.
- 3) The temperature of heat sink in the drive varies with environmental temperature and its load capacity during its operation, reaching nearly the highest temperature of 90°C. Therefore, the material of the drive's backside should be able to bear such a high temperature.
- 4) If more than one drive are installed in one cabinet, it is recommended to install them horizontally and side by side to reduce heat generated from each other. If they can only be installed up and down, spacer plates should be put between them to decrease heat generated from lower side to upper side.
- 5) For information about air conditioning layout, please refer to the heat dissipation of hybrid servo drive (W)

table below.

### **NOTE**

Prevent substances like fiber particles, scraps of paper, sawdust, metal particles, and so on from entering the hybrid servo drive. The hybrid servo drive should be installed in the cabinet made from non-combustible material such as metal to prevent from fire accident.

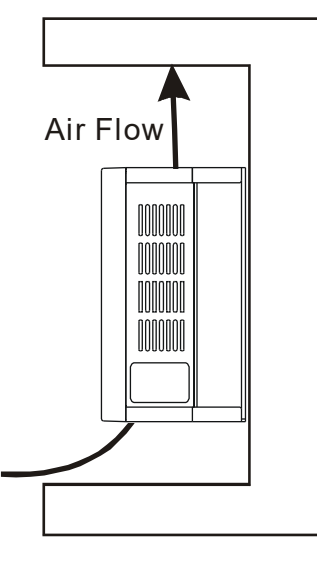

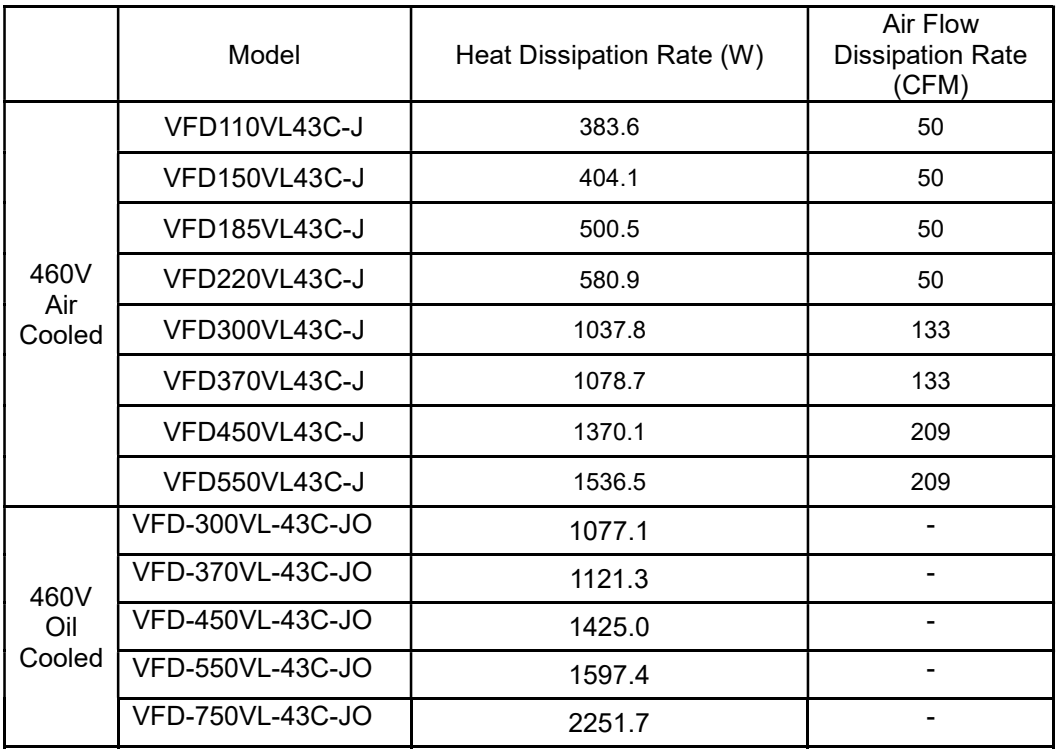

 $\boxtimes$  The table above shows the required heat dissipation when installing a single drive in a confined space.

⊠ When installing multiple drives, the required heat dissipation needs to be multiplied by the number of drives.

 The values of heat dissipation are calculated by rated voltage, rated current and default carrier wave.

# Lifting

Carry only the fully assembled hybrid servo drives as shown in the following diagrams. Lift the hybrid servo drive by hooking the lift holes when driving a forklift or using a crane.

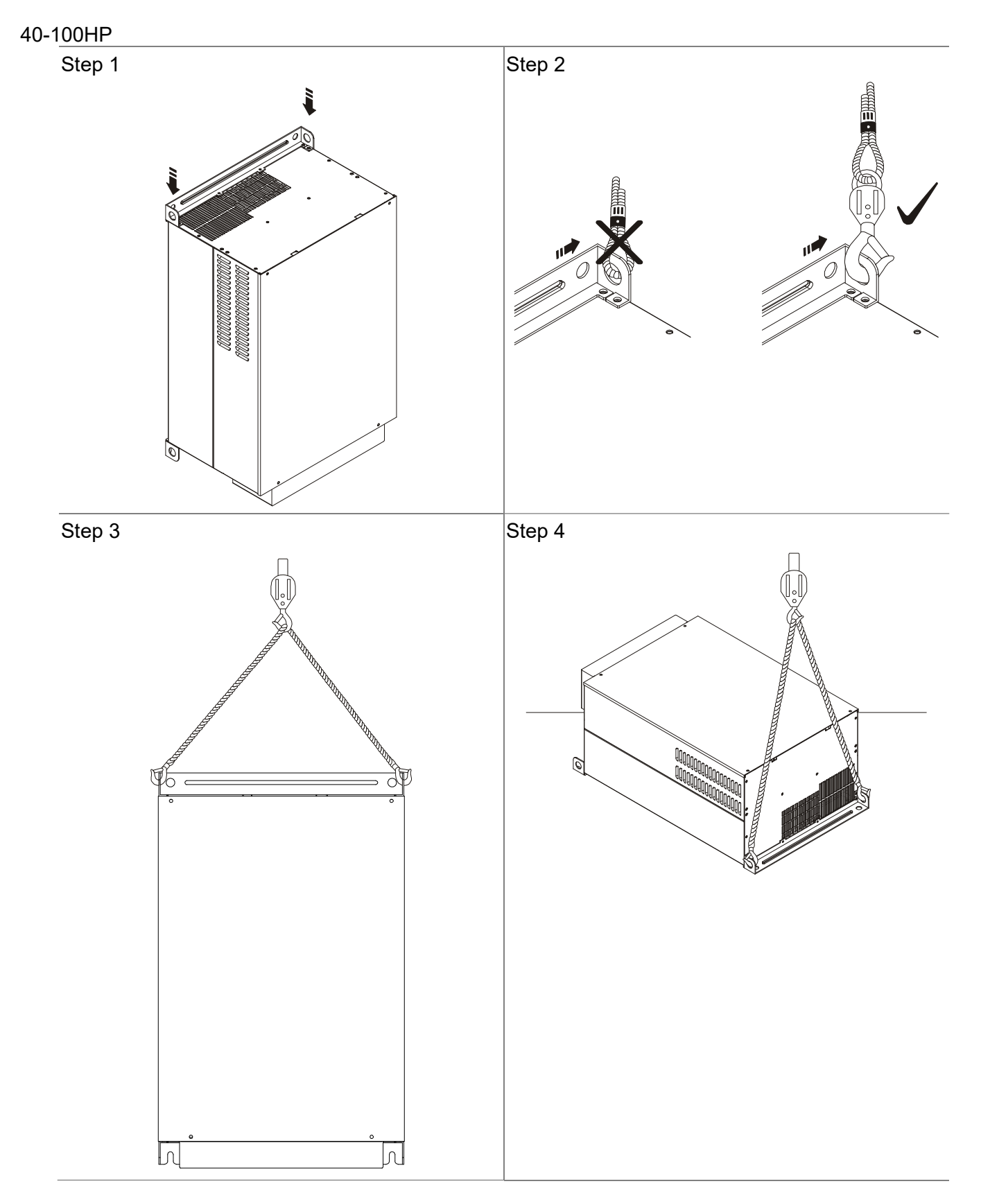

# Flange Mounting

### Step 1:

Please take out the 16 screws (8 screws for each top and bottom side of the drive) and remove the fixed plate 1 and fixed plate 2 as shown in the following figures.

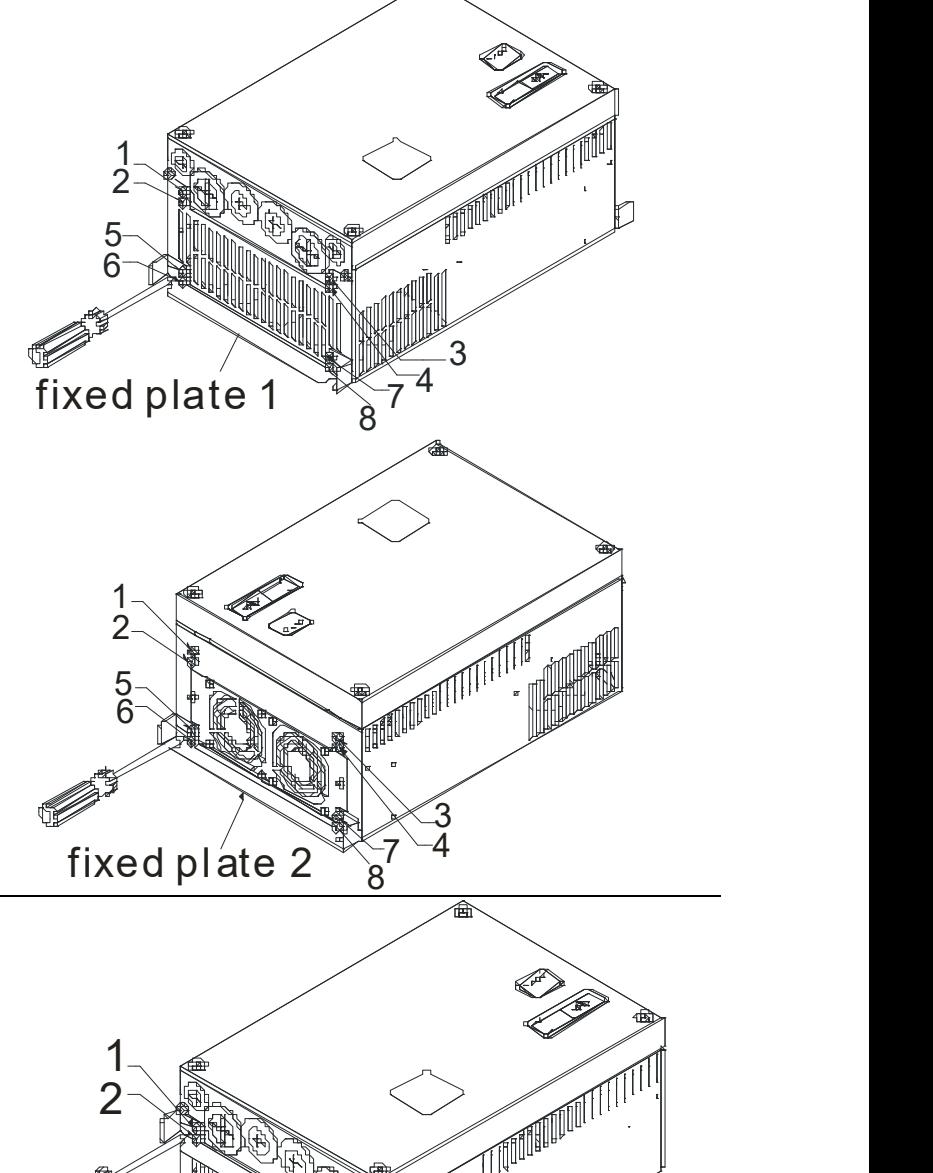

Step 2:

Place the 8 screws back in to secure the fixed plate 1 and fixed plate 2 (as shown in the following figures) with the following torque.

Frame C: 14-17kgf-cm [12.2-14.8in-lbf]

Frame D: 20-25kgf-cm [17.4-21.7in-lbf]

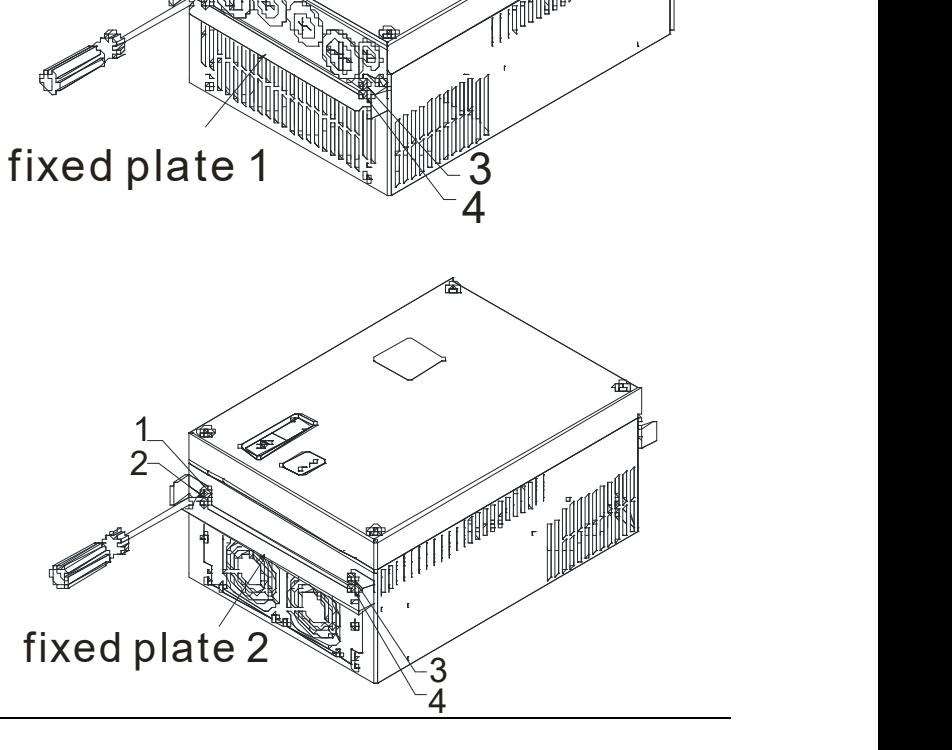

# Step 3:

Note that it is not necessary to put back those 8 screws shown in the following figures to the drive. Moreover, make sure that these 2 different fixed plates are put in the correct side as shown in the figures.

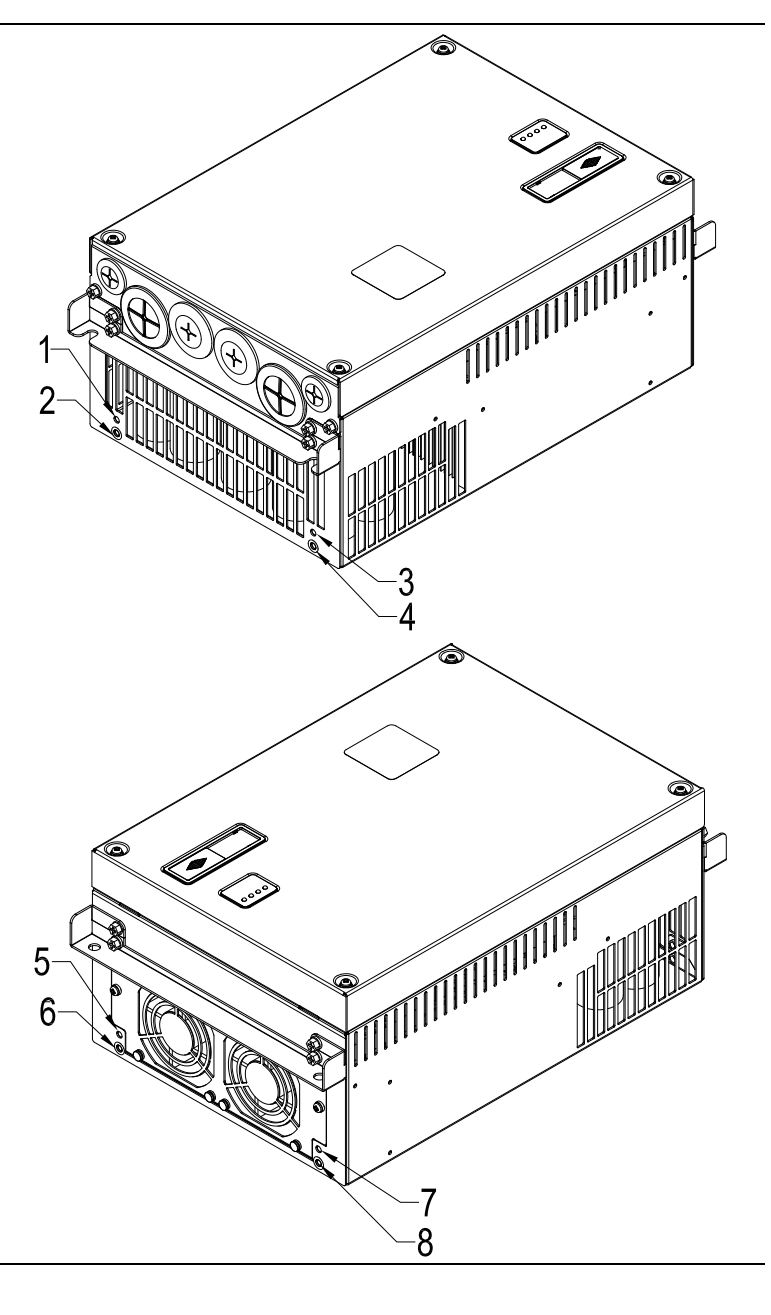

# 1-5 Product Dimensions

Frame C:

VFD110VL43C-J, VFD150VL43C-J, VFD185VL43C-J, VFD220VL43C-J

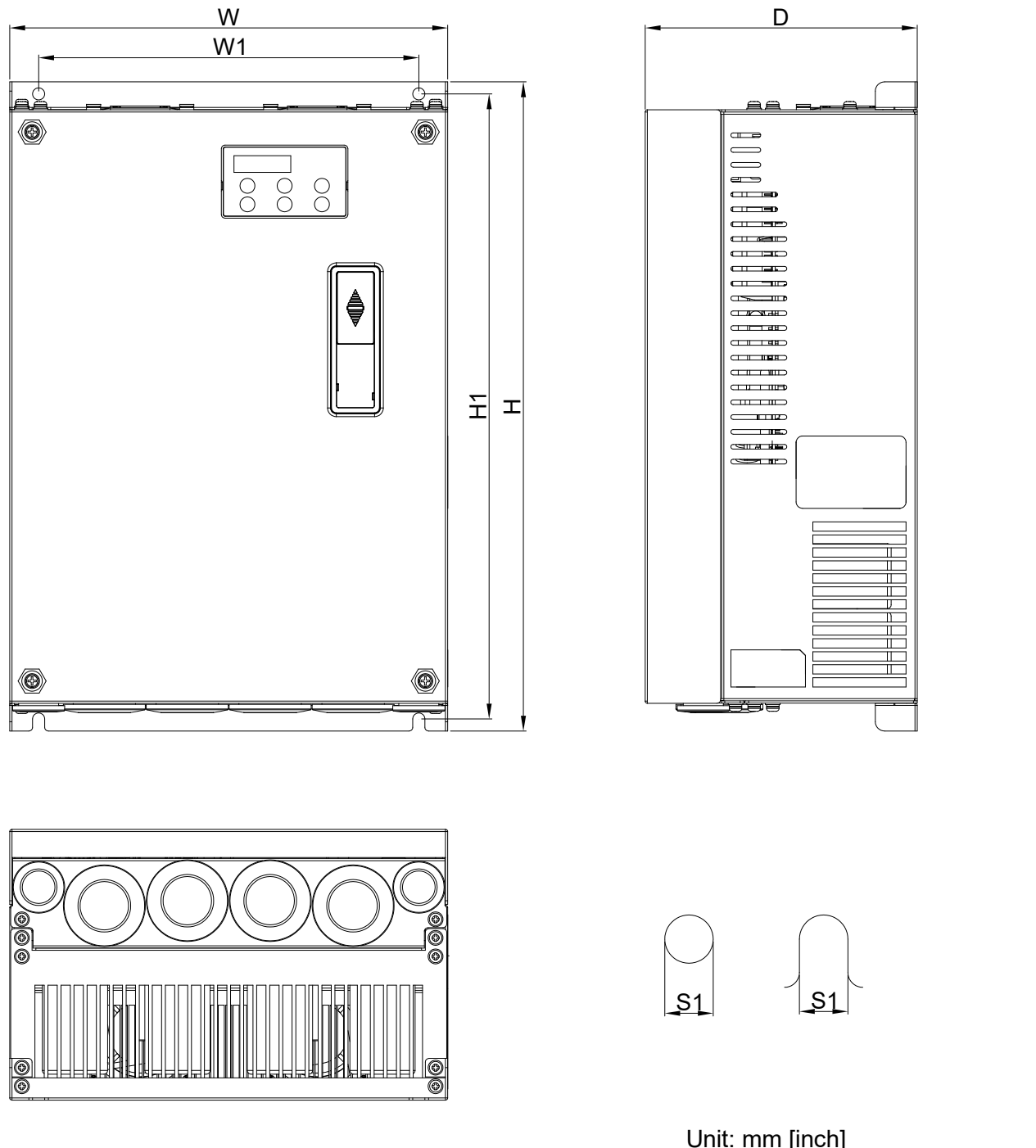

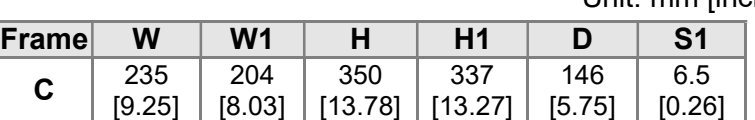

### Frame D: VFD300VL43C-J, VFD370VL43C-J

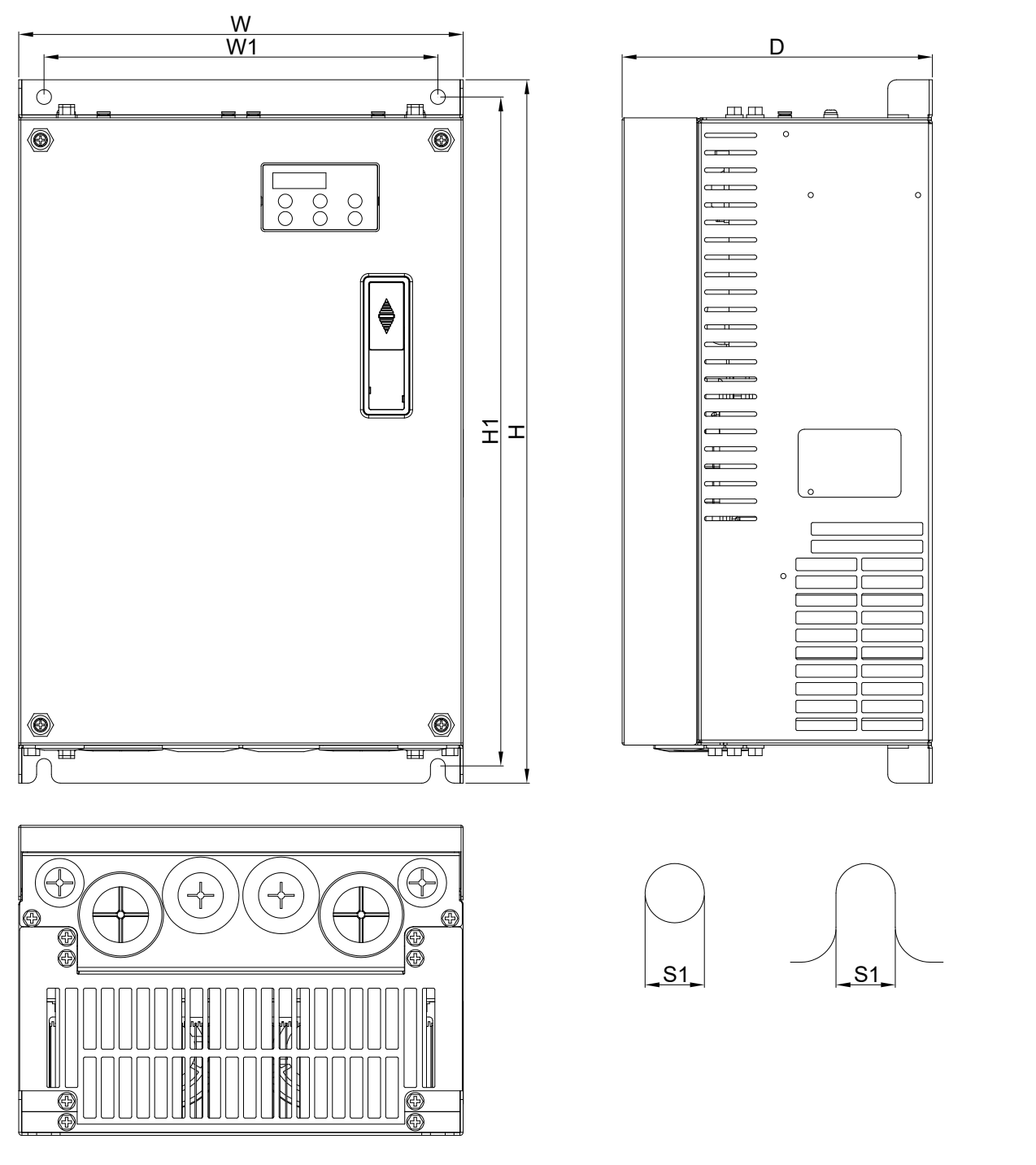

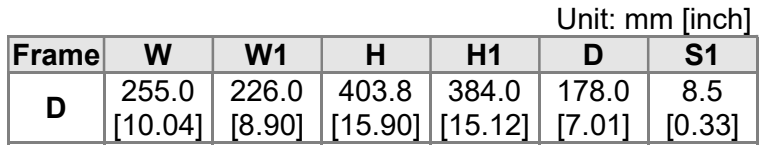

Frame E4: VFD300VL23C-J, VFD370VL23C-J, VFD450VL43C-J, VFD550VL43C-J, VFD750VL43C-J

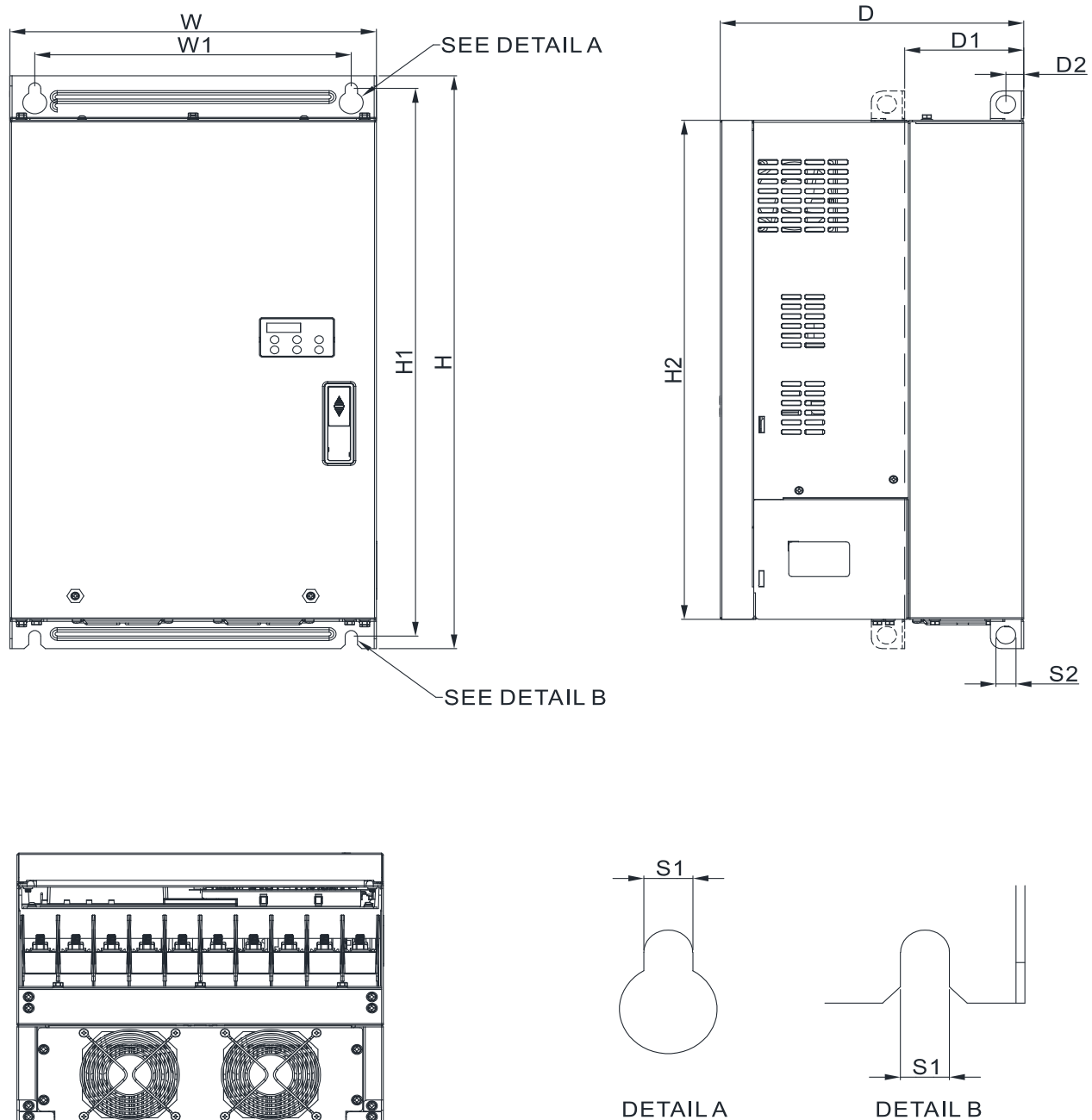

(MOUNTING HOLE) (MOUNTING HOLE)

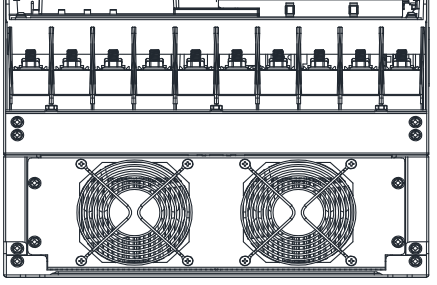

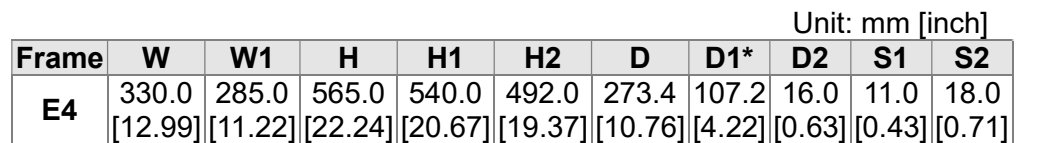

### Frame E5 (Oil Cooled):

### VFD300VL43C-JO, VFD370VL43C-JO, VFD450VL43C-JO, VFD550VL43C-JO, VFD750VL43C-JO

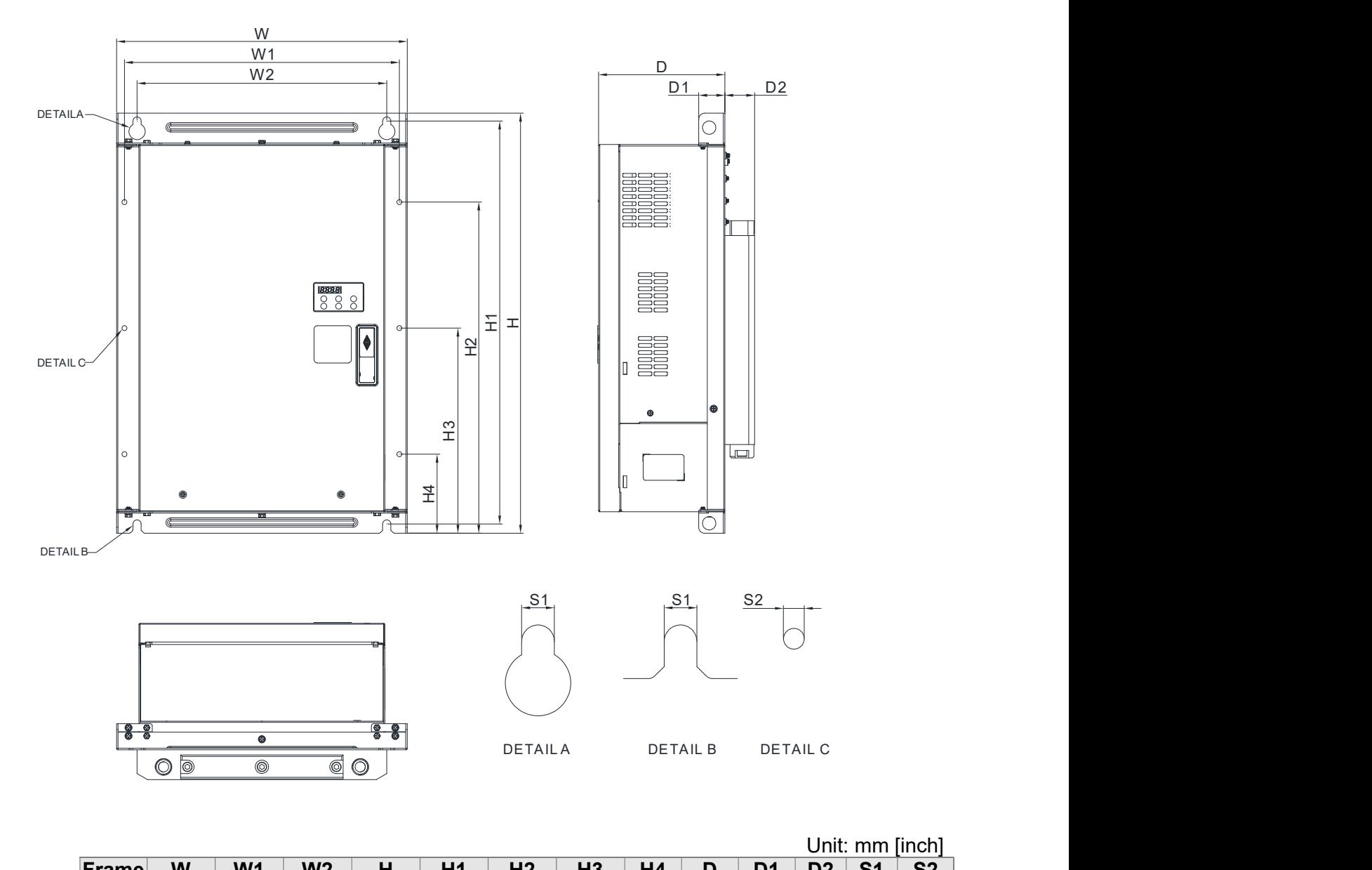

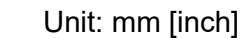

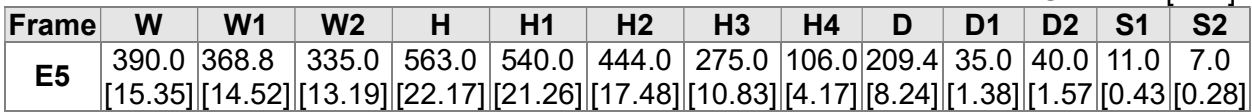

# 2. Wiring

- 2-1 Description of Wiring
- 2-2 Description of Terminals on Main Circuit
- 2-3 Description of Terminals on Control Circuit

After removing the front cover, check if the power and control terminals are clear. Be sure to observe the following precautions when wiring.

- Make sure that power is only applied to the R/L1, S/L2, and T/L3 terminals. Failure to comply may result in damage to the equipments. The voltage and current should lie within the range as indicated on the nameplate
- ⊠ All the units must be grounded directly to a common ground terminal to prevent lightning strike or electric shock.
- $\boxtimes$  Please make sure to fasten the screw of the main circuit terminals to prevent sparks which is made by the loose screws due to vibration

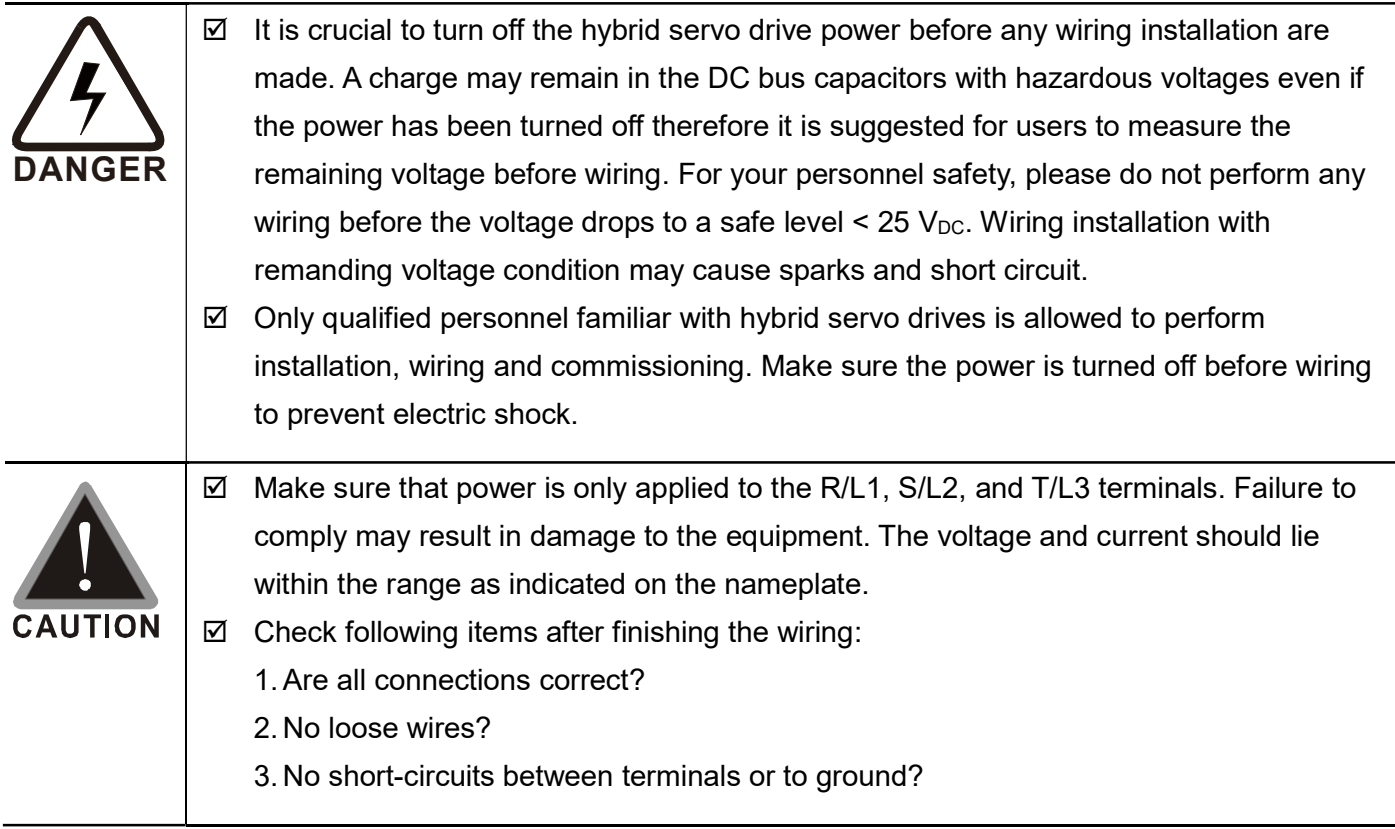

# 2-1 Description of Wiring

Users must connect wires according to the circuit diagrams on the following pages. Standard wiring diagram of the VFD-VJ hybrid servo drive in factory

### Wiring Diagram and Corresponding Models:

VFD300VL23C-J, VFD370VL23C-J

VFD450VL43C-J, VFD550VL43C-J, VFD750VL43C-J

VFD300VL43C-JO, VFD370VL43C-JO, VFD450VL43C-JO, VFD550VL43C-JO, VFD750VL43C-JO

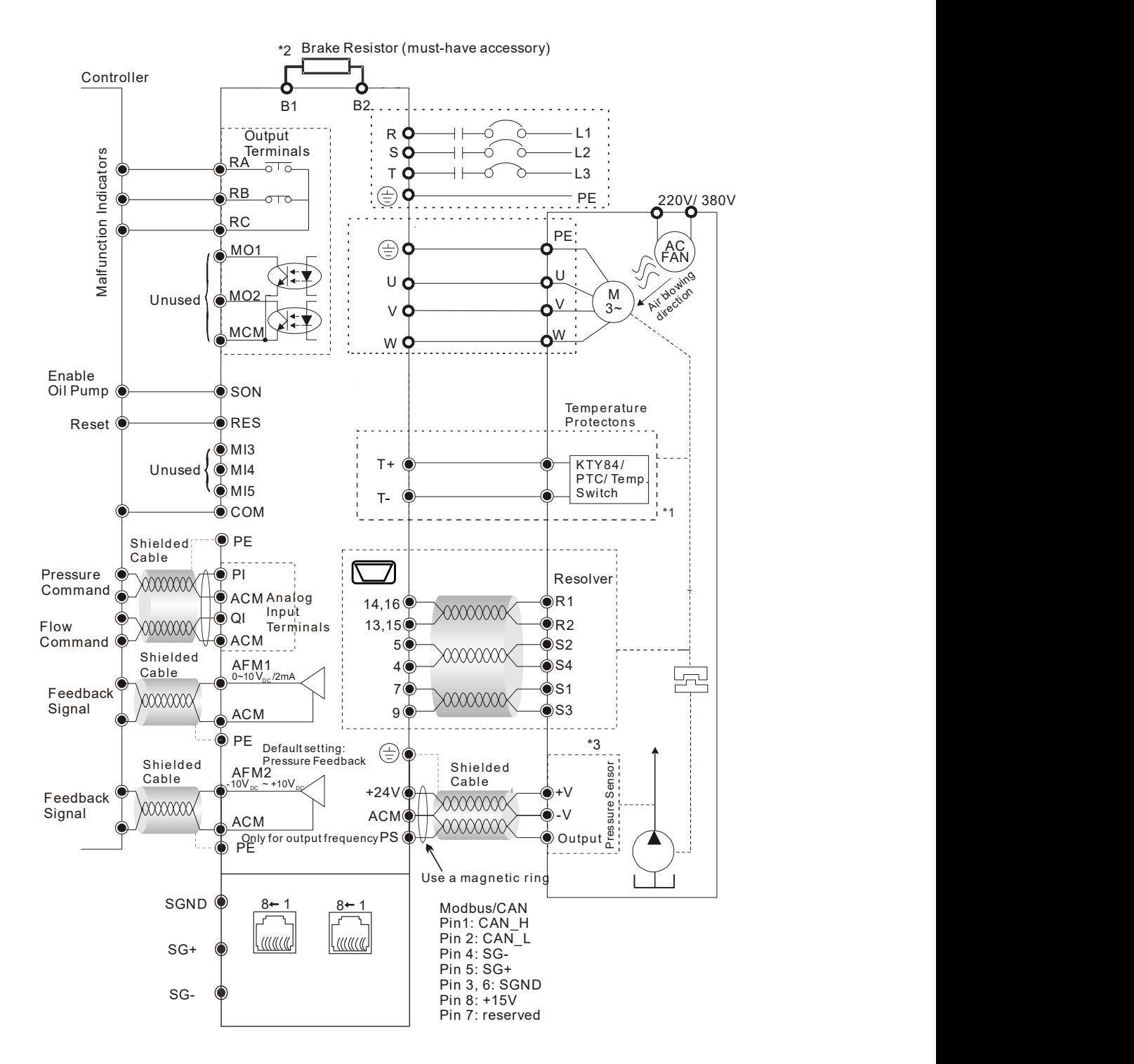

### Wiring Diagram and Corresponding Models:

VFD110VL43C-J, VFD150VL43C-J, VFD185VL43C-J, VFD220VL43C-J, VFD300VL43C-J, VFD370VL43C-J

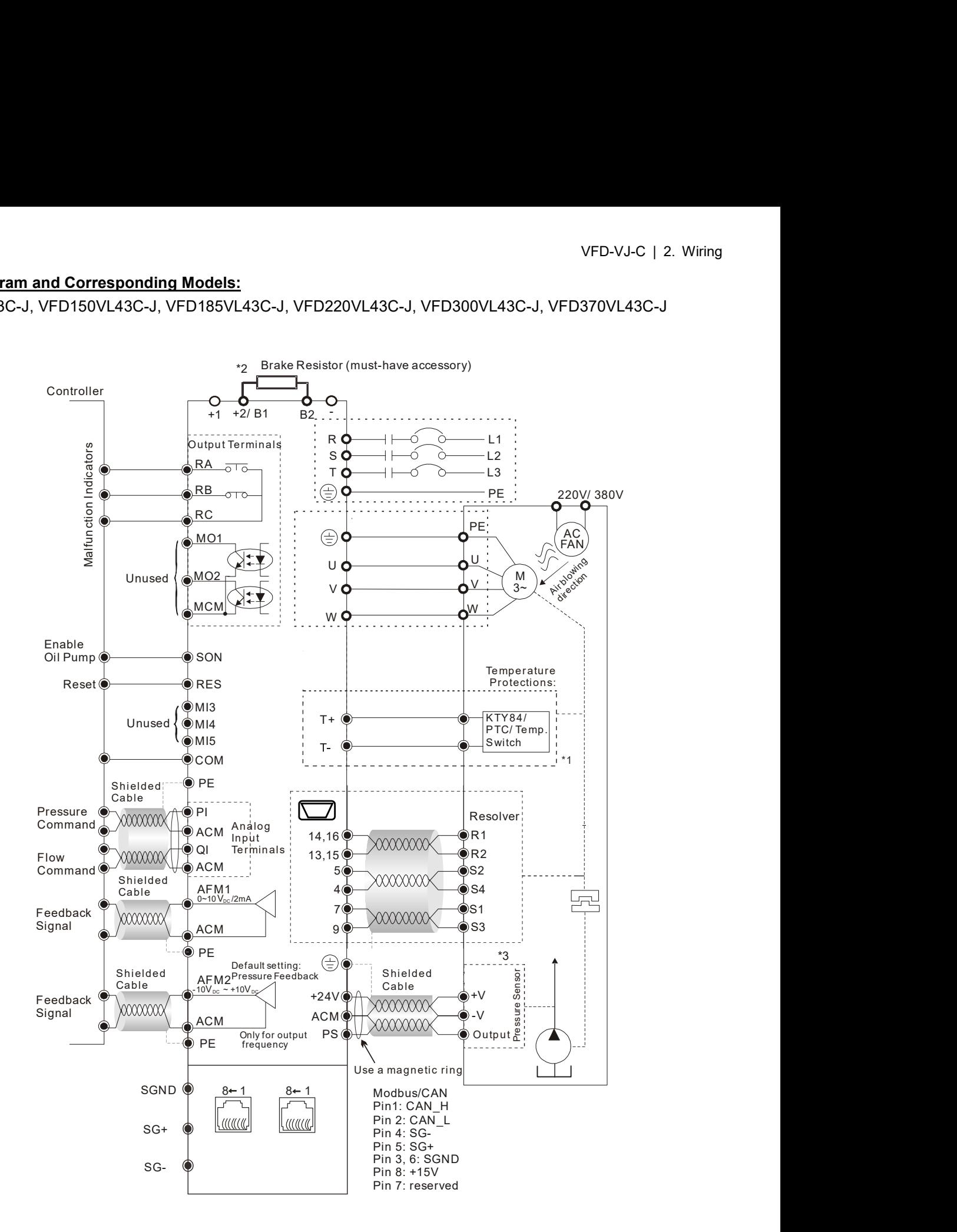

### \*1 Verify the polarity before using KTY84

 $*2$ 

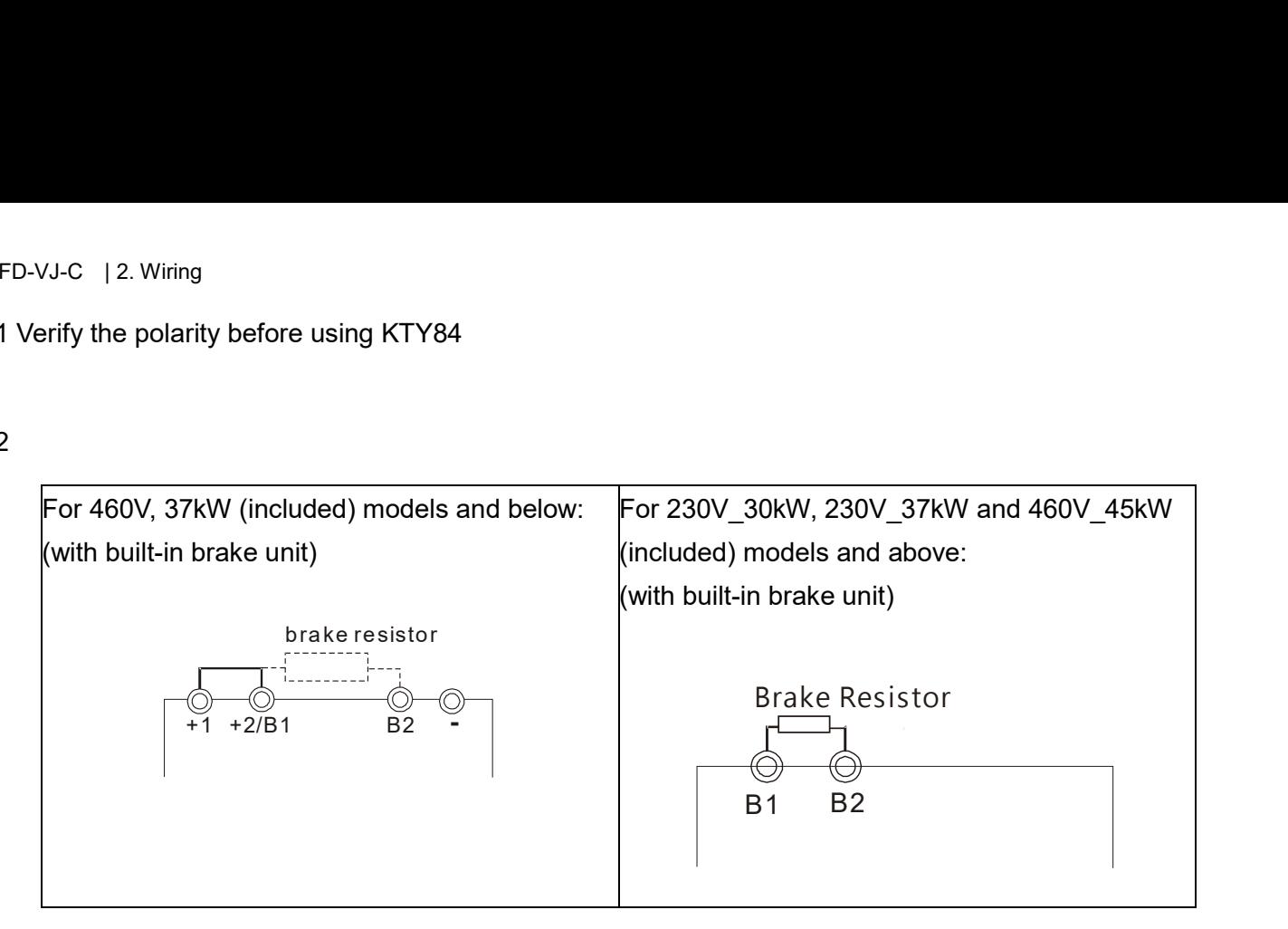

\*3 The peripheral braid sleeve needs to shield completely the internal signal line. Make the signal line which is not shielded by the braid sleeve as short as possible. Also bring signal line as close to the control terminals as possible. Connect the peripheral braid sleeve to PE grounding terminal. If the impulse noise or any other noise is too strong, connect the signal line to the ACM terminal can eliminate much more noise.

# $2 - 1 - 1$ Grounding Short-Circuit Plate Description (RFI Switch)

### RFI switch

The drive contains Varistors / MOVs that are connected from phase to phase and from phase to ground to protect the drive against mains surges or voltage spikes.

Because the Varistors/MOVs from phase to ground are connected to ground with the RFI switch, removing the RFI jumper disables the protection.

The RFI switch also connects the filter capacitors to ground from a return path for high frequency noise to isolate the noise from contaminating the mains power. Removing the RFI switch strongly reduces this protection.

## Isolating main power from ground

When the power distribution system of the drive is a floating ground system (IT Systems) or a TT system (Terre-Terre en français, or earth-earth in English), you must remove the RFI switch. Removing the RFI switch disconnects the internal capacitors from ground to avoid damaging the internal circuits and to reduce the ground leakage current (in accordance with IEC61800-3 regulation). The RFI switch is shown in the images below.

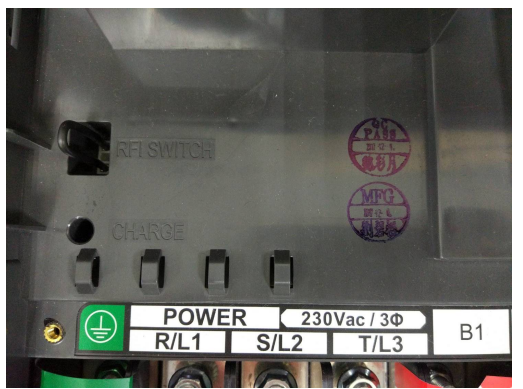

RFI Switch on the motor drive Removable RFI Switch

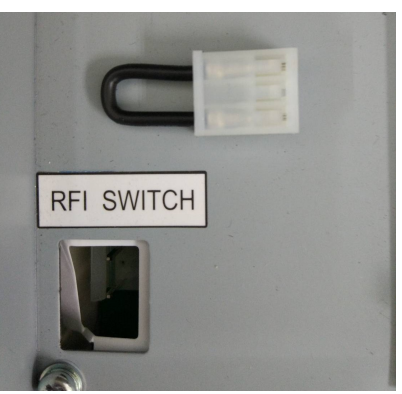

#### Ш  $\Rightarrow$ NOTE

Do not remove the RFI switch while the power is on.

**Efficient galvanic isolation is no longer guaranteed if removing the RFI switch. Then all the input** and output terminals are low voltage terminals which have basic isolation. Removing the RFI switch also reduces the compliance with the EMC specification.

Do not remove the RFI switch while conducting high voltage tests. When conducting a high voltage test to the entire facility, you must disconnect the mains power and the motor if the leakage current is too high

 $\Box$  Do not switch off the RFI switch when the main power is a grounded power system. To prevent motor drive damage, the RFI switch shall be removed if the motor drive is installed on an ungrounded power system, a high resistance-grounded (over 30 ohms) power system, or a corner grounded TN system.

### Floating Ground System (IT Systems)

A floating ground system is also called IT system, ungrounded system, or high impedance/resistance (greater than 30Ω) grounding system.

- Disconnect the ground cable from the internal EMC filter.
- In situations where EMC is required, check whether there is excess electromagnetic radiation affecting nearby low-voltage circuits. In some situations, the adapter and cable naturally provide enough suppression. If in doubt, install an extra electrostatic shielded cable on the power supply side between the main circuit and the control terminals to increase security.

### Asymmetric Ground System (Corner Grounded TN Systems)

Caution: Do not remove the RFI switch while the input terminal of the hybrid servo drive carries power. In the following four situations, the RFI switch must be removed. This is to prevent the system from grounding through the RFI capacitor and damaging the hybrid servo drive

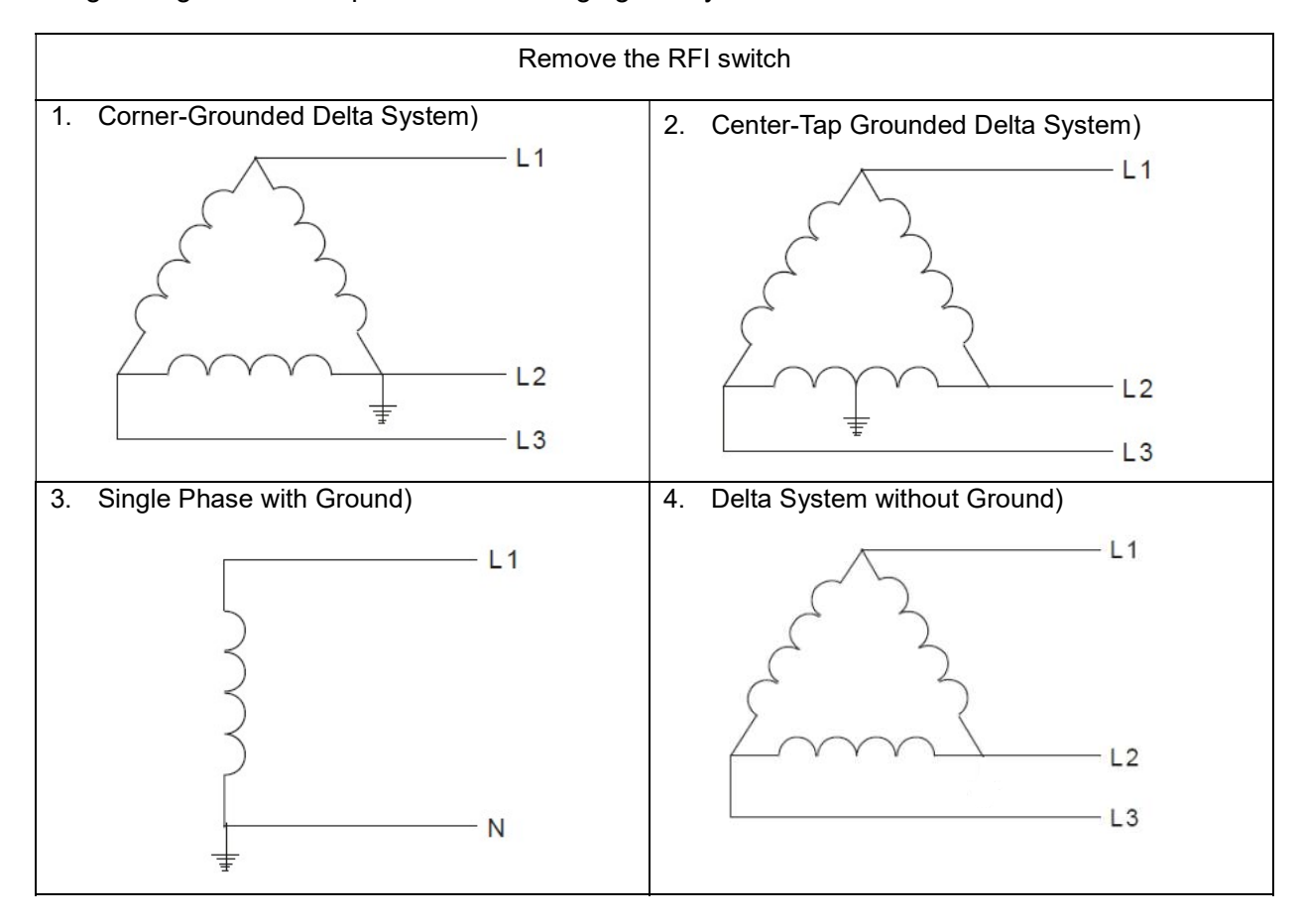

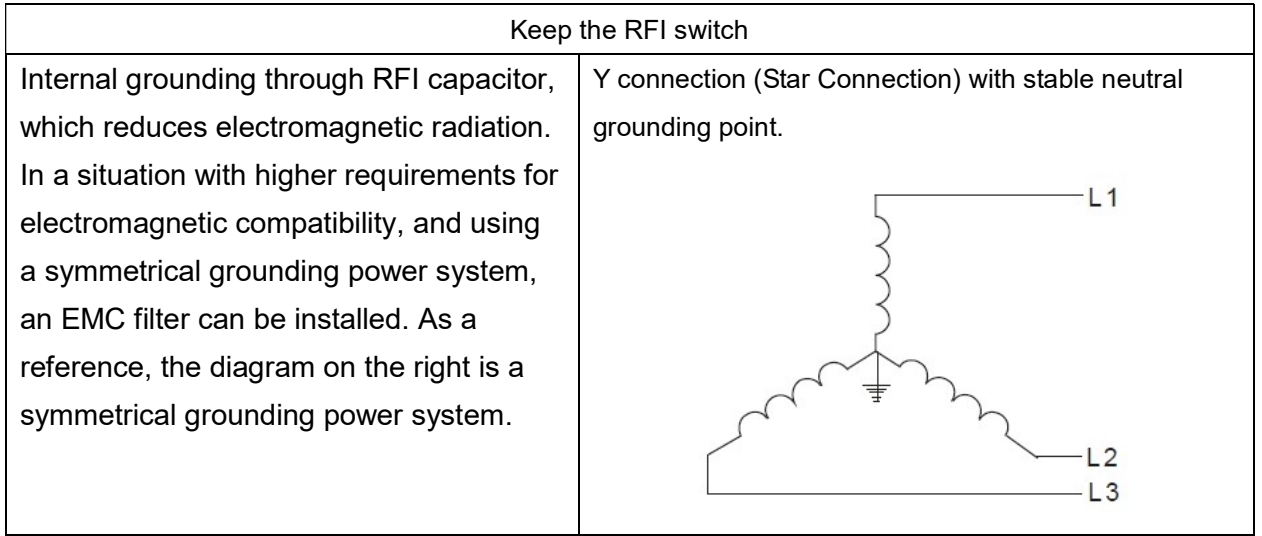

VFD-VJ-C | 2. Wiring

### Multi-pump Operation Mode

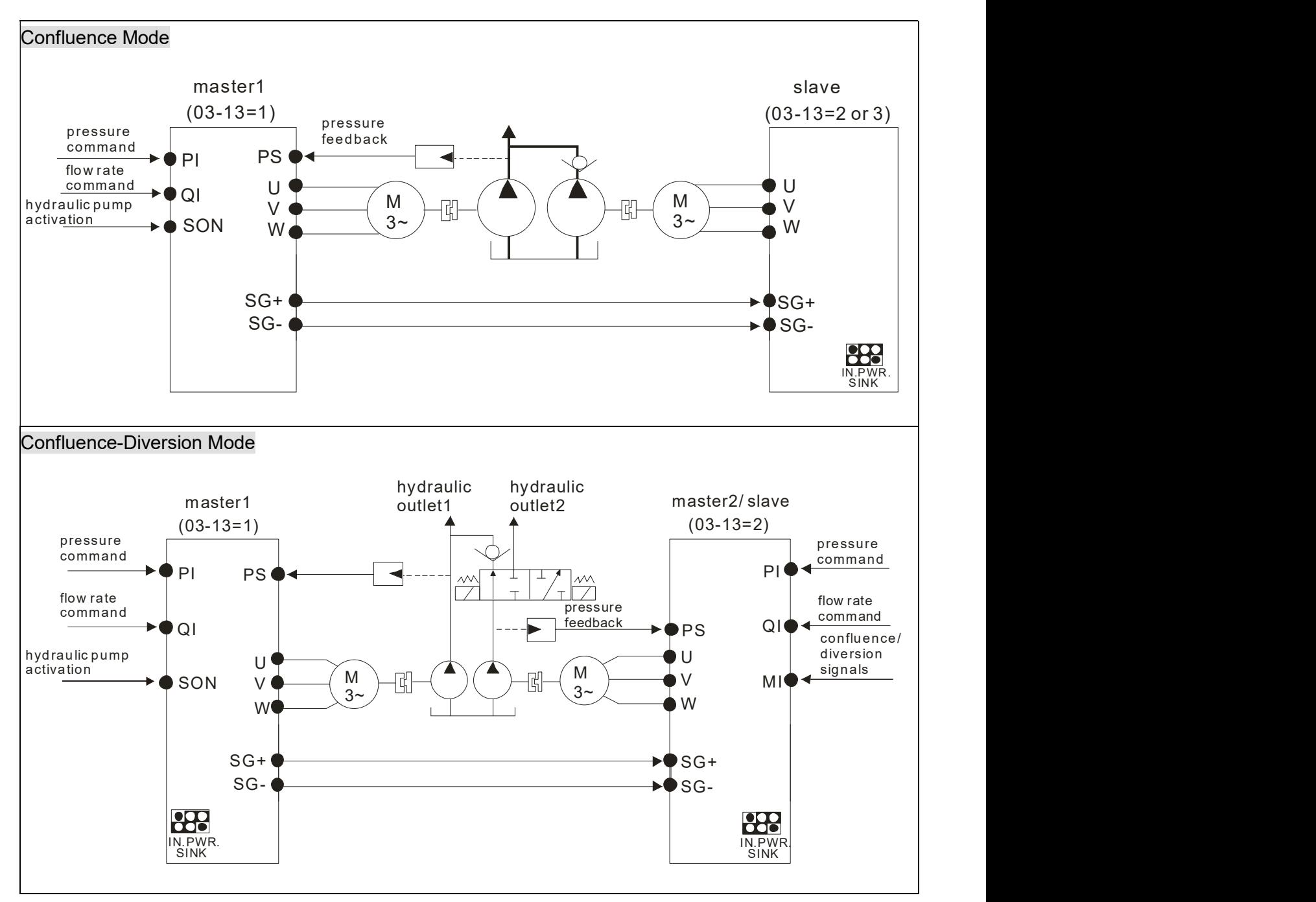

### $\blacksquare$ NOTE

- 1) VFD-VJ-C series do not require external communication card EMVJ-MF01.
- 2) If you need to release the pressure by running reversely at the slave pump, you don't need to install a one-way valve at slave pump's oil outlet.

When the signals are diversional, the communication becomes an open circuit. When the signals are confluent, the communication will be a short circuit.

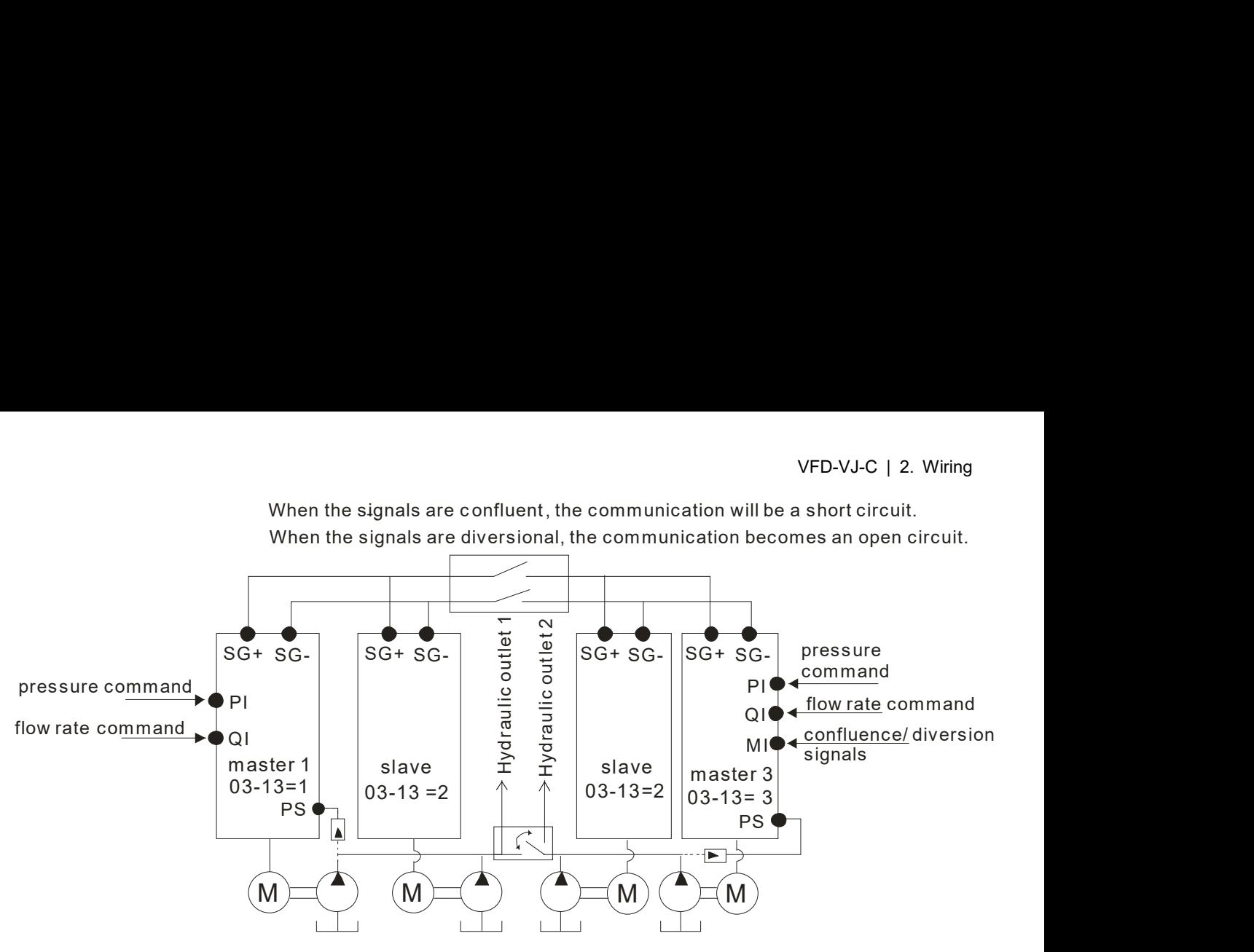

- $\boxtimes$  The wiring of main circuit and control circuit should be separated to prevent erroneous actions.
- $\boxtimes$  Please use shield wire for the control wiring and not to expose the peeled-off net in front of the terminal.
- $\boxtimes$  Please use the shield wire or tube for the power wiring and ground the two ends of the shield wire or tube.
- $\boxtimes$  Damaged insulation of wiring may cause personal injury or damage to circuits/equipment if it comes in contact with high voltage.

**CALITION** 

- $\boxtimes$  The AC motor drive, motor and wiring may cause interference. To prevent the equipment damage, please take care of the erroneous actions of the surrounding sensors and the equipment.
- $\boxtimes$  When the hybrid servo drive output terminals U/T1, V/T2, and W/T3 are connected to the motor terminals U/T1, V/T2, and W/T3, respectively. To permanently reverse the direction of motor rotation, switch over any of the two motor leads.
- $\boxtimes$  With long motor cables, high capacitive switching current peaks can cause over-current, high leakage current or lower current readout accuracy. For longer motor cables, use an AC output reactor.
- $\boxtimes$  VFD-VJ series doesn't have built-in brake resistors, but brake resistor can be installed for those occasions that use higher load inertia or frequent start/stop. Refer to Appendix A-1 for details.
- $\boxtimes$  Make sure that the leads are connected correctly and the hybrid servo drive is properly grounded to reduce noise and for safety.
- $\boxtimes$  To prevent lighting stroke and electric shock, use ground leads that comply with local regulations. Keep them as short as possible and have them properly connected to the ground terminal on the hybrid servo drive.

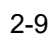

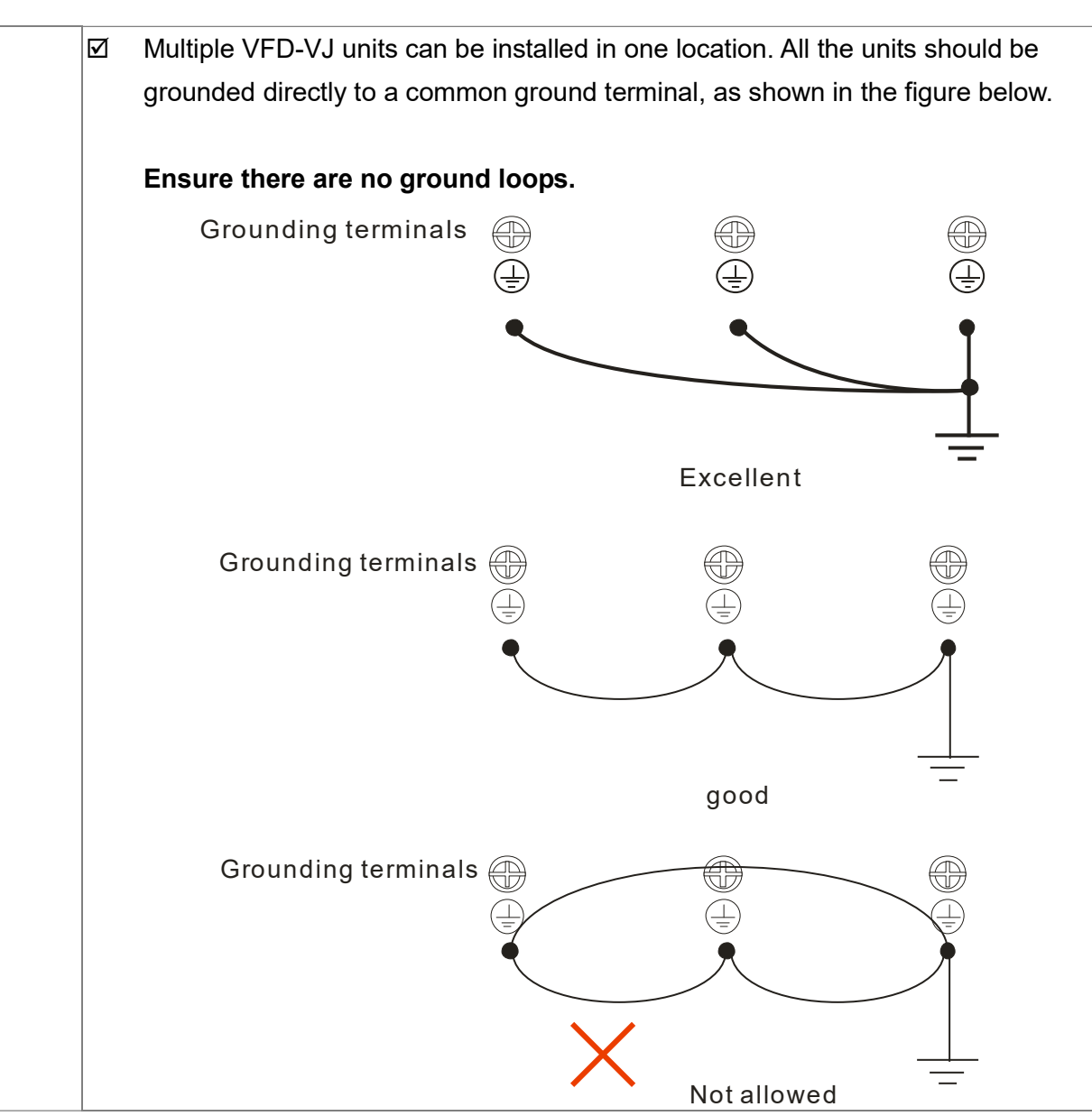
## 2-2 Description of Terminals on Main Circuit

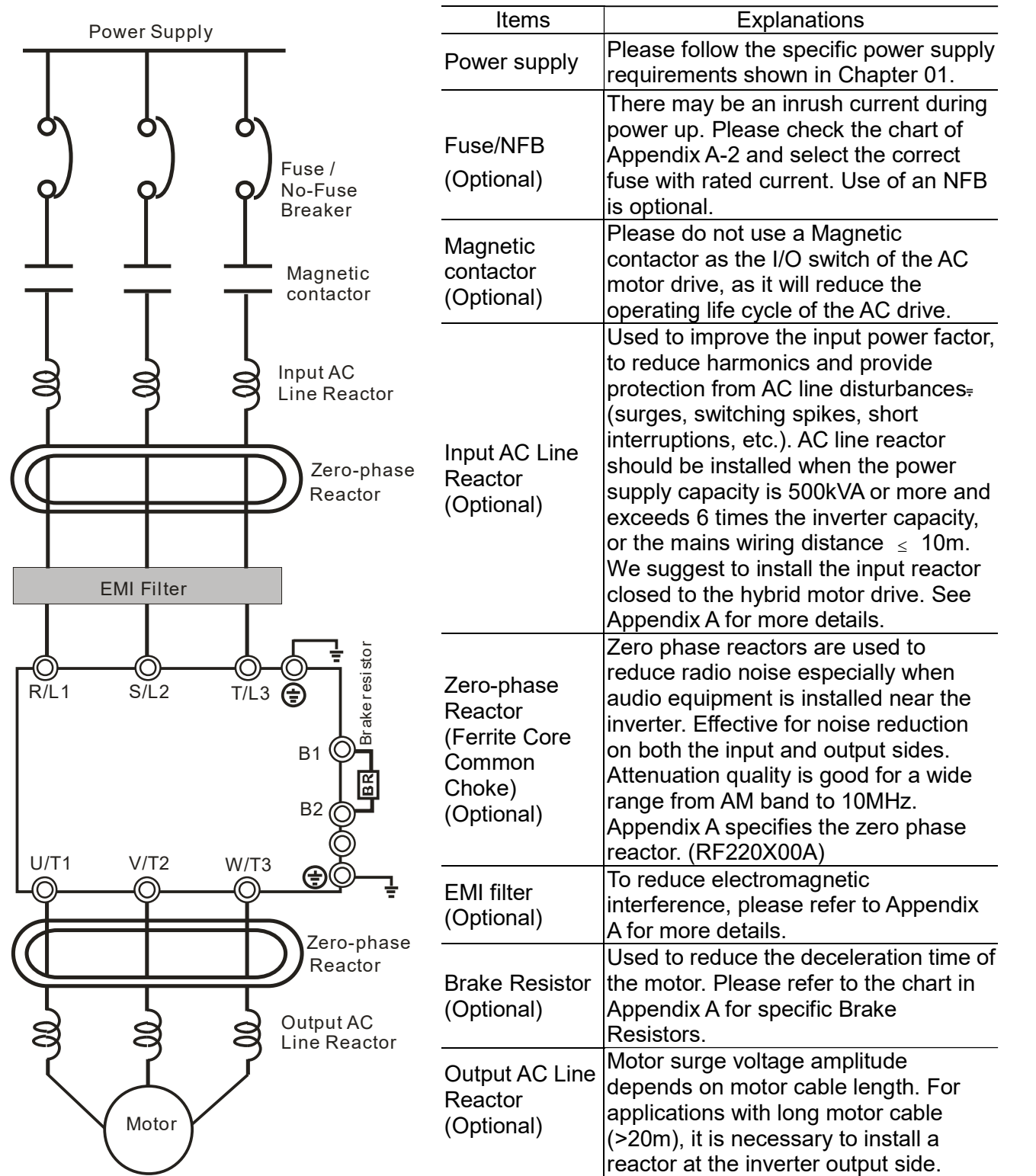

**Motor** 

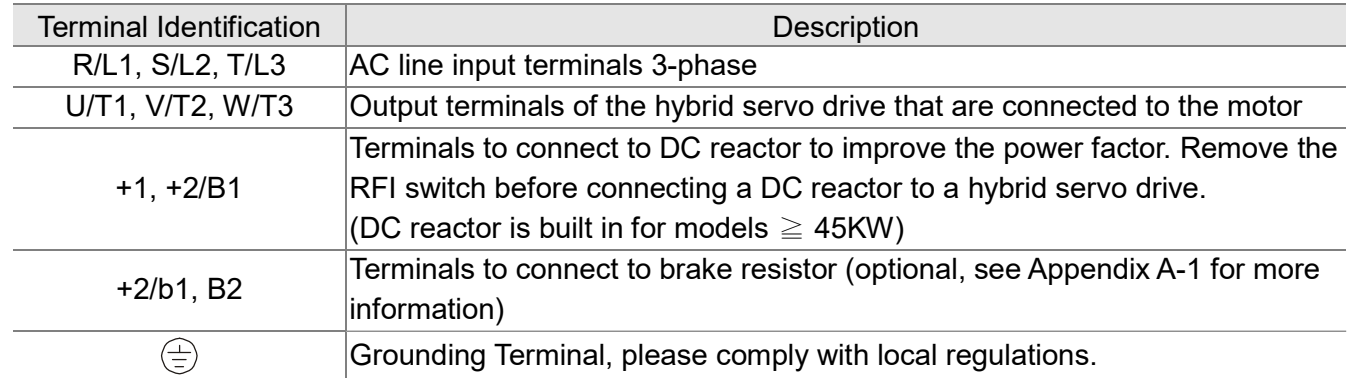

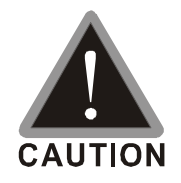

Power supply input terminals for the main circuit:

- Do not connect 3-phase model to one-phase power. R/L1, S/L2 and T/L3 has no phase-sequence requirement, it can be used upon random selection.
- $\boxtimes$  It is recommend adding a magnetic contactor (MC) to the power input wiring to cut off power quickly and reduce malfunction when activating the protection function of the AC motor drive. Both ends of the MC should have an R-C surge absorber.
- $\boxtimes$  Fasten the screws in the main circuit terminal to prevent sparks condition made by the loose screws due to vibration.
- $\boxtimes$  Please use voltage and current within the specification. Please refer to Chapter 1 for the specifications.
- When using a general GFCI (Ground Fault Circuit Interrupter), select a current sensor with sensitivity of 200mA or above and not less than 0.1-second operation time to avoid nuisance tripping.
- $\boxtimes$  Please use the shield wire or tube for the power wiring and ground the two ends of the shield wire or tube.

Output terminals for the main circuit:

- $\boxtimes$  When it needs to install the filter at the output side of terminals U/T1, V/T2, W/T3 on the hybrid servo drive. Please use inductance filter. Do not use phase-compensation capacitors or L-C (Inductance-Capacitance) or R-C (Resistance-Capacitance), unless approved by Delta.
- $\boxtimes$  DO NOT connect phase-compensation capacitors or surge absorbers at the output terminals of hybrid servo drives.

The terminals of the DC reactor  $[+1, +2]$ ,

 $\boxtimes$  This is the terminals used to connect the DC reactor to improve the power factor. For the factory setting, it connects the short-circuit object. Please remove this short-circuit object before connecting to the DC reactor.

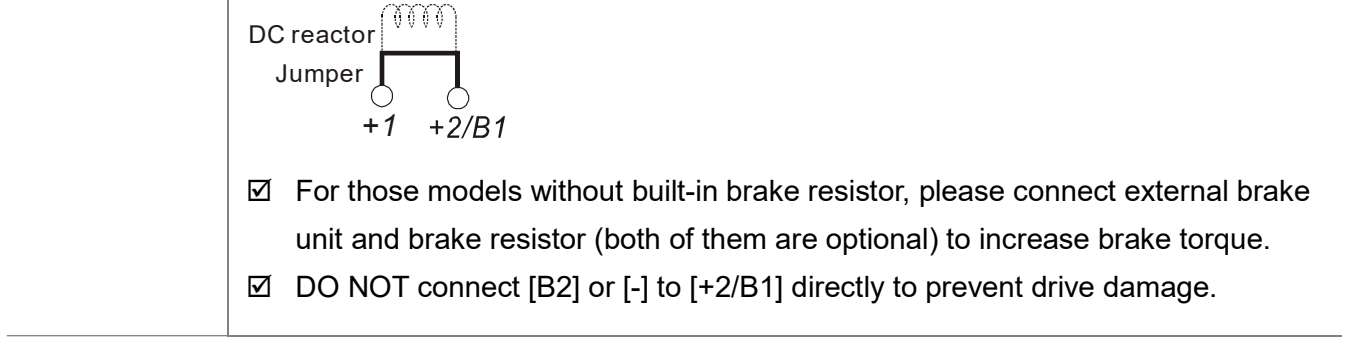

## Specifications of the Main Circuit Terminals

### VJ-C Air Cooled

#### Frame C

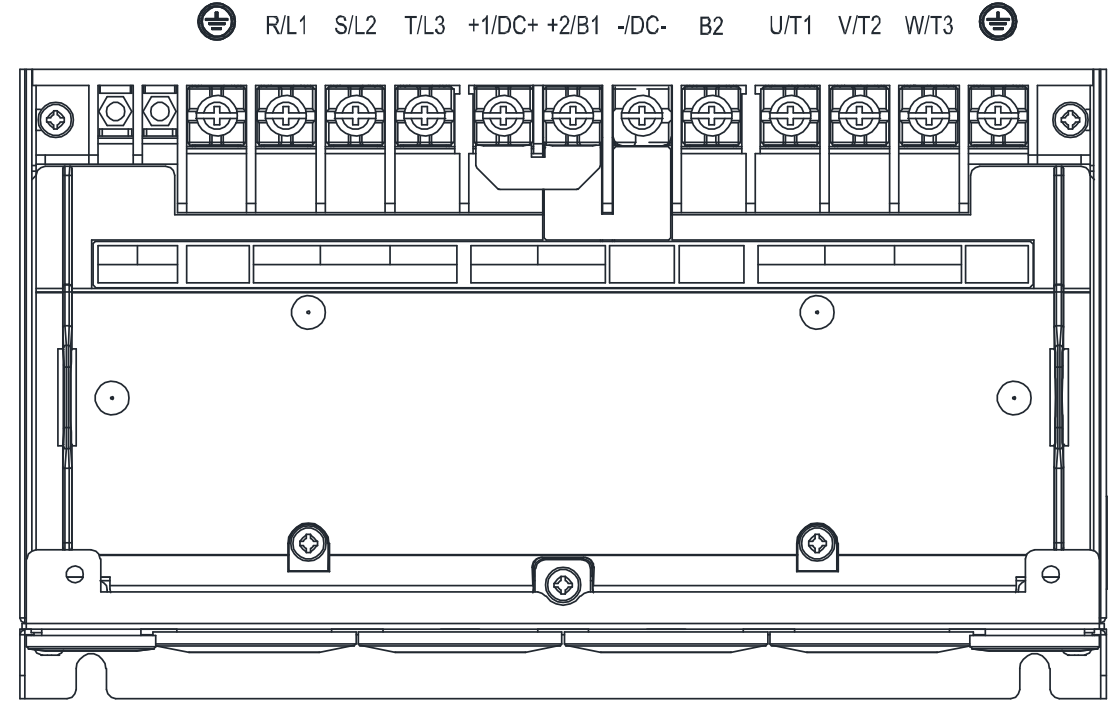

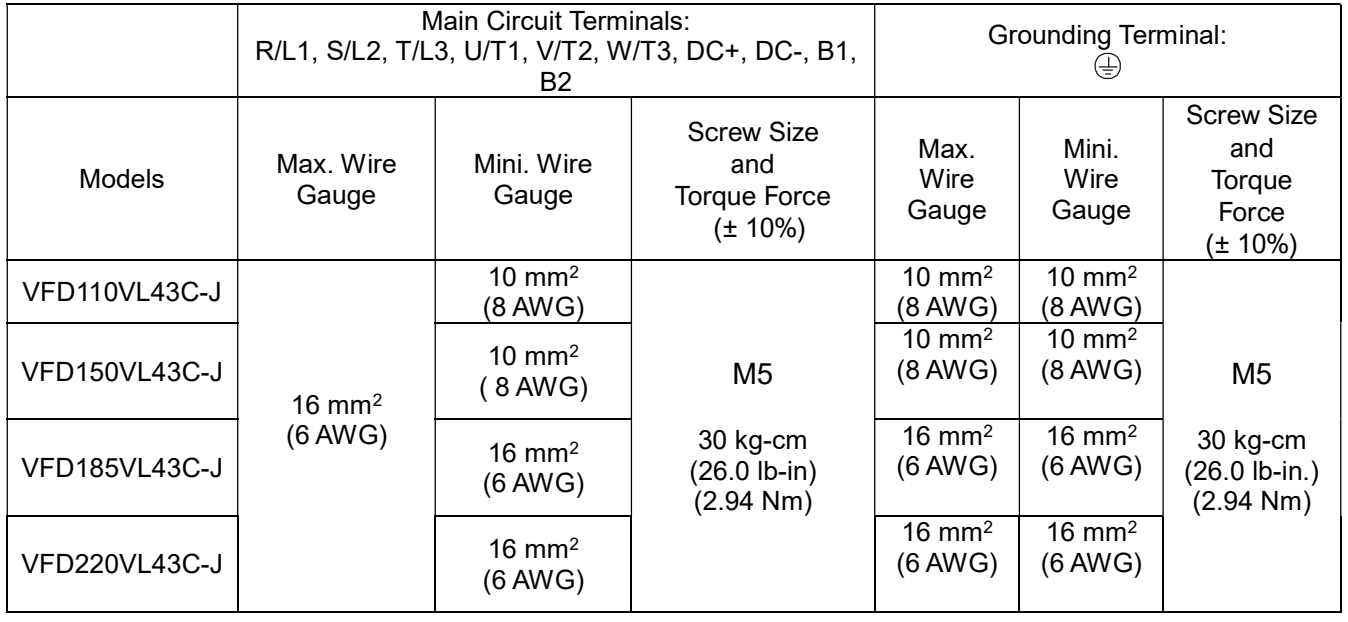

- 1. If you install at Ta 45°C environment, select copper wire with voltage rating of 600 V and temperature resistance of 75°C or 90°C
- 2. If you install at Ta 45°C above environment, select copper wire with voltage rating of 600 V and temperature resistance of 90°C or above.
- 3. For VFD220VL43C-J model, if you install it at Ta 35°C above environment, select copper wire with voltage rating of 600 V and temperature resistance of 90°C or above.
- 4. For UL installation compliance, use copper wires when installing. The wire gauge is based on a temperature resistance of 75°C, in accordance with UL requirements and recommendations.
- 5. Do not reduce the wire gauge when using higher temperature wire.

Unit: mm

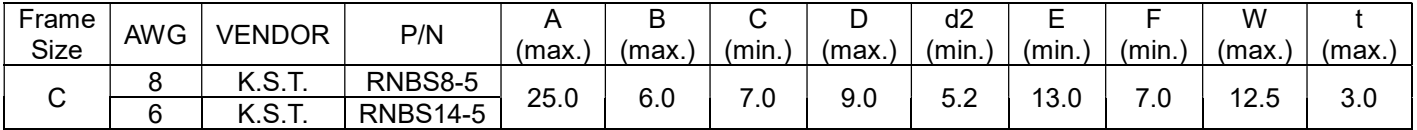

- The following additional terminals are required when wiring. The additional terminal dimension should comply with Figure 1 below.
- After crimping the wire to the ring lug (must be UL approved), UL and CSA approved R/C (YDPU2), and install heat shrink tubing rated at a minimum of 600 VAC insulation over the live part. Refer to Figure 2 below.

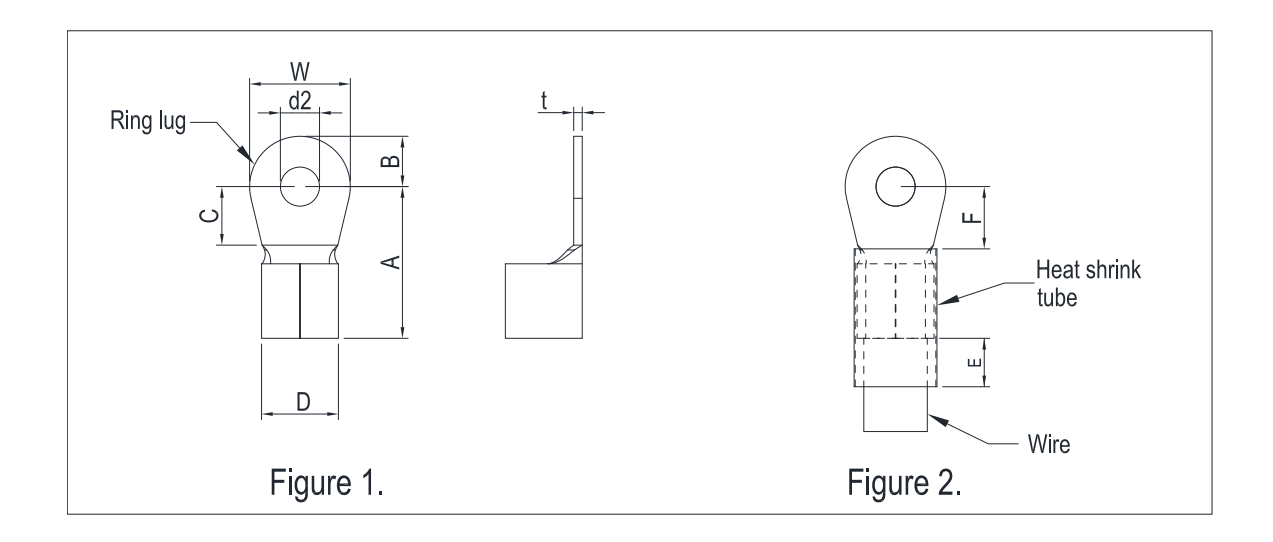

#### VJ-C Air Cooled

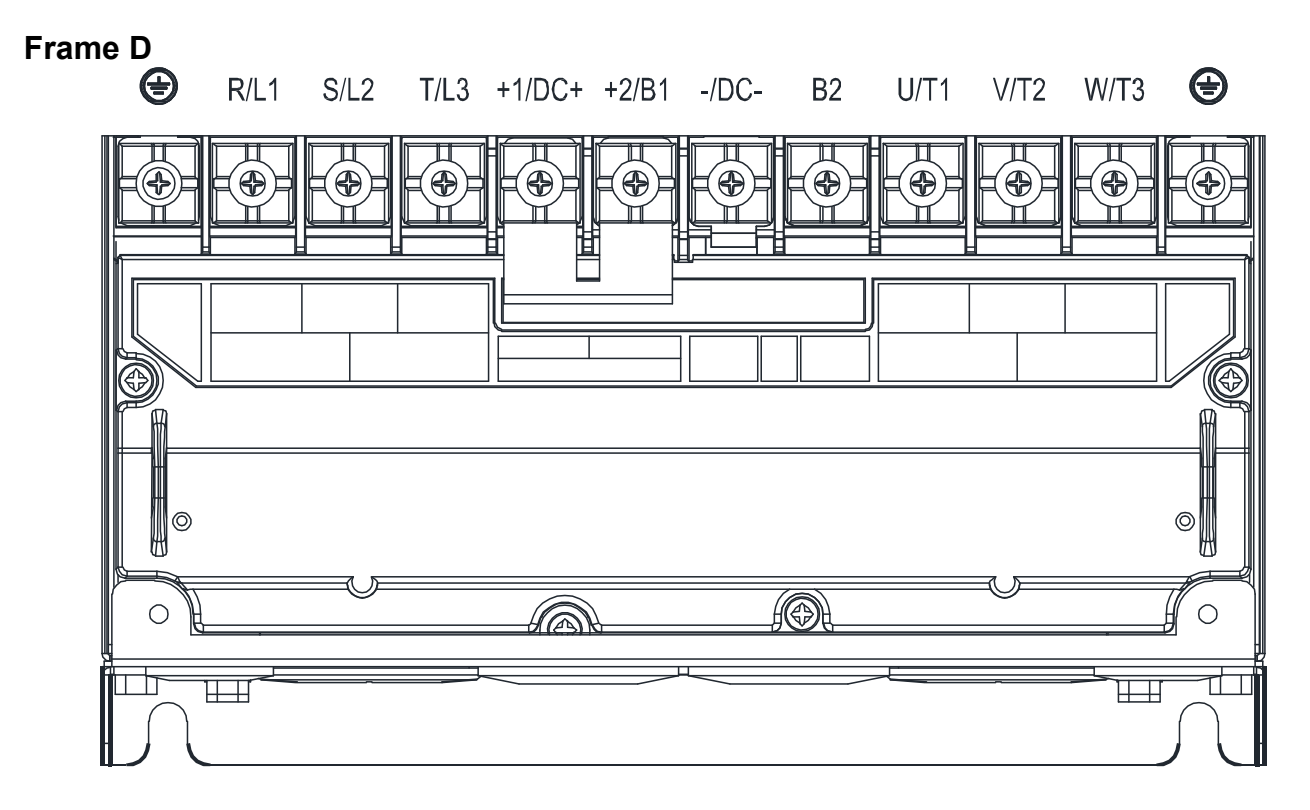

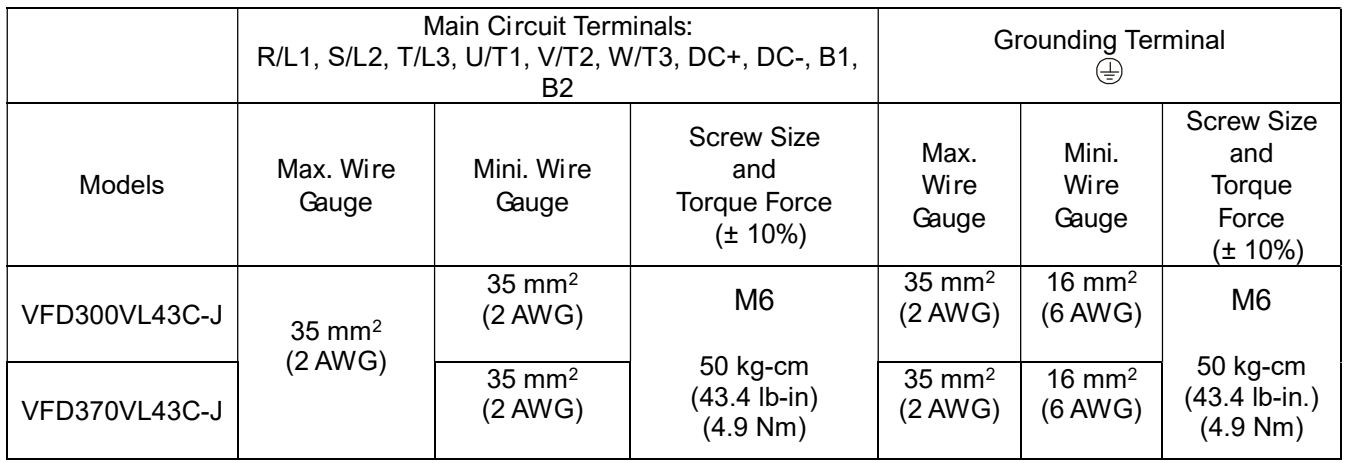

1. If you install at Ta 45°C environment, select copper wire with voltage rating of 600 V and temperature resistance of 75°C or 90°C

2. If you install at Ta 45°C above environment, select copper wire with voltage rating of 600 V and temperature resistance of 90°C or above.

3. For UL installation compliance, use copper wires when installing. The wire gauge is based on a temperature resistance of 75°C, in accordance with UL requirements and recommendations.

4. Do not reduce the wire gauge when using higher temperature wire.

#### Unit: mm

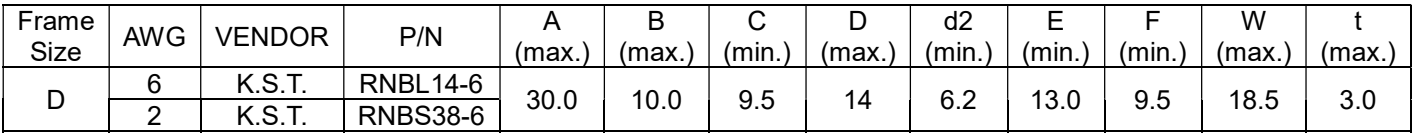

 The following additional terminals are required when wiring. The additional terminal dimension should comply with Figure 1 below.

 After crimping the wire to the ring lug (must be UL approved), UL and CSA approved R/C (YDPU2), install heat shrink tubing rated at a minimum of 600 VAC insulation over the live part. Refer to Figure 2 below.

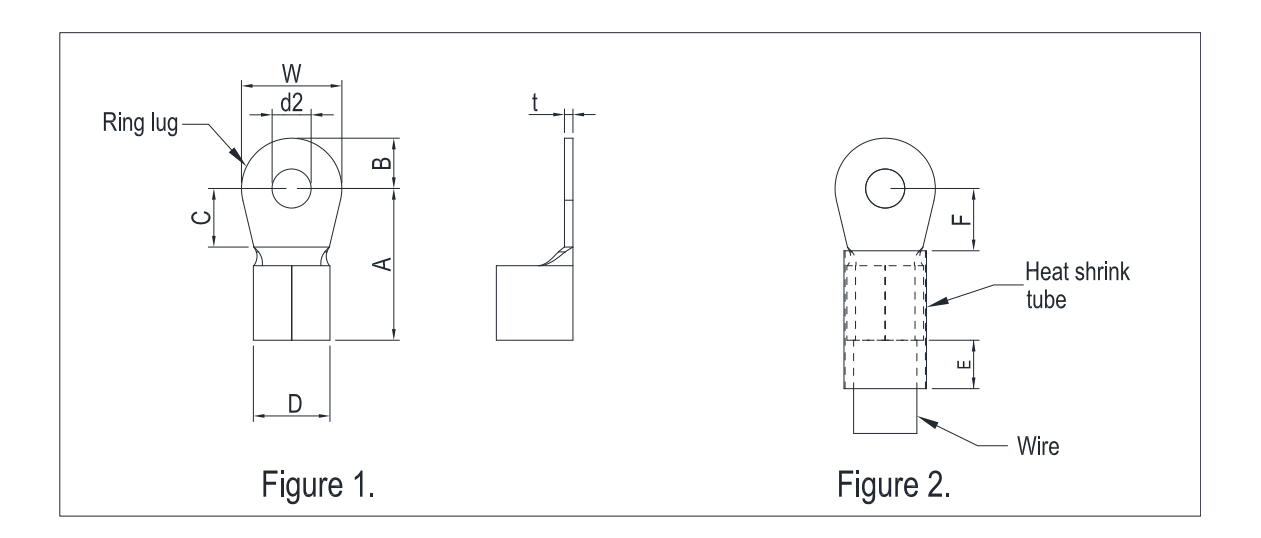

#### VJ-C Air Cooled

#### Frame E4

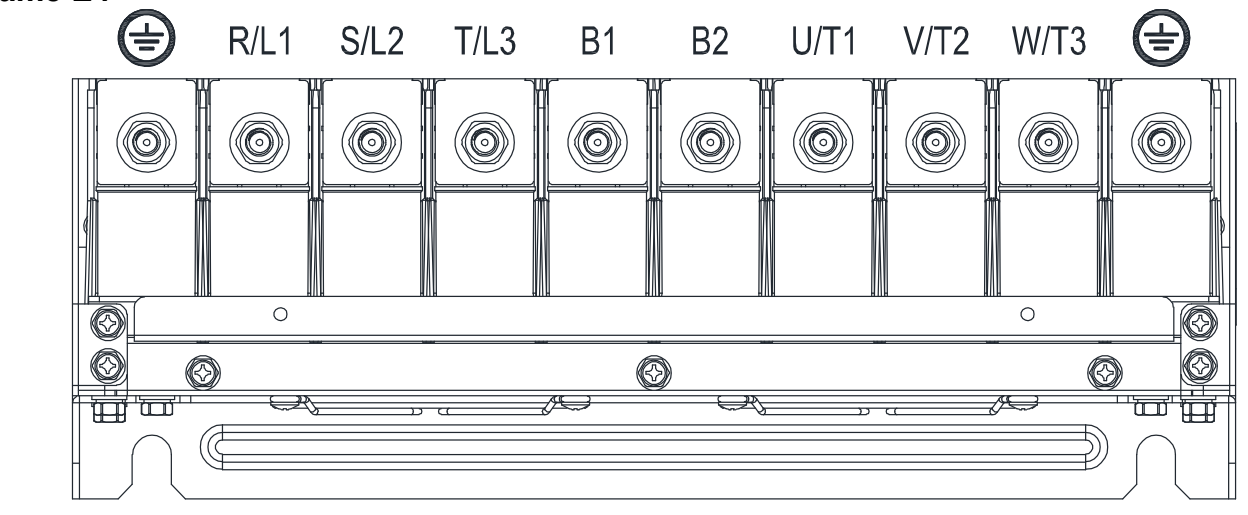

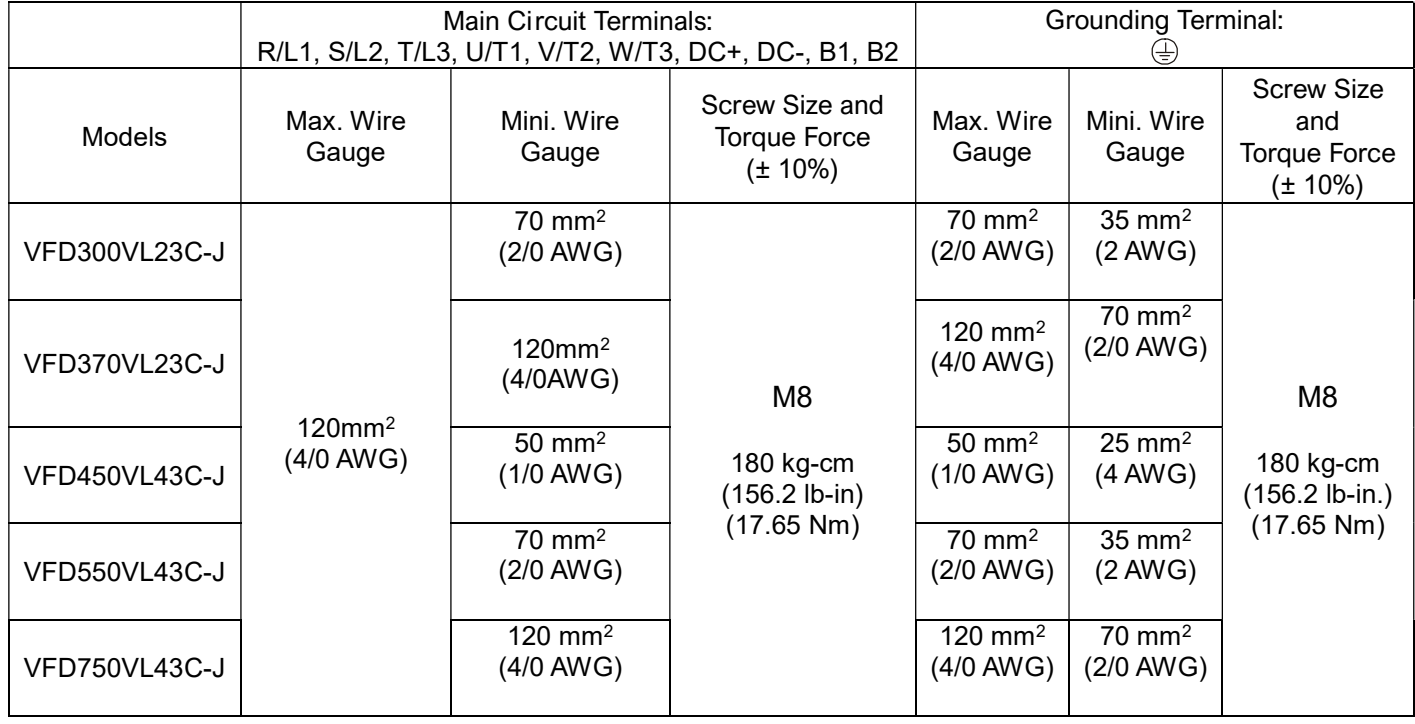

1. If you install at Ta 45°C environment, select copper wire with voltage rating of 600 V and temperature resistance of 75°C or 90°C

2. If you install at Ta 45°C above environment, select copper wire with voltage rating of 600 V and temperature resistance of 90°C or above.

3. For UL installation compliance, use copper wires when installing. The wire gauge is based on a temperature resistance of 75°C, in accordance with UL requirements and recommendations.

4. Do not reduce the wire gauge when using higher temperature wire.

Unit: mm Frame Size AWG | Vendor | P/N A (MAX.) B (MAX.) C (MIN.) D (MAX.) d2 (MIN.) E (MIN). F (MIN.) W (MAX.) T (MAX.) 4 | K.S.T | RNB22-8 2 | K.S.T | RNBS38-8  $1/0$  K.S.T RNB60-8  $\mathsf{E4}$   $\parallel$  2/0  $\parallel$  K.S.T  $\parallel$  RNB70-8  $\parallel$  50.0  $\parallel$  16.0  $\parallel$  10.0  $\parallel$  27.0  $\parallel$  8.3  $\parallel$  13.0  $\parallel$  14.0  $\parallel$  28.0  $\parallel$  6.0 3/0 | K.S.T | RNB80-8 4/0 | K.S.T | SQNBS100-8

#### NOTE:

- The following additional terminals are needed when wiring. The additional terminal dimension should comply with Figure 1 below.
- After crimping the wire to the ring lug (must be UL approved), UL and CSA approved R/C (YDPU2), install heat shrink tubing rated at a minimum of 600 V<sub>AC</sub> insulation over the live part. Refer to Figure 2 below.

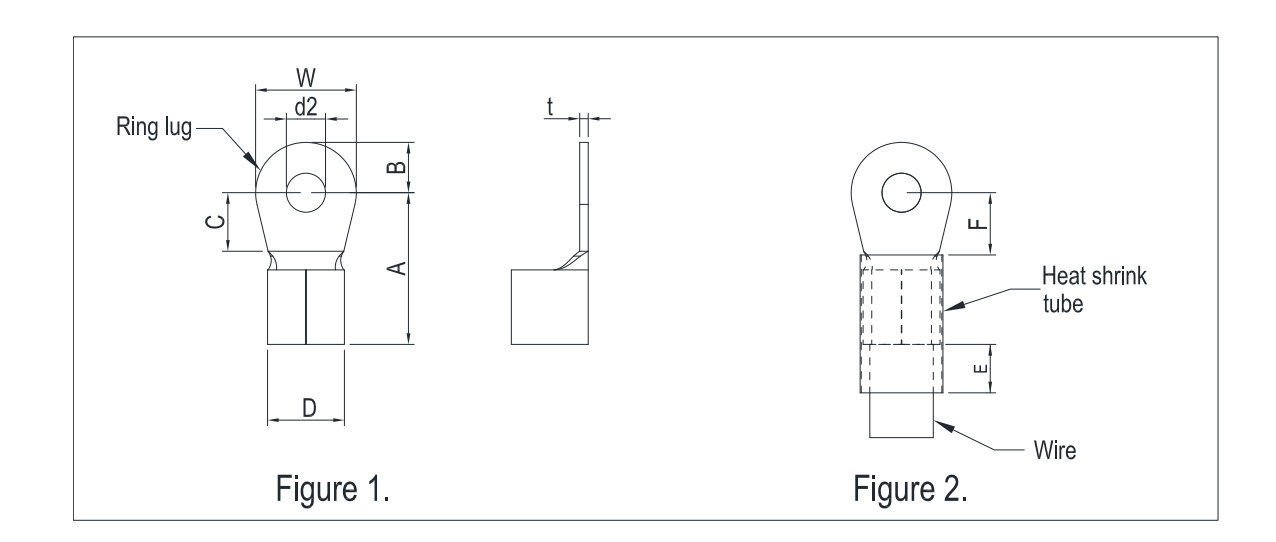

#### VFD-VJ-C | 2. Wiring

#### VJ-C Oil Cooled

#### Frame E5

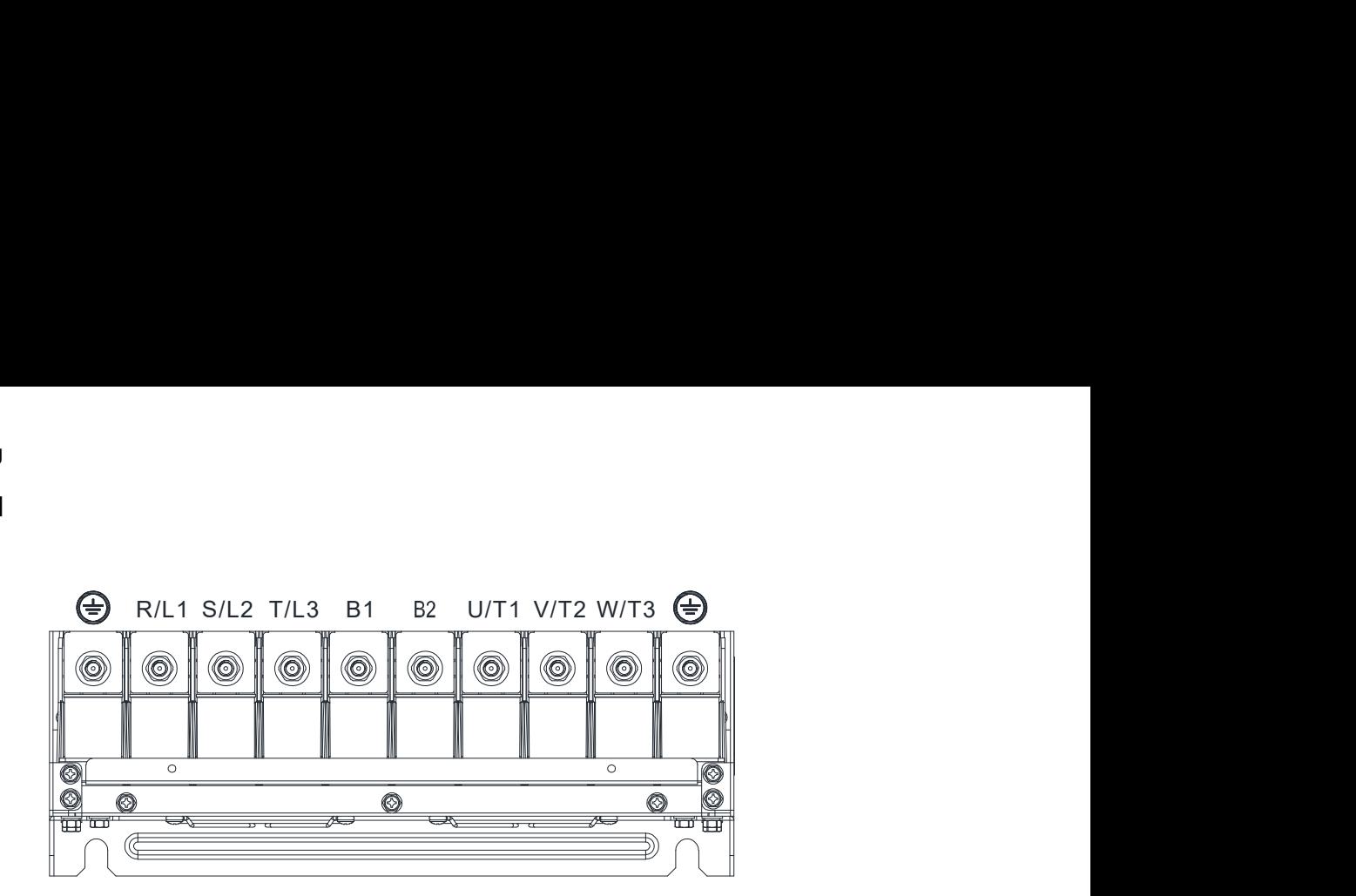

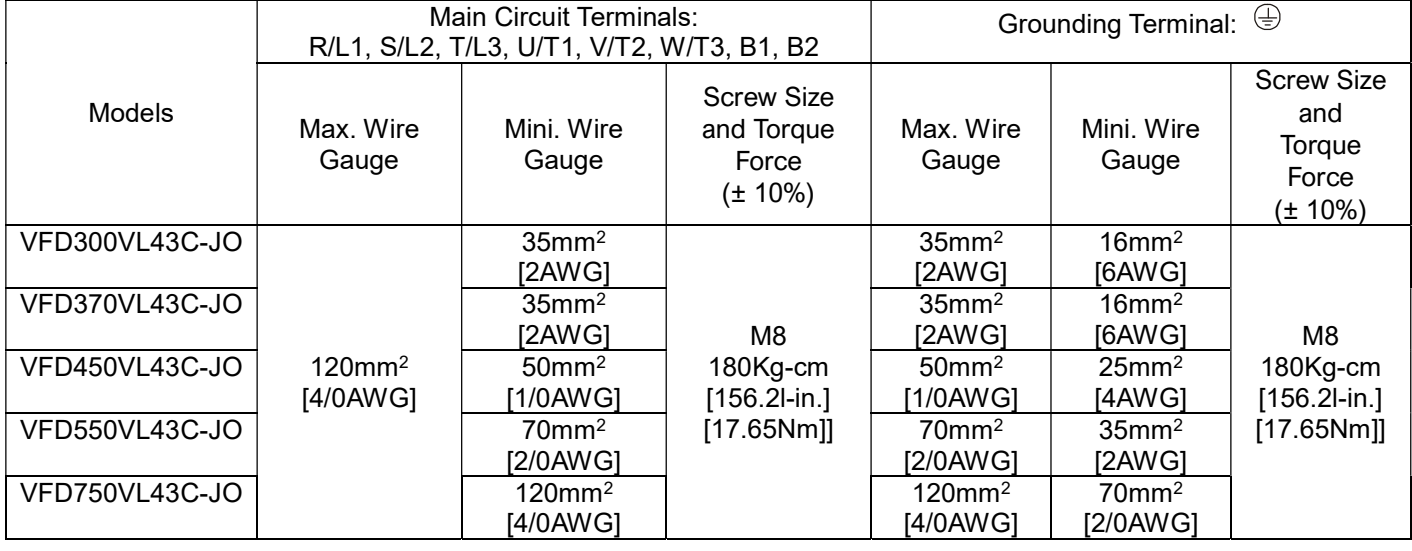

- 1. If you install at Ta 45°C environment, select copper wire with voltage rating of 600 V and temperature resistance of 75°C or 90°C
- 2. If you install at Ta 45°C above environment, select copper wire with voltage rating of 600 V and temperature resistance of 90°C or above.
- 3. For UL installation compliance, use copper wires when installing. The wire gauge is based on a temperature resistance of 75°C, in accordance with UL requirements and recommendations.
- 4. Do not reduce the wire gauge when using higher temperature wire.

Unit: mm

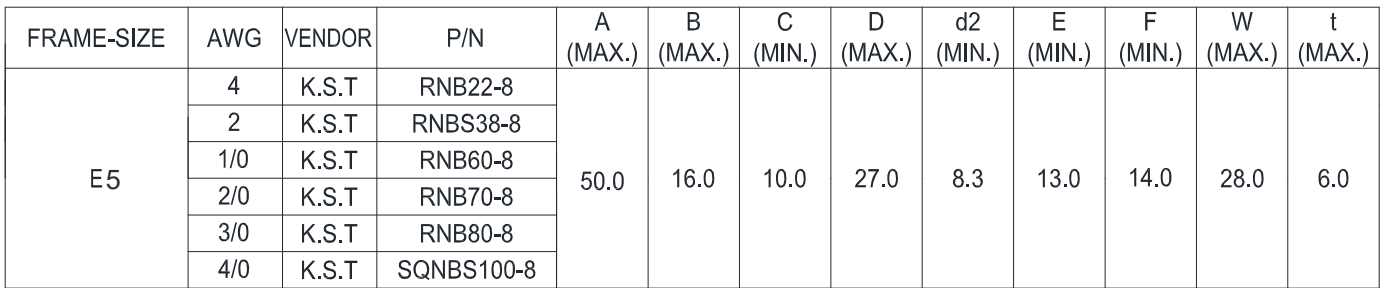

#### NOTE:

- The following additional terminals are needed when wiring. The additional terminal dimension should comply with Figure 1 below.
- After crimping the wire to the ring lug (must be UL approved), UL and CSA approved R/C (YDPU2), install heat shrink tubing rated at a minimum of 600 V<sub>AC</sub> insulation over the live part. Refer to Figure 2 below.

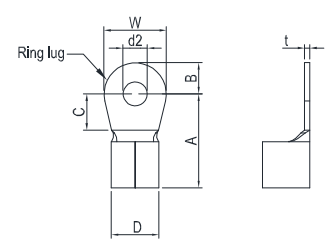

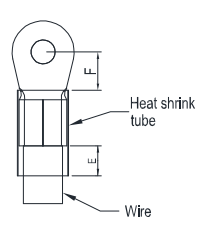

Figure 1 Figure 2

## 2-3 Description of Terminals on Control Circuit

Description of SINK (NPN)/SOURCE (PNP) Mode Selection Terminals

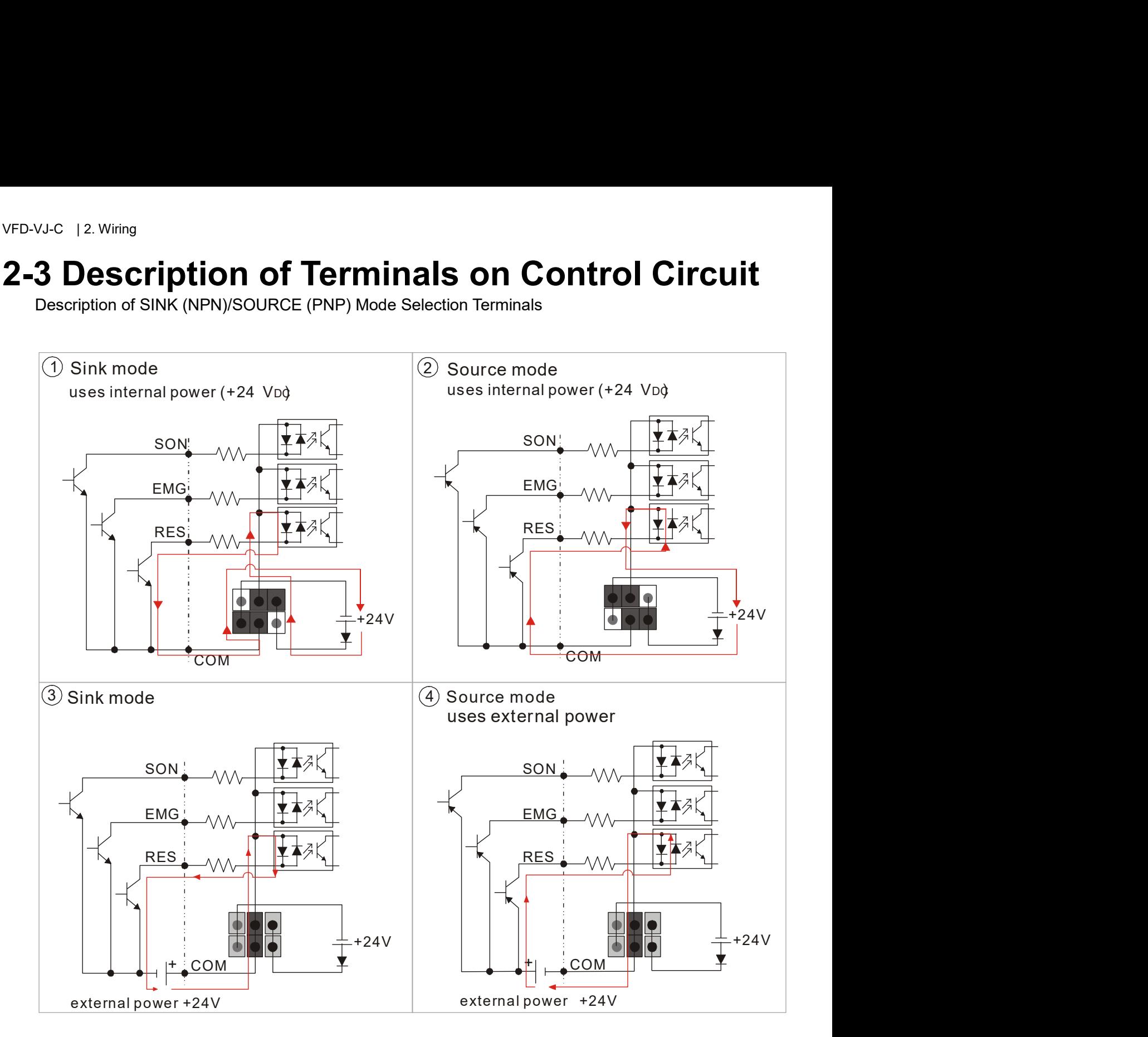

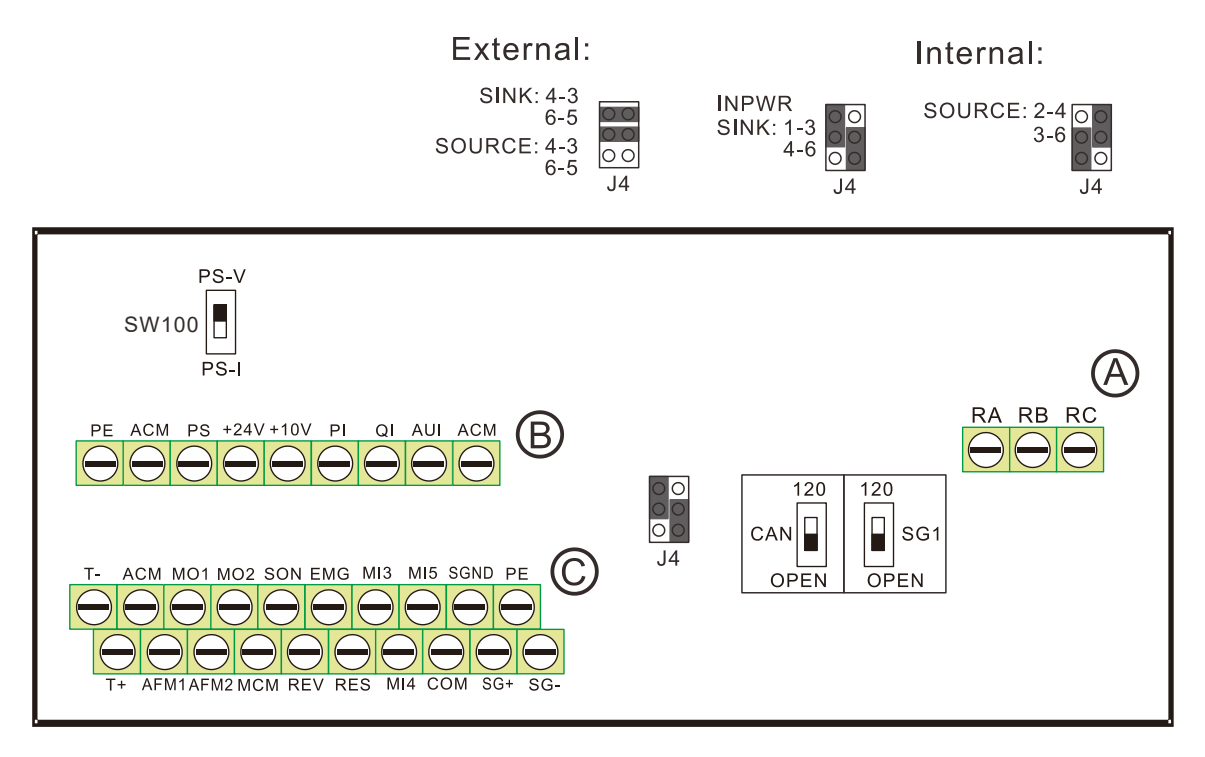

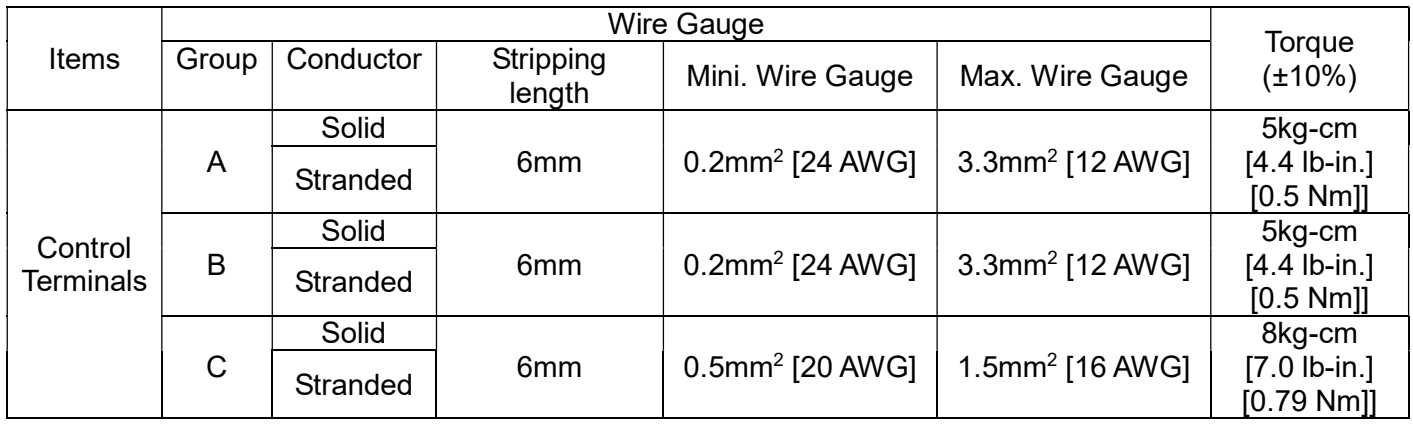

Wiring precautions:

For group A, B, C:

- 1. Tighten the wiring with a 3.5mm (wide) x 0.6mm (thick) slotted screwdriver.
- 2. The ideal length of stripped wire at the connection side is 6–7 mm.
- 3. When wiring bare wires, make sure they are perfectly arranged to go through the wiring holes.

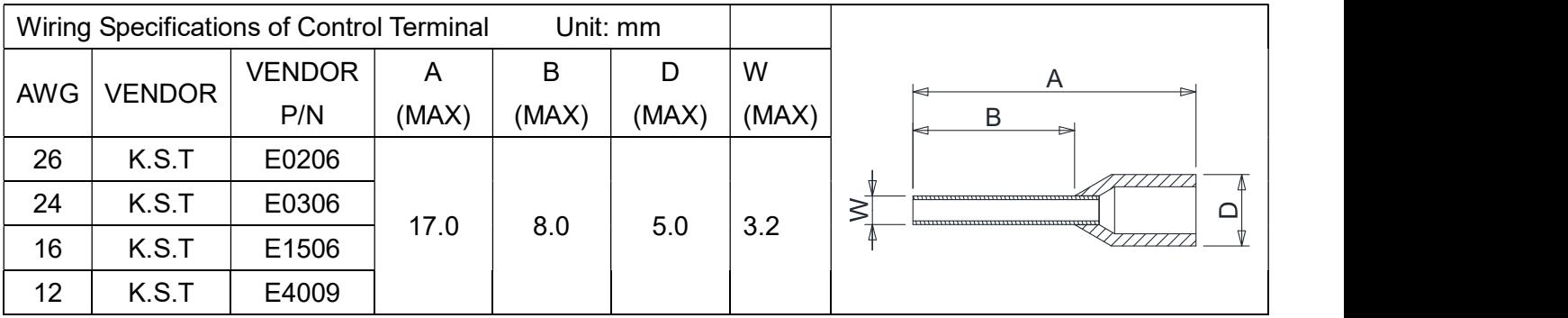

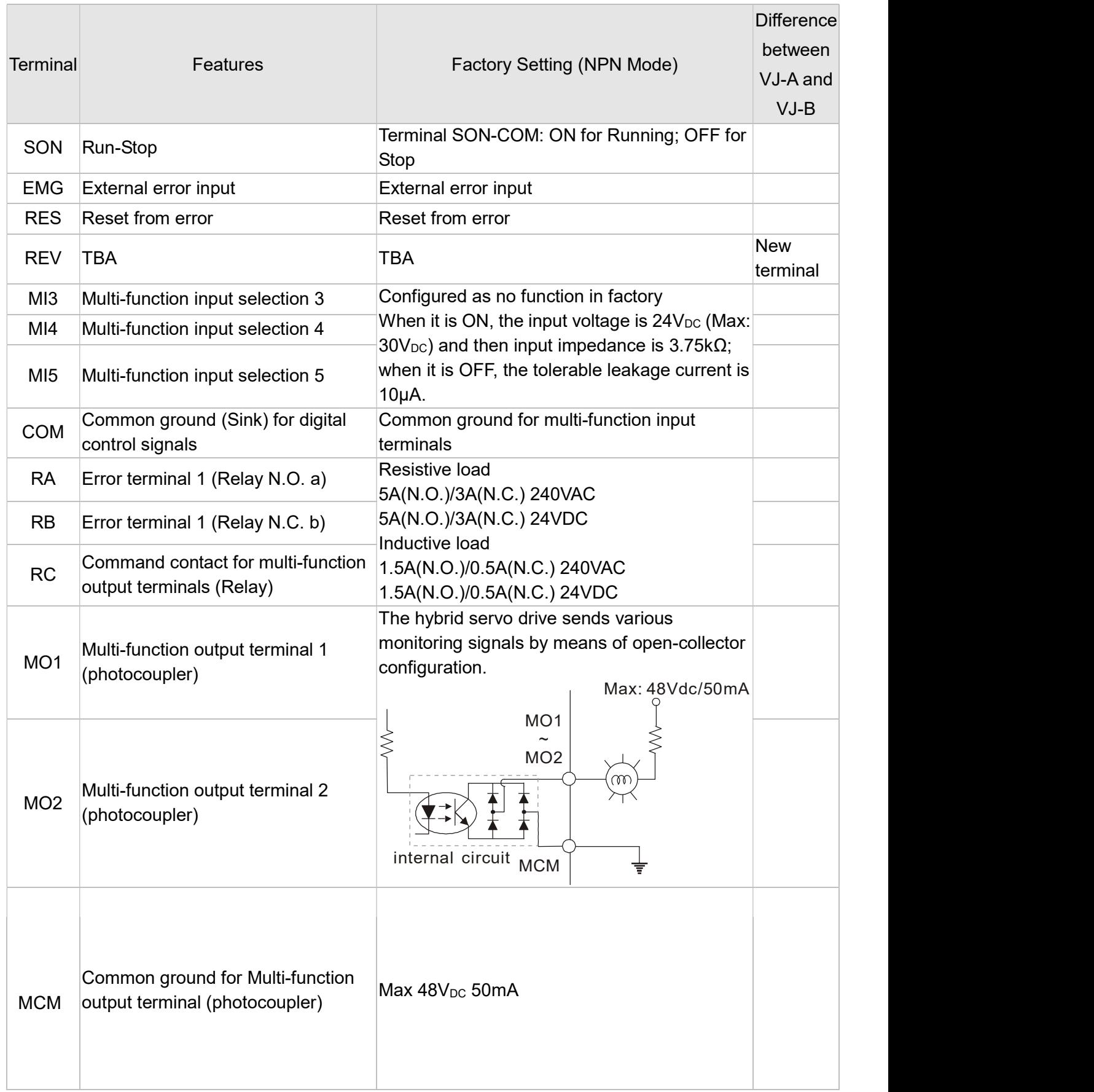

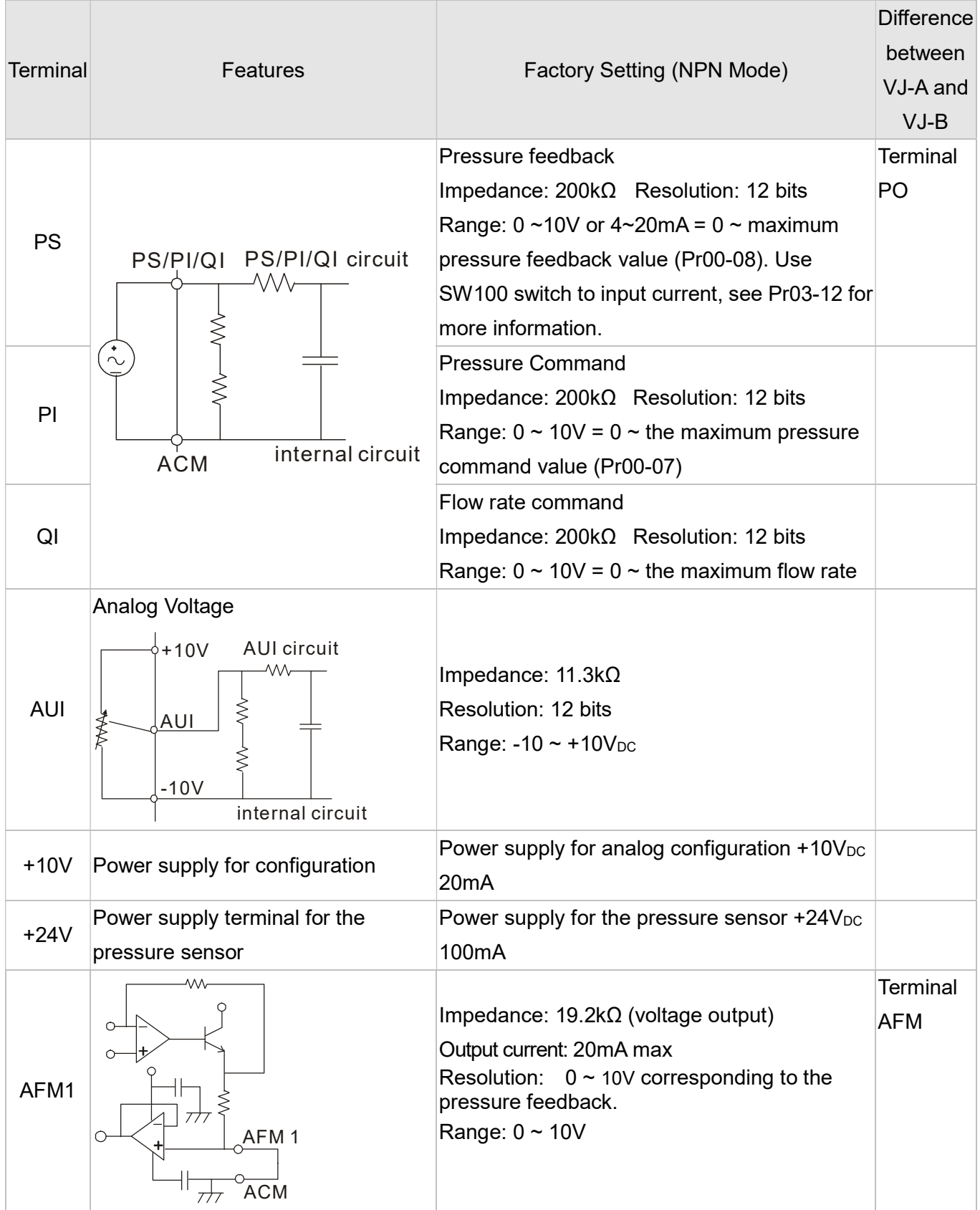

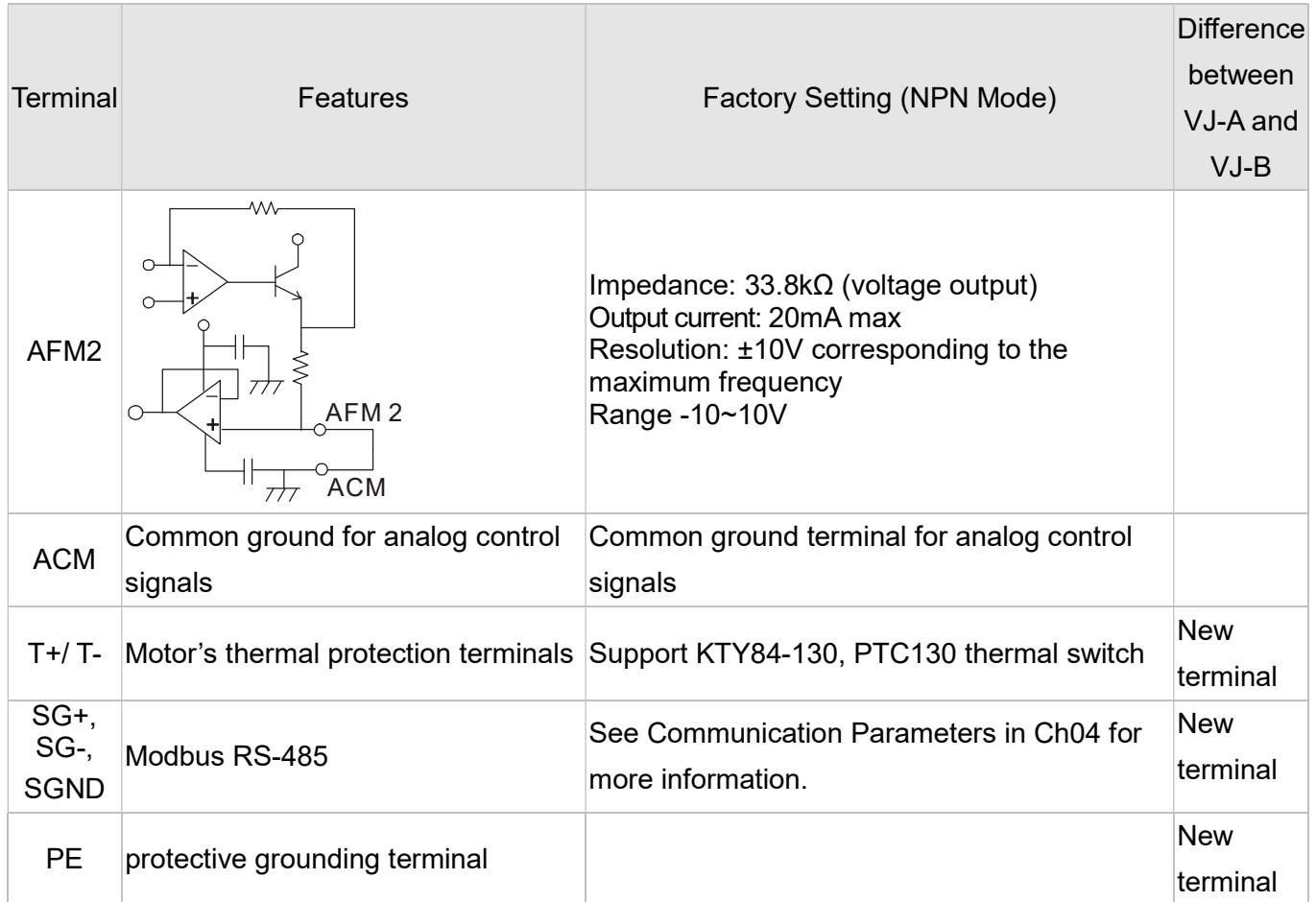

\* Specifications of analog control signal wire: 18 AWG (0.75 mm<sup>2</sup> ), with shielded twisted pair

## Analog Input Terminals (PS, PI, QI, AUI, ACM)

- $\boxtimes$  Analog input signals are easily affected by external noise. Use shielded wiring and keep it as short as possible (<20m) with proper grounding. If the noise is inductive, connecting the shield to terminal ACM can bring improvement.
- $\boxtimes$  If the analog input signals (pressure sensor) are affected by noise from the hybrid servo drive, please connect a capacitor and ferrite core closed to the hybrid servo drive as indicated in the following diagrams. The magnetic permeability of the ferrite core should be over 5000μ to ensure an efficient noise isolation.

Wind each wires 3 times or more around the core

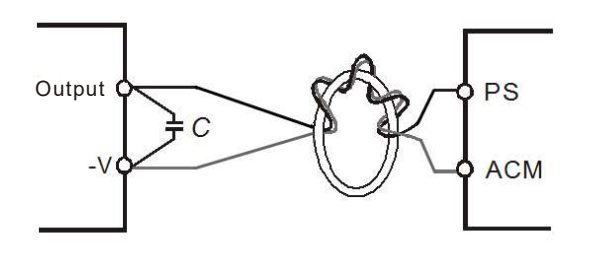

## Transistor Output Terminals (MO1, MO2, MCM)

- $\boxtimes$  Make sure to connect the digital outputs to the right polarity.
- $\boxtimes$  When connecting a relay to the digital outputs connect a surge absorber across the coil and check the polarity.

## Inside the Hybrid Servo Drive

Frame C:

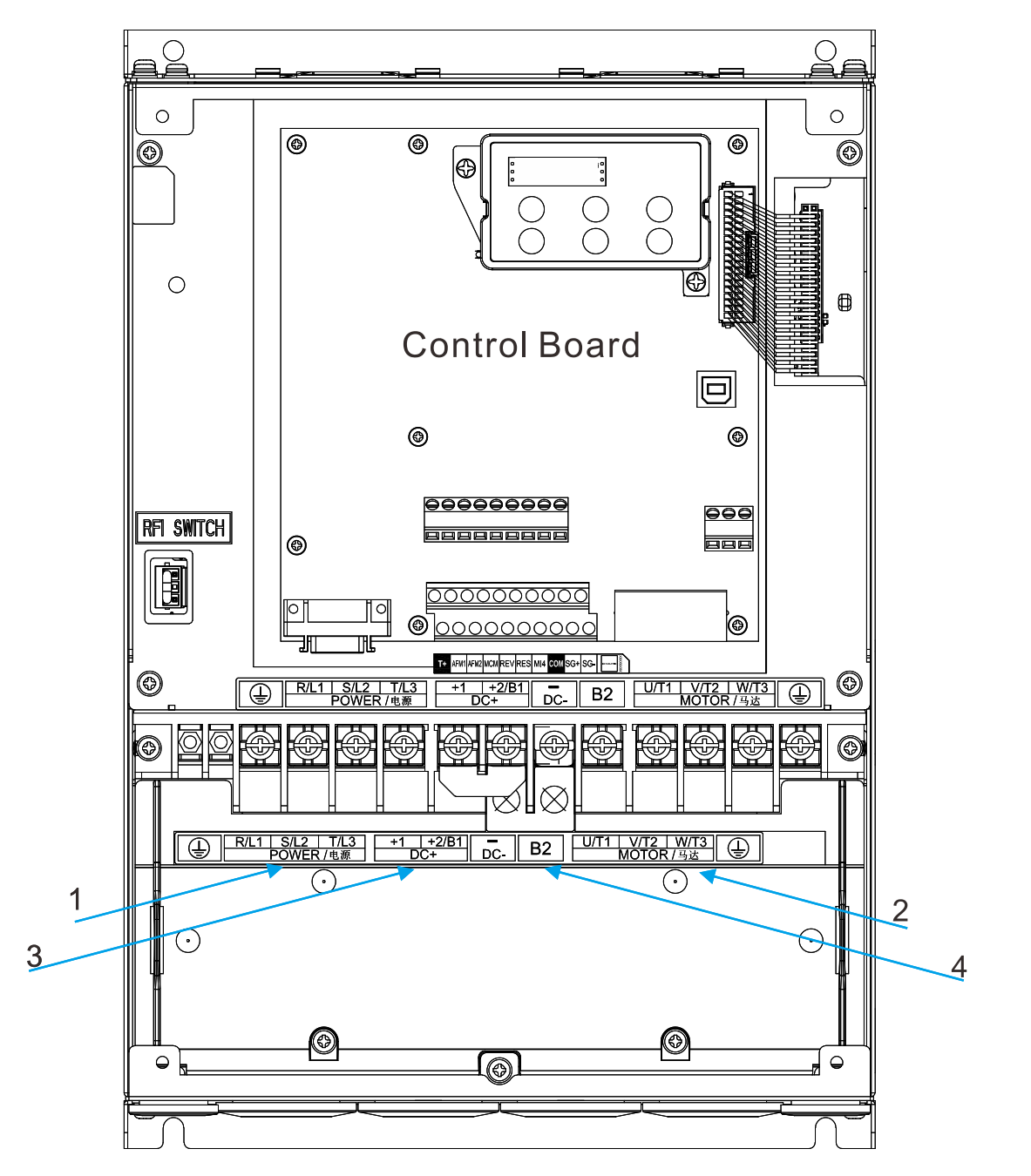

1: Mains input terminal

2: Output terminal to connect the motor

3: DC reactor terminal: Remove the RFI switch before you connect a DC reactor

4: Brake resistor terminal

#### VFD-VJ-C | 2. Wiring

#### Frame D:

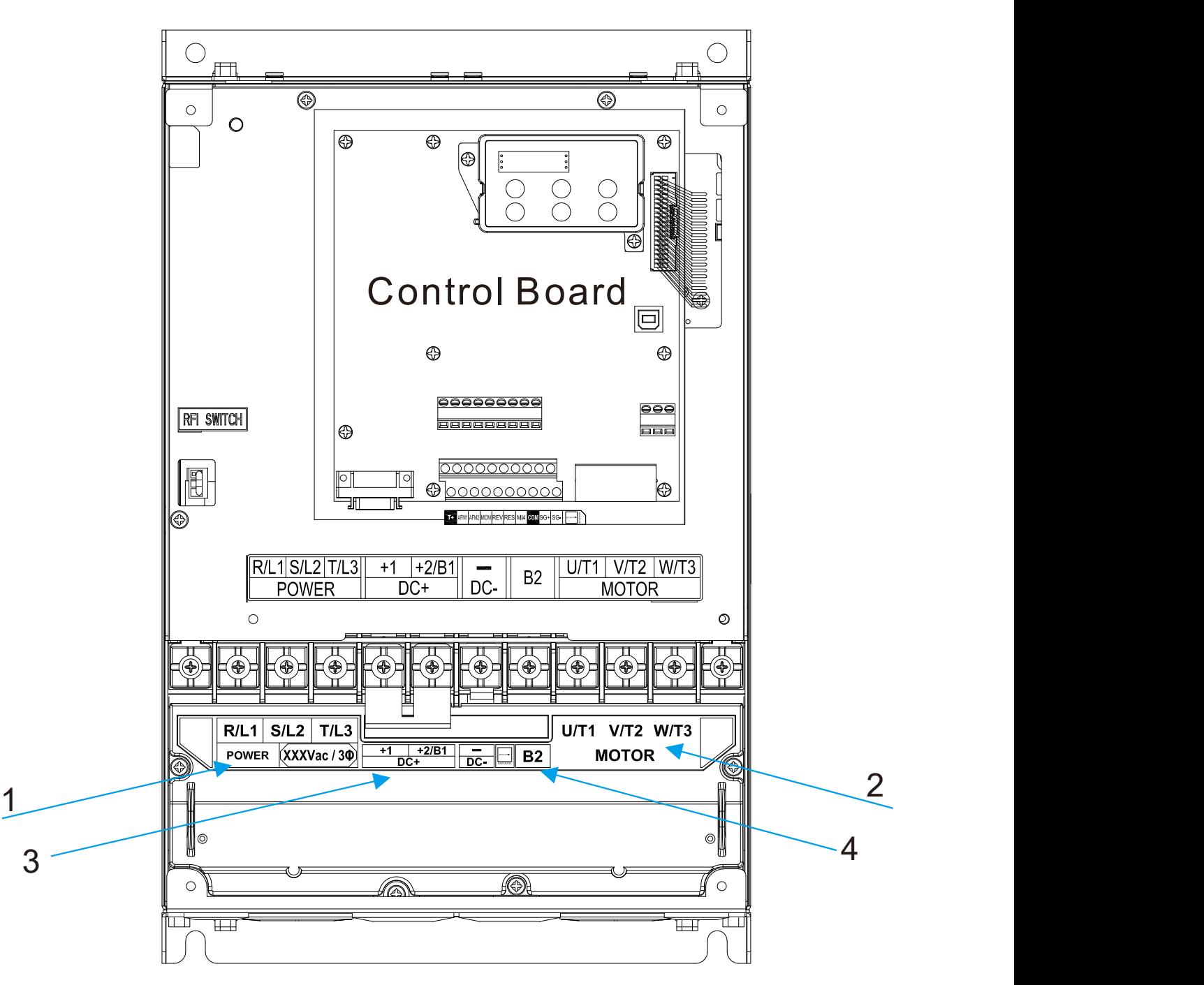

- 1: Mains input terminal
- 2: Output terminal to connect the motor
- 3: DC reactor terminal: Remove the RFI switch before you connect a DC reactor
- 4: Brake resistor terminal

Frame E:

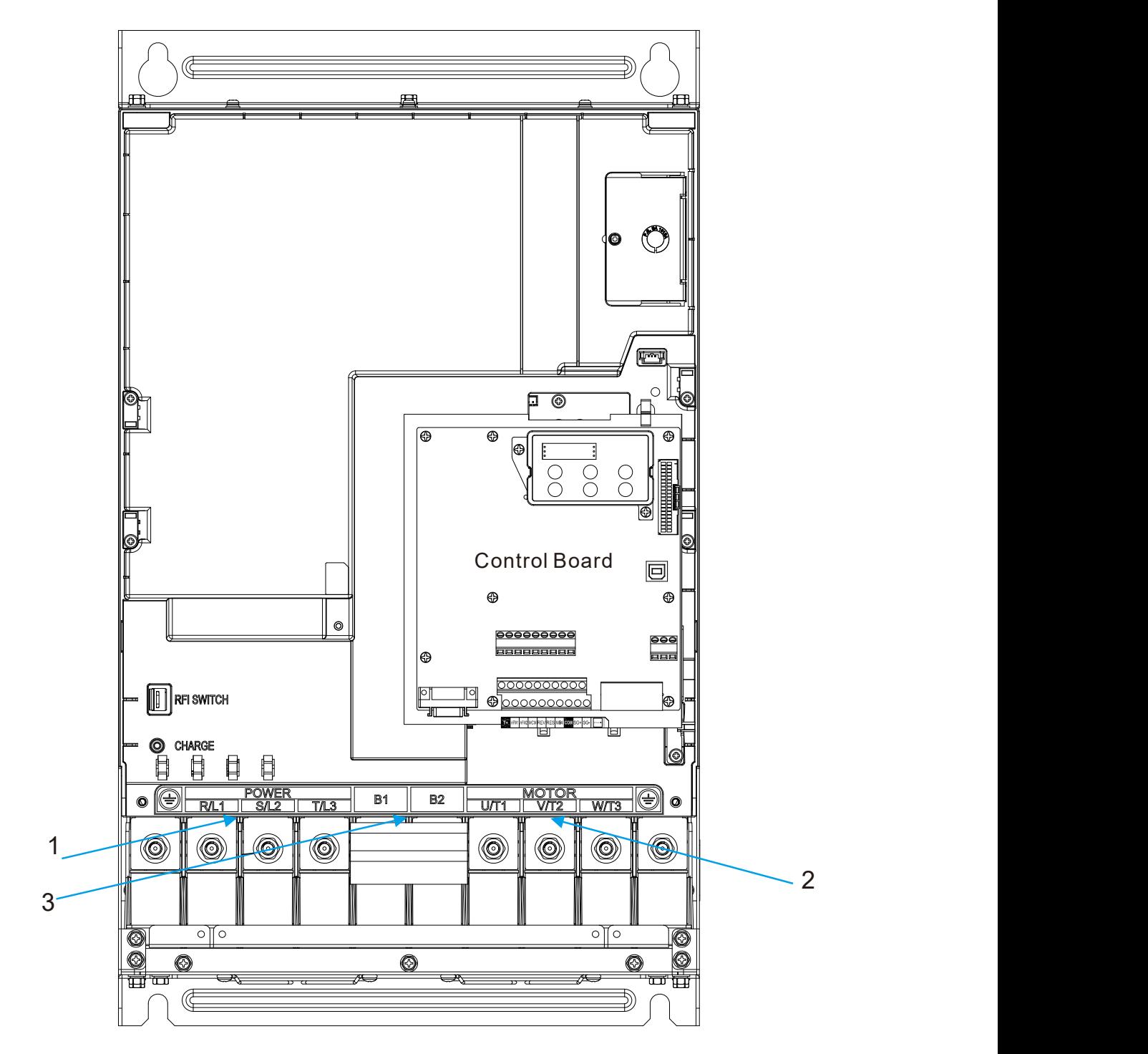

- 1: Mains input terminal
- 2: Output terminal to connect the mtor
- 3: Brake resistor terminal

## 3. Machine Adjustment Procedure

- 3-1 Description of Control Panel
- 3-2 Machine Adjustment Procedure

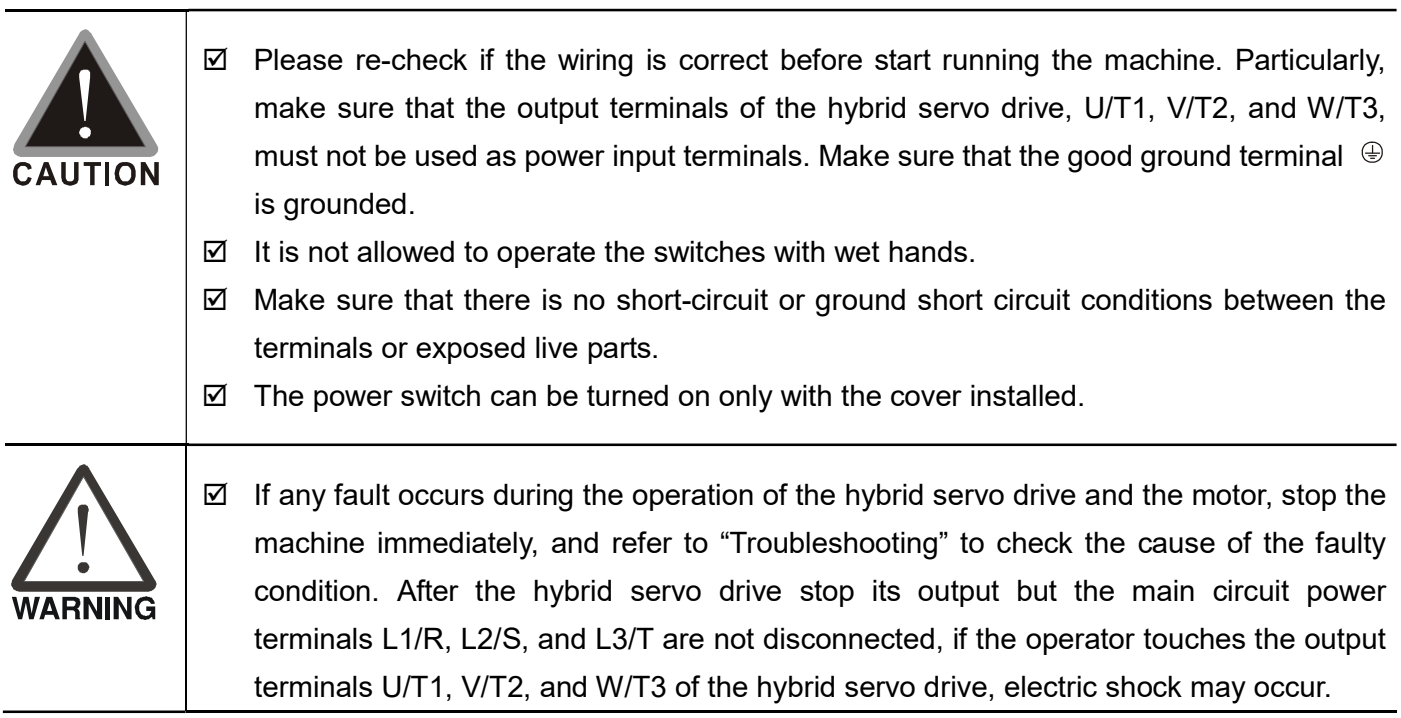

# 3-1 Description of Control Panel

Appearance of Keypad Control Panel KPVJ-LE02

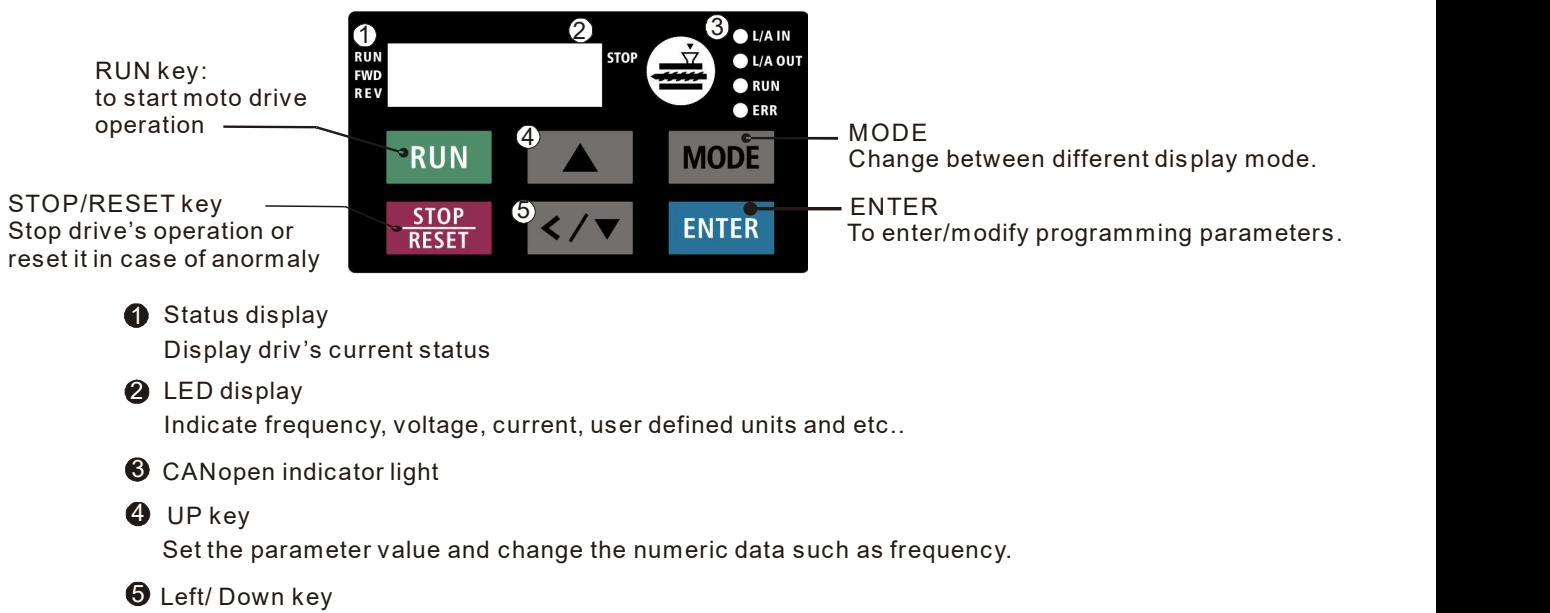

Set the parameter value and change the numeric data. Press and hold the MODE key then you can use the Left key.

### Description of Displayed Function Items

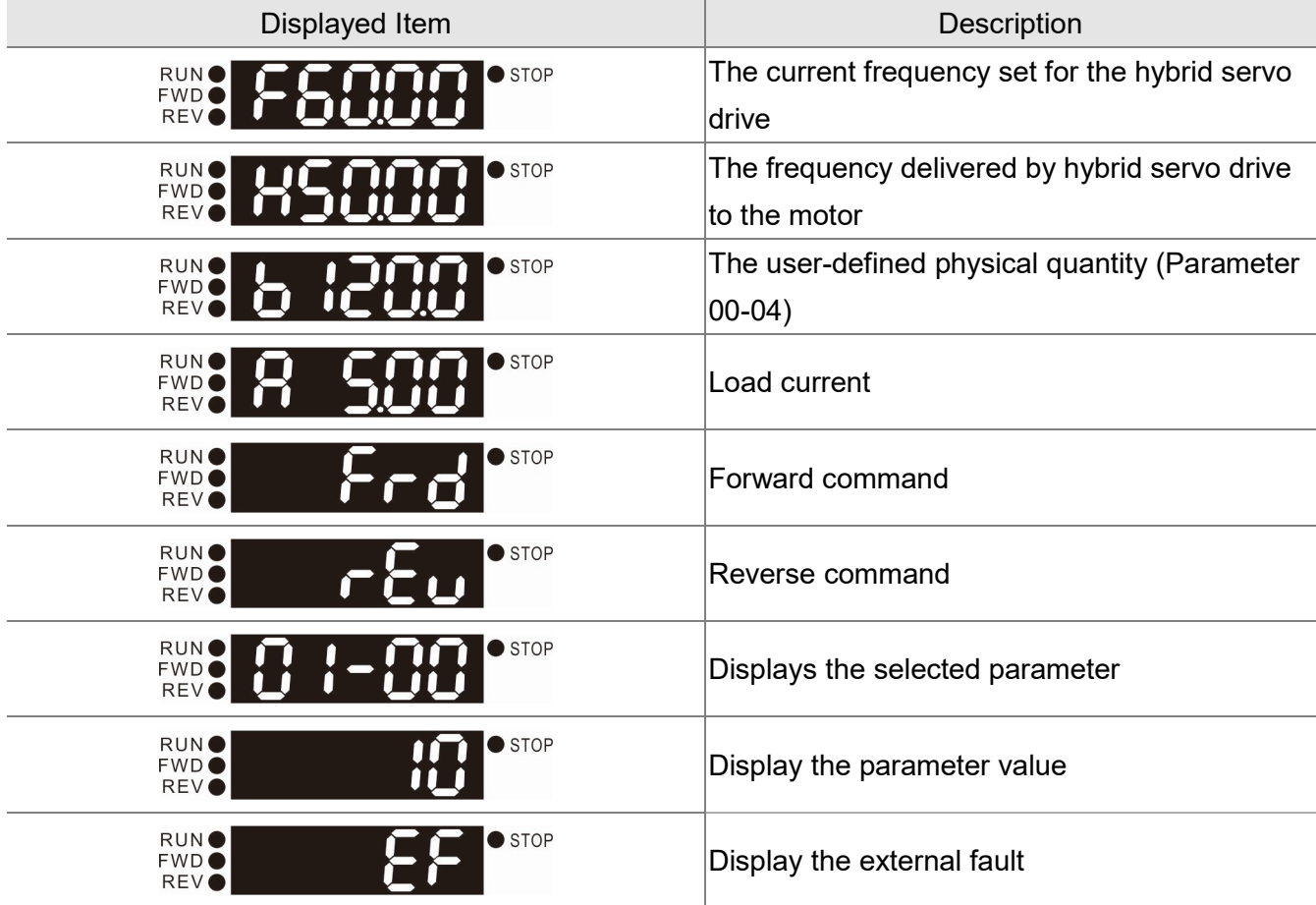

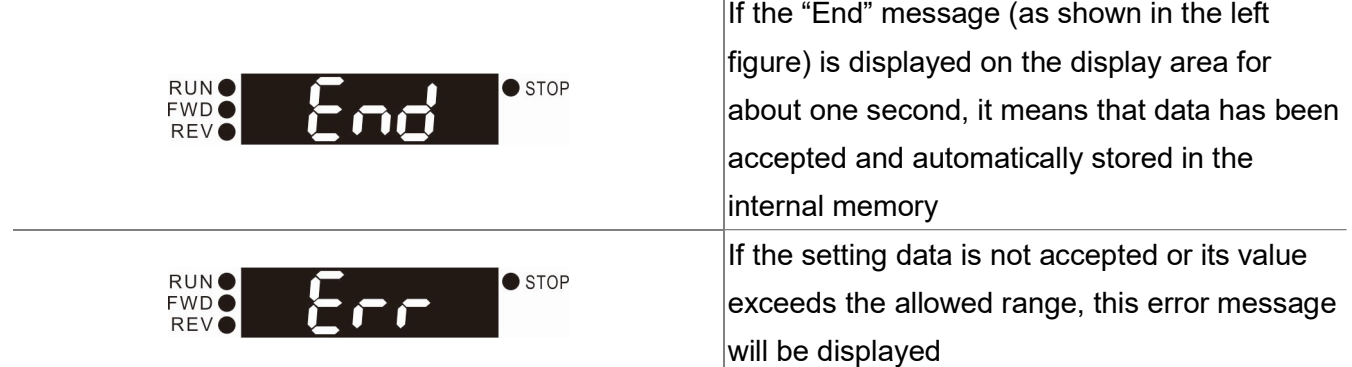

### Keypad Panel Operation Procedure

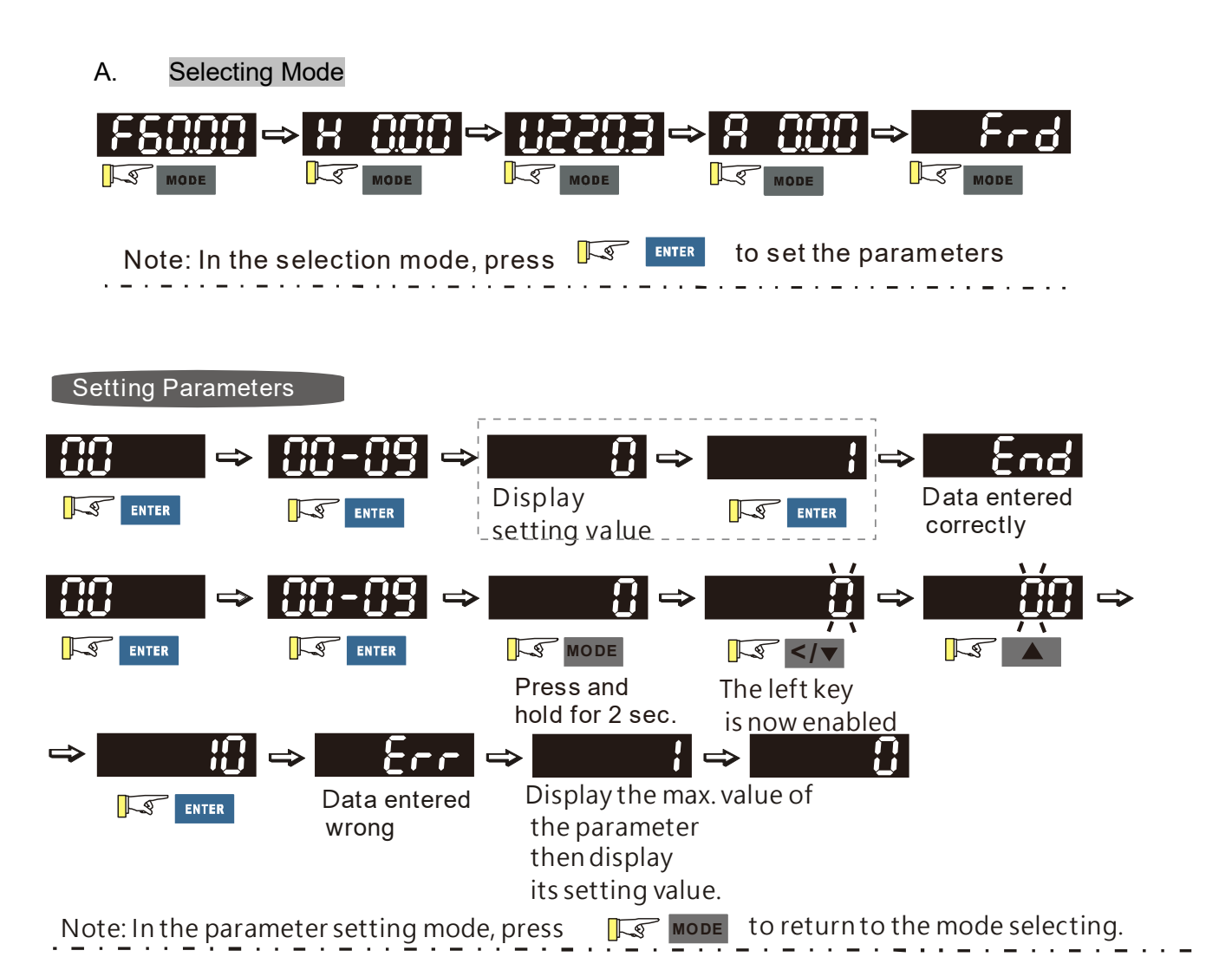

- 1. To disable LEFT key: press UP/ DOWN to adjust the number. When finishing the adjustment, press ENTER.
- 2. To enable the LEFT key: Press and hold MODE for two second until last digit of the parameter starts to blink. Now press UP, the value of the number increases. When the number reaches 9, press UP again, the number goes back to 0.
- 3. By pressing DOWN, the blinking cursor moves one digit to the left. Then press UP to increase the value of the number. Once reaching the desired number, press DOWN again to move the cursor one digit to the left.
- 4. When finishing setting the parameters, the LEFT function is still enabled. Press MODE for two seconds to disable LEFT function.

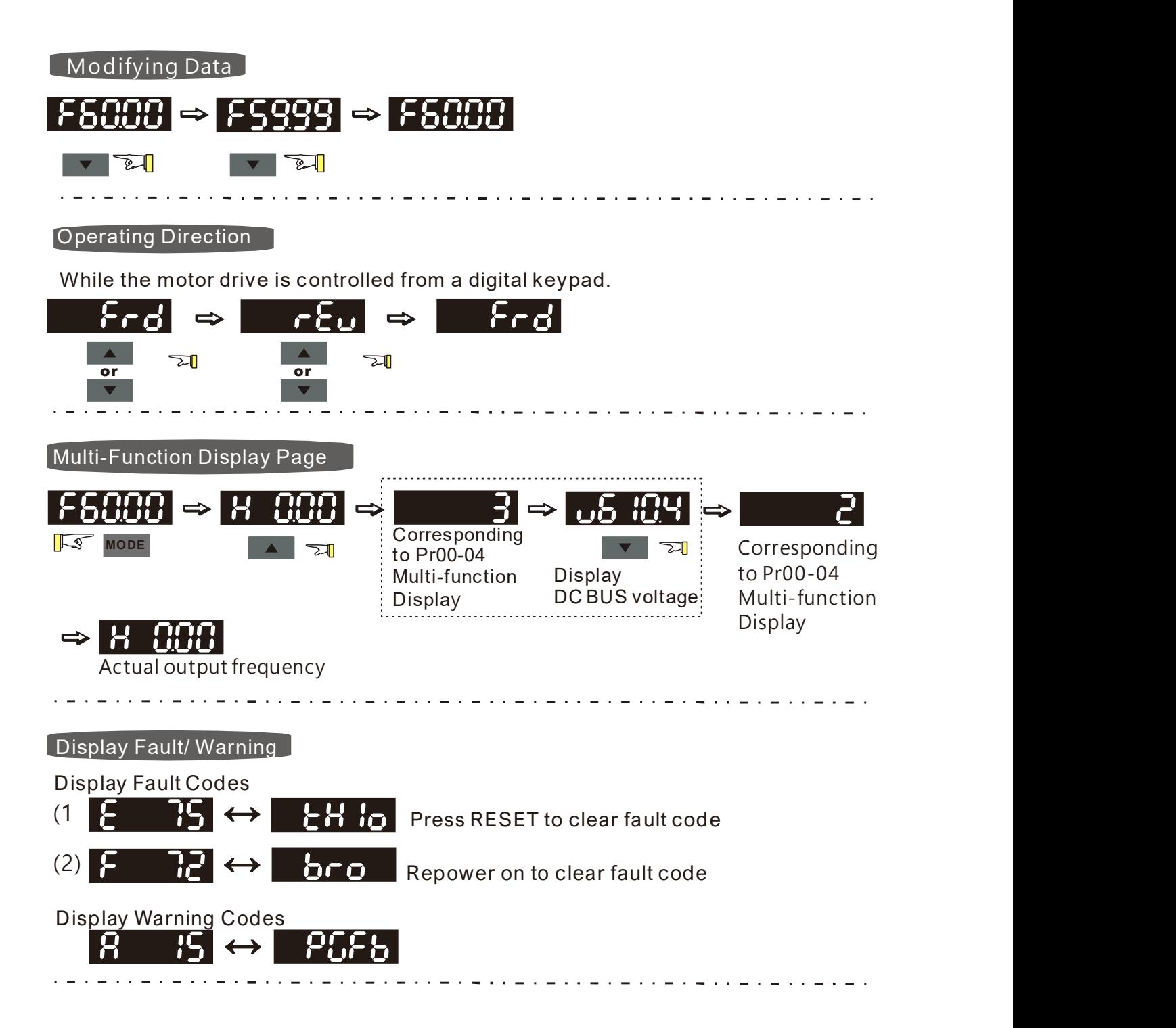

#### B. Frequency Command Page

Normal Mode 1(Pr01-02: Maximum Frequency has two digits. Example: Pr01-02 = 60.00Hz)

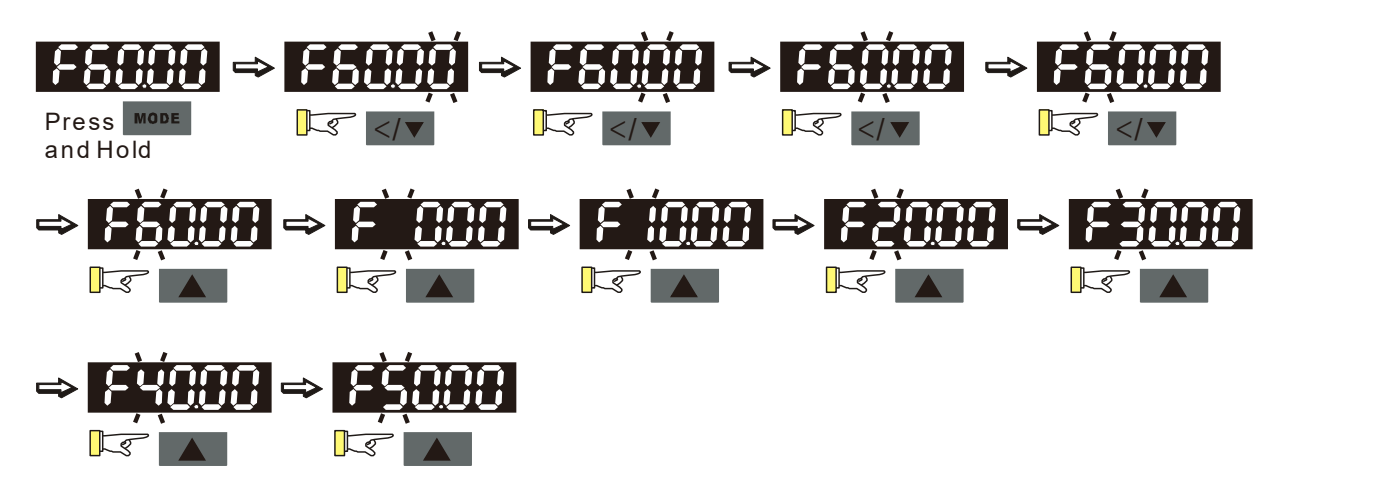

Normal Mode 2 (Pr01-02: Maximum Frequency has three digits. Example: Pr01-02 = 599.0Hz)

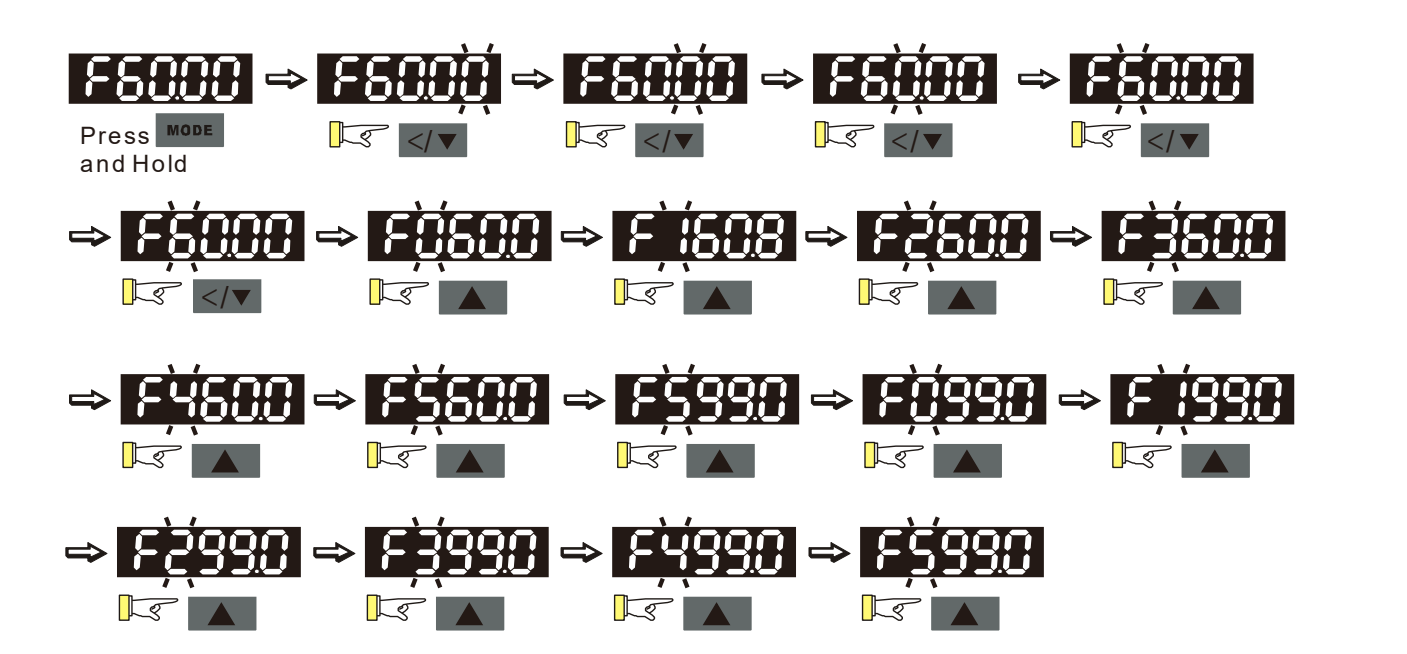

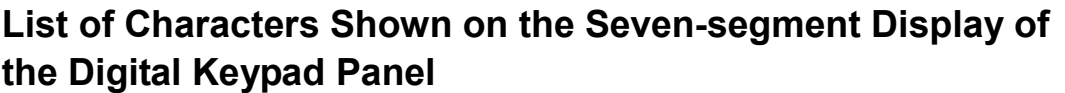

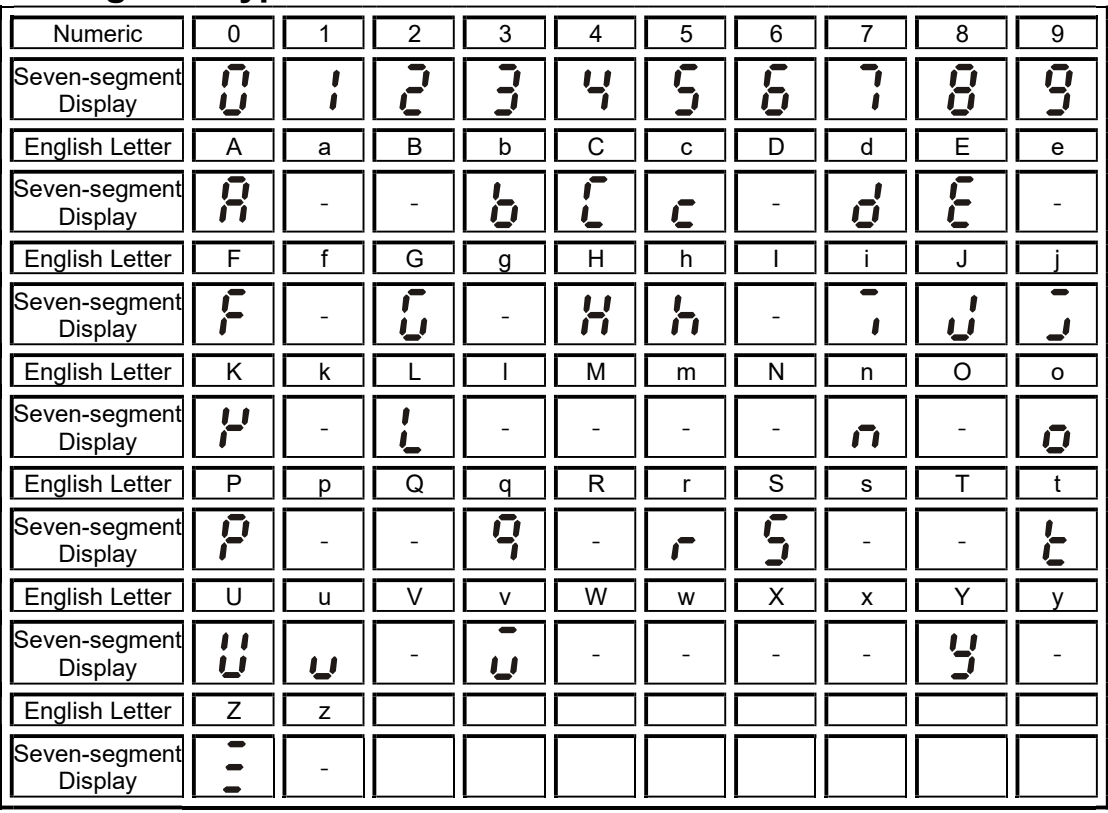

## 3-2 Machine Adjustment Procedure

#### Perform the following operation procedure by using the Digital Keypad (KPVJ-LE02)

#### Step 1. Enter the motor's parameters

Restore the factory default values by setting Parameter 00-02 = 10

Reset parameter settings

Setting value of Pr.00-02 10: Reset parameter values

 Please make sure if the command source has been restored to the factory default (operation by external terminals)

If the KPVJ-LE02 is used, Parameter is 01-01=0

Source of operation command

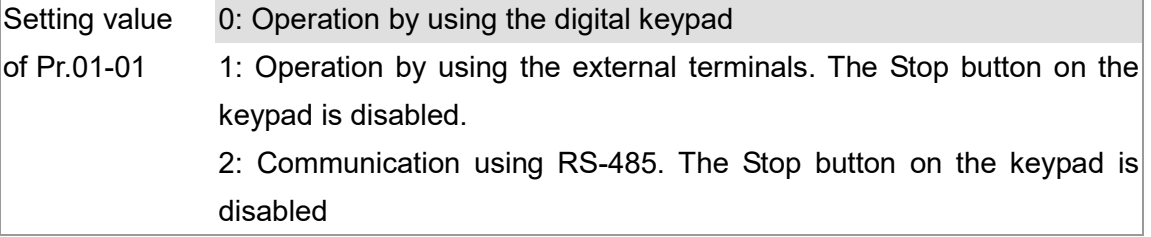

 Change the display type from Frequency command (Hz) into Speed (rpm) Display the speed (rpm) defined by the user

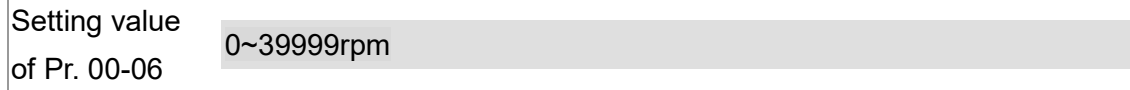

Set Parameter 01-02

Motor's maximum operation frequency

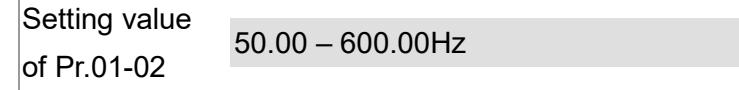

■ Set Parameter 01-03

Motor's rated frequency Setting value of Pr.01-03  $0.00 - 600.00$ Hz

 Set Parameters 01-05 & 01-06 Acceleration time setting

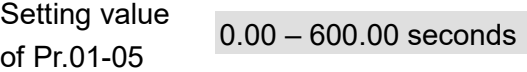

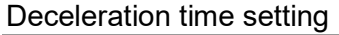

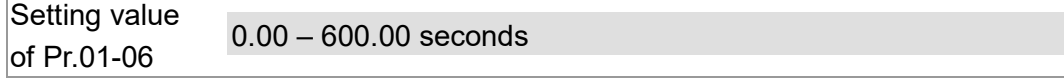

The settings for the induction and synchronous motors are different. Please configure these parameters according to the related adjustment method for the motor.

#### VFD-VJ-C | 3. Machine Adjustment Procedure

#### Induction motor

 $S$ et Parameter 01-00 = 0

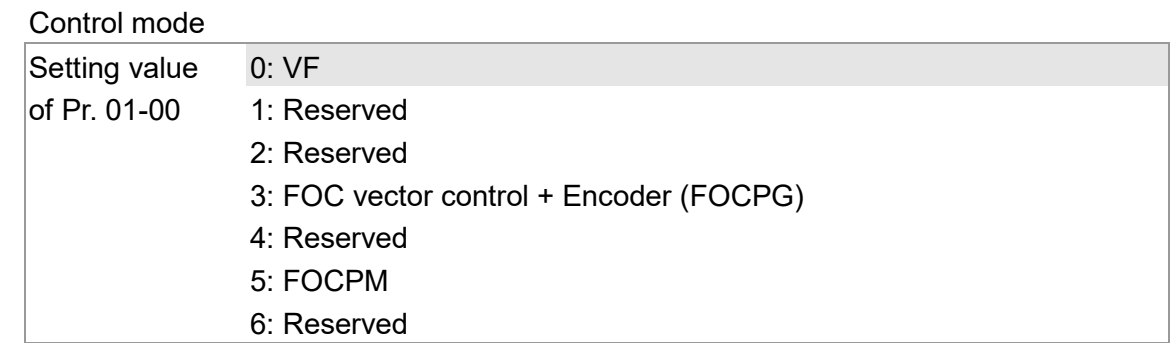

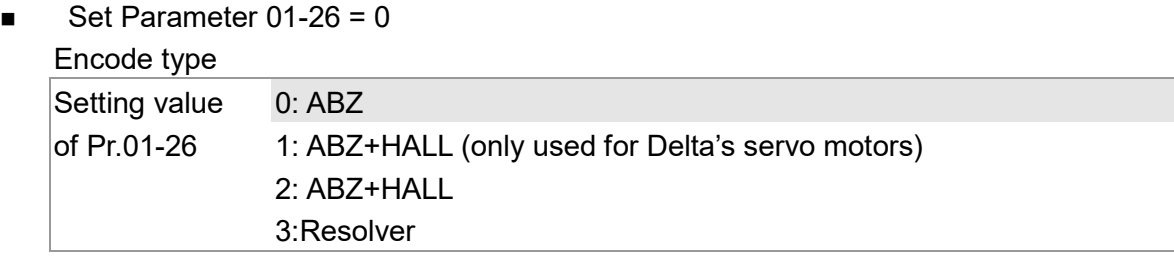

- Set Parameter 01-29 Number of pulses for each revolution of the encoder Setting value of Pr. 01-29  $1 \times 20000$
- Set Parameter 01-08 The rated current of the induction motor Setting value of Pr. 01-08 0~655.35 Amps
- Set Parameter 01-09 The rated power of the induction motor Setting value of Pr.01-09 0.00 – 655.35kW
- Set Parameter 01-10 The rated speed (rpm) of the induction motor

Setting value  $\frac{32}{10}$  of Pr.01-10 0~65535

- Set Parameter 01-11 Number of poles of the induction motor Setting value of Pr. 01-11  $2 \times 20$
- Check if the motor can be separated from the pump
	- 1. If it can be separated, set Parameter 01-07 as 1 and carry out a dynamic measurement
	- 2. If it cannot be separated, open the safety valve, enter the no-load current of the induction motor 01-12 and set Parameter 01-07 as 2. Then carry out the static measurement

#### Motor Parameter Auto Tuning Setting value of 0: No function Pr. 01-07 1: Rolling test for induction motor(IM) (Rs, Rr, Lm, Lx, no-load current) 2: Static test for induction motor(IM) 3: Reserved 4: Auto measure the angle between magnetic pole and PG origin 5: Dynamic rolling test for synchronous permanent-magnet (SPM) motor 13: Dynamic rolling test for interior permanent-magnet (IPM) synchronous motor

- During the automatic measurement process of the induction motor, the digital keypad will show the message "tun". After the measurement is finished, the motor automatically shuts down, and the measurement values are stored into Parameters 01-13 to 01-16. If the digital keypad shows "AUE", please check if the wiring is correct and if the parameters are set correctly.
- The machine will shut off the power and then supply the power again
- Set Parameter 01-00 = 3

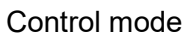

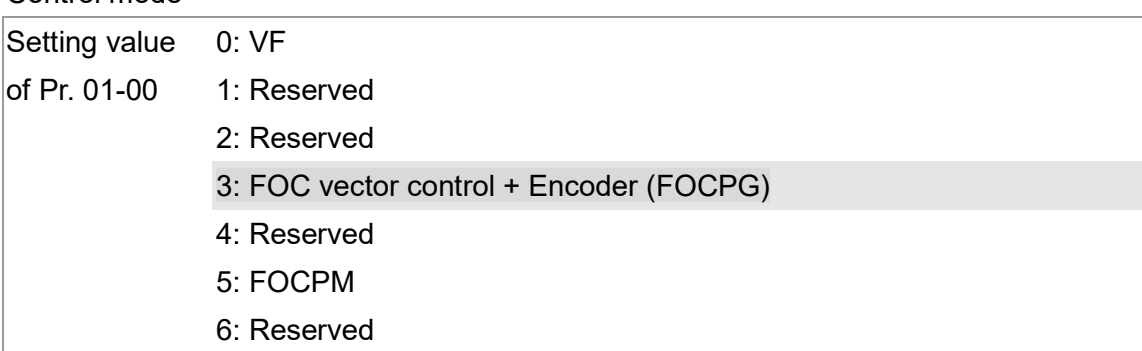

Test run

When the motor is in a no-load state, the speed command is set to 10 rpm for low-speed test run. Make sure that the output current value is close to the no-load current.

If no error occurs, gradually increase the value of speed command to the highest speed.

**Make sure that the pump's oil supply direction is the forward direction of the motor.** 

#### Synchronous motor

 $\blacksquare$  Set Parameter 01-00 = 5

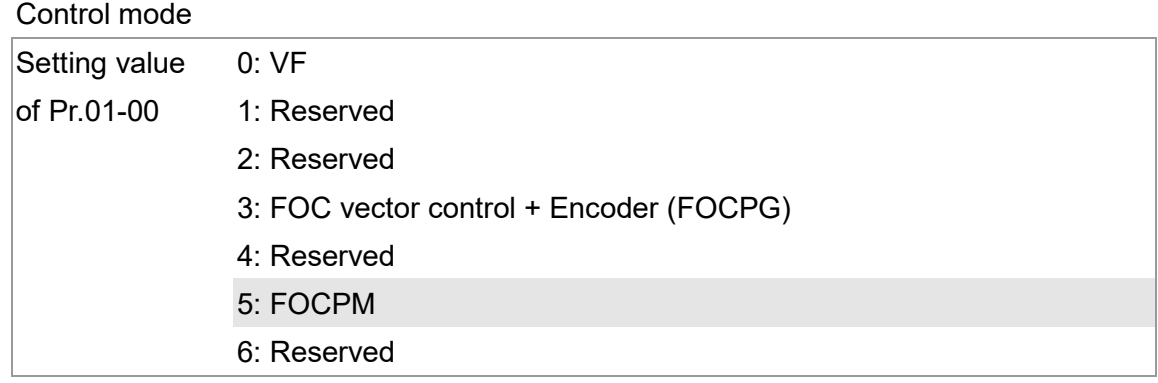

 $\blacksquare$  Set Parameter 01-26 = 3

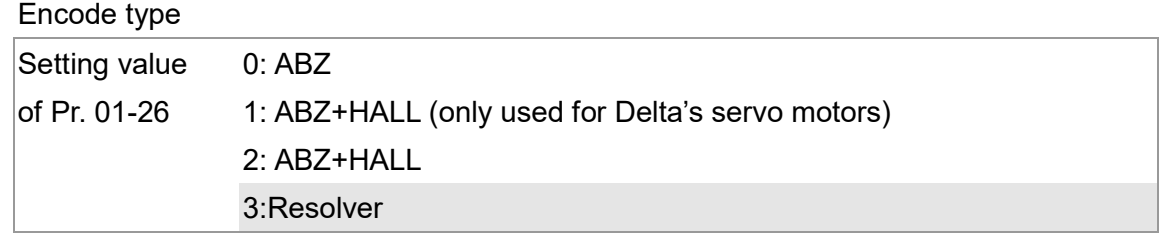

■ Set Parameter 01-29

Number of pulses for each revolution of the encoder

Setting value of Pr.01-29 1~20000

■ Set Parameter 01-17 The rated current of the synchronous motor

Setting value of Pr.01-17 0~655.35 Amps

■ Set Parameter 01-18

The rated power of the synchronous motor

Setting value of Pr.01-18 0.00 – 655.35kW

- Set Parameter 01-19 The rated speed (rpm) of the synchronous motor Setting value of Pr.01-19 0~65535
- Set Parameter 01-20 Number of poles of the synchronous motor

Setting value of Pr. 01-20 2~20 Set Parameter 01-21

The inertia of the synchronous motor's rotor

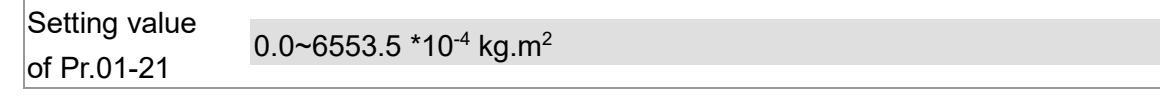

- Check if the motor can be separated from the pump
- If it can be separated, set the Parameter 01-07 as 5 and carry out the parameter measurement of the synchronous motor
- If it cannot be separated, open the safety valve, set the Parameter 01-07 as 5 and carry out the parameter measurement of the synchronous motor

#### Motor Parameter Auto Tuning

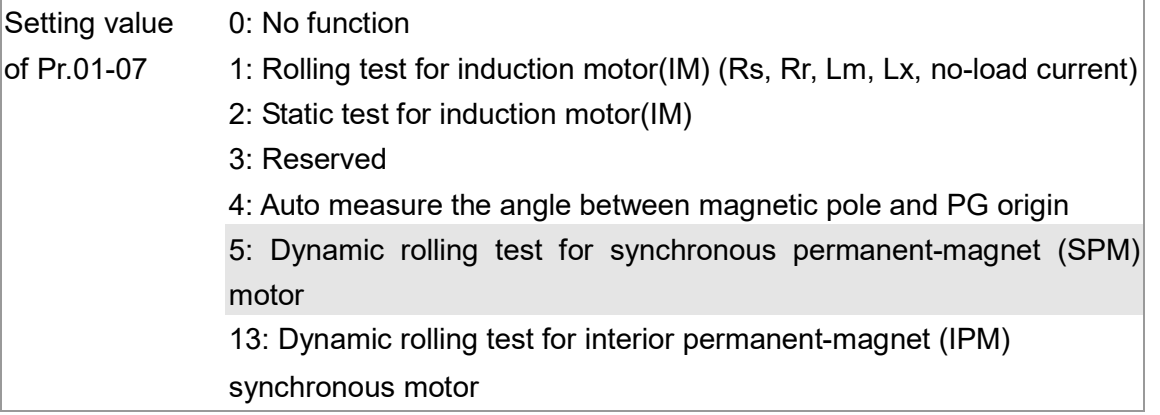

- During the automatic measurement process of the synchronous motor, the digital keypad will show the message "tun". After the measurement is finished, the motor automatically shuts down, and the measurement values are stored into Parameters 01-22 to 01-25. If the digital keypad shows "AUE", please check if the wiring is correct and if the parameters are set correctly.
- Set the value of Parameter 01-07 as 4 and press [Run]. When the operation is complete, the PG offset angle of PM motor is written to Parameter 01-27

Motor Parameter Auto Tuning

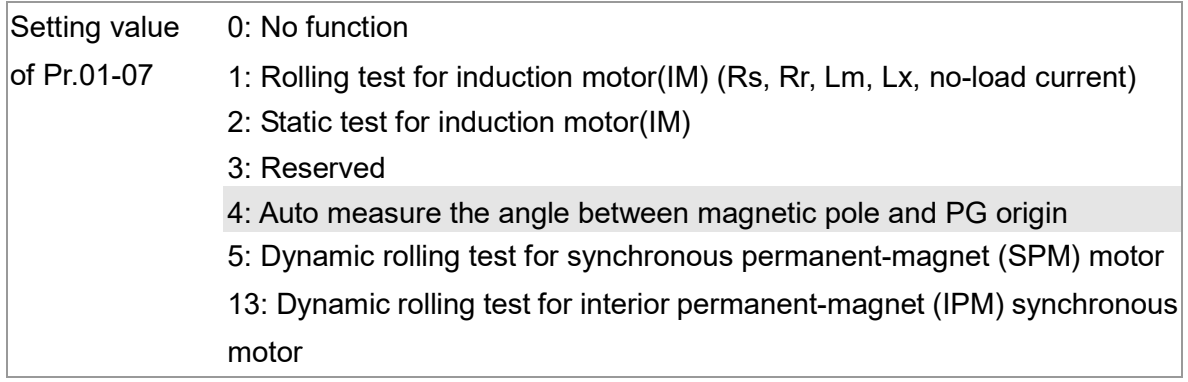

The machine will shut off power and then supply power again

#### Test run

When the motor is in a no-load state, the speed command is set to 10 rpm for low-speed test run. Make sure that the output current value is close to the zero current.

If no error occurs, gradually increase the value of speed command to the highest speed.

VFD-VJ-C | 3. Machine Adjustment Procedure

Make sure that the pump's oil supply direction is the forward direction of the motor. NOTE:

- When using SPM motor, set Pr01-07=5 to do rolling test for SPM motor.
- When using IPM motor, set Pro1-07=13 to do dynamic rolling test for IPM motor.

#### Step 2. Estimation of Inertia

- Set the speed command as 1000 rpm
- Set Parameters 01-05 & 01-06 = 0.3~0.5 seconds

Acceleration time setting

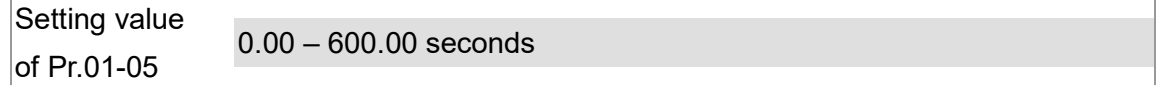

Deceleration time setting

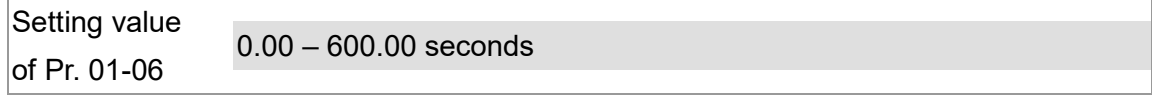

Set Parameter 01-31 = 2 and then press [Run]

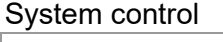

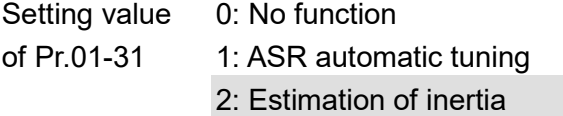

 Check if the value of Parameter 01-32 is converged. If it is converged, stop the operation. If not, switch the rotation direction after the speed is stable.

The unity value of the system inertia

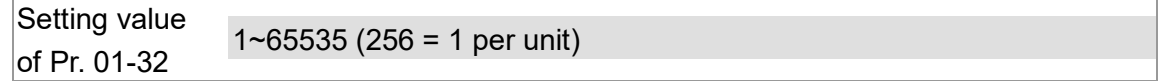

- **After the operation stops, select Parameter 01-32 and press the [ENTER] button to complete** the "write" operation.
- Set Parameter 01-31=1 and the estimation of the motor's inertia is complete.

#### Step 3. Connect the motor and the pump and then confirm the pressure feedback signal

- Set Parameter  $00-04 = 11$  and then supply voltage to PS Selection of multi-function display Setting value of Pr. 00-04 11: display the signal value of the analog input terminal PS with 0~10V mapped to 0~100%
- Parameter 00-08 = related pressure setting value of the pressure sensor at 10V Maximum pressure feedback value

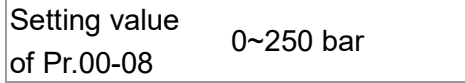

Set the speed command as 10rpm and press [RUN] to confirm if the pressure value through the pressure gauge  $> 0$ .

If the pressure value  $\leq 0$ 

- $\boxtimes$  Gradually increase the rotation speed
- $\boxtimes$  Confirm the operation direction of the pump
- $\boxtimes$  Make sure that the direction valve is in the close state

If the pressure value  $> 0$ 

 Make sure the multi-function display on the keypad panel shows the voltage indicating the same pressure as the pressure gauge

Example: If the pressure sensors indicates 250bar at 10V, when the pressure gauge shows 50 bar, the pressure sensor output voltage should be around 50/250 \* 10 = 2V, and the voltage shown on the keypad panel should be 20.0 (%)

Observe if there is oil leakage.

#### Step 4. Confirm the pressure command and flow command

Parameter 00-09 = 1 for pressure control mode

Pressure control mode Setting value of Pr. 00-09 0: Speed control 1: Pressure control

- Parameter  $00-04 = 12$  PI for input voltage Selection of multi-function display Setting value of Pr.00-04 12: display the signal value of the analog input terminal PI with 0~10V mapped to 0~100%
- Parameter 00-07 = related pressure value of the pressure command at 10V Maximum pressure command

Setting value of Pr. 00-07 0~250 bar

- Send the maximum pressure command through the controller and then check the multi-function display page to enter this value into Parameter 00-14
- Send a half pressure command through the controller and then check the multi-function display page to enter this value into Parameter 00-15
- Send the minimum pressure command through the controller and then check the multi-function display page to enter this value into Parameter 00-16

Example: The 0~10V of the PS input terminal map to the 0~250Bar of the pressure sensor. If the maximum pressure on the controller of a machinery is 140Bar and corresponds to 10V, then Parameter 00-07=140. Now, set the pressure as 140Bar through the controller, the voltage value shown on the display is  $5.6 = 10x (140/250)$ . Input this value to the Parameter 00-14.

Then set the pressure as 70bar on the controller, and now the voltage value displayed on the keypad panel is about 2.8 = 10x (70/250). Input this value to the Parameter 00-15.

Then set the pressure as 0 bar on the controller, and the voltage value shown on the display is 0.0 = 10x (0/250). Input this value in the Parameter 00-16.

Set Parameter 00-04 = 25 for QI input voltage

#### VFD-VJ-C | 3. Machine Adjustment Procedure

Selection of multi-function display

Setting value of Pr. 00-04 25: display the signal value of the analog input terminal OI with 0~10V mapped to 0~100%

- Send the 100% flow rate through the controller and then check the multi-function display page to enter this value into Parameter 00-17
- Send the 50% flow rate through the controller and then check the multi-function display page to enter this value into Parameter 00-18
- Send the 0% flow rate through the keypad panel and then check the multi-function display page to enter this value into 00-19

### Step 5. Bleed the circuit and make sure if there is any plastic material in the barrel. The machine can start operation only when there are no plastic materials inside the barrel.

- Parameter  $00-09 = 1$  for pressure control mode
	- Pressure control mode

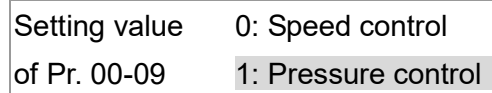

Set Parameters  $01-05$  &  $01-06 = 0$  second

Acceleration time setting

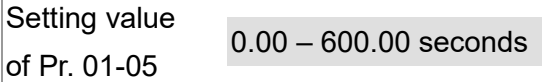

#### Deceleration time setting

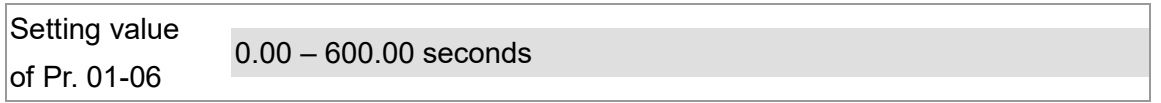

- For low-pressure and low-speed conditions (within 30% of the rated values), use the "manual operation" through the controller for the operation of each cylinder. During the operation, check the pipe connection for leaks or strange noise in the pump. (For more information, see Appendix E: Step-by-Step: Enabling Oil Pump.\_
- **Number 19 and 19 and 10 and 10 and 10 and 10 and 10 and 10 and 10 and 10 and 10 and 10 and 10 and 10 and 10 and 10 and 10 and 10 and 10 and 10 and 10 and 10 and 10 and 10 and 10 and 10 and 10 and 10 and 10 and 10 and 10 a** please adjust the pressure control Parameter PI in accordance with the method described in the "Description of Parameters".

### Step 6. Send operation command though the controller

Parameter 01-01=1

Source of operation command

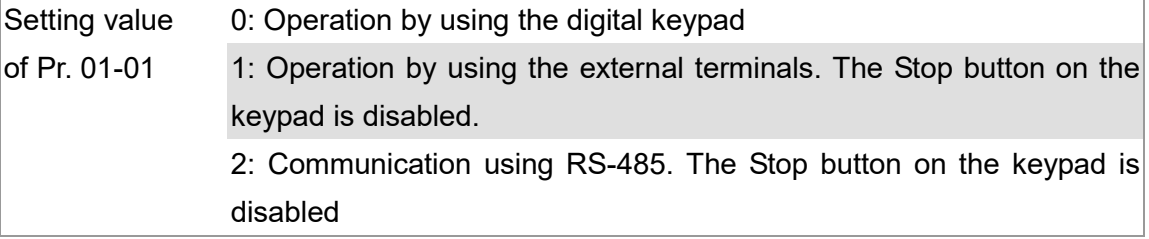

#### Step 7. Adjustment for injection/pressure holding

- Heat up the barrel to the required temperature and set the controller in manual control mode.
- Set the Ki values for the three stages PI to 0 (Parameters 00-21, 00-23, and 00-25) and Kp values to small values ( $\leq 50.0$ )
- Start the plastic injection operation. The "Target value" is low pressure  $(<$  50 bar) and low flow rate  $(<30\%)$
- Press the "injection" button on the operation panel for the injection operation or the machine will enter the pressure holding operation (depending on the position of the cylinder)
- In the pressure holding state without causing the vibration of the motor, increase the speed bandwidth to the maximum value 40Hz (Parameter 00-10).
- In the pressure holding condition, if the pointer of the pressure gauge or the monitored pressure waveform has no fluctuation, it means that the pressure is stably fed back. It is allowed to increase the three Kp values.
- When the pressure feedback becomes unstable, reduce the three Kp values by 20% (example: the three Kp values are reduced from 100.0 to 80.0). Adjust the three Ki values to eliminate the steady-state error so to speed up system response.
- When the above steps are completed, increase the "target value" for the pressure command.
- Observe if the pressure feedback is stable. If there is an abnormal condition, please solve it as follows:

#### Solve the pressure instability problem

#### Instability at high pressure

If the hybrid servo drive has an overload condition, please increase the power rating of the hybrid servo drive

#### Instability over the entire pressure range

- 1. Set Parameter 00-09 = 0 to switch to the speed control
- 2. If the hydraulic circuit is in the closed state, send a low speed command so as to allow a pressure feedback value of 40-50% of the value for pressure command (parameters 00-07)
- 3. By using the monitoring software, observe if the pressure waveform has irregular fluctuations.
	- Pressure waveform fluctuates It may be a ground interference problem. If the motor or the three-phase power supply is grounded, disconnect the ground wire. If the motor or three-phase power supply has no ground wire, you can install a ground wire for anti-interference protection. It may be a grounding problem of the shield mesh (as the red thick line shown below). If the shield mesh is properly grounded, the ground wire can be removed; if the shield mesh has no grounding wire, install a ground wire for anti-interference protection.

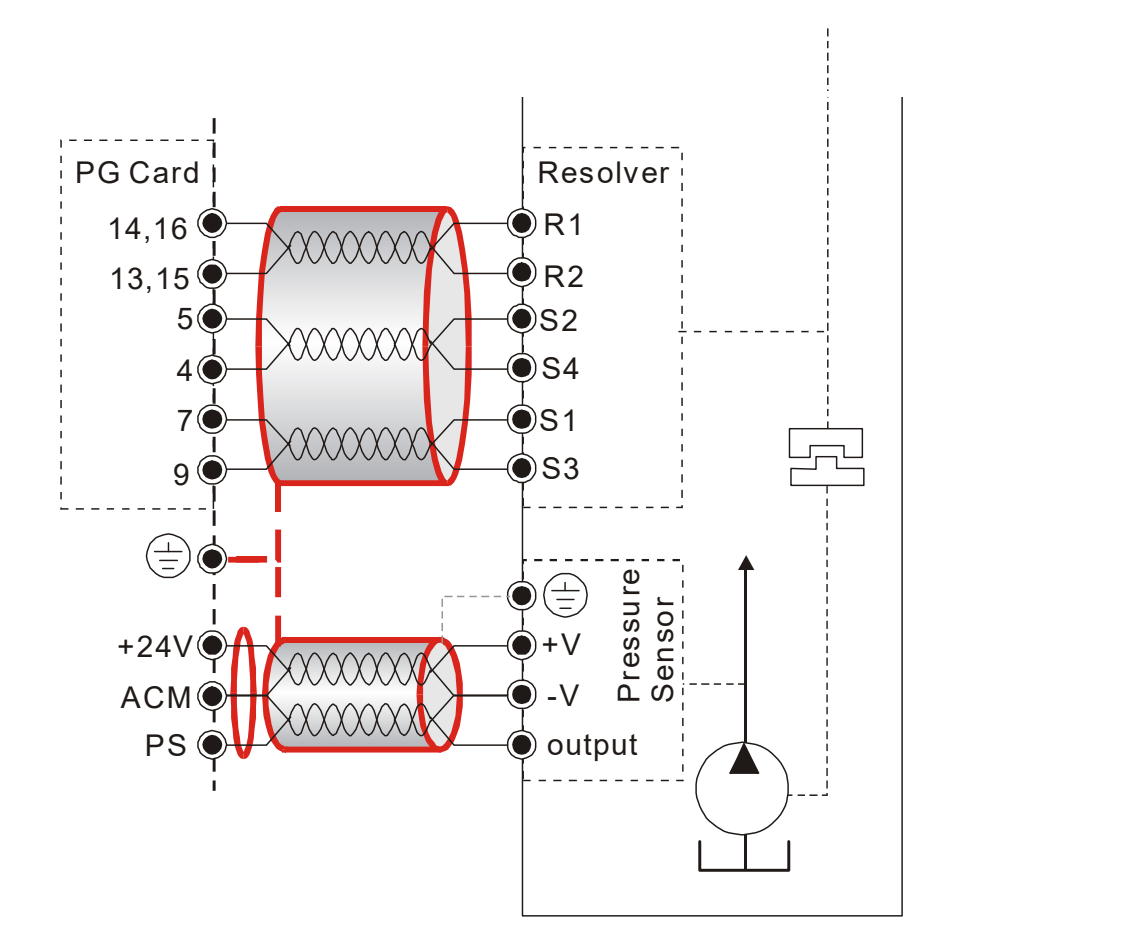

4. If there is any abnormal condition that cannot be solved, please contact the manufacturer.

#### Step 8. Adjustment of system transient response

- Reduce the pressure rise time, increase Kp1 (Parameter 00-20) and reduce the Ki1 time (Parameter 00-21)
- For pressure overshoot, increase the Kp3 time (Parameter 00-24) and reduce the Ki3 time (Parameter 00-25)

## Confluence Machine Tuning Procedure

Wiring according to Chapter 2

Carry out the automatic measurement of the motor's parameters according to Step 1 and Step 2 described above for the Master and Slave, respectively. Then perform the following procedure

#### Master setting

 Set Parameter 03-13 = 1 Confluence Master/Slave Selection Setting value of Pr. 03-13 0: No function 1: Master 1 2: Slave/Master 2 3: Slave/Master 3

- Set Parameter 03-14 Slave's proportion of the Master's flow Setting value of Pr. 03-14 0.0~6553.5%
- Parameter 03-17 can be configured to determine the activation level of the Slave Slave's activation level

Setting value of Pr. 03-17 0~100%
#### Slave setting

Parameter 01-01=1

Source of operation command

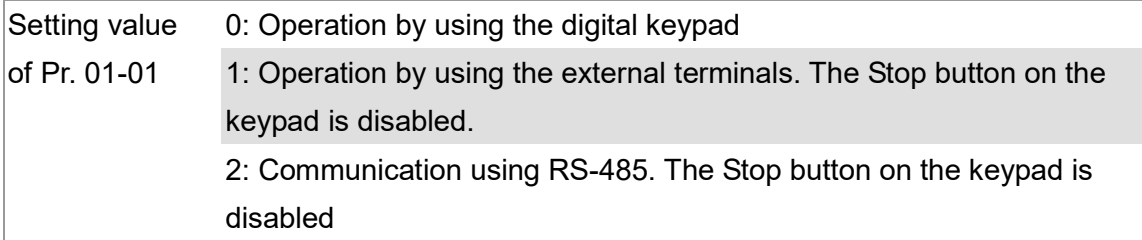

■ Set Parameter 01-01=2

Source of operation command

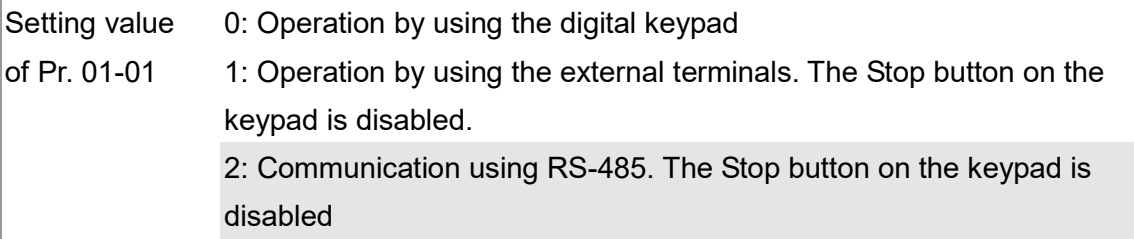

### $\blacksquare$  Set Parameter 03-15 = 1

Source of Frequency Command

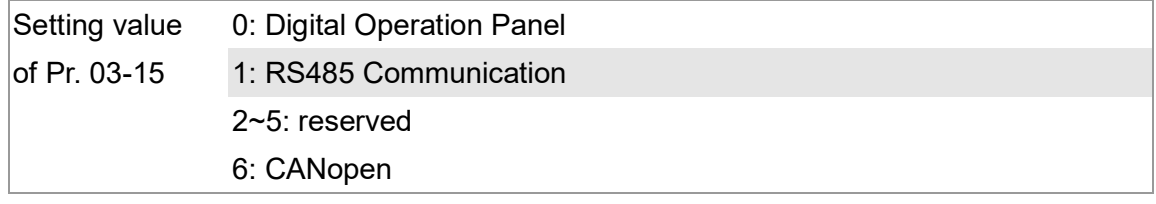

 Shut down the power and then supply the power again Set an arbitrary value of the frequency command at the Master to check if the Slave has the same value of the frequency command

Set 10rpm at the Master and then press RUN to see if the Slave is also running. If not, check the wiring or the parameter setting for any problem

 $\blacksquare$  Set Slave Parameter 03-13 = 2

Confluence Master/Slave Selection

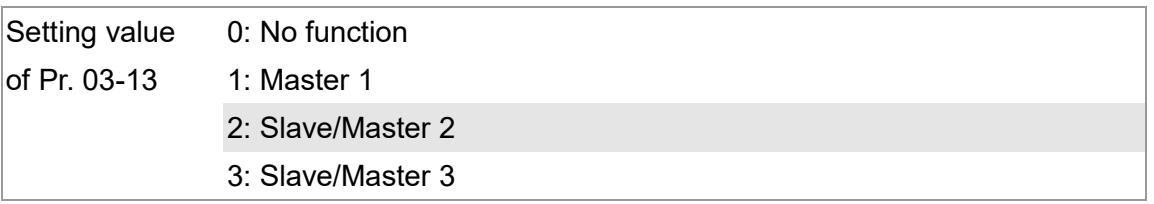

■ Parameter 03-21 can be set at the Slave to decide if the Salve is performing the reversed operation for depressurization.

Note: If it is required to reverse the operation for depressurization at the Slave, it is necessary to make sure that the pump outlet port is not installed with a check valve and Parameter 03-16 should be set as 500%

Slave reverse operation for depressurization

Setting value of Pr.03-21 0: Disable 1: Enable

Limit for the Slave reverse depressurization torque

Setting value of Pr. 03-16 0~500%

 Shut off the power and the re-supply power for the Slave, and then set the Slave in the speed control mode

Speed Control Mode

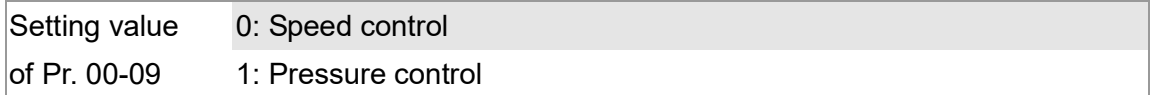

In this case, the Master can be tuned according to the Step 3 – Step 8 described above

# Confluence/Diversion Mode Adjustment Procedure

Wiring according to Chapter 2

In a diversion condition, adjust various parameters of the hybrid servo drive according to the

Step 1 – Step 8 describe above

In a confluence condition, please refer to the machine adjustment procedure for the confluence operation

Complete the above steps

Set the Master for pressure control mode

Parameter  $00-09 = 1$  for pressure control mode

Pressure control mode

Setting value 0: Speed control

of Pr. 00-09 1: Pressure control

Set the Slave for speed control mode

Parameter  $00-09 = 0$  for speed control mode

Speed Control Mode

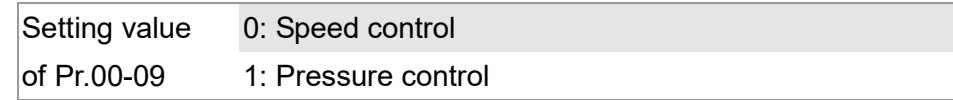

Parameter  $03-00-03-02 = 45$  confluence/diversion signal input

Multi-function Input

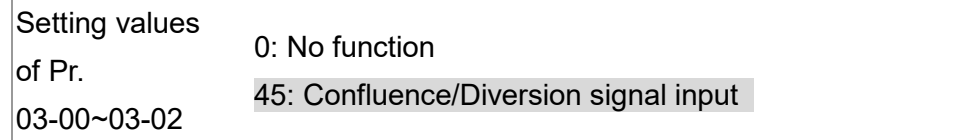

- **Through the controller, perform the entire confluence/diversion operation.**
- New protection mechanism at version C: When Pr03-00 ~ Pr03-02 = 45, Pr01-01 is automatically set as 2 and Pr03-15 is automatically, set as 1. This is a mechanism to prevent forgetting to set up related parameters and mistakes when setting up parameters.

# 4. Description of Parameters

- 4-1 Summary of Parameters
- 4-2 Detailed Description of Parameters

# 4-1 Summary of Parameters

### 00 System Parameters  $\mathcal N$  You can set this parameter during operation.

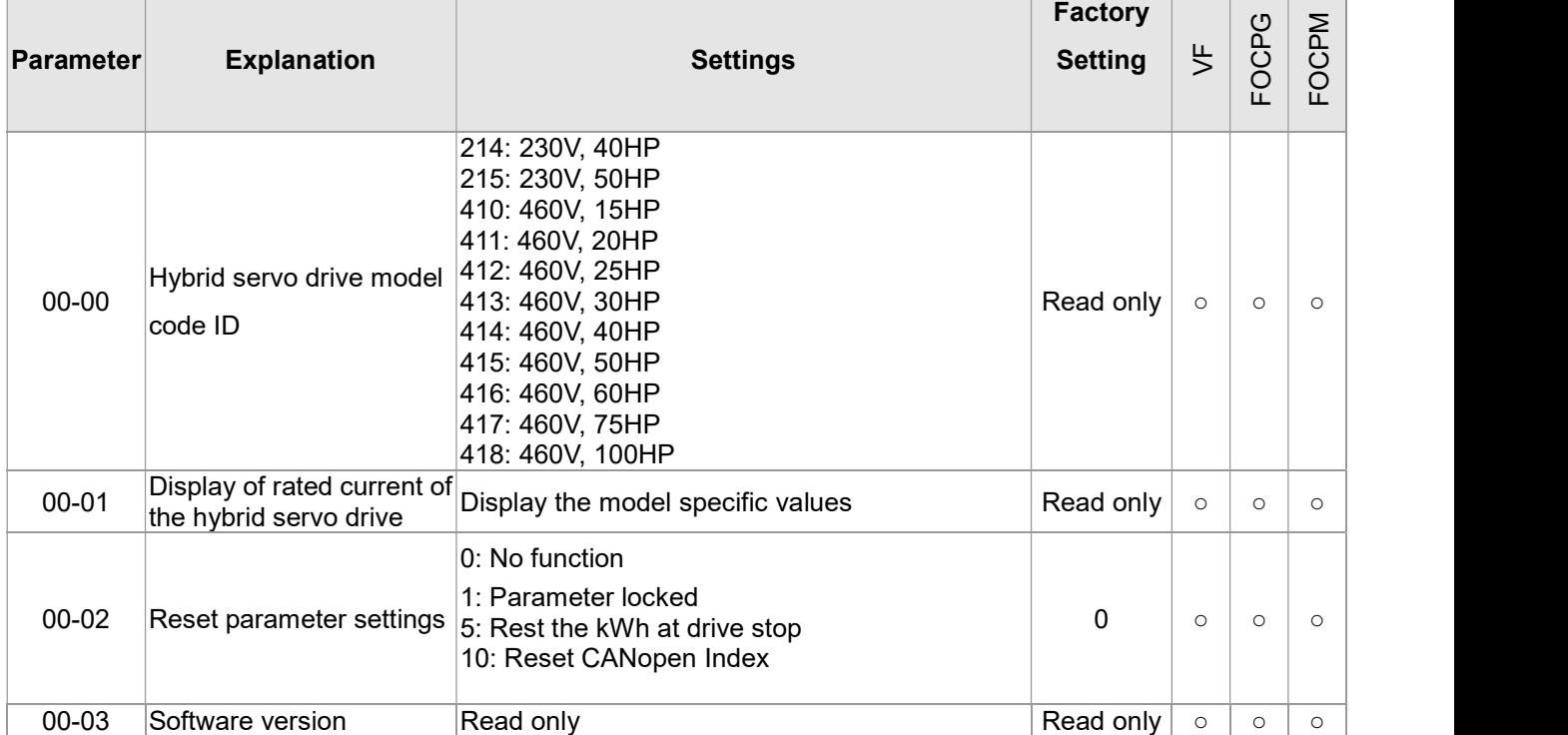

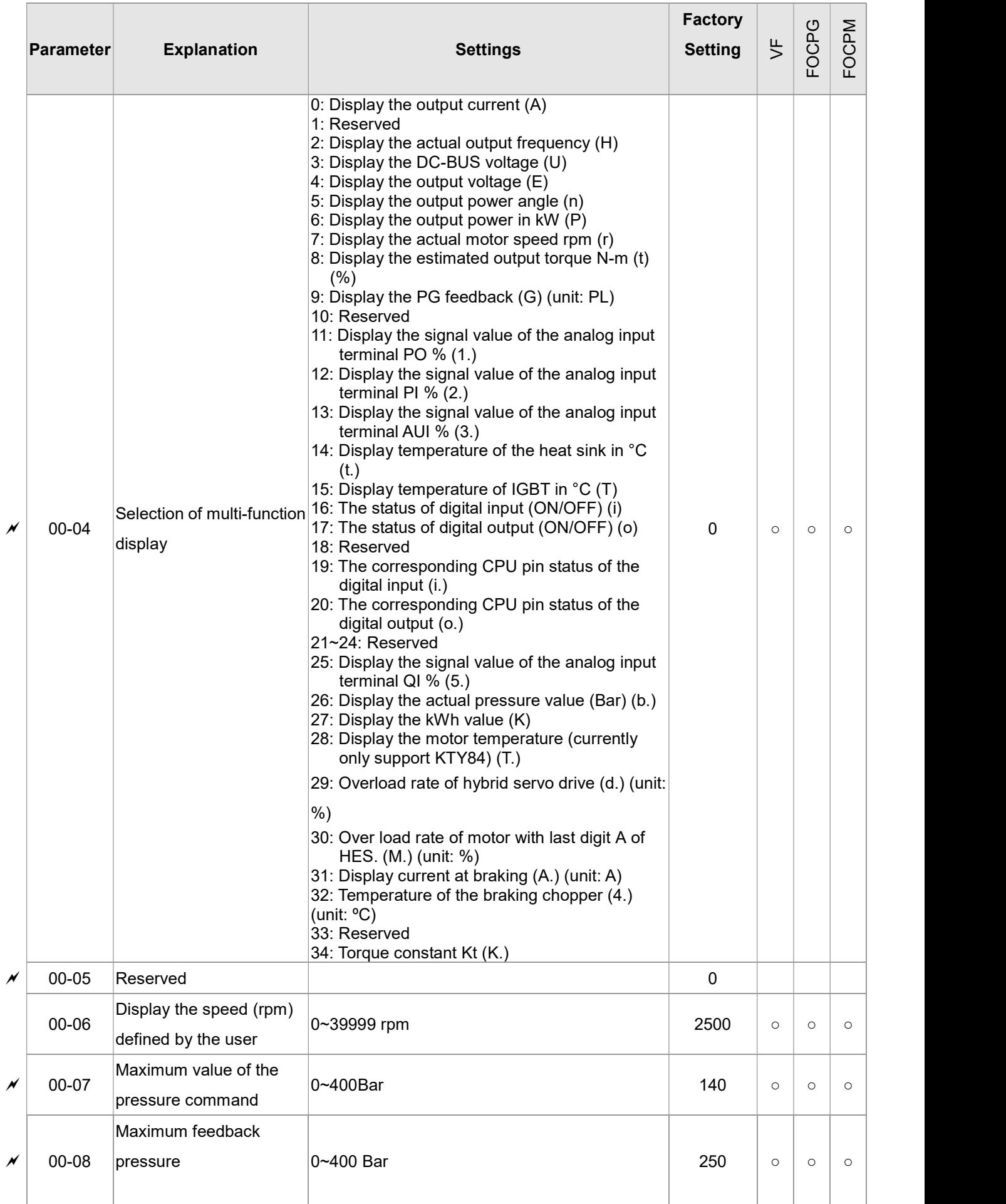

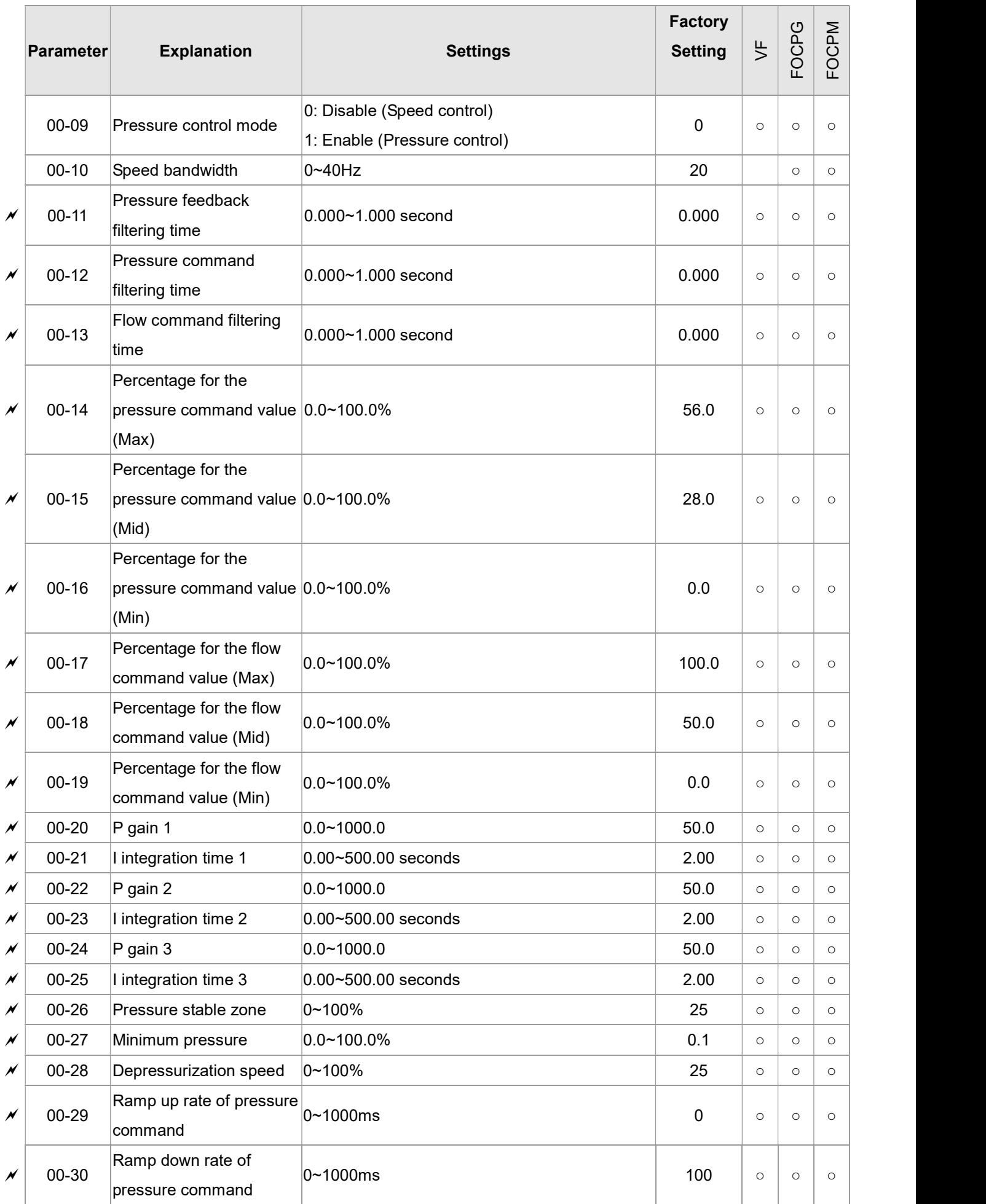

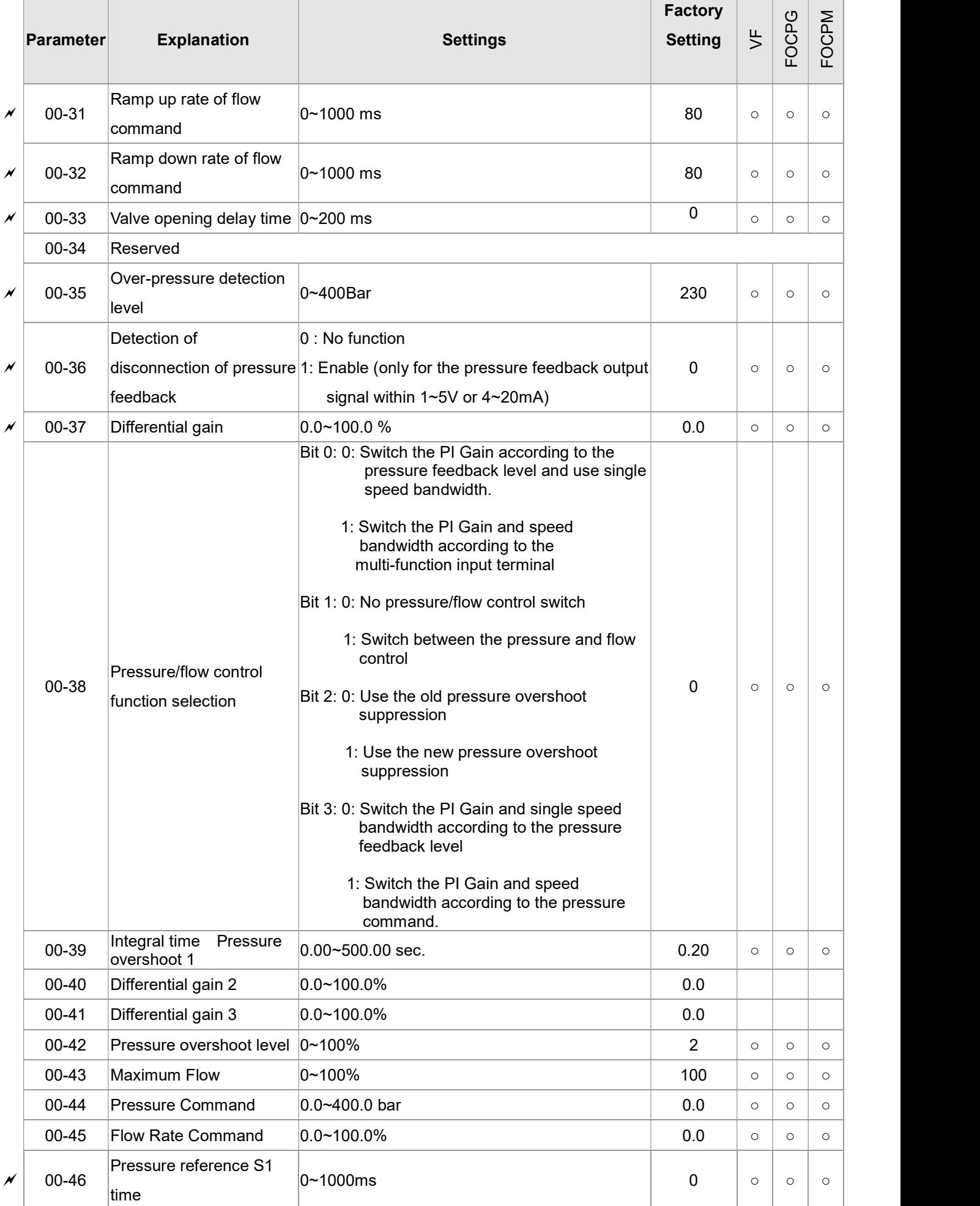

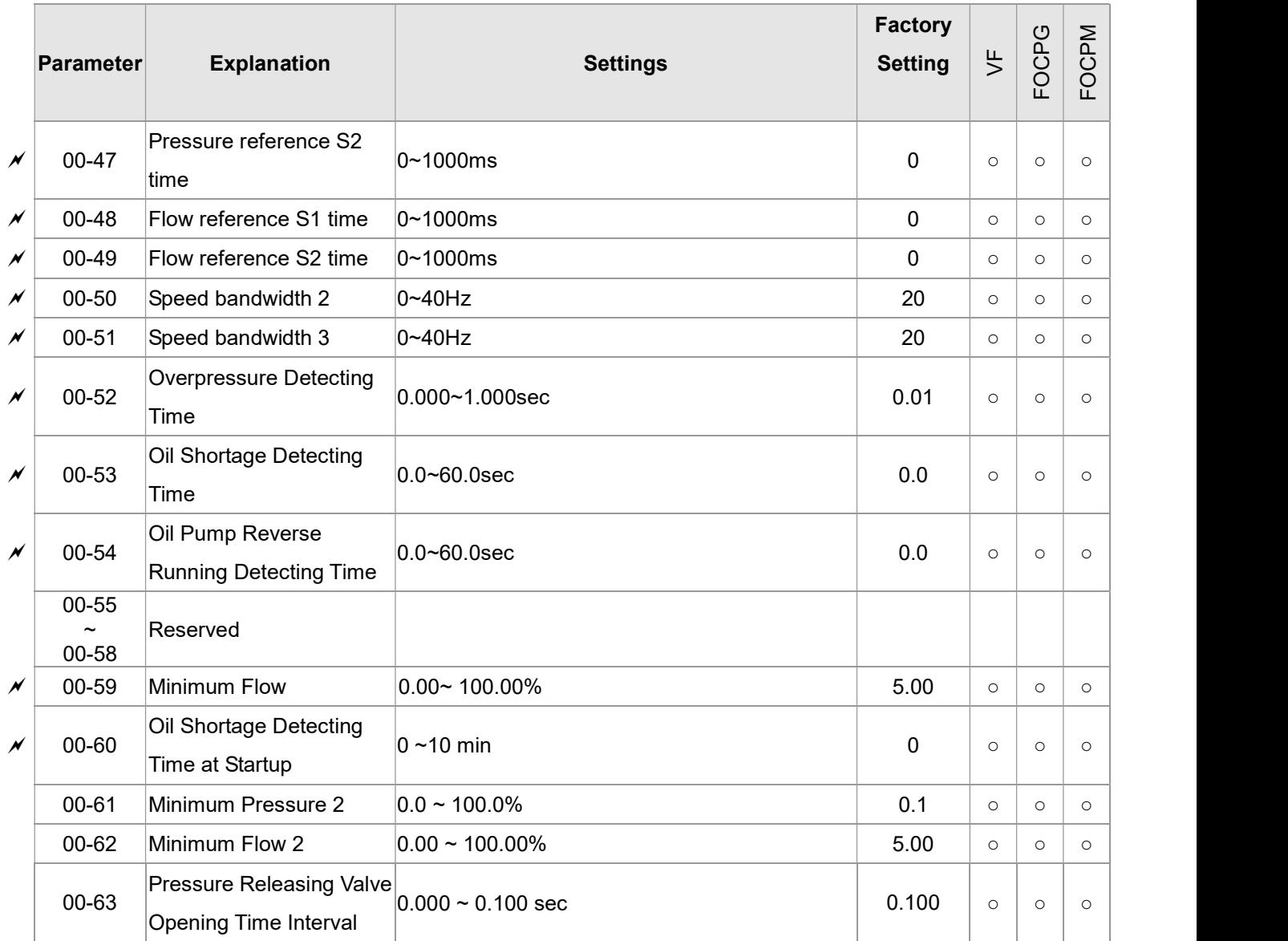

### **01 Motor Parameters**  $\boldsymbol{\gamma}$  You can set this parameter during operation.

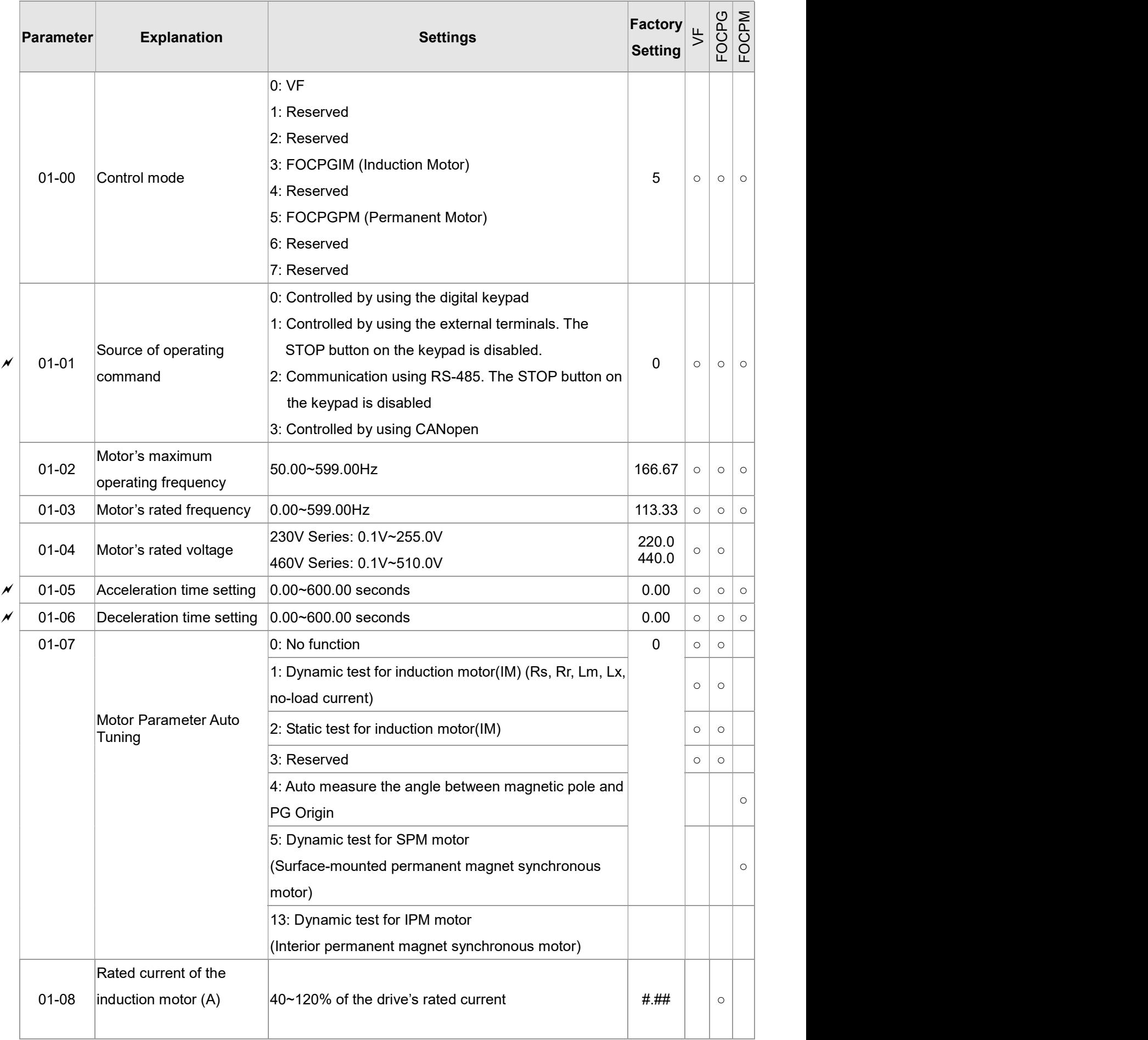

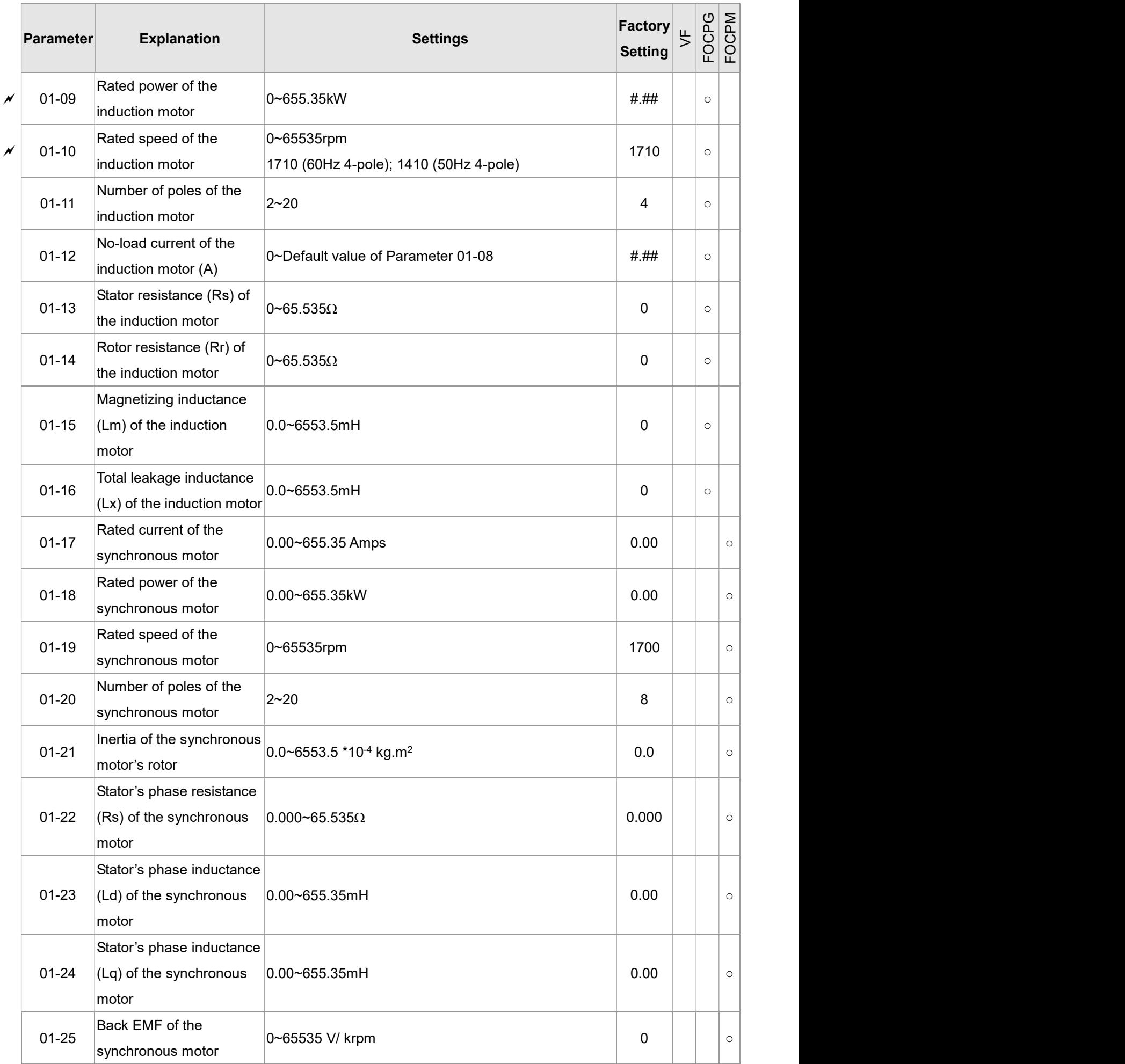

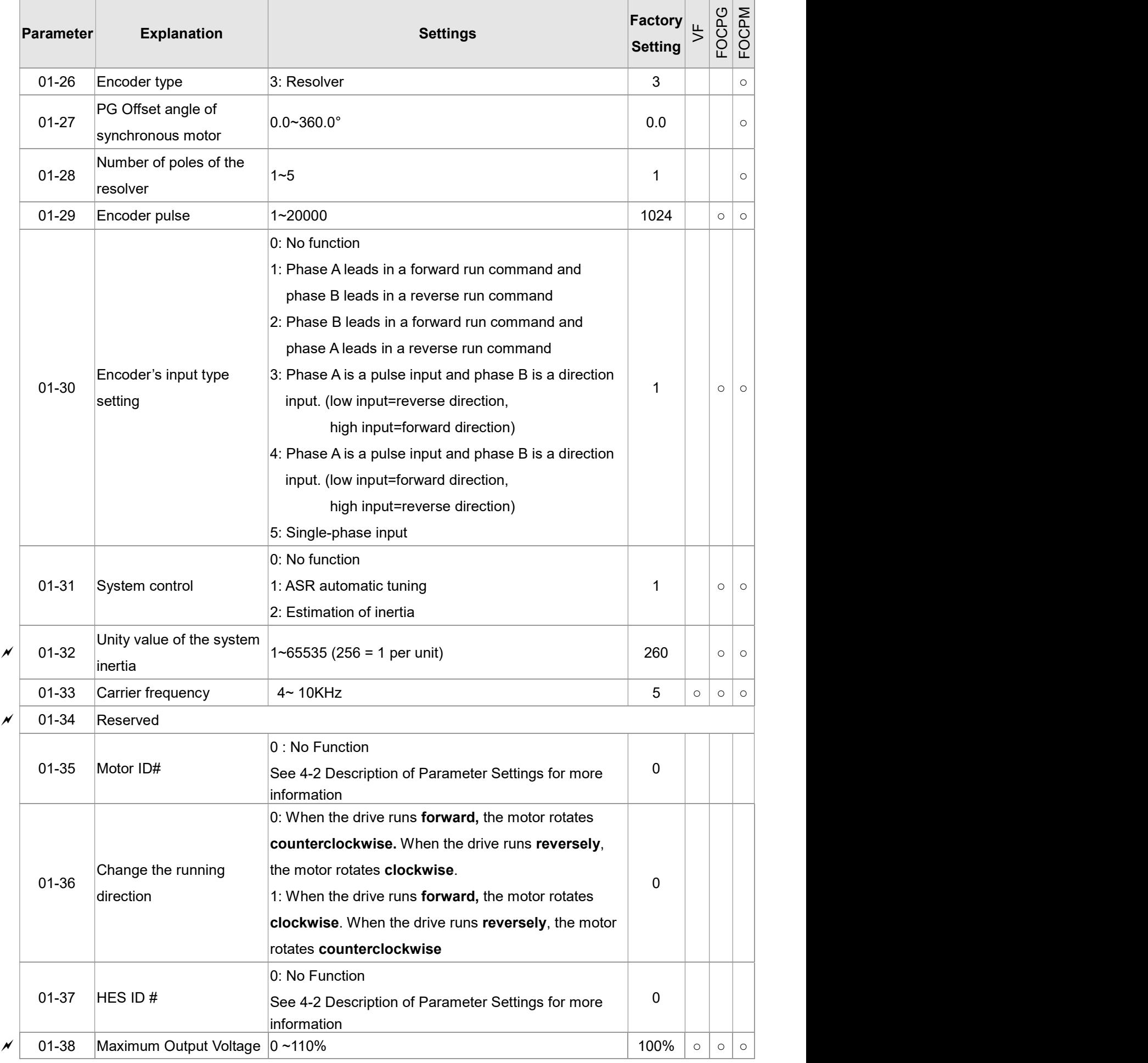

### 02 Protection Parameters  $\mathcal N$  You can set this parameter during operation.

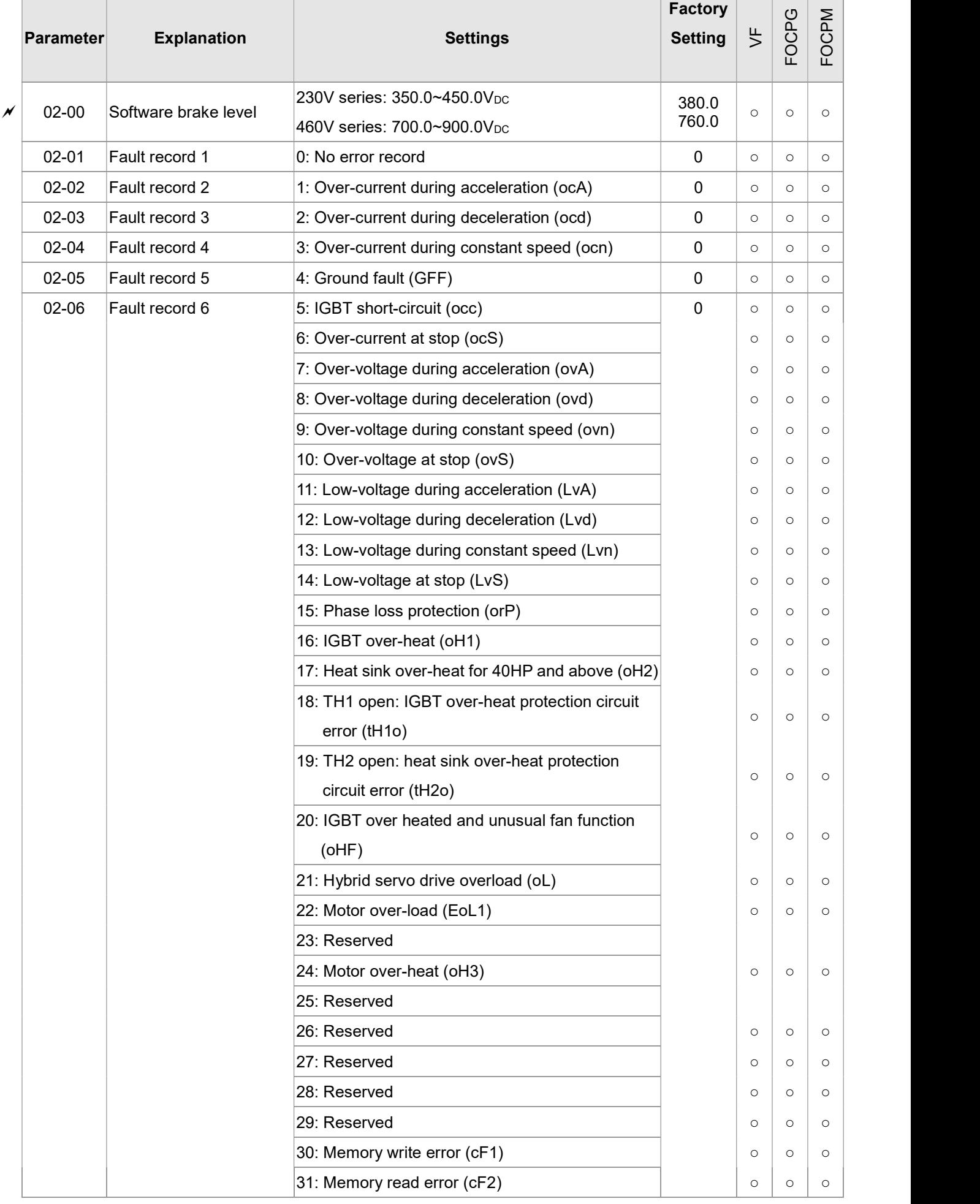

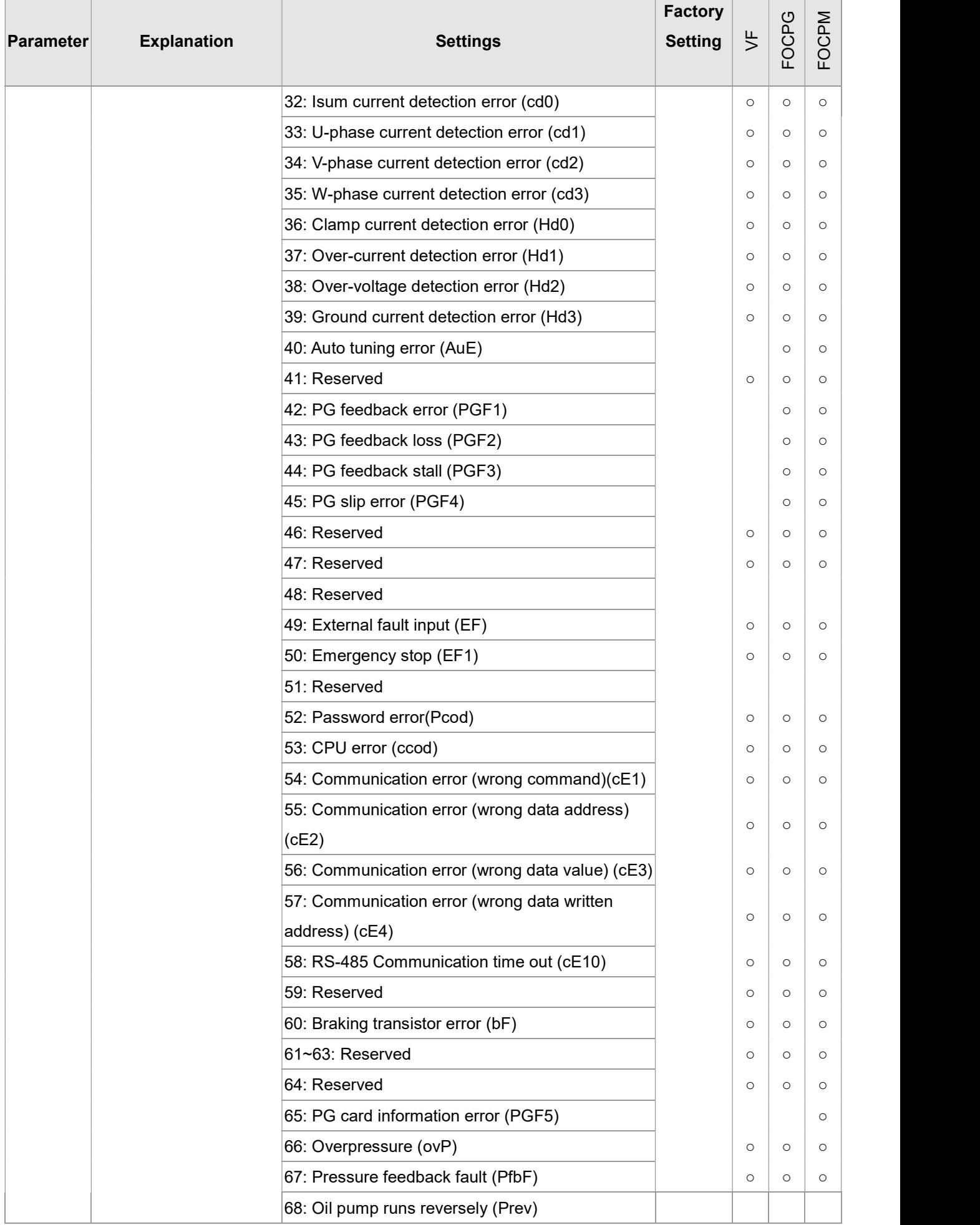

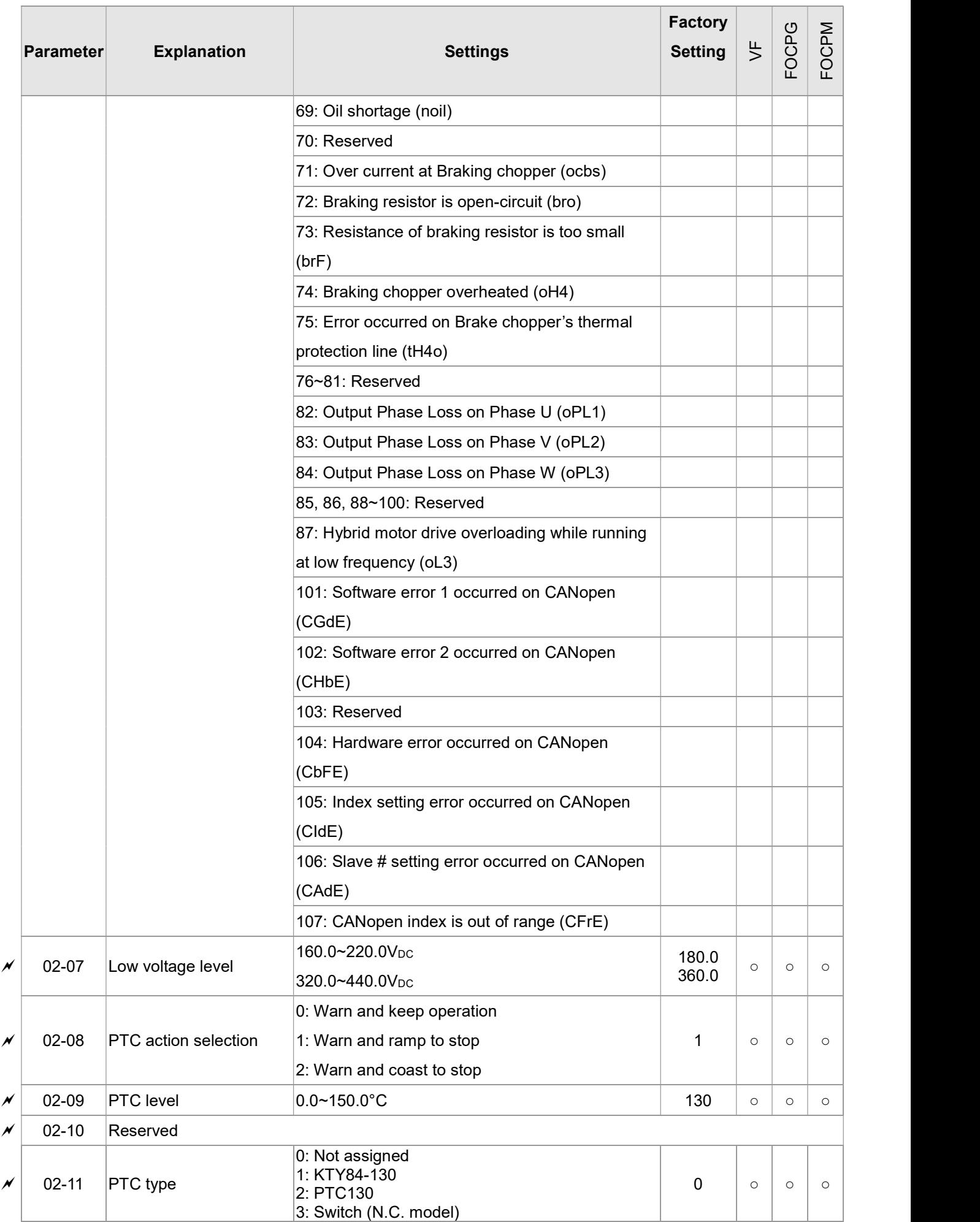

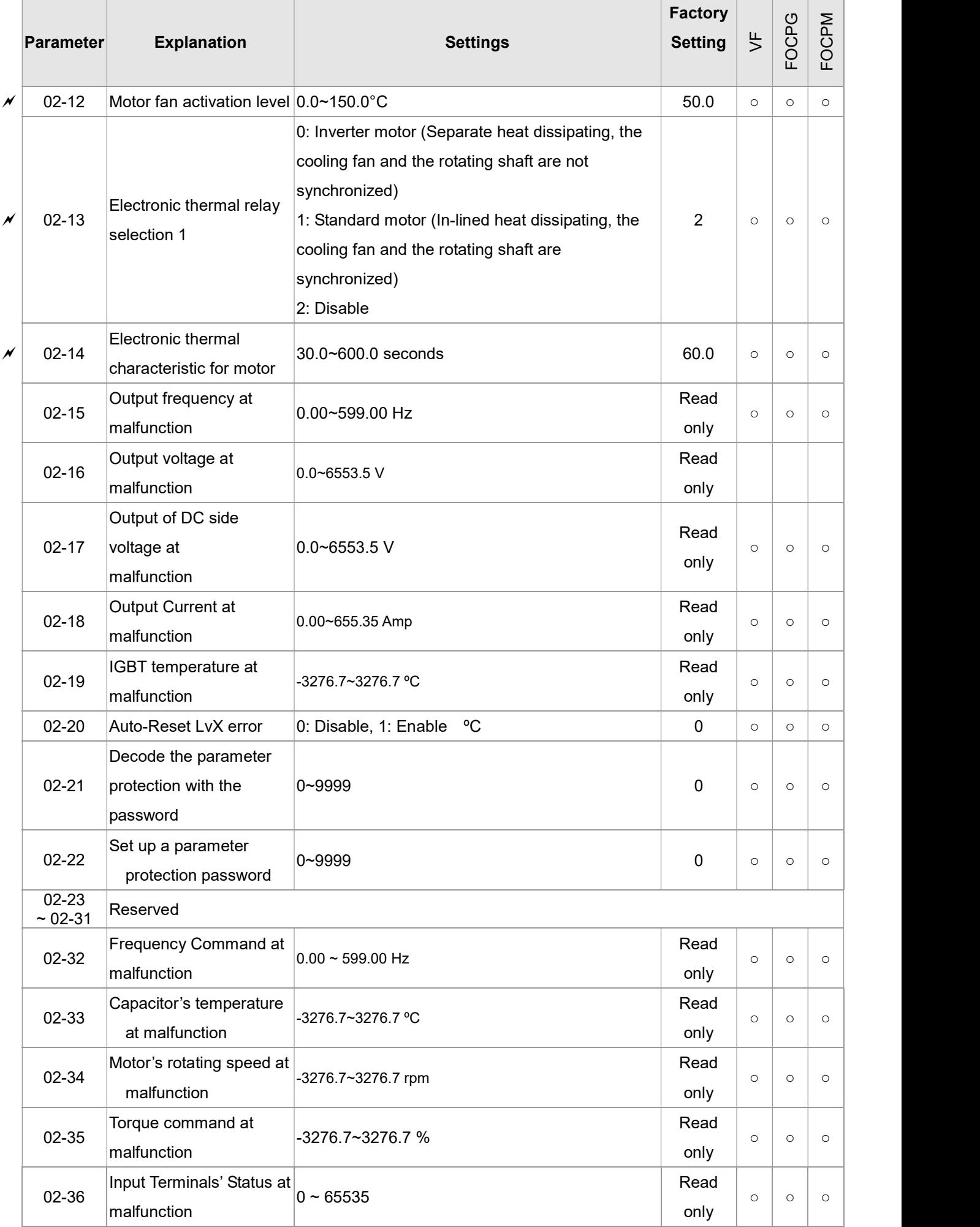

#### VFD-VJ-C | 4. Description of Parameters

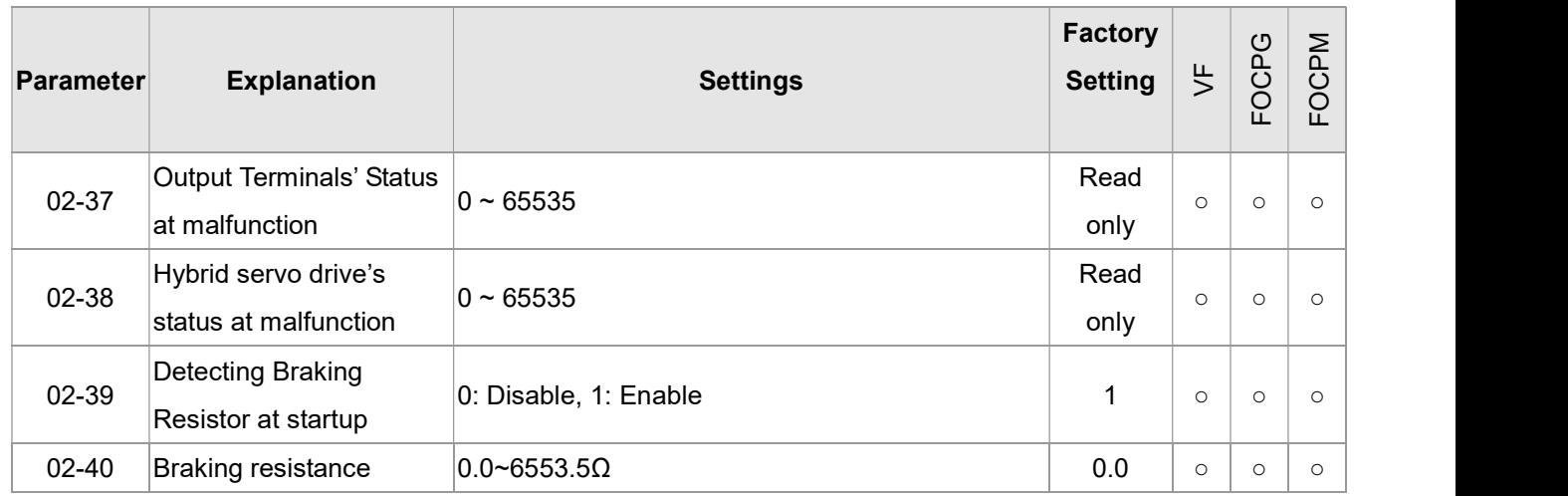

### 03 Digital/Analog Input/ Output Parameters

 $\mathscr N$  You can set this parameter during operation.

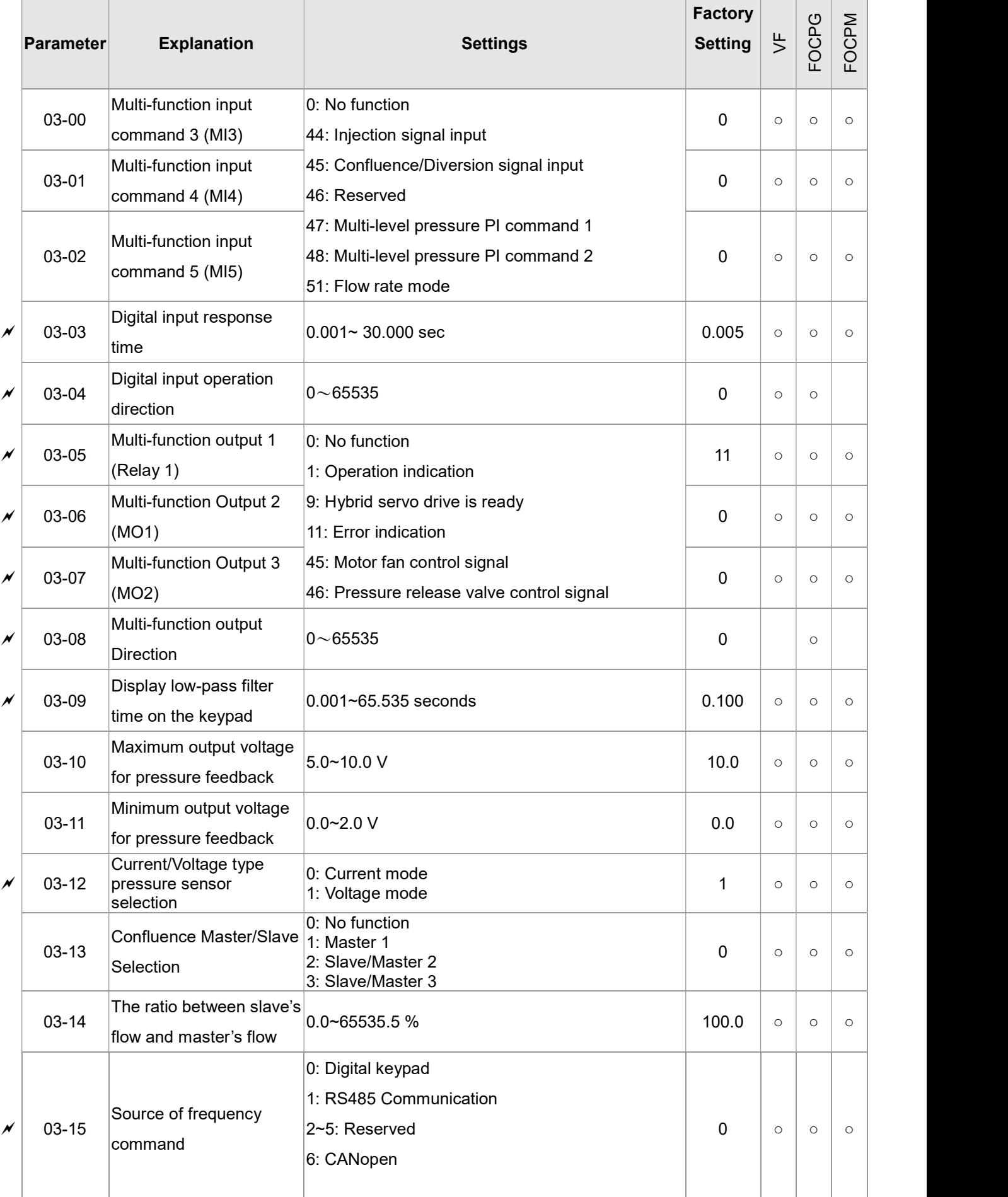

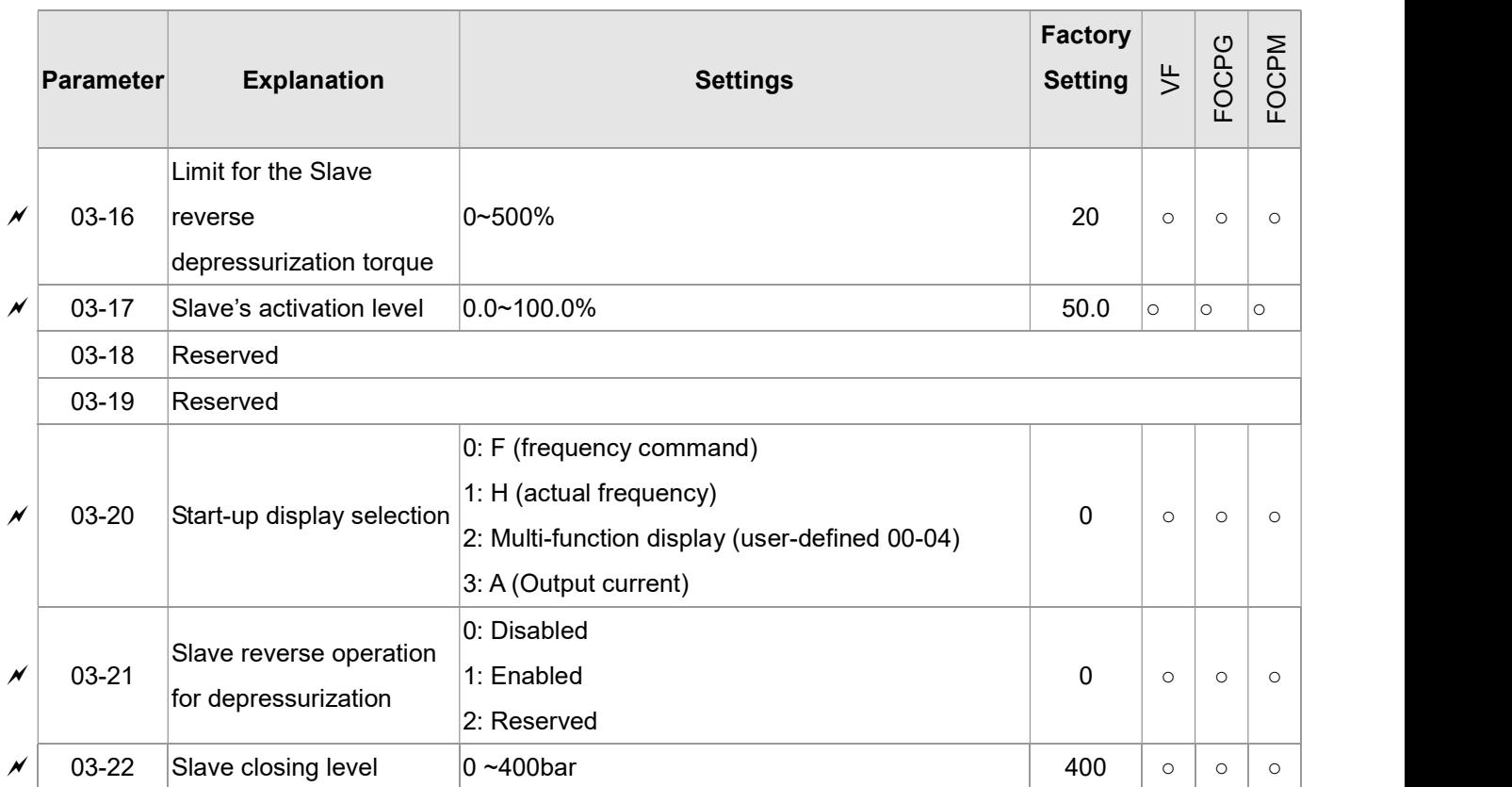

### 04 Communication Parameters  $\boldsymbol{\gamma}$  You can set this parameter during operation.

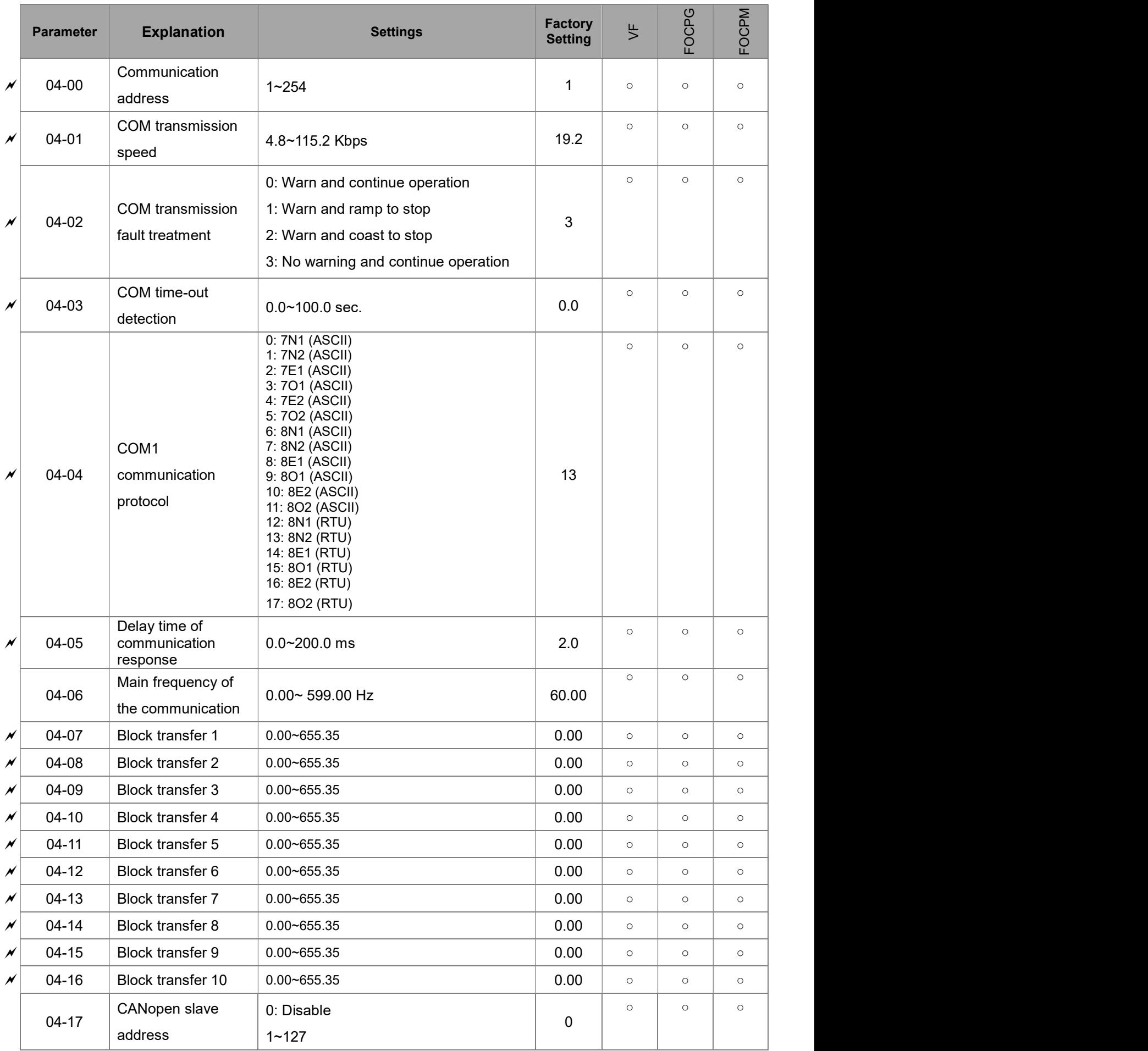

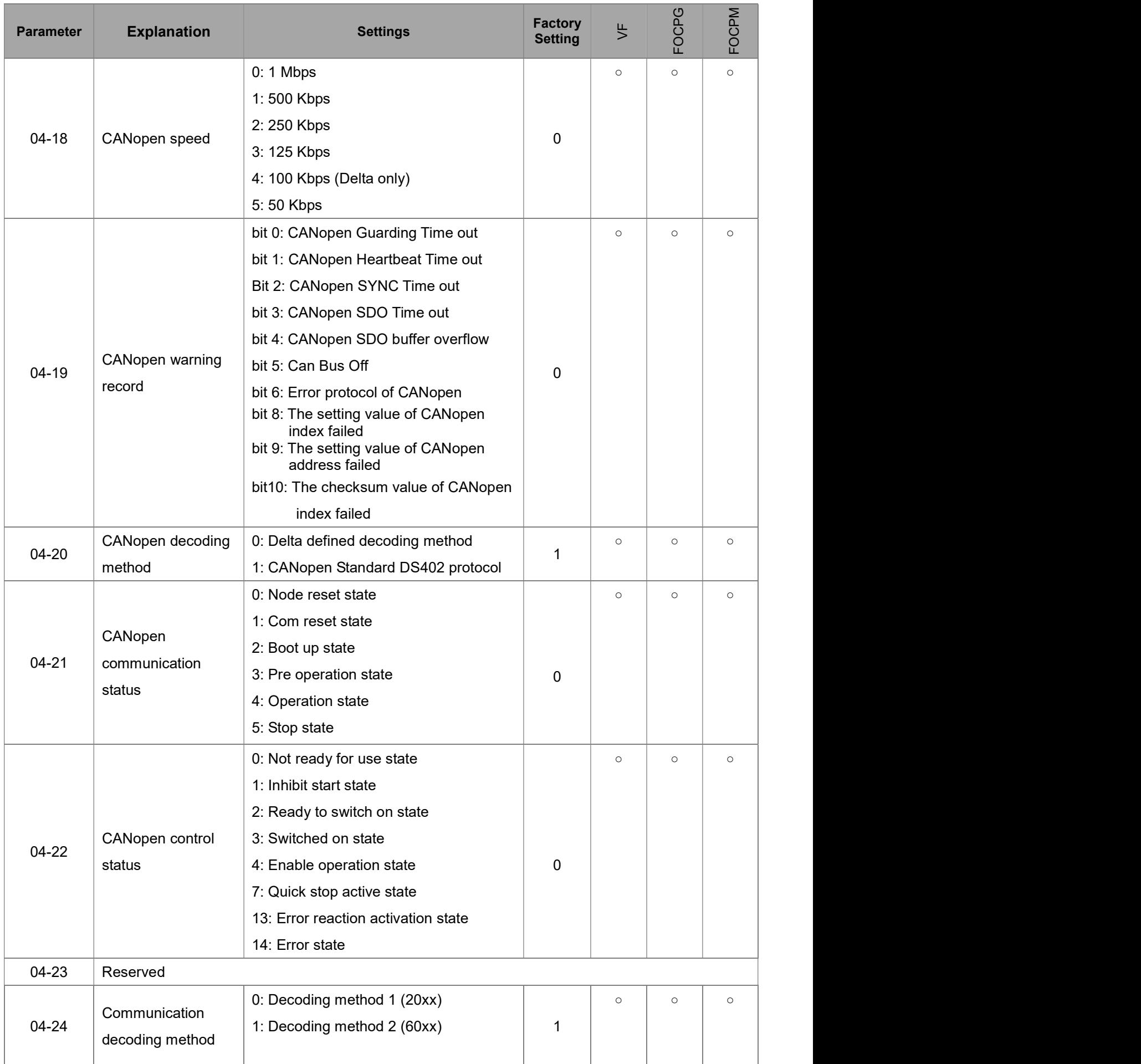

# 4-2 Description of Parameter Settings

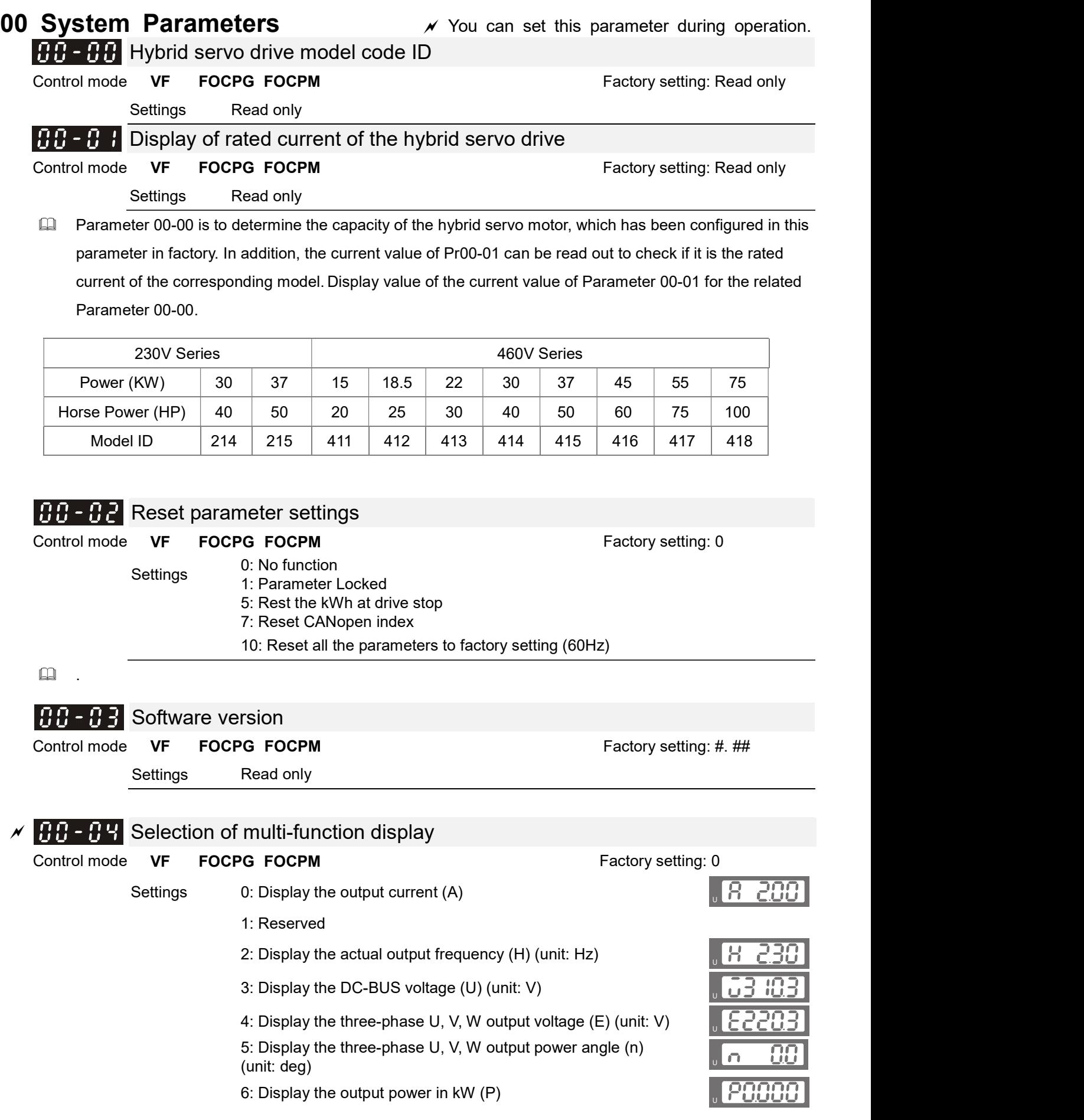

- 7: Display the actual motor speed in rpm estimated by the motor drive or encoder's feedback.
- $(r 00:$  forward speed;  $-00:$  negative speed) (unit: rpm)
- 8: Display the estimated output torque N-m (t 0.0: positive torque; ULC ULC ULC 0.0: negative torque) (unit: %)
- 9: Display the PG feedback (G) (unit: PLS)
- 10: Reserved
- 11: Display the signal value of the analog input terminal PS with  $0~10$ V mapped to  $0~100%$  (unit: %)
- 12: Display the signal value of the analog input terminal PI with 0~10V mapped to  $0 \sim 100\%$  (unit: %)
- 13: Display the signal value of the analog input terminal AUI with  $-10~10V$  mapped to  $0~100%$  (unit: %)
- 14: Display temperature of the power module IGBT in  $°C$  (t.)
- 15: Display temperature of the power capacitor °C
- 16: The status of digital Input (ON/OFF)
- 17: The status of digital Output (ON/OFF)
- 
- 19: The corresponding CPU pin status of the digital Input
- 20: The corresponding CPU pin status of the digital Output
- 21~24: Reserved
- 25: Display the signal value of the analog input terminal QI with 0~10V mapped to 0~100% (unit: %)
- 26: Display the actual pressure value (unit: Bar)
- 27: Display the kWh value (unit: kWh)
- 28: Display the motor temperature in °C (currently only support kty84) and the contract of the contract of the contract of the contract of the contract of the contract of the contract of the contract of the contract of the contract of the contract of the contract of the contract of the
- 29: Over load rate of hybrid servo drive, get overloaded at 100% (d.) (unit: %) <sup>U</sup>
- 30: Over load rate of motor with last digit A of HES, get EOL1 at  $\begin{array}{|l|}\hline\hline\hline\end{array}\qquad\qquad \begin{array}{|l|}\hline\hline\hline\end{array}\qquad\qquad \begin{array}{|l|}\hline\hline\hline\end{array}\qquad\qquad \begin{array}{|l|}\hline\hline\end{array}\qquad \begin{array}{|l|}\hline\hline\end{array}\qquad \qquad \begin{array}{|l|}\hline\hline\end{array}\qquad \qquad \begin{array}{$
- 31: Display current at braking (A.) (unit: A)
- 32: Display temperature of the braking chopper (4.) (unit: ºC) 31: Display current at braking (A.) (unit: A)<br>32: Display temperature of the braking chopper (4.) (unit: °C)<br>33: Reserved<br>34: torque constant KT (unit: K)
- 33: Reserved
- 
- $\Box$  This parameter defines the contents to be displayed in the U page of the digital keypad KPVJ-LE02 (as shown in the figure).

### $RR - RF$  Reserved

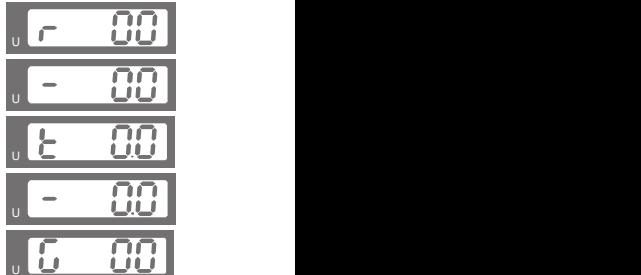

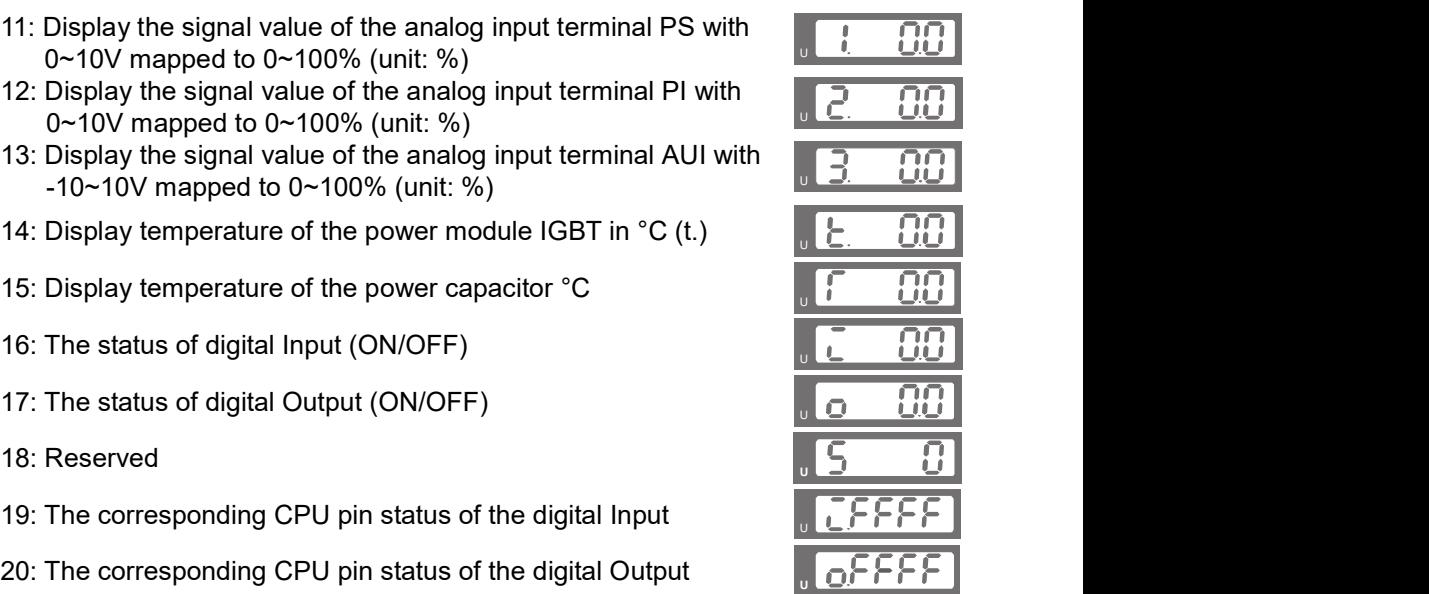

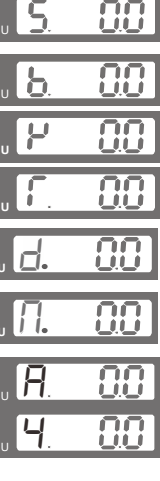

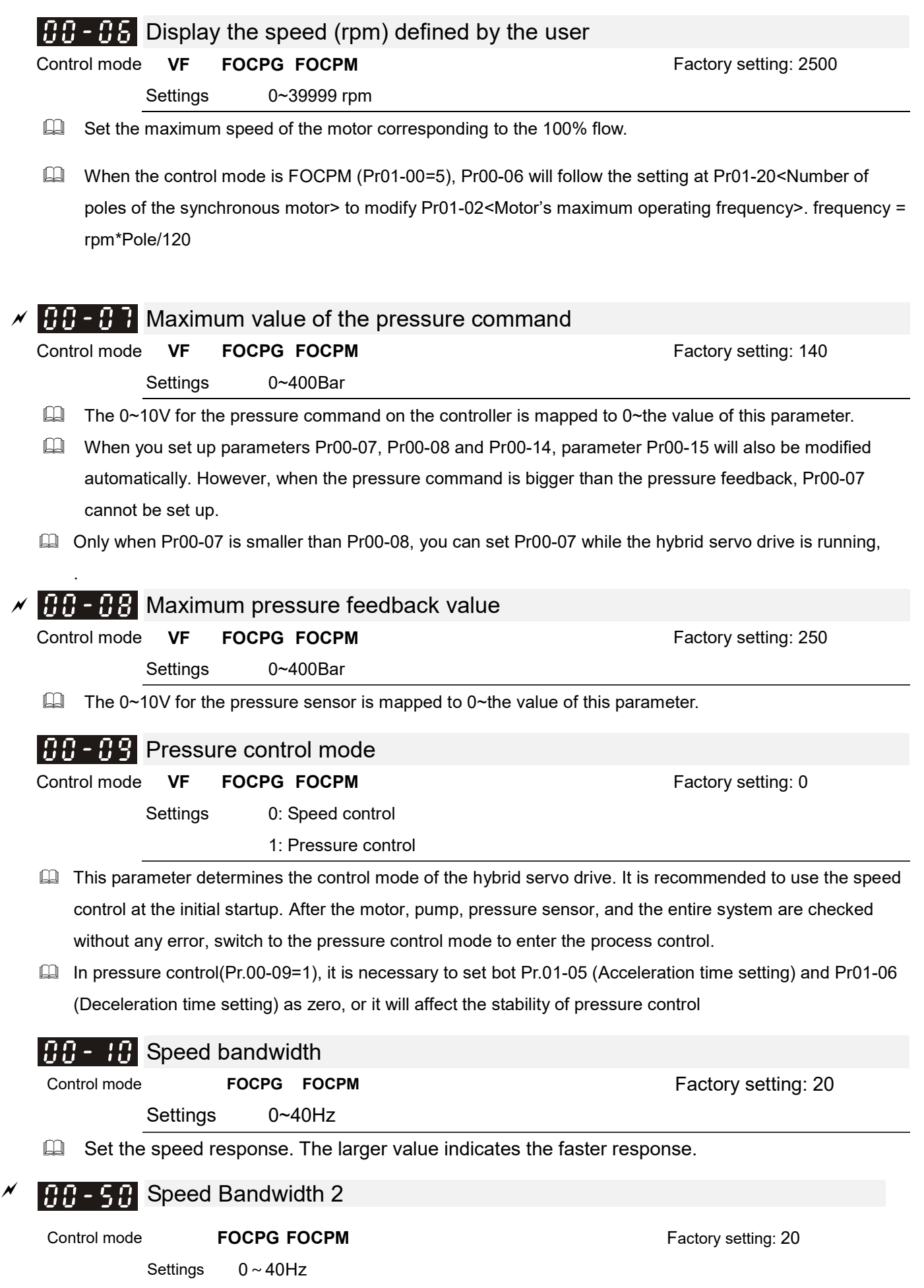

VFD-VJ-C | 4. Description of Parameters

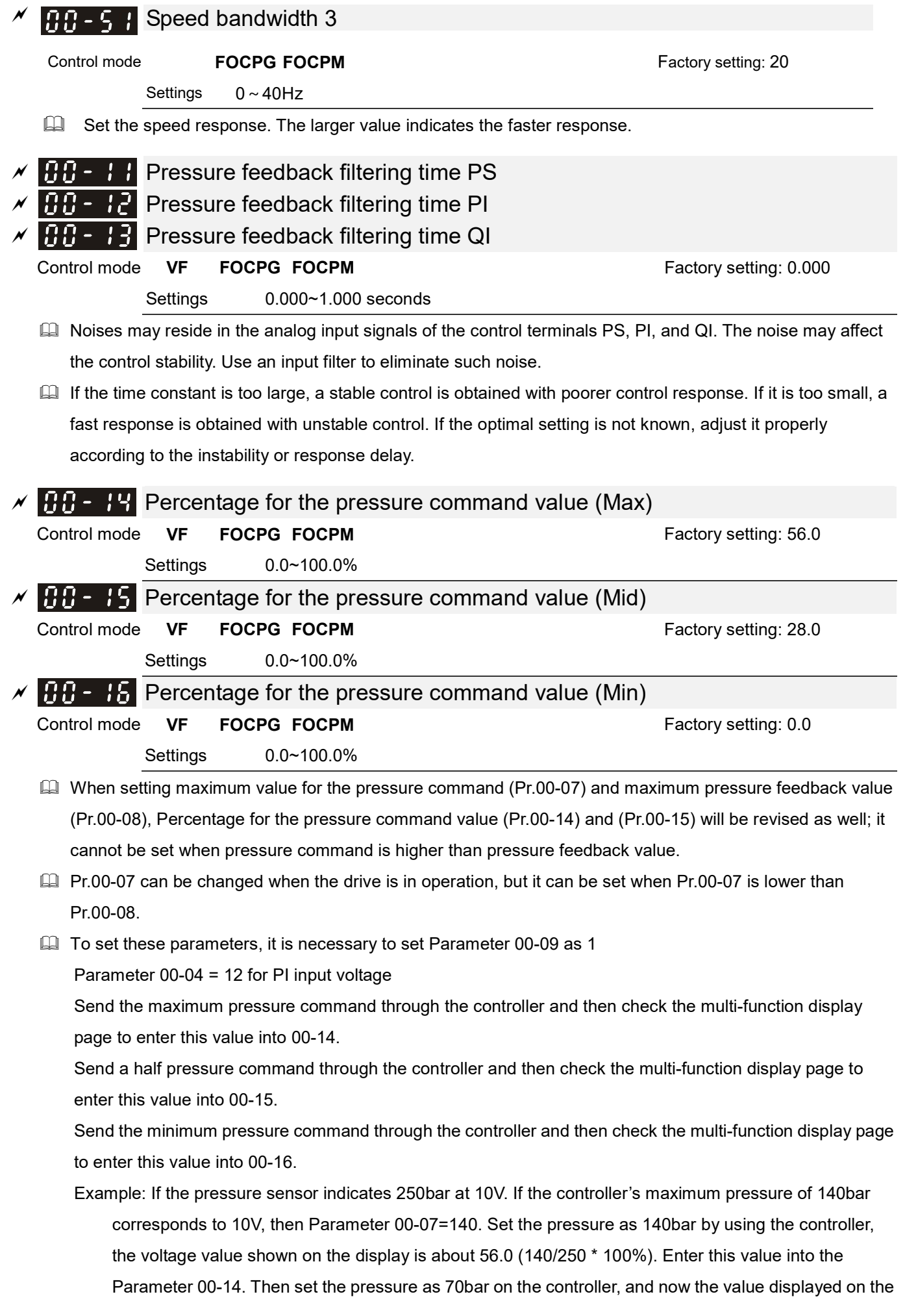

keypad is about 28.0 (70/250 \* 100%). Enter this value to the Parameter 00-15. Then set the pressure as 0 bar on controller, and the voltage value shown on the keypad is about 0.0 (0/250 \* 100%). Enter this value in the Parameter 00-16.

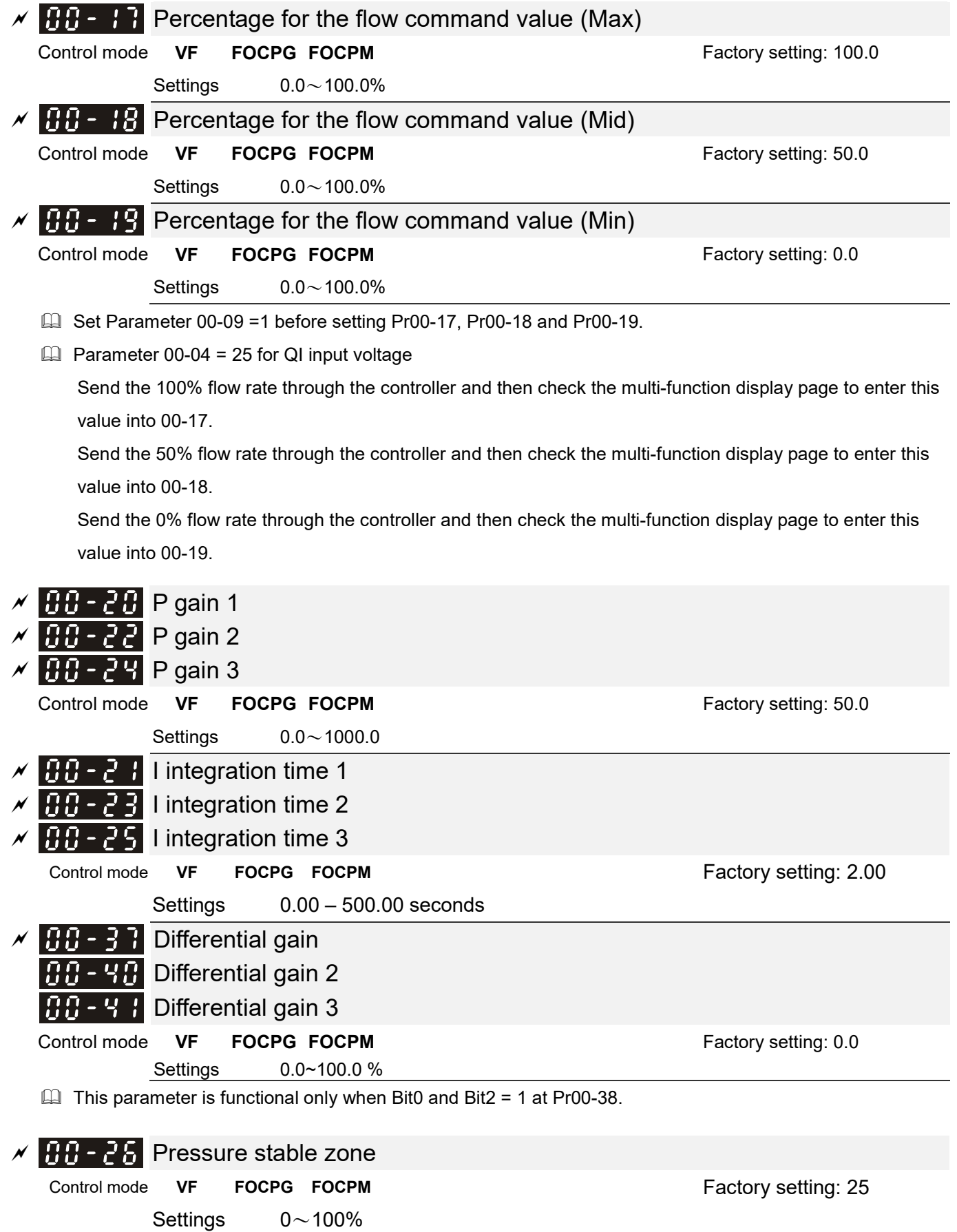

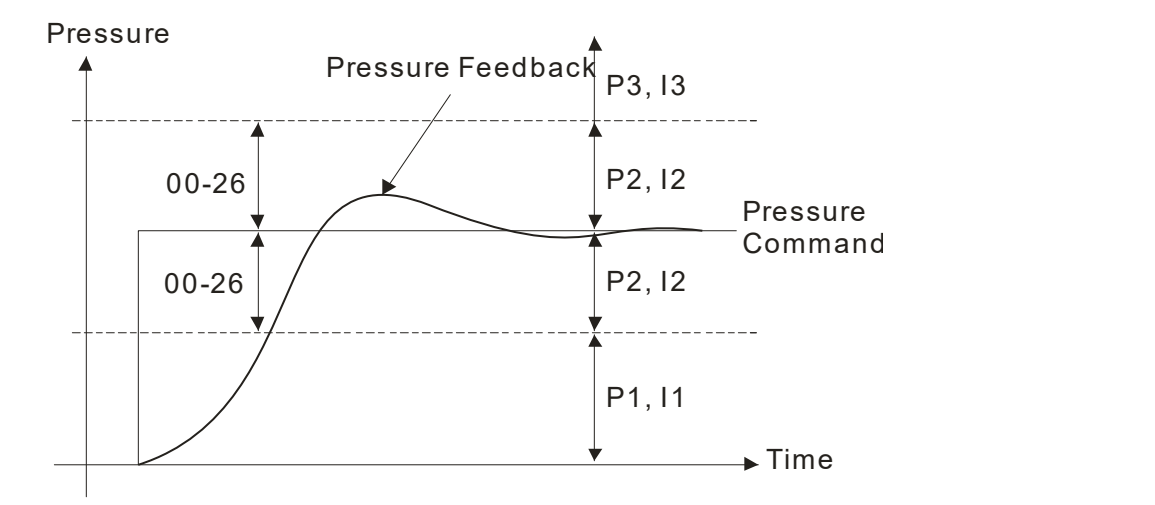

Adjust the Kp value to a proper level first, and then adjust the Ki value (time). If the pressure has overshoot, adjust the kd value.

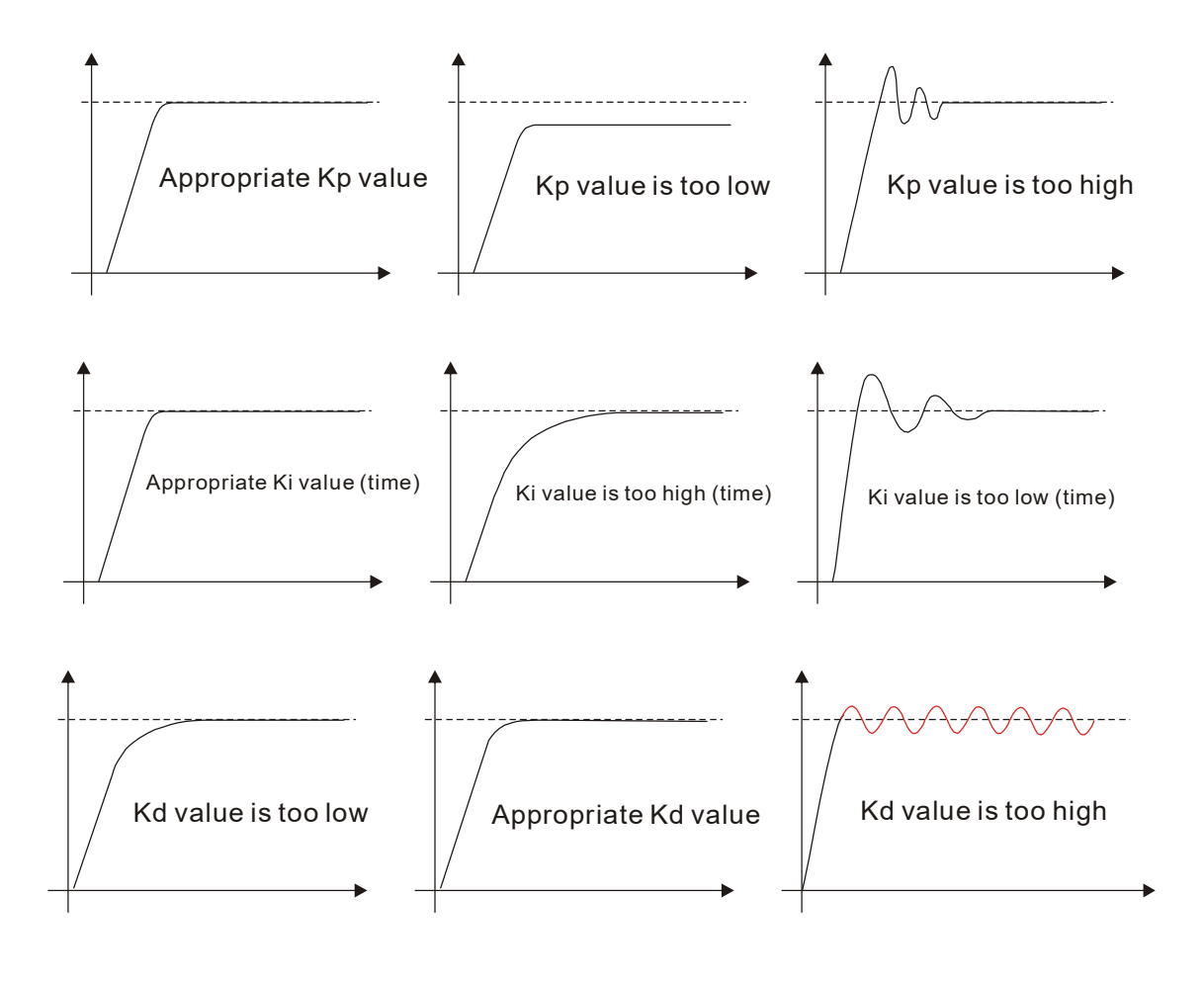

 $\sqrt{H - 2}$  Minimum pressure

Control mode **VF FOCPG FOCPM FACTO FOCP FOCP FOCP FOCPM FACTO FACTO FACTO FACTO FACTO FACTO FACTO FACTO FACTO FACTO FACTO FACTO FACTO FACTO FACTO FACTO FACTO FACTO FACTO FACTO FACTO FACTO FACTO FACTO FACTO FACTO FACTO** 

Settings  $0.0 \sim 100.0\%$ 

Set the minimum pressure value 100% corresponding to Parameter 00-08

Maintain a minimum pressure to ensure that the oil pipe is in fully filled condition to avoid the activation delay of the cylinder when a pressure/flow command is activated.

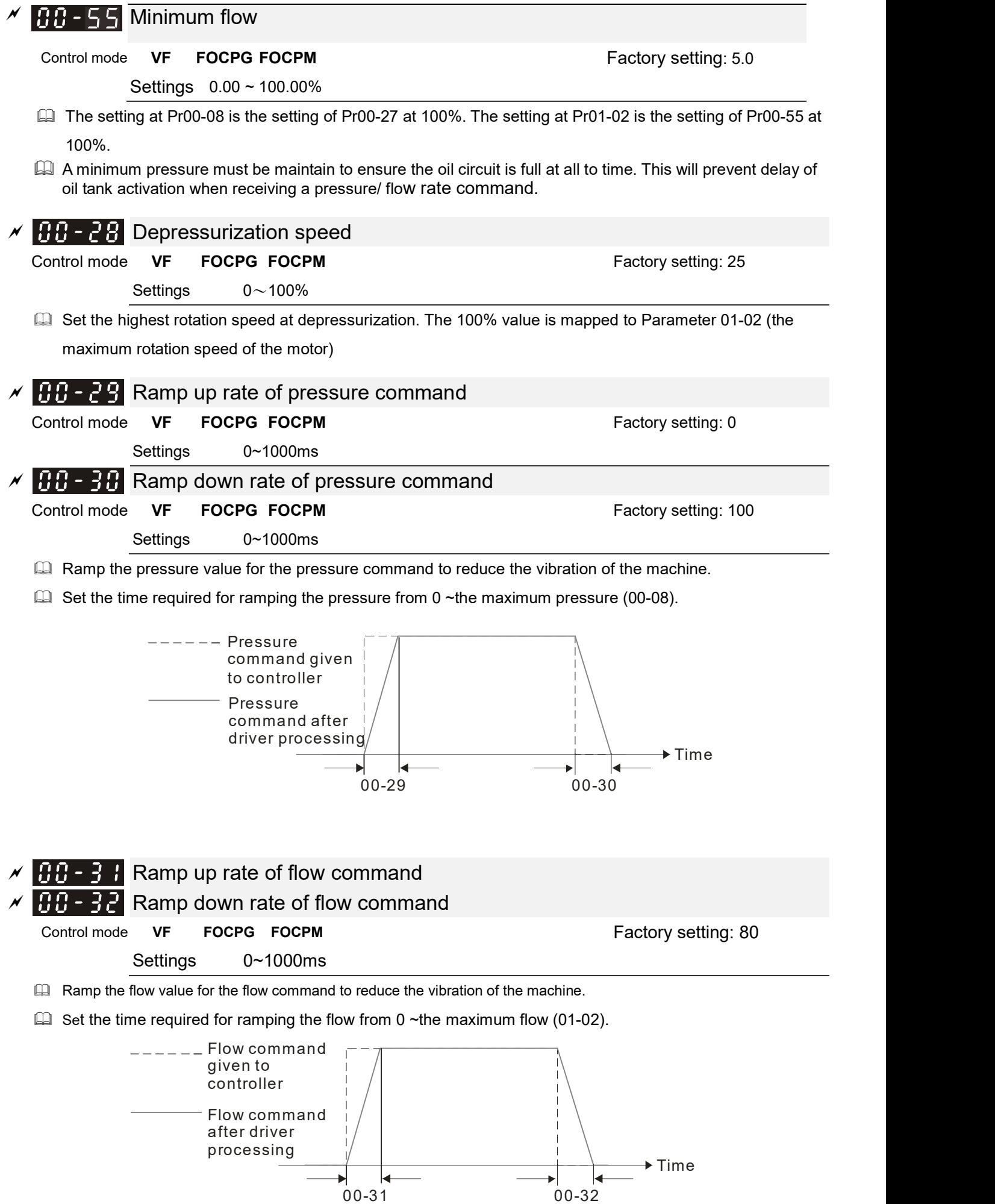

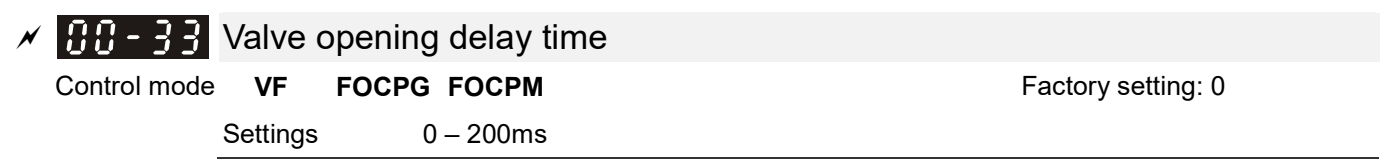

When both the pressure command and flow command activate the machine to start from idle, the flow starts to output. However, due to the slower response of the valve in the hydraulic circuit, the sudden surge of the pressure may occur. The pressure may recover to normal until the valve is fully opened. To avoid the aforementioned effect, set this parameter to increase time for the flow output delay.

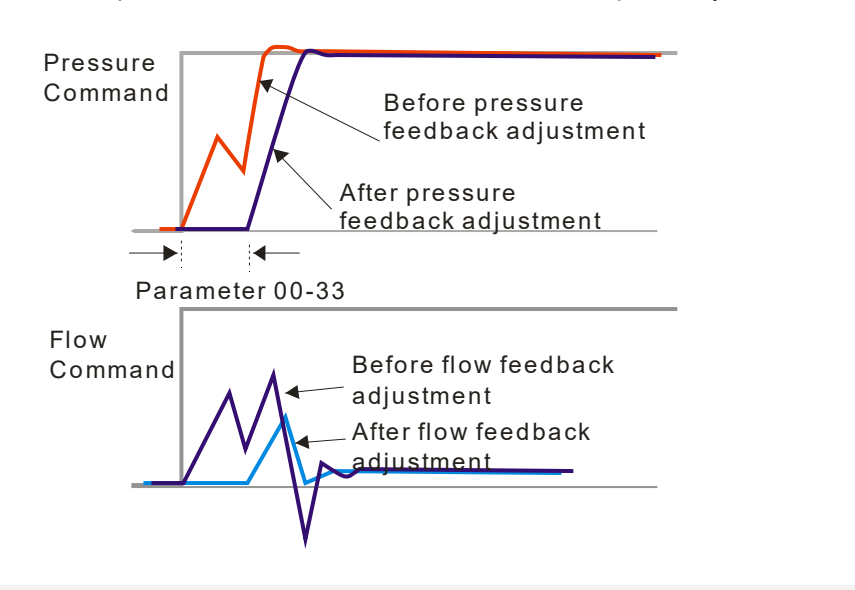

### $RR - 34$  Reserved

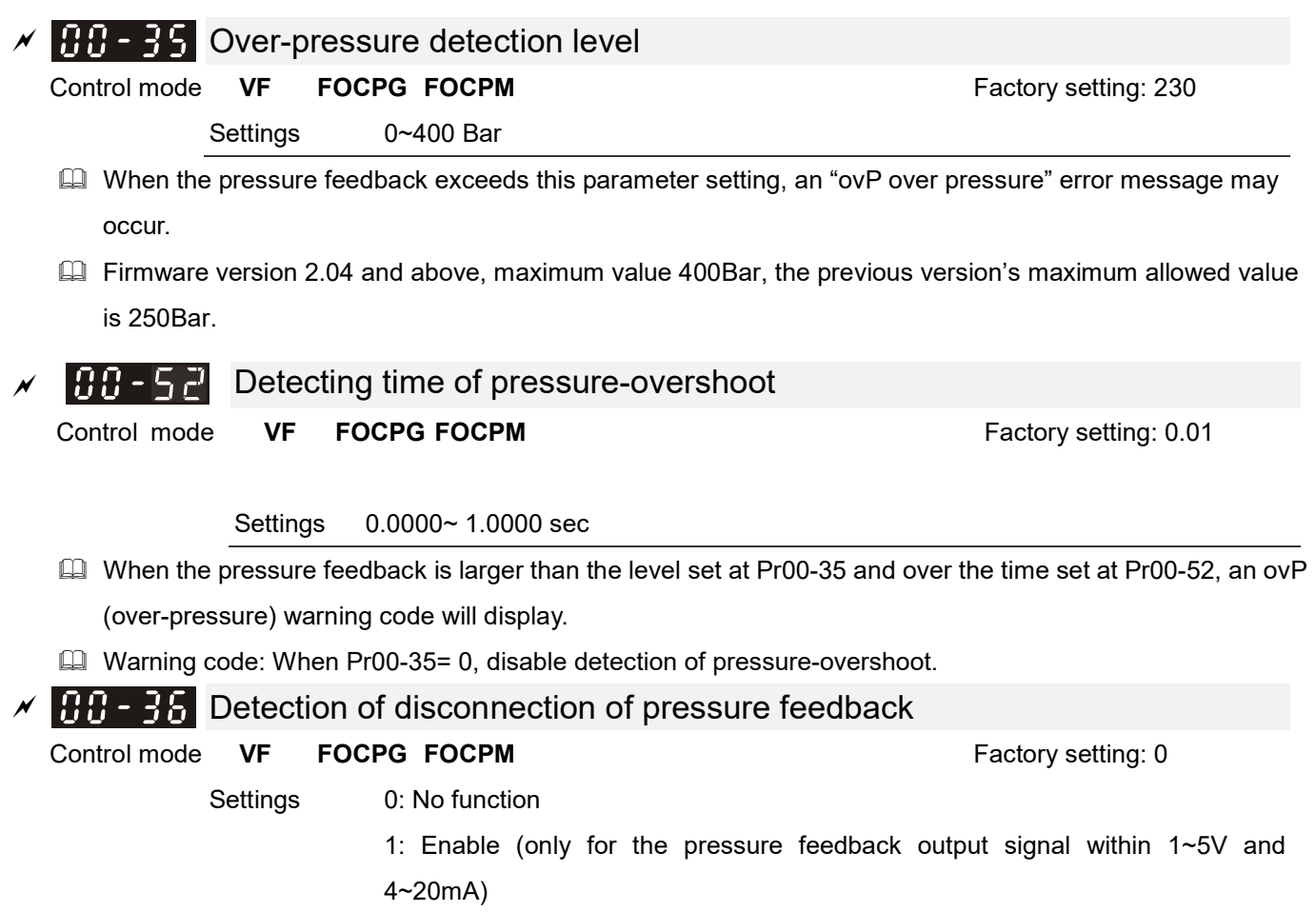

When this parameter is set as 1 and if the pressure feedback signal is below 1V or 4mA, an "PFbF pressure feedback fault" error message may occur.

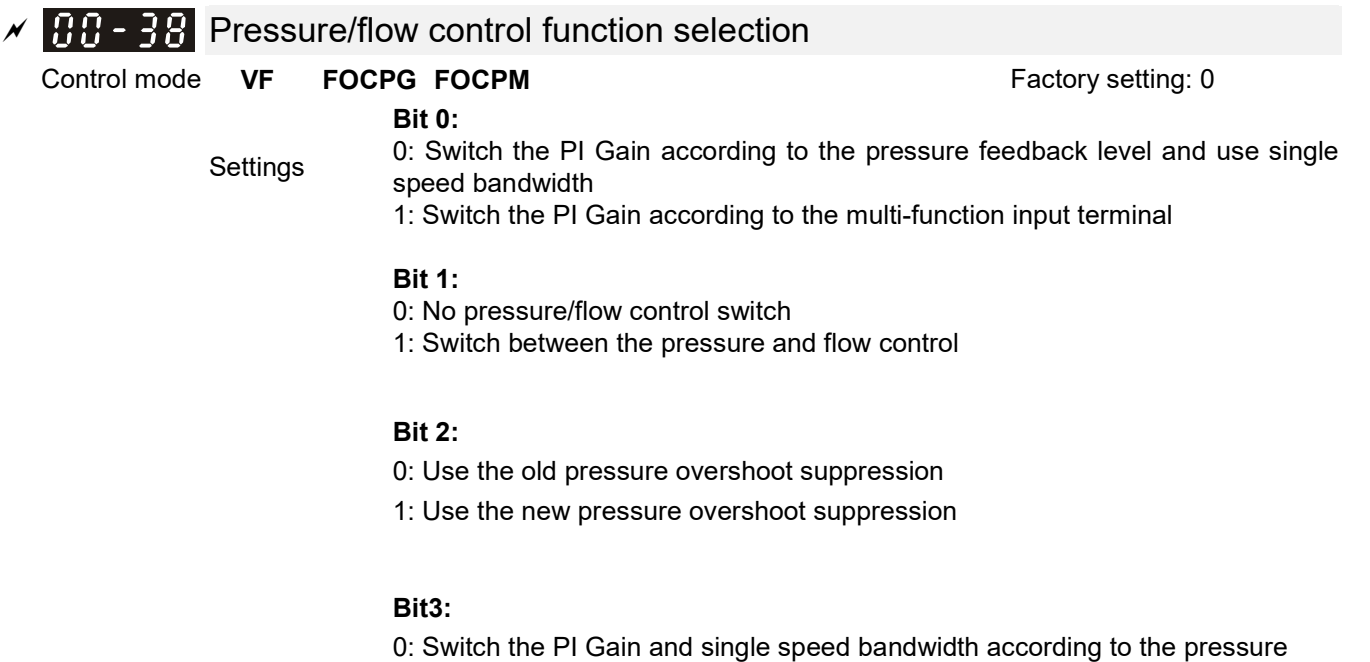

1: Switch the PI Gain and speed bandwidth according to the pressure command.

When the Bit 0 of this parameter is set as 1, the PI Gain for the pressure can be switched in conjunction with the multi-function input terminal

feedback level.

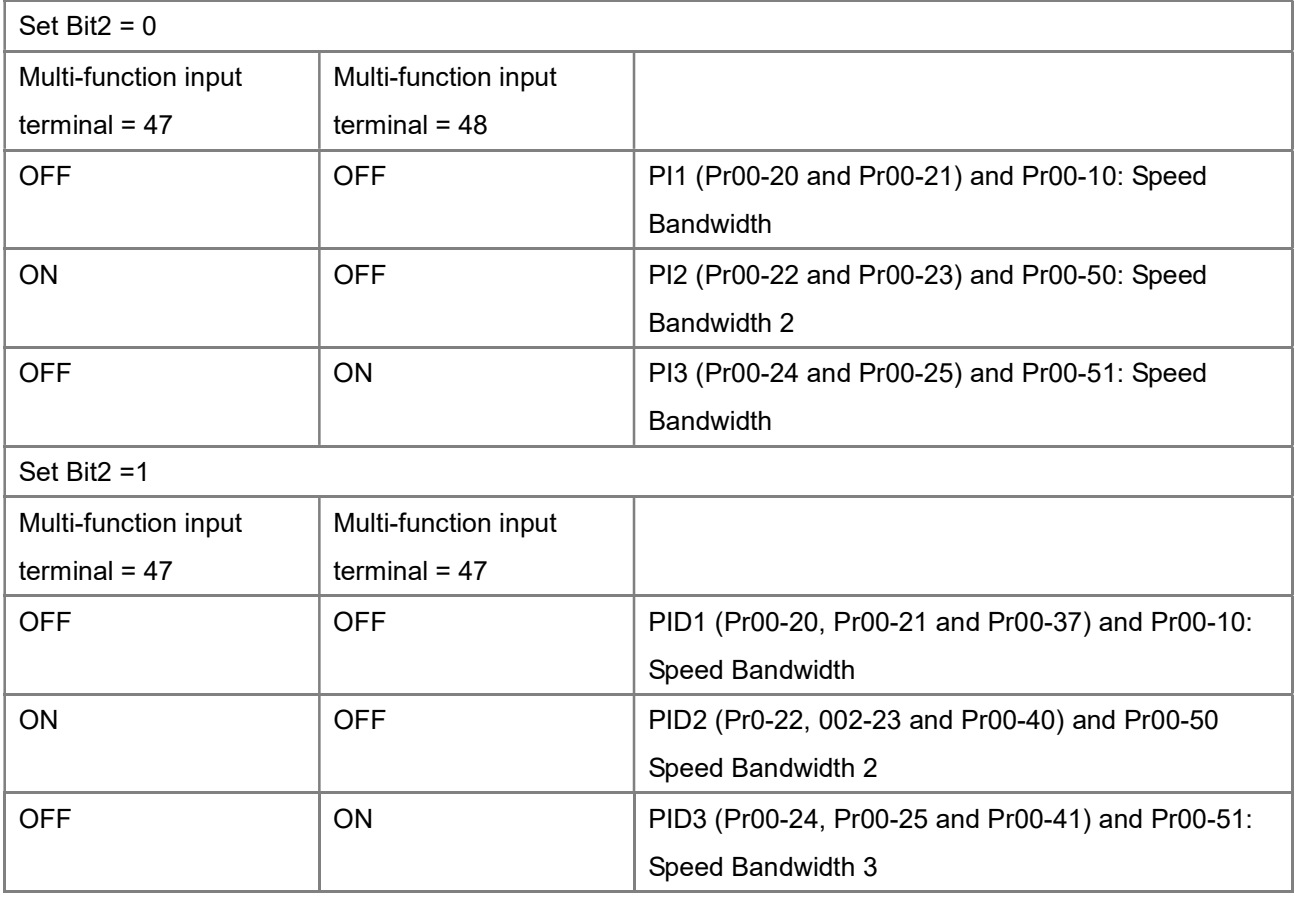

When the Bit 1 of this parameter is set as 1, the pressure feedback is lower than the pressure stable region (please refer to the description of Parameter 00-26) so the flow control will be performed.When it enters the pressure stable region, the pressure control will be applied.

 $\Box$  When Bit1= 0, the Pressure Response is slow and the pressure overshoot is weak.

When Bit1 = 1, the Pressure Response is fast and the pressure overshoot is strong.

 $\Box$  Set Bit2 = 0, the setting at Pr00-39 and Pr00-42 are used to suppress pressure overshoot.

But when Bit2 = 1, the setting at Pr00-37 is used to suppress pressure overshoot.

 $\Box$  When Bit3 =1:

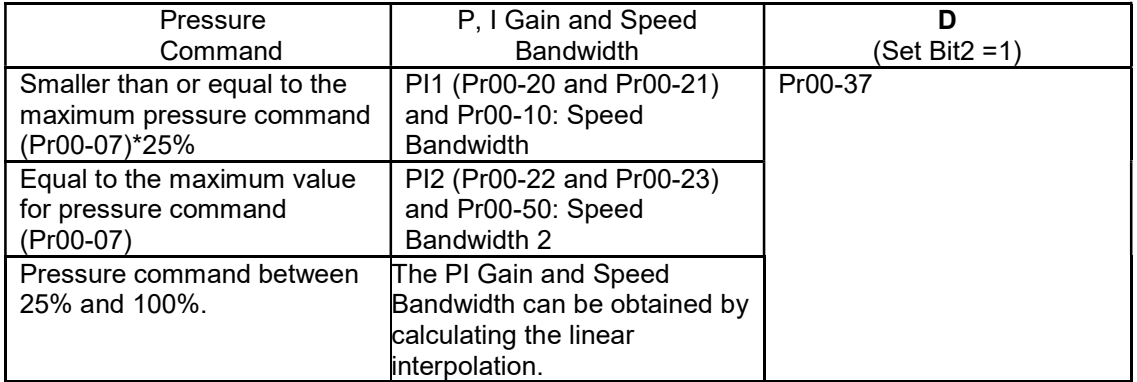

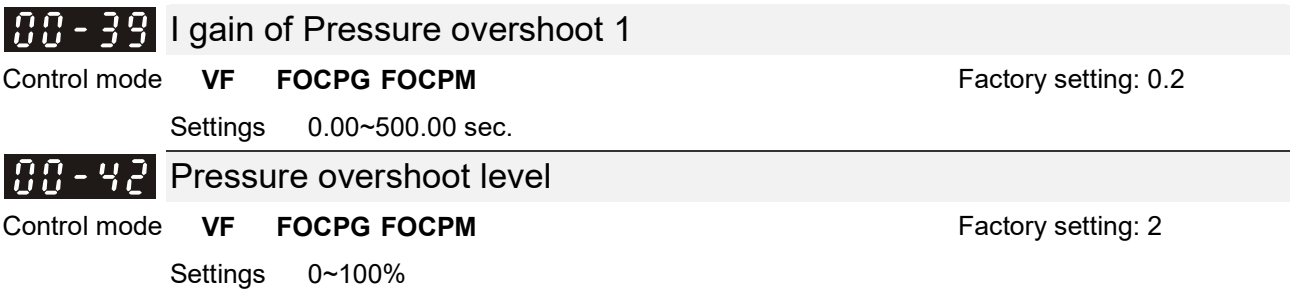

By using the factory setting 250 bar of the Pr00-08 Maximum Pressure Feedback, when the pressure is over 5 bar (250\*2%=5 bar), another integral time of Pr00-39 will do overshoot protection.

When Pr00-38=1 and Pr00-39=0, Pr00-42 is disabled.

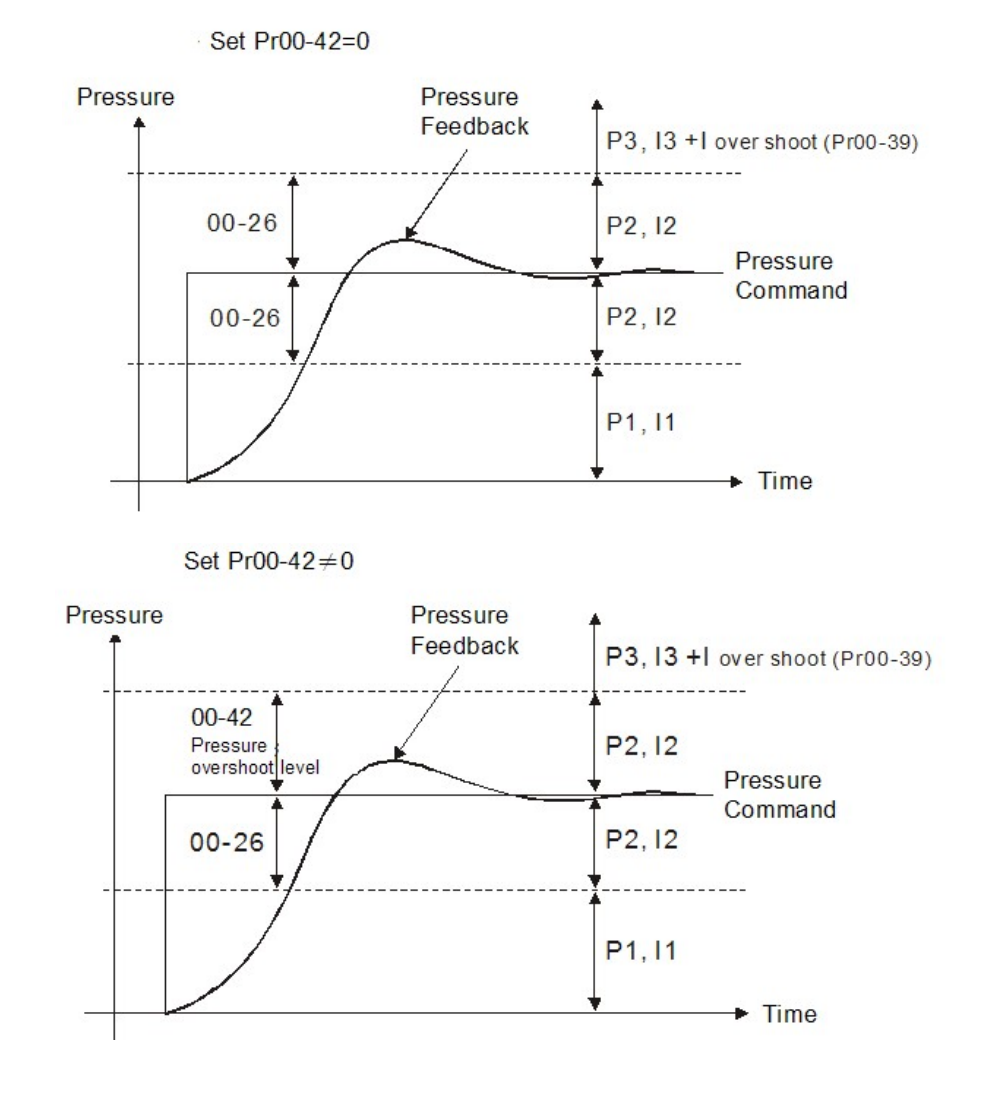

#### 100 - 43 Maximum Flow

# Control mode **VF FOCPG FOCPM** Control Tactory setting: 100

Settings 0~100%

 $\Box$  Set up this parameter to adjust the maximum rotation frequency (maximum flow rate). It is not necessary to stop the hybrid servo drive to set up this parameter. When this parameter is set to be 100%, it corresponds to the maximum rotation frequency of Pr01-02.

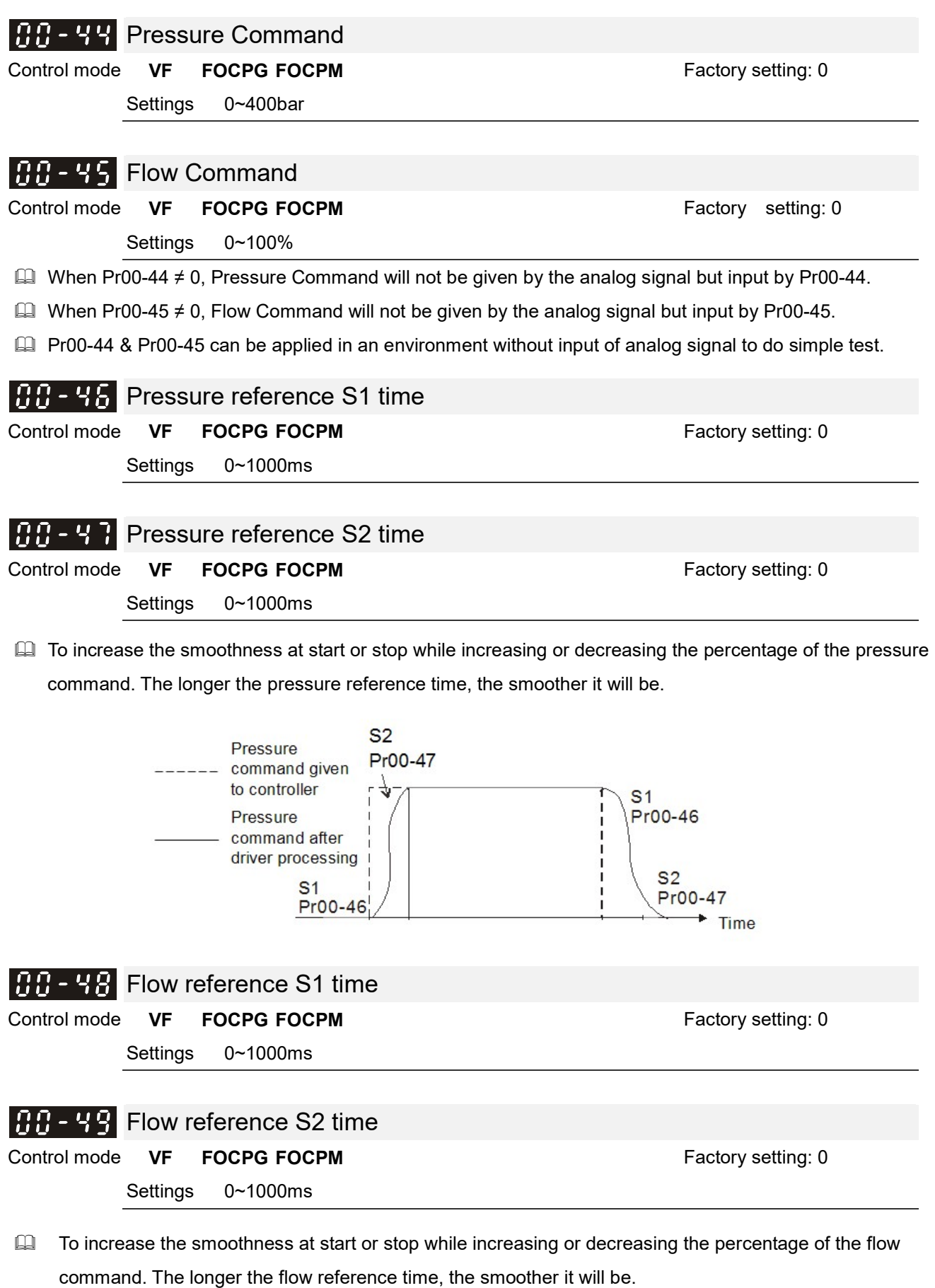

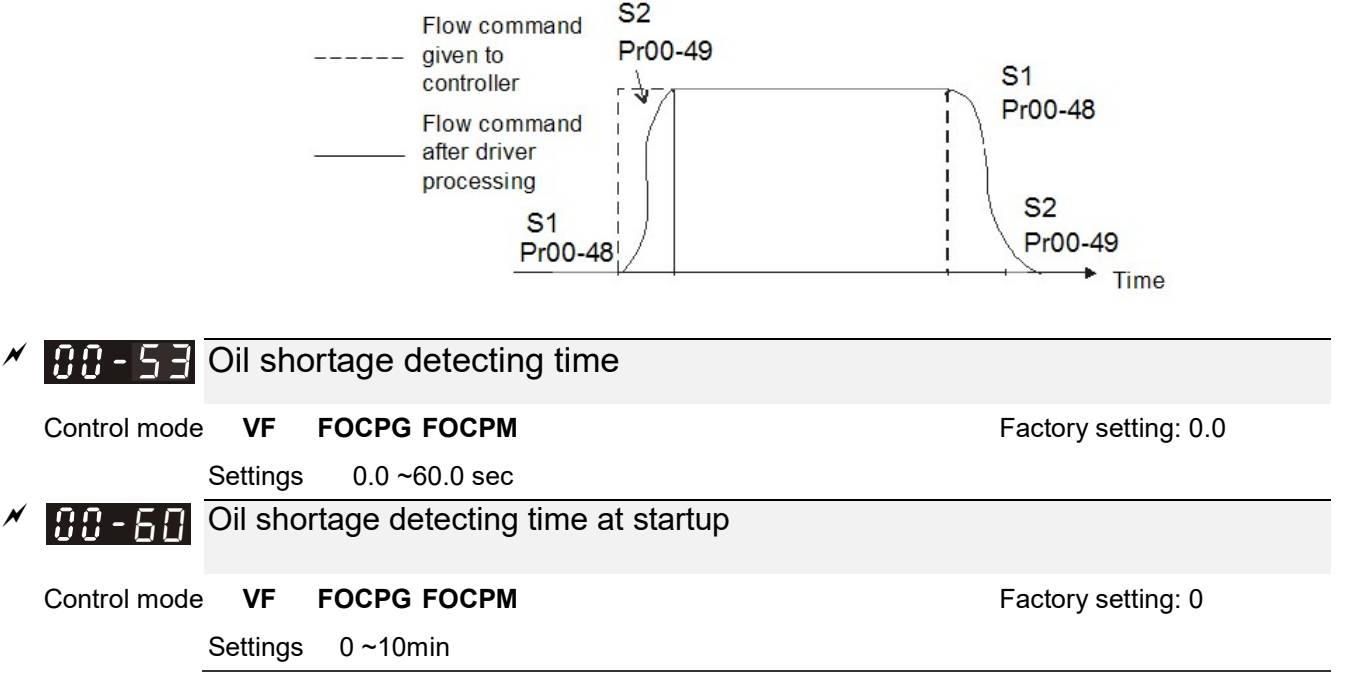

- $\Box$  When the actual pressure is lower than the minimum pressure (Pr00-27) and exceeds the time set at Pr00-53 or Pr00-56, an oil shortage warning will pop up on the keypad.
- These two parameters are functional only when Pr00-09 (Pressure control mode) =1.<br>  $\Box$  When these two parameters are set to 0, thev are disabled.
- When these two parameters are set to 0, they are disabled.<br>  $\Box$  Pr00-56 is only functional at startup of the operation If Pr00
- Pr00-56 is only functional at startup of the operation. If Pr00-56 =5, the hybrid servo drive will verify if the actual pressure is bigger than the minimum pressure for 5 minutes. During these 5 minutes, a "bP" warning will display on the keypad but the hybrid servo drive keeps running with the preset minimum pressure and minimum flow rate. Besides the hybrid servo drive doesn't accept any pressure and flow command during these 5 minutes. If the actual pressure is still under the setting at minimum pressure after running for 5 minutes, an oil shortage warning "noil" will pop up on the keypad.

#### **A.B. C.B.** Oil pump reverse running detecting time

Control mode **VF FOCPG FOCPM FACTOR FACTOR FACTOR FACTOR FACTOR FACTOR FACTOR FACTOR FACTOR FACTOR FACTOR FACTOR FACTOR FACTOR FACTOR FACTOR FACTOR FACTOR FACTOR FACTOR FACTOR FA** 

Settings 0.0 ~60.0 sec

- When the oil pump runs reversely exceeds the time set at Pr00-54, a reverse running warning will pop up on the keypad.
- $\Box$  When Pr00-54 = 0.0, this function is disabled.

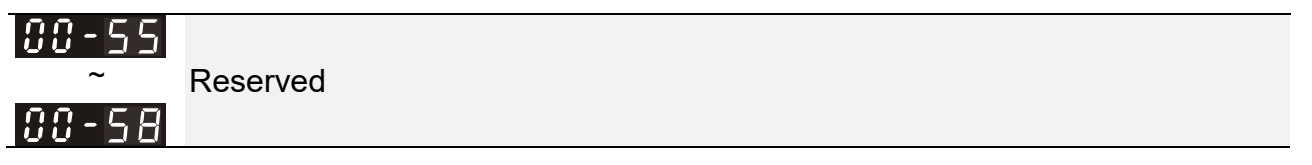

#### $AB - 59$  Minimum Flow

Control mode **VF FOCPG FOCPM Factory setting: 5.00** 

Settings 0.00 ~ 100.00%

 To set the minimum pressure, the 100% of Pr00-27 matches the setting at Pr00-08 and the 100% of Pr00-55 matches the setting at Pr01-02.

 $\Box$  It is necessary to maintain a minimum flow to make sure that the oil passage is filled with oil at all times. So that there will not be a delay on oil tank activation when sending a pressure/ flow command.

## $\left| \mathcal{G}, \mathcal{G} \right|$  =  $\left| \mathcal{G} \right|$  Minimum Pressure 2 Control mode **VF FOCPG FOCPM FACTOR FACTO FOCULATES FACTO FACTO FACTO FACTO FACTO FACTO FACTO FACTO FACTO FACTO FACTO FACTO FACTO FACTO FACTO FACTO FACTO FACTO FACTO FACTO FACTO FACTO FACTO FACTO FACTO FACTO FACTO FA** Settings: 0.0 ~ 100.0% The setting value of Pr00-08 Maximum Feedback Pressure is the 100% of this parameter Pr00-61.

### $M$   $\overline{BB}$  -  $\overline{5}$   $\overline{2}$  Minimum Flow 2

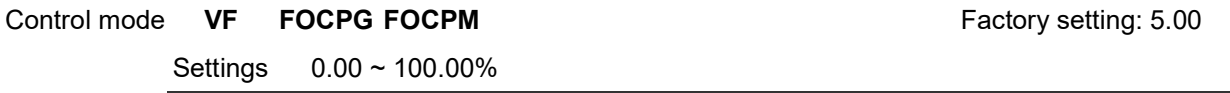

The setting value at Pr01-02 Maximum Operating Frequency is the 100% of this parameter Pr00-62.

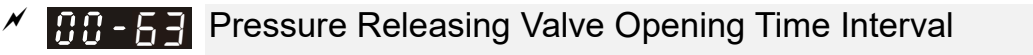

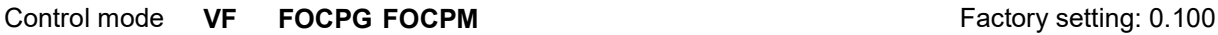

Settings  $0.000 \approx 0.100$  sec

**Example 7 The output signal MO-46 opens the pressure releasing valve when:** 

- 1) Speed command is to run reversely,
- 2) Pressure command is to decrease the pressure
- 3) The elapsed time is longer than time set at Pr00-63.
- 4) The feedback pressure doesn't reach yet the stable pressure zone.

Use Pr00-63 to set up the time interval between opening and closing pressure releasing valve to avoid unnecessary valve opening and closing (ON/ OFF)

### **01 Motor Parameters**  $\boldsymbol{\gamma}$  You can set this parameter during operation.

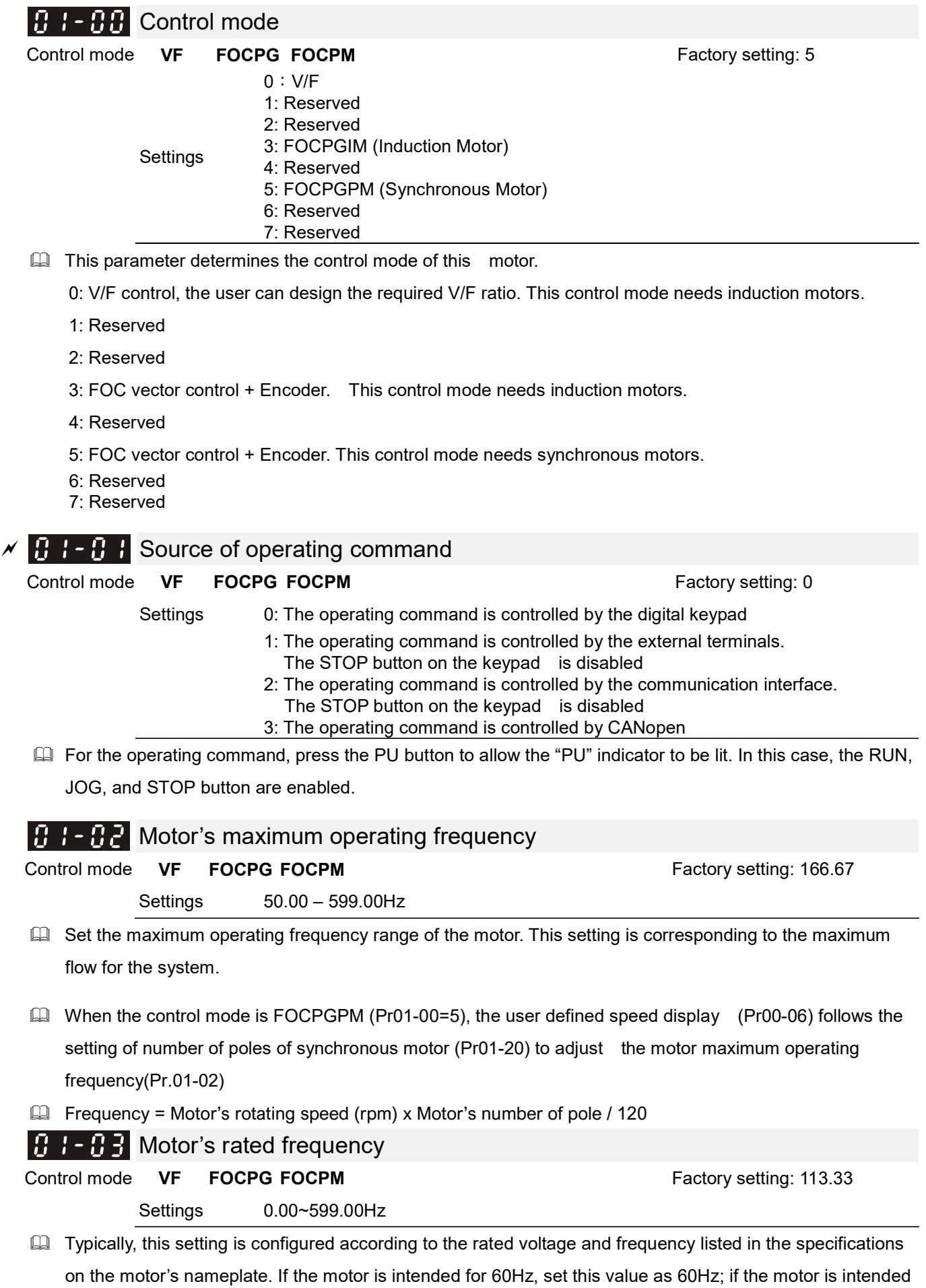
for 50Hz, set this value as 50Hz.

 Motor's rated frequency (Pr01-03) changes as Rated speed of the synchronous motor (Pr01-19) and Number of poles of the synchronous motor (Pr02-120) change.

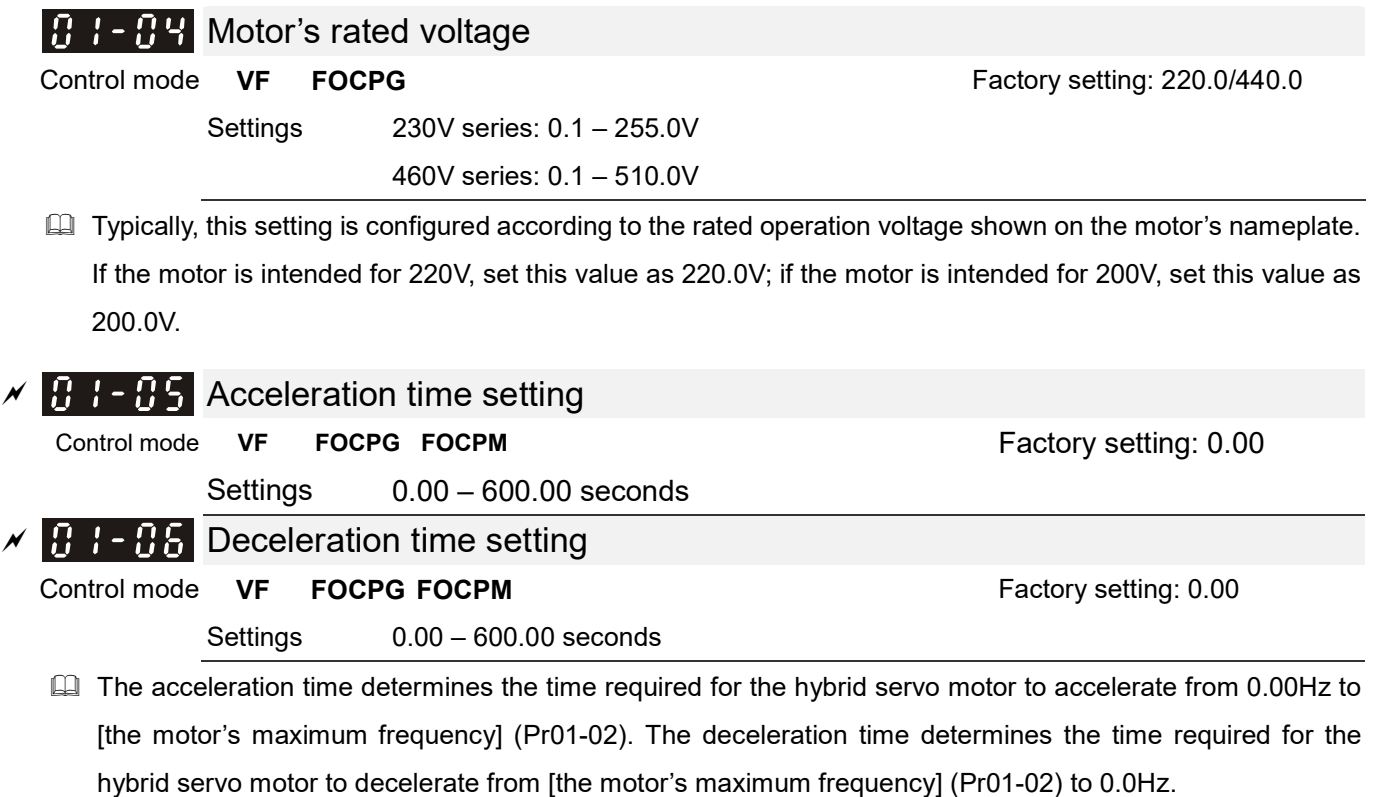

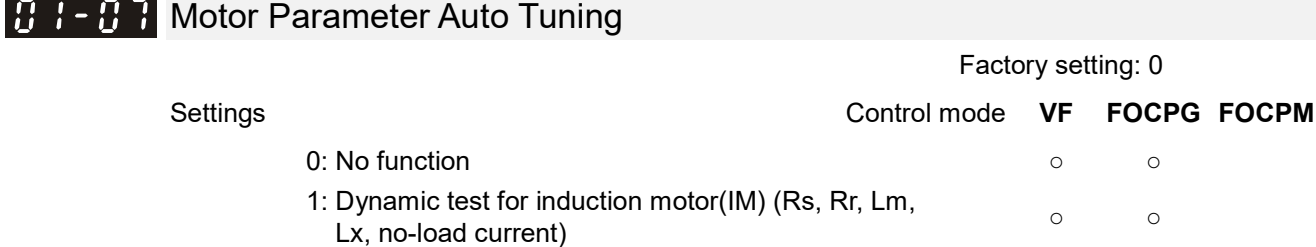

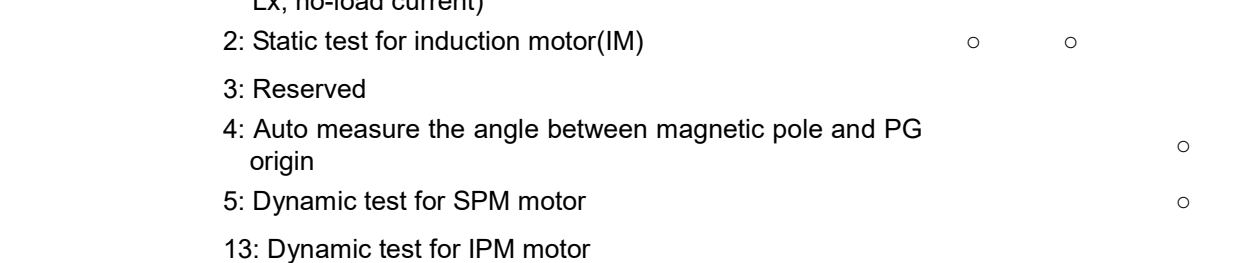

 $\Box$  If the parameter is set as 1~2, it will perform the parameter automatic tuning for the Induction motor. In this case, press the [Run] button to perform the automatic measurement operation immediately. After the measurement is complete, the values are filled into Parameters 01-13~16 (no-load current, Rs, Rr, Lm, and Lx), respectively.

Induction motor AUTO-Tuning procedure: (Rolling test)

- 1. All parameters of the hybrid servo drive are set to factory settings and the motor is connected correctly.
- 2. Users are strongly advised to disconnect the motor from any load before tuning. That is to say, the motor contains only the output shaft and connects to neither a belt nor a decelerator. Otherwise, it will be impossible to disconnect the motor from any loads. Static tuning is advised※.
- 3. Set the rated voltage 01-04, rated frequency 01-03, rated current 01-08, rated power 01-09, rated speed 01-10, and number of poles 01-11 of the motor with correct values, respectively. For the acceleration/deceleration time, please set the correct values.
- 4. Set Parameter 01-07 as 1 and then press the RUN button on the keypad. The auto tuning process for the motor is carried out immediately. (Note: the motor starts running).
- 5. After the process is finished, check if the motor's parameters (parameters 01-13  $\sim$  16) have been automatically entered with the measurement data.
- 6. Equivalent circuit of the motor

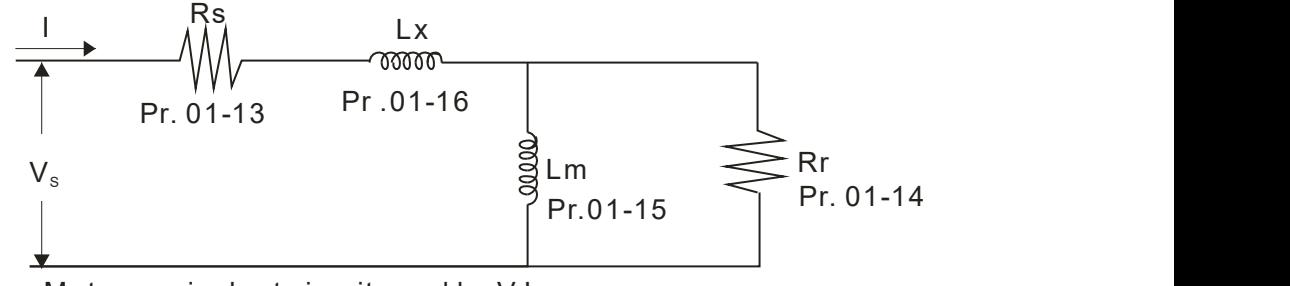

Motor equivalent circuit used by VJ

#### $\blacksquare$ NOTE

 $\mathbb X$ .When the static tuning (parameters 01-07 = 2) is used, you must enter the no-load current to the motor. It is generally 20 to 50% of the rated current.

 $\Box$  If the parameter is set as 5 or 13, it will perform the parameter automatic tuning for the synchronous motor. In this case, press the [Run] button to perform the automatic measurement operation immediately. After the measurement is complete, the values are filled into Parameters 01-22 (Rs), 01-23 & 24 (Ld & Lq), 01-25 (Back EMF of the synchronous motor), respectively.

Synchronous motor AUTO-Tuning procedure: (static measurement)

- 1. All parameters of the hybrid servo drive are set to factory settings and the motor is connected correctly.
- 2. Set the rated current 01-17, rated power 01-18, rated speed 01-19, and number of poles 01-20 of the motor with correct values, respectively. For the acceleration/deceleration time, please set the values according to the motor's capacity.
- 3. Set Parameter 01-07 as 5 and then press the RUN button. The auto tuning process for the motor is carried out immediately. (Note: the motor starts running slightly).
- 4. After the process is finished, check if the motor's parameters (parameters 01-22 ~ 01-25) have been automatically entered with the measurement data.
- $\Box$  If the Parameter is set as 4, the automatic measurement of the angle between magnetic pole and the PG origin for the synchronous motor is performed. In this case, press the [Run] button to immediately perform automatic measurement. The measured data will be entered into Parameter 01-27.

Angle between magnetic pole and the PG origin Auto-Tuning process for the synchronous motor:

- 1. After the measurement process for parameter value of 5 is performed completely or manually enter the Parameters 01-03, 01-17 to 01-25, respectively.
- 2. Before tuning, it is recommended to separate the motor and the load.
- 3. Set Parameter 01-07 as 4 and then press the RUN button on the keypad. The auto tuning process for the motor is carried out immediately. (Note: the motor starts running).

4. After the process is complete, please check if the values for the angle between magnetic poles and PG origin have been automatically entered in the Parameter 01-27.

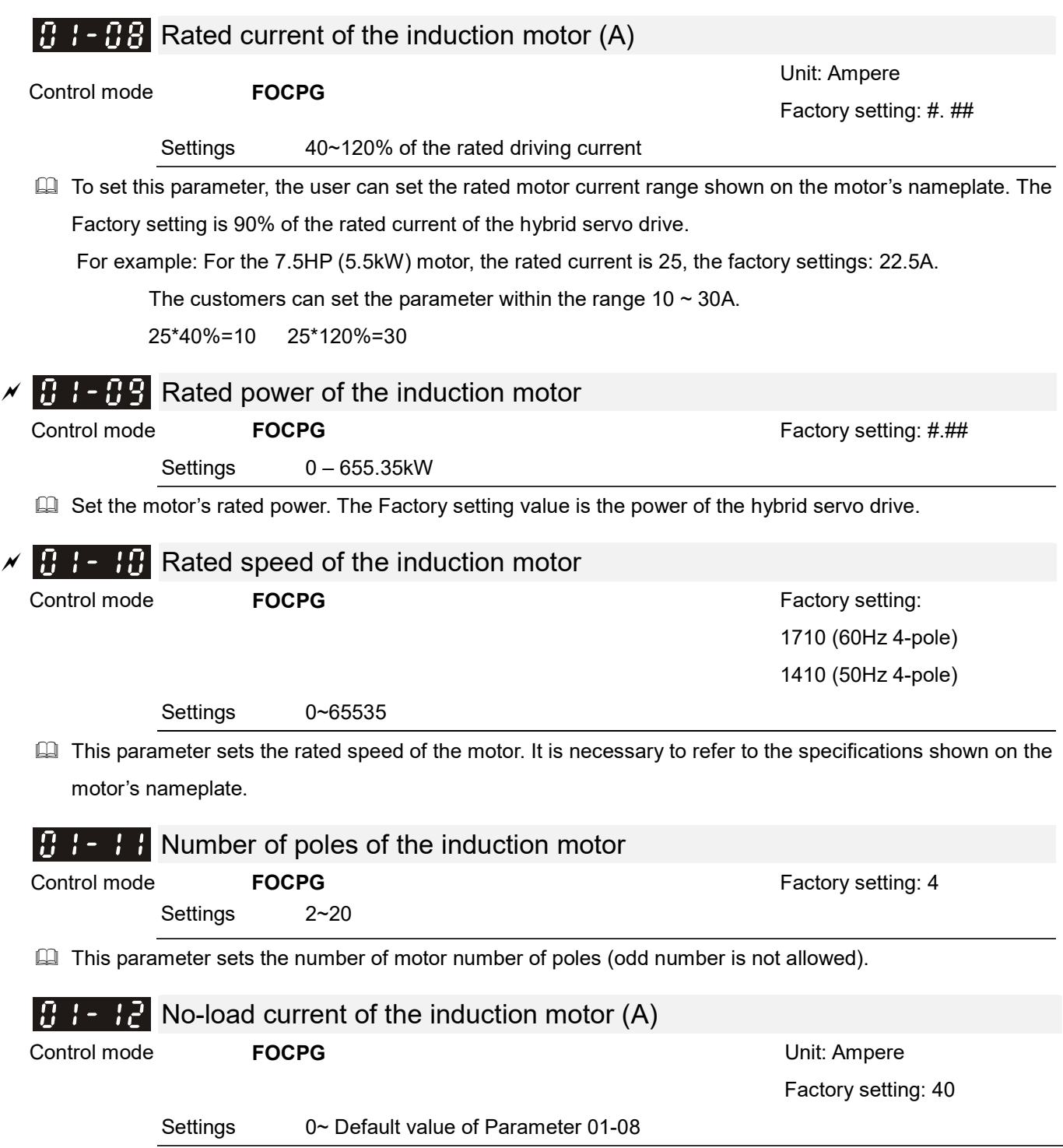

The Factory setting is 40% of the rated current of the hybrid servo drive.

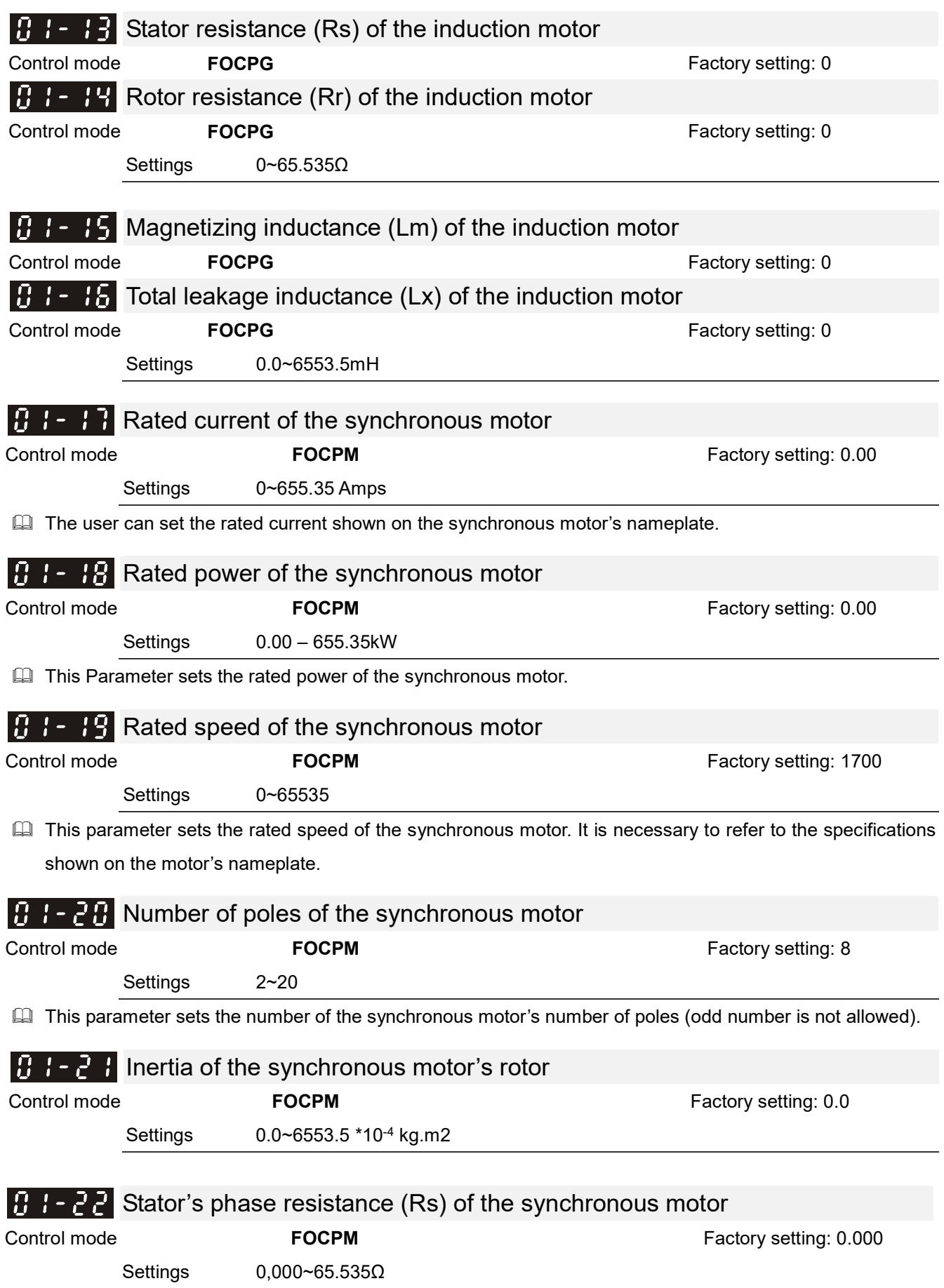

Enter the phase resistance of the synchronous motor.

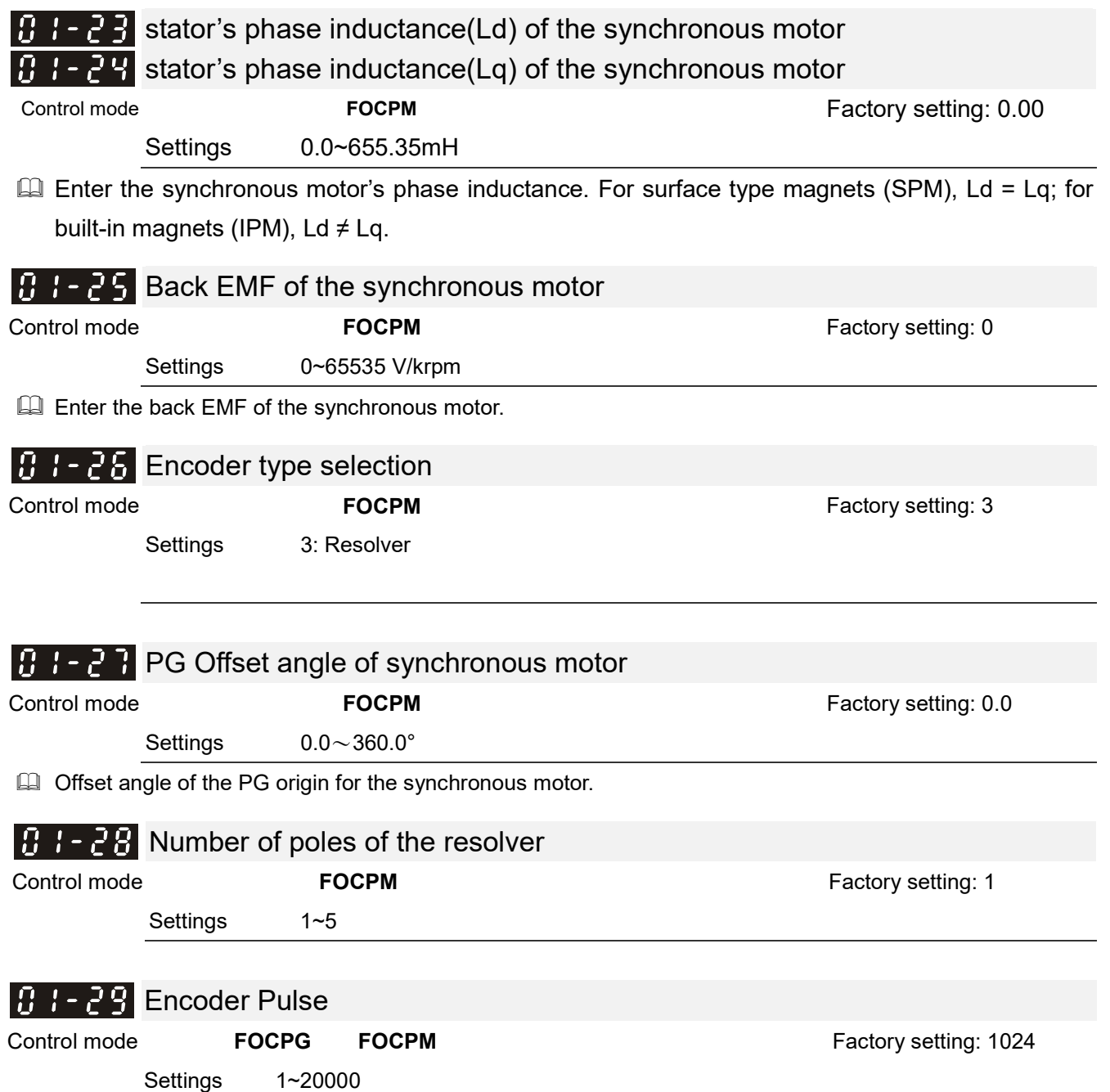

This parameter can be set the encoder's number of pulses per revolution (PPR).

#### **B**  $\mathbf{F}$  = **Encoder's input type setting**

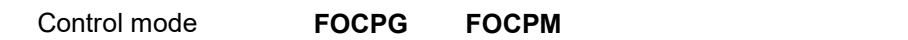

Factory setting: 1

Settings 0: No function

1: Phase A leads in a forward run command and phase B leads in a reverse run

command.

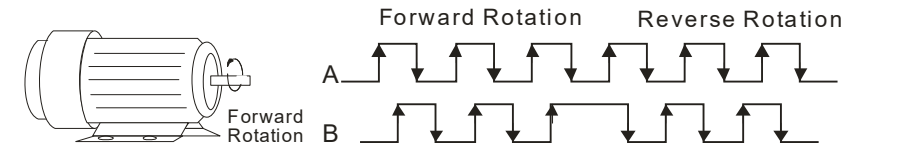

2: Phase B leads in a forward run command and phase A leads in a reverse run command.

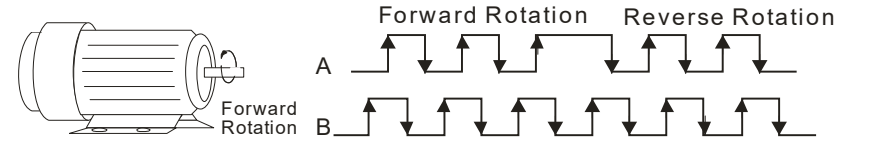

3: Phase A is a pulse input and phase B is a direction input. (low input = reverse direction, high input = forward direction).

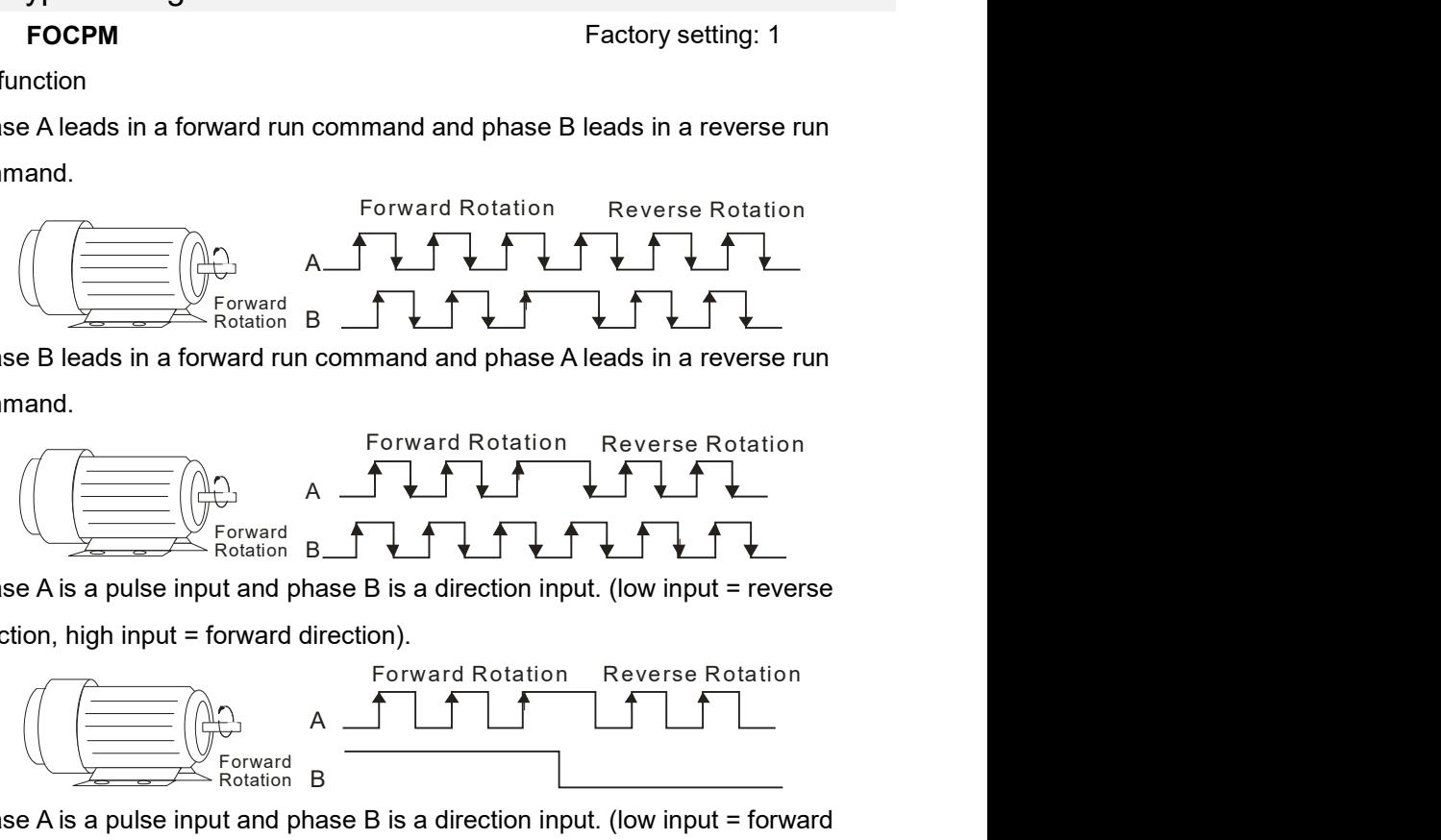

4: Phase A is a pulse input and phase B is a direction input. (low input = forward direction, high input = reverse direction).

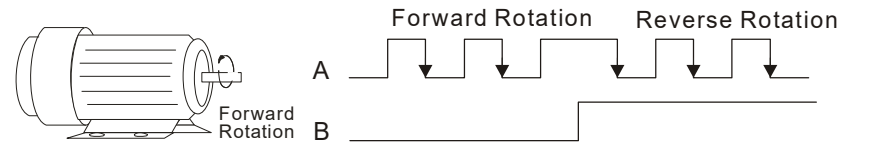

5: Single-phase input

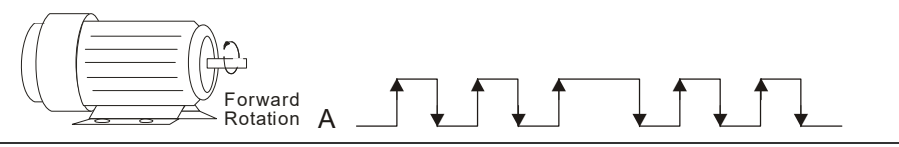

Enter the correct setting for the pulse type is helpful in controlling the stability.

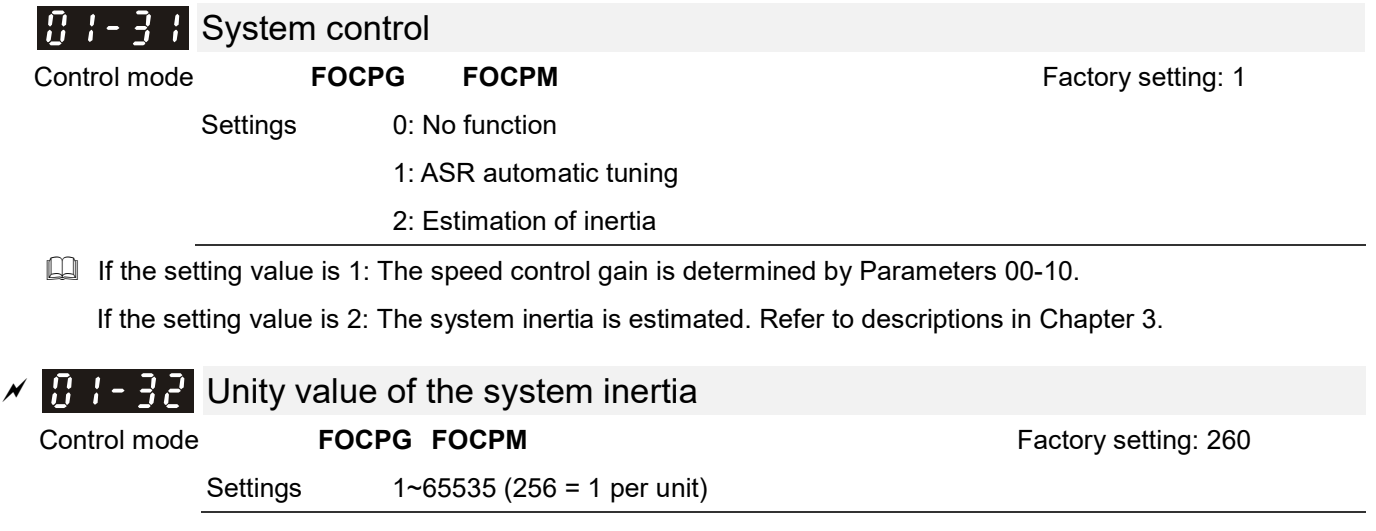

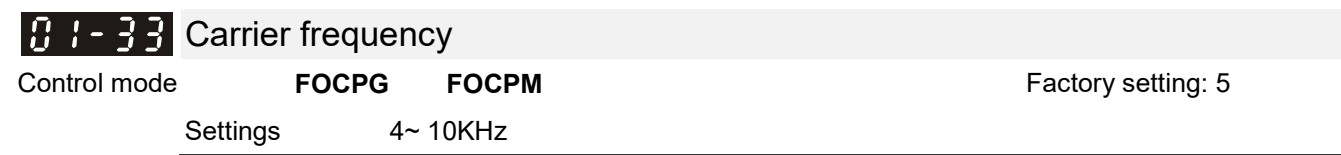

When this parameter is configured, please restart the hybrid servo drive.

- **E** The carrier frequency of the PWM output has a significant influence on the electromagnetic noise of the motor. The heat dissipation of the hybrid servo drive and the interference from the environment may also affect the noise. Therefore, if the ambient noise is greater than the motor noise, reducing the carrier frequency of the drive may have the benefits of reducing a temperature rise; if the carrier frequency is high, even if a quiet operation is obtained, the overall wiring and interference control should be taken into consideration.
- When the carrier frequency increases, the rated current decreases as shown in the table below. So the overload capacity also decreases.

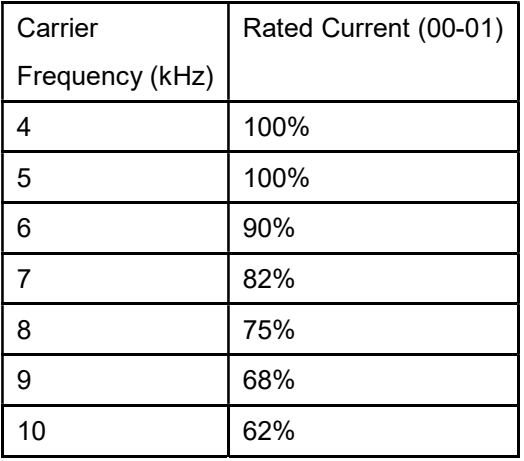

## $R - 34$  Reserved

## $9! - 35$  Motor ID

Control mode FOCPG FOCPM FACTOR FOCP FOCP FOCPM Factory setting: 0

Settings

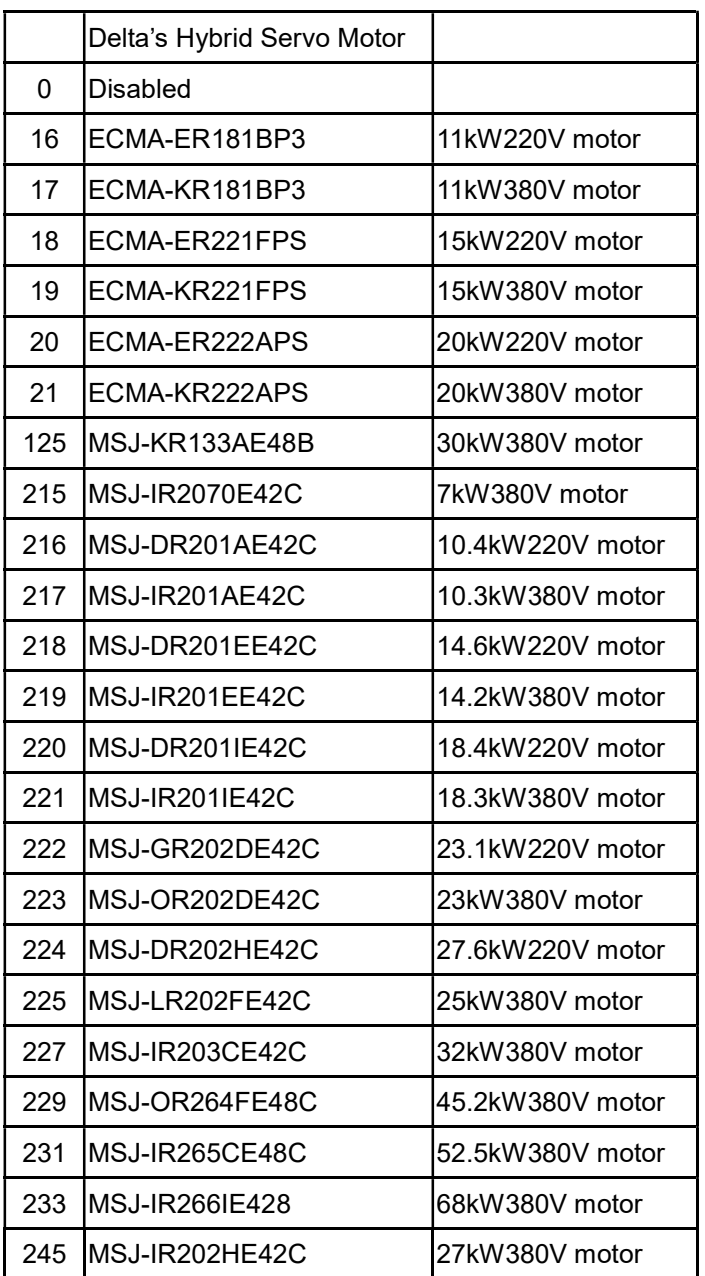

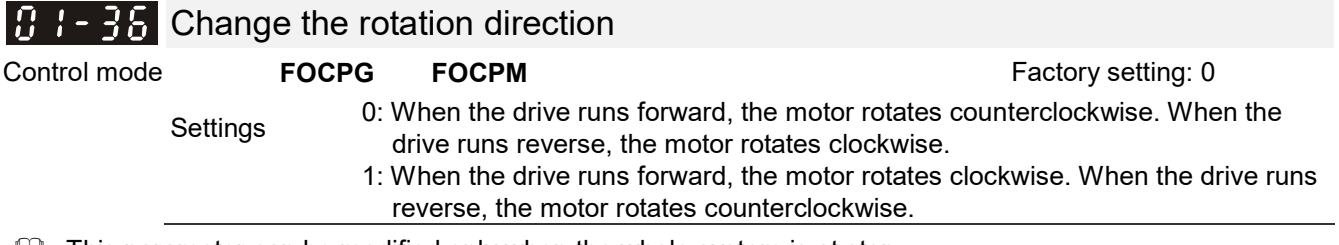

 $\Box$  This parameter can be modified only when the whole system is at stop.

#### $\overline{H}$  HES ID#

Control mode FOCPG FOCPM FOCP FOCP FOCP FOCPM Factory setting: 0

Settings 0 : No function

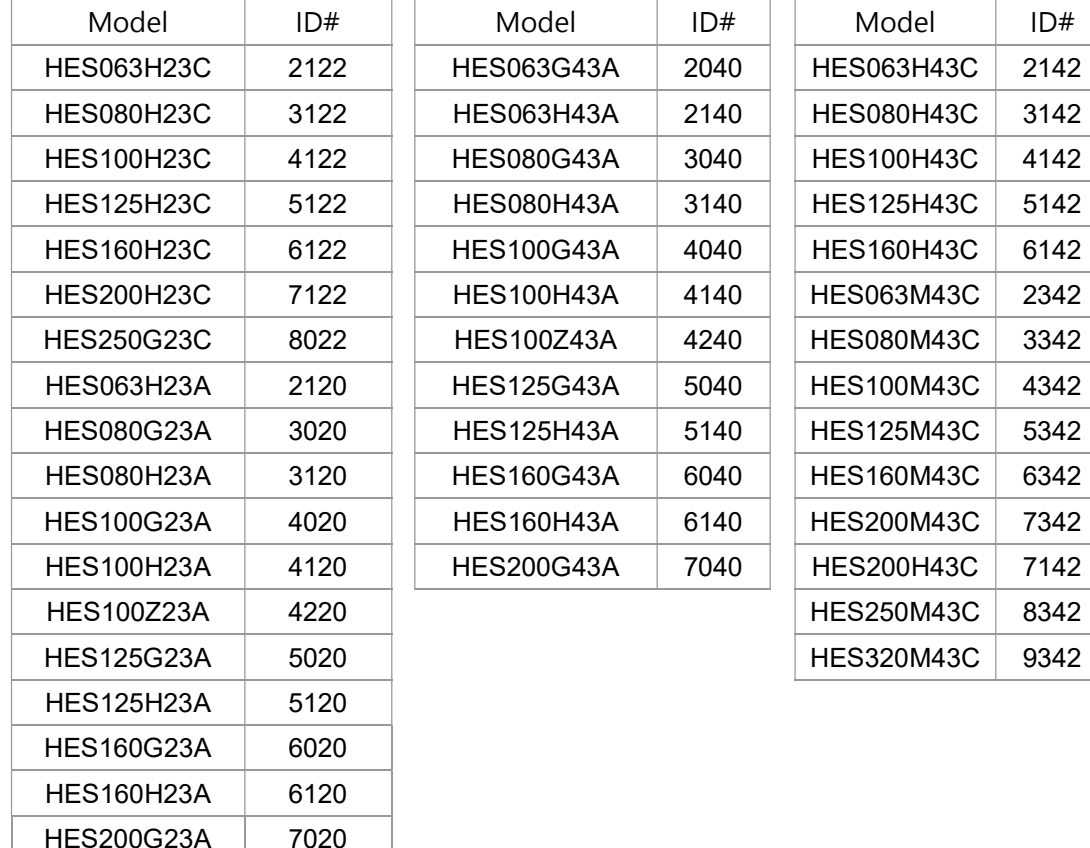

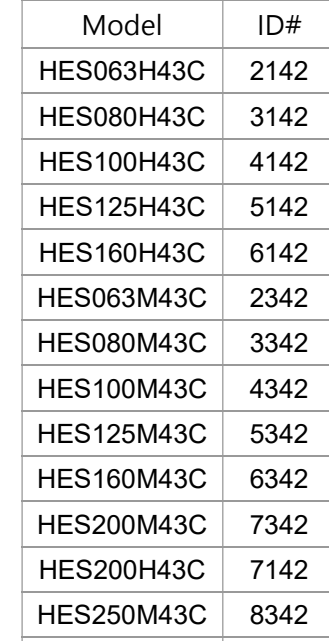

## $\overline{M}$   $\overline{B}$  + - 38 Maximum Output Voltage

Control mode FOCPG FOCPM Factory Setting: 100%

Settings 0 ~110%

La The maximum output voltage is (V<sub>DC</sub> \* Pr01-38)/√2. Once the motor is in the weak magnetic field, user can increase the output voltage to decrease motor's current by using DC bus voltage. However, if the output voltage is too high, there will be a current distortion, which will affect the stability of motor torque force.

## **02 Protection Parameters**  $\boldsymbol{\gamma}$  You can set this parameter during

operation.

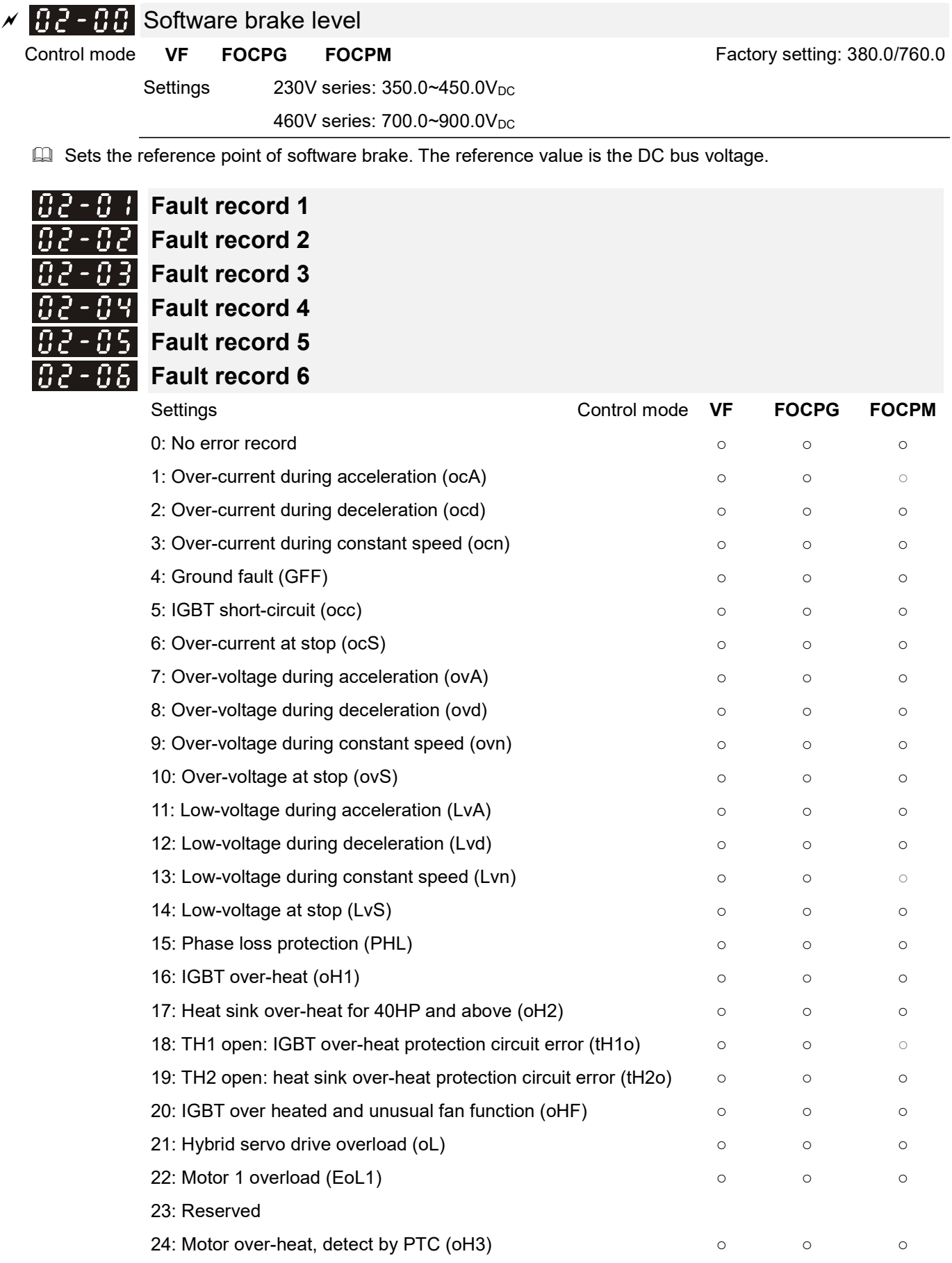

25: Reserved

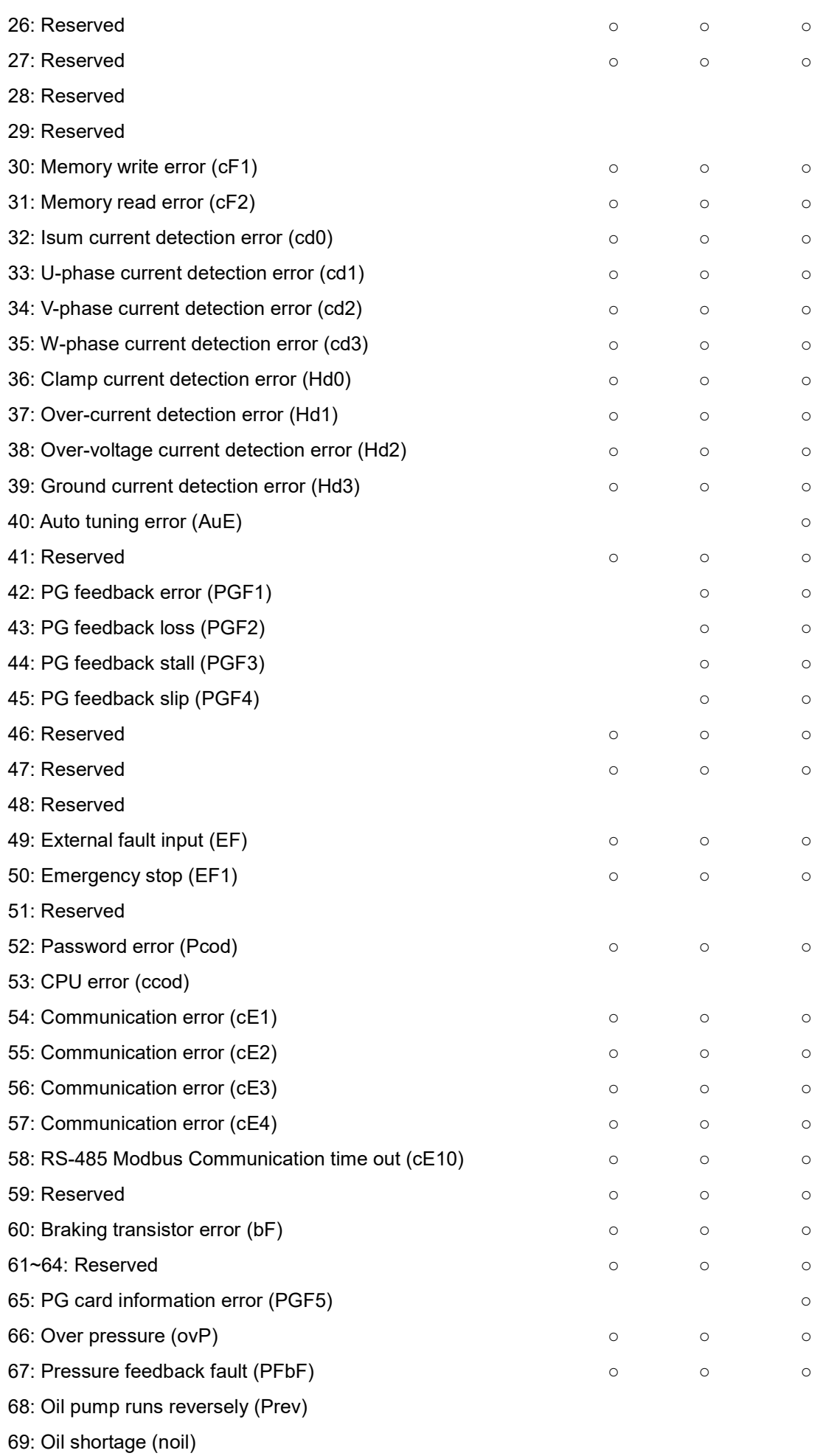

70: Reserved

- 71: Over current at braking chopper overflowed (ocbS)
- 72: Braking resistor is open-circuit (bro)
- 73: Resistance of braking resistor is too small (brF)
- 74: Braking chopper overheated (oH4)
- 75: Error occurred on Brake chopper's thermal protection line (tH4o)
- 76~81: Reserved
- 82: Output Phase Loss on Phase U (oPL1)
- 83: Output Phase Loss on Phase V (oPL2)
- 84: Output Phase Loss on Phase W (oPL3)
- 85, 86, 88~100: Reserved
- 87: Hybrid motor drive overloading while running at low frequency (oL3)
- 101: Software error 1 occurred on CANopen (CGdE)
- 102: Software error 2 occurred on CANopen (CHbE)
- 103: Reserved
- 104: Hardware error occurred on CANopen (CbFE)
- 105: Index setting error occurred on CANopen (CIdE)
- 106: Slave # setting error occurred on CANopen (CAdE)
- 107: CANopen's Index is out of range (CFrE)
- $\Box$  As soon as a fault is occurred, the whole system is forced shutting down. The fault will be recorded. During shutting down, the LvS (low voltage when stop) is not recorded.

#### $\times$   $\overline{H}$   $\overline{H}$  Low voltage level

Control mode **VF FOCPG FOCPM** Control mode **Factory setting: 180/360** 

Settings 230V Series: 160 ~ 220V

460V Series: 320 ~ 440V

 $\Box$  This parameter is to set the LV discrimination level.

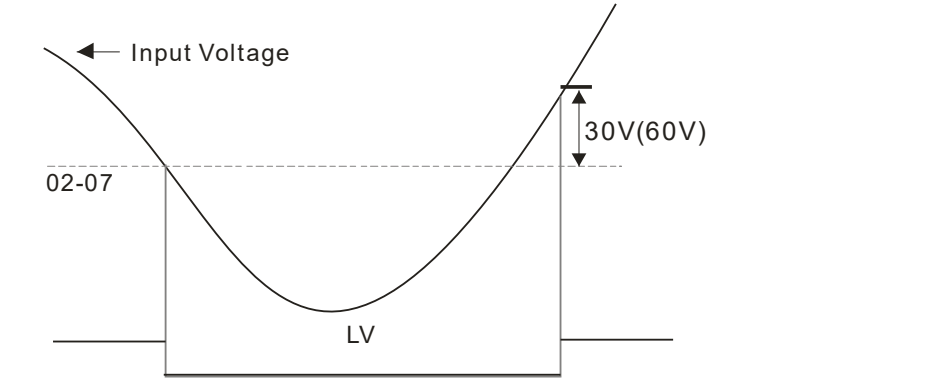

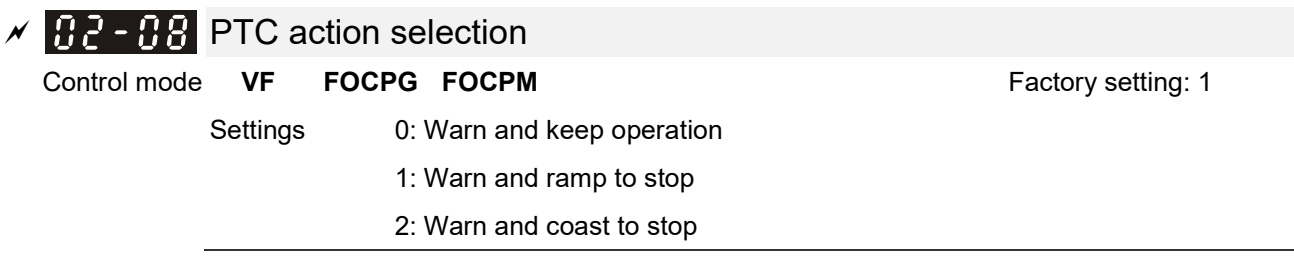

Set Pr02-08 to define the operation mode of the drive after the PTC is activated.

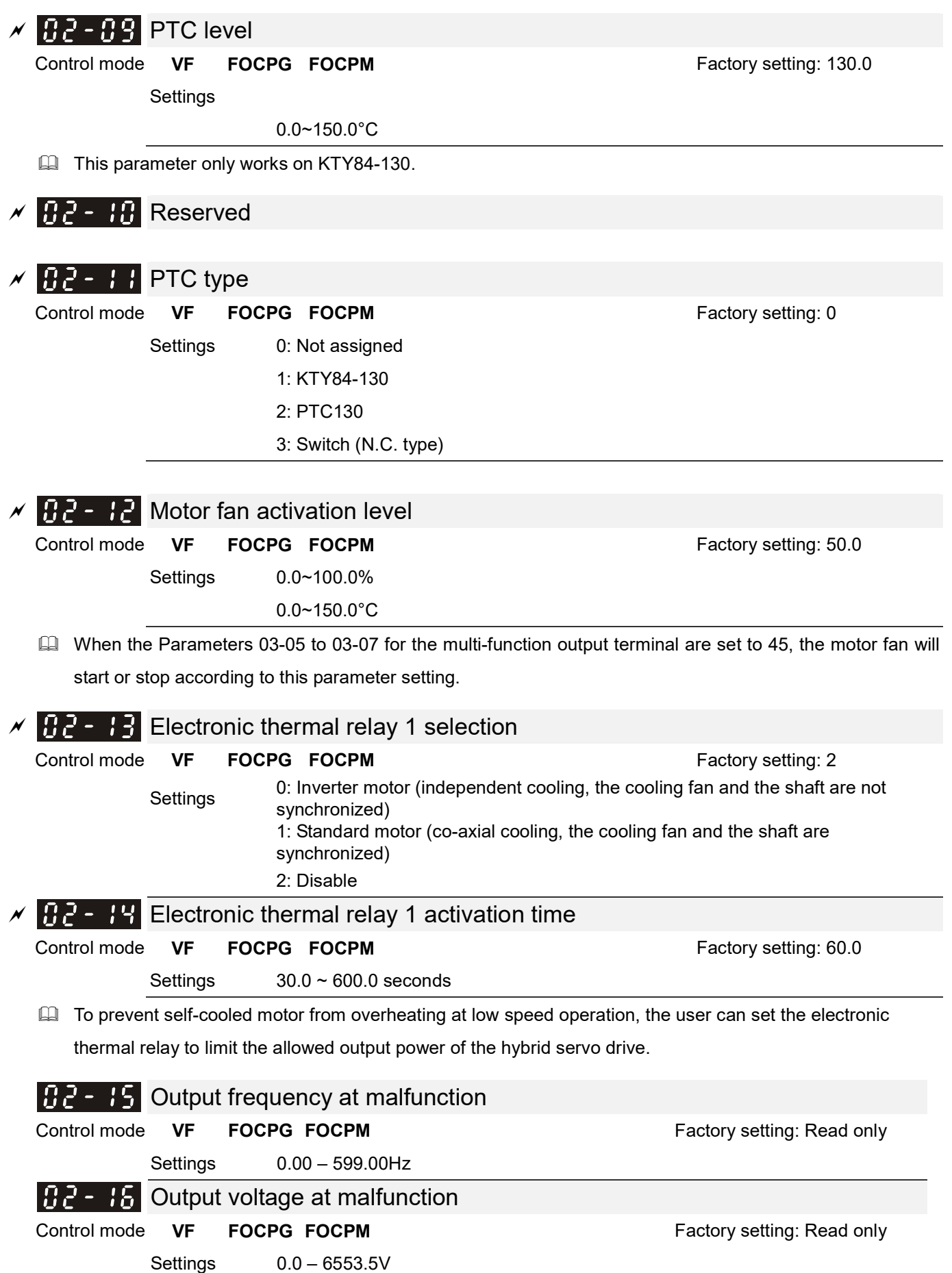

VFD-VJ-C | 4. Description of Parameters

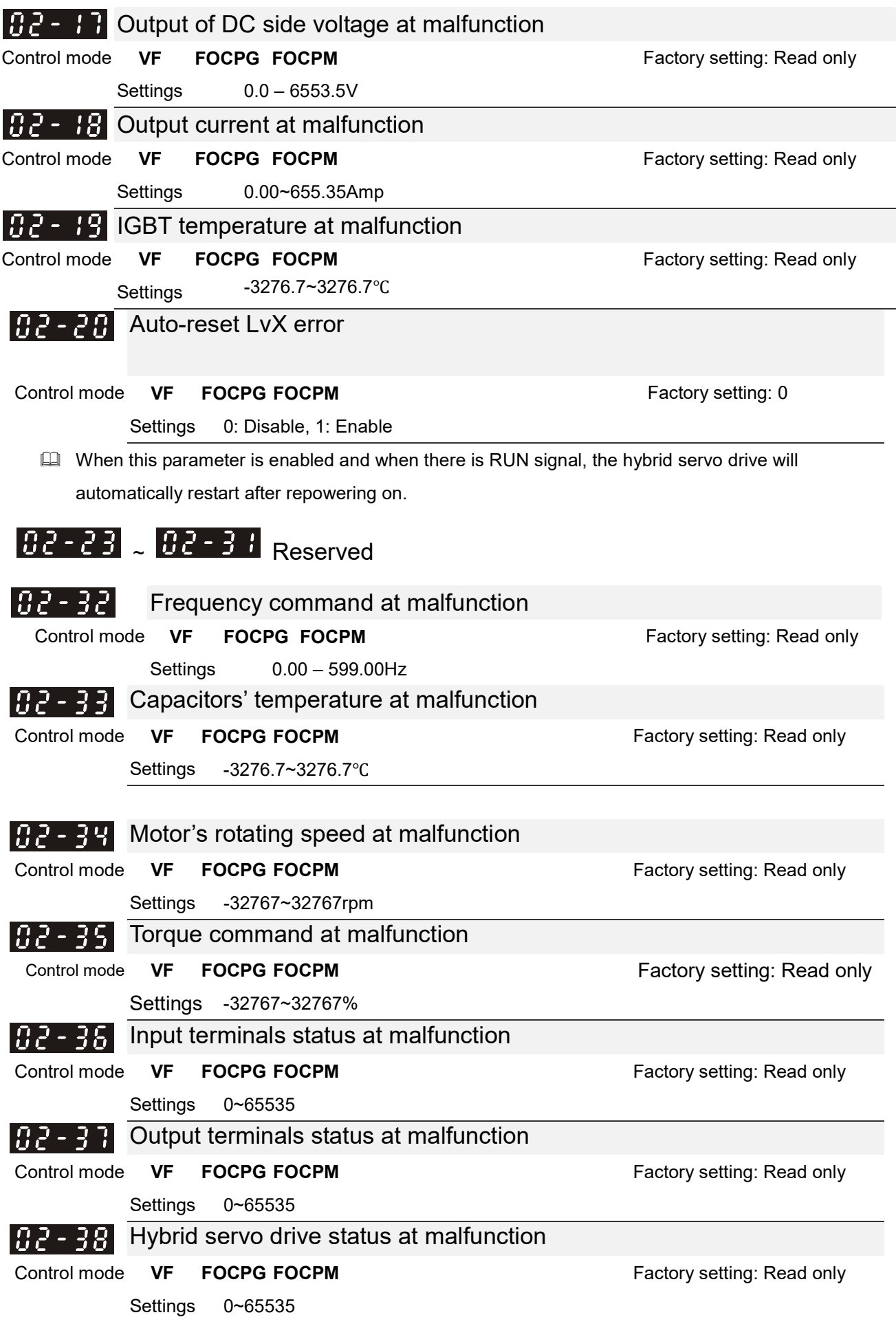

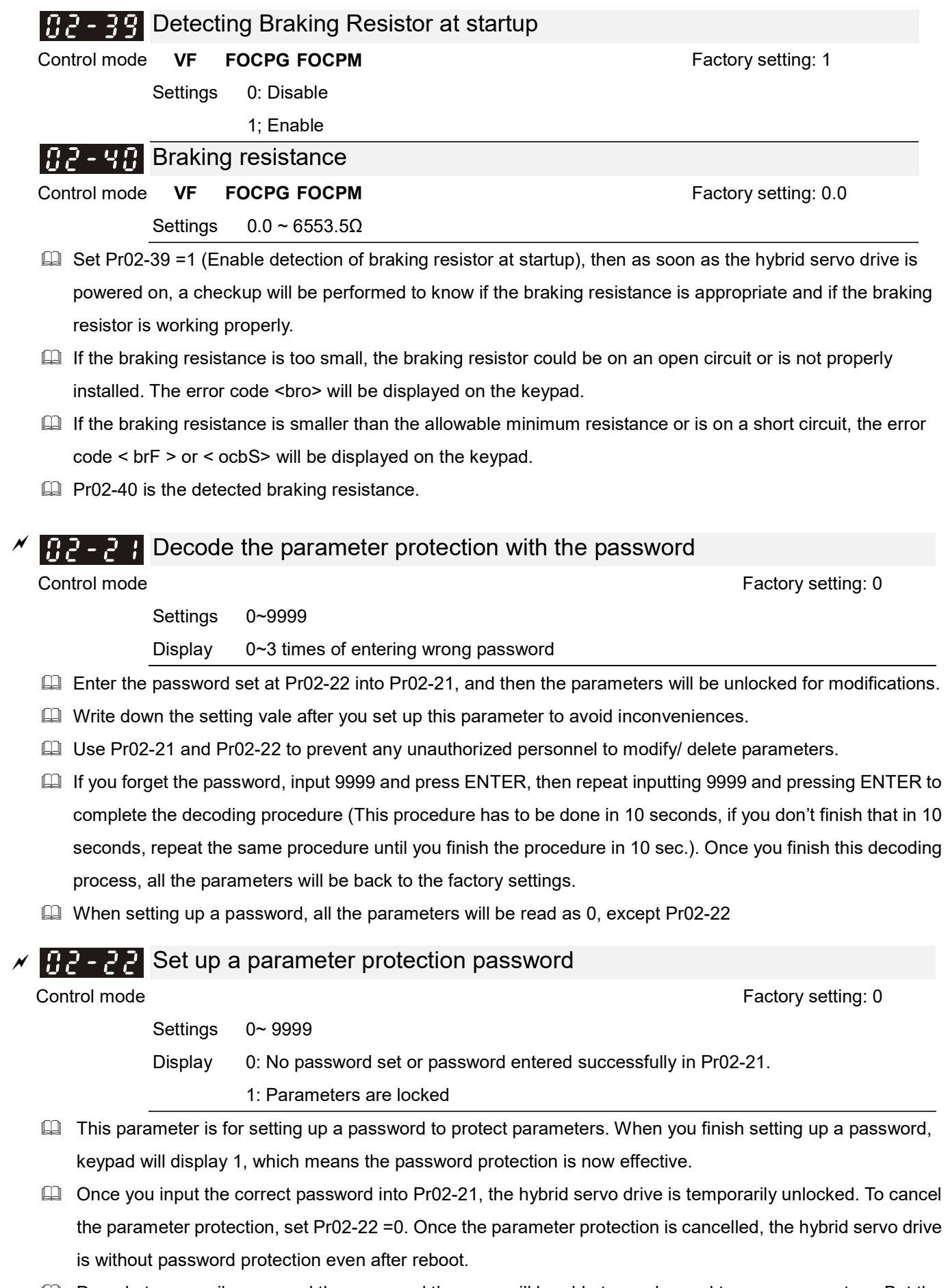

Decode temporarily or cancel the password then you will be able to use keypad to copy parameters. But the password set at Pr02-22 will not be copied. When the parameters saved in the keypad are transferred to the hybrid servo drive, you will need to set up a password at Pr02-22 to enable parameter protection.

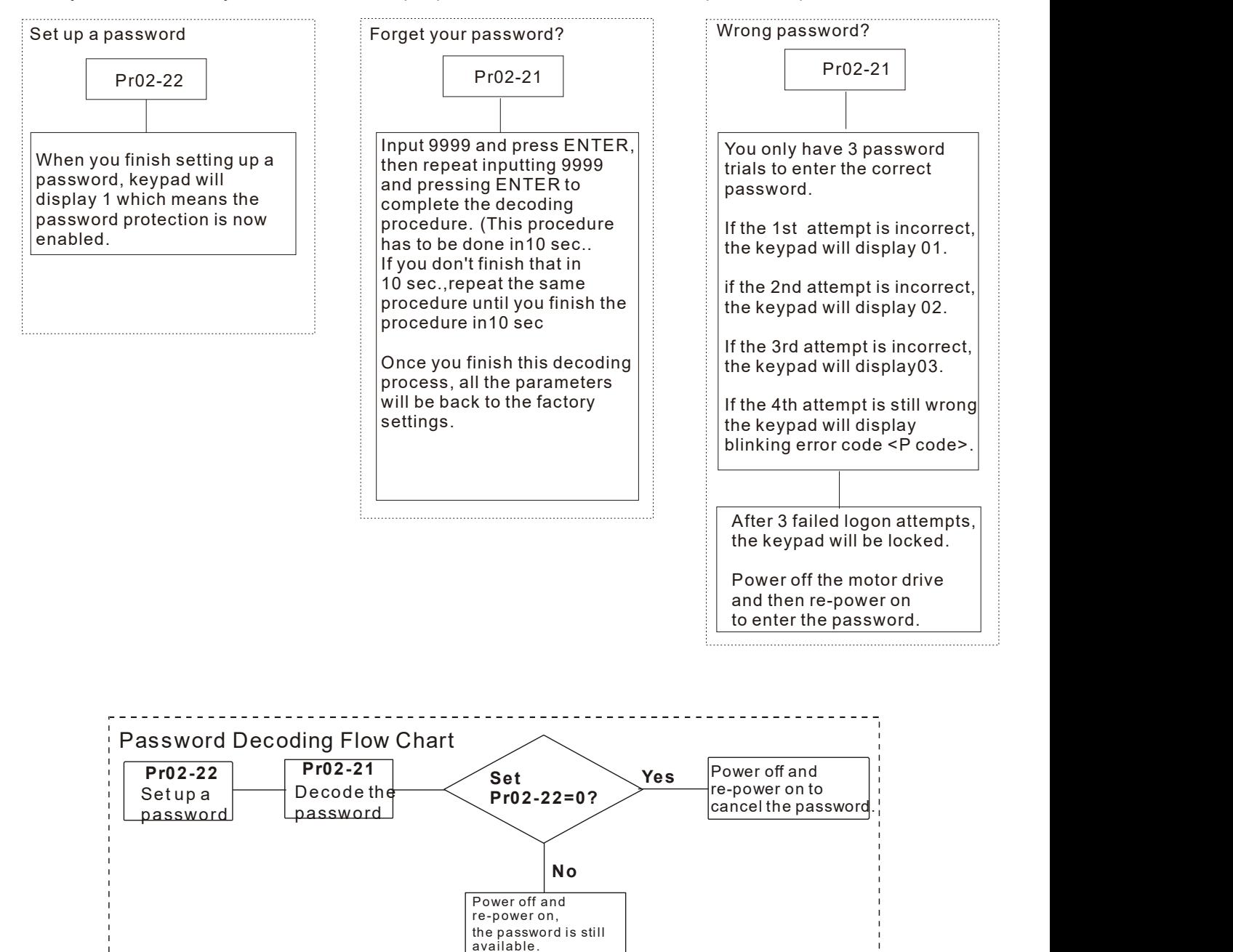

## 03 Digital/Analog Input/ Output Parameters

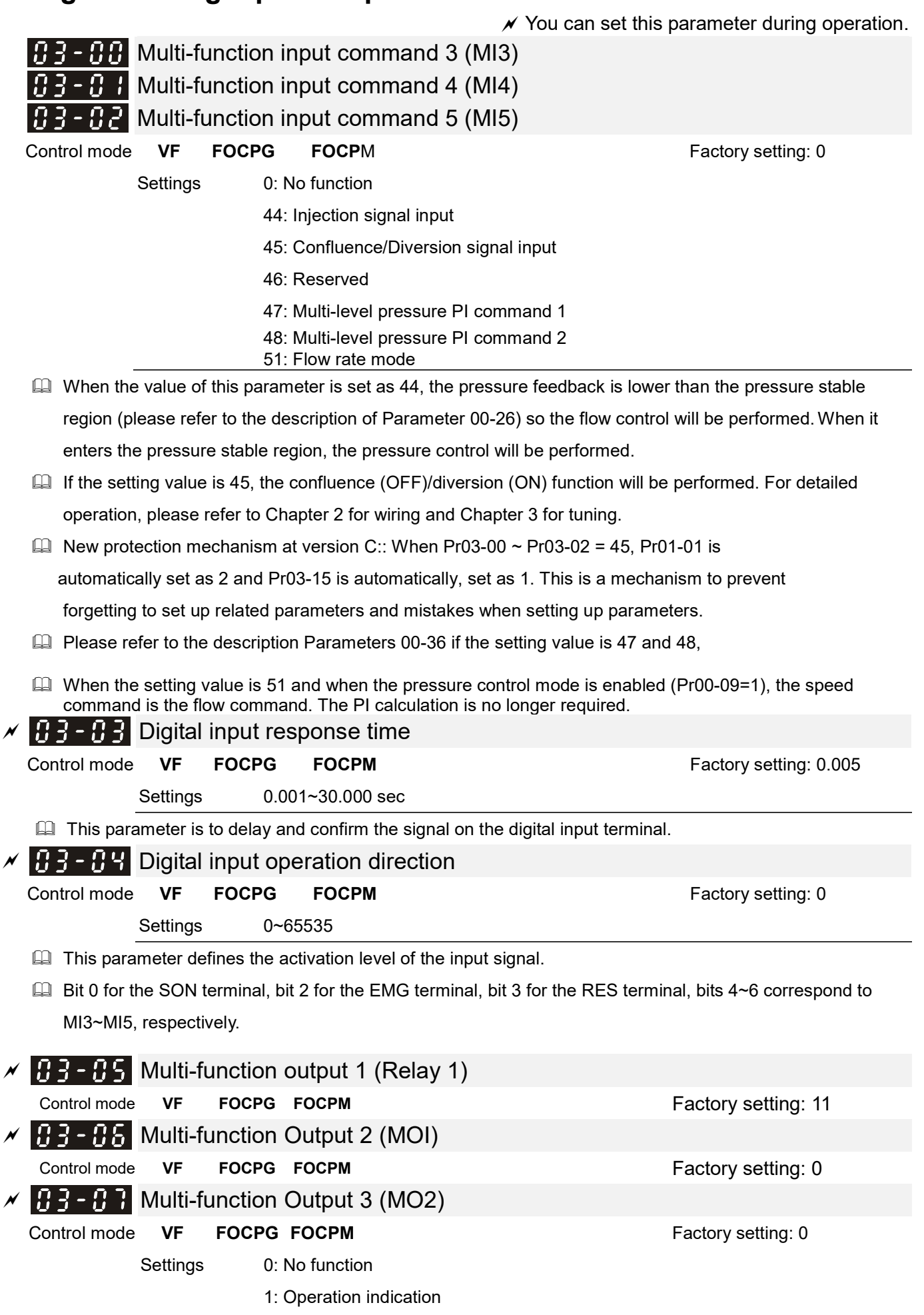

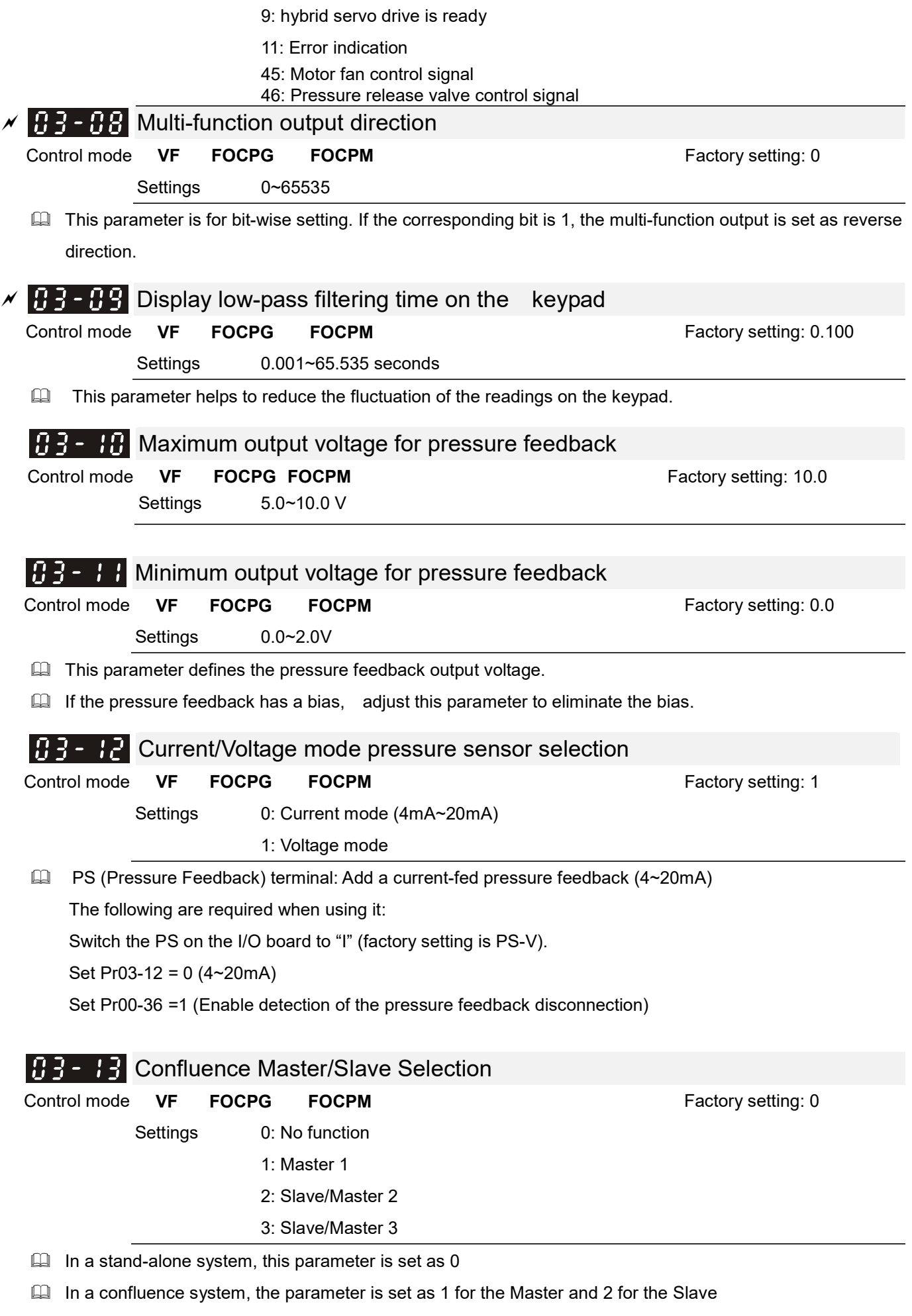

With multi-function input terminal function 45, the confluence/diversion can be configured. For detailed

operation, please refer to Chapter 2 for wiring and Chapter 3 for tuning.

 The difference between Master 2 and Master 3 is that the Master 3 can be configured as confluent with other Slaves during confluence; however, the Master 2 can be configured for stand-alone operation.

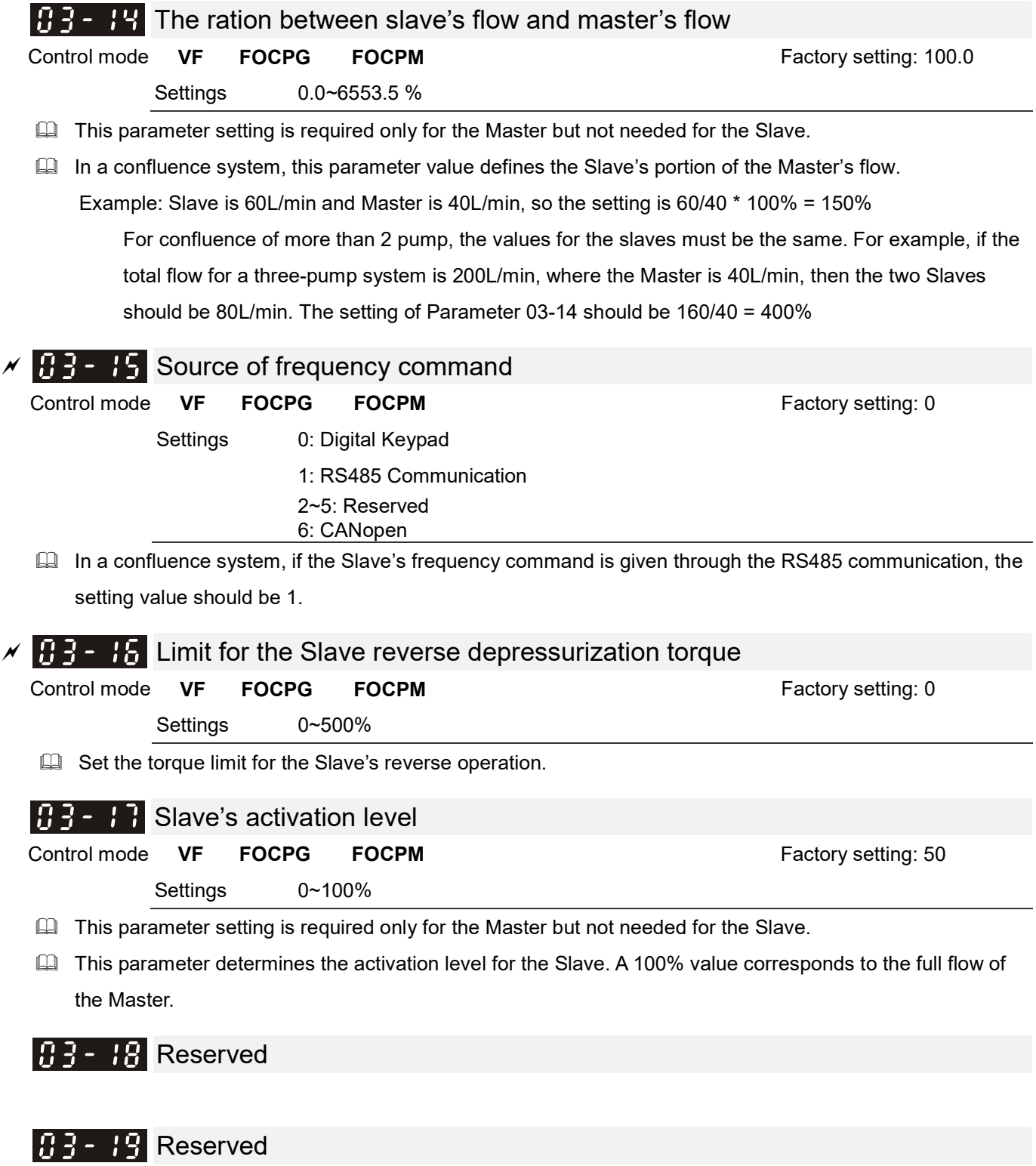

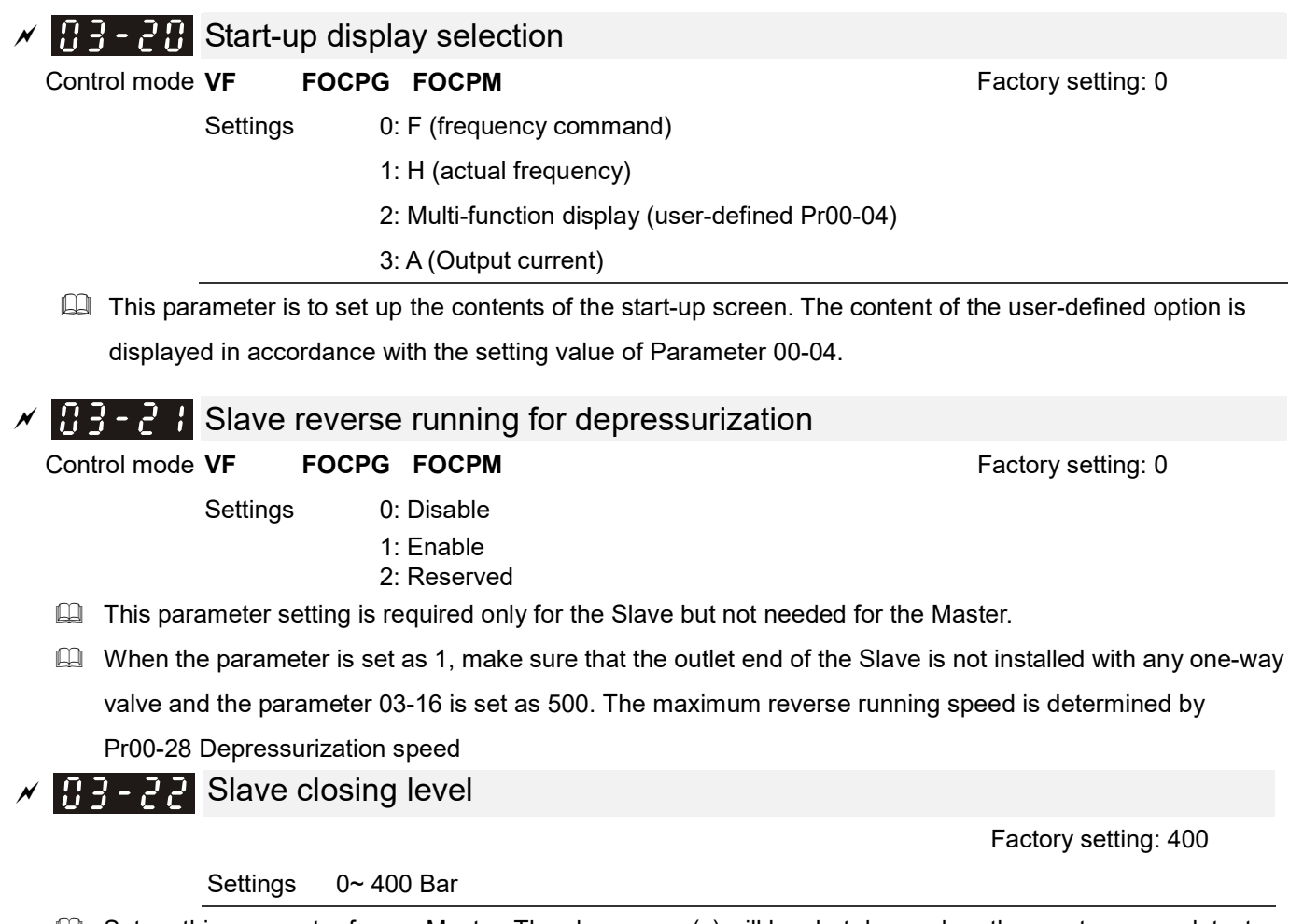

 $\square$  Set up this parameter from a Master. The slave pump(s) will be shut down when the master pump detects the pressure higher than the setting value at this parameter. The slave pump(s) will resume to run after the hybrid servo drive goes into stand by.

.

## **04 Communication Parameters**  $\boldsymbol{\mathcal{N}}$  You can set this parameter during operation.

The communication port is defined as shown in the figure on the right. We recommend using Delta IFD6500 or IFD6530 as your communication converter between the hybrid servo drive and your computer. See wiring diagram in Ch02 to know the position of this communication port.

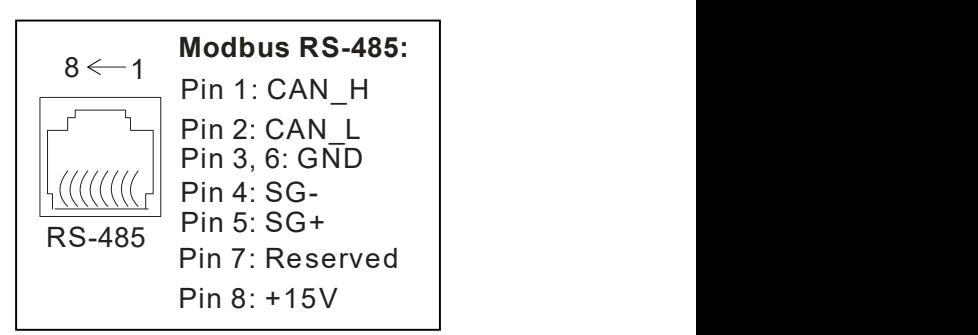

#### $\mathcal{N}$   $\mathbf{H}$  4 -  $\mathbf{H}$  COM1 Communication Address

Factory Setting: 1

Settings 1~254

 $\Box$  If the hybrid servo drive is controlled by RS-485 serial communication, the communication address for this drive must be set via this parameter and each hybrid servo drive's communication address must be different.

 $\overline{V}$   $\overline{H}$   $\overline{G}$   $\overline{F}$   $\overline{F}$  COM1 Transmission Speed

Settings 4.8~115.2 Kbps

- $\Box$  This parameter is for setting up the transmission speed of computer and the hybrid servo drive.
- **Please set 4.8 Kbps, 9.6 Kbps, 19.2 Kbps, 38.4 Kbps, 57.6 Kbps, or 115.2 Kbps. Otherwise the** transmission speed will be replaced by 19.2 Kbps.

**H 4 - H 2** COM1 Transmission Fault Treatment

Settings 0: Warn and keep operation

- 1: Warn and ramp to stop
- 2: Warn and coast to stop
- 3: No warning and continue operation

 $\Box$  This parameter is to set the response to the transmission errors such as a disconnection.

 $\left[\begin{matrix} 0 & 0 \\ 0 & 1 \end{matrix}\right]$  COM1 Time-out Detection

Factory Setting: 0.0

Settings 0.0~100.0 sec.

Use this parameter to set the communication transmission time-out.

#### $\left[\begin{array}{ccc} 1 & 1 \\ 1 & 1 \end{array}\right]$  COM1 Communication Protocol

Settings 0) 7, N, 1 for ASCII

- 1) 7, N, 2 for ASCII
- 2) 7, E, 1 for ASCII
- 3) 7, O, 1 for ASCII
- 4) 7, E, 2 for ASCII

Factory Setting: 19.2

Factory Setting: 3

Factory Setting: 13

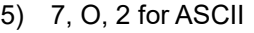

6) 8, N, 1 for ASCII

- 7) 8, N, 2 for ASCII
- 8) 8, E, 1 for ASCII
- 9) 8, O, 1 for ASCII
- 10) 8,  $E \cdot 2$  for ASCII
- 11) 8, O, 2 for ASCII)
- 12) 8, N, 1 for RTU)
- 13) 8, N, 2 for RTU
- 14) 8, E, 1 for RTU
- 15) 8, O, 1 for RTU
- 16) 8, E, 2 for RTU
- 17) 8, O, 2 for RTU

### **Control by PC (Computer Link)**

When using RS-485 serial communication interface, each drive must be pre-specified its communication address in Pr. 09-00, the computer can implement control according to their individual address.

 MODBUS ASCII (American Standard Code for Information Interchange): Each byte data is the combination of two ASCII characters. For example, a 1-byte data: 64 Hex, shown as '64' in ASCII, consists of '6' (36Hex) and '4' (34Hex).

#### 1. Code Description

Communication protocol is in hexadecimal, ASCII: "0" … "9", "A" … "F", every 16 hexadecimal represent ASCII code. For example:

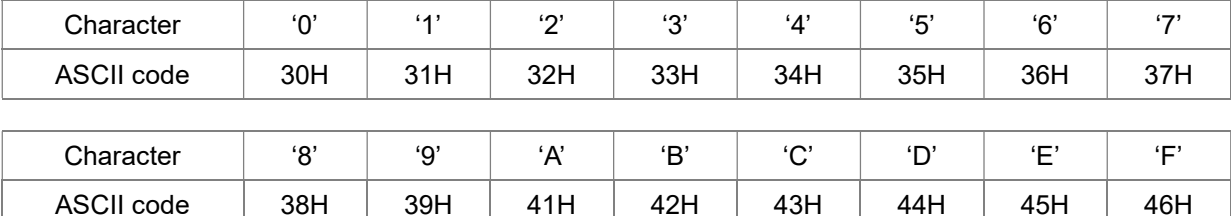

#### 2. Data Format

10-bit character frame (For ASCII):

(7, N, 2)

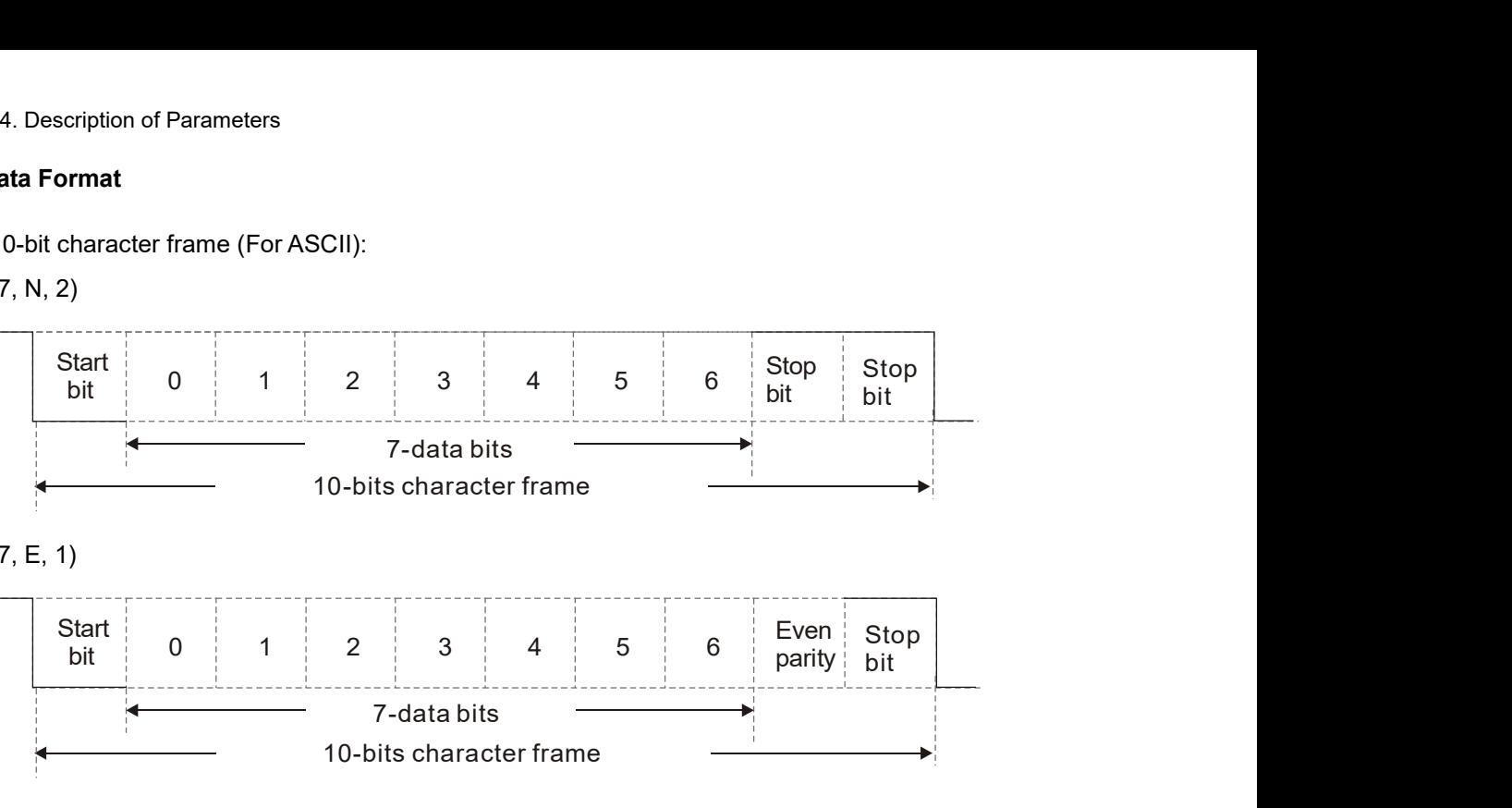

(7, E, 1)

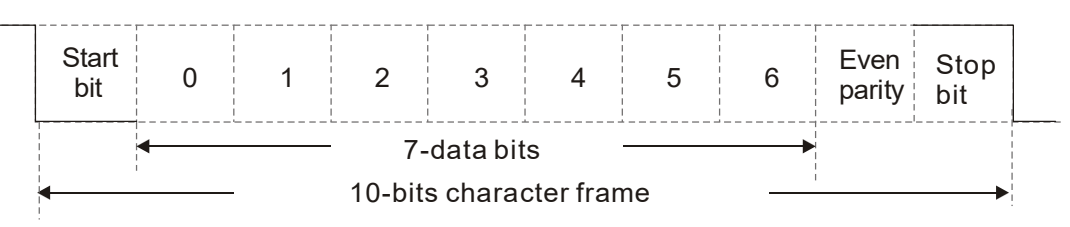

(7, O, 1)

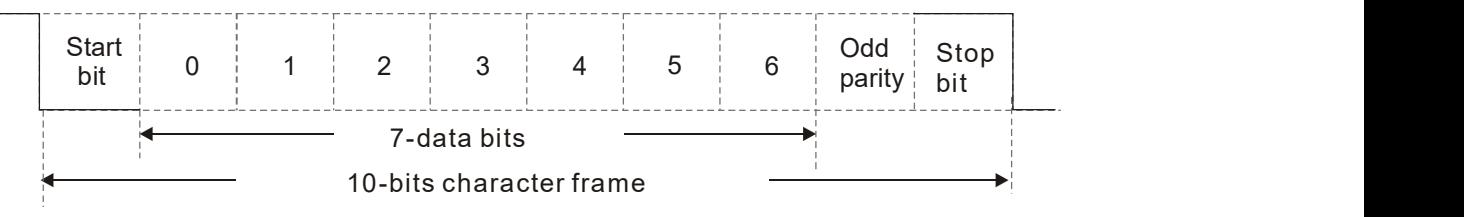

11-bit character frame (For RTU):

(8, N, 2)

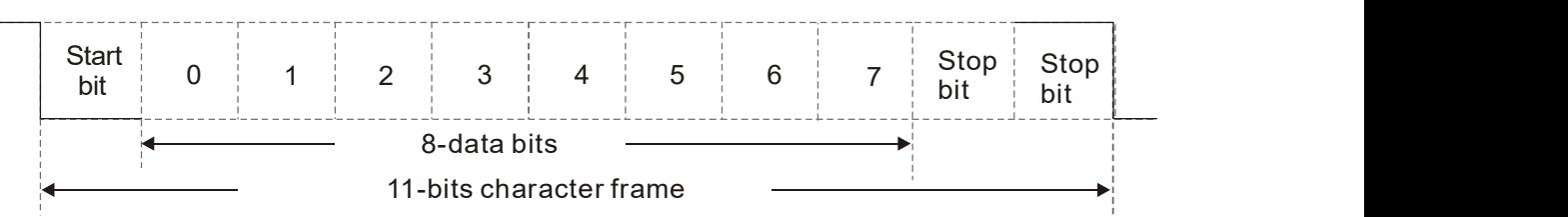

(8, E, 1)

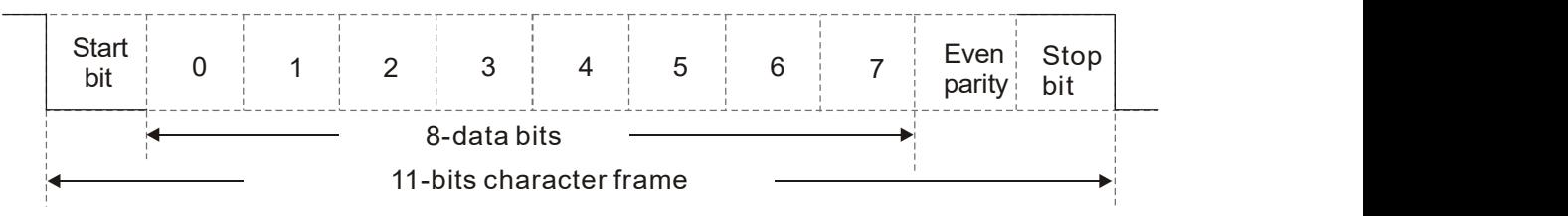

(8, O, 1)

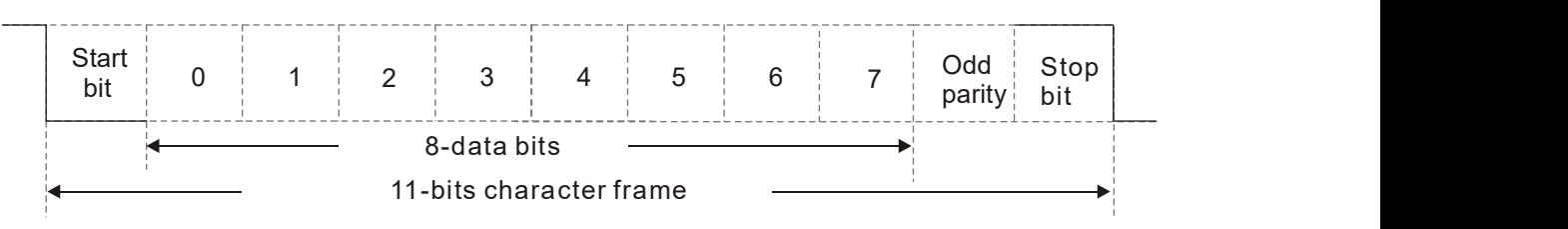

#### 3. Communication Protocol

#### Communication Data Frame

#### ASCII mode :

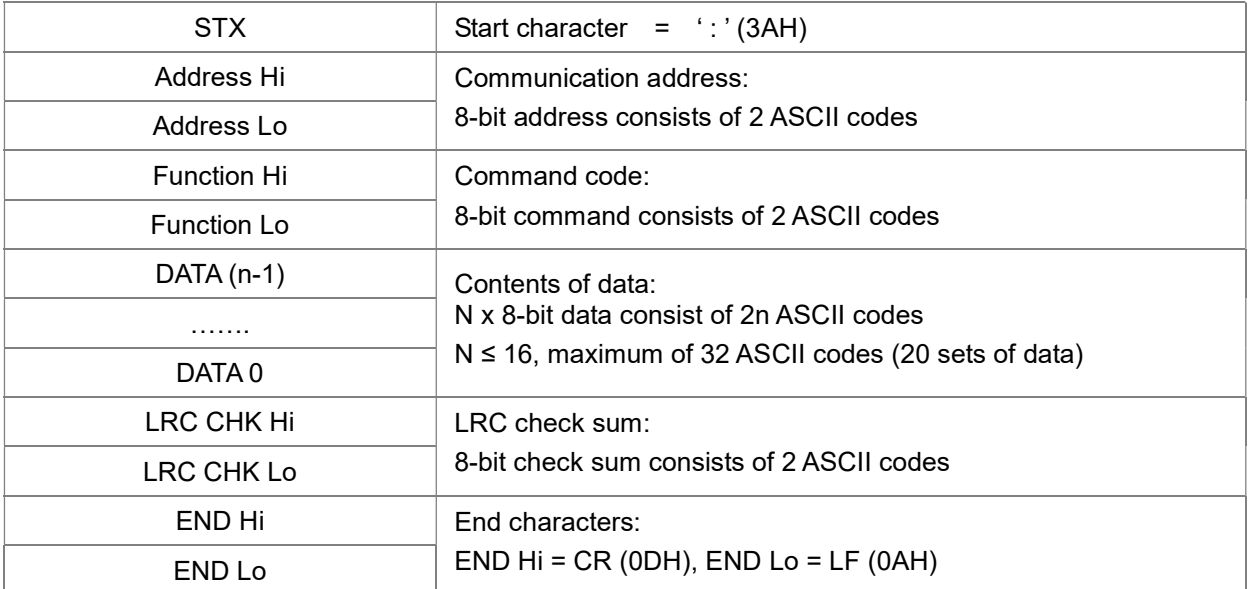

#### RTU mode:

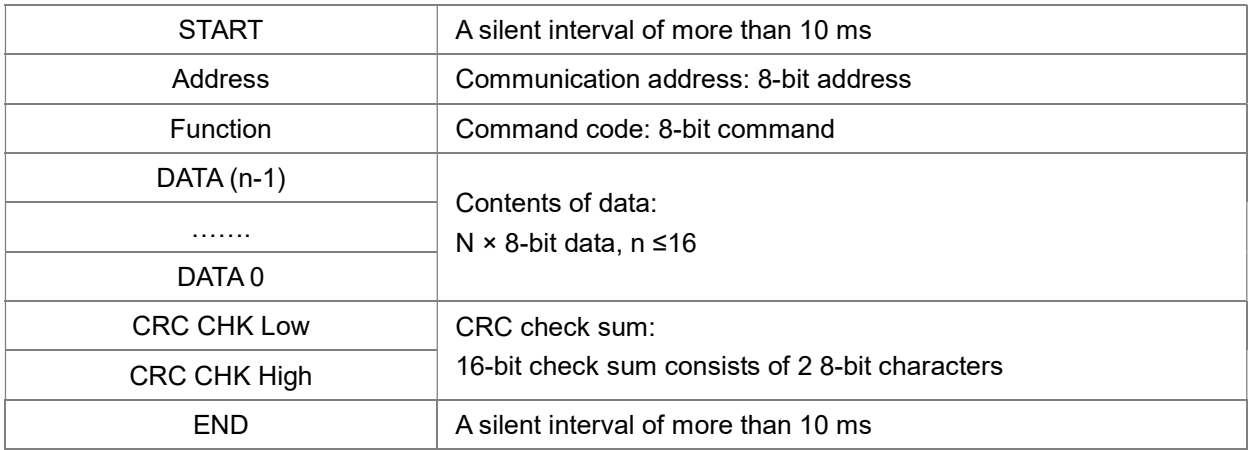

Communication Address (Address)

00H: broadcast to all hybrid servo drives

- 01H: hybrid servo drive of address 01
- 0FH: hybrid servo drive of address 15
- 10H: hybrid servo drive of address 16

FEH: Hybrid servo drive of address 254

Function code (Function) and DATA (Data characters)

- 03H: read data from register
- 06H: write single register

:

Example: reading continuous 2 data from register address 2102H, AMD address is 01H.

#### ASCII mode:

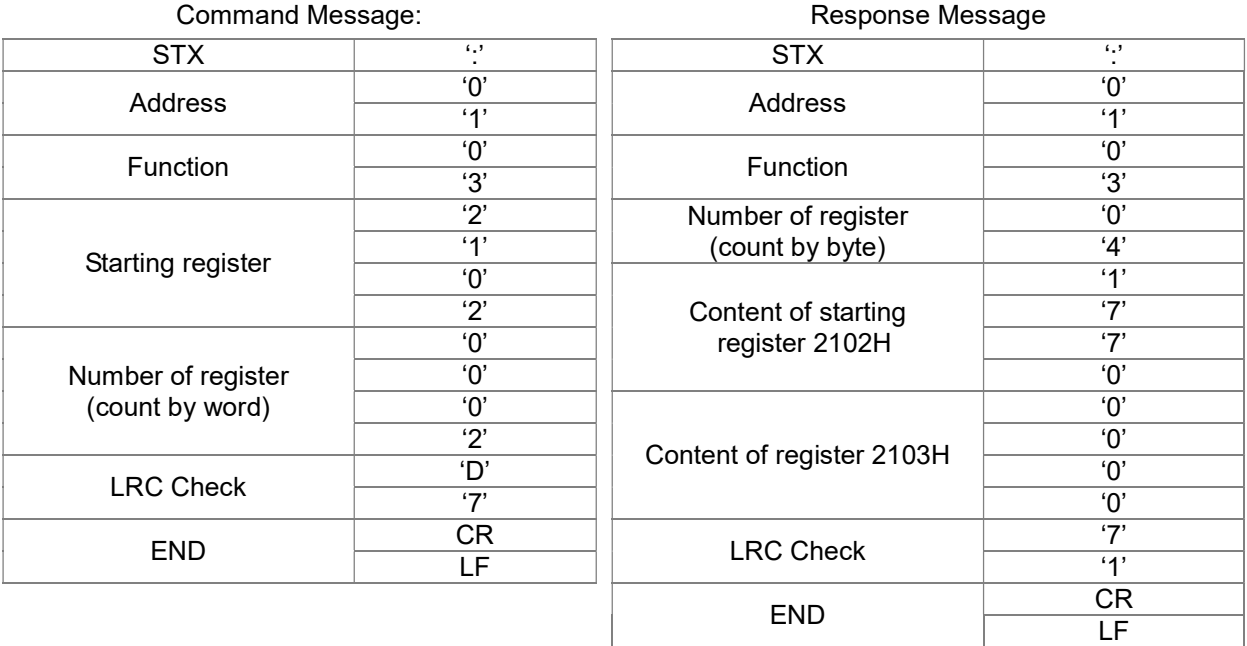

RTU mode:

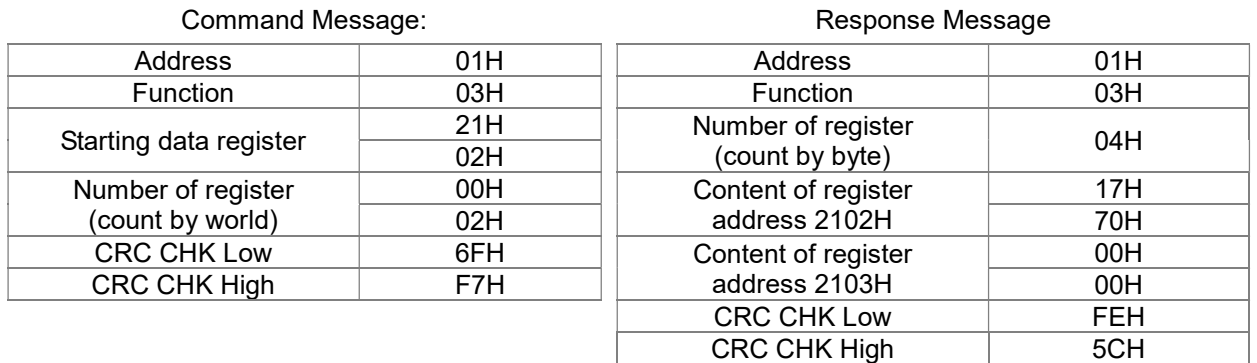

06H: single write, write single data to register.

Example: writing data 6000 (1770H) to register 0100H. AMD address is 01H.

#### ASCII mode:

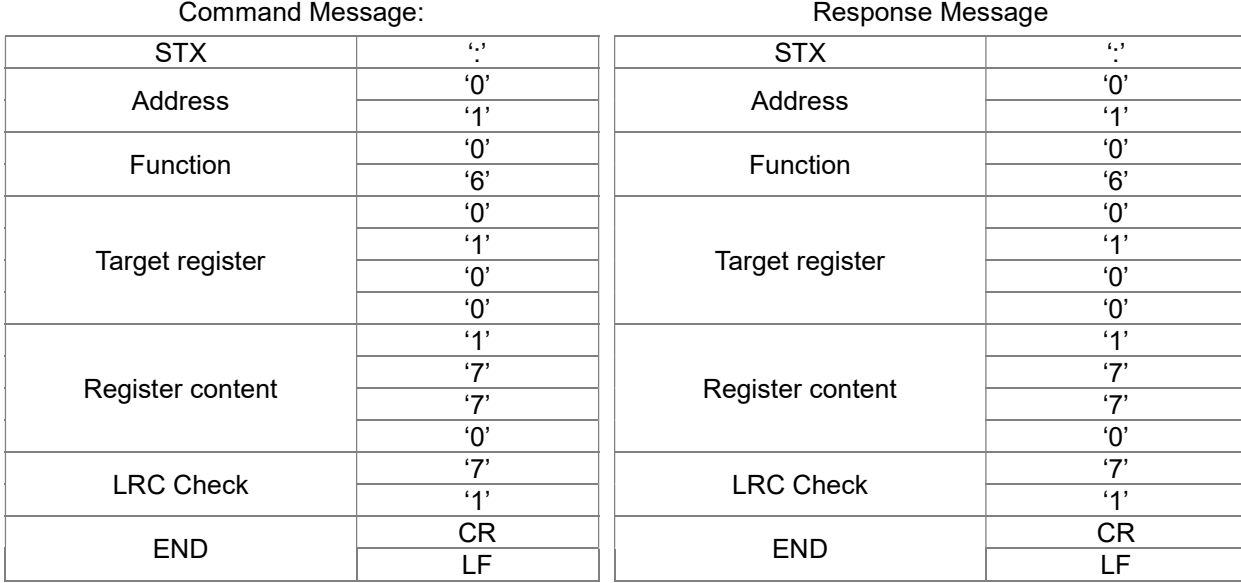

#### RTU mode:

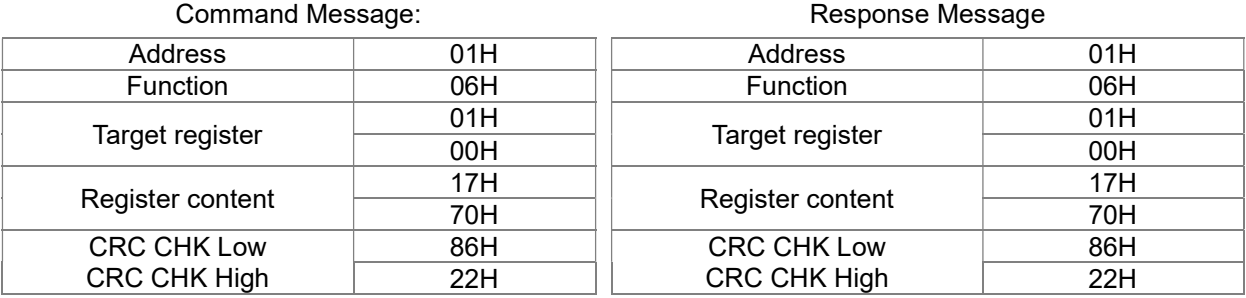

10H: write multiple registers (write multiple data to registers) (at most 20 sets of data can be written simultaneously)

Example: Set the multi-stage speed of hybrid servo drive (address is 01H):

Pr. 04-00 = 50.00 (1388H), Pr. 04-01 = 40.00 (0FA0H)

#### ASCII Mode

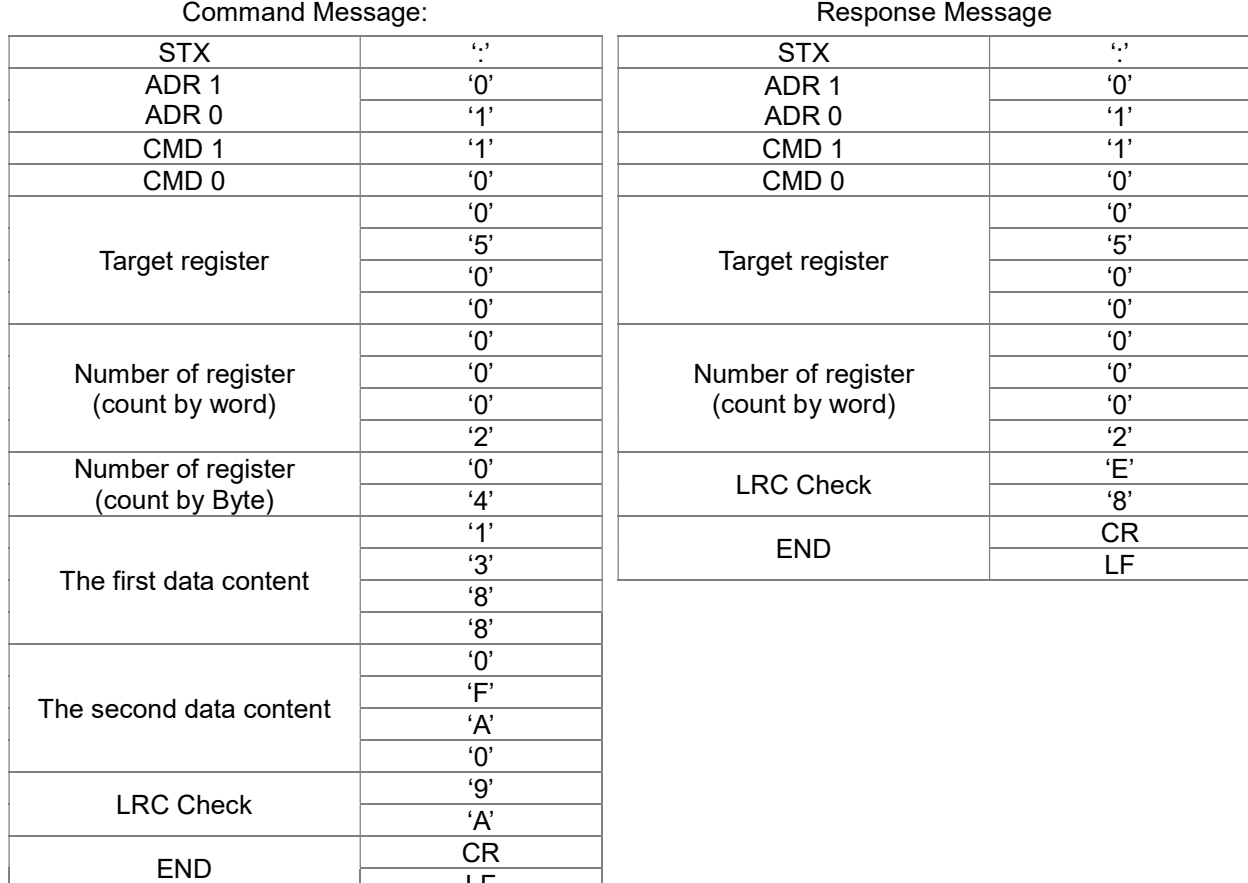

#### RTU mode:

#### Command Message: Command Message:

LF

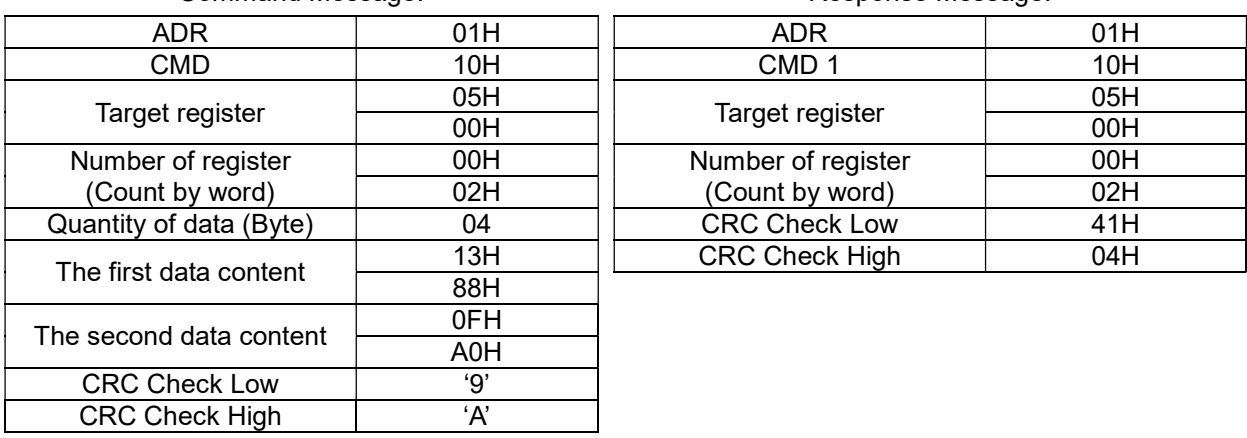

Check sum

ASCII mode:

LRC (Longitudinal Redundancy Check) is calculated by summing up, module 256 and the values of the bytes from ADR1 to last data character then calculating the hexadecimal representation of the 2's-complement negation of the sum.

For example:

 $01H + 03H + 21H + 02H + 00H + 02H = 29H$ , the 2's-complement negation of 29H is D7H.

RTU mode:

CRC (Cyclical Redundancy Check) is calculated by the following steps:

Step 1: Load a 16-bit register (called CRC register) with FFFFH.

Step 2: Exclusive OR the first 8-bit byte of the command message with the low order byte of the 16-bit CRC register, putting the result in the CRC register.

Step 3: Examine the LSB of CRC register.

- Step 4: If the LSB of CRC register is 0, shift the CRC register one bit to the right with MSB zero filling, then repeat step 3. If the LSB of CRC register is 1, shift the CRC register one bit to the right with MSB zero filling, Exclusive OR the CRC register with the polynomial value A001H, then repeat step 3.
- Step 5: Repeat step 3 and 4 until eight shifts have been performed. When this is done, a complete 8-bit byte will be processed.
- Step 6: Repeat step 2 to 5 for the next 8-bit byte of the command message. Continue doing this until all bytes are processed. The final contents of the CRC register are the CRC value. When transmitting the CRC value in the message, the upper and lower bytes of the CRC value must be swapped, i.e. the lower order byte will be transmitted first.

The following is an example of CRC generation using C language. The function takes two arguments:

```
Unsigned char* data \leftarrow a pointer to the message buffer
```
Unsigned char length  $\leftarrow$  the quantity of bytes in the message buffer

The function returns the CRC value as a type of unsigned integer.

Unsigned int crc\_chk(unsigned char\* data, unsigned char length)

{

}

```
int j; 
unsigned int reg_crc=0Xffff;
while(length--){ 
     reg \text{crc} ^= *data++;
     for(i=0; i<8; i++){
           if(reg_crc & 0x01){ /* LSB(b0)=1 */
                 reg_crc=(reg_crc>>1) ^{\circ} 0Xa001;
           }else{ 
                 reg_crc=reg_crc >>1;
           } 
     } 
} 
return reg_crc; \frac{1}{2} // return register CRC
```
#### 4. Address list

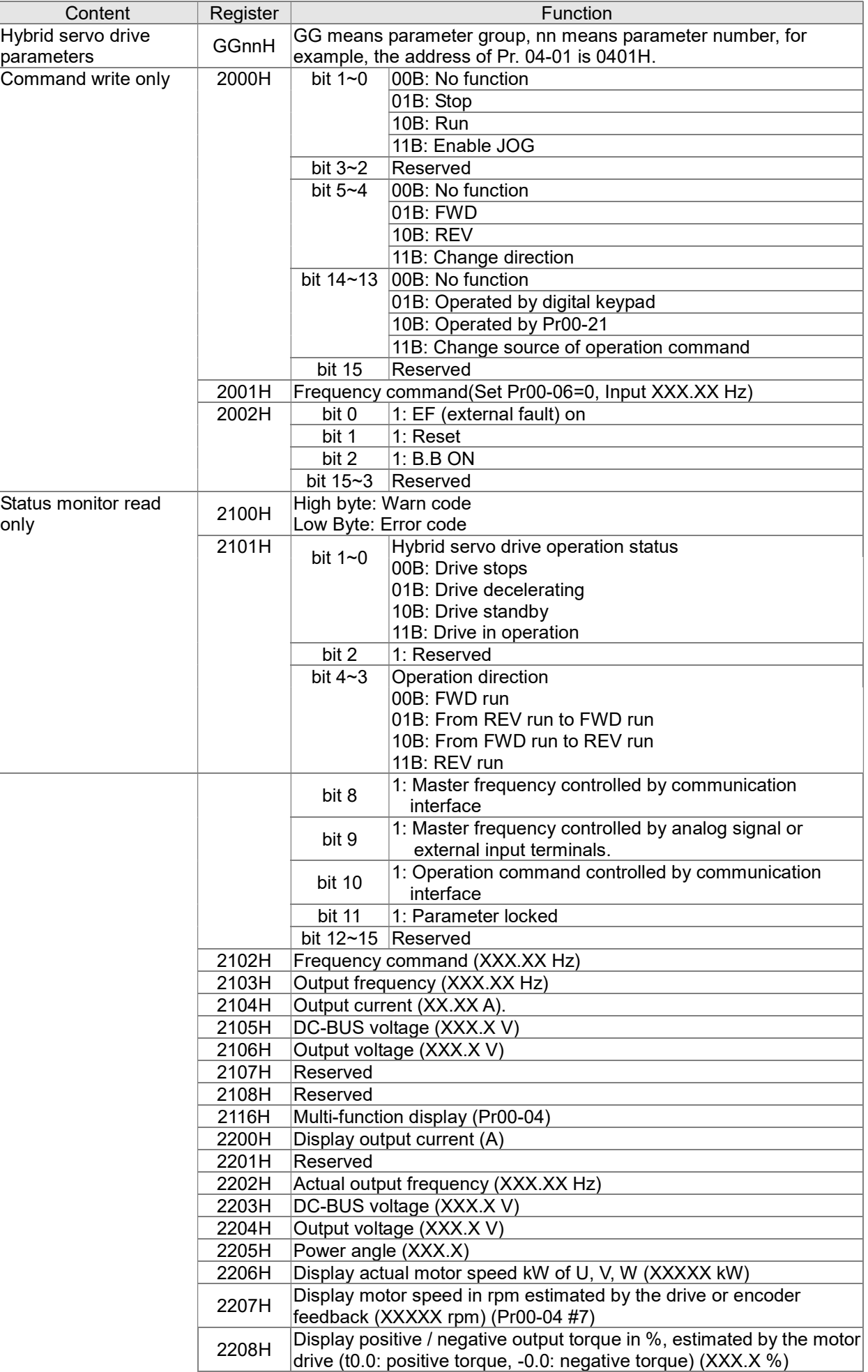

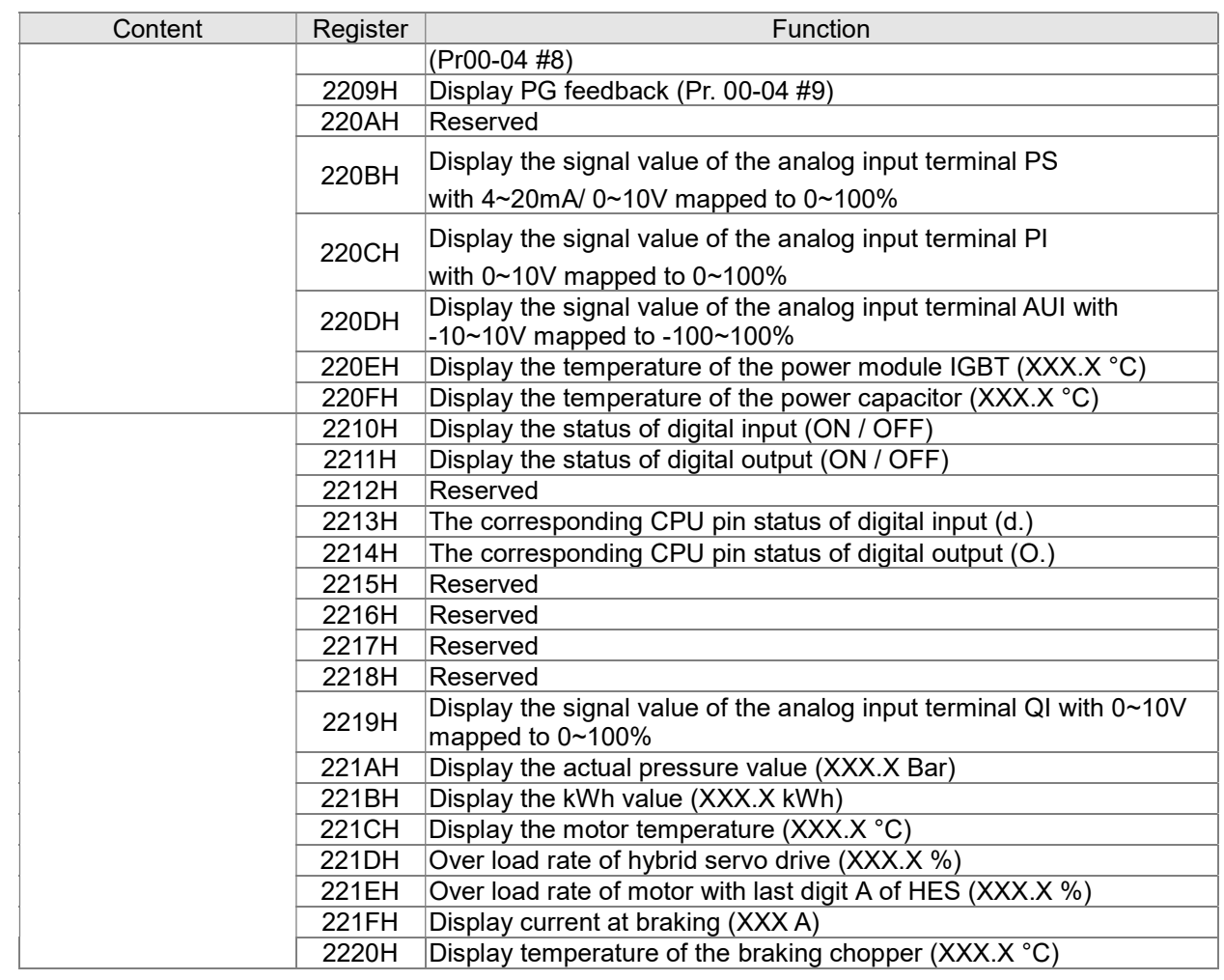

#### 5. Exception response:

When drive is doing communication connection, if an error occurs drive will respond the error code and set the highest bit (bit 7) of code to 1 (function code AND 80H) then response to control system to know that an error occurred.

If keypad displays "CE-XX" as a warning message, "XX" is the error code at that time. Please refer to the meaning of error code in communication error for reference.

Example:

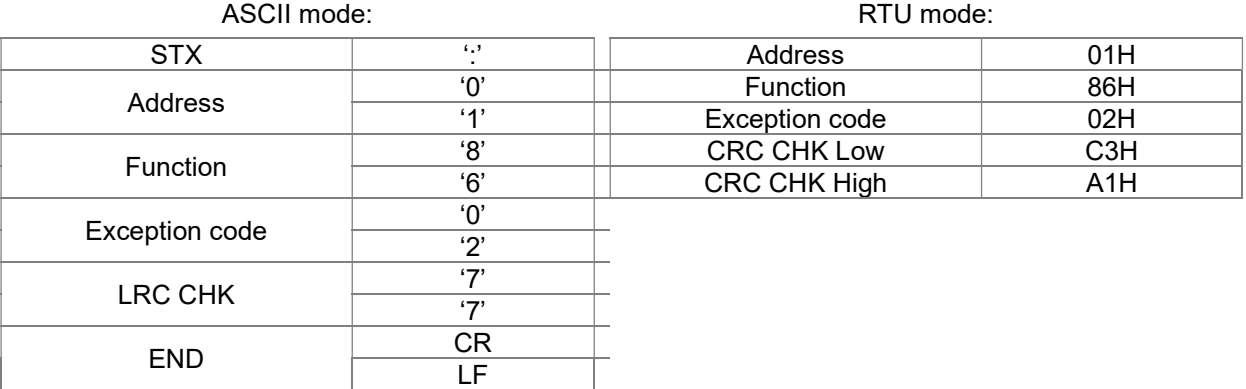

The explanation of exception codes:

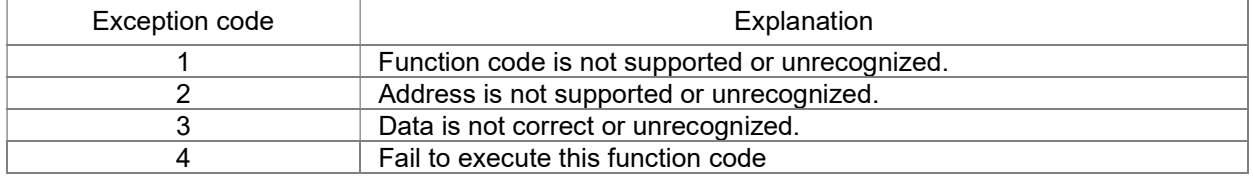

 $\bf{B}$   $\bf{B}$  -  $\bf{B}$   $\bf{C}$  Delay Time of Communication Response

Factory Setting: 2.0

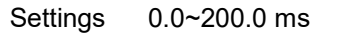

 $\Box$  This parameter is the response delay time after hybrid servo drive receives communication command as shown in the following.

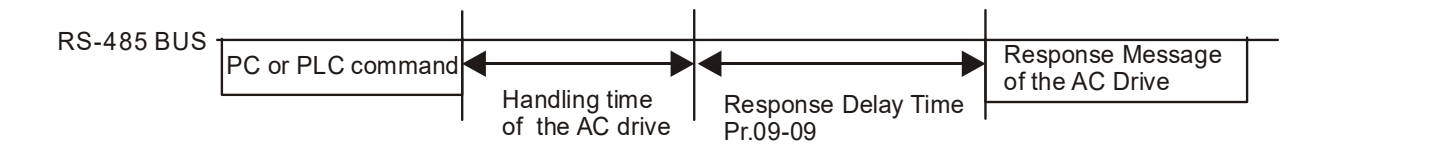

 $H<sup>1</sup>$  Main Frequency of the Communication

Factory Setting: 60.00

#### Settings 0.00~599.00 Hz

- **E** When Pr. 00-20 is set to 1 (RS-485 communication). The hybrid servo drive will save the last frequency command at Pr04-06 when abnormal turn-off or momentary power loss.
- After rebooting the power, if no new frequency command is given, the hybrid servo drive will continue to run by using the frequency set at Pr04-06.

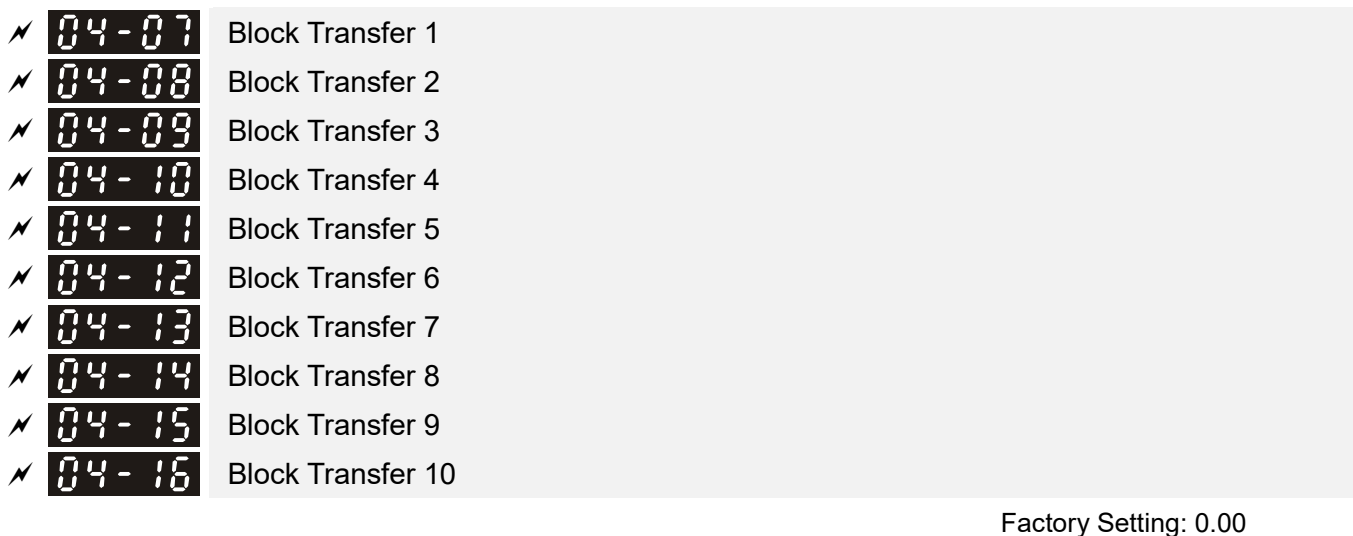

Settings 0.00~655.35

 $\Box$  There is a group of block transfer parameter available in the hybrid servo drive (Pr04-07 to Pr04-16). Through communication code 03H, you can use them (Pr04-07 to Pr04-1626) to save those parameters that you want to read.

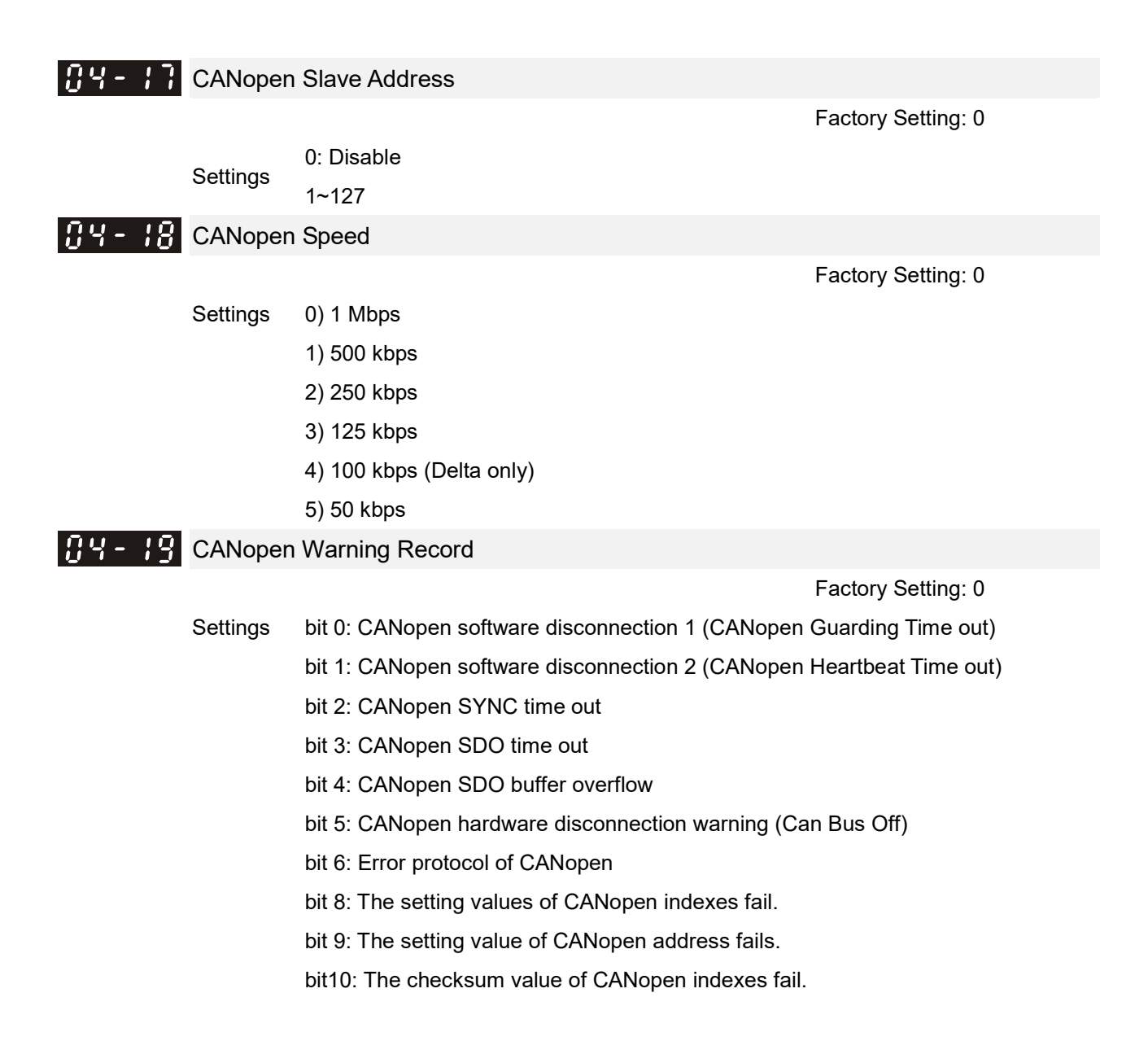

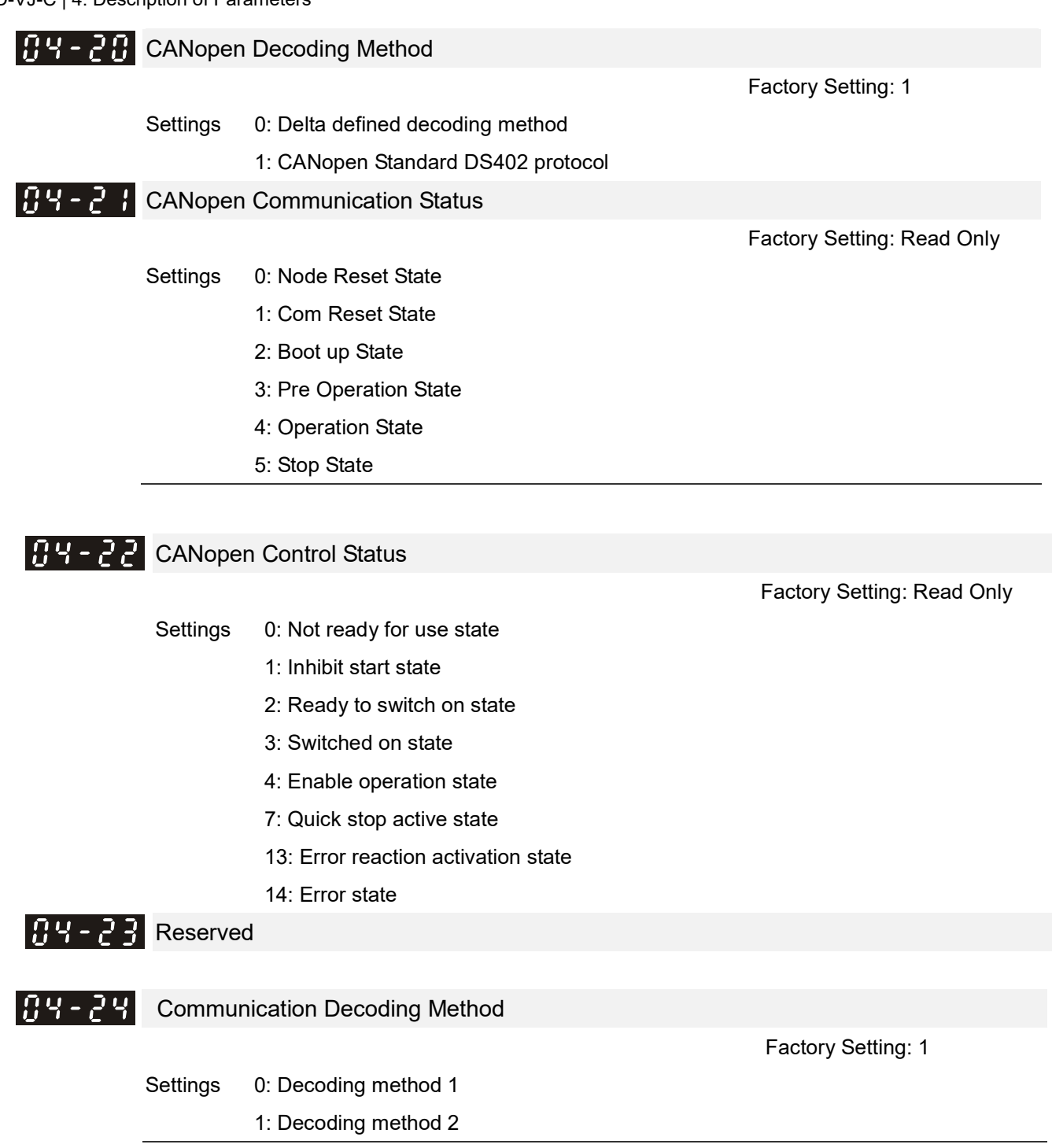

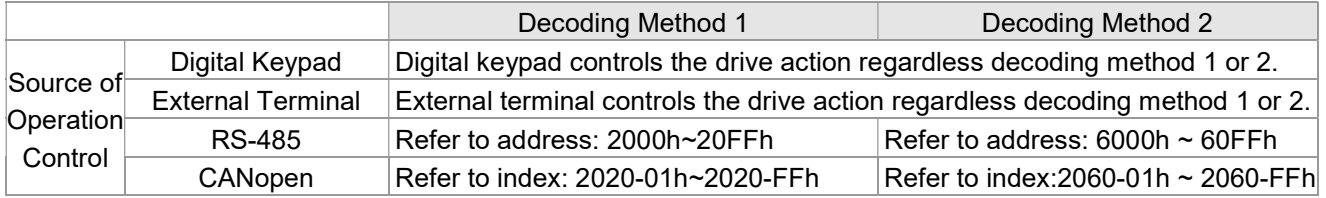

# 5. Methods of Anomaly Diagnosis

- 5-1) Unusual signal
- 5-2) Over current (oc)
- 5-3) Ground fault (GFF)
- 5-4) Over voltage (ov)
- 5-5) Low voltage (Lv)
- 5-6) Over heat (OH1)
- 5-7) Over load (OL)
- 5-8) Phase loss in power supply (PHL)
- 5-9) Hybrid servo drive overloading while running at low frequency (oL3)
- 5-10) Resolution for electromagnetic noise and induction noise
- 5-11) Environment and facilities for installation

The hybrid servo drive is capable of displaying warning messages such as over voltage, low voltage, and over current and equipped with the protection function. Once any malfunction occurs, the protection function will be enabled and the hybrid servo drive will stops its input, followed by the action of the anomaly connection point and stopping of the servo oil pump. Please refer to the cause and resolution that corresponds to the error message displayed by the hybrid servo drive for troubleshooting. The error record will be stored in the internal memory of the hybrid servo drive (up to the last six error messages) and can be read by the digital keypad or communication through parametric readout.

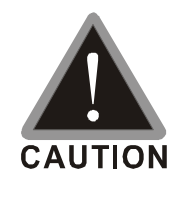

- $\boxtimes$  Upon the occurrence of anomaly, wait for five seconds after the anomaly is resolved before pressing the RESET key.
- $\boxtimes$  Verify that the power indicator is off before opening the machine cover and starting the inspection.

## 5-1 Unusual Signal 5-1-1 Indicator Display

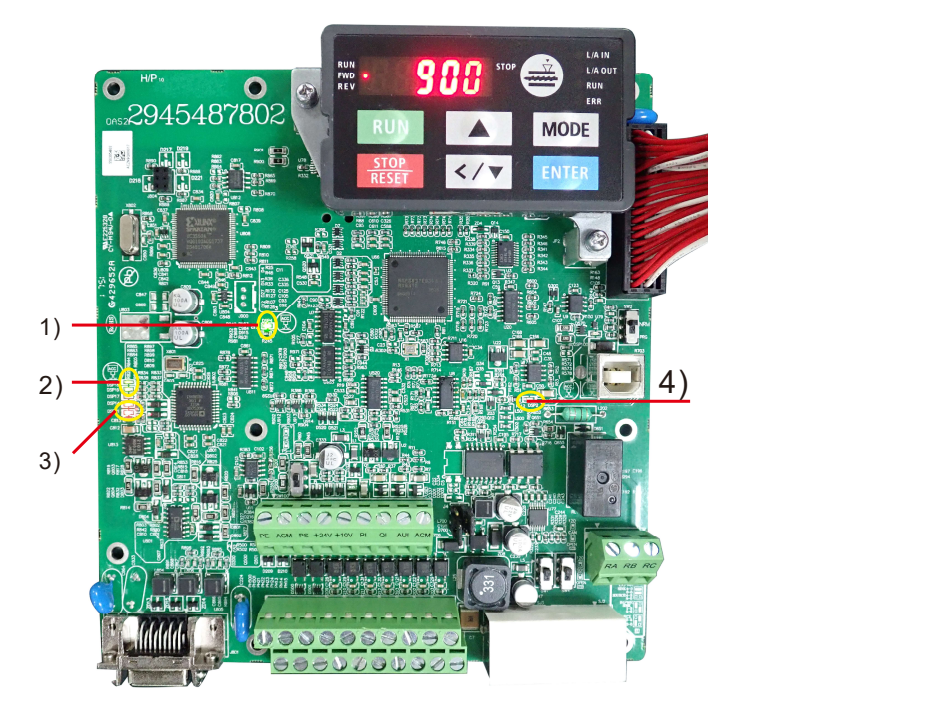

- 1) Power Indicator
- 2) Encoder Feedback Indicator
- 3) Encoder Feedback Warning Indicator
- 4) Brake Indicator

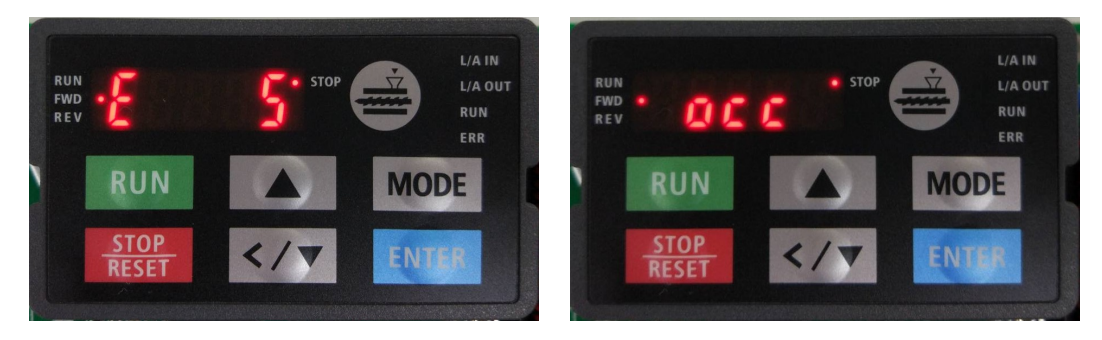

Here are two images of KPVJ-LE02 displaying unusual signals. On the left, it shows the number of the unusual signals. On the right, it shows the name of the unusual signal. The KPVJ-LE02 switches automatically back and forth between these two ways of displaying the unusual signal.

 $\Box$  <E> = Error, press the RESET key to clear the error.

- $\Box$  <F> = Fault, power off the hybrid servo drive, wait for 3 minutes before you repower on the servo drive
- $\square$  < A> = Alarm.

#### II DNOTE

The LINE VFD online assistant is now available. To learn about the unusual signals, scan the QR code below. (The wechat assistant is under construction.)

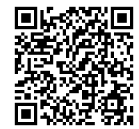

## 5-1-2 Error Messages Displayed on Digital Operation Panel KPVJ-LE02

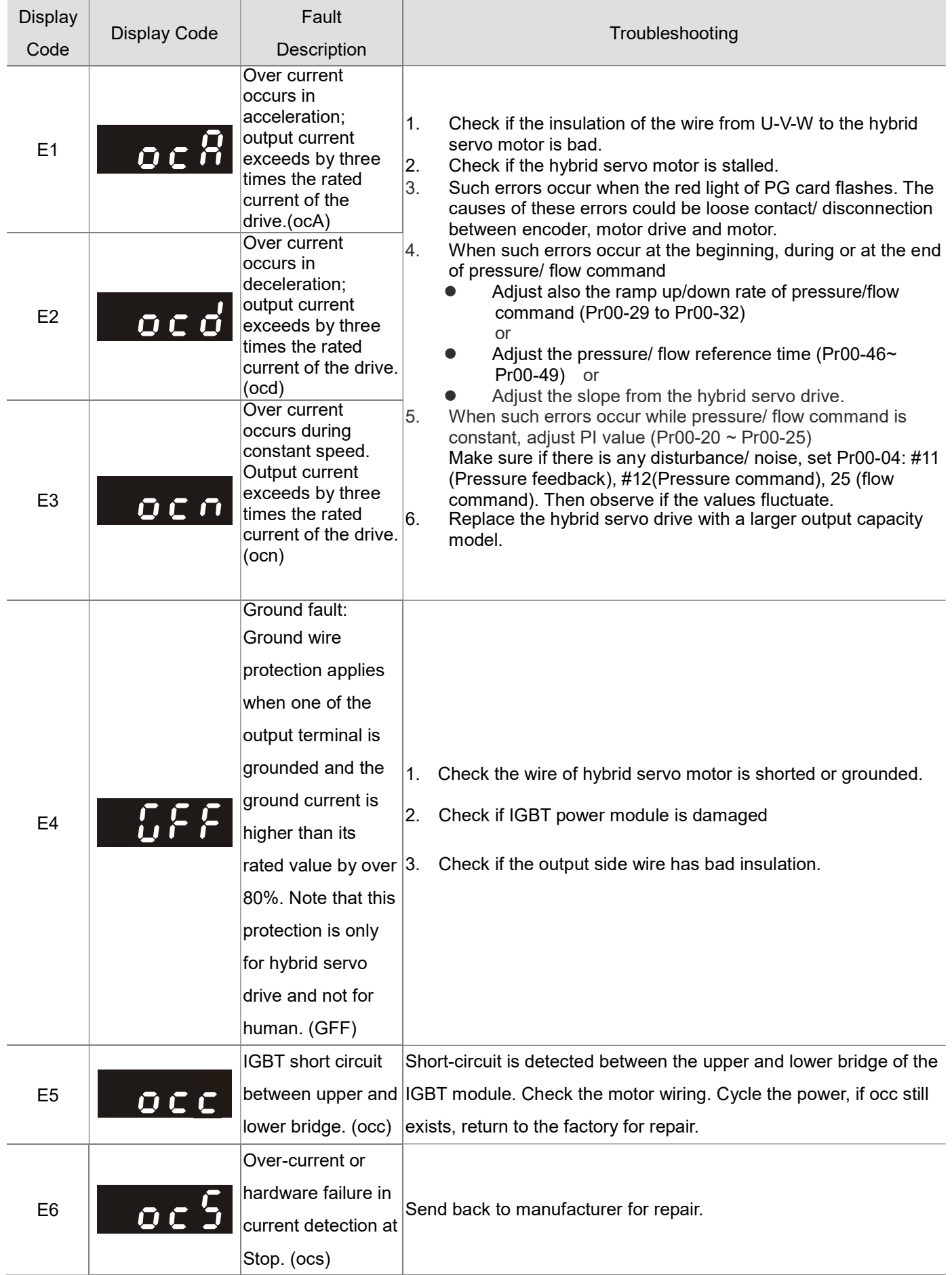
#### VFD-VJ-C | 5. Methods of Anomaly Diagnosis

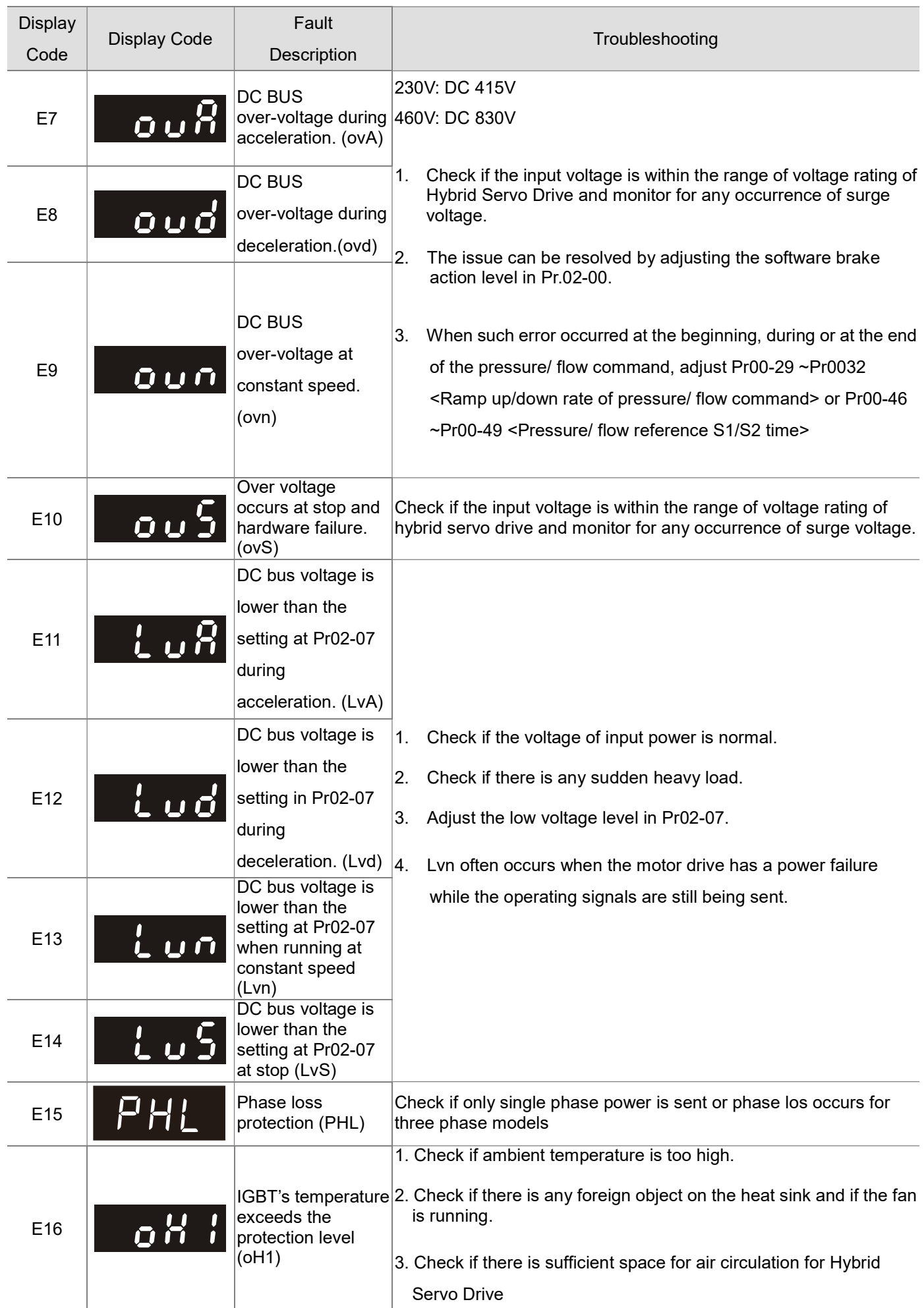

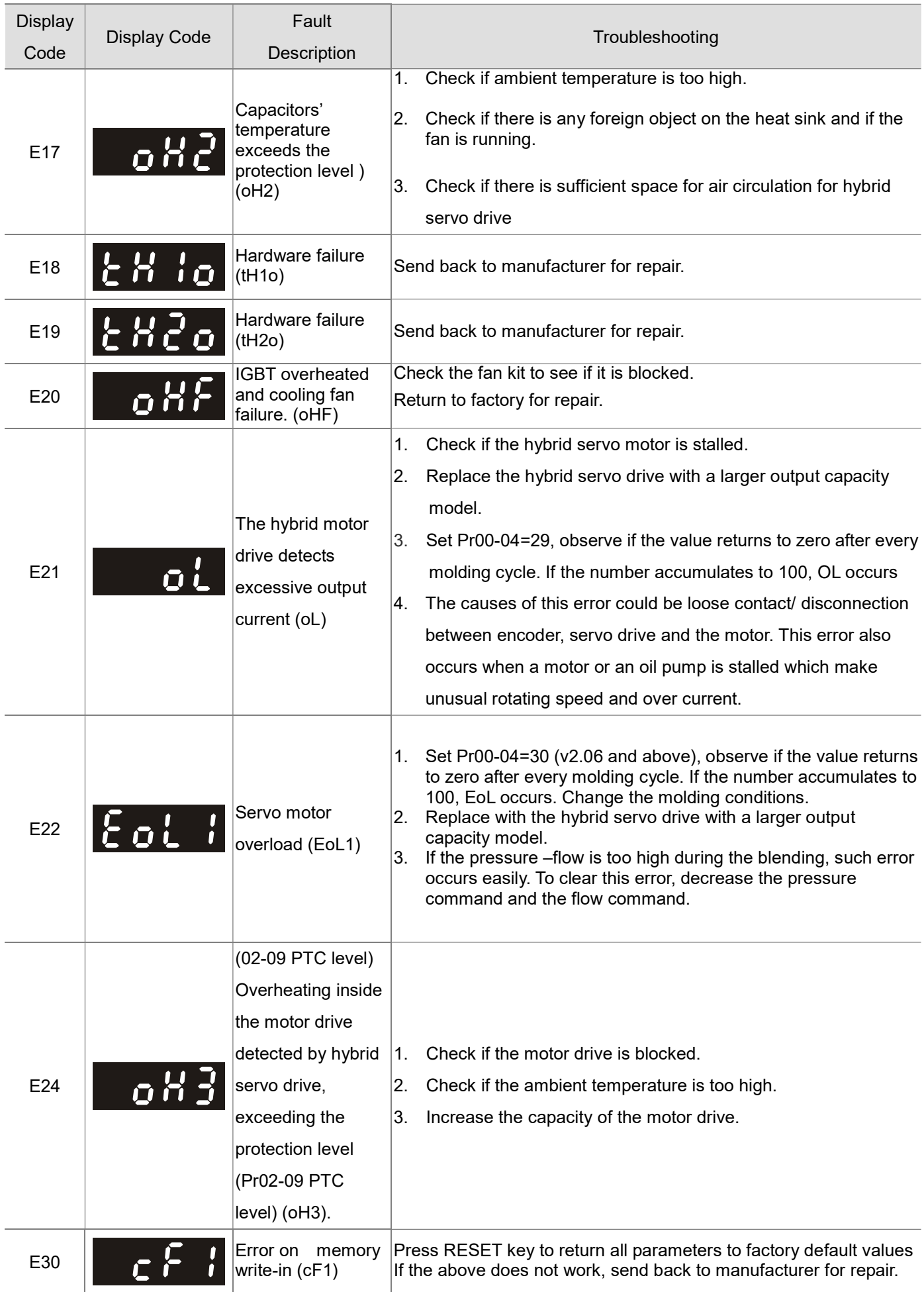

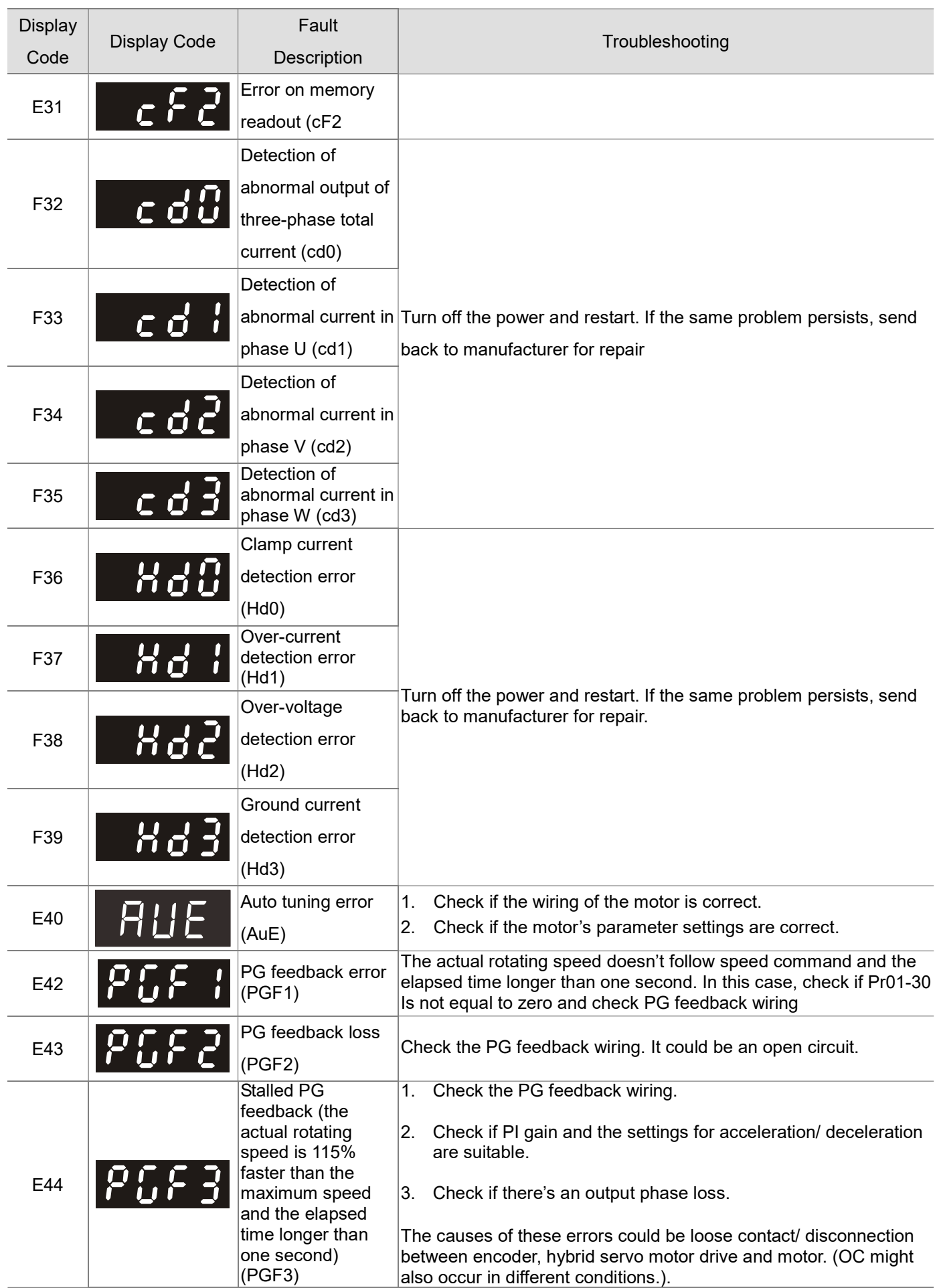

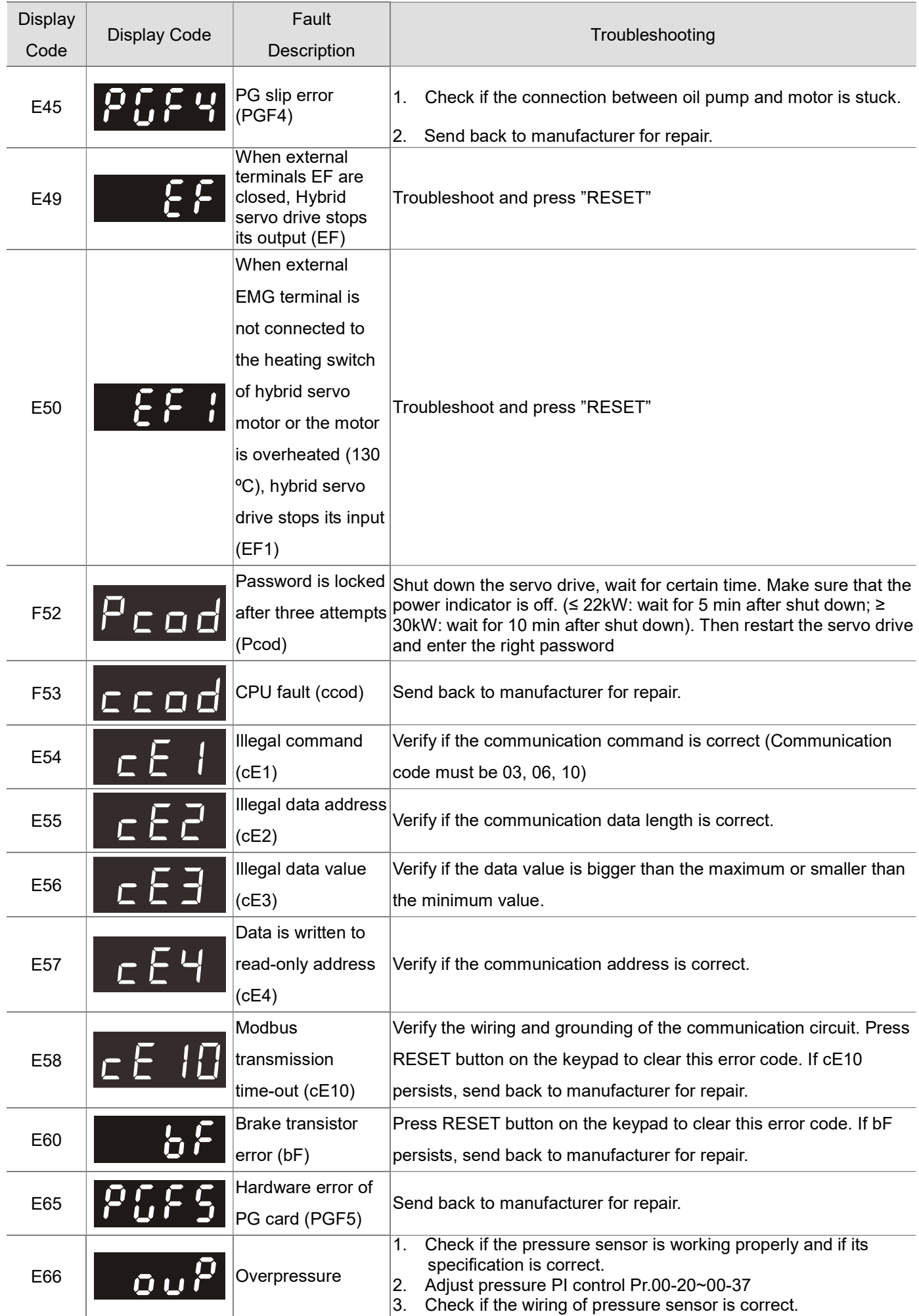

#### VFD-VJ-C | 5. Methods of Anomaly Diagnosis

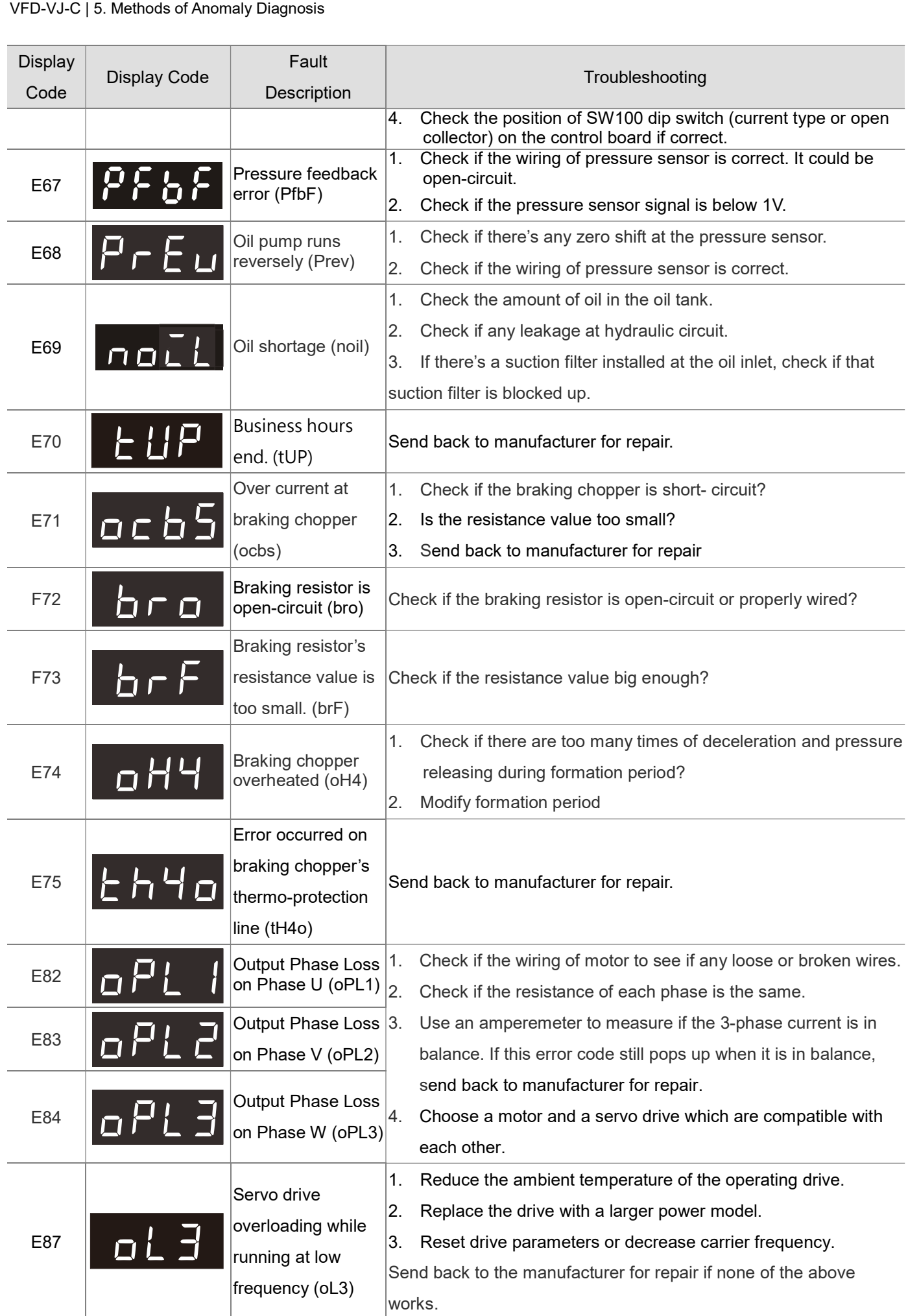

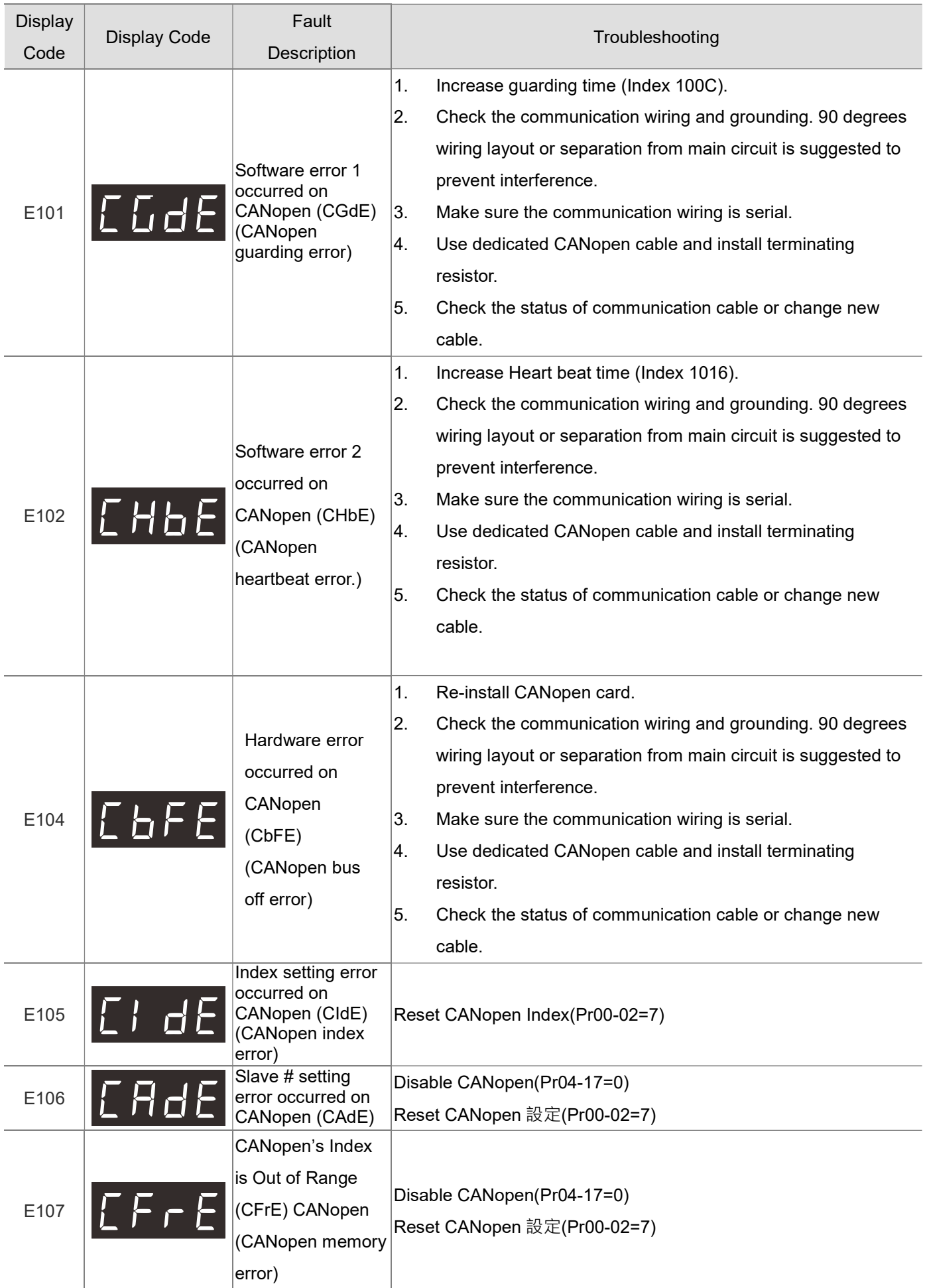

#### Reset Alarm

Once the issue that tripped the system and triggers the alarm is eliminated, one can resume the system to normal status by pressing the RESET key on the digital keypad (as shown in the figure) to set the external terminal to "Anomaly reset command" and sending the command by turning on the terminal or via communication. Before any anomaly alarm is resolved, make sure the operation signal is at open circuit status (OFF) to avoid immediate machine running upon anomaly reset that may case mechanical damage or personnel casualty.

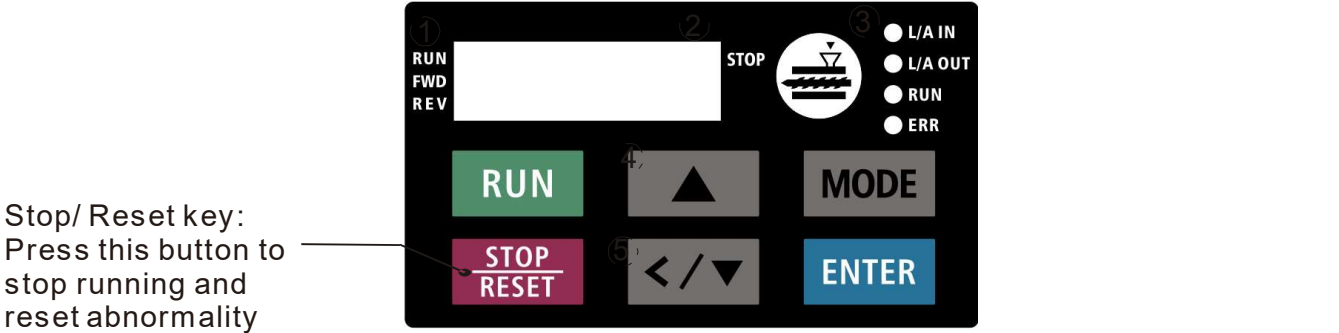

.

Stop/ Reset key: reset abnormality

### 5-1-3 Warning Codes

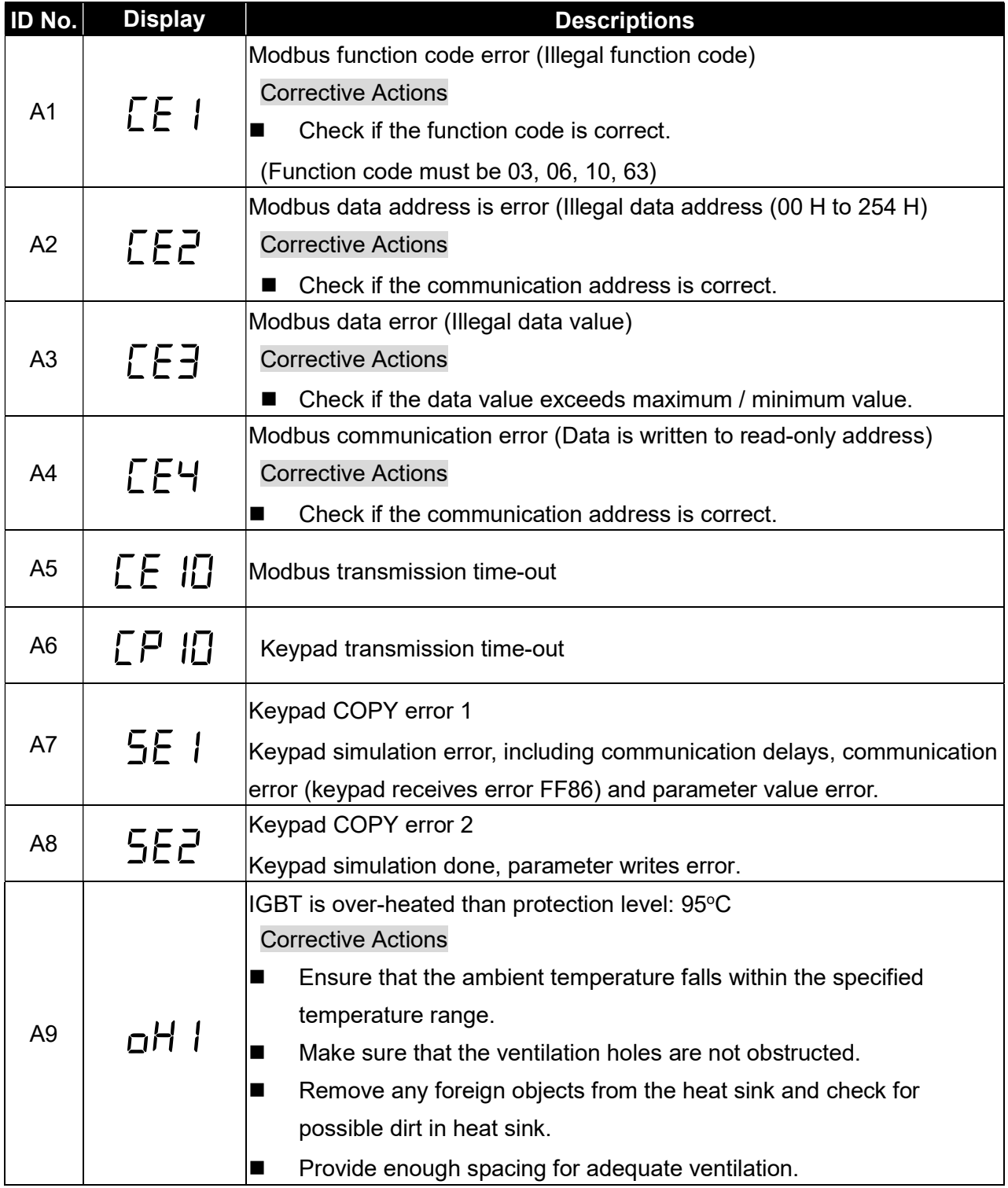

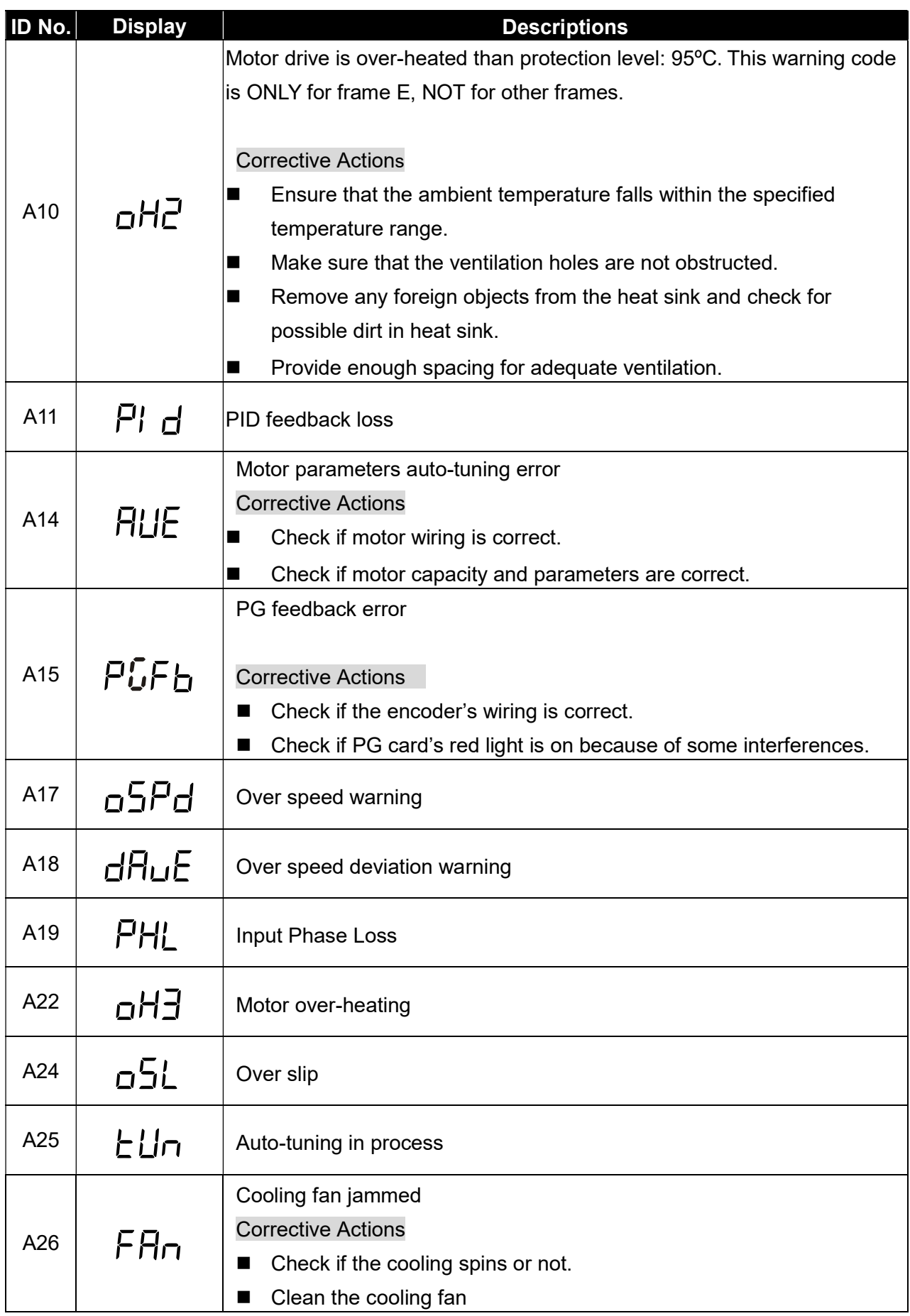

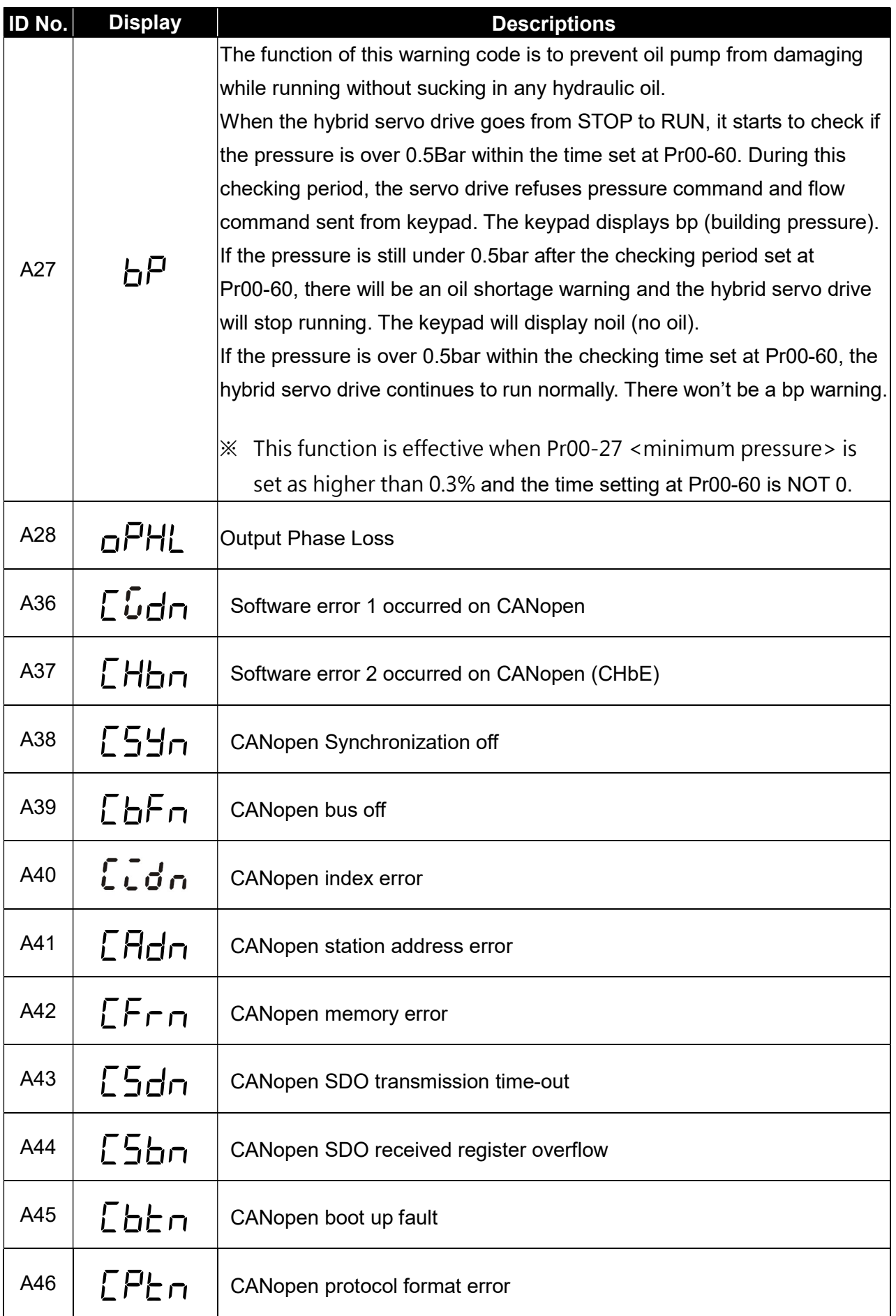

## 5-2 Over Current (oc)

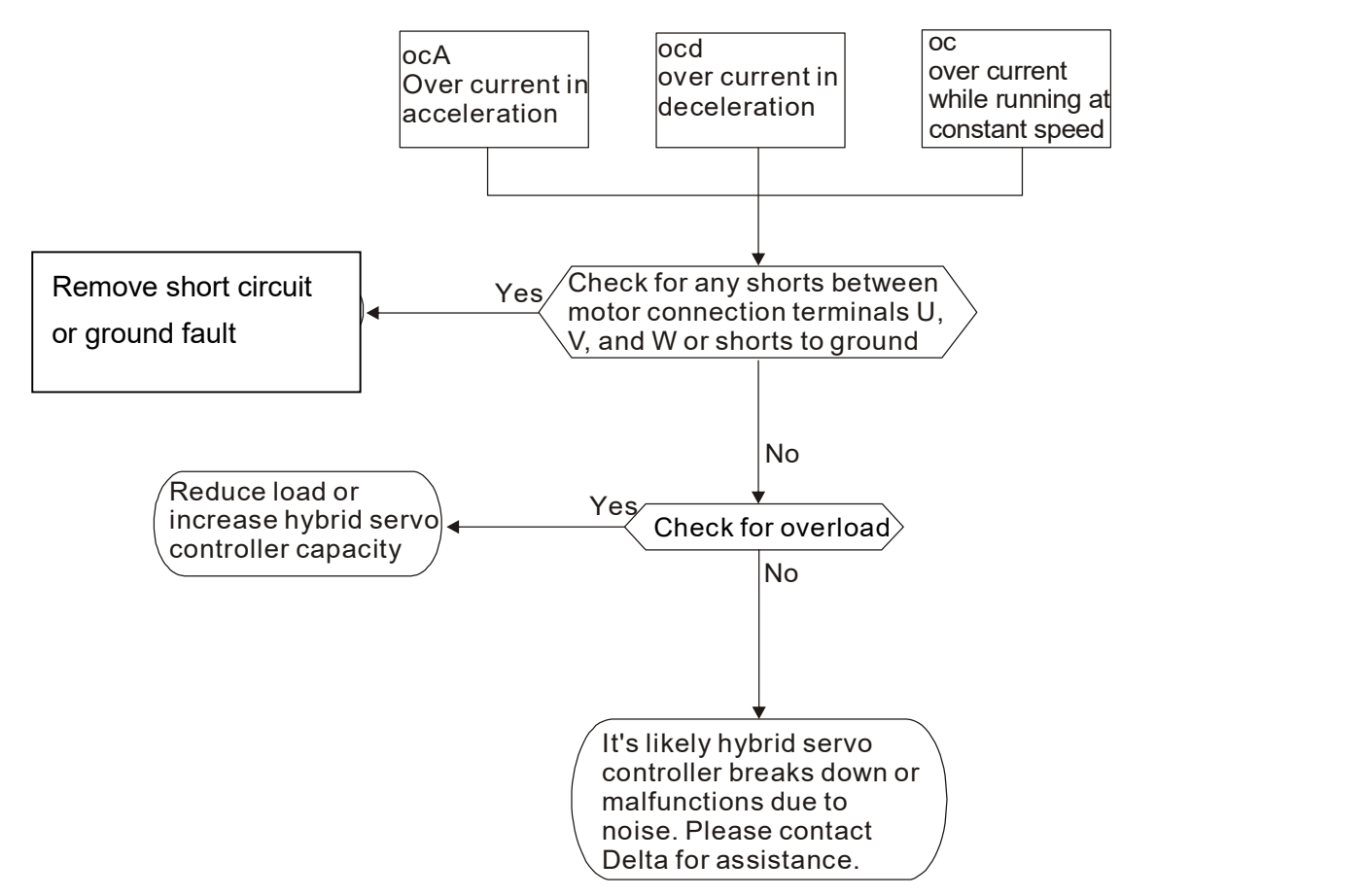

## 5-3 Ground Fault (GFF)

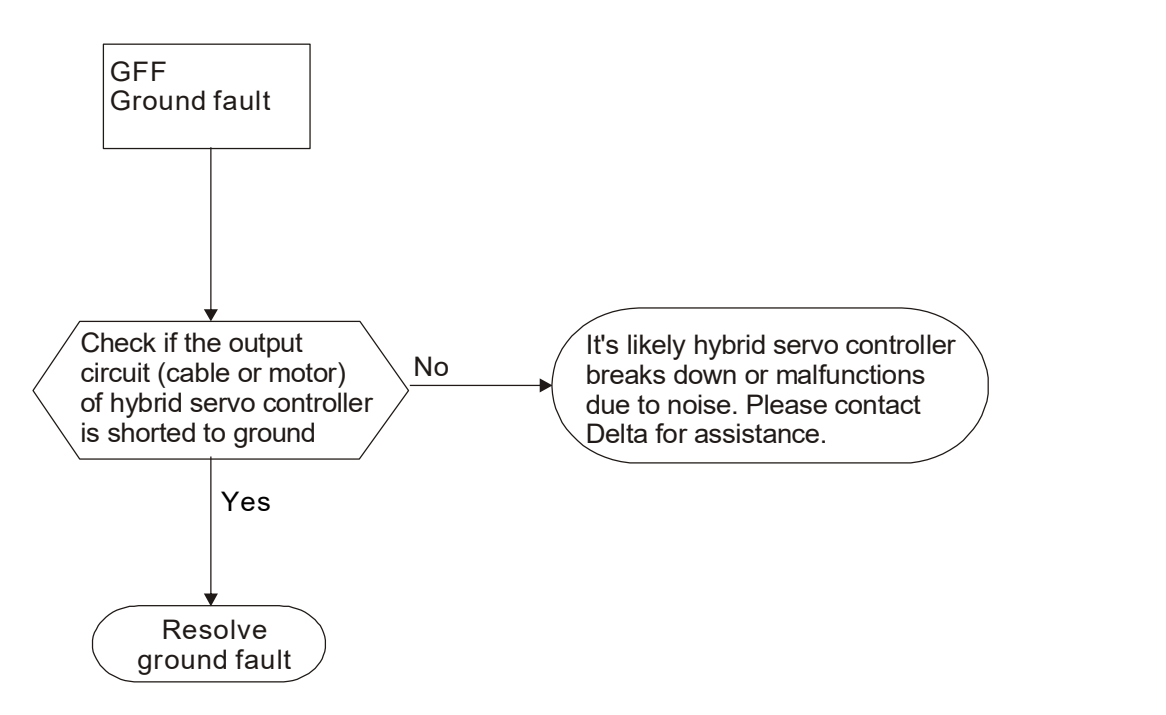

#### 5-4 Over Voltage (ov) OV: Over voltage Yes No Check if voltage of No<br>nower supply is within Yes  $N<sub>0</sub>$  If the voltage of DC BUS Lower voltage of power  $\setminus$  No supply within the upper limit power supply is within  $\mathcal >$ the regulated range It's likely hybrid servo controller breaks down or <br>malfunctions due to poise malfunctions due to noise. Please contact Delta for assistance. exceeds the protection value in action Adjust the brake level and make sure it is higher than the local voltage Consider implementing brake unit

## 5-5 Low Voltage (Lv)

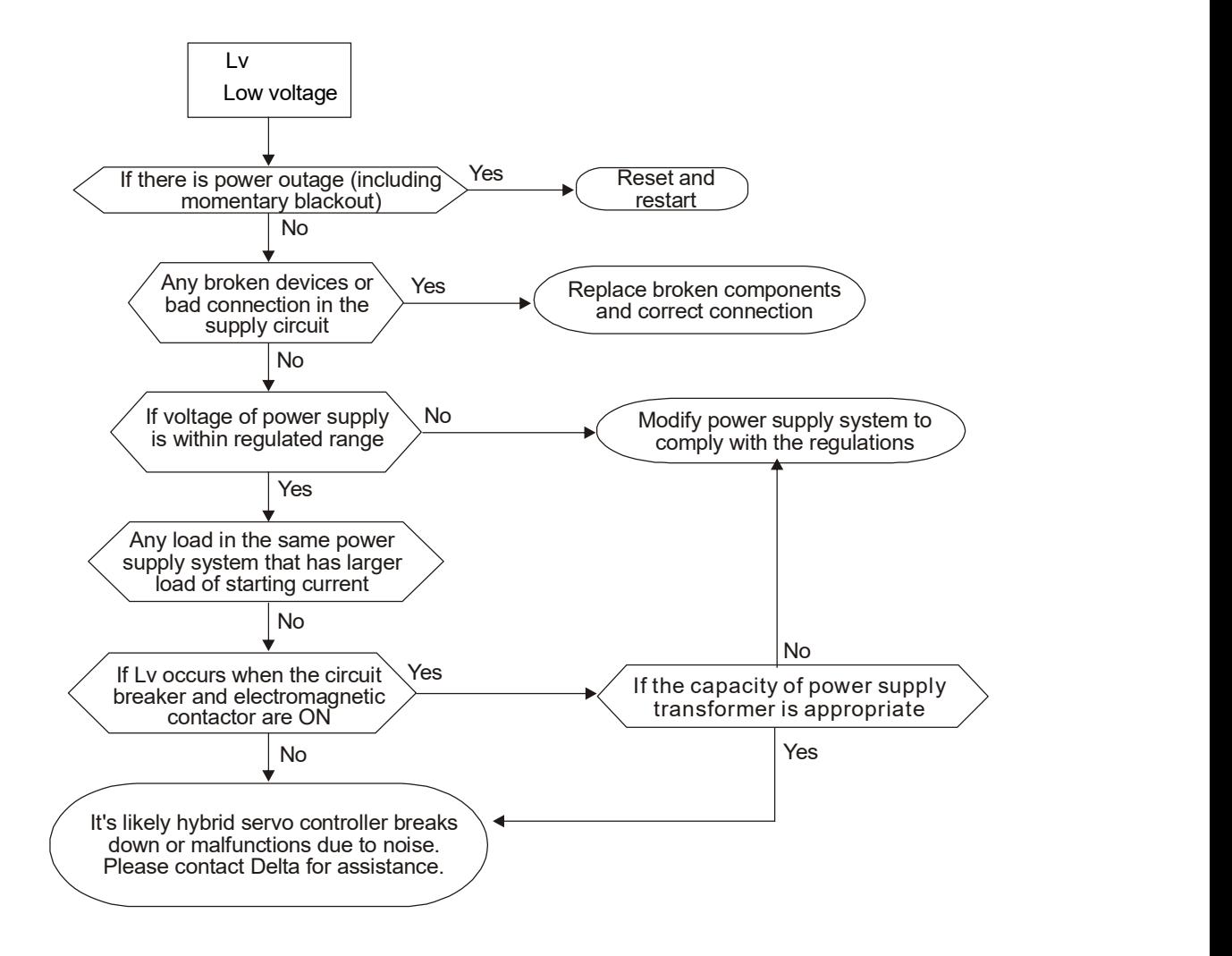

### 5-6 Over Heat (oH1)

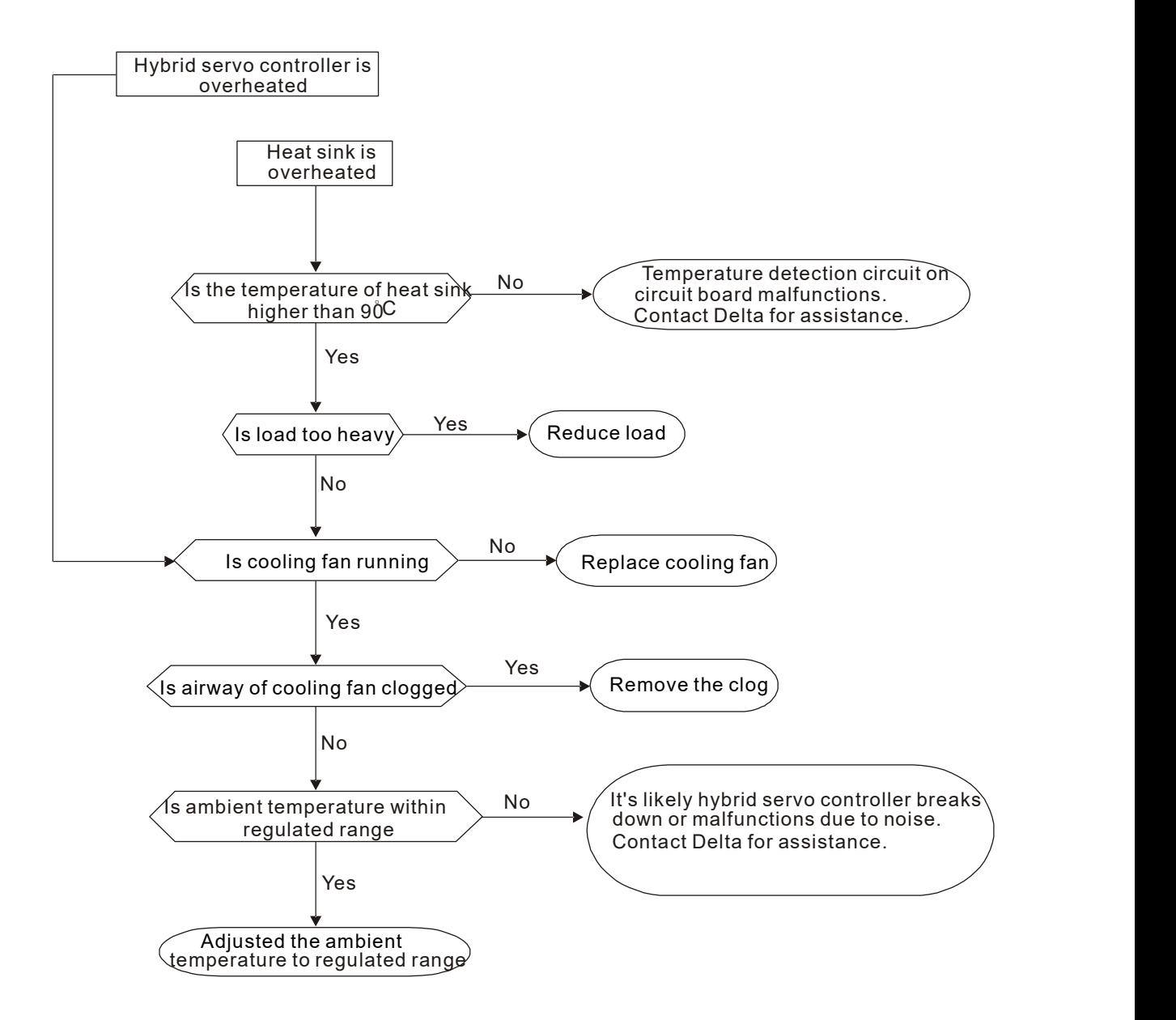

5-7 Overload (oL)

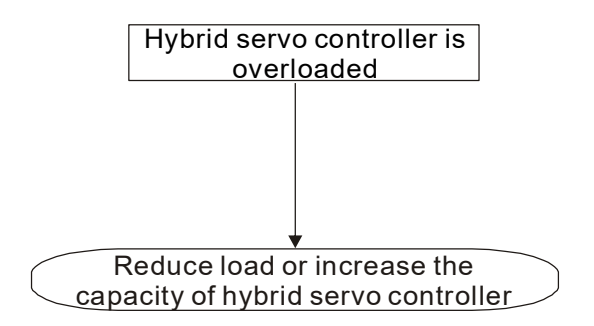

## 5-8 Phase Loss (PHL)

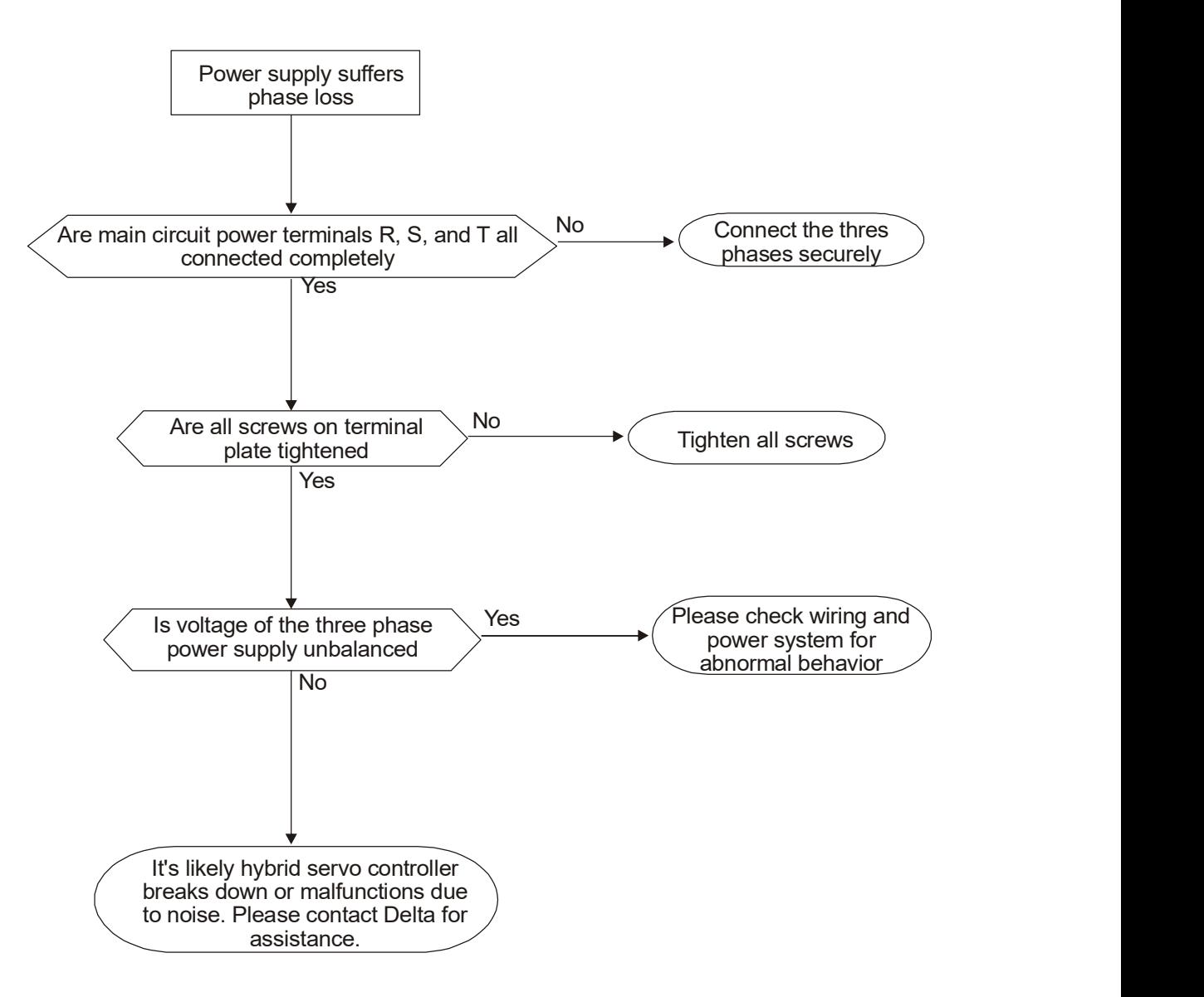

# 5-9 Hybrid servo drive overloading when running at low frequency (oL3)

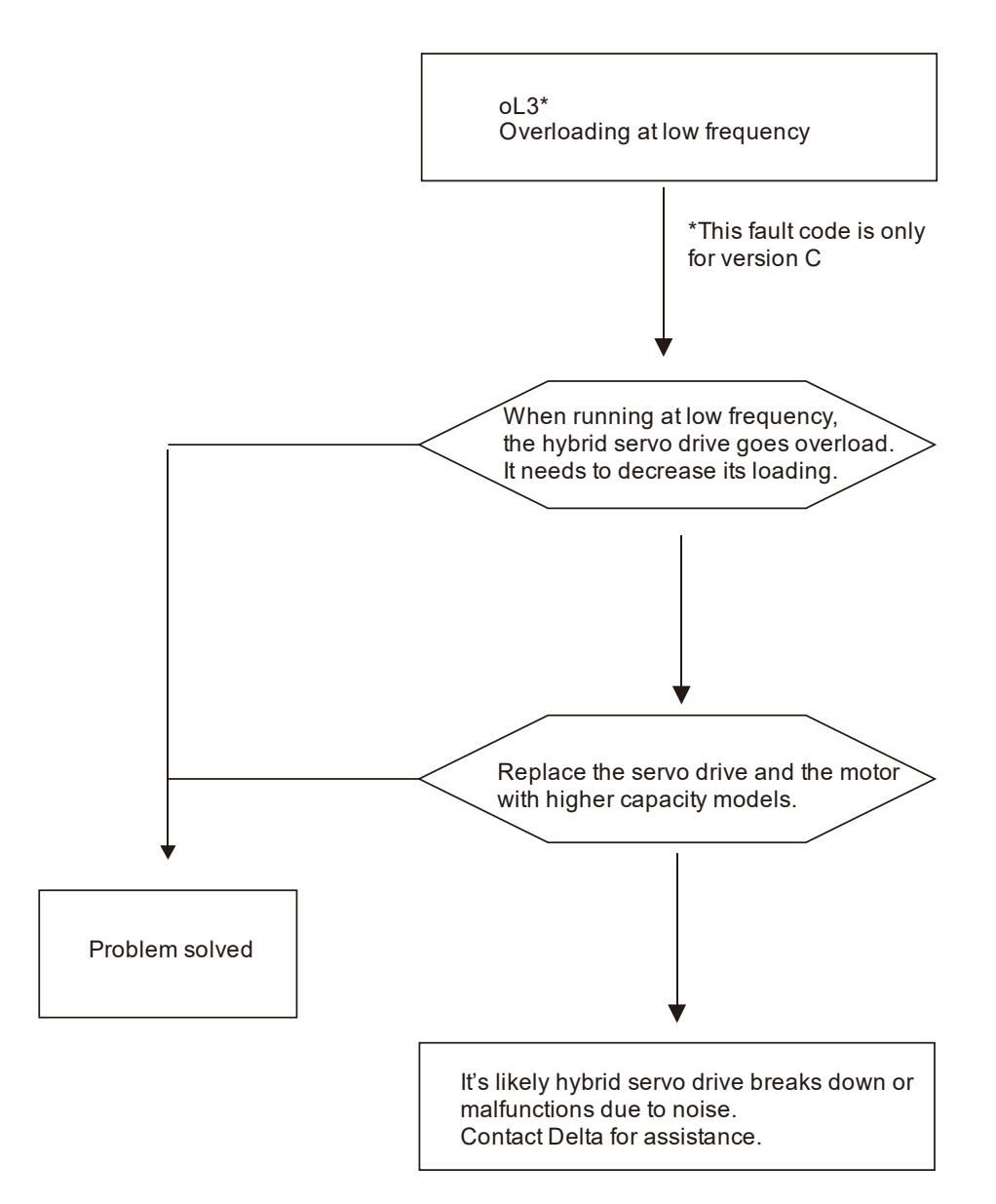

## 5-10 Electromagnetic/Induction Noise

If there exist noise sources around hybrid servo drive, they will affect hybrid servo drive through radiation or the power lines, leading to malfunction of control loop and causing tripping or even damage of hybrid servo drive. One natural solution is to make hybrid servo drive more immune to noise. However, it is not economical and the improvement is limited. It is best to resort to methods that achieve improvements outside hybrid servo drive.

- 1. Add surge killer on the relay or contact to suppress switching surge between ON/OFF.
- 2. Shorten the wiring length of the control circuit or serial circuit and separate from the main circuit wiring.
- 3. Comply with the wiring regulation for those shielded wire and use isolation amplifier for long wire.
- 4. The ground terminal of hybrid servo drive must be connected to ground by following the associated regulations. It must have its own ground connection and cannot share with electrical welder and other power equipment.
- 5. Insert noise filter to the input terminal of hybrid servo drive to prevent the noise entering from the power lines.

In a word, three-level solutions for electromagnetic noise are "no product", "no spread" and "no receive".

## 5-11 Environment and Facilities for Installation

The hybrid servo drive is a device for electronic components. Detailed descriptions of the environment suitable for its operation can be found in the specifications. If the listed regulations cannot be followed for any reason, there must be corresponding remedial measures or contingency solutions.

- 1. To prevent vibration, anti-vibration spacer is the last choice. The vibration tolerance must be within the specification. The vibration effect is equal to the mechanical stress and it cannot occur frequently, continuously or repeatedly to prevent damaging AC motor drive.
- 2. Store in a clean and dry location free from corrosive fumes/dust to prevent rustiness, poor contact. It also may cause short by low insulation in a humid location. The solution is to use both paint and dust-proof. For particular occasion, use the enclosure with whole-seal structure.
- 3. The ambient temperature must be just right. If the temperature is too high or too low, the lifetime and action reliability of electronic components will be affected. For semiconductor devices, once the conditions exceed the rated values, consequences associated with "damage" are expected. As a result, in addition to providing cooler and shades that block the direct sunlight that are aimed to achieve required ambient temperature, it is also necessary to perform cleaning and spot check the air filter in the storage tray of hybrid servo drive and the angle of cooling fan. Moreover, the microcomputer may not work at extremely temperature, space heater is needed for machines that are installed and operated in cold regions.
- 4. Avoid moisture and occurrence of condensation. If the hybrid servo drive is expected to be shut down for an extended period of time, be careful not to let condensation happen once the air conditioning is turned off. It is also preferred that the cooling equipment in the electrical room can also work as a dehumidifier.

## 6. Suggestions and Error Corrections for Hybrid Servo Drives

- 6-1 Maintenance and Inspections
- 6-2 Greasy Dirt Problem
- 6-3 Fiber Dust Problem
- 6-4 Erosion Problem
- 6-5 Industrial Dust Problem
- 6-6 Wiring and Installation Problem
- 6-7 Multi-function Input/Output Terminals Problem

The hybrid servo drive has a comprehensive fault diagnostic system that includes several different alarms and fault messages. Once a fault is detected, the corresponding protective functions will be activated. The following faults are displayed as shown on the hybrid servo drive digital keypad display. The six most recent faults can be read from the digital keypad or communication.

The hybrid servo drive is made up by numerous components, such as electronic components, including IC, resistor, capacity, transistor, and cooling fan, relay, etc. These components can't be used permanently. They have limited-life even under normal operation. Preventive maintenance is required to operate this hybrid servo drive in its optimal condition, and to ensure a long life.

Check your hybrid servo drive regularly to ensure there are no abnormalities during operation and follows the precautions:

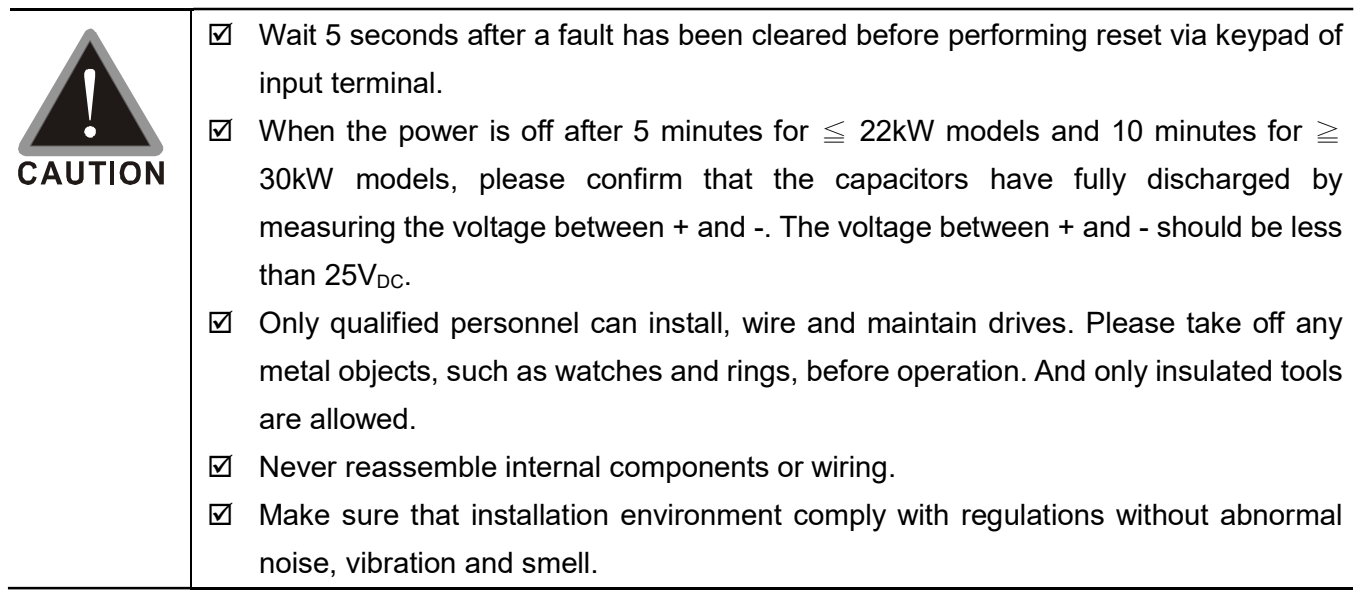

### 6-1 Maintenance and Inspections

Before the check-up, always turn off the AC input power and remove the cover. Wait at least 10 minutes after all display lamps have gone out, and then confirm that the capacitors have fully discharged by measuring the voltage between DC+ and DC-. The voltage between DC+ and DC-should be less than  $25V<sub>DC</sub>$ .

#### Ambient environment

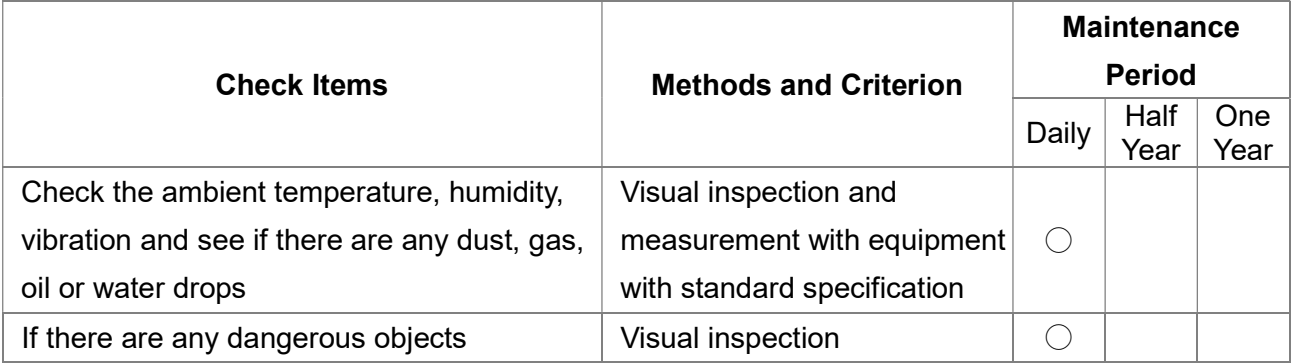

#### Voltage

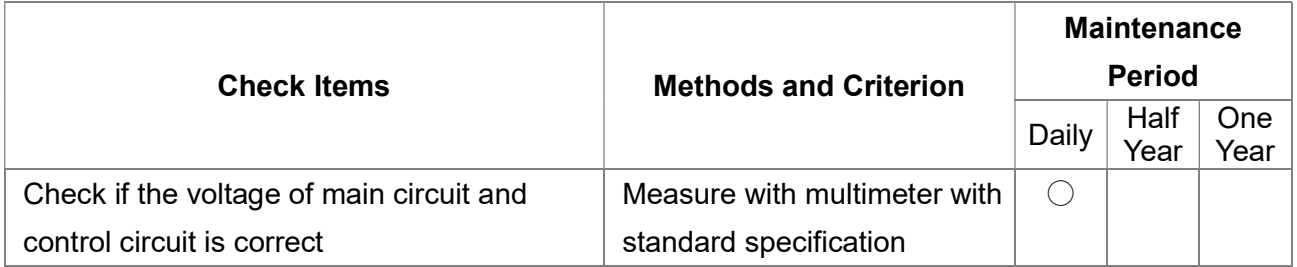

#### Digital Keypad Display

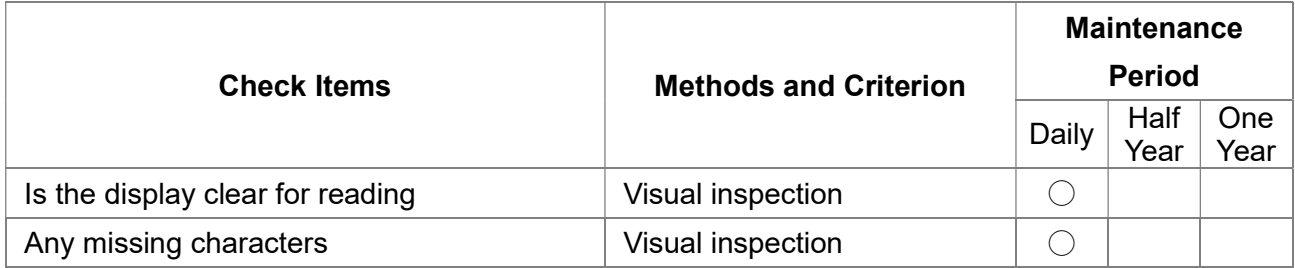

#### Mechanical parts

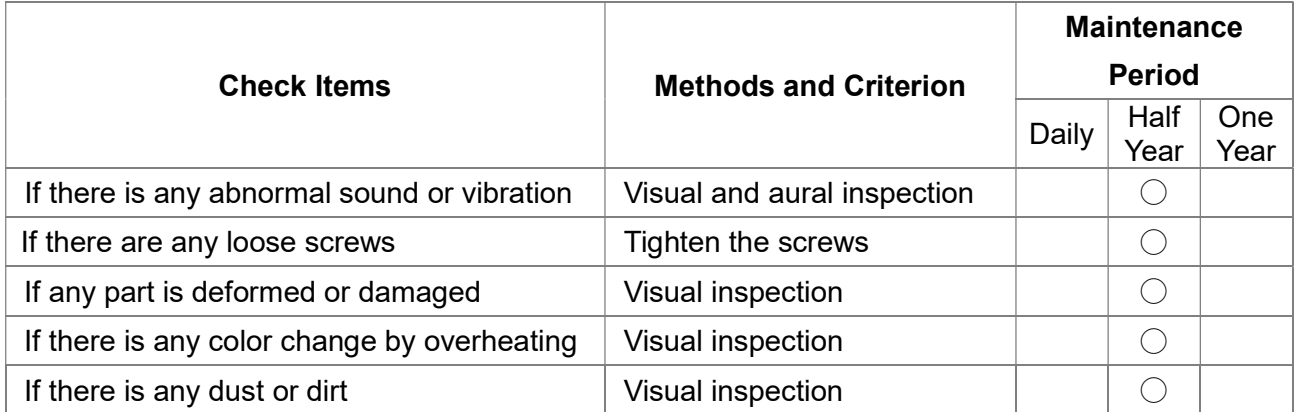

#### Main circuit

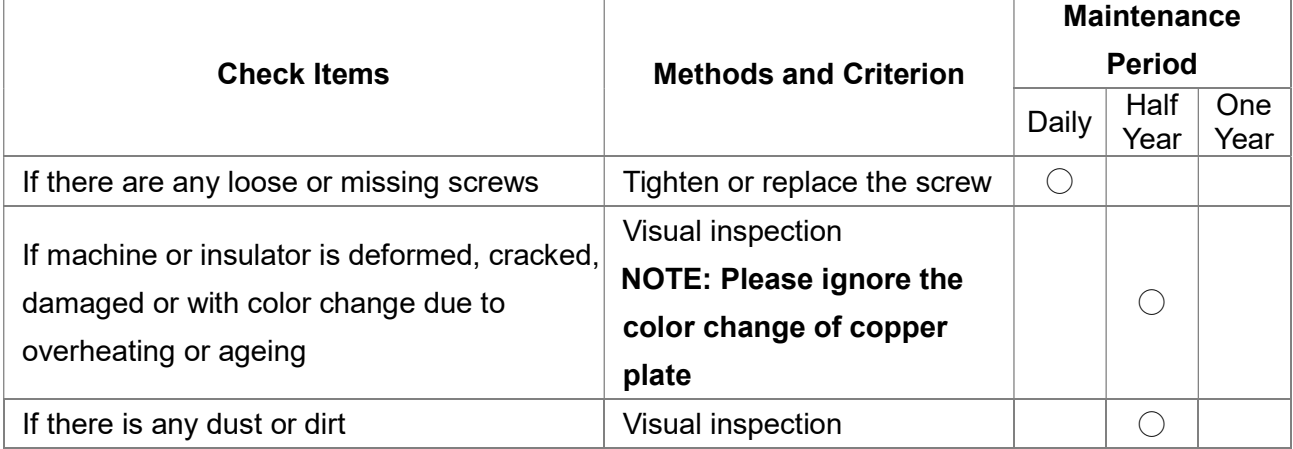

#### Terminals and wiring of main circuit

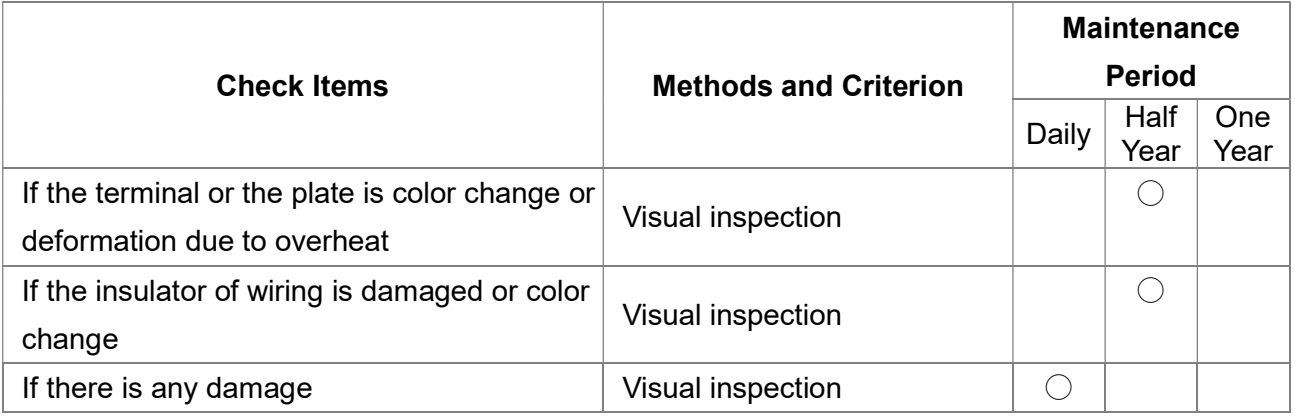

#### DC capacity of main circuit

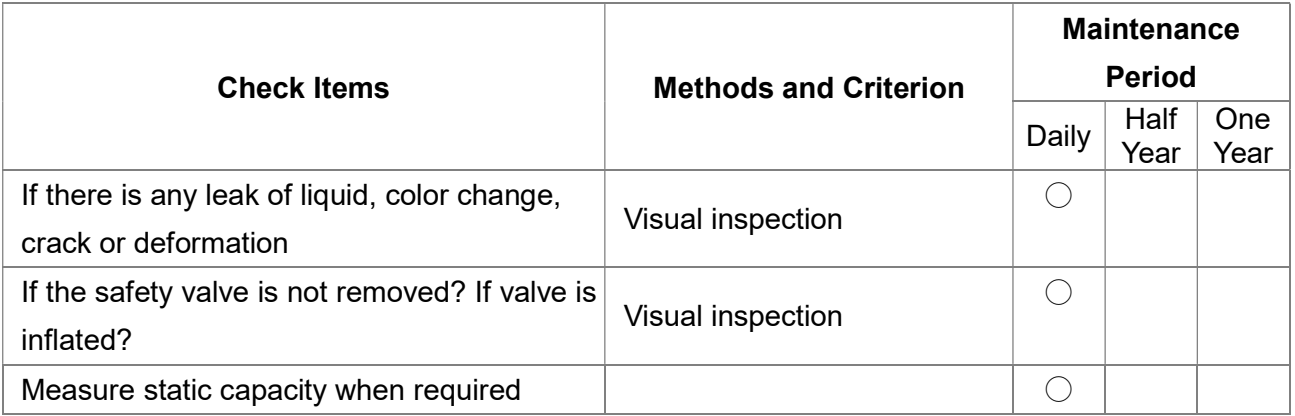

#### Resistor of main circuit

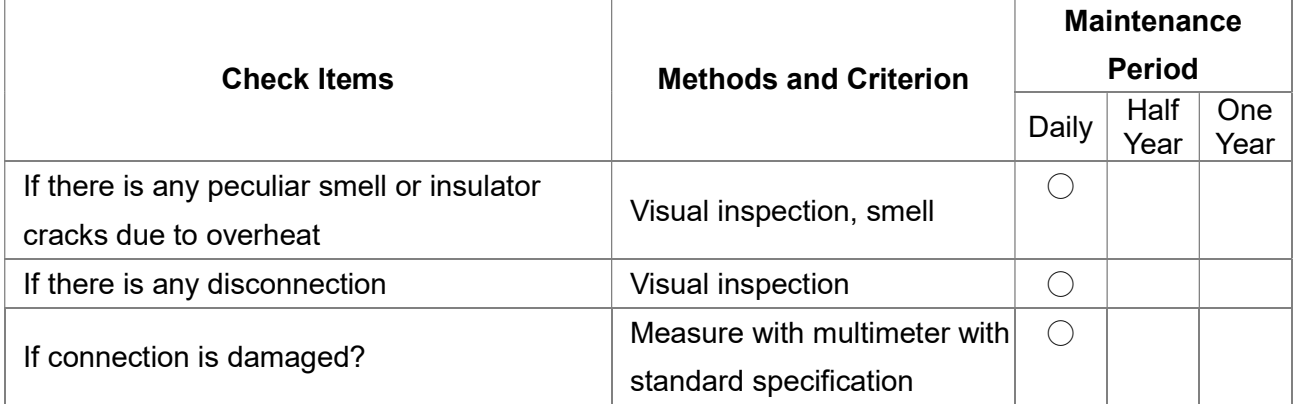

#### Transformer and reactor of main circuit

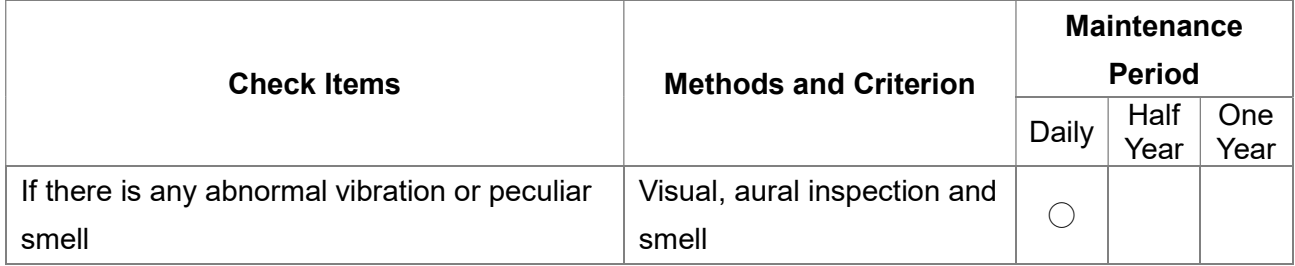

#### Magnetic contactor and relay of main circuit

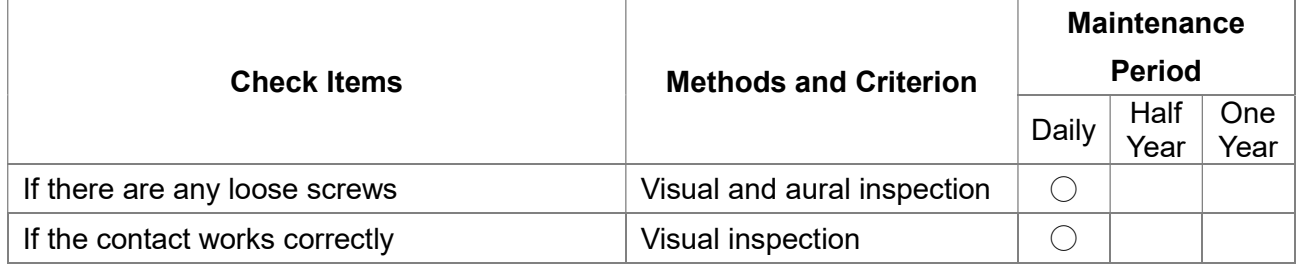

#### Printed circuit board and connector of main circuit

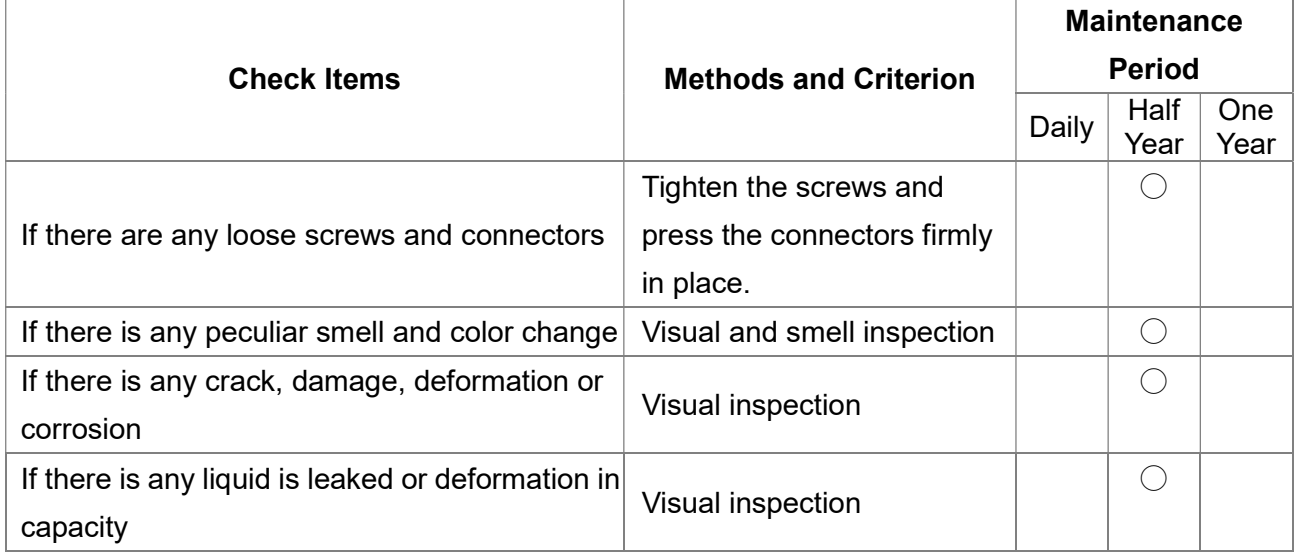

#### Cooling fan of cooling system

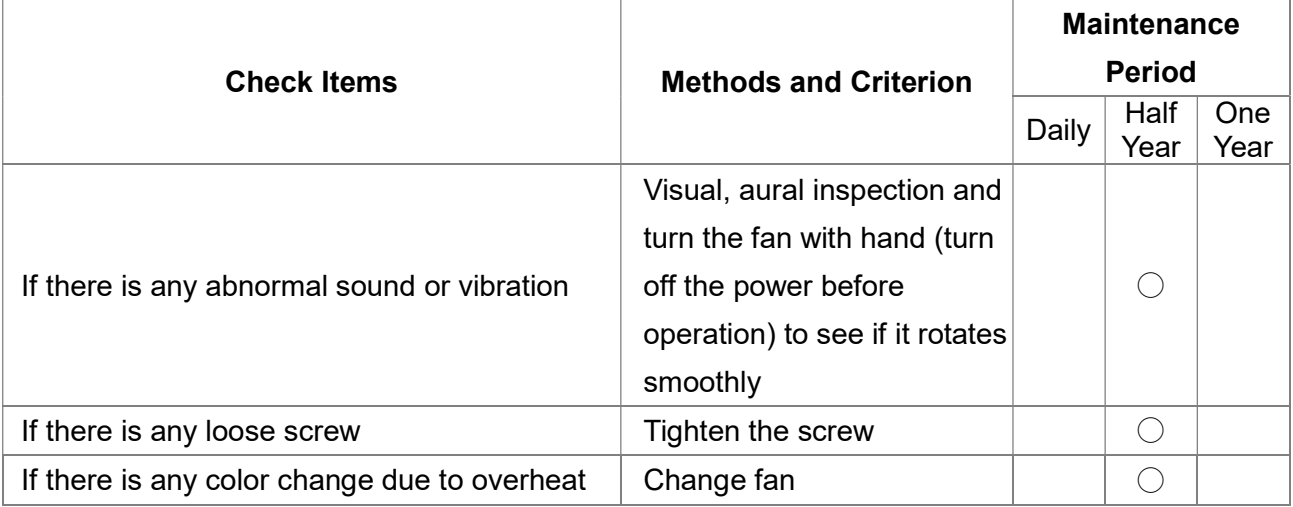

#### Ventilation channel of cooling system

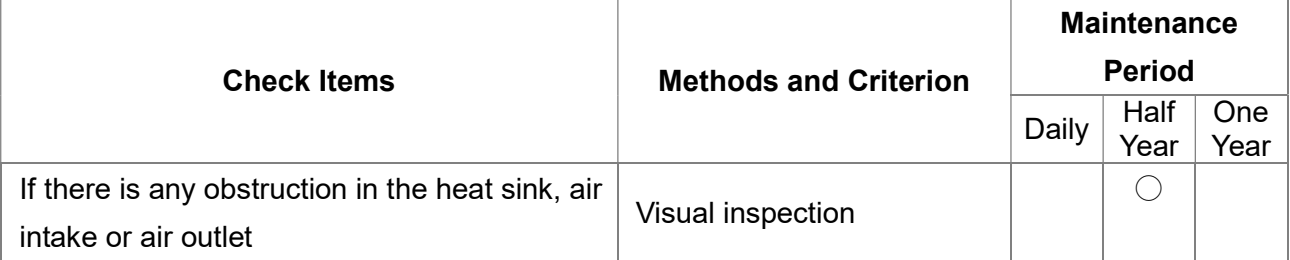

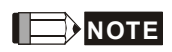

Please use the neutral cloth for clean and use dust cleaner to remove dust when necessary.

### 6-2 Greasy Dirt Problem

Serious greasy dirt problems generally occur in processing industries such as machine tools, punching machines and so on. Please be aware of the possible damages that greasy oil may cause to your drive:

- 1. Electronic components that silt up with greasy oil may cause the drive to burn out or even explode.
- 2. Most greasy dirt contains corrosive substances that may damage the drive.

#### Solution:

Install the hybrid servo drive in a standard cabinet to keep it away from dirt. Clean and remove greasy dirt regularly to prevent damage of the drive.

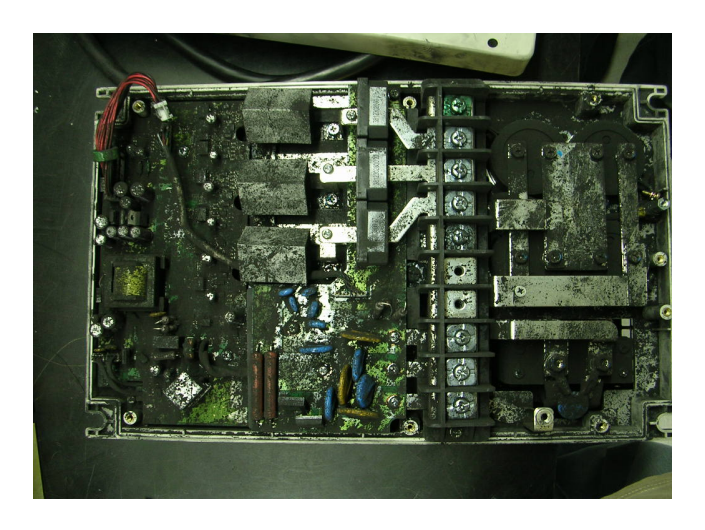

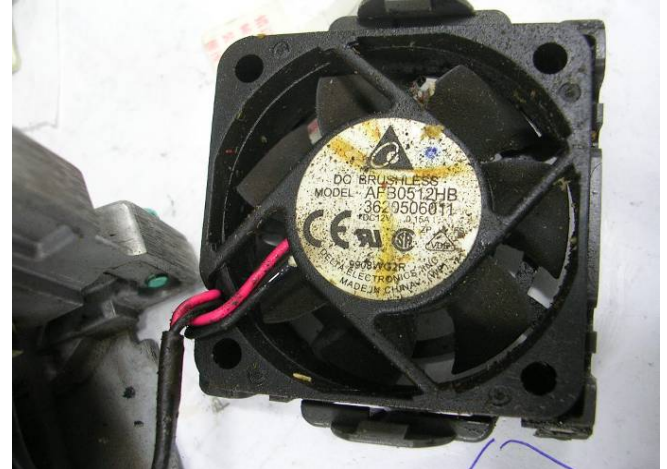

### 6-3 Fiber Dust Problem

Serious fiber dust problems generally occur in the textile industry. Please be aware of the possible damages that fiber may cause to your drives:

- 1. Fiber that accumulates or adheres to the fans will lead to poor ventilation and cause overheating problems.
- 2. Plant environments in the textile industry have higher degrees of humidity that may cause the drive to burn out, become damaged or explode due to wet fiber dust adhering to the devices.

#### Solution:

Install the hybrid servo drive in a standard cabinet to keep it away from fiber dust. Clean and remove fiber dust regularly to prevent damage to the drive.

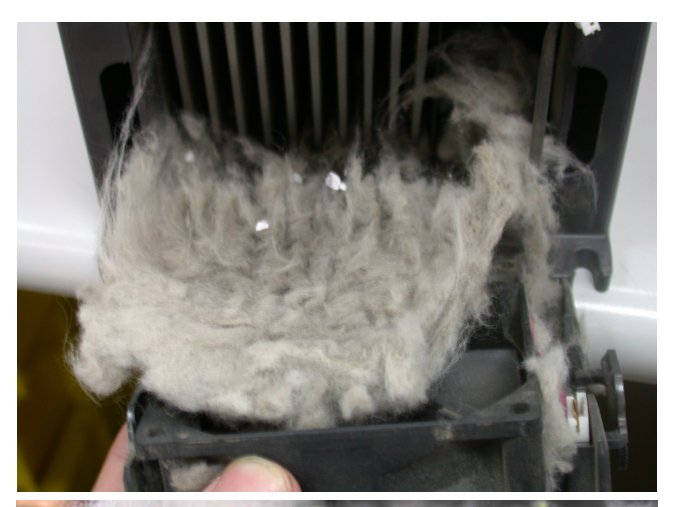

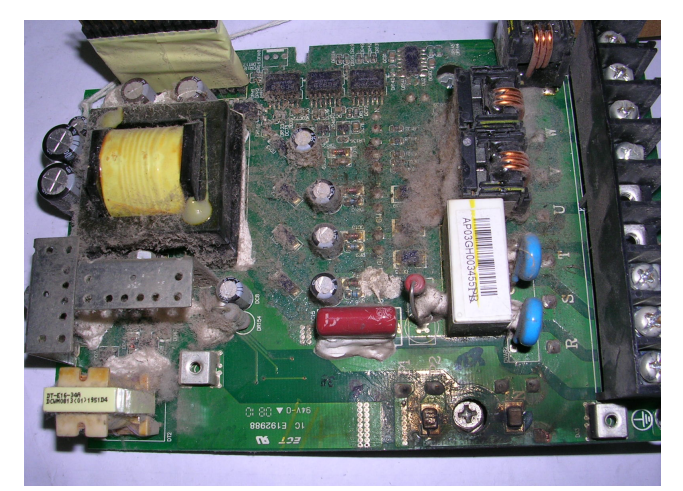

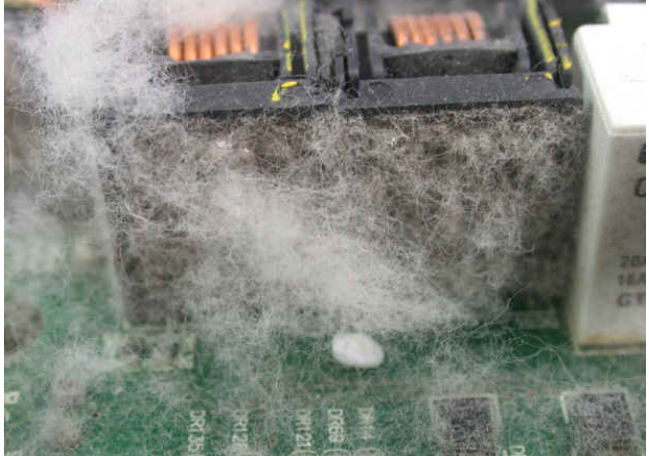

### 6-4 Erosion Problem

Erosion problems may occur if any fluids flow into the drives. Please be aware of the damages that erosion may cause to your drive.

1. Erosion of internal components may cause the drive to malfunction and possibility to explode. Solution:

Install the hybrid servo drive in a standard cabinet to keep it away from fluids. Clean the drive regularly to prevent erosion.

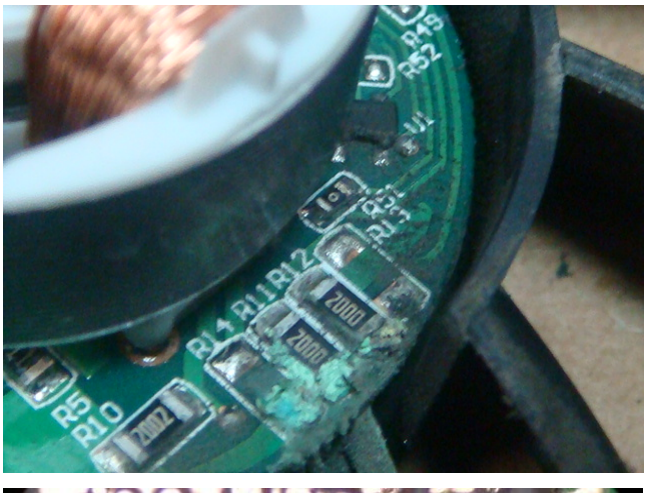

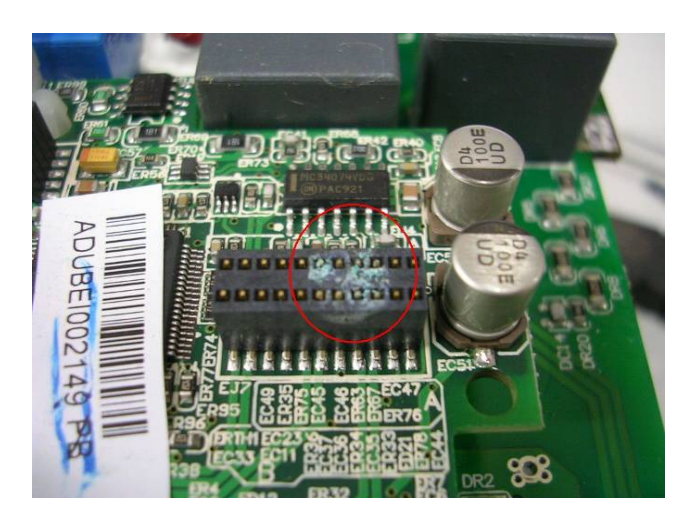

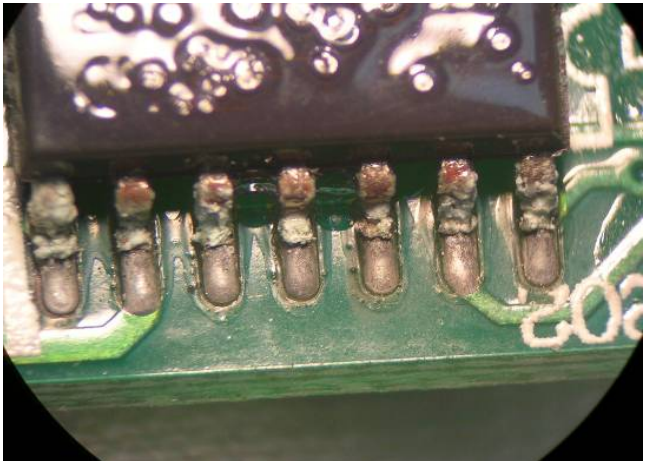

### 6-5 Industrial Dust Problem

Serious industrial dust pollution frequently occurs in stone processing plants, flour mills, cement plants, and so on. Please be aware of the possible damage that industrial dust may cause to your drives:

- 1. Dust accumulating on electronic components may cause overheating problem and shorten the service life of the drive.
- 2. Conductive dust may damage the circuit board and may even cause the drive to explode.

#### Solution:

Install the hybrid servo drive in a standard cabinet and cover the drive with a dust cover. Clean the cabinet and ventilation hole regularly for good ventilation.

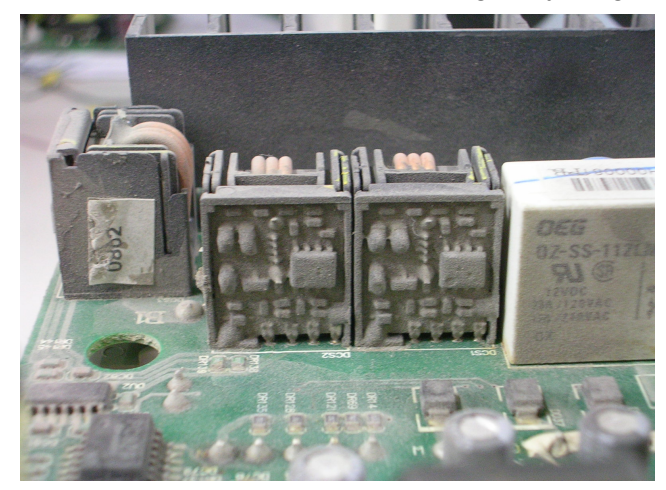

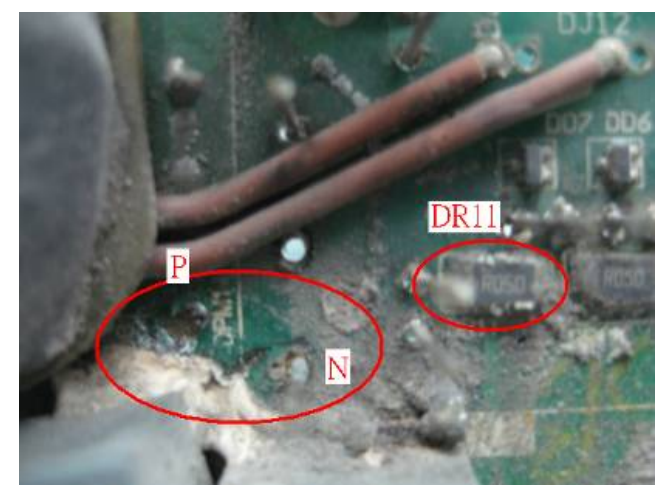

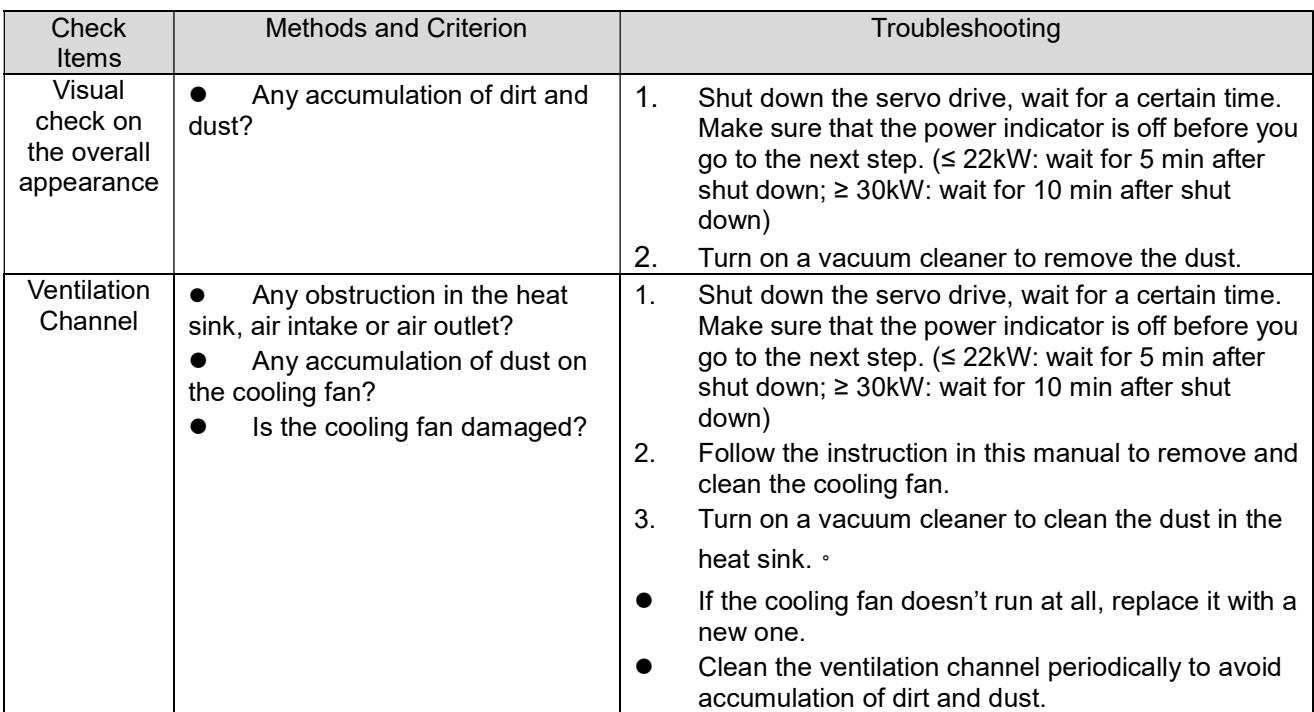

#### **•** Install and Remove Cooling Fans

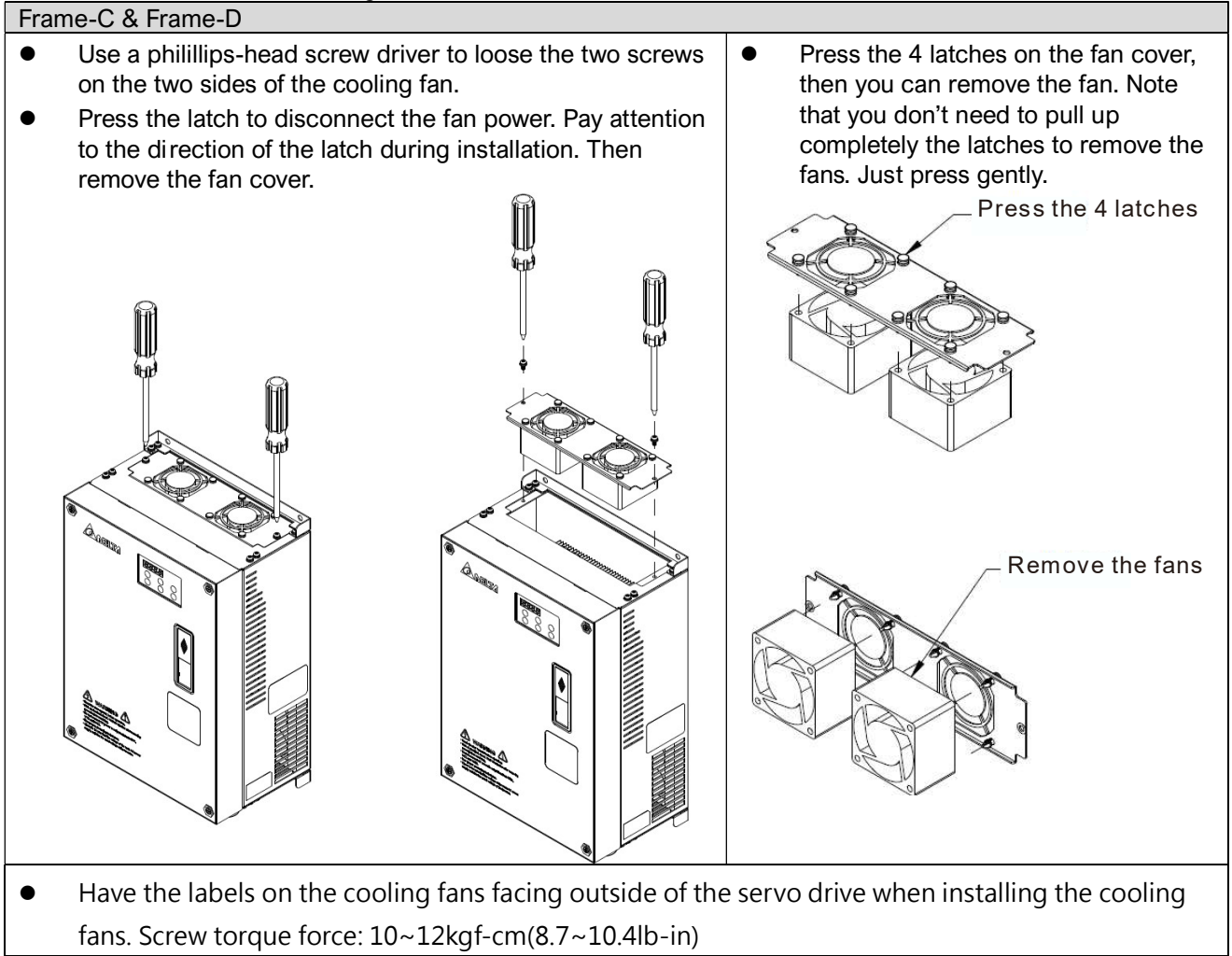

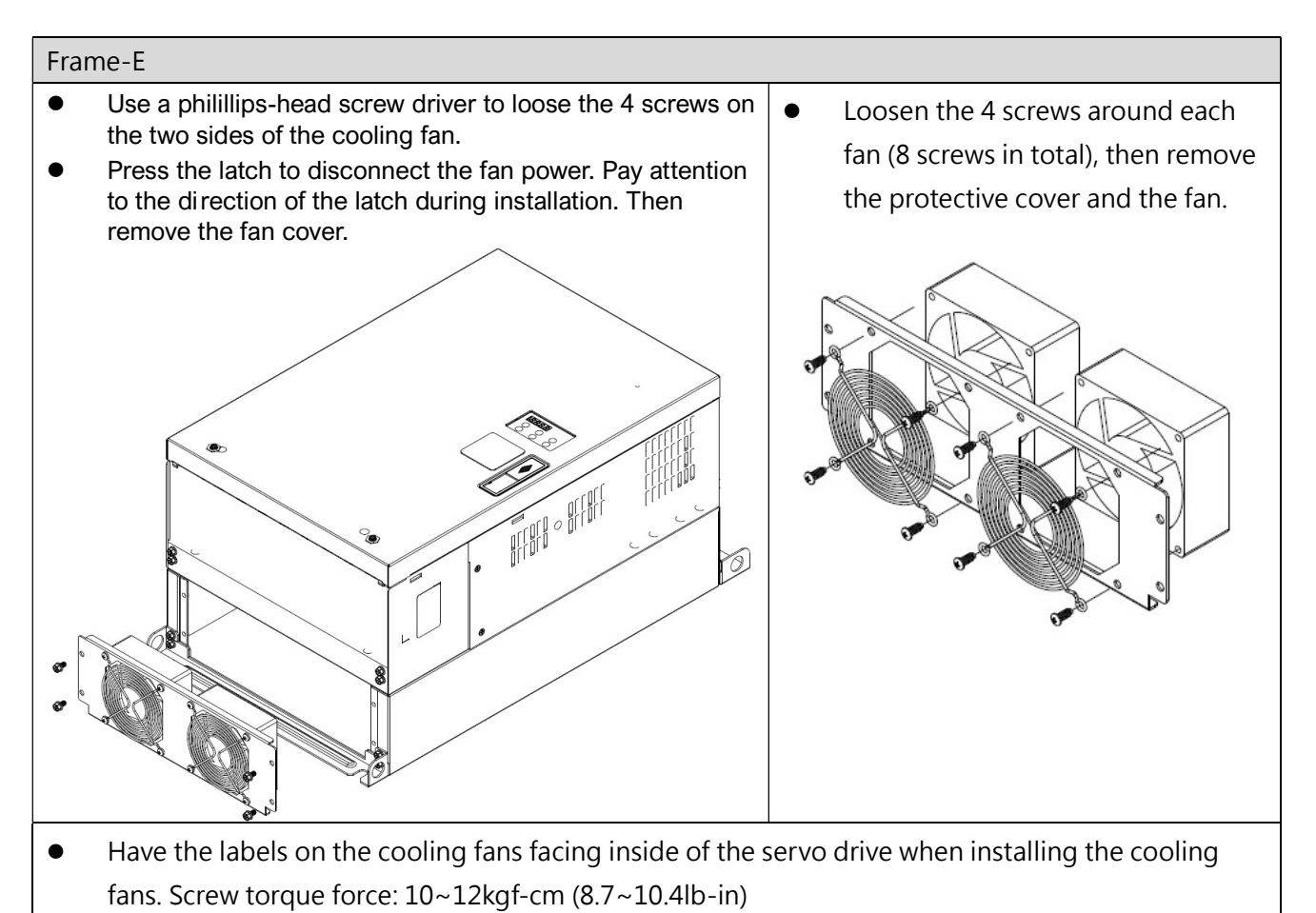

#### $\Rightarrow$ NOTE Ш

- Do follow the fan installing/ removing instructions in this manual. Make sure the air outlet is facing the right direction. If air outlet is facing the wrong direction, the servo drive might be damaged.
- You can see arrow symbols indicating the air blowing direction on the side of the cooling fans.

### 6-6 Wiring and Installation Problem

When wiring the drive, the most common problem is wrong wire installation or poor wiring. Please be aware of the possible damages that poor wiring may cause to your drives:

- 1. Screws are not fully fastened. Occurrence of sparks as impedance increases.
- 2. If a customer has opened the drive and modified the internal circuit board, the internal components may have been damaged.

#### Solution:

Ensure all screws are fastened when installing the hybrid servo drive. If the hybrid servo drive functions abnormally, send it back to the repair station. DO NOT try to reassemble the internal components or wire.

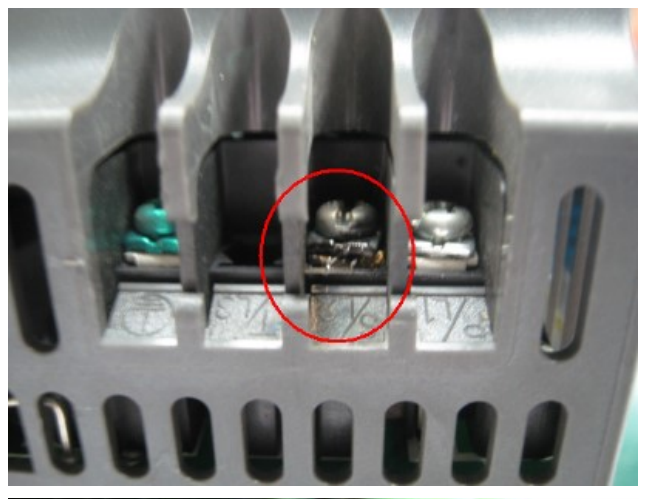

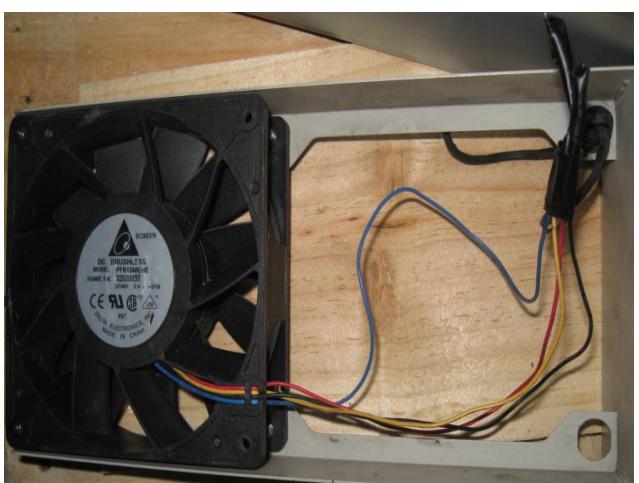

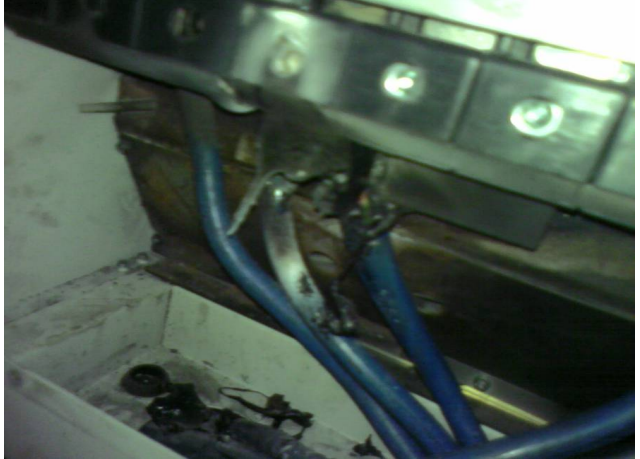

### 6-7 Multi-function Input/Output Terminals Problem

Multi-function input/output terminal errors are generally caused by over usage of terminals and not following specifications. Please be aware of the possible damages that errors on multi-function input/output terminals may cause to your drives:

1. Input/output circuit may burns out when the terminal usage exceeds its limit.

#### Solution:

Refer to the user manual for multi-function input output terminals usage and follow the specified voltage and current. DO NOT exceed the specification limits.

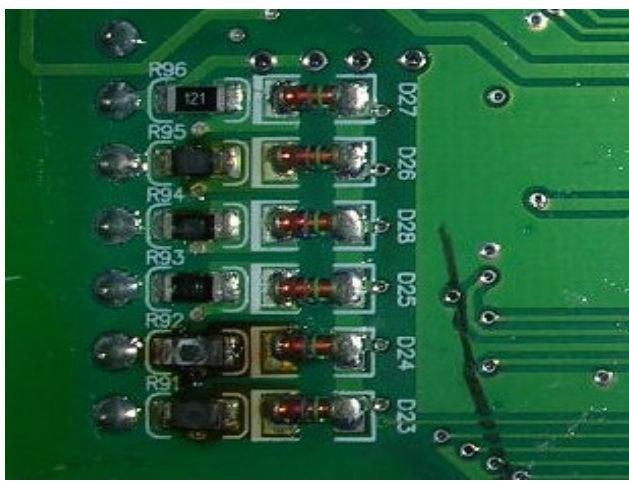

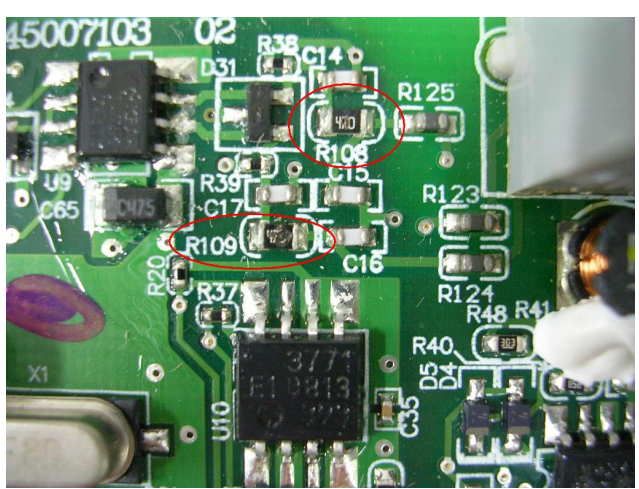

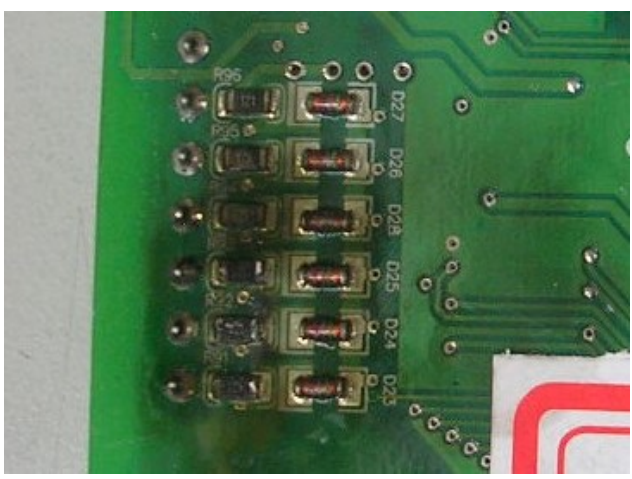

## Appendix A: Optional Accessories

- A-1 Braking Resistor
- A-2 Non-fuse Circuit Breaker
- A-3 Fuse
- A-4 Reactor
- A-5 Digital Keypad KPV-CC01
- A-6 EMI Filter
- A-7 Speed Feedback Encoder
- A-8 Wall-Mounted Installation

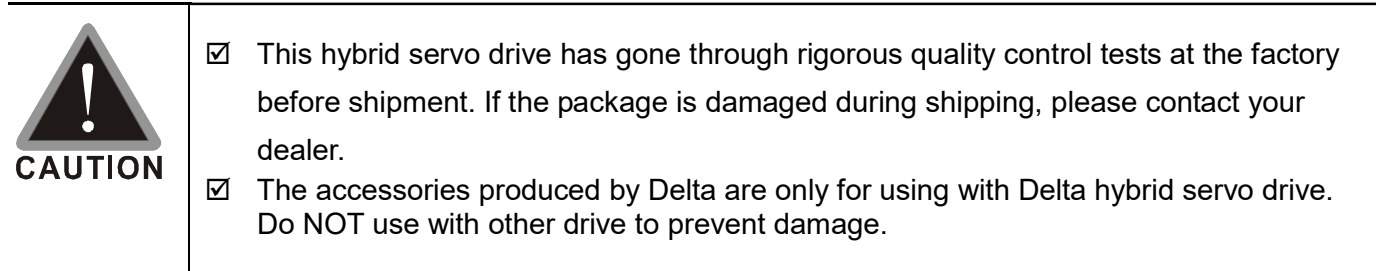

## A-1 Braking Resistor Selection Chart

### VJ-C Air Cooled series:

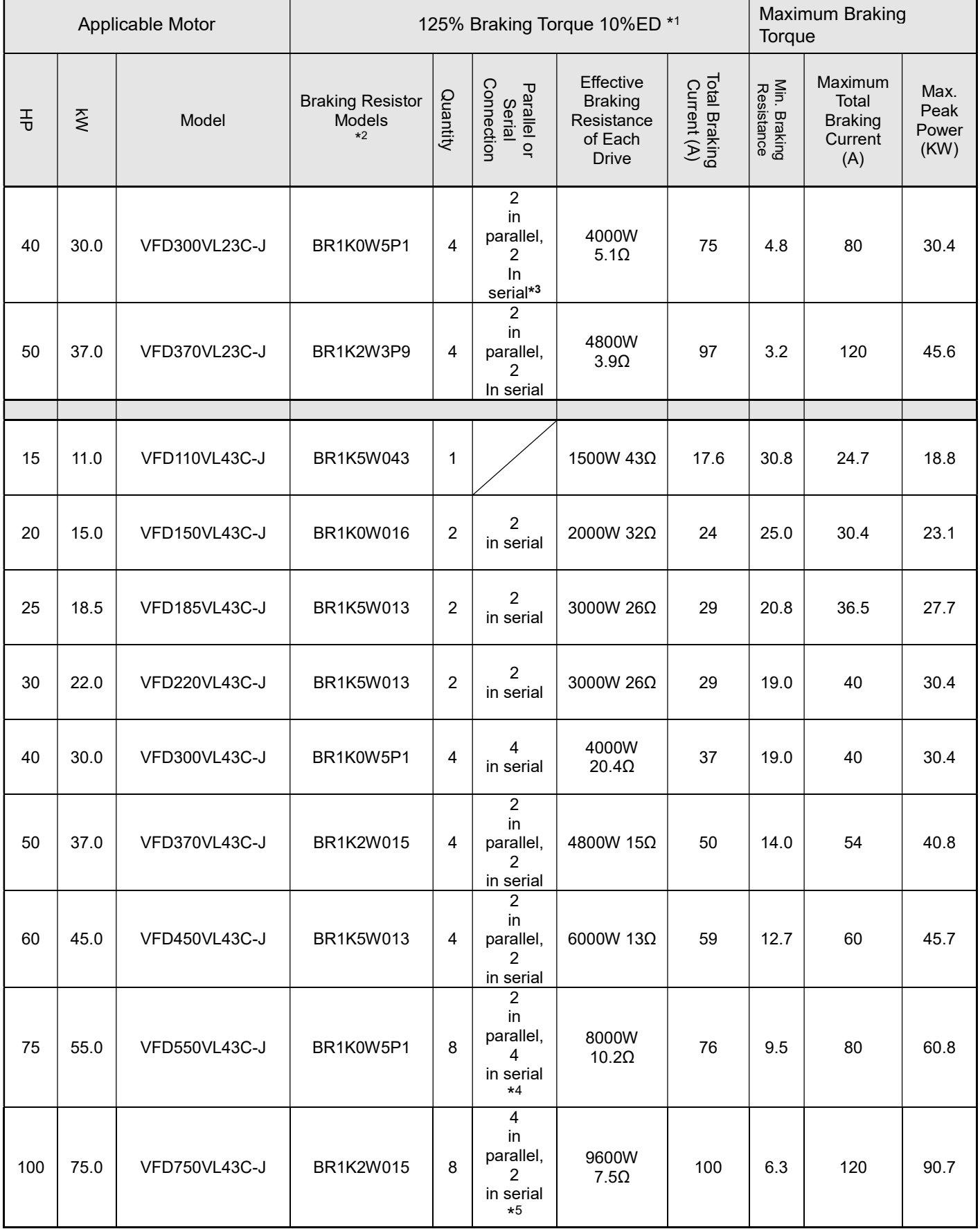

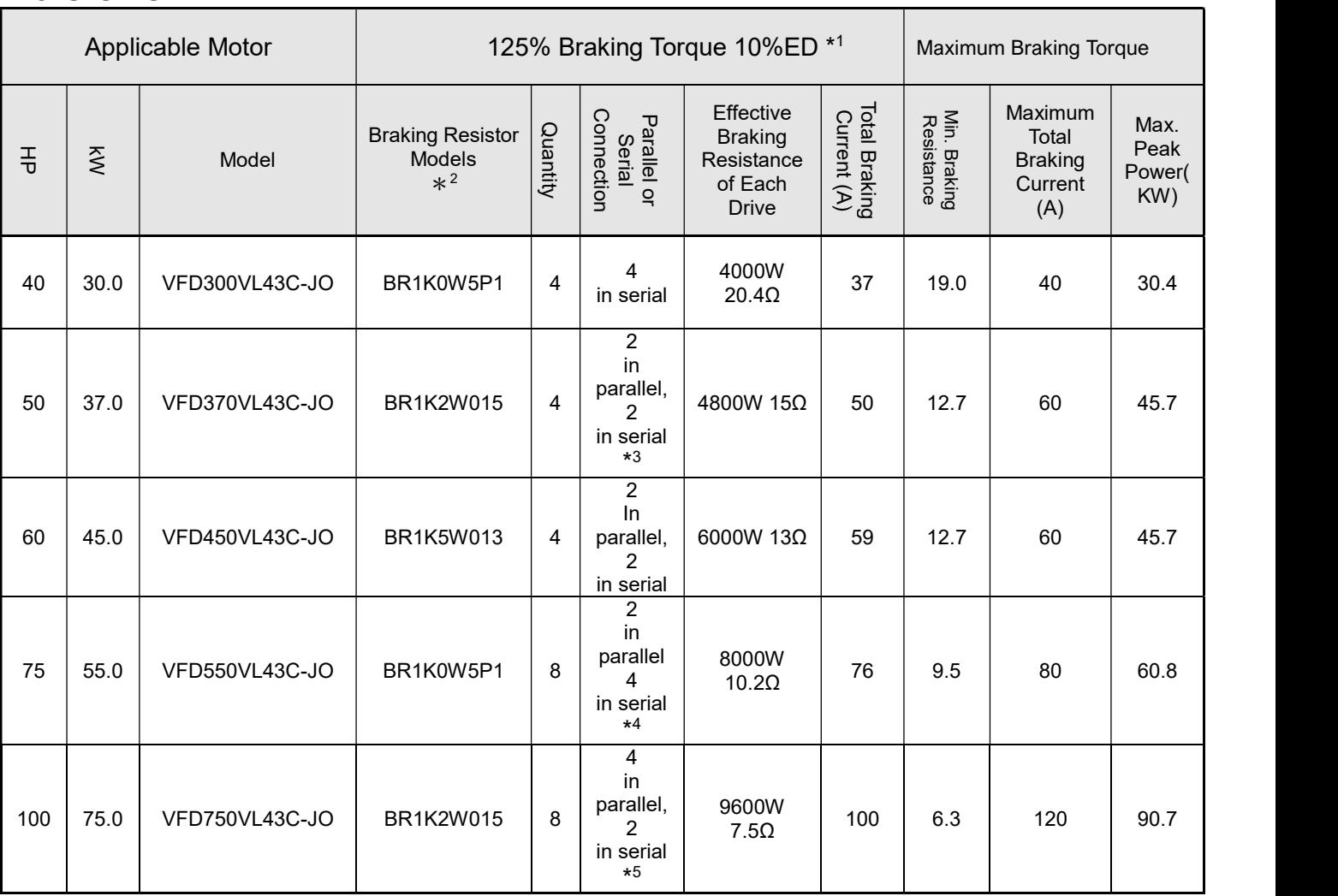

#### VJ-C Oil Cooled series:

\* 1 Calculation for 125% brake toque: (kW)\*125%\*0.8; where 0.8 is motor efficiency.

Because there is a resistor limit of power consumption, the longest operation time for 10% ED is 10sec (on: 10sec/ off: 90sec).

 $*$ ? For heat dissipation, a resistor of 400W or lower should be fixed to the frame and maintain the surface temperature below 250ºC; a resistor of 1000W and above should maintain the surface temperature below 350ºC.

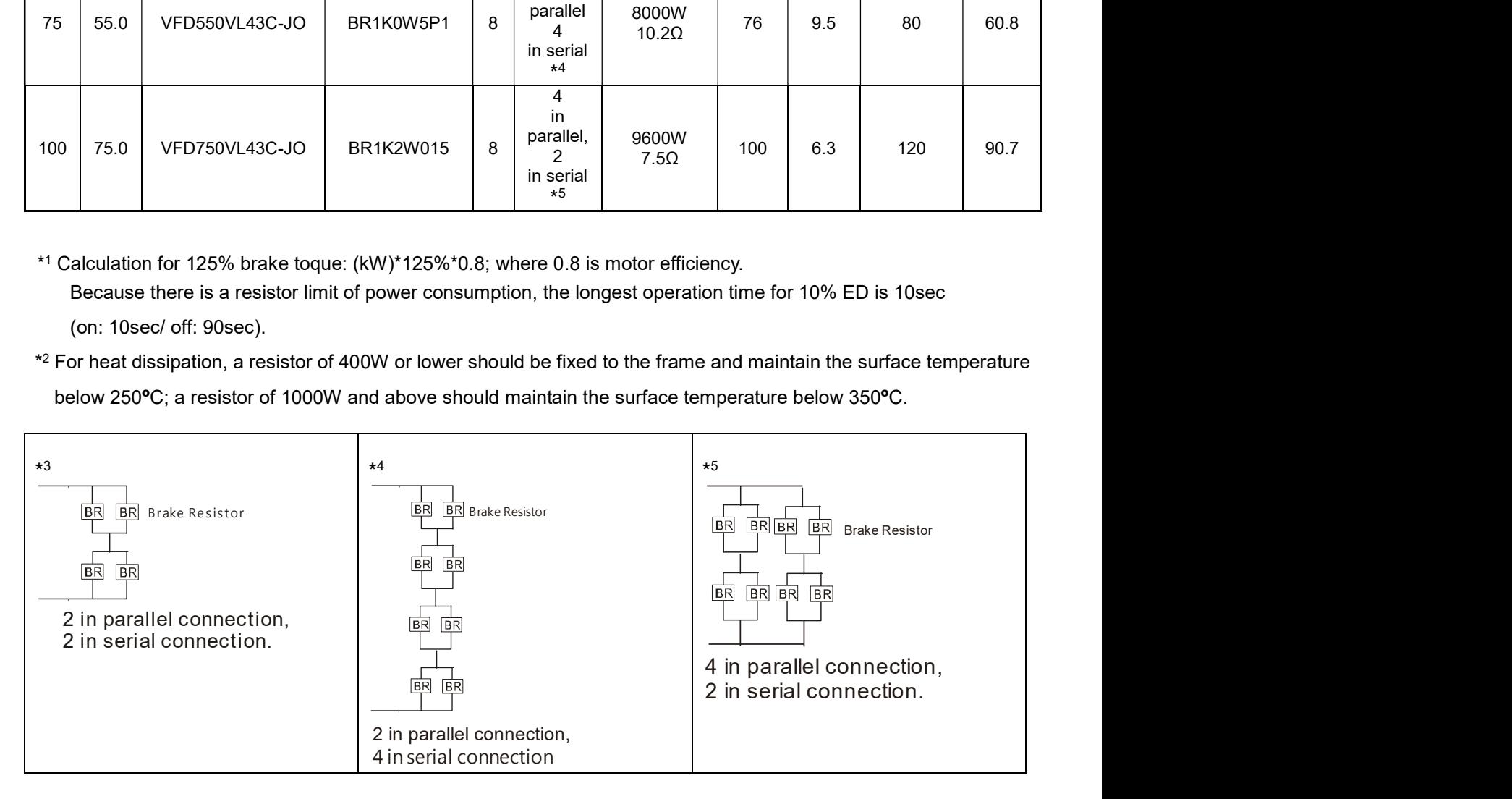

#### NOTE

1. Definition for Brake Usage ED%:

Explanation: The definition of the brake usage ED (%) is for assurance of enough time for the brake unit and brake resistor to dissipate away heat generated by braking. When the brake resistor heats up, the resistance would increase with temperature, and brake torque would decrease accordingly. Recommended cycle time is one minute.

Definition of Brake Usage ED%

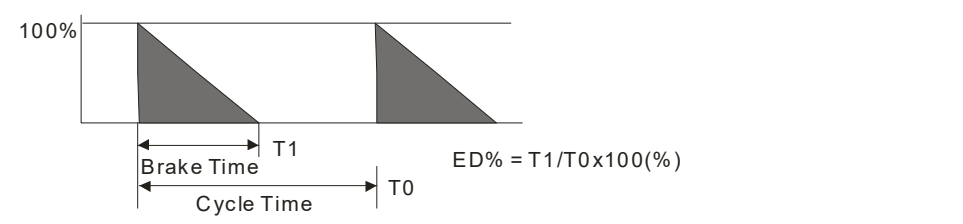

For safety concern, install an overload relay (O.L.) between the brake unit and the brake resistor in conjunction with the magnetic contactor (MC) prior to the drive for abnormal protection. The purpose of installing the thermal overload relay is to protect the brake resistor from damage due to frequent brake, or due to brake unit keeping operating resulted from unusual high input voltage. Under such circumstance, just turn off the power to prevent damaging the brake resistor.

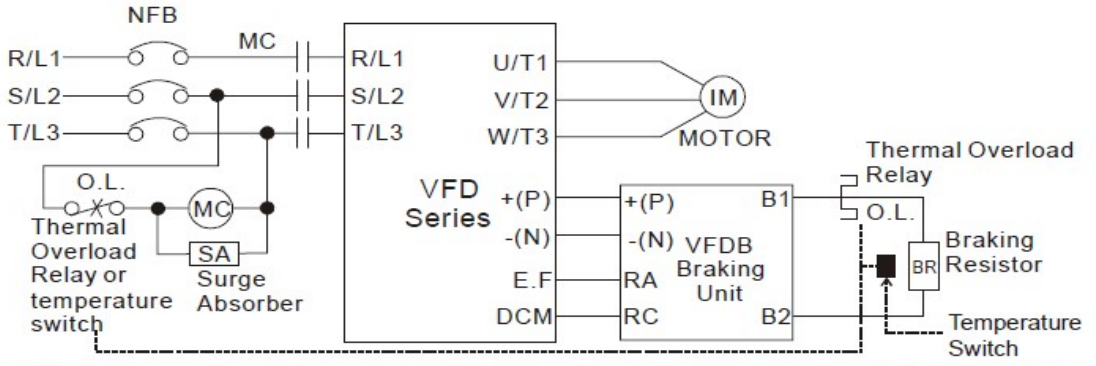

Note1: When using the AC drive with DC reactor, please refer to wiring diagram in the AC drive user manual for the wiring of terminal +(P) of Braking unit.

Note2: Do NOT wire terminal -(N) to the neutral point of power system.

- 2. If damage to the drive or other equipment is due to the fact that the brake resistors and brake modules in use are not provided by Delta, the warranty will be void.
- 3. Take into consideration the safety of the environment when installing the brake resistors. If the minimum resistance value is to be utilized, consult local dealers for the calculation of Watt figures.
- 4. When using more than 2 brake units, equivalent resistor value of parallel brake unit cannot be less than the value in the column "Minimum Equivalent Resistor Value for Each Hybrid Servo Drive" (the right-most column in the table). Please read the wiring information in the user manual of brake unit thoroughly prior to operation.
- 5. This chart is for normal usage; if the hybrid servo drive is applied for frequent braking, it is suggested to enlarge 2~3 times of the Watts.
- 6. The position to install brake units needs to be at least 15cm away from the hybrid servo drive.

7. Appearance and specification of brake resistors

7.1Wirewound resistor: for 1000W (included) and above. Refer to the following image for its appearance. See table below for specification comparison.

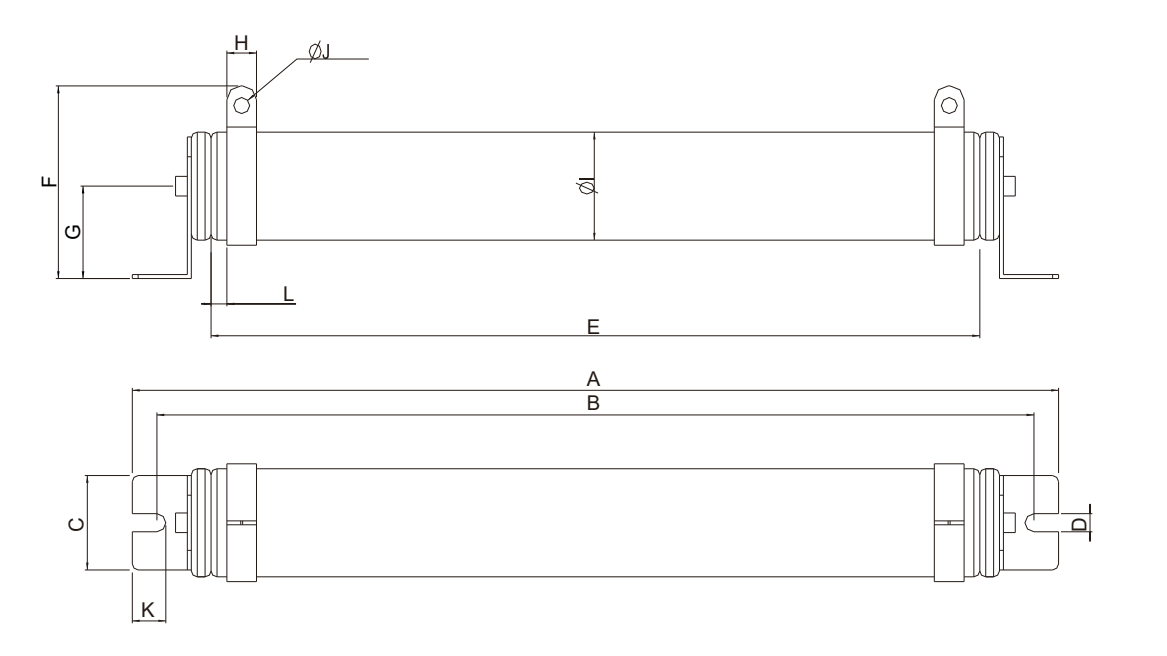

#### 7.2 Brake Resistors' model name and comparison

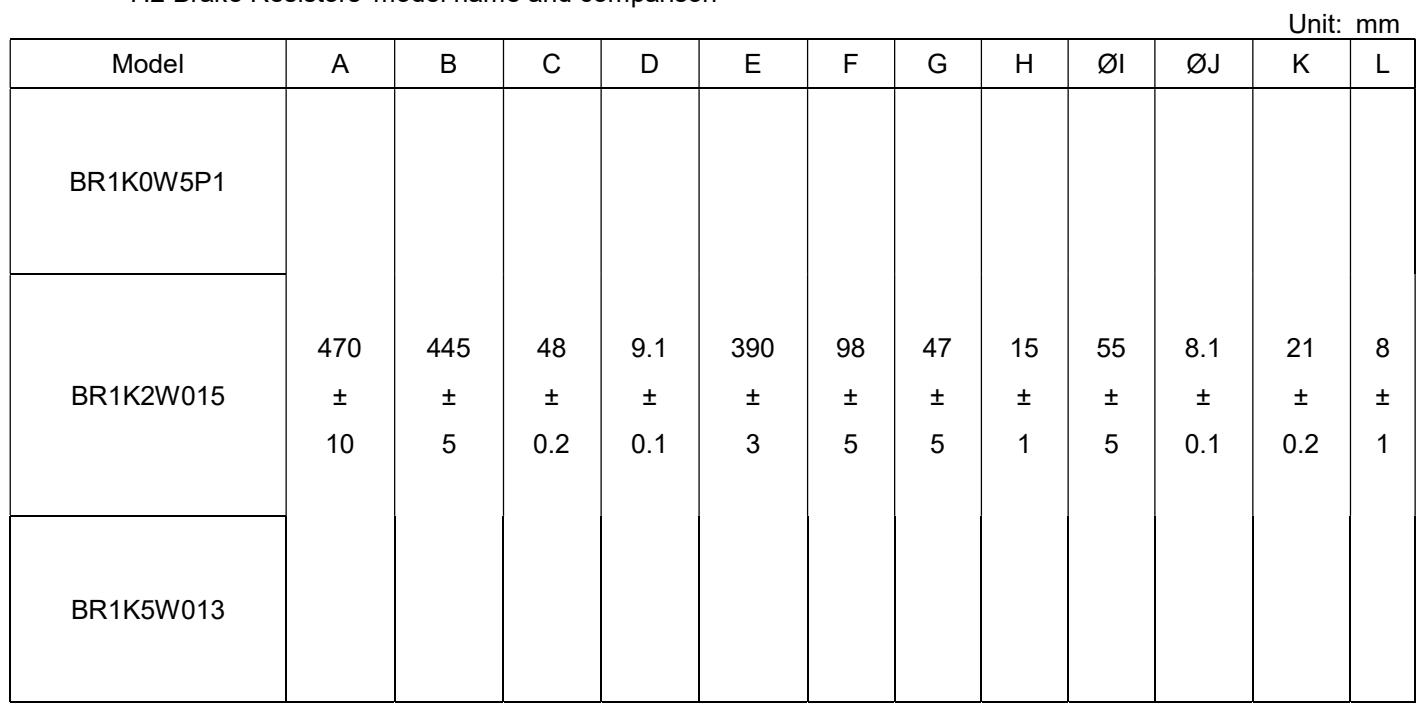
7.3 Aluminum housed resistor: for below 1000W.Refer to the following image for its appearance. See table below for specification comparison.

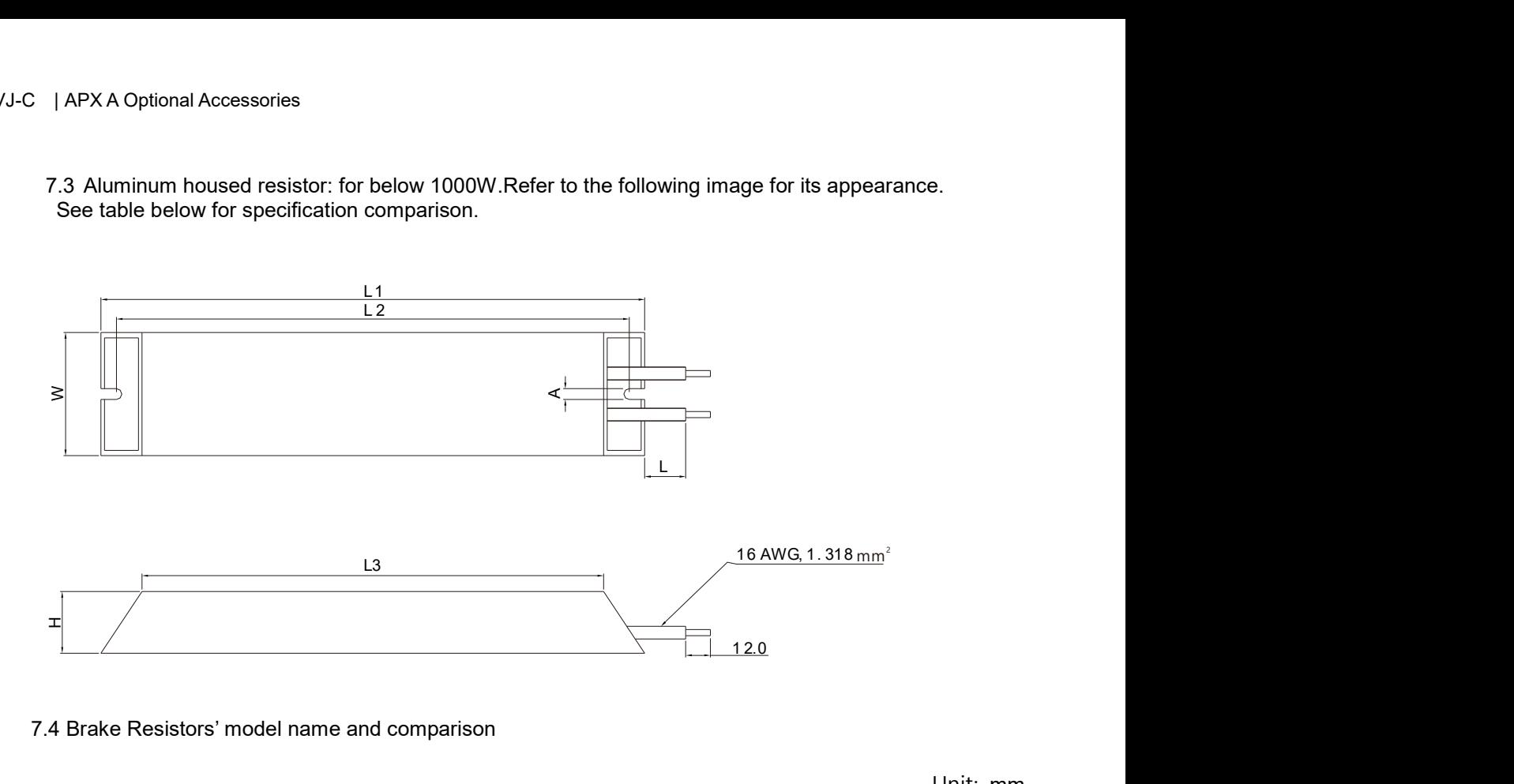

#### 7.4 Brake Resistors' model name and comparison

Model L1 L2 L3 W H A L BR080W200  $140 \pm 2$  |  $125 \pm 2$  |  $100 \pm 1$  |  $40 \pm 0.5$  |  $20 \pm 0.5$ BR080W750 BR200W091  $165 \pm 2$  150  $\pm 2$  125  $\pm 1$ BR200W360  $360$   $3200 \pm 20$ BR300W070  $215 \pm 2$  200 ± 2 175 ± 1 60 ± 0.5 30 ± 0.5 BR300W250 BR400W040  $265 \pm 2$   $250 \pm 2$   $225 \pm 1$ BR400W150

Unit: mm

# A-2 Non-Fuse Circuit Breaker

## VJ-C series:

Comply with the UL standard: Per UL 508, paragraph 45.8.4, part a,

The rated current of the breaker shall be  $2 \sim 4$  times of the maximum rated input current of hybrid servo drive.

#### Air Cooled:

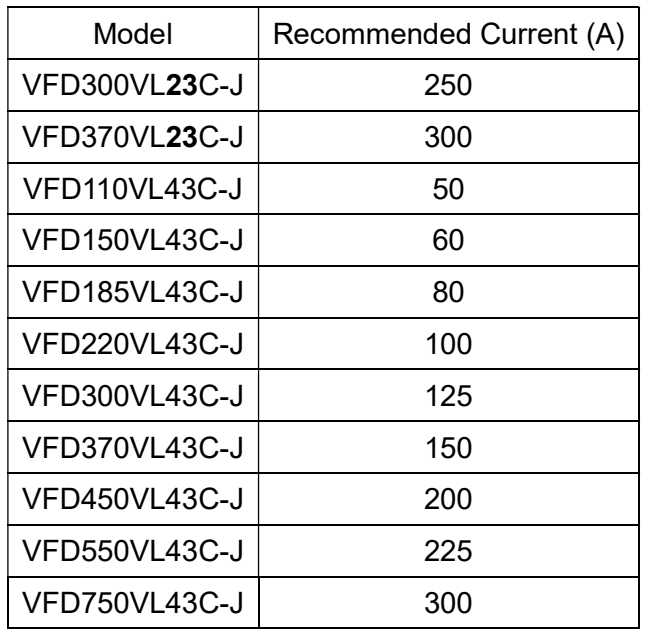

#### Oil Cooled:

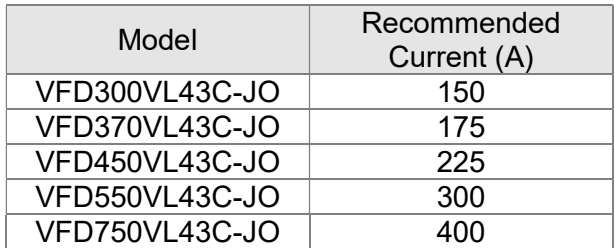

## A-3 Fuse

- $\boxtimes$  Fuse specifications lower than the table below are allowed.
- $\boxtimes$  For installation in the United States, branch circuit protection must be provided in accordance with the National Electrical Code (NEC) and any applicable local codes. Use UL classified fuses to fulfill this requirement.
- $\boxtimes$  For installation in Canada, branch circuit protection must be provided in accordance with Canadian Electrical Code and any applicable provincial codes. Use UL classified fuses to fulfill this requirement.

#### Air Cooled

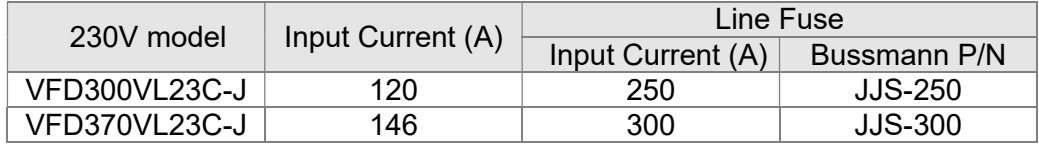

#### Air Cooled:

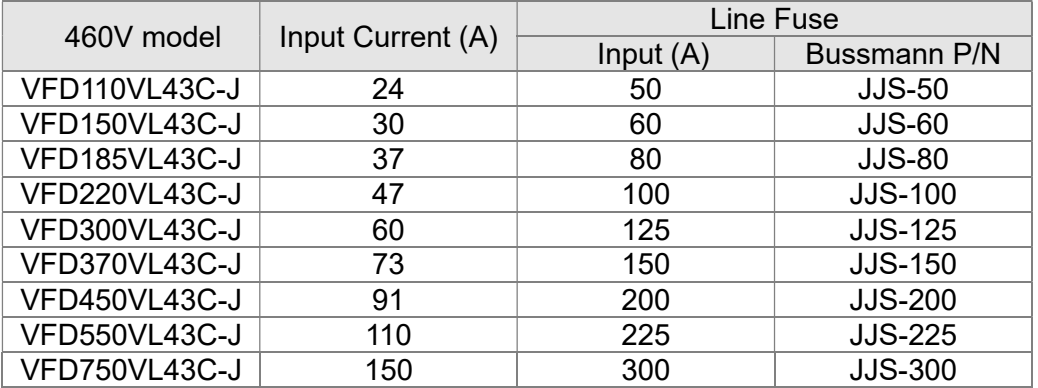

#### Oil Cooled:

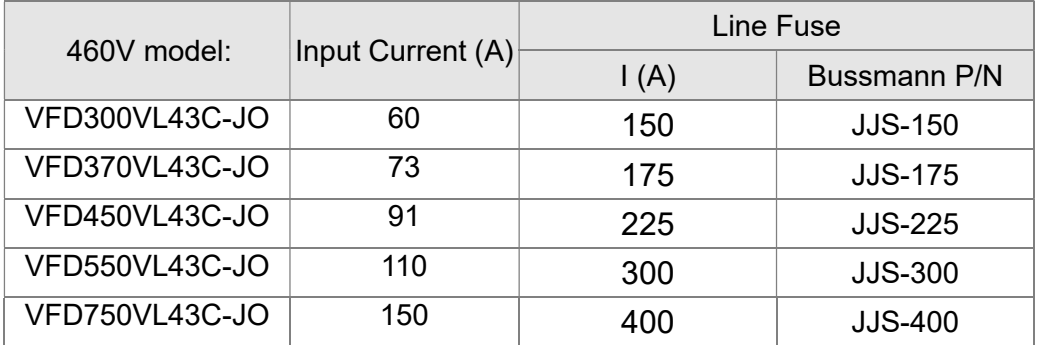

# A-4 Reactor

Installing an AC reactor on the input side of a hybrid servo drive can increase line impedance, improve the power factor, reduce input current, and reduce interference generated from the hybrid servo drive. It also reduces momentary voltage surges or abnormal current spikes. For example, when the main power capacity is higher than 500 kVA, or when using a switching capacitor bank, momentary voltage and current spikes may damage the hybrid servo drive's internal circuit. An AC reactor on the input side of the hybrid servo drive protects it by suppressing surges. Installation: VFD-VJ-C | APX A: Optional Accessories<br>
side of a hybrid servo drive can increase line impedance, improve the<br>
d reduce interference generated from the hybrid servo drive. It also<br>
r abnormal current spikes. For example,

As shown in the image below, an AC input reactor is installed between the mains power inputs and the R S T input terminals on the hybrid servo drive.

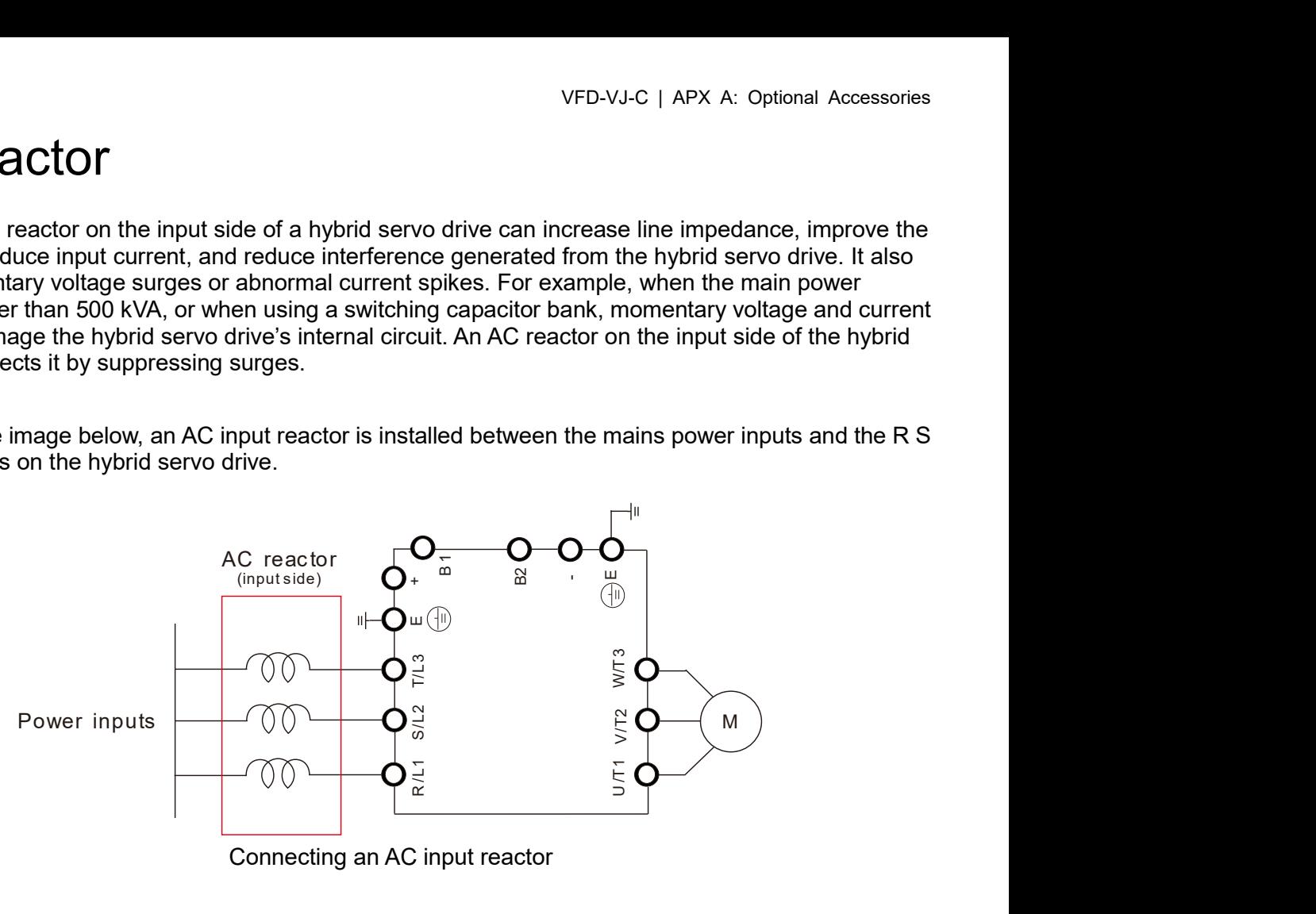

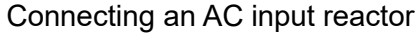

## A-4-1 AC Reactor

## Specifications: AC Input Reactor

#### Air Cooled

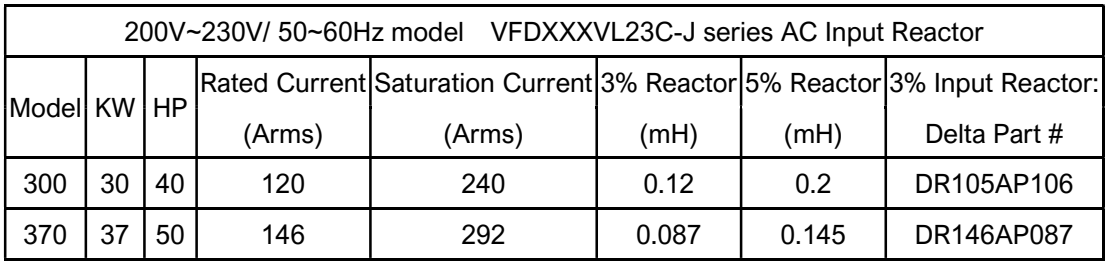

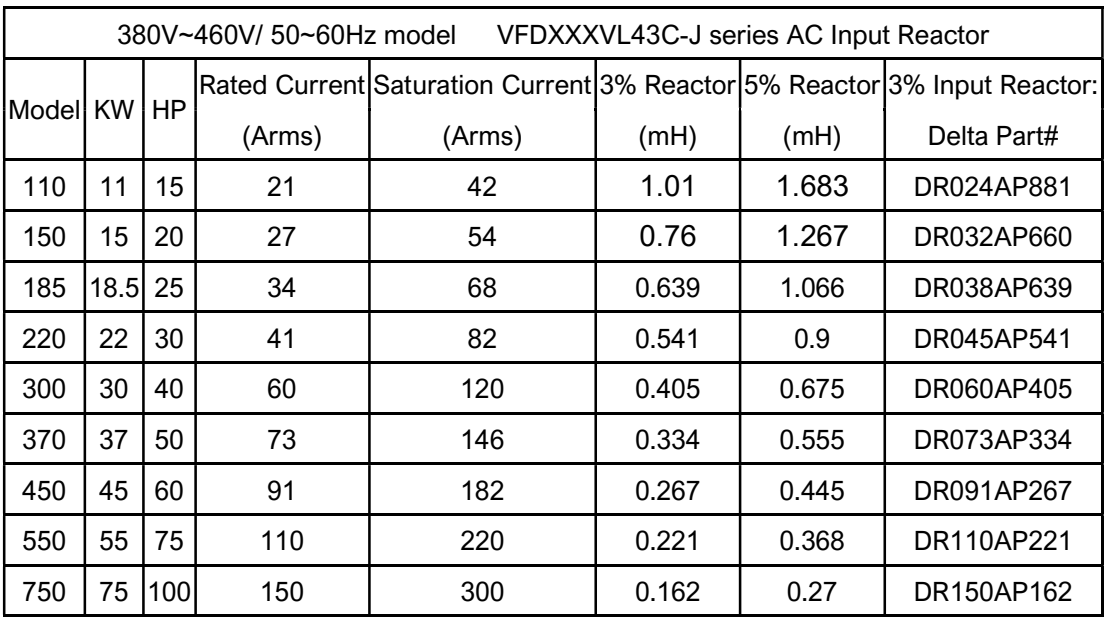

Oil Cooled:

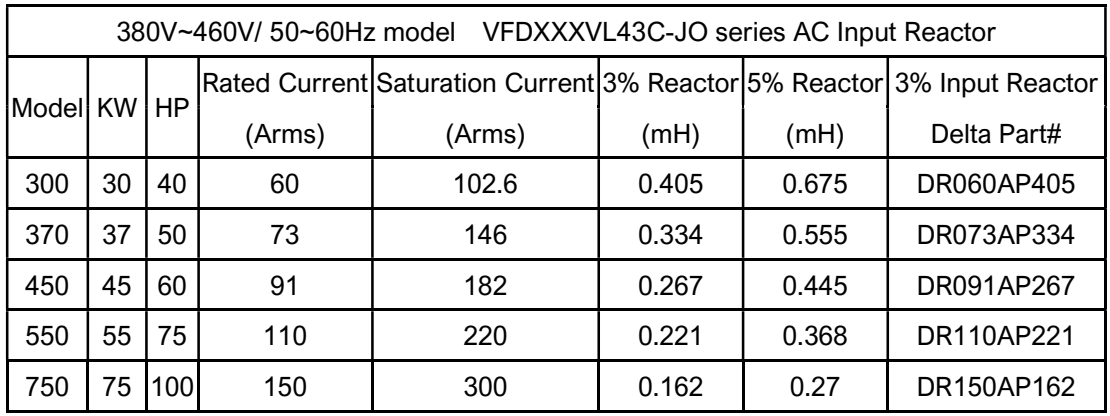

## Specifications: AC Output Reactor

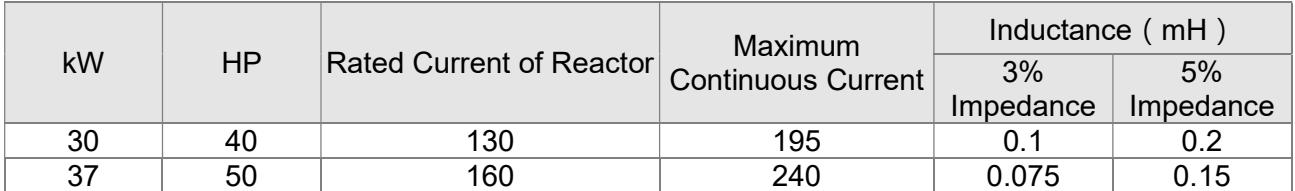

#### 230V, 50/60Hz, Three-Phase

#### 460V, 50/60Hz, Three-Phase

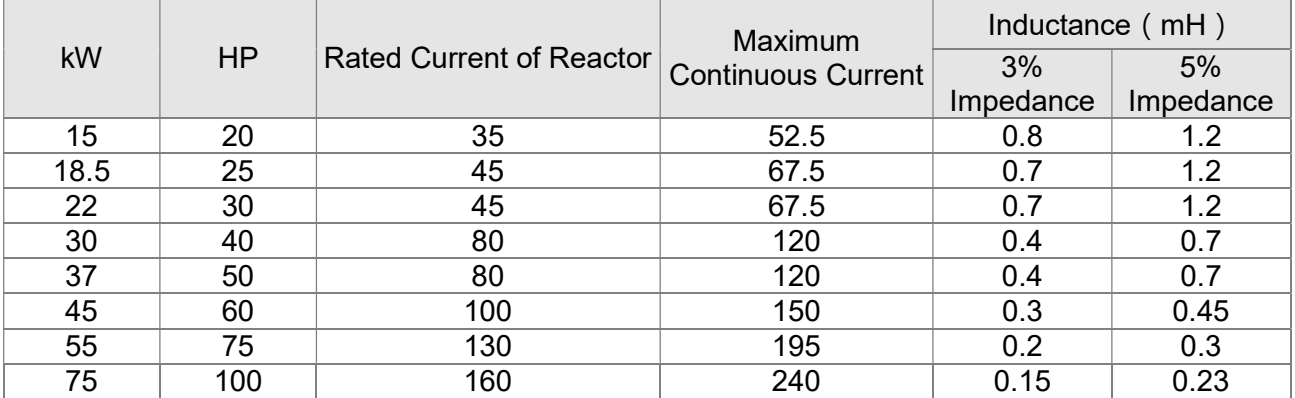

### Application of AC Reactor

Connected in input circuit Application 1

When more than one hybrid drive is connected to the same mains power and one of them is ON during operation.

Problem: When applying power to one of the hybrid drive, the charge current of the capacitors may cause voltage dip. The hybrid drive may be damaged when over current occurs during operation.

Correct wiring:

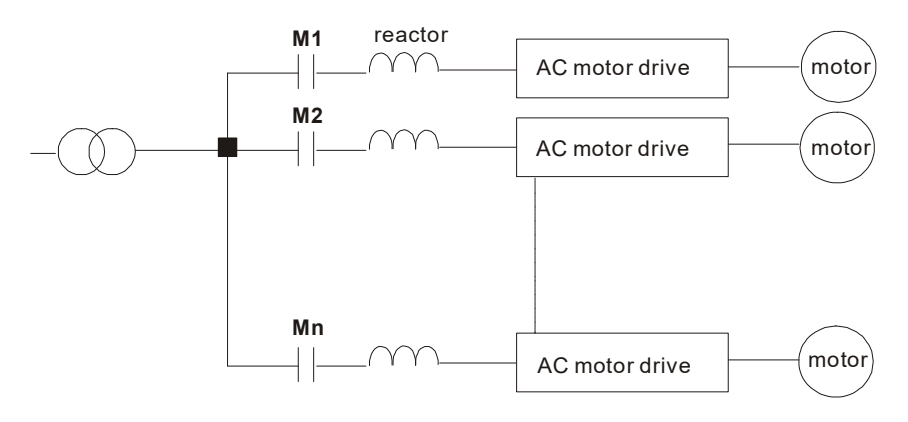

#### Application 2

Silicon rectifier and hybrid drive are connected to the same power.

Problem: Switching spikes will be generated when the silicon rectifier switches ON/OFF. These spikes may damage the mains circuit.

Correct wiring:

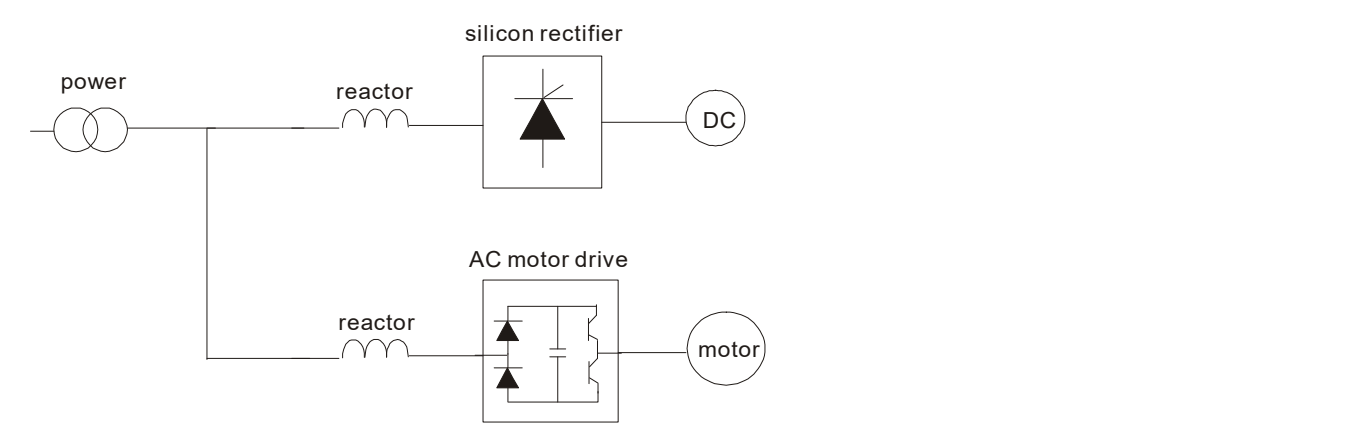

Application 3

When the power supply capacity exceeds 10 times of the inverter capacity.

Problem: When the mains power capacity is too large, line impedance will be small and the charge current will be too high. This may damage hybrid drive due to higher rectifier temperature.

Correct wiring

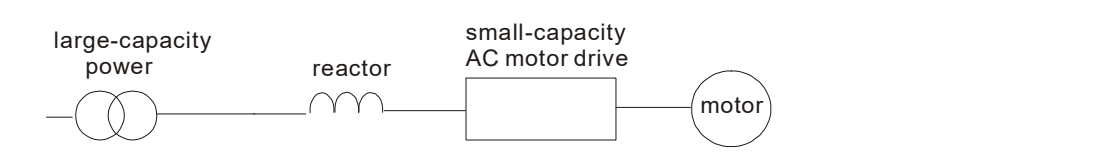

## A-4-2 Zero Phase Reactor

# RF220X00A Unit: mm (inch)  $25.0$ 35.0  $\Omega$  $\ddot{8}$  $\circ$  $\frac{8}{36}$ 90.0 80.0

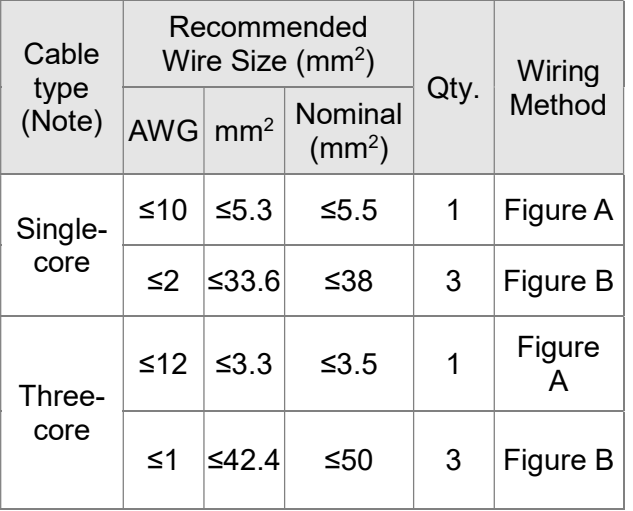

## $\blacksquare$ NOTE

600V insulated power line.

- 1. The table above gives approximate wire size for the zero phase reactors but the selection is ultimately governed by the type and diameter of cable fitted i.e. the cable must fit through the center hole of zero phase reactors.
- 2. Only the phase conductors should pass through, not the earth core or screen.
- 3. When long motor output cables are used an output zero phase reactor may be required to reduce radiated emissions from the cable.

### Figure A

Please wind each wire 4 times around the core. The reactor must be placed at inverter output as close as possible.

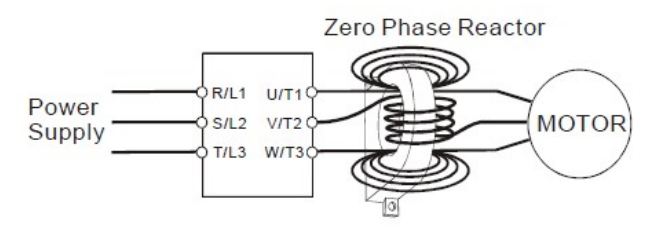

#### Figure B Please put all wires through 4 cores in series without winding.

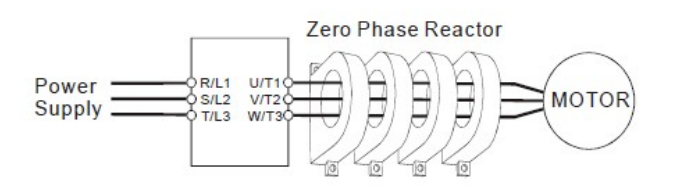

# A-5 Digital Keypad KPC-CC01

The VFD-VJ series products use the digital keypad KPC-CC01 as the display unit. For the actual keypad appearance, please refer to the actual product. This picture shows the schematic diagram for illustrative purposes only.

## KPC-CC01 Digital Keypad:

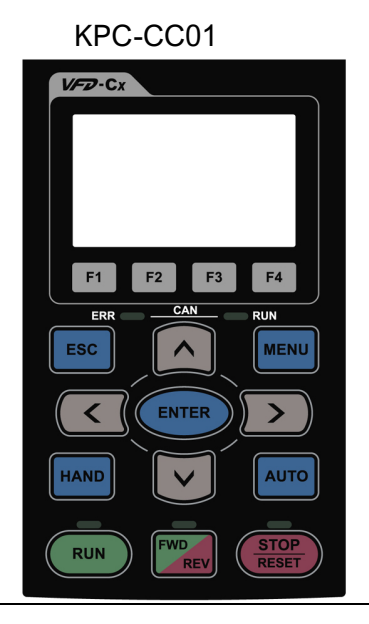

#### Communication Interface RJ-45 (socket) , RS-485(Interface)

#### Installation

- $\boxtimes$  Embedded type and can be put flat on the surface of the control box. The front cover is waterproof.
- $\boxtimes$  Buy a MKC-KPPK model to do wall mounting or embedded mounting. Its protection level is IP66.
- $\boxtimes$  The maximum RJ45 extension lead is 5 m (16ft)

## Descriptions of Keypad Functions

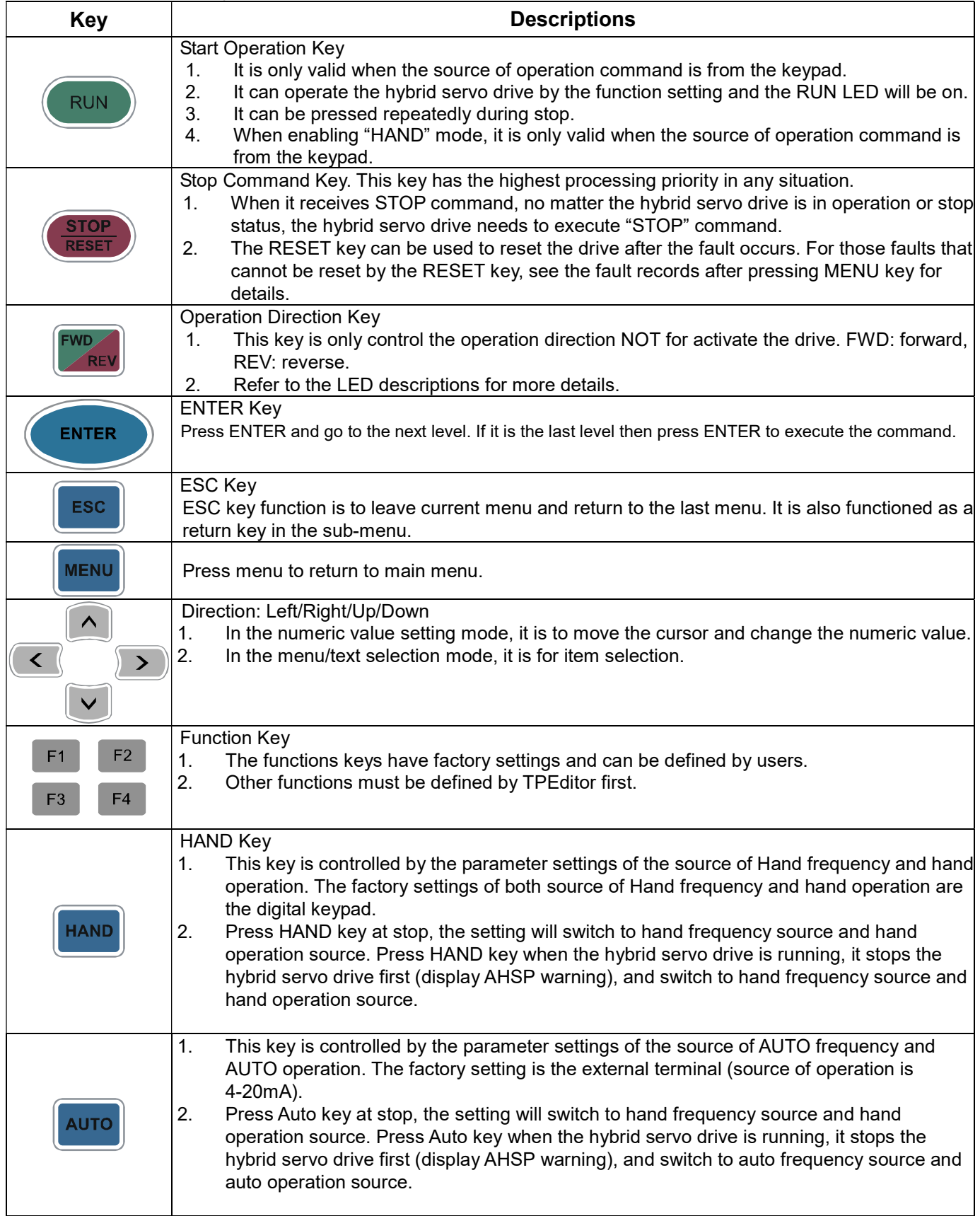

## Descriptions of LED Functions

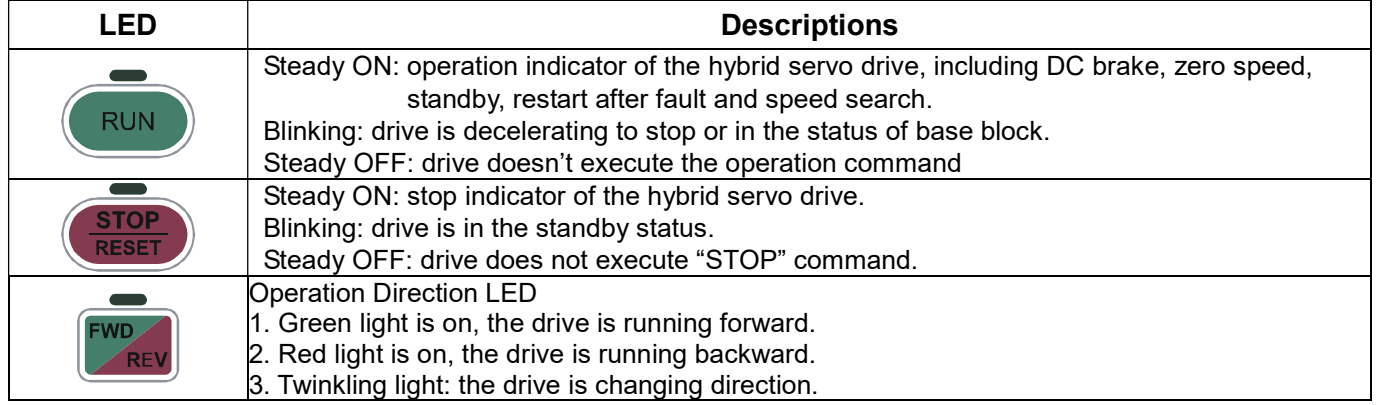

## Characters of Digital Keypad Displayed on the LCD

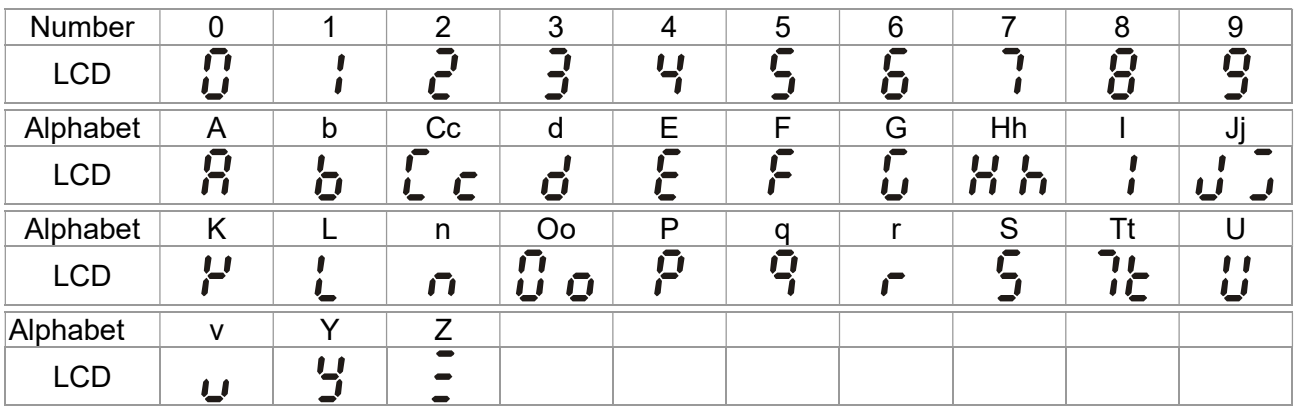

# A-6 EMI Filter

## VJ-C series:

### Air Cooled:

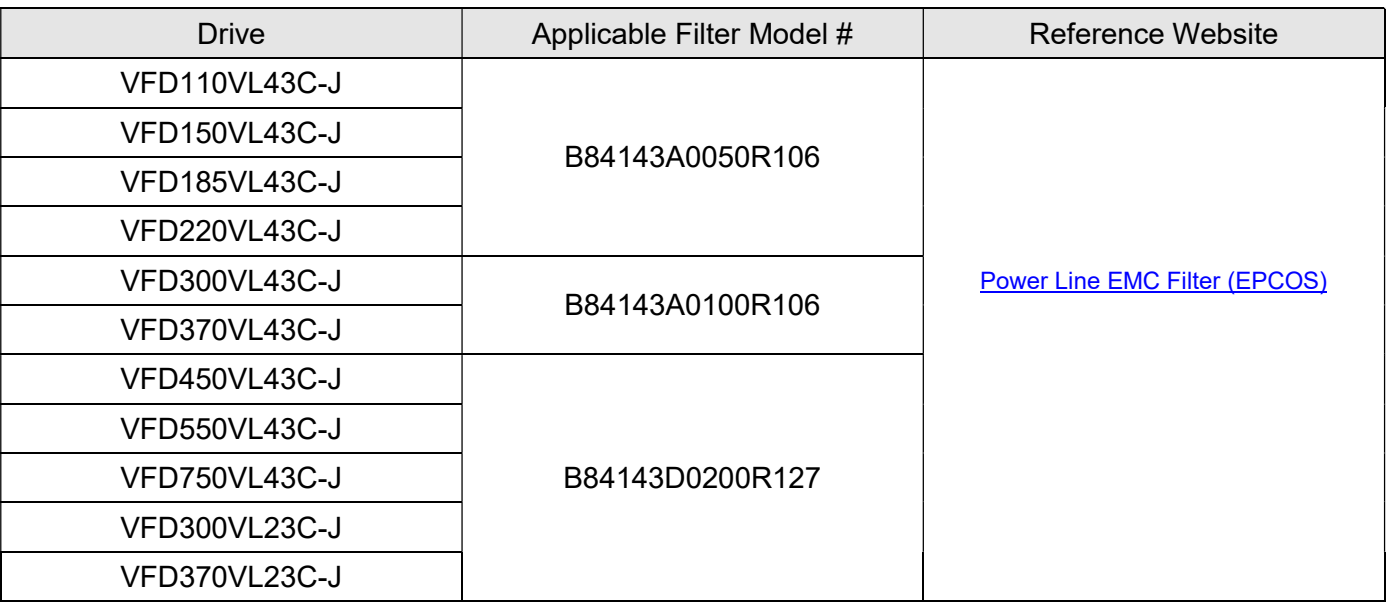

https://www.tdk-electronics.tdk.com/en/530116/products/product-catalog/emc-components/power -line-emc-filters--epcos-

#### Oil Cooled:

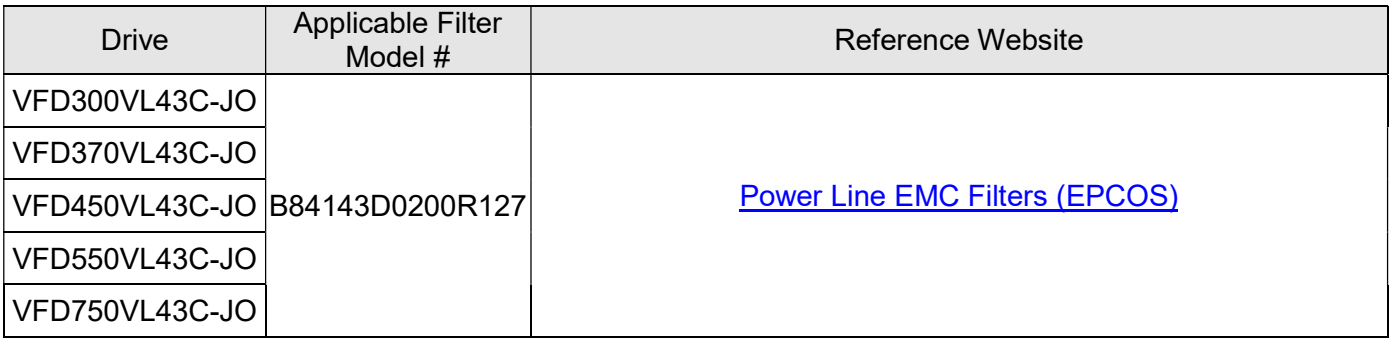

https://www.tdk-electronics.tdk.com/en/530116/products/product-catalog/emc-components/power-line-emc

-filters--epcos-

## EMI Filter Installation

All electrical equipment, including hybrid drives, will generate high-frequency/low-frequency noise and will interfere with peripheral equipment by radiation or conduction when in operation. By using an EMI filter with correct installation, much interference can be eliminated. It is recommended to use DELTA EMI filter to have the best interference elimination performance.

We assure that it can comply with following rules when hybrid drive and EMI filter are installed and wired according to user manual:

- EN61000-6-4
- EN61800-3: 1996
- EN55011 (1991) Class A Group 1 (1st Environment, restricted distribution)

#### General precaution

- 1. EMI filter and hybrid drive should be installed on the same metal plate.
- 2. Please install hybrid drive on footprint EMI filter or install EMI filter as close as possible to the hybrid drive.
- 3. Please wire as short as possible.
- 4. Metal plate should be grounded.
- 5. The cover of EMI filter and hybrid drive or grounding should be fixed on the metal plate and the contact area should be as large as possible.

#### Choose suitable motor cable and precautions

Improper installation and choice of motor cable will affect the performance of EMI filter. Be sure to observe

the following precautions when selecting motor cable.

- 1. Use the cable with shielding (double shielding is the best).
- 2. The shielding on both ends of the motor cable should be grounded with the minimum length and maximum contact area.
- 3. Remove any paint on metal saddle for good ground contact with the plate and shielding.

Remove any paint on metal saddle for good ground contact with the plate and shielding.

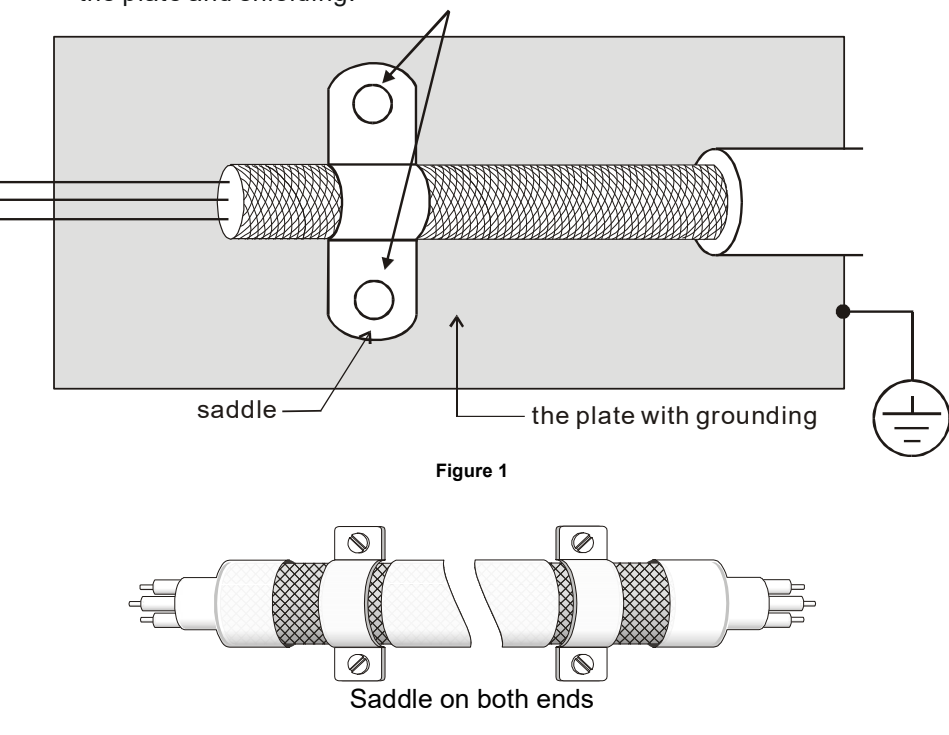

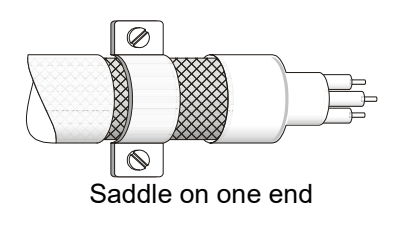

#### Figure 2

#### The length of motor cable

When motor is driven by a hybrid drive of PWM type, the motor terminals will experience surge voltages easily due to components conversion of hybrid drive and cable capacitance. When the motor cable is very long (especially for the 460V series), surge voltages may reduce insulation quality. To prevent this situation, please follow the rules below:

- Use a motor with enhanced insulation.
- Connect an output reactor (optional) to the output terminals of the hybrid drive
- The length of the cable between hybrid drive and motor should be as short as possible (10 to 20 m or less)
- **For models 7.5hp and above:**

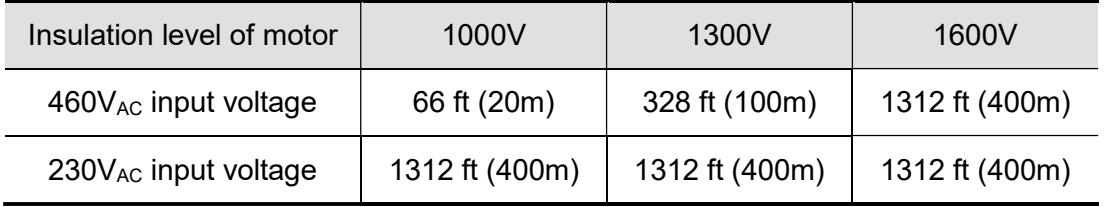

### **NOTE**

Never connect phase lead capacitors or surge absorbers to the output terminals of the hybrid drive.

- **If the length is too long, the stray capacitance between cables will increase and may cause leakage** current. It will activate the protection of over current, increase leakage current or not insure the correction of current display. The worst case is that hybrid drive may damage.
- If more than one motor is connected to the hybrid drive, the total wiring length is the sum of the wiring length from hybrid drive to each motor.
- **For the 460V series hybrid drive, when an overload relay is installed between the drive and the motor** to protect motor from overheating, the connecting cable must be shorter than 50m. However, an overload relay malfunction may still occur. To prevent the malfunction, install an output reactor (optional) to the drive or lower the carrier frequency setting (Pr.00-17).

#### **NOTE**

When a thermal O/L relay protected by motor is used between hybrid drive and motor, it may malfunction (especially for 460V series), even if the length of motor cable is only 165 ft (50m) or less. To prevent it, please use AC reactor and/or lower the carrier frequency (Pr. 00-17 PWM carrier frequency).

# A-7 Speed Feedback Encoder

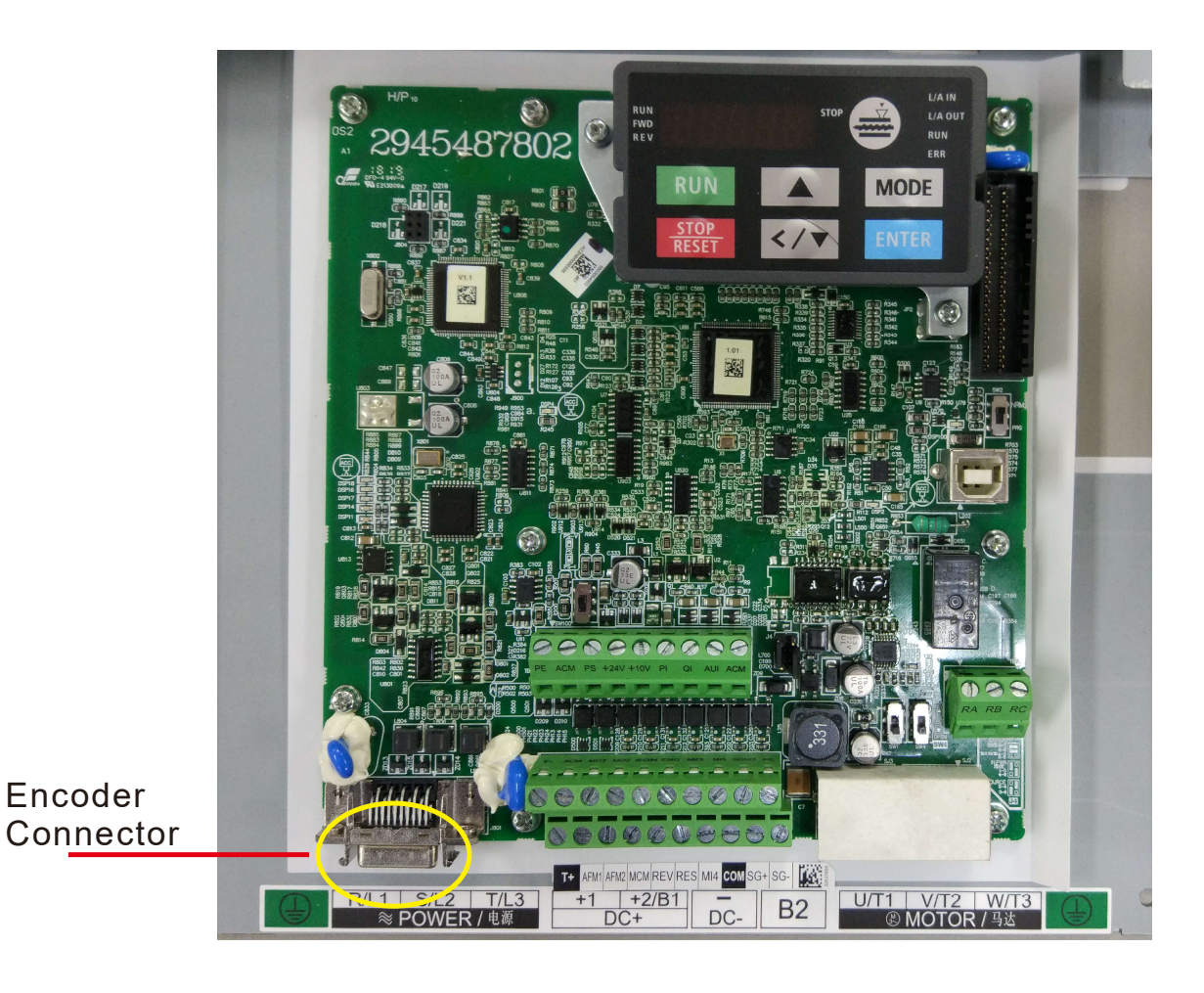

## Function of J1 Terminal

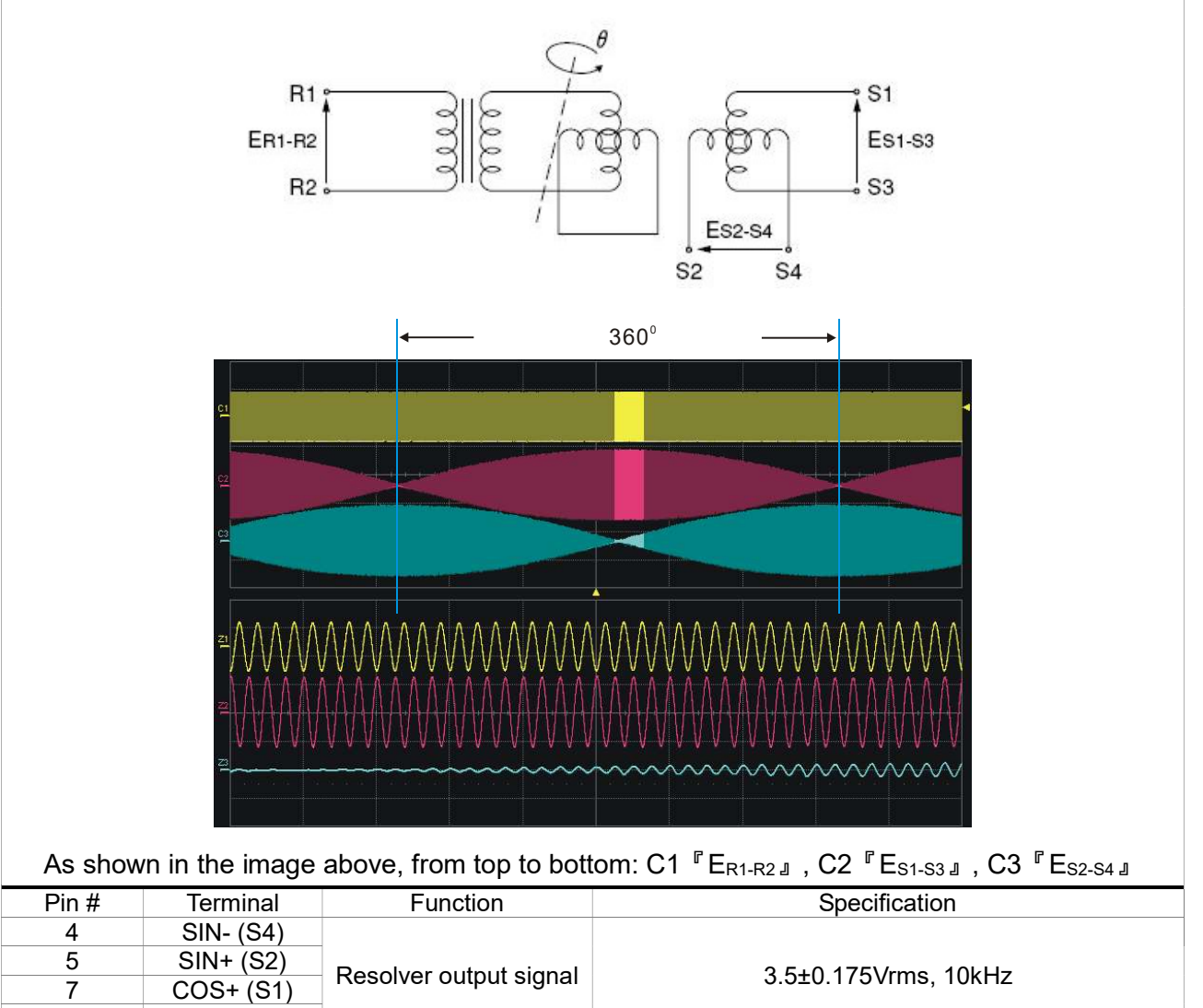

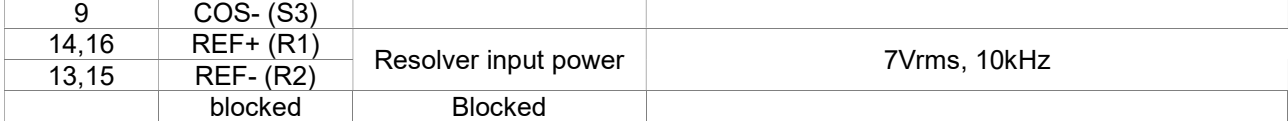

## Selection of Wiring Rod

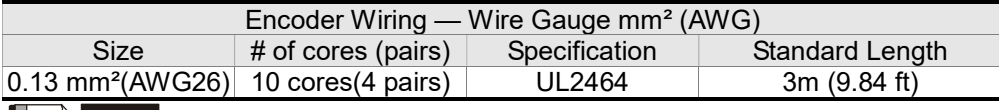

#### $\blacksquare$ NOTE

- 1) Please use shielded twisted-pair cable for encoder wiring so as to reduce the interference of the noise.
- 2) The shield should connect to the  $\bigoplus$  phase of SHIELD.
- 3) Please follow the Selection of Wire Rod when wiring in order to avoid the danger it may occur.

#### Connector Specification

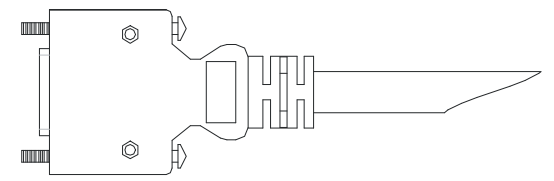

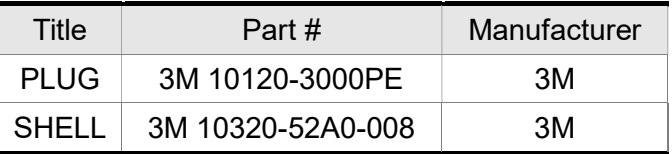

# A-8 Wall-Mounted Installation

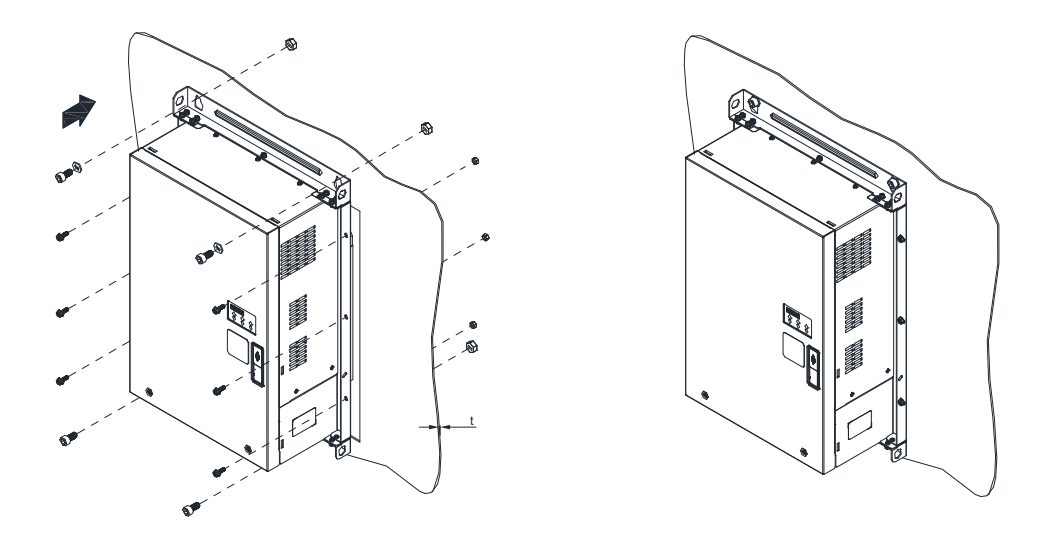

Push the hybrid servo drive through the wall, then fasten 4 pieces of M10 screw, 6 pieces of M6 screw an their nuts to fix the hybrid servo drive.

- M10 screw length  $L1 = t$  (wall thickness) +16mm. srew torque = 200Kg-cm [173.4lb-in.]
- M6 srew length  $L2 = t$  (wall thickness) + 12mm, scfew torque = 40Kg-cm [34.7lb-in.]

Cutout Dimensions:

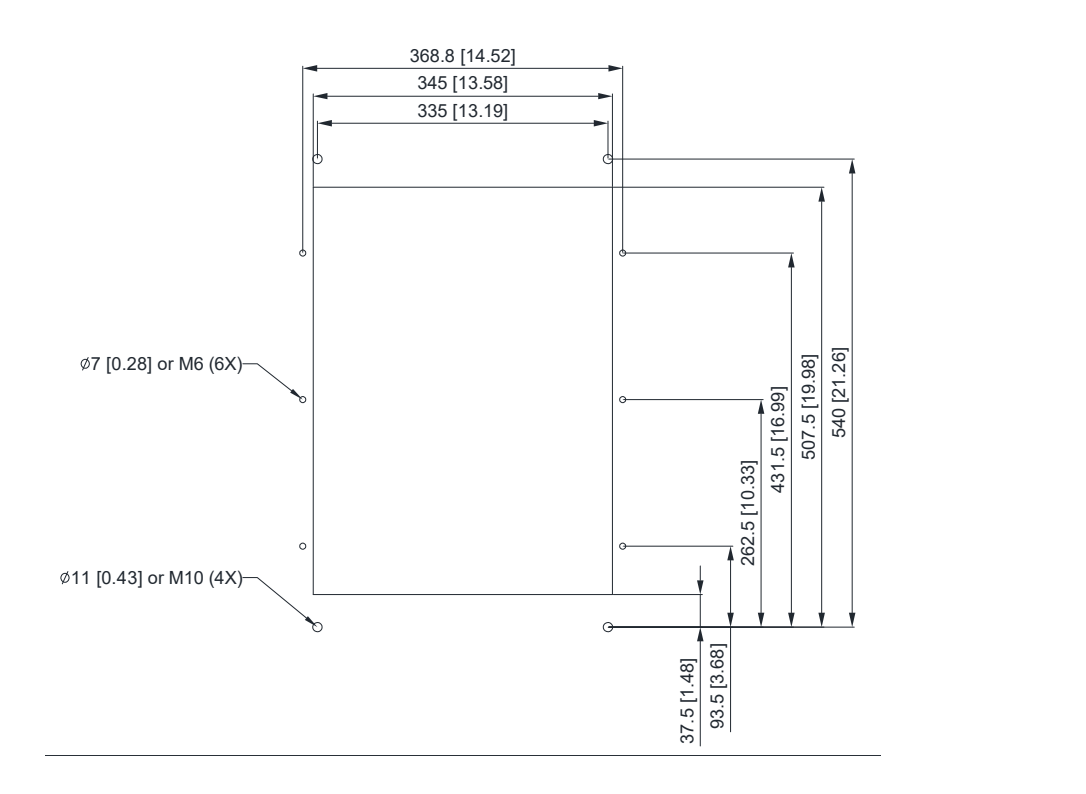

# Appendix B: CANopen Overview

- B-1 CANopen Overview
- B-2 Wiring for CANopen
- B-3 CANopen Communication Interface Description

B -3-1 CANopen Control Mode Selection (DS402 Standard

Control Mode or Delta Standard)

B-3-2 DS402 Standard Control Mode

B-3-2-1 Related setup of AC motor drive (DS402 standard)

B-3-2-2 The status of the motor drive (DS402 standard)

B-3-2-3 Various control modes (DS402 standard)

B-3-3 By using Delta Standard (Old Definition, only

support speed mode)

B-3-3-1 Related set up of AC motor drive

B-3-3-2 Various control modes

B-3-4 By using Delta Standard (Delta New definition) B-3-4-1 Related set up of AC motor drive (Delta New Standard)

B-3-4-2 Various control mode (Delta New Standard)

- B-4 CANopen Supporting Index
- B-5 CANopen Fault Codes
- B-6 CANopen LED Function

The built-in CANopen function is a kind of remote control. You can control the AC motor drive using the CANopen protocol. CANopen is a CAN-based higher layer protocol that provides standardized communication objects, including real-time data (Process Data Objects, PDO), configuration data (Service Data Objects, SDO), and special functions (Time Stamp, Sync message, and Emergency message). It also has network management data, including Boot-up message, NMT message, and Error Control message. Refer to the CiA website http://www.can-cia.org/ for details. The content of this instruction sheet may be revised without prior notice. Consult our distributors or download the most updated version at http://www.delta.com.tw/industrialautomation

#### Delta CANopen supported functions:

- Supports CAN2.0A Protocol
- Supports CANopen DS301 V4.02
- Supports DSP-402 V2.0

#### Delta CANopen supported services:

- PDO (Process Data Objects): PDO1-PDO4
- SDO (Service Data Object):

Initiate SDO Download;

Initiate SDO Upload;

Abort SDO;

You can use the SDO message to configure the slave node and access the Object Dictionary in every node.

SOP (Special Object Protocol):

Supports default COB-ID in Predefined Master/Slave Connection Set in DS301 V4.02; Supports SYNC service; Supports Emergency service.

**NMT** (Network Management): Supports NMT module control; Supports NMT Error control; Supports Boot-up.

#### Delta CANopen does not support this service:

**Time Stamp service** 

## B-1 CANopen Overview

#### CANopen Protocol

CANopen is a CAN-based higher layer protocol, and was designed for motion-oriented machine control networks such as handling systems. Version 4.02 of CANopen (CiA DS301) is standardized as EN50325-4. The CANopen specifications cover the application layer and communication profile (CiA DS301), as well as a framework for programmable devices (CiA 302), recommendations for cables and connectors (CiA 303-1) and SI units and prefix representations (CiA 303-2).

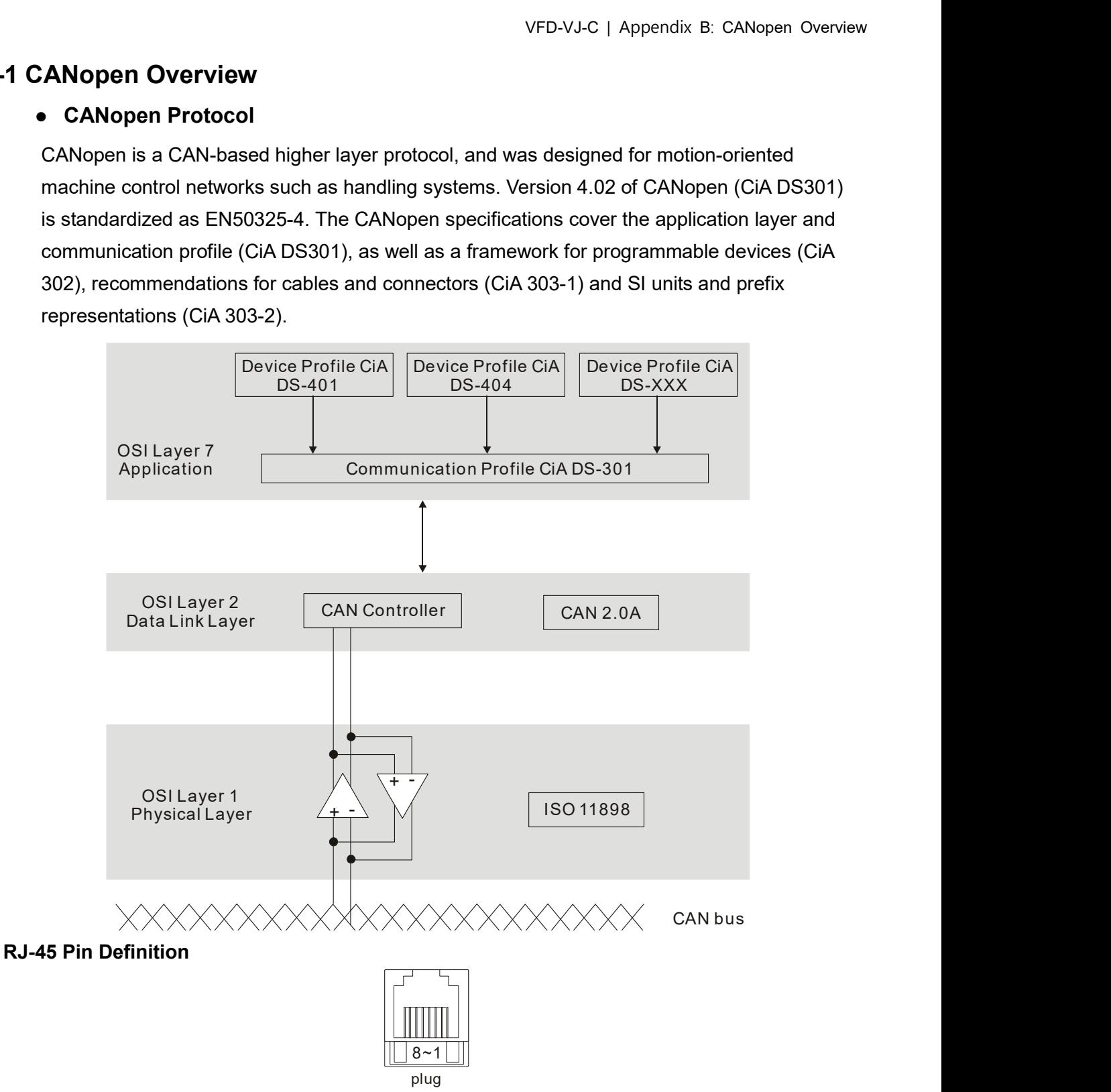

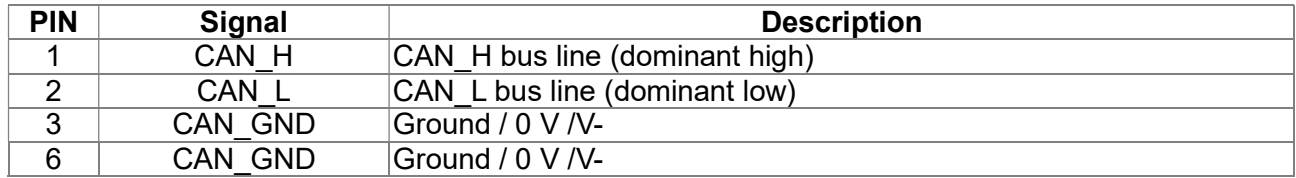

#### CANopen Communication Protocol contains the following services:

- NMT (Network Management Object)
- **SDO** (Service Data Objects)
- **PDO** (Process Data Object)
- EMCY (Emergency Object)

#### NMT (Network Management Object)

The Network Management (NMT) follows a Master/Slave structure for executing NMT service. A network has only one NMT master, and the other nodes are slaves. All CANopen nodes have a present NMT state, and the NMT master can control the state of the slave nodes. The following shows the state diagram of a node:

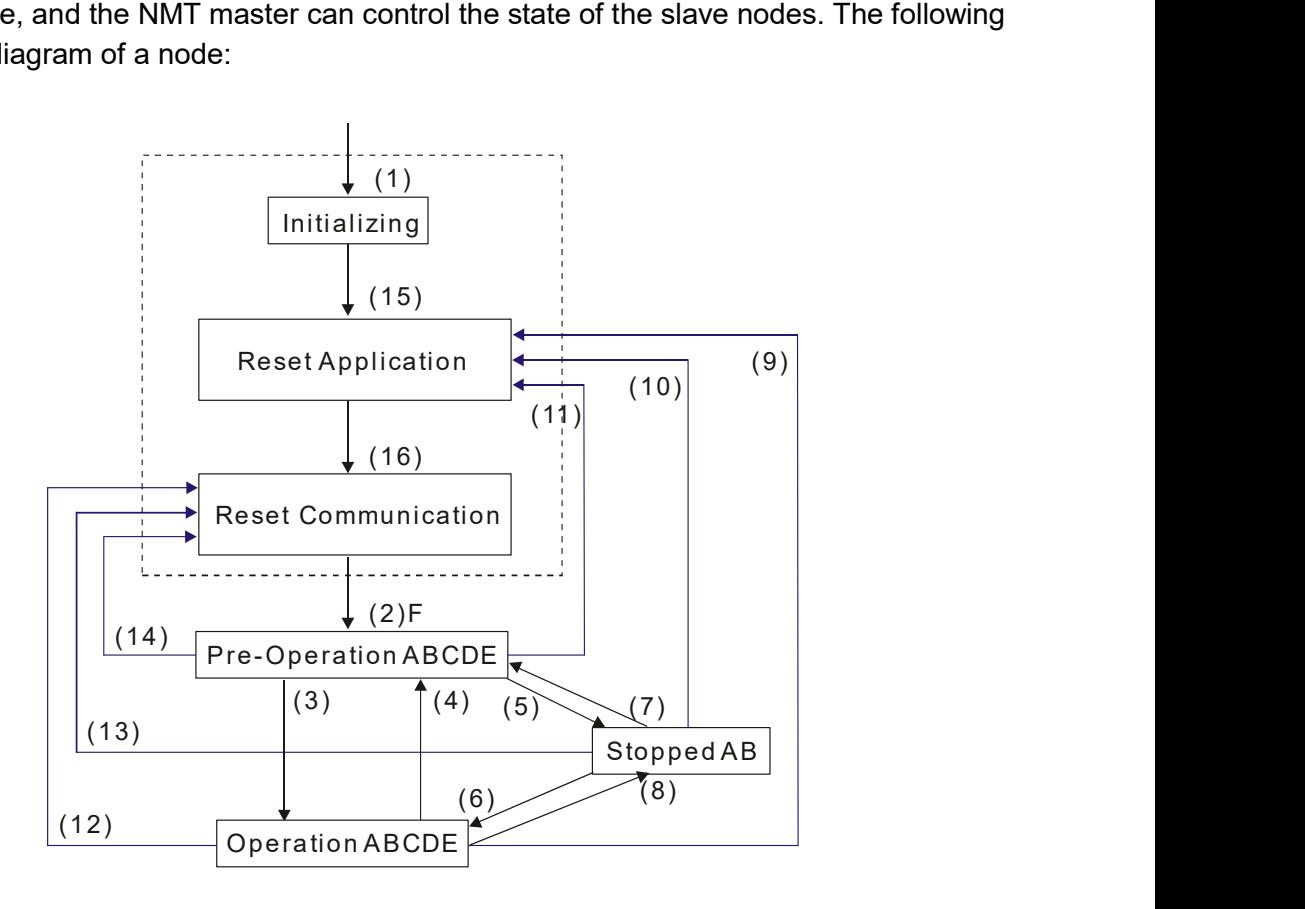

- (1) After power is applied, start in the auto-initialization state A: NMT
- (2) Automatically enter the pre-operational state
- (3) (6) Start remote node
- (4) (7) Enter the pre-operational state
- (5) (8) Stop remote node
- (9) (10) (11) Reset node
- (12) (13) (14) Reset communication
- (15) Automatically enter reset application state
- (16) Automatically enter reset communication state

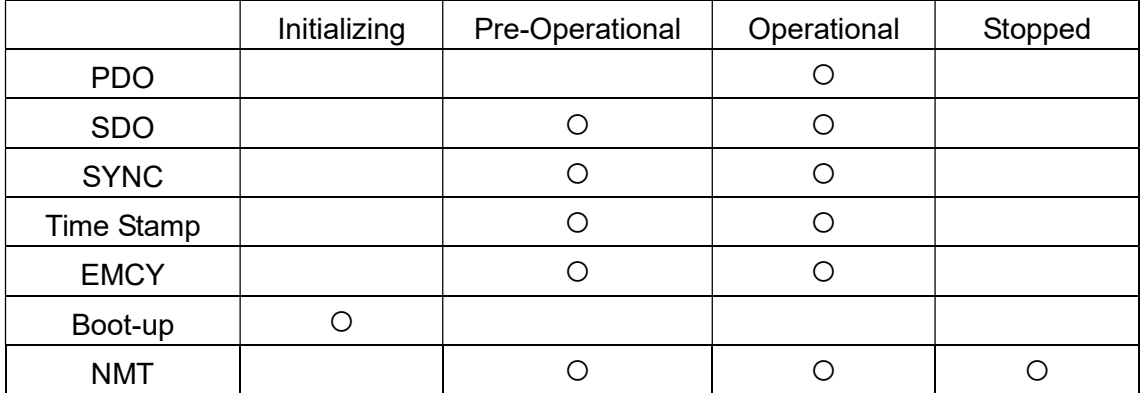

- B: Node Guard
- C: SDO
- D: Emergency
- E: PDO
- F: Boot-up

#### SDO (Service Data Objects)

Use SDO to access the Object Dictionary in every CANopen node using the Client/Server model. One SDO has two COB-IDs (request SDO and response SDO) to upload or download data between two nodes. There is no data limit for SDOs to transfer data, but it must transfer data by segment when the data exceeds four bytes with an end signal in the last segment. The VJ series does not currently support segment transmission.

The Object Dictionary (OD) is a group of objects in a CANopen node. Every node has an OD in the system, and OD contains all parameters describing the device and its network behavior. The access path in the OD is the index and sub-index; each object has a unique index in the OD, and has a sub-index if necessary. The following shows the request and response frame structure of SDO communication:

#### PDO (Process Data Object)

PDO communication can be described by the producer/consumer model. Each node of the network listens to the messages of the transmission node and distinguishes whether the message has to be processed or not after receiving the message. A PDO can be transmitted from one device to one another device or to many other devices. Every PDO has two PDO services: a TxPDO and an RxPDO. PDOs are transmitted in a non-confirmed mode. All transmission types are listed in the following table:

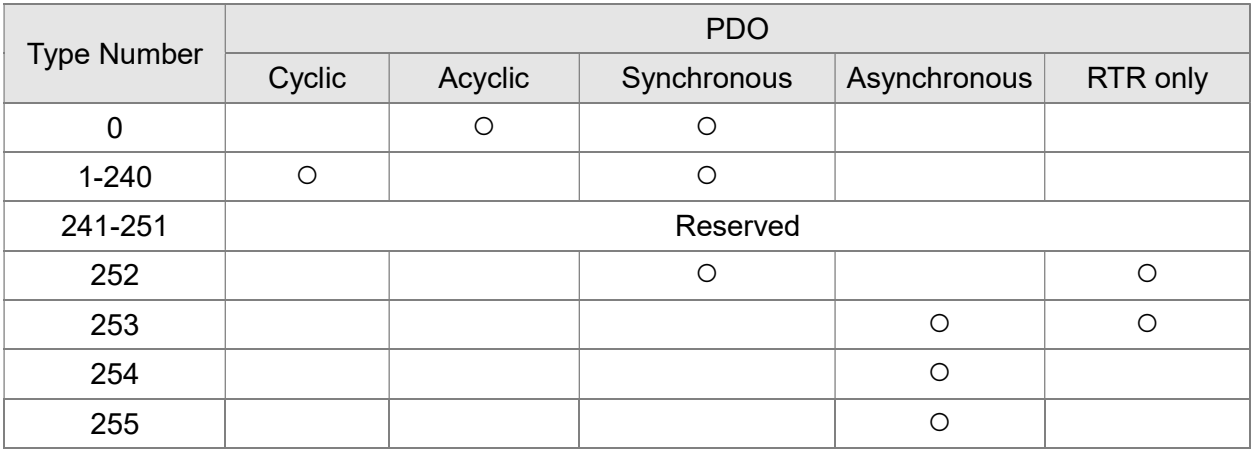

Type number 0 indicates the synchronous aperiodic message between two PDO transmissions.

Type number 1-240 indicates the number of SYNC message between two PDO transmissions.

Type number 252 indicates the data is updated (but not sent) immediately after receiving SYNC.

Type number 253 indicates the data is updated immediately after receiving RTR.

Type number 254: Delta CANopen doesn't support this transmission format.

Type number 255 indicates the data is an asynchronous aperiodic transmission.

All PDO transmission data must be mapped to the index with Object Dictionary.

#### EMCY (Emergency Object)

When errors occur inside the hardware, an emergency object is triggered. An emergency object is only sent when an error occurs. As long as there is nothing wrong with the hardware, there is no emergency object warning of an error message.

## B-2 Wiring for CANopen

The wiring between CANopen and VJ doesn't require any external communication card. Use an RJ45 cable to connect CANopen to a VJ. You must terminate the two farthest ends with 120Ω terminating resistors as shown in the picture below.

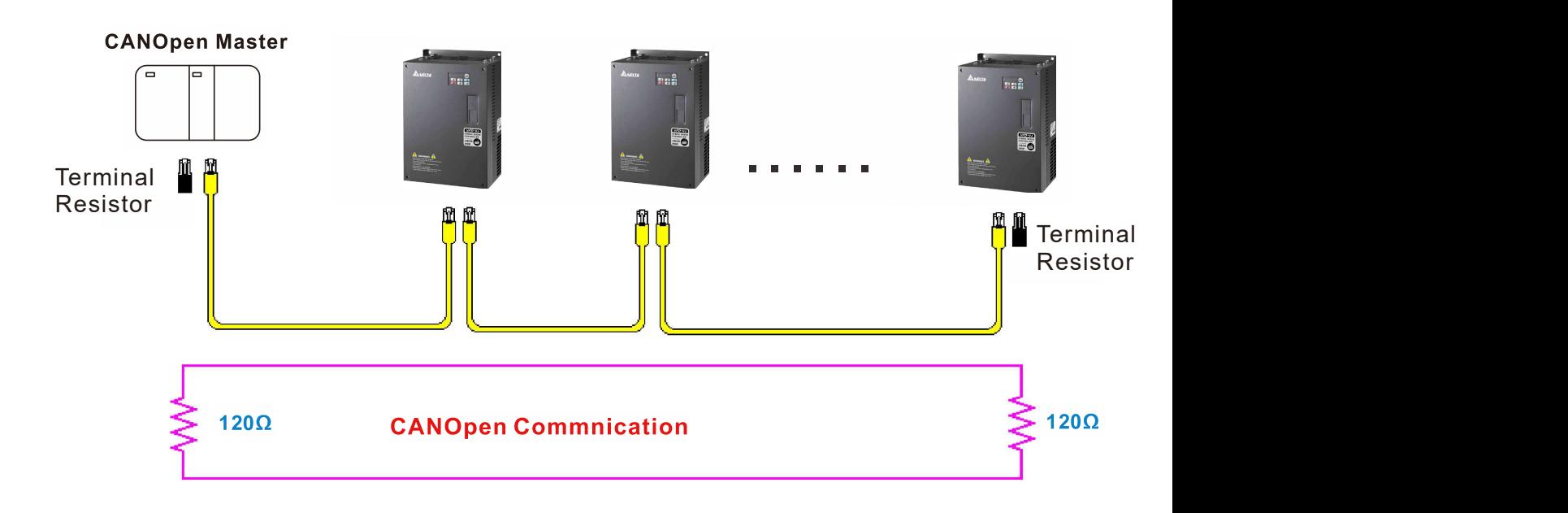

## B-3 CANopen Communication Interface Descriptions

#### B-3-1 CANopen Control Mode Selection

There are two control modes for CANopen: the DS402 standard (Pr.04-20 set to 1) is the factory setting, and the Delta's standard setting (Pr.04-20 set to 0). There are two control modes according to Delta's standard. One is the old control mode (Pr.04-24=0); this control mode can only control the motor drive under frequency control. The other mode is a new standard (Pr.04-24=1); this new control mode allows the motor drive to be controlled under multiple modes. The VJ currently supports speed mode. The following table shows the control mode definitions:

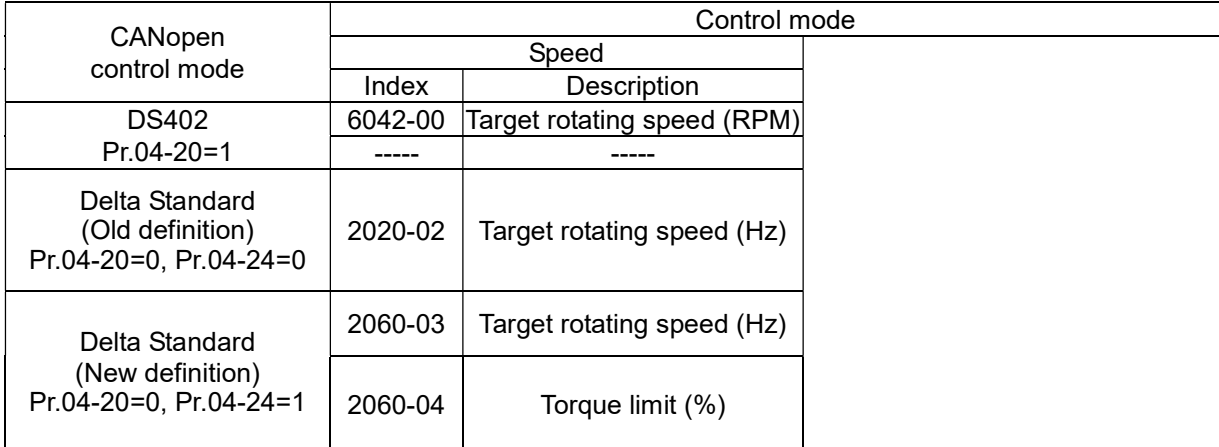

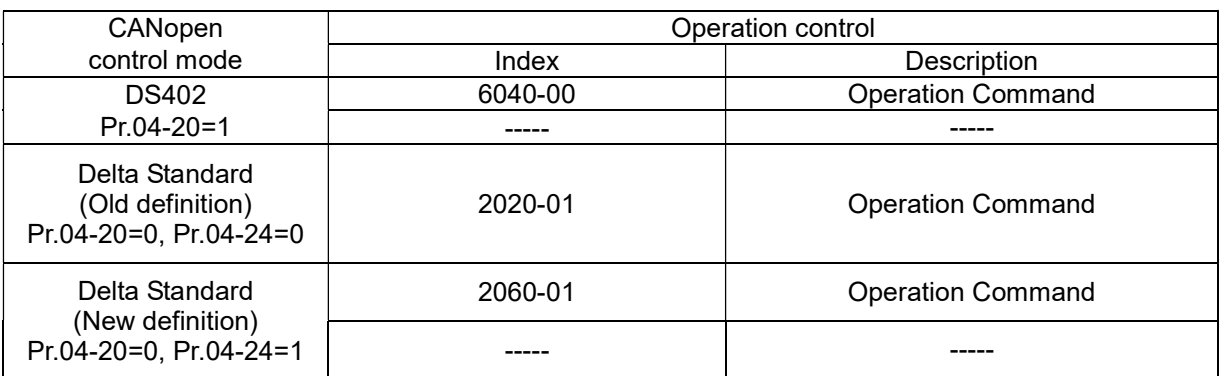

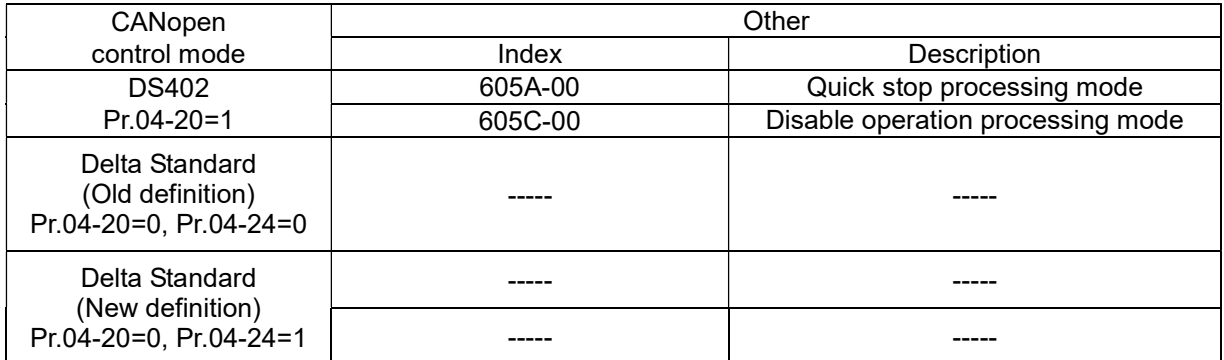

You can use some indices in either DS402 or Delta's standard. For example:

- 1. Indices that are defined as RO attributes
- 2. The corresponding index of available parameter groups: (2000-00–200E-XX)
- 3. Accelerating/Decelerating Index: 604F 6050

#### B-3-2 DS402 Standard Control Mode

B-3-2-1 Related set up for an AC motor drive (following the DS402 standard)

If you want to use the DS402 standard to control the motor drive, follow these steps:

- 1. Wire the hardware (refer to chapter B-2 Wiring for CANopen).
- 2. Set the operation source: set Pr.01-01 to 3 for CANopen communication card control.
- 3. Set the frequency source: set Pr.03-15 to 6. Choose the source for the Frequency command from the CANopen setting.
- 4. Set DS402 for the control mode: Pr.04-20=1
- 5. Set the CANopen station: set the CANopen station (range 1-127, 0 is the disable CANopen slave function) with Pr.04-17. Note: set Pr.00-02 = 7 to reset if the station number error CAdE or CANopen memory error CFrE appears.
- 6. Set the CANopen baud rate: set Pr.04-18 (CANBUS Baud Rate: 1M (0), 500K (1), 250K (2), 125K (3), 100K (4) or 50K (5)).

B-3-2-2 The status of the motor drive (by following DS402 standard)

According to the DS402 definition, the motor drive is divided into 3 blocks and 9 statuses as described below.

#### 3 blocks

- 1. Power Disable: without PWM output
- 2. Power Enable: with PWM output
- 3. Fault: one or more errors have occurred.

#### 9 status

- 1. Start: power on
- 2. Not Ready to Switch On: the motor drive is initiating.
- 3. Switch On Disable: occurs when the motor drive finishes initiating.
- 4. Ready to Switch On: warming up before running.
- 5. Switch On: the motor drive has the PWM output, but the reference command is not effective.
- 6. Operate Enable: able to control normally.
- 7. Quick Stop Active: when there is a Quick Stop request, stop running the motor drive.
- 8. Fault Reaction Active: the motor drive detects conditions which might trigger error(s).
- 9. Fault: one or more errors have occurred in the motor drive.

When the motor drive is turned on and finishes the initiation, it remains in Ready to Switch On status. To control the operation of the motor drive, change to Operate Enable status. To do this, set the control word's bit0–bit3 and bit7 of the Index 6040H and pair with Index Status Word (Status Word 0X6041). The control steps and index definition are described below:

Index 6040

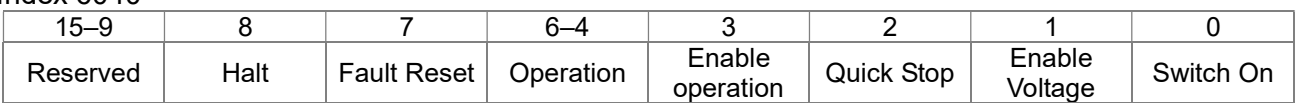

Index 6041

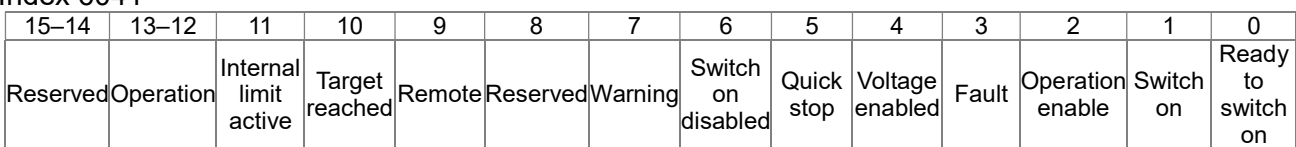

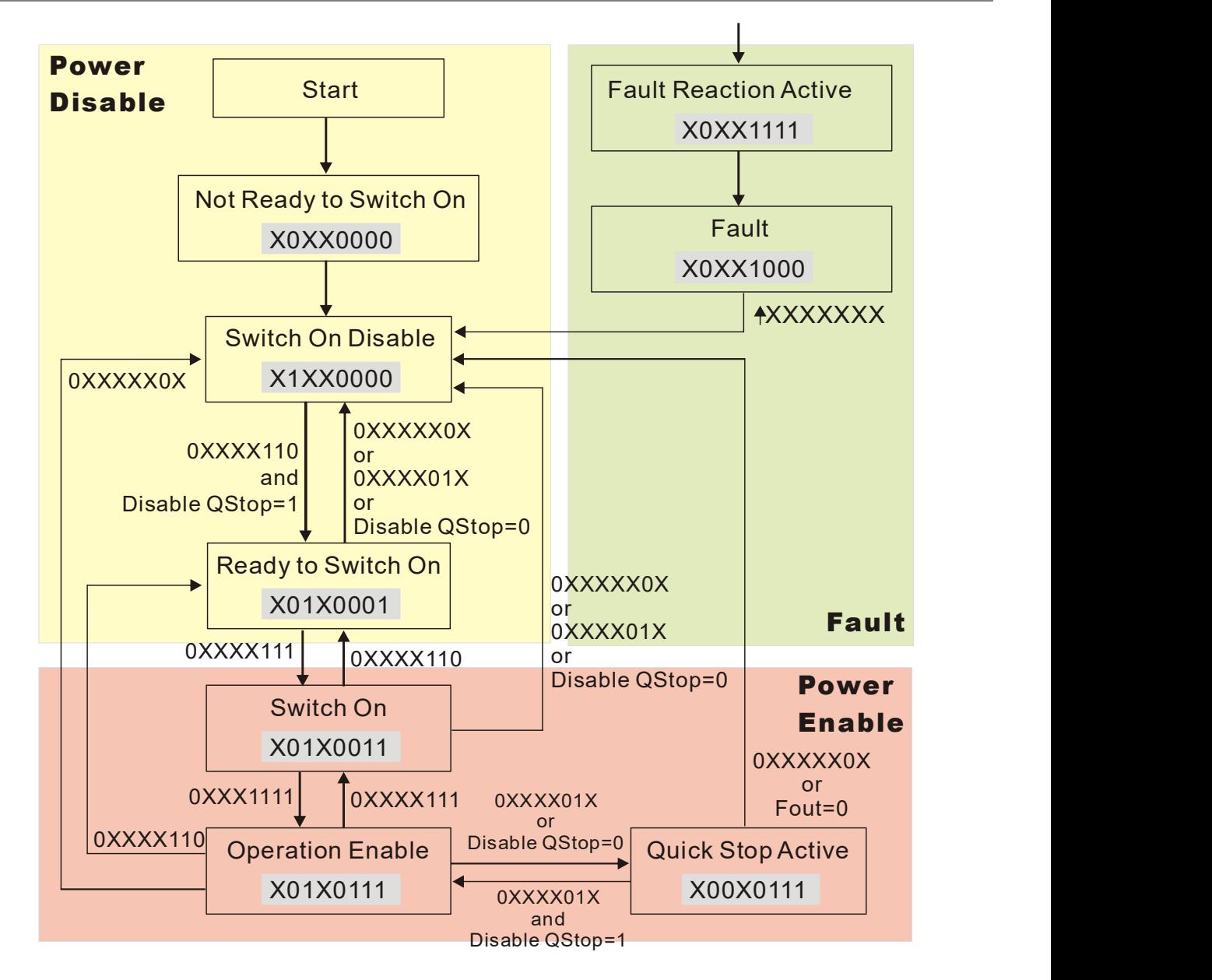

Set command 6040=0xE, then set another command 6040=0xF. Then you can switch the motor drive to Operation Enable. The Index 605A determines the direction of the lines from Operation Enable when the control mode changes from Quick Stop Active. When the setting value is 5–7, both lines are active, but when the setting value of 605A is not 5–7, once the motor drive is switched to Quick Stop Active, it is not able to switch back to Operation Enable.

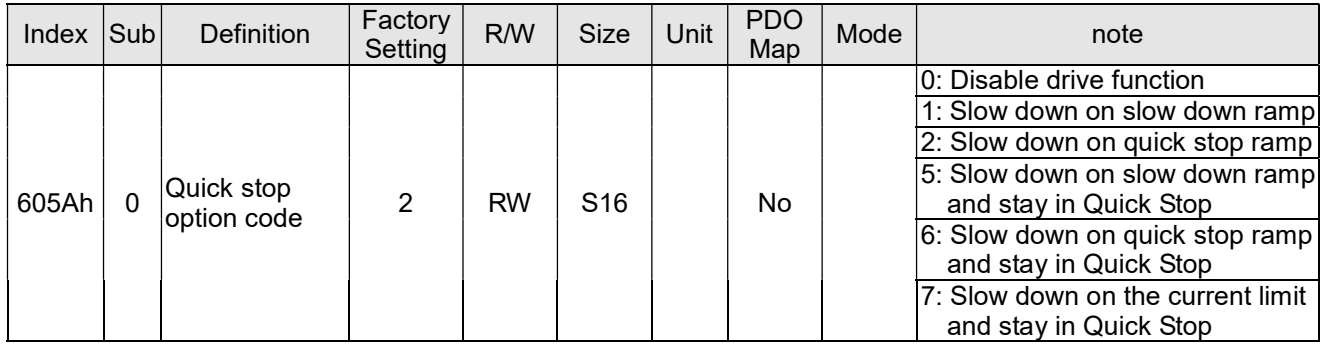

When the control section switches from Power Enable to Power Disable, use 605C to define the parking method.

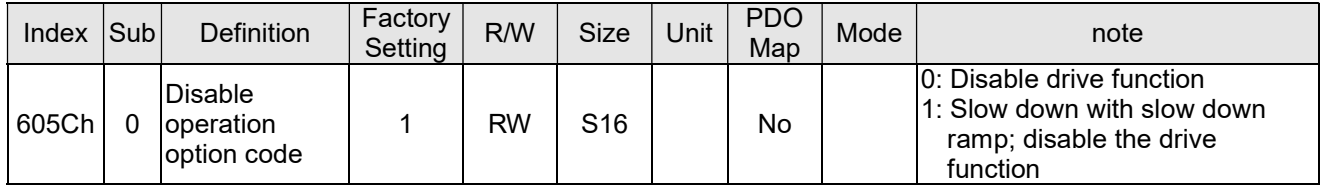

B-3-2-3 Various mode control method (by following DS402 standard)

#### Speed mode

- 1. Set VJ to speed control mode: set Index6060 to 2.
- 2. Switch to Operation Enable mode: set 6040=0xE, then set 6040=0xF.
- 3. Set the target frequency: set target frequency for 6042, since the operation unit of 6042 is rpm, a transform is required:

p 120 n: rotation speed (rpm) (rounds/minute) p: number of poles in the motor (Pole)

f: rotation frequency (Hz)

For example:

Set 6042H = 1500 (rpm), if the number of poles is 4 (Pr.05-04 or Pr.05-16), then the motor drive's operation frequency is 1500 (120/4) = 50 Hz. The 6042 is defined as a signed operation. The plus or minus sign means to rotate clockwise or counter–clockwise.

- 4. To set acceleration and deceleration: use 604F (Acceleration) and 6050 (Deceleration).
- 5. Trigger an ACK signal: in the speed control mode, the bit 6–4 of Index 6040 needs to be controlled. It is defined below:

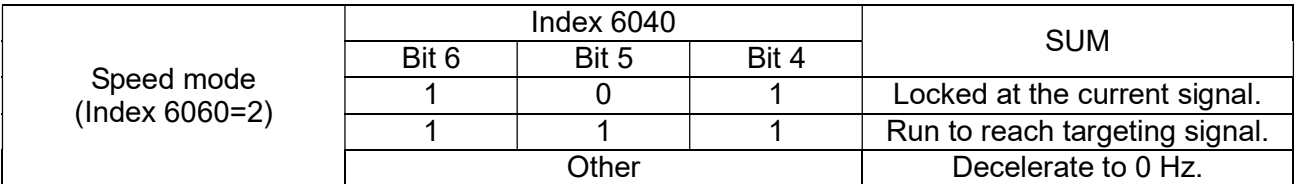

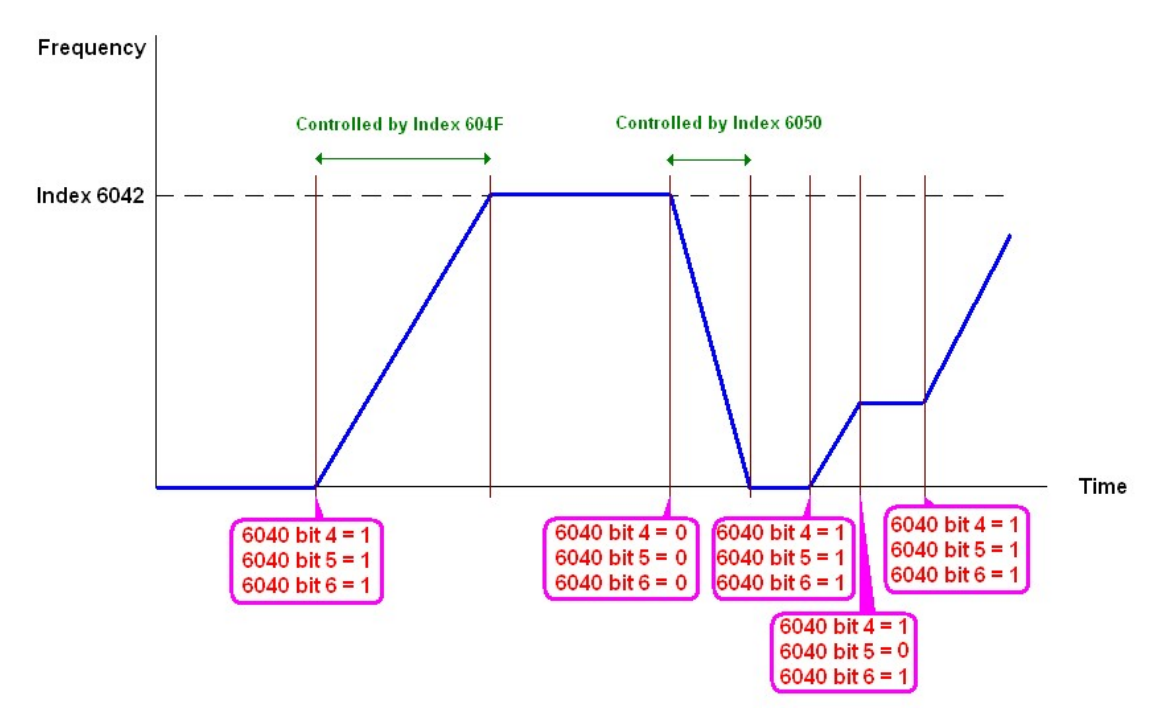

NOTE 01: Read 6043 to get the current rotation speed (unit: rpm).

NOTE 02: Read bit 10 of 6041 to find if the rotation speed has reached the targeting value (0: Not reached; 1: Reached).

## B-3-3 Using Delta Standard (Old definition)

B-3-3-1 Various mode control method (Delta Old Standard).

Follow the steps below:

- 1. Wire the hardware (refer to Section B-2 Wiring for CANopen).
- 2. Set the operation source: set Pr.01-01 to 3 for CANopen communication card control.
- 3. Set the frequency source: set Pr.03-15 to 6. Choose the source for the Frequency commend from the CANopen setting.
- 4. Set Delta Standard (Old definition, only supports speed mode) as the control mode: Pr.04-20 = 0 and  $Pr.04 - 24 = 0$ .
- 5. Set the CANopen station: set Pr.09-36; the range is between 1–127. When Pr.09-36=0, the CANopen slave function is disabled. Note: if an error appears (CAdE or CANopen memory error) as you complete the station setting, set Pr.00-02=10 to reset.
- 6. Set the CANopen baud rate: set Pr.04-18 (CANBUS Baud Rate: 1M (0), 500K (1), 250K (2), 125K (3), 100K (4) and 50K (5))

B-3-3-2 By speed mode

- 1. Set the target frequency: set 2020-02, the unit is Hz, with 2 decimal places. For example 1000 is 10.00 Hz.
- 2. Operation control: set 2020-01 = 0002H for running, and set 2020-01 = 0001H for stopping.

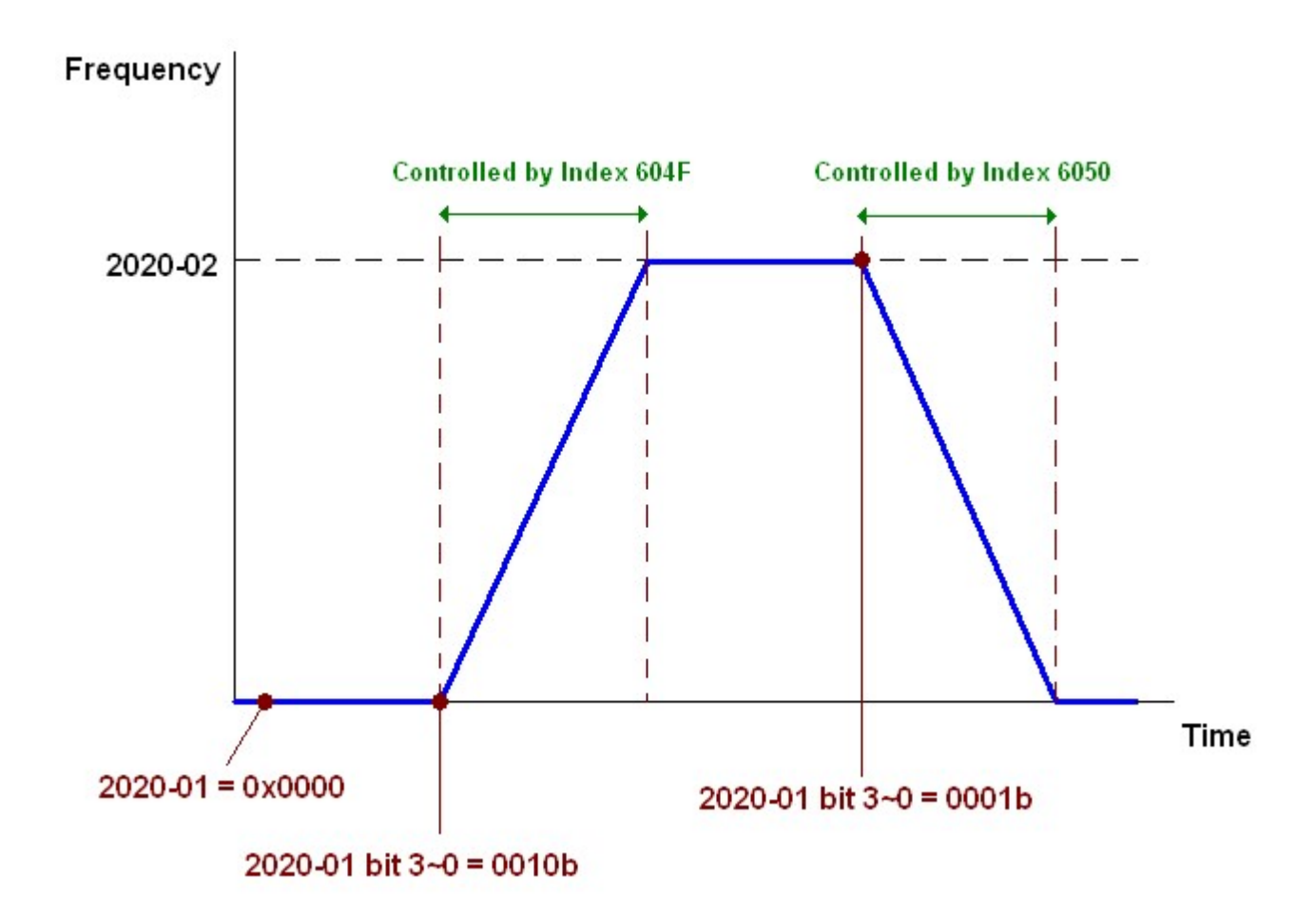

## B-3-4 Using Delta Standard (New definition)

B-3-4-1 Related set up for an AC motor drive (Delta New Standard)

Follow the steps below:

- 1. Wire the hardware (refer to Section B-2 Wiring for CANopen).
- 2. Set the operation source: set Pr.01-01 to 3 for CANopen communication card control.
- 3. Set the frequency source: set Pr.03-15 to 6. Choose the source for the Frequency command from the CANopen setting.
- 4. Set Delta Standard (New definition) as the control mode:  $Pr.04-20 = 0$  and  $04-24 = 1$ .
- 5. Set the CANopen station: set Pr.04-17; the range is between 1–127. When Pr.04-17=0, the CANopen slave function is disabled. Note: if an error appears (CAdE or CANopen memory error) as you complete the station setting, set Pr.00-02=10 to reset.
- 6. Set the CANopen baud rate: set Pr.04-18 (CANBUS Baud Rate: 1M (0), 500K (1), 250K (2), 125K (3), 100K (4) and 50K (5))

B-3-4-2 Various mode control method (Delta New Standard)

#### Speed Mode

- 1. Set VJ to speed control mode: set index 6060 = 2 .
- 2. Set the target frequency: set 2060-03, unit is Hz, with 2 decimal places. For example 1000 is 10.00 Hz.

3. Operation control: set 2060-01 = 0080H for server on, and set 2060-01 = 0081H for running.

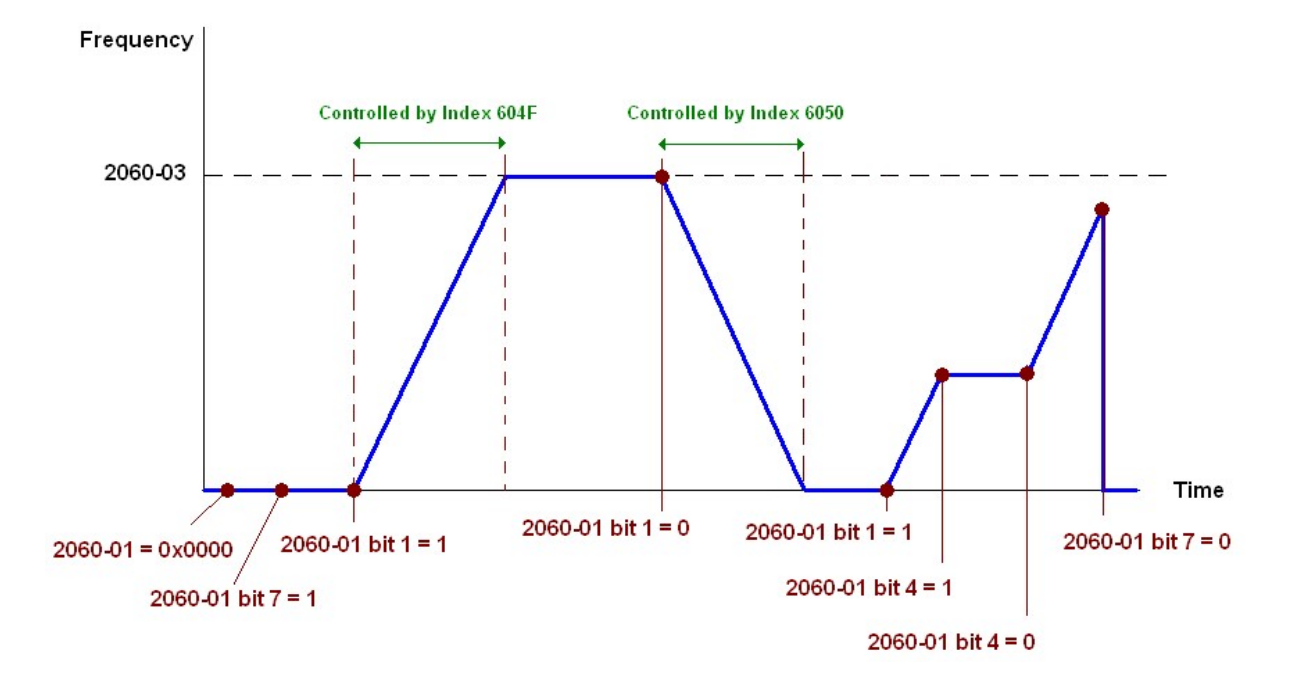

## B-4 CANopen Supporting Index

VJ Index:

The parameter index corresponds as shown in this example:

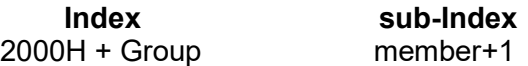

For example:

Pr.01-01 (Source of operation command)

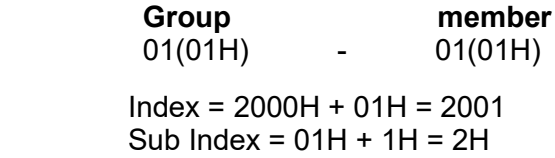

#### VJ Control Index:

#### Delta Standard Mode (Old definition)

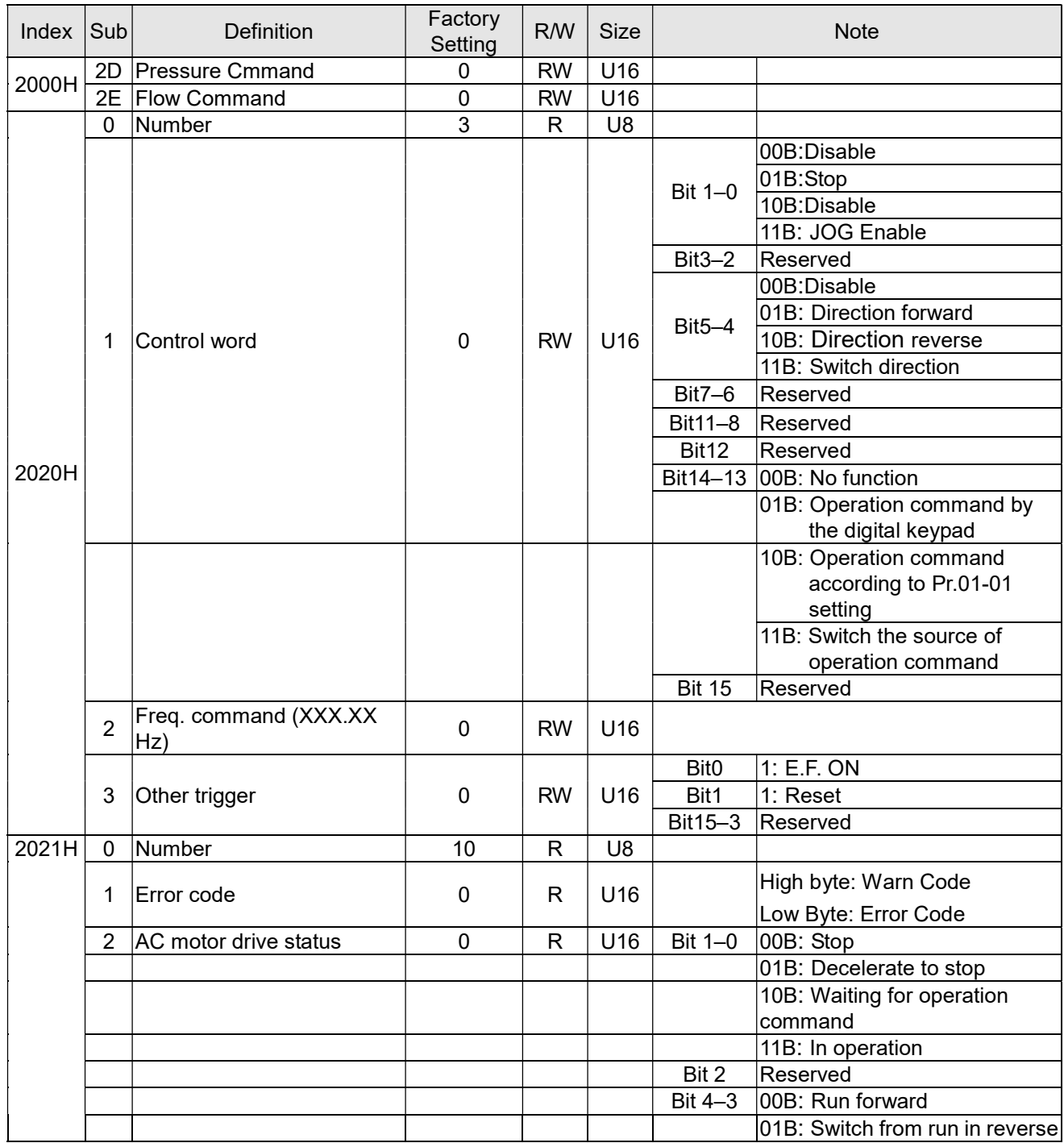

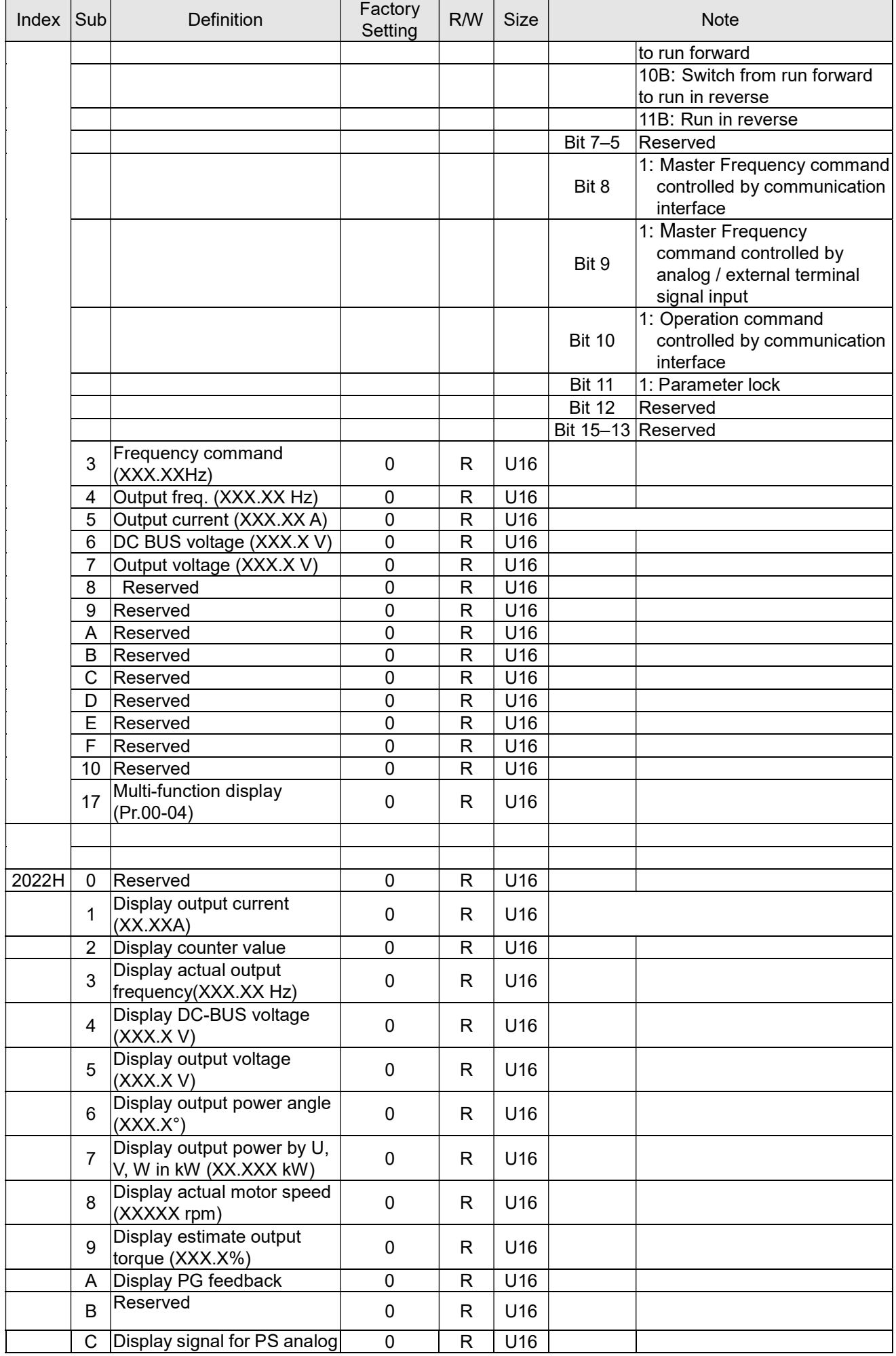

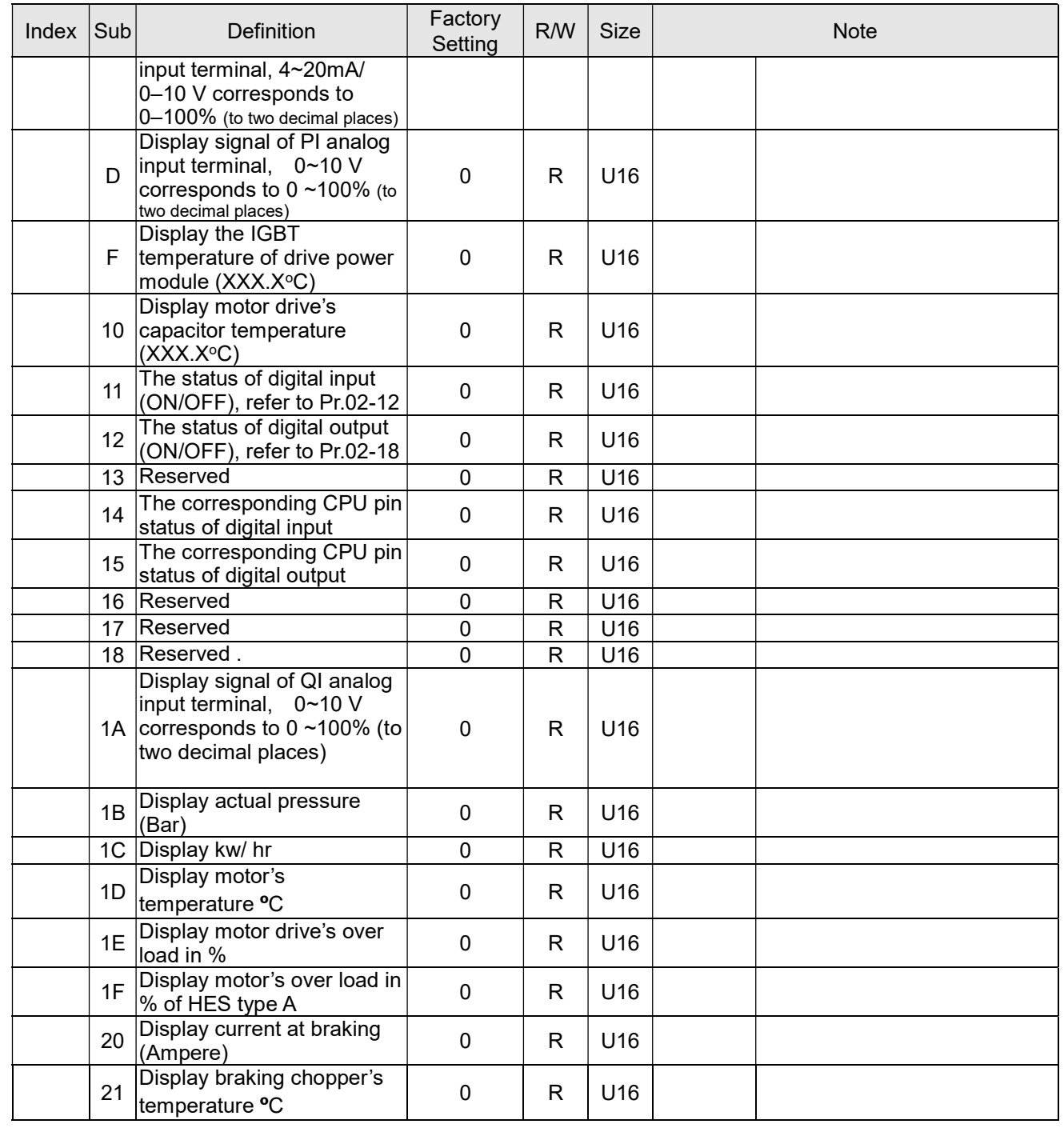

## Delta Standard Mode (New definition) <u>Descriptions of the company of the company of the company of the company of the company of the company of the c</u>

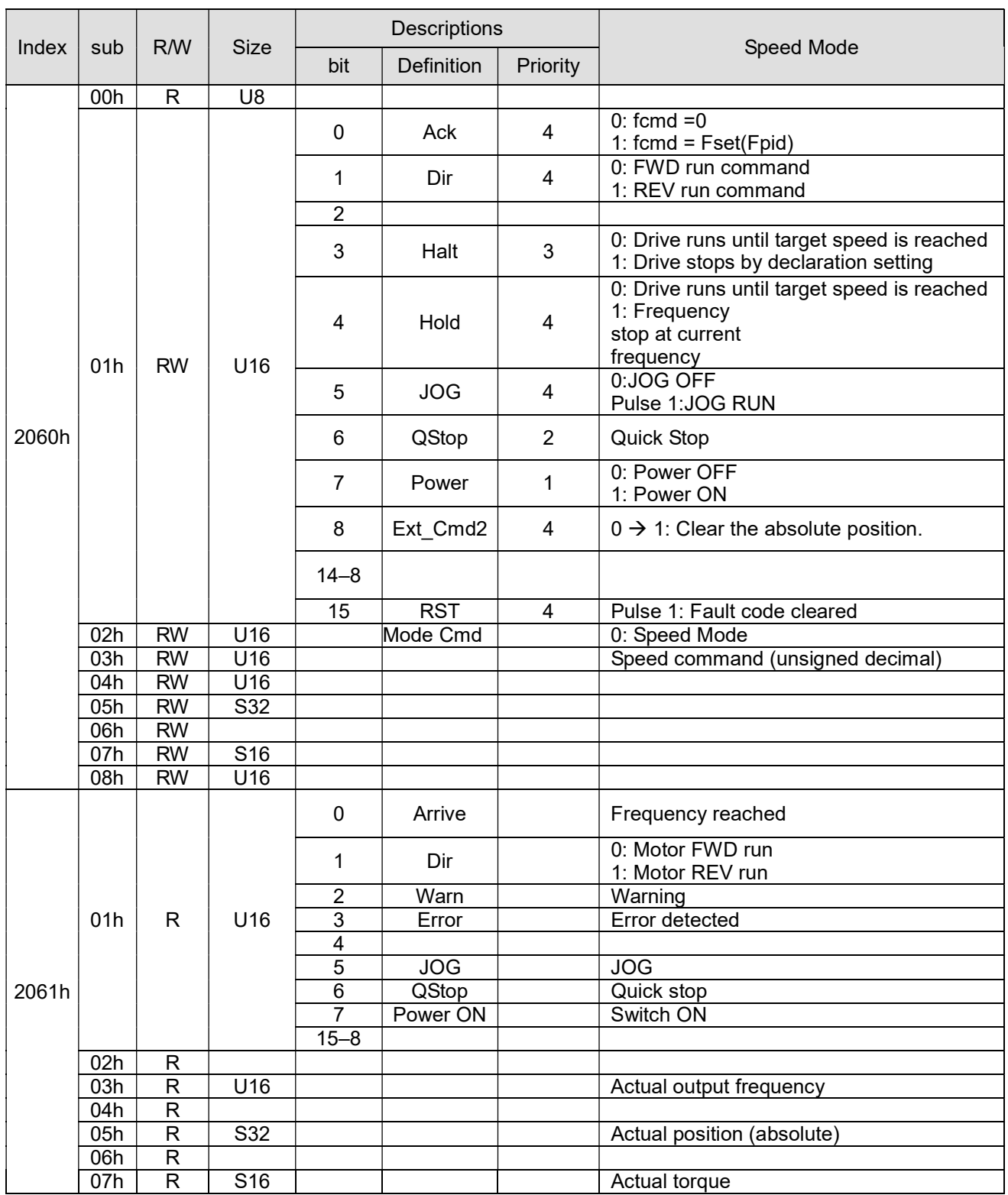

### DS402 Standard

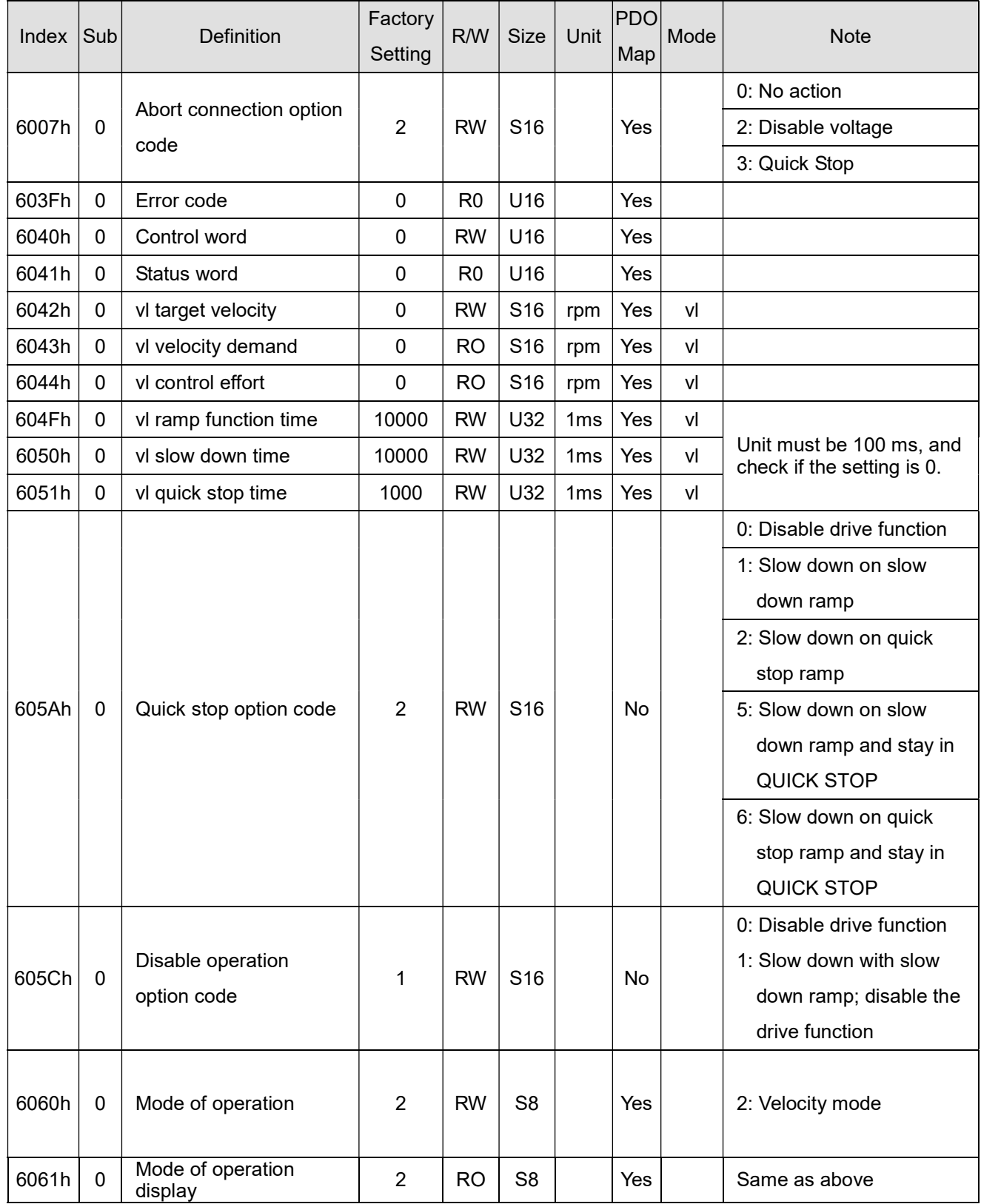

## B-5 CANopen Fault Codes

\* Refer to settings for Pr.06-17–Pr.06–22 and Pr.14-70–Pr.14-73

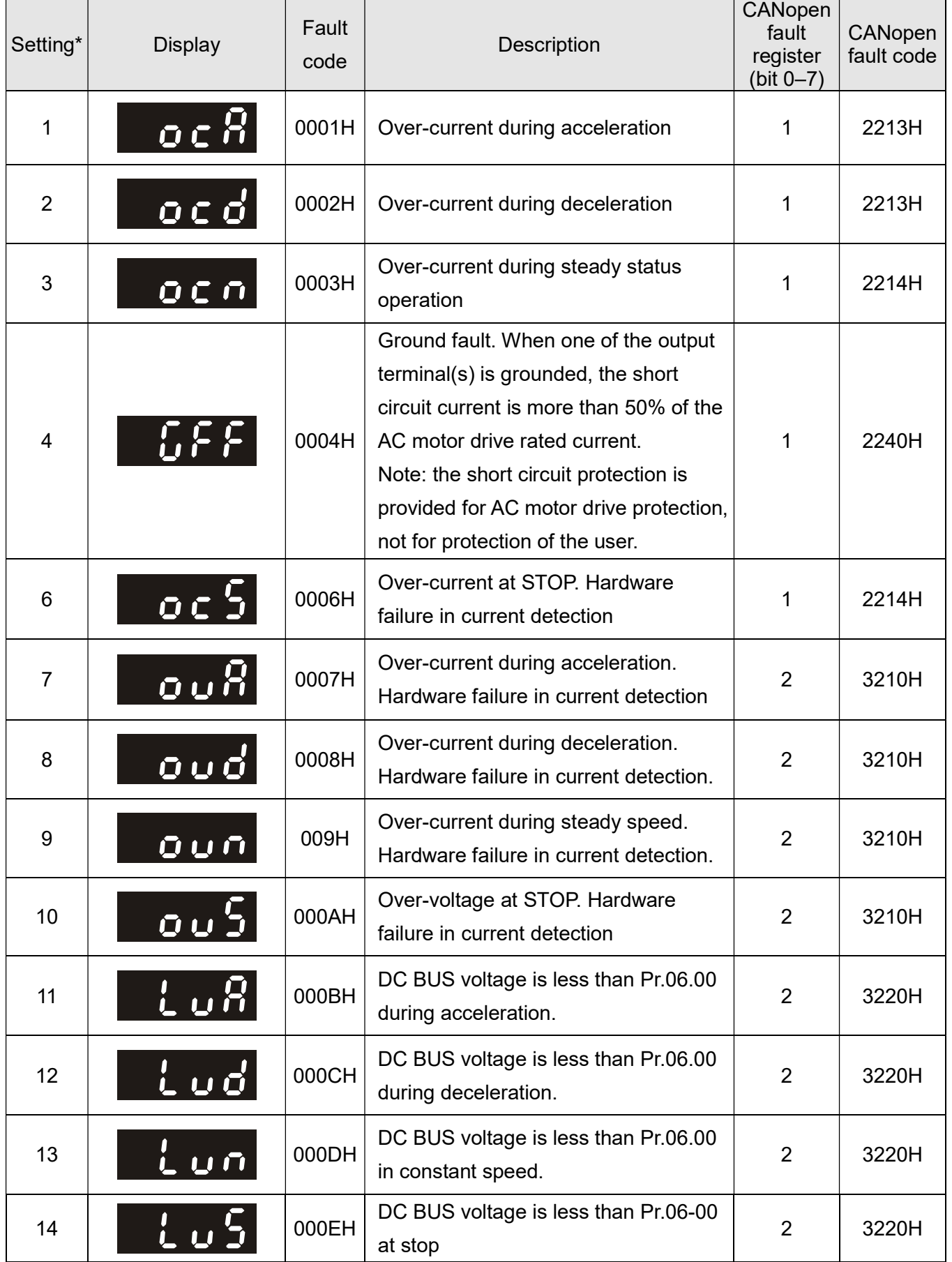
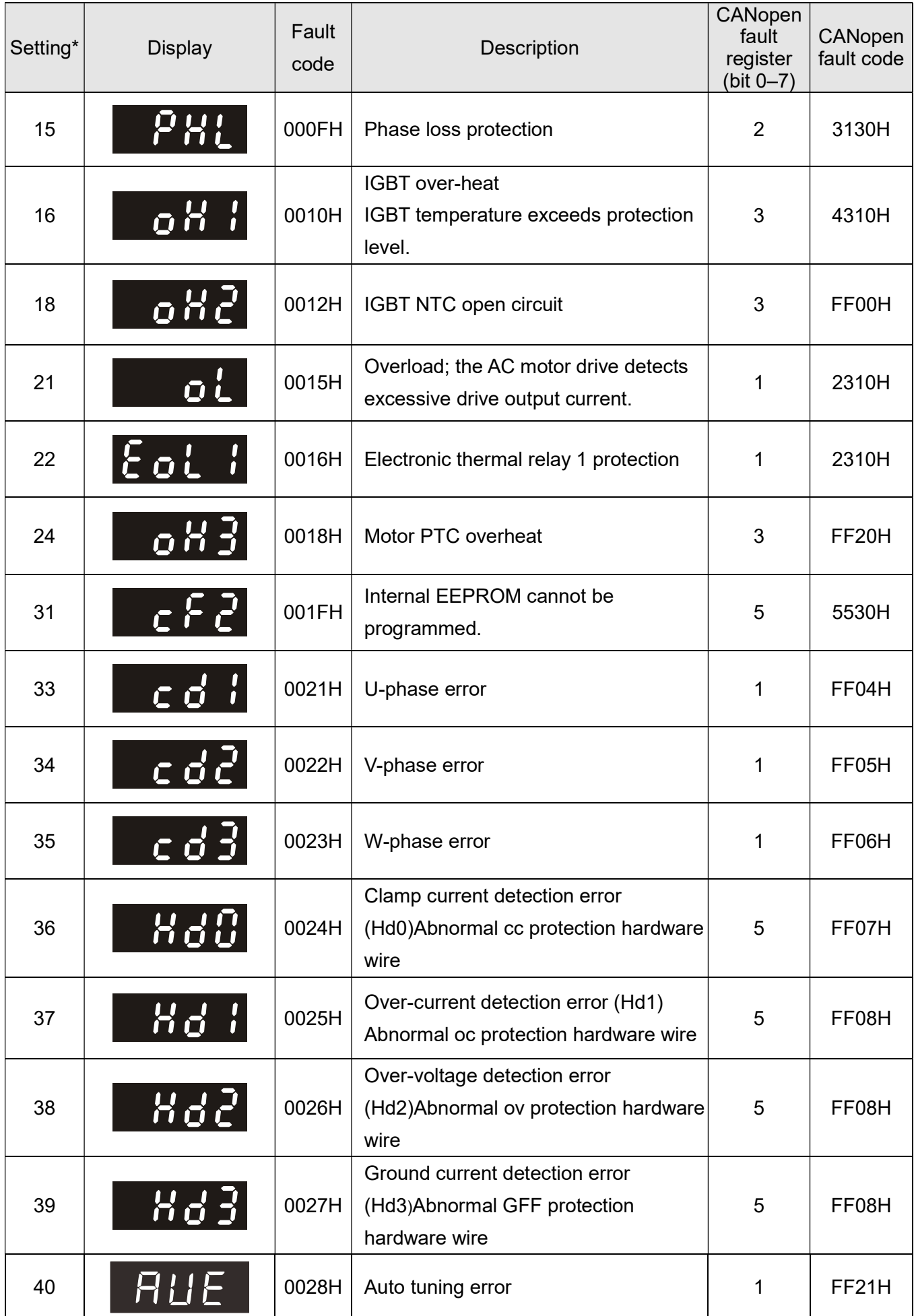

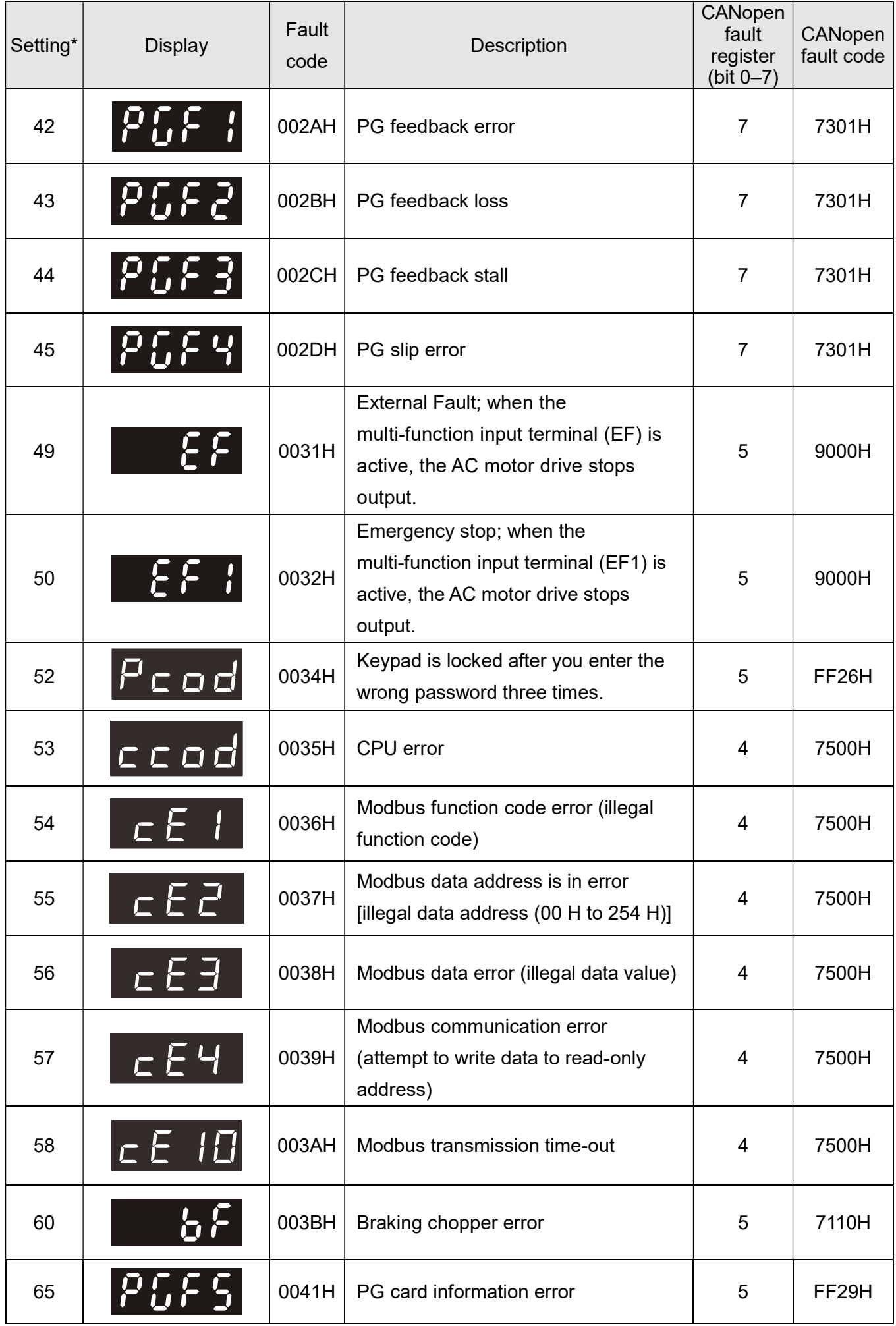

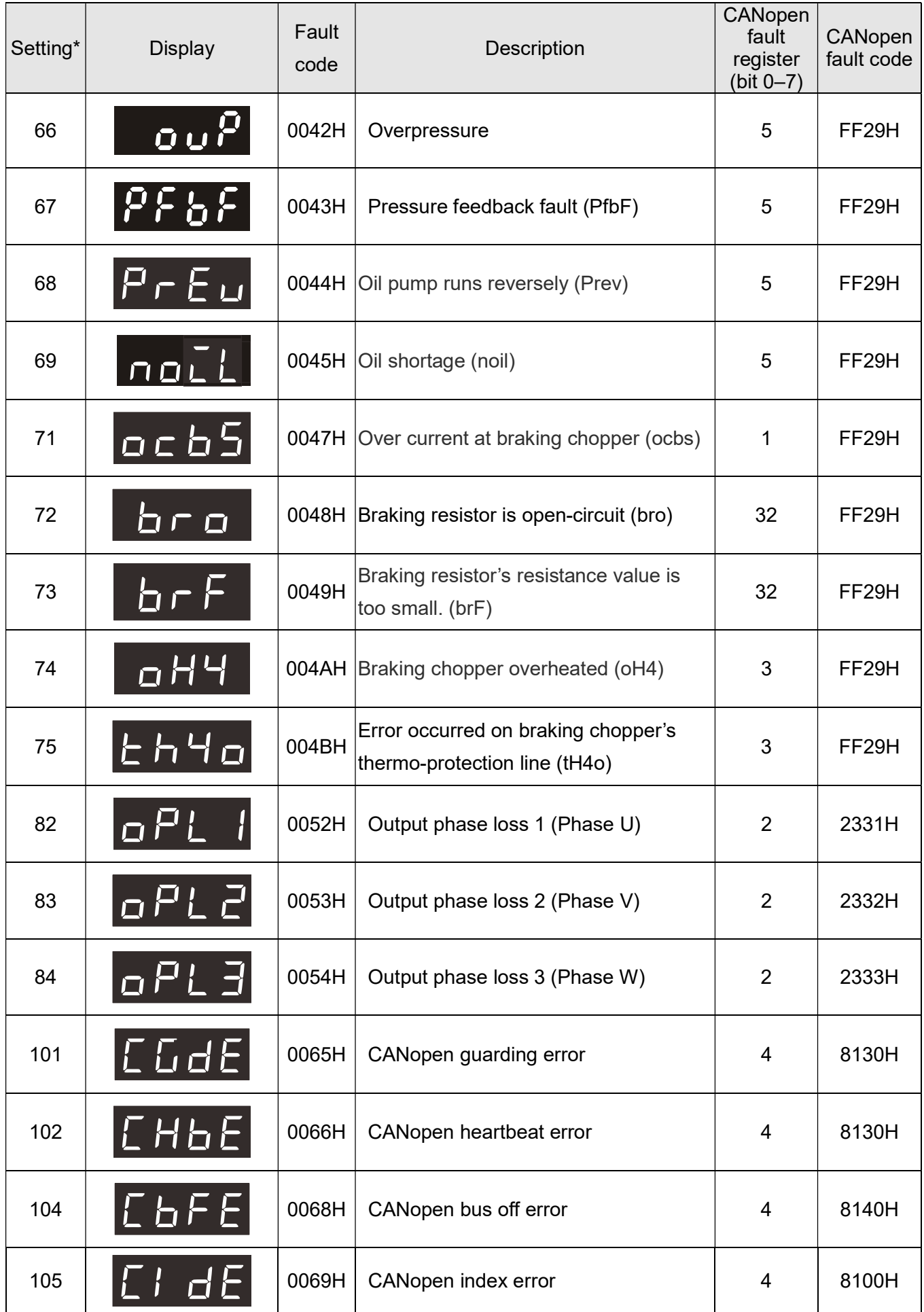

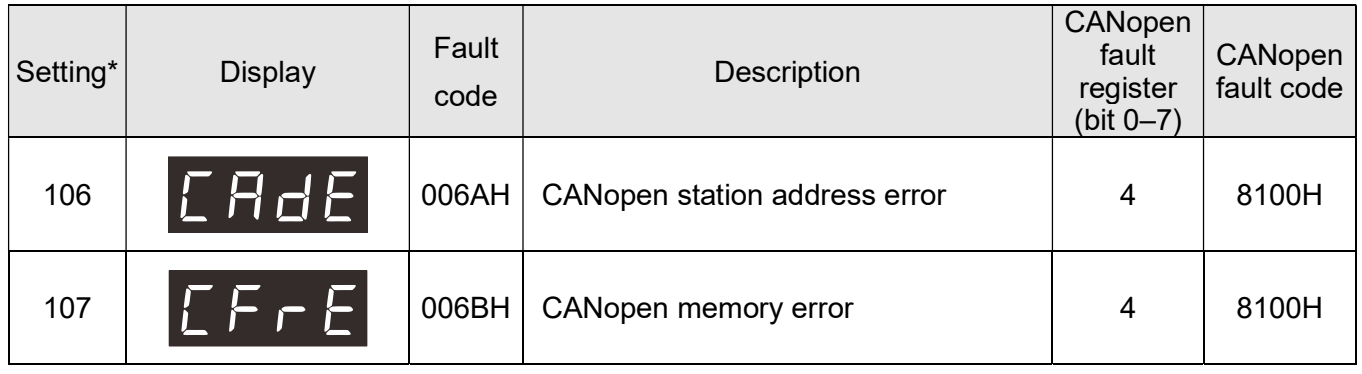

## B-6 CANopen LED Function

There are two CANopen flash signs: RUN and ERR.

RUN LED (green color):

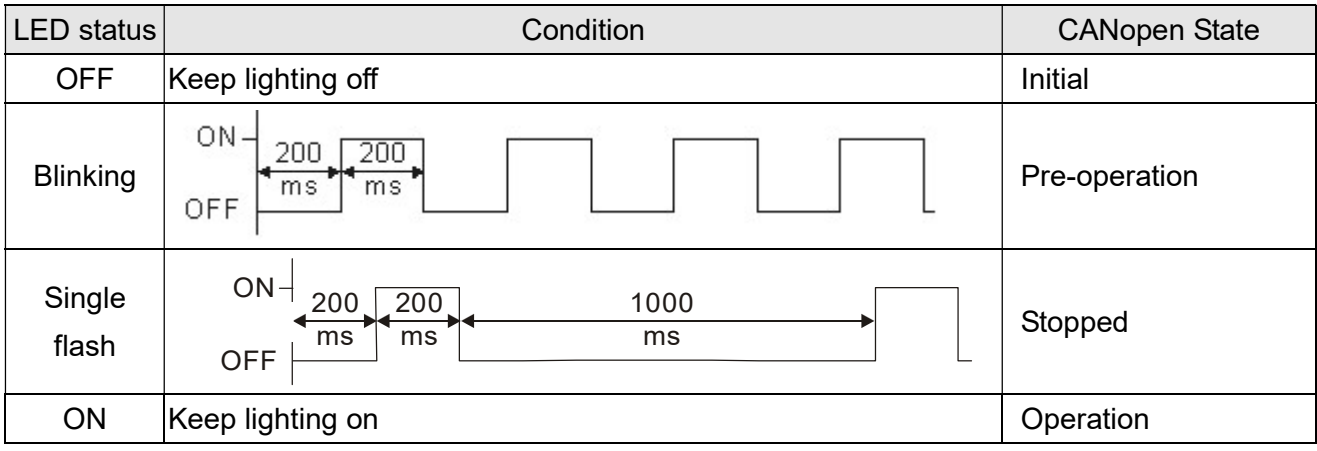

ERR LED (red color):

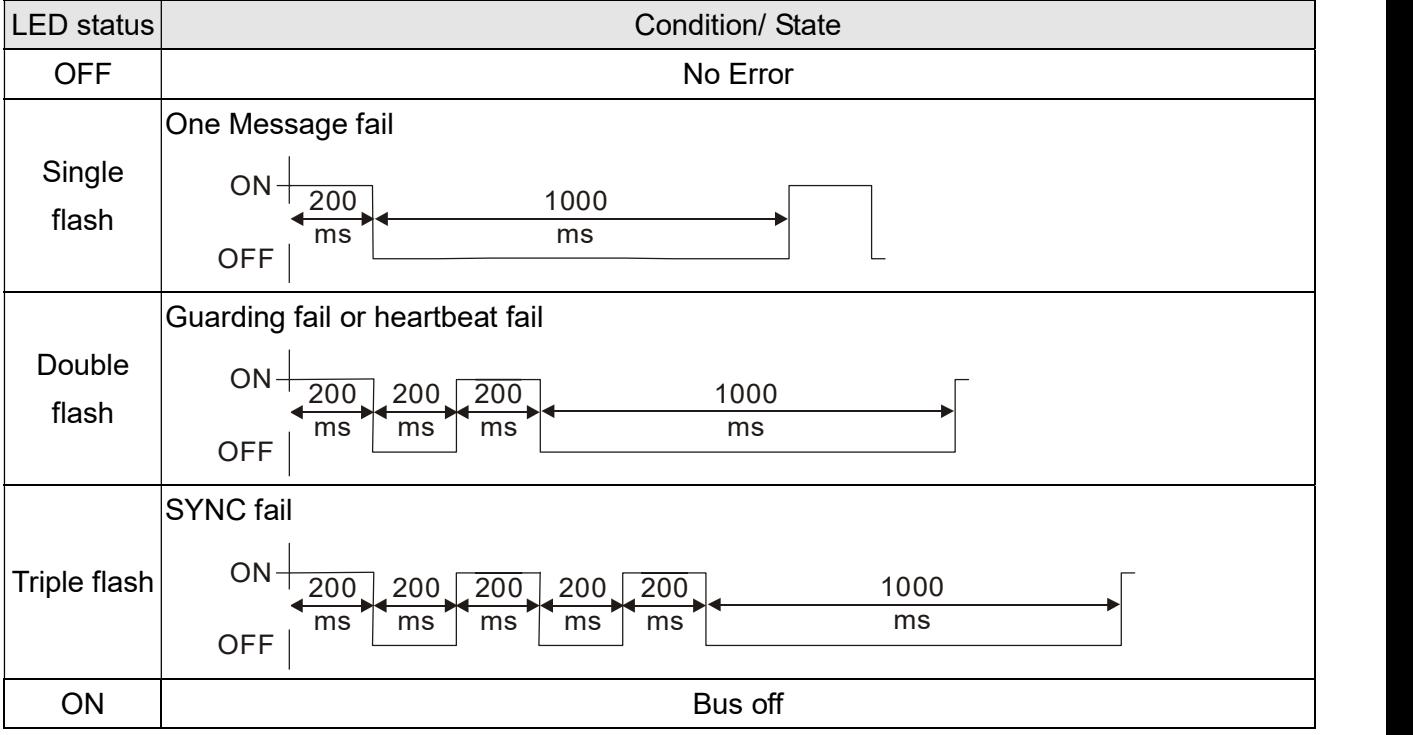

[This page intentionally left blank]

# Appendix C: MSJ 220V & 380V Hybrid Servo Motor

C-1 Product Description

C-2 Model Explanation

C-3 Motor Specifications

C-4 Torque – Rotation characteristic curve

C-5 Product Appearance and Dimensions

C-6 Wiring of Servo Oil Pump

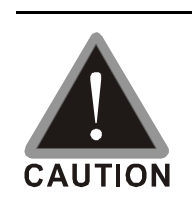

 $\boxtimes$  This hybrid servo drive has gone through rigorous quality control tests at the factory before shipment. If the package is damaged during shipping, please contact your dealer.

 $\boxtimes$  The accessories produced by Delta are only for using with Delta hybrid servo drive. Do not use with other drive to prevent damage.

 Do not use accessories, which are not produced or recommended by Delta on Delta hybrid servo drive.

## C-1 Product Description

.

Introducing Delta MSJ servo motors, which are designed for hybrid servo system. The Delta MSJ servo motors have specialized functions to provide efficient output when working with VFD-VJ hybrid servo drives.

## C-2 Model Name Explanation

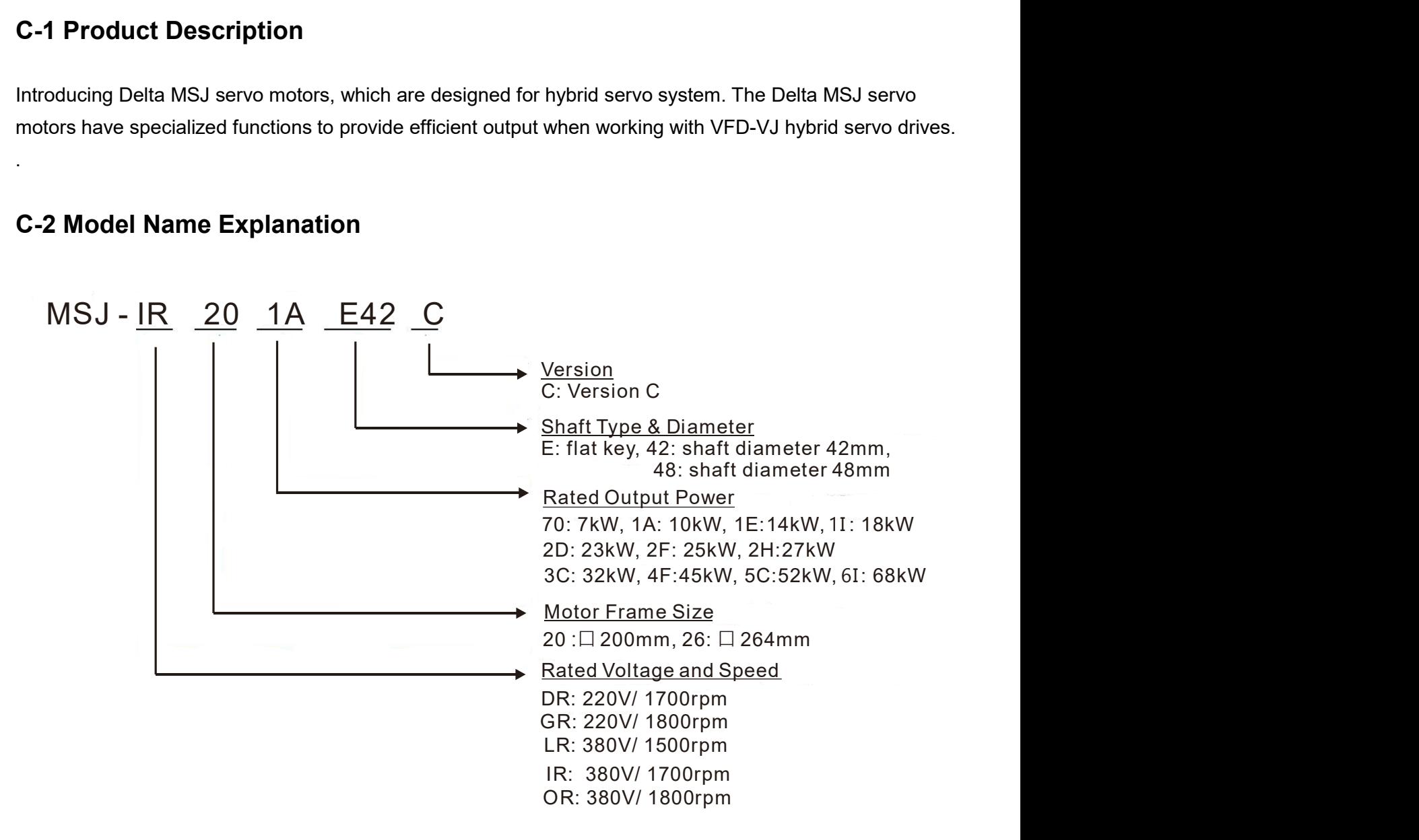

## C-3 Motor Specifications

## 220V:

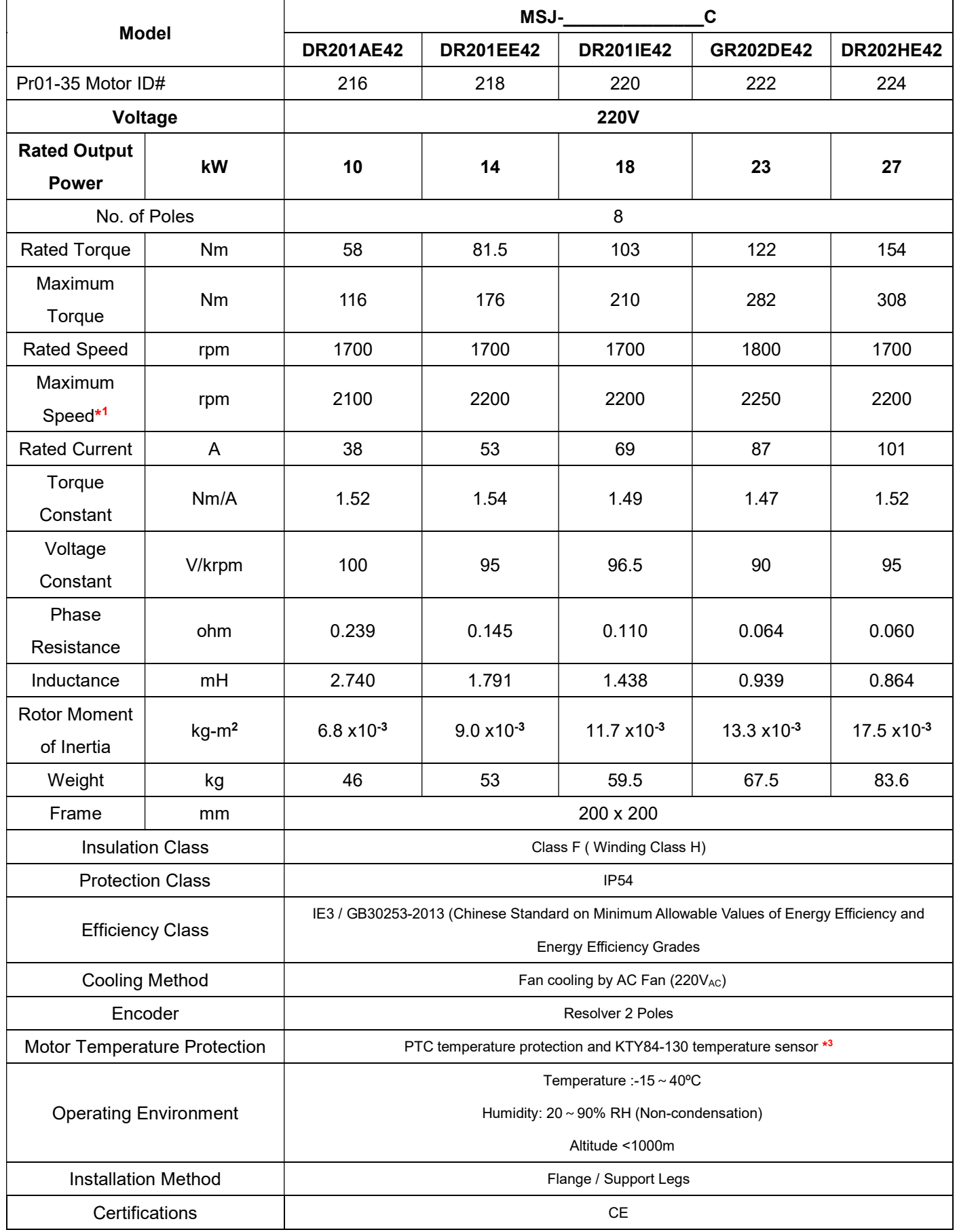

### 380V:

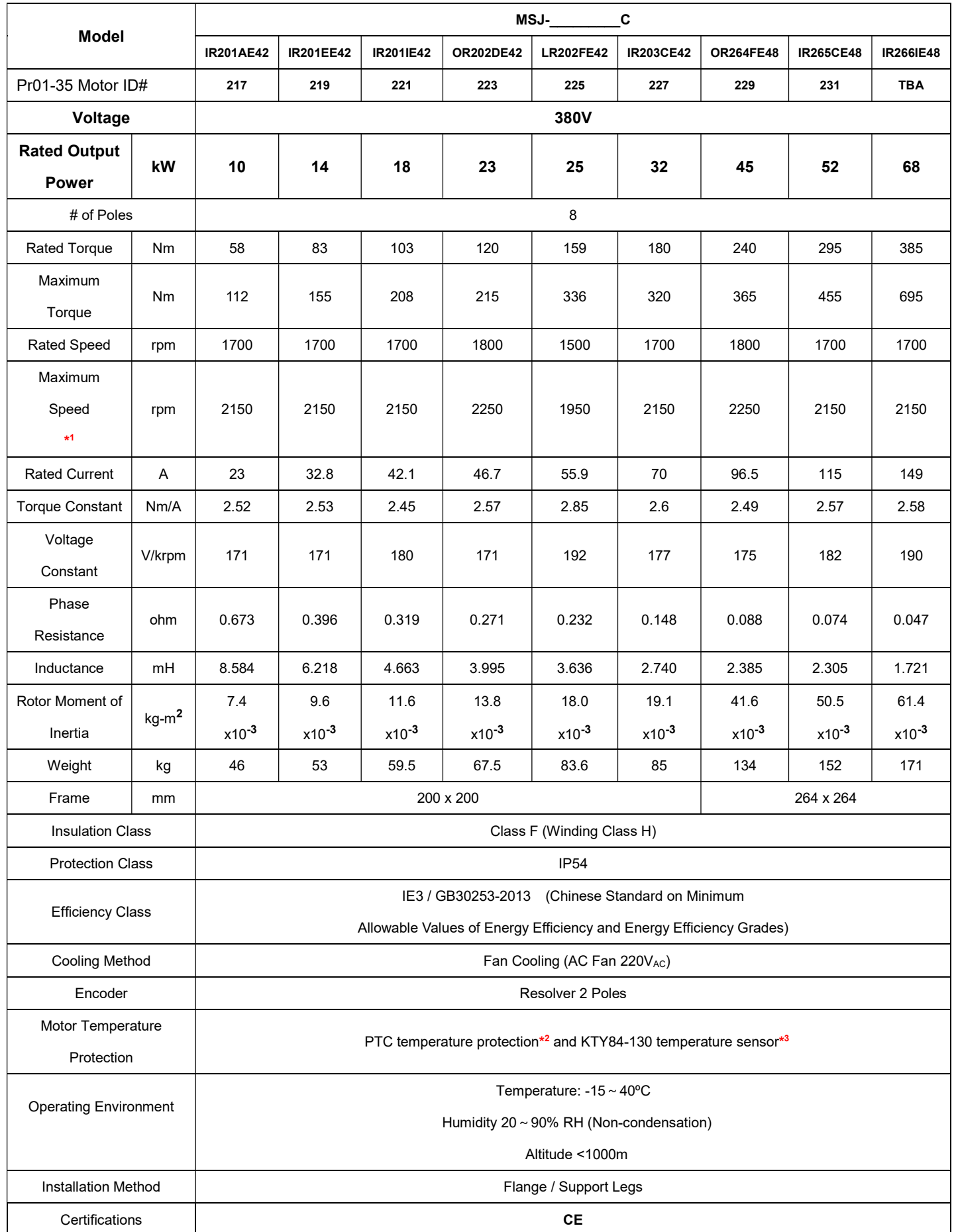

- \*1: This chart states the maximum operation speed of a motor with no field-weakening control.
- \*2: Set up PTC type Pr02-11 =2 to use PTC130 as temperature protection.
- \*3: Users are required to set up the parameter Pr02-09 PTC Level (factory setting: 130 ºC) when using the KTY84-130 temperature sensor (PTC type Pr02-11 =1) for motor overheating protection.
- \*4: Delta reserves the right to revise specifications without prior notice.

## C-4 Torque – Rotation characteristic curve

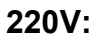

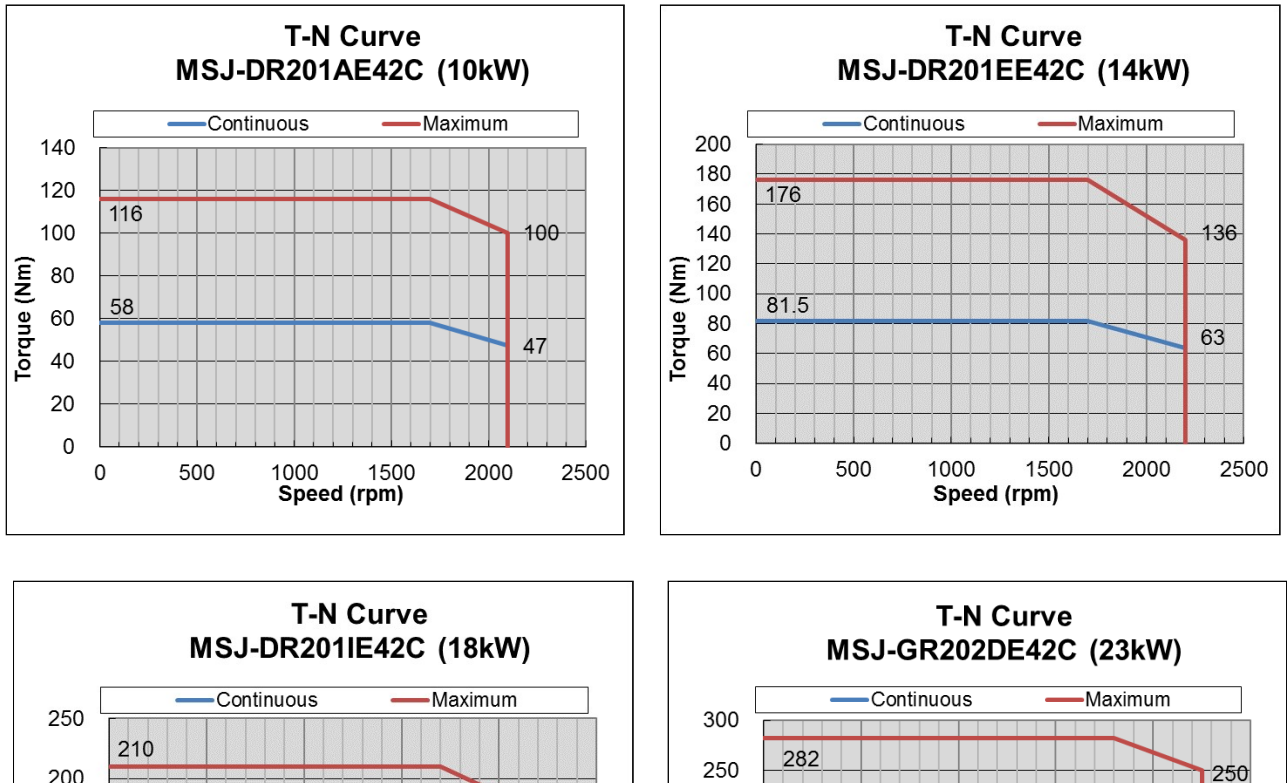

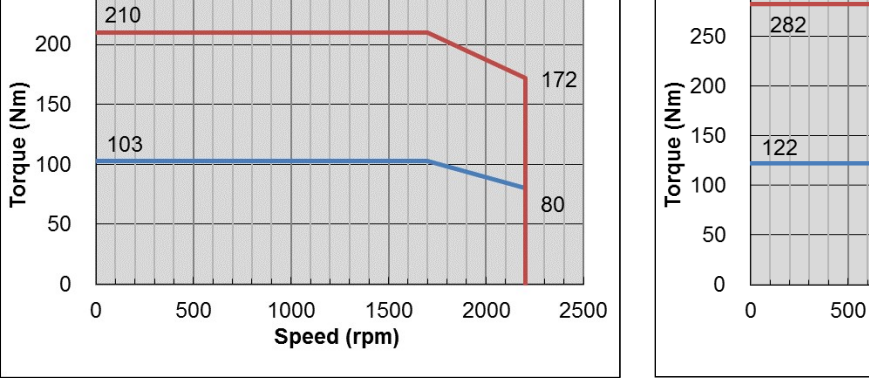

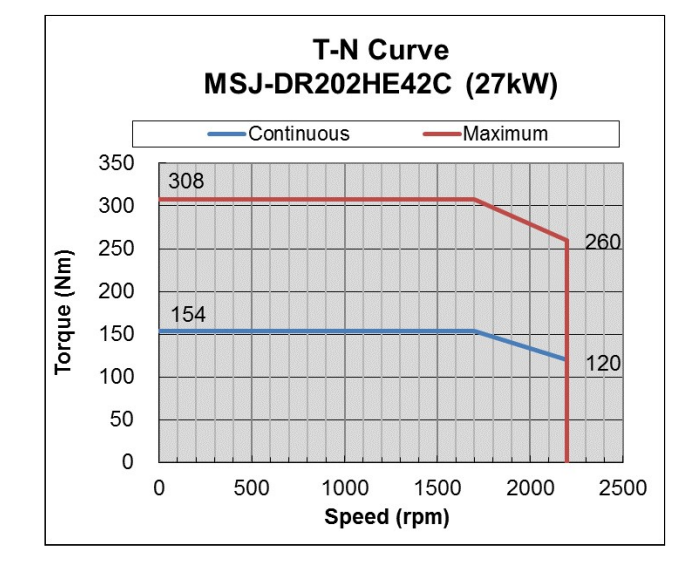

98

2500

2000

1500

1000

Speed (rpm)

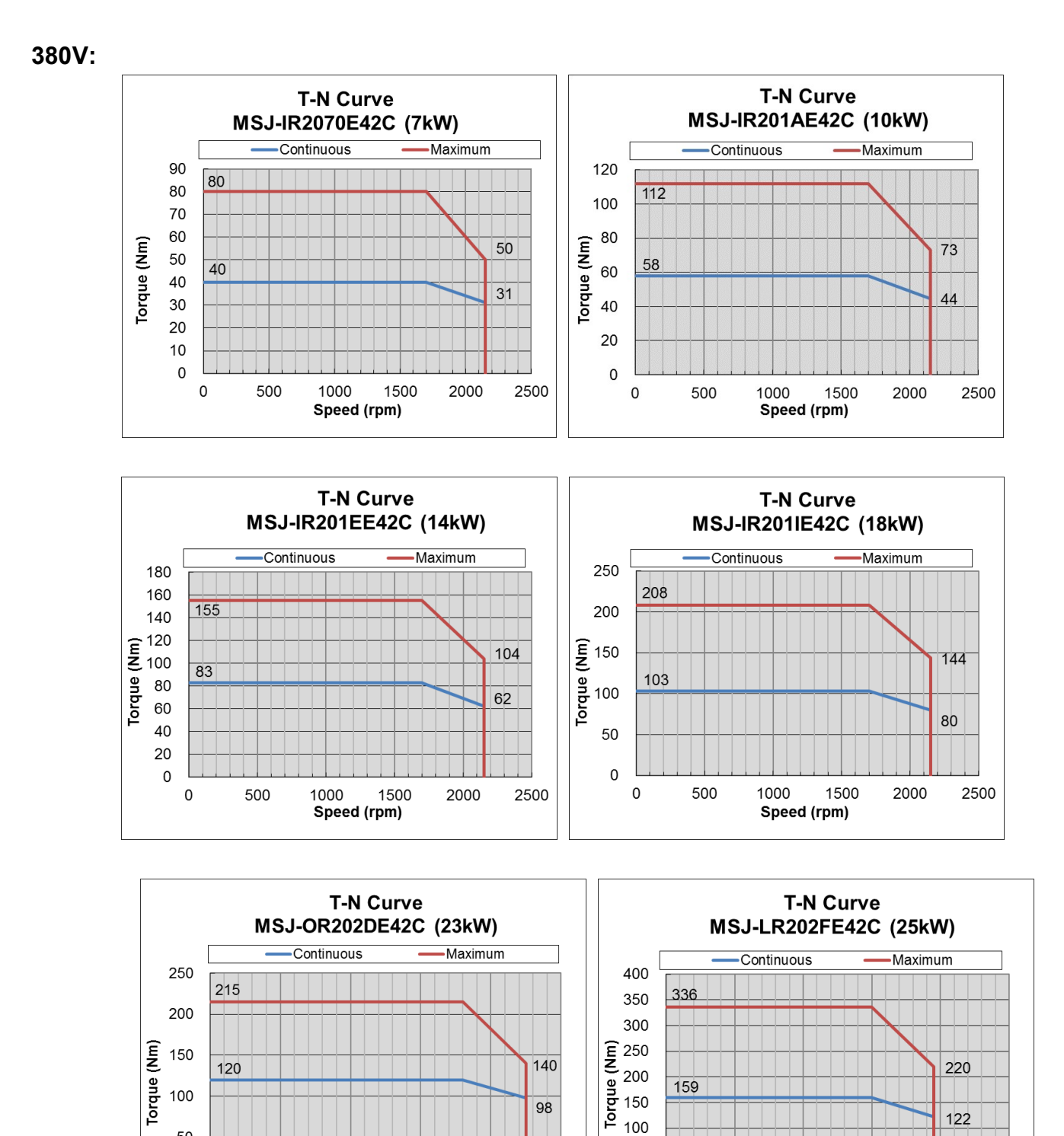

 $\mathbf 0$ 

 $\pmb{0}$ 

Speed (rpm)

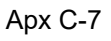

 $\overline{98}$ 

 $\mathbf 0$ 

 $\mathbf 0$ 

Speed (rpm)

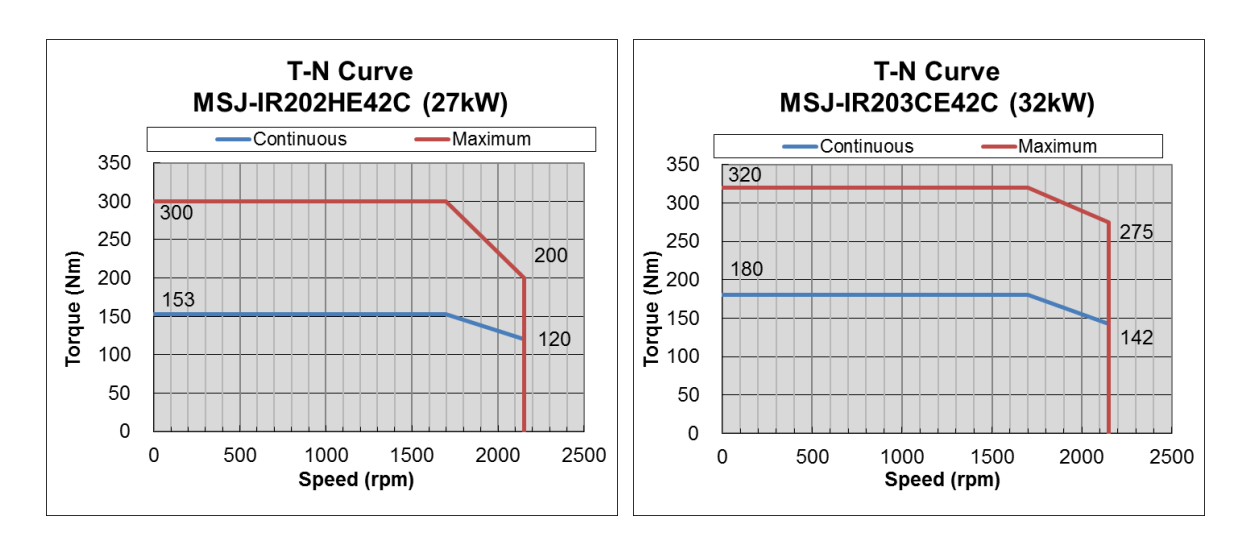

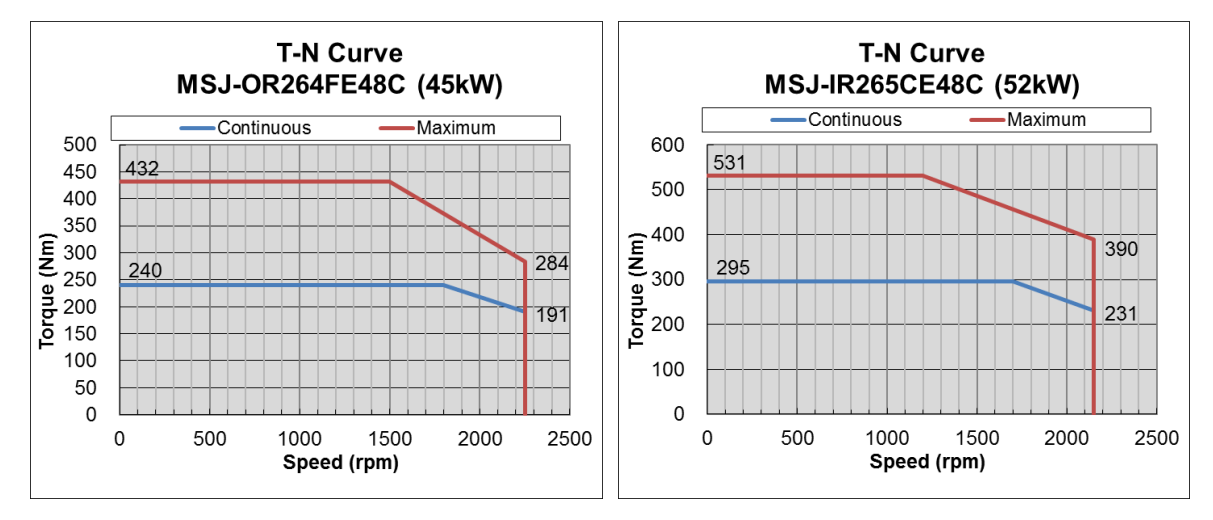

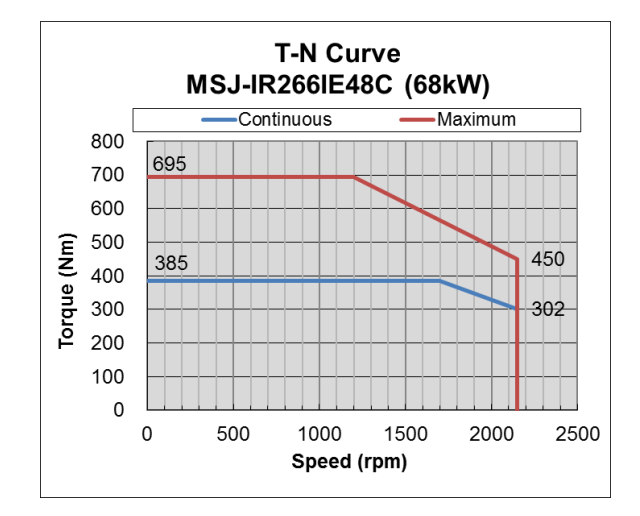

Apx C-8

## C-5 Product Appearance and Dimensions

### 220V:

C-5-1: Frame 200

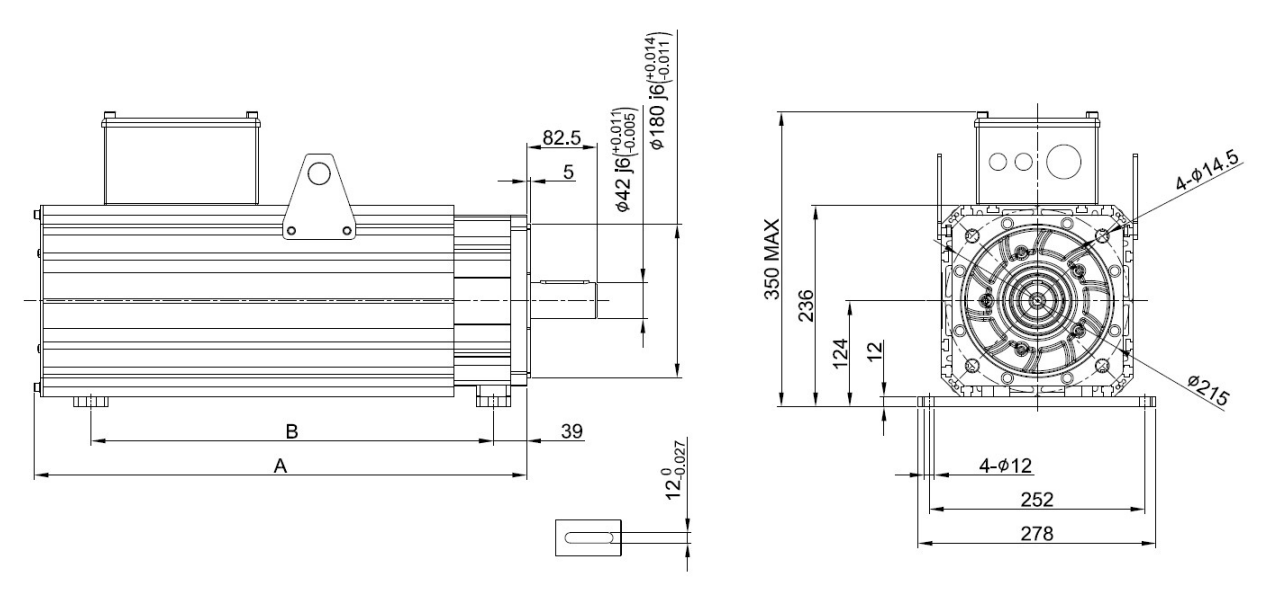

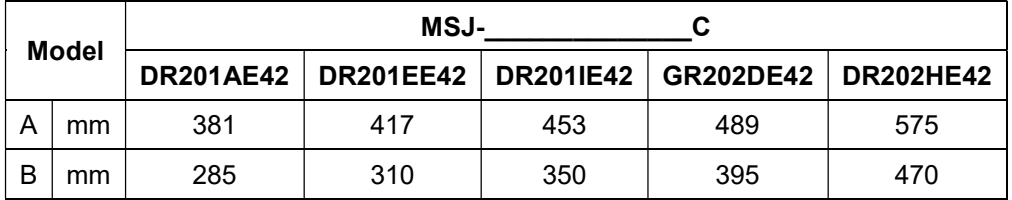

\*Note: Size of Model B can be customized according to your requirement.

### 380V:

C-5-2: Frame 200

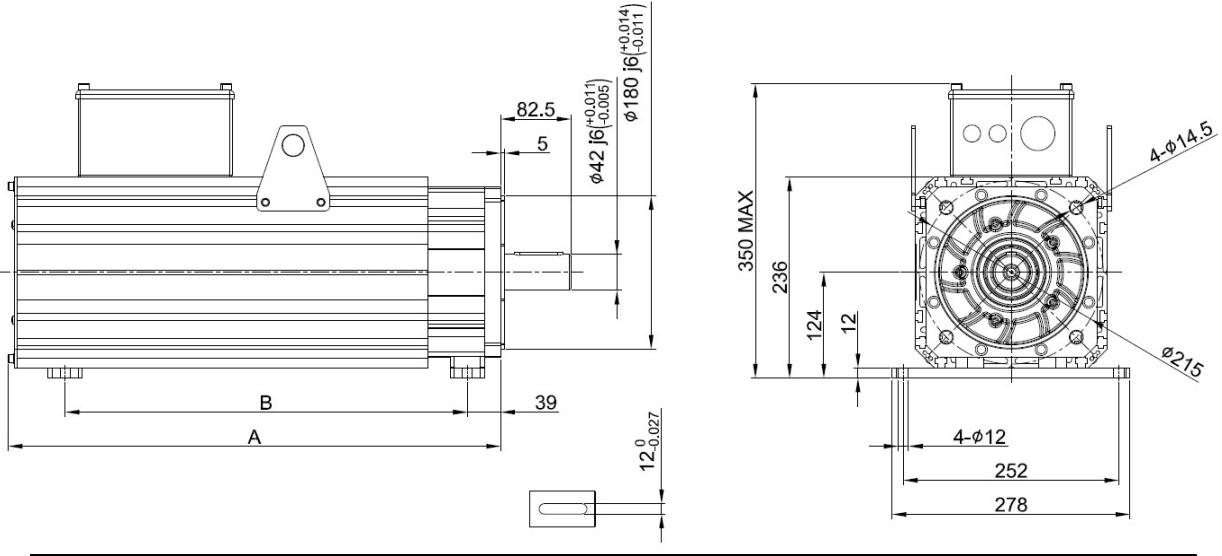

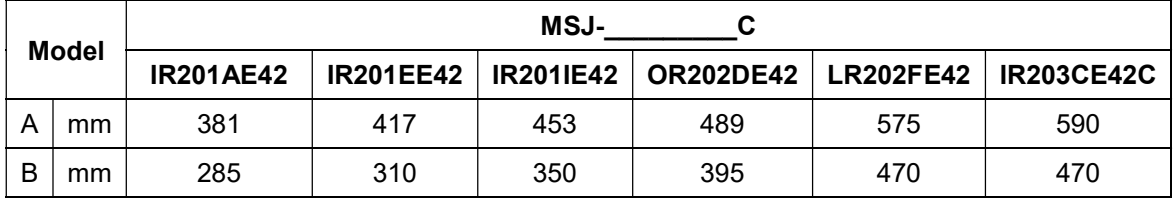

\* Note: Size of Model B can be customized according to your requirement.

### C-5-3: Frame 264

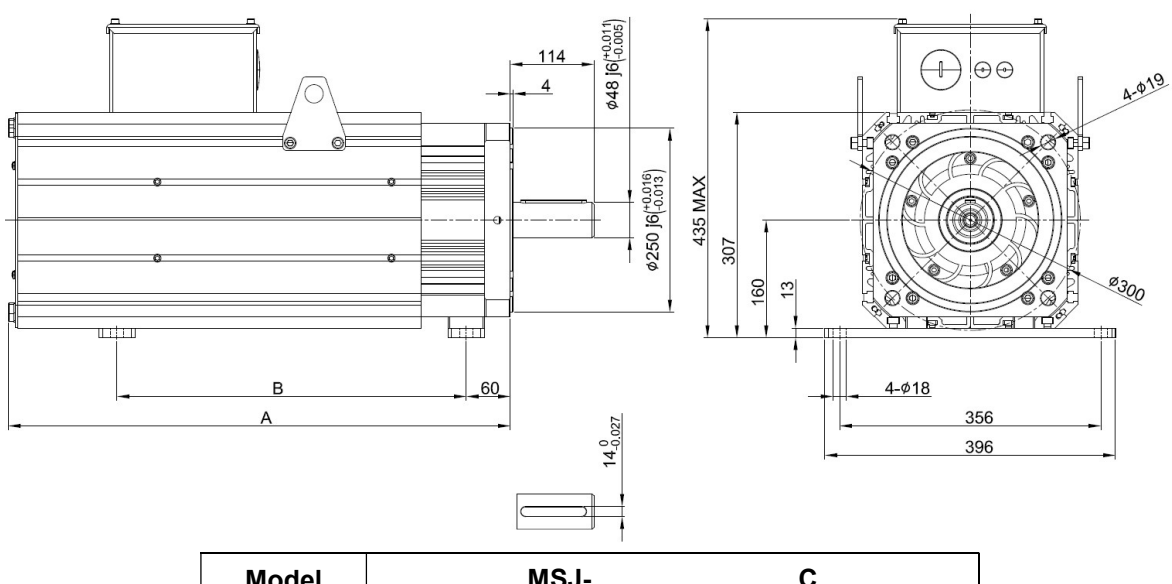

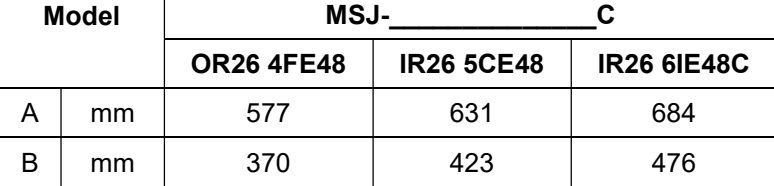

\*Note: Size of Model B can be customized according to your requirement.

### C-6 Wiring of Servo Oil Pump

### C-6-1: Wiring Box of 220V & 380V

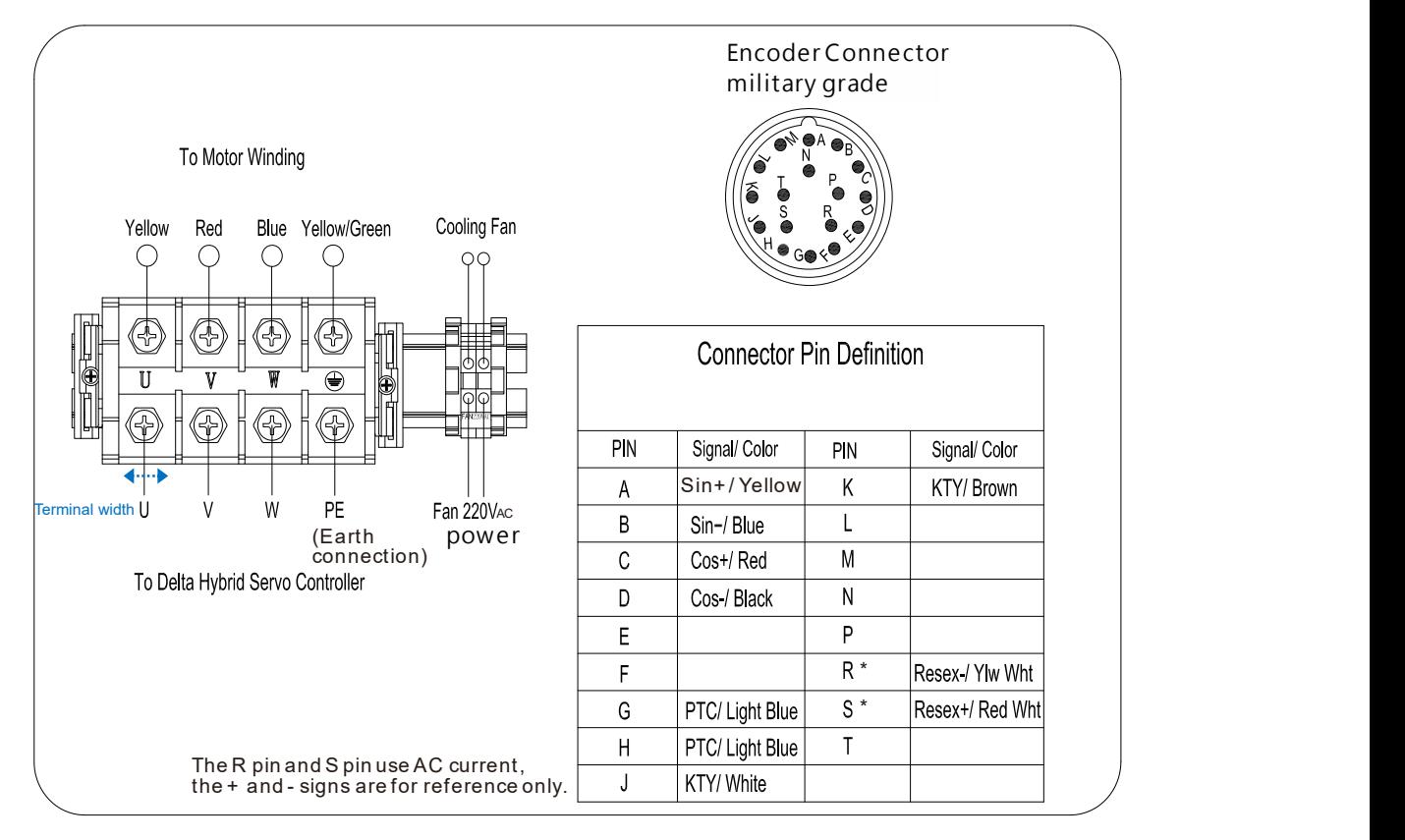

### C-6-2: Recommended Wiring Size and Temperature Rating

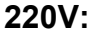

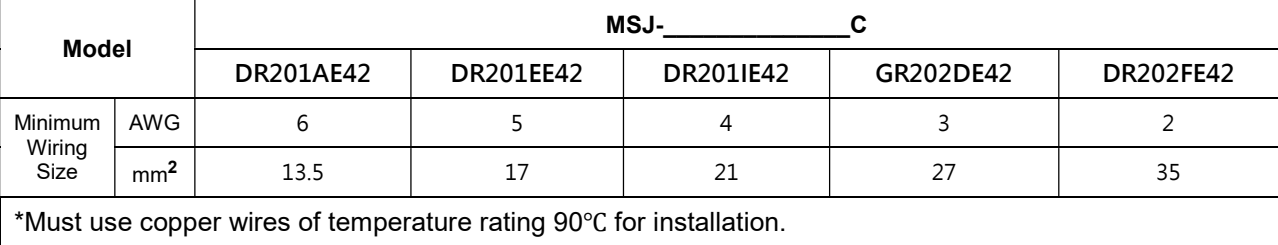

### 380V:

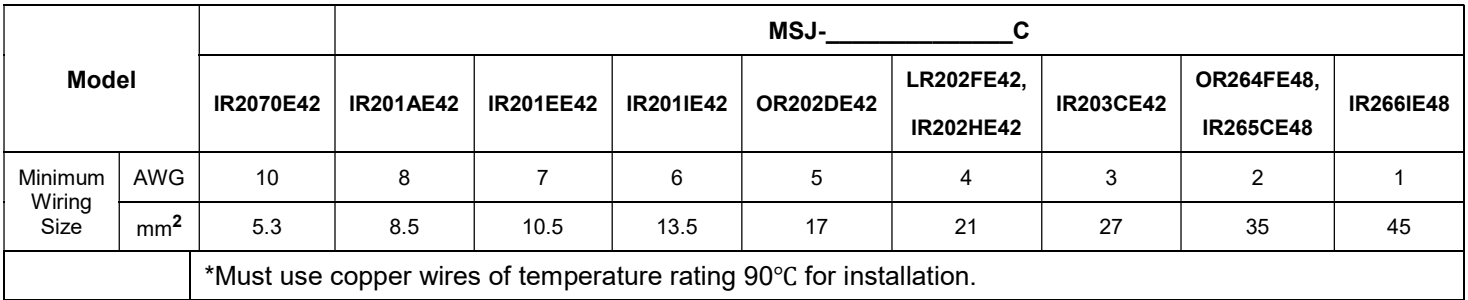

## C-6-3: Encoder Cable (CBHE-E5M)

### 220V & 380V:

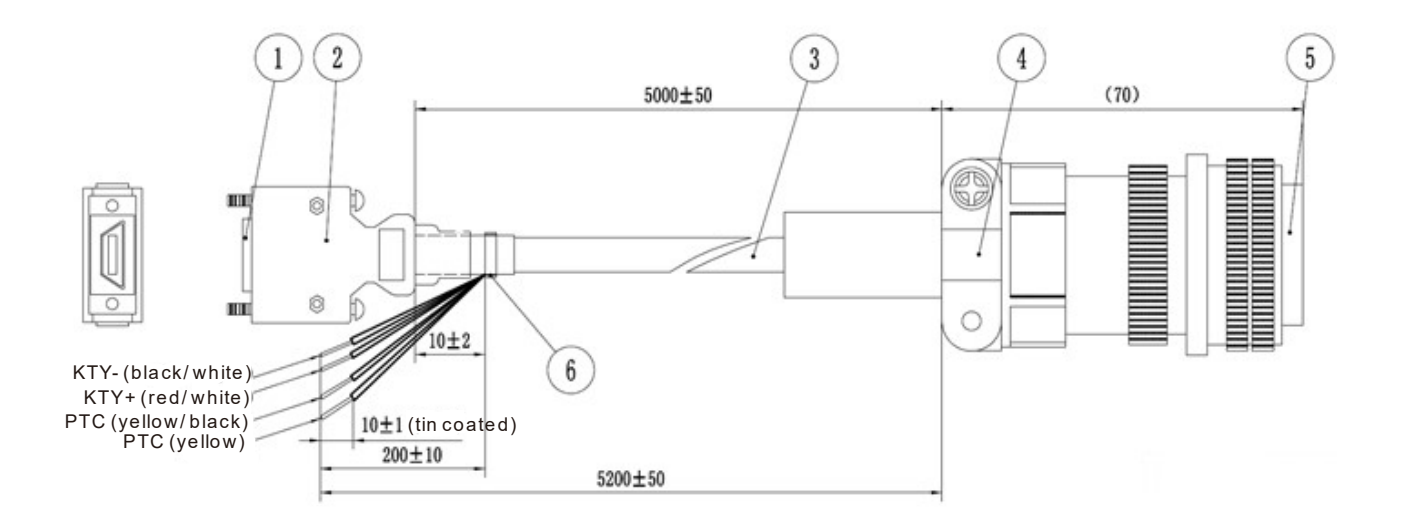

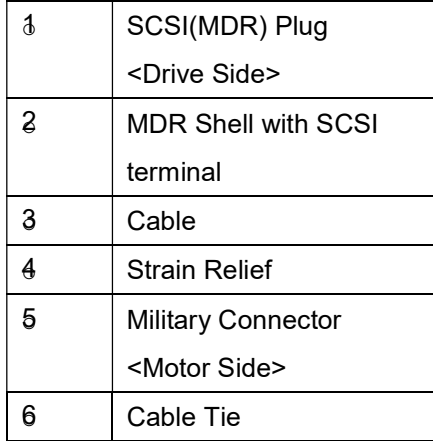

## VFD-VJ-C | Appendix D: MSO 380V Oil Cooled Hybrid Servo Motor Appendix D: MSO 380V Oil Cooled Hybrid Servo Motor

- D-1 Product Description
- D-2 Model Explanation
- D-3 Motor Specifications
- D-4 Torque Rotation characteristic curve
- D-5 Product Appearance and Dimensions
- D-6 Wiring of Servo Oil Pump

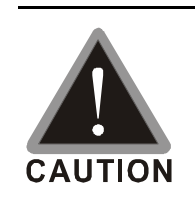

,

- $\boxtimes$  This hybrid servo drive has gone through rigorous quality control tests at the factory before shipment. If the package is damaged during shipping, please contact your dealer.
- $\boxtimes$  The accessories produced by Delta are only for using with Delta hybrid servo drive. Do not use with other drive to prevent damage.
- Do not use accessories, which are not produced or recommended by Delta on Delta hybrid servo drive.

### D-1 Product Description

Introducing Delta MSO servo motors which are designed for oil cooled hybrid servo system. The Delta MSO servo motors have specialized functions to provide efficient output when working with VFD-VJ oil cooled hybrid servo drives.

## D-2 Model Name Explanation

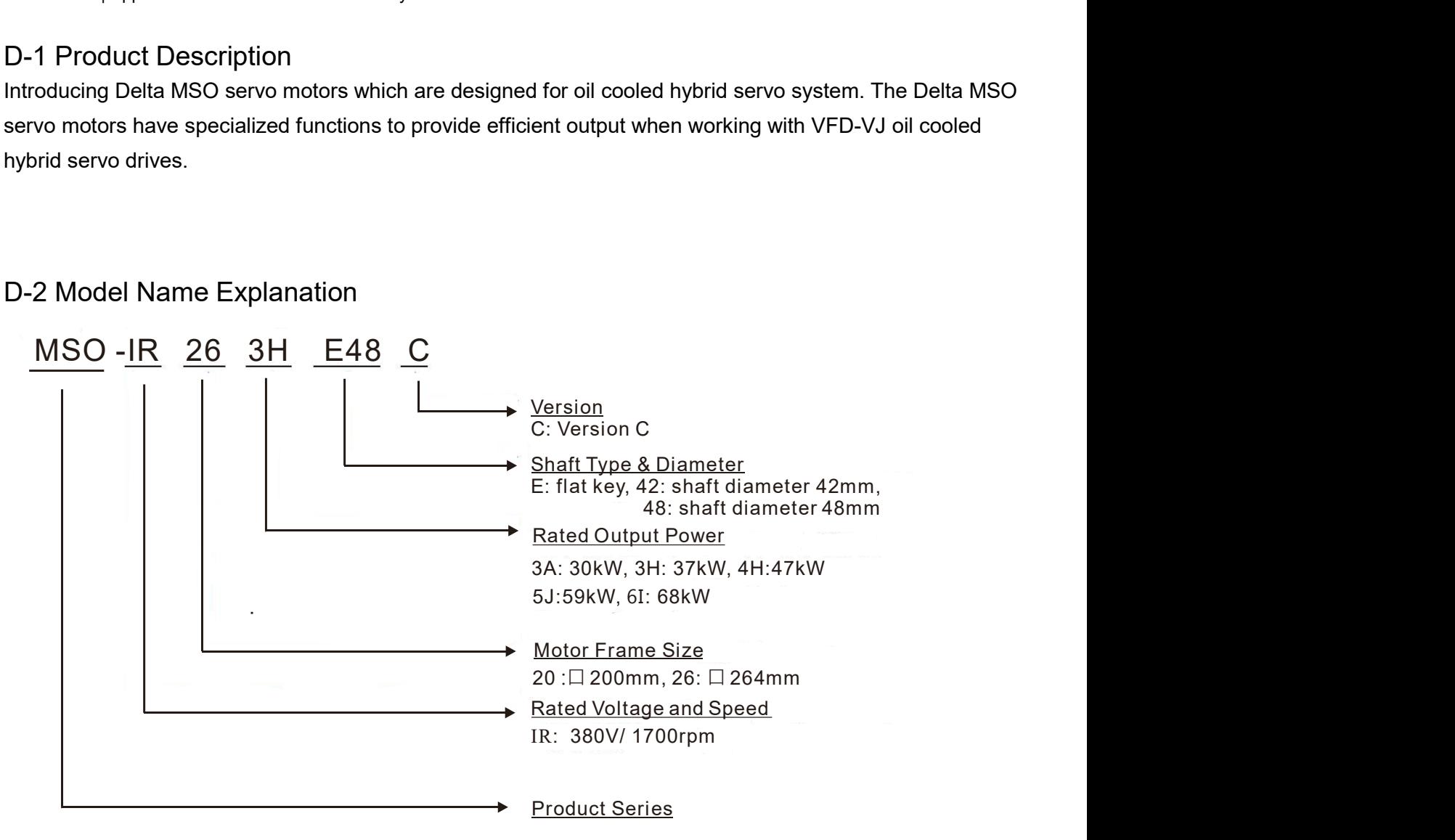

## D-3 Motor Specifications

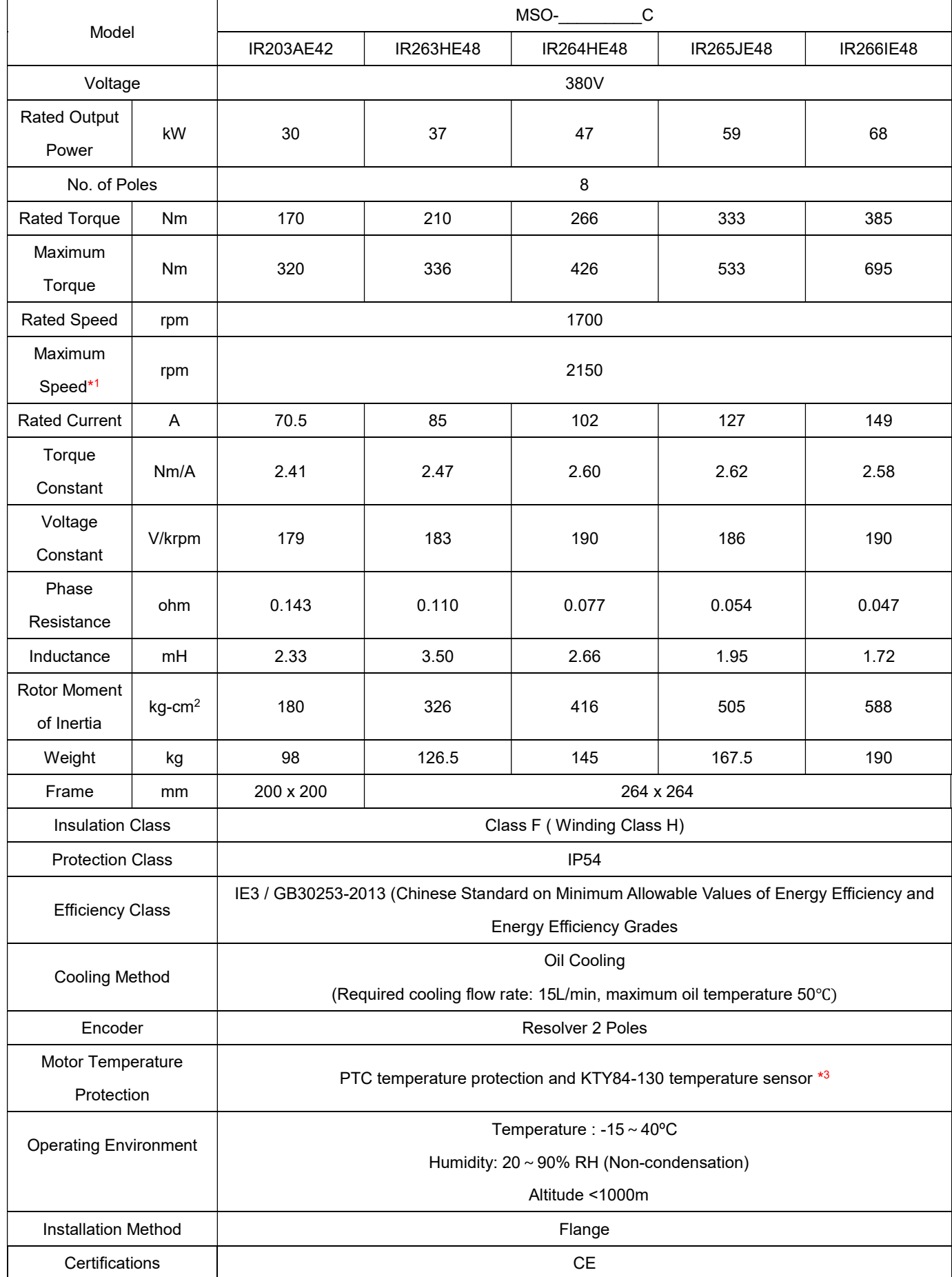

#### VFD-VJ-C | Appendix D: MSO 380V Oil Cooled Hybrid Servo Motor

- \*1: This chart states the maximum operation speed of a motor without field-weakening control.
- \*2: Users are required to set up the parameter Pr02-09 PTC Level (factory setting: 130 ºC)

when using the KTY84-130 temperature sensor (PTC type Pr02-11 =1) for motor overheating protection.

\*3: Delta reserves the right to revise specifications without prior notice.

 $\overline{\phantom{a}}$ 

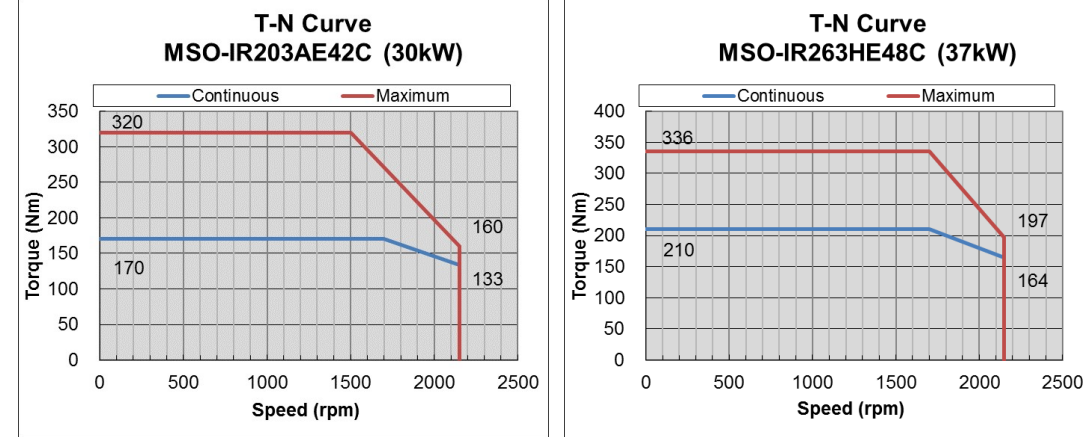

### D-4 Torque-Rotation characteristic curve

380V:

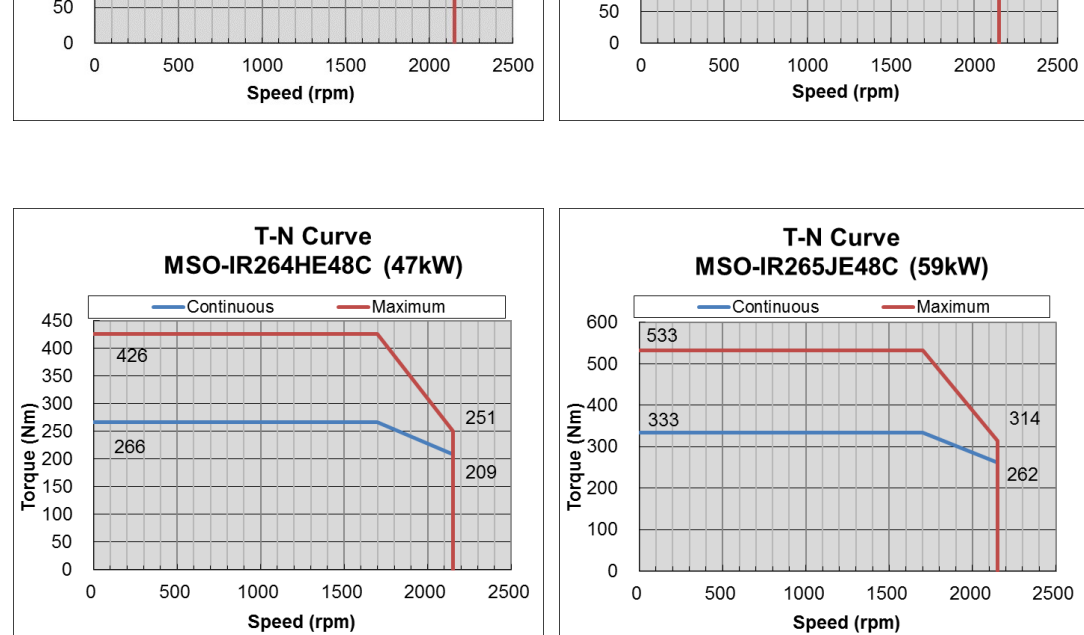

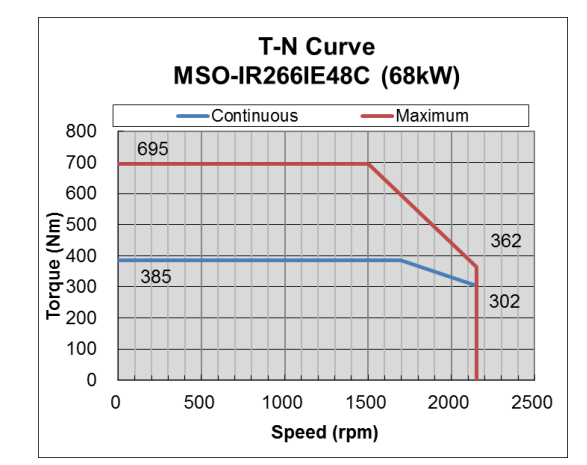

\*1: The curves in images above display the maximum operation speed of a motor without field-weakening control.

## D-5 Product Appearance and Dimensions

### D-5-1: Frame 200

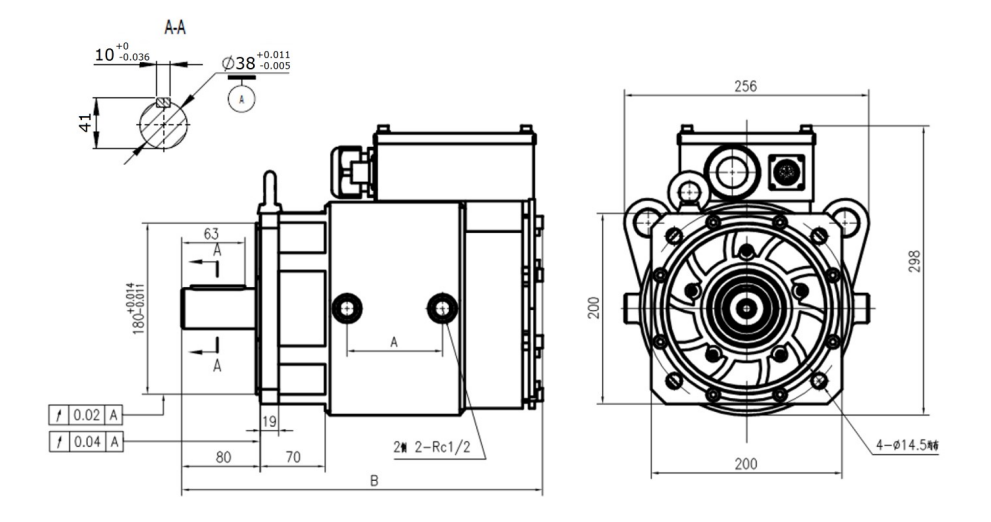

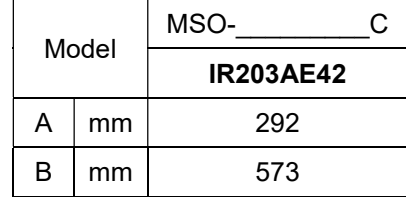

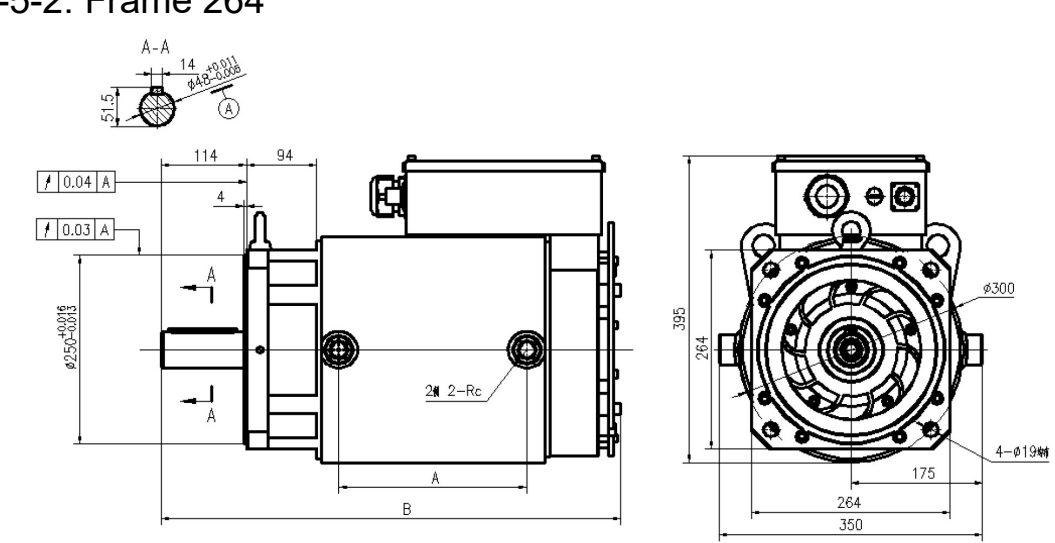

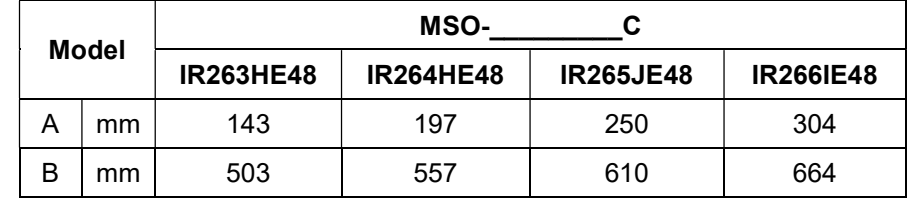

### D-5-2: Frame 264

### D-6 Wiring of Servo Oil Pump

### D-6-1: Wiring Box of 380V

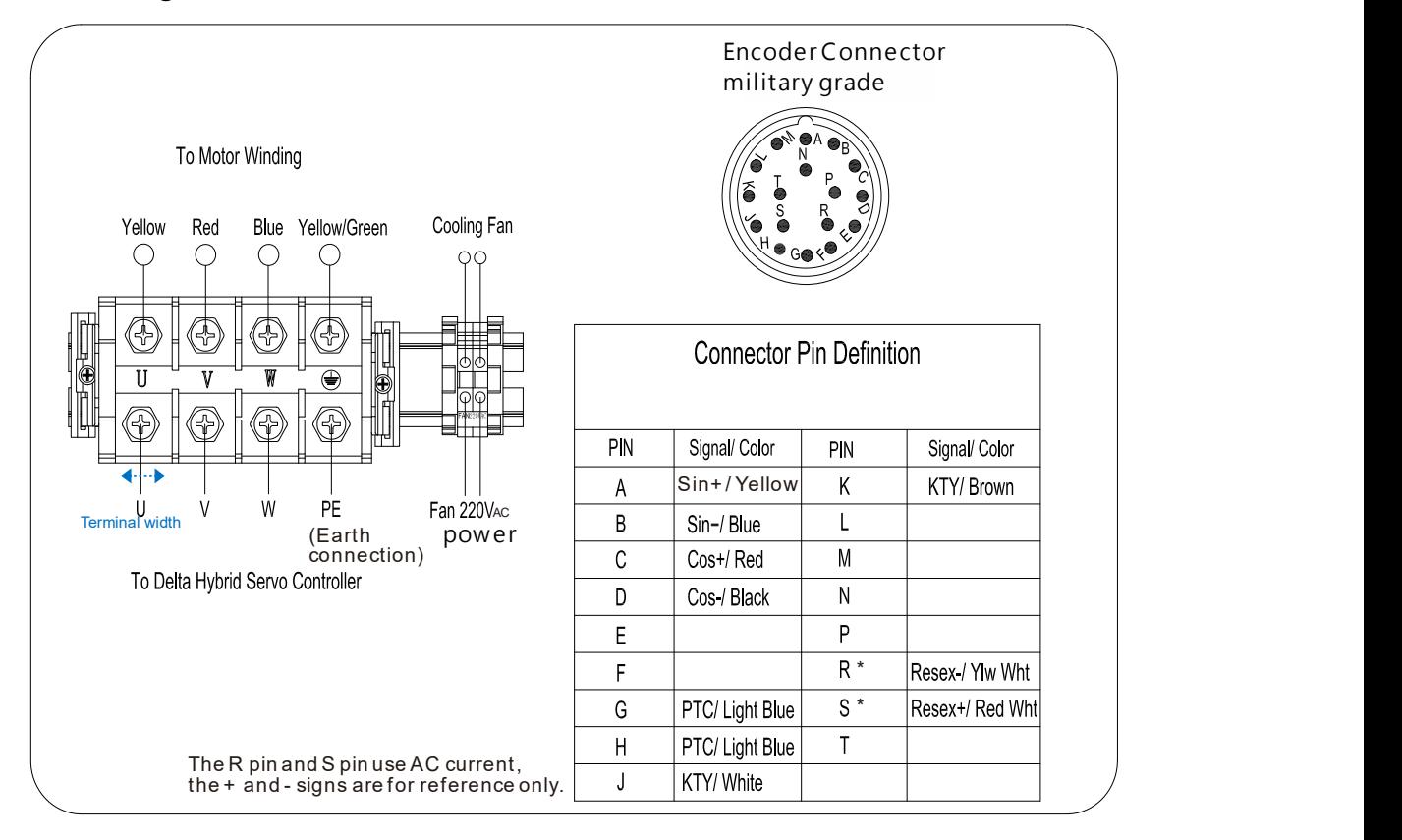

The colors mentioned above are the colors of wires inside the motor, not the colors of encoder's wires.

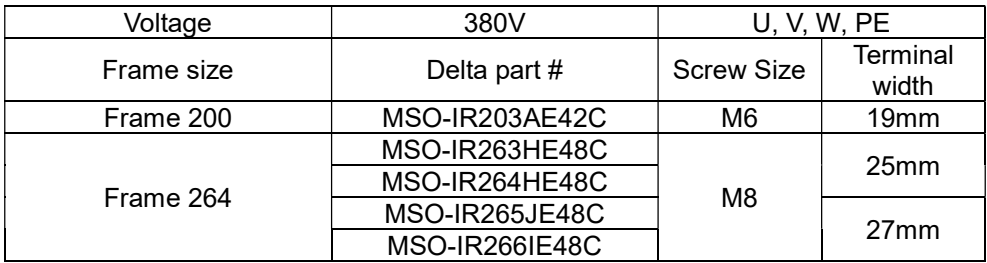

### D-6-2: Wiring Part Spec. 380V:

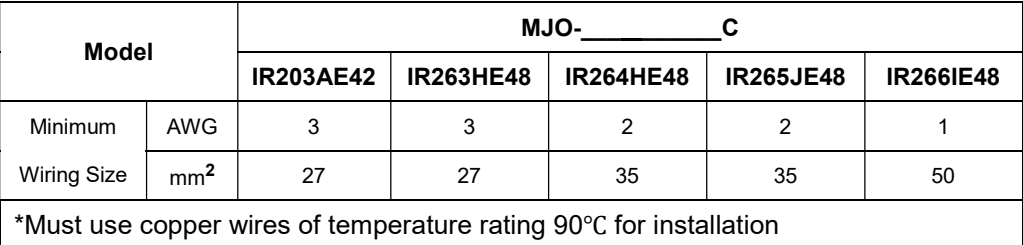

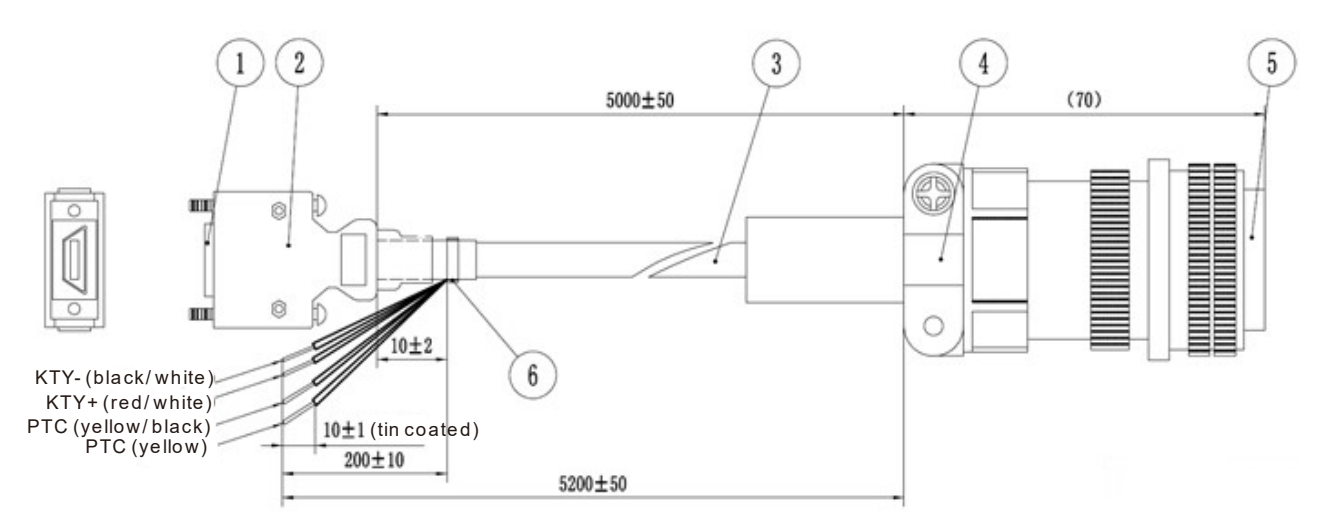

### D-6-3: Encoder Cable

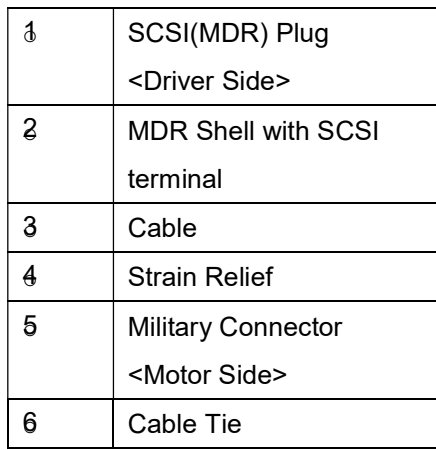

# Appendix E: Activate the Oil Pump, Step by Step

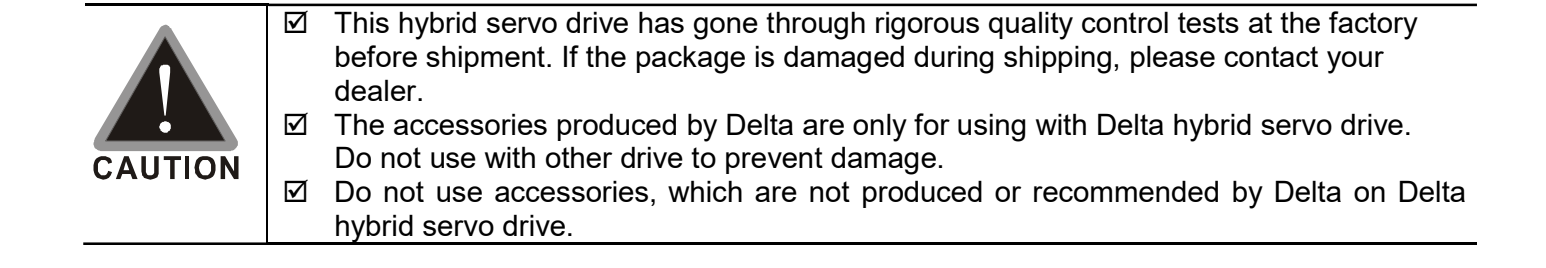

,

### E-1 Step by Step

Step 1. Verify if there's enough hydraulic oil in the oil tank before you turn on the power.

Step 2. After you turn on the power of the hybrid servo drive, use jogging to enable the oil pump. The jogging here means pressing ON button and release right away. Then you will hear the sound of oil pipe sucks in air. Repeat this step few more times until you no longer hear the sound of sucking in air.

Step 3. After you clear the air in the oil tank. Run the motor without any load at a rotation speed of 1200 RPM for 15minutes.

Step 4. After you finish Step 3 and before you start to test machinery, increase progressively the pressure by following the 5 stages below

For example: the maximum pressure is 1790bar and the maximum speed is 1200rpm.

Apply jogging method while increase the pressure from stage 1 to stage 5.

Stage 1: 30bar Stag 2: 70 bar Stage 3: 100bar Stage 4:140bar Stage 5:170bar

You need to finish the 5 stages above then you can start to test the machinery